**WAVECOM Decoder** 

# W74PC, W-PCI/e, W-CODE, W-CLOUD Manual V11.1.0

by WAVECOM ELEKTRONIK AG

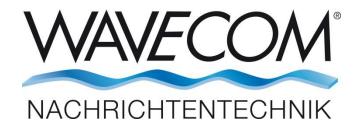

PUBLISHED BY
WAVECOM ELEKTRONIK AG
CH-8090 Zurich
Switzerland

Phone +41-44-872 70 60 Fax +41-44-872 70 66 Email: info@wavecom.ch

Internet: http://www.wavecom.ch

© by WAVECOM ELEKTRONIK AG. All rights reserved.

Reproduction in whole or in part in any form is prohibited without written consent of the copyright owner.

The publication of information in this document does not imply freedom from patent or other protective rights of WAVECOM ELEKTRONIK AG or others.

All brand names in this document are trademarks or registered trademarks of their owners.

Specifications are subject to change without further notice.

Printed: Friday, January 27, 2023

# **Contents**

| Gene        | eral Information                                       | 2  |
|-------------|--------------------------------------------------------|----|
|             | Welcome                                                | 2  |
|             | Revisions                                              | 2  |
|             | Recommended WAVECOM Products and Services              | 10 |
|             | W-BV BitView Tool                                      | 10 |
|             | W-Sat-email-Decoder                                    | 11 |
| Setu        | n                                                      | 12 |
| 0 0 0 0 0 0 | •                                                      |    |
|             | W-PCI/W-PCIe                                           |    |
|             | W-PCI/W-PCIe Hardware Installation                     |    |
|             | W-PCI/W-PCIe Software Installation                     |    |
|             | W74PC                                                  |    |
|             | W74PC Gaffusius Installation                           |    |
|             | W74PC Software Installation                            |    |
|             | Wavecom Hardware Decoder License                       |    |
|             | Simultaneous Dual Channel Decoding on Hardware Decoder |    |
|             | W-CODE Hardware Installation                           |    |
|             | Software Installation W-CODE, W74PC, W-PCI and W-PCIe  |    |
|             | W-CODE Server Control                                  |    |
|             | W-CODE Device Serial Number                            |    |
|             | W-CLOUD Networking                                     |    |
|             | W-CODE Licensing                                       |    |
|             | Software Uninstall                                     |    |
|             | Software offinistalism.                                | 22 |
| First       | start                                                  | 23 |
|             | W-CODE First Start                                     | 23 |
|             | GUI                                                    | 24 |
|             | Command Line Parameters                                | 25 |
|             | Default Data and Program Folders (Paths)               | 25 |
|             | Main Menu                                              | 27 |
|             | File Menu                                              |    |
|             | Media Player/Recorder                                  | 29 |
|             | HF-Modes Menu                                          |    |
|             | VHF/UHF-DIR Menu                                       |    |
|             | VHF/UHF-SUB Menu                                       |    |
|             | Satellite Menu                                         |    |
|             | FAX & Modems Menu                                      |    |
|             | Options Menu                                           |    |
|             | Alphabet                                               |    |
|             | Auto Decrypt                                           |    |
|             | Bit Inversion Mask                                     |    |
|             | CRC Recognition                                        |    |
|             | CRC Table                                              |    |
|             | Clear Screen                                           |    |
|             | Code Statistics                                        |    |
|             | Cycle                                                  |    |
|             | Error Indication                                       |    |
|             | FAX & Modems Settings<br>Frame Format                  |    |
|             | IAS                                                    |    |
|             | Letters/Figures                                        |    |
|             |                                                        | 70 |

|       | Message Type                                                                                                    |                                                                                                    |
|-------|----------------------------------------------------------------------------------------------------|----------------------------------------------------------------------------------------------------|
|       | Modem Settings                                                                                                    |                                                                                                    |
|       | MSI                                                                                                    |                                                                                                    |
|       | Resync Mode                                                                                                    |                                                                                                    |
|       | Signal Polarity                                                                                                    |                                                                                                    |
|       | Symbol Definition                                                                                                    |                                                                                                    |
|       | SAT Settings                                                                                                    |                                                                                                    |
|       | Toggle                                                                                                    |                                                                                                    |
|       | Time Stamp                                                                                                    |                                                                                                    |
|       | Demodulator Menu                                                                                                    |                                                                                                    |
|       | Auto                                                                                                    |                                                                                                    |
|       | Mode                                                                                                    |                                                                                                    |
|       | PB Center                                                                                                    |                                                                                                    |
|       | PB Bandwidth                                                                                                    |                                                                                                    |
|       | Center                                                                                                    |                                                                                                    |
|       | Shift                                                                                                    |                                                                                                    |
|       | Baudrate                                                                                                    |                                                                                                    |
|       | Polarity                                                                                                    |                                                                                                    |
|       | Offset                                                                                                    |                                                                                                    |
|       | Input                                                                                                    |                                                                                                    |
|       | Gain                                                                                                    |                                                                                                    |
|       | Favorites Menu                                                                                                    |                                                                                                    |
|       | Open                                                                                                    |                                                                                                    |
|       | Save As                                                                                                    |                                                                                                    |
|       | Configuration Menu                                                                                                    |                                                                                                    |
|       | W-CODE Device                                                                                                    |                                                                                                    |
|       | Font                                                                                                    |                                                                                                    |
|       | Temp Files                                                                                                    |                                                                                                    |
|       | Settings                                                                                                    |                                                                                                    |
|       | Receiver and Satellite Settings                                                                                                    |                                                                                                    |
|       | License                                                                                                    |                                                                                                    |
|       | Custom Inputs                                                                                                    |                                                                                                    |
|       | Custom Alphabets                                                                                                    |                                                                                                    |
|       | SR Fine Tuning                                                                                                    |                                                                                                    |
|       | SR Calibration                                                                                                    |                                                                                                    |
|       | Viou Monu                                                                                                    |                                                                                                    |
|       | View Menu                                                                                                    |                                                                                                    |
|       | Window Menu                                                                                                    | 69                                                                                                    |
|       | Window MenuHelp Menu                                                                                                    | 69<br>69                                                                                                    |
|       | Window Menu Help Menu Contents                                                                                                    | 69<br>69<br>70                                                                                                  |
|       | Window Menu  Help Menu  Contents  WAVECOM on the Web                                                                                                    | 69<br>69<br>70<br>70                                                                                            |
|       | Window Menu                                                                                                    | 69<br>70<br>70<br>70                                                                                            |
|       | Window Menu Help Menu Contents WAVECOM on the Web About W-CODE. Other GUI Elements                                                                                                    | 69<br>70<br>70<br>70<br>70                                                                                      |
|       | Window Menu Help Menu Contents WAVECOM on the Web About W-CODE. Other GUI Elements Toolbar                                                                                                    | 69<br>70<br>70<br>70<br>70<br>70                                                                                |
|       | Window Menu  Help Menu  Contents  WAVECOM on the Web  About W-CODE  Other GUI Elements  Toolbar  WAVECOM Toolbar                                                                                                    | 69<br>70<br>70<br>70<br>70<br>70                                                                                |
|       | Window Menu  Help Menu  Contents  WAVECOM on the Web  About W-CODE  Other GUI Elements  Toolbar  WAVECOM Toolbar  Level Indicator                                                                                                    | 69<br>70<br>70<br>70<br>70<br>70<br>70                                                                          |
|       | Window Menu  Help Menu  Contents  WAVECOM on the Web  About W-CODE  Other GUI Elements  Toolbar  WAVECOM Toolbar  Level Indicator  Spectrum Indicator                                                                                                    | 69<br>70<br>70<br>70<br>70<br>70<br>71<br>71                                                                    |
|       | Window Menu.  Help Menu  Contents  WAVECOM on the Web  About W-CODE.  Other GUI Elements  Toolbar  WAVECOM Toolbar.  Level Indicator  Spectrum Indicator  Decoder Status Bar                                                                                                    | 69<br>70<br>70<br>70<br>70<br>70<br>71<br>71<br>71                                                              |
|       | Window Menu  Help Menu  Contents  WAVECOM on the Web  About W-CODE  Other GUI Elements  Toolbar  WAVECOM Toolbar  Level Indicator  Spectrum Indicator  Decoder Status Bar  Demodulator Status Bar                                                                                                    | 69<br>70<br>70<br>70<br>70<br>70<br>71<br>71<br>71<br>72                                                        |
|       | Window Menu.  Help Menu  Contents  WAVECOM on the Web  About W-CODE.  Other GUI Elements  Toolbar  WAVECOM Toolbar.  Level Indicator  Spectrum Indicator  Decoder Status Bar  Demodulator Status Bar  SAT Frequency Tuning Bar                                                                                                    | 69<br>70<br>70<br>70<br>70<br>71<br>71<br>71<br>72<br>72                                                        |
|       | Window Menu  Help Menu  Contents  WAVECOM on the Web  About W-CODE  Other GUI Elements  Toolbar  WAVECOM Toolbar  Level Indicator  Spectrum Indicator  Decoder Status Bar  Demodulator Status Bar  SAT Frequency Tuning Bar  FFT/Sonagram Context Menu                                                                                                    | 69<br>70<br>70<br>70<br>70<br>70<br>71<br>71<br>71<br>72<br>72<br>74                                            |
|       | Window Menu  Help Menu  Contents  WAVECOM on the Web  About W-CODE  Other GUI Elements  Toolbar  WAVECOM Toolbar  Level Indicator  Spectrum Indicator  Decoder Status Bar  Demodulator Status Bar  SAT Frequency Tuning Bar  FFT/Sonagram Context Menu  Mode Selector                                                                                                    | 69<br>70<br>70<br>70<br>70<br>71<br>71<br>71<br>72<br>74<br>76                                                  |
|       | Window Menu  Help Menu  Contents  WAVECOM on the Web  About W-CODE  Other GUI Elements  Toolbar  WAVECOM Toolbar  Level Indicator  Spectrum Indicator  Decoder Status Bar  Demodulator Status Bar  SAT Frequency Tuning Bar  FFT/Sonagram Context Menu                                                                                                    | 69<br>70<br>70<br>70<br>70<br>71<br>71<br>71<br>72<br>74<br>76                                                  |
|       | Window Menu  Help Menu  Contents  WAVECOM on the Web  About W-CODE  Other GUI Elements  Toolbar  WAVECOM Toolbar.  Level Indicator  Spectrum Indicator  Decoder Status Bar  Demodulator Status Bar  SAT Frequency Tuning Bar  FFT/Sonagram Context Menu  Mode Selector  Passband Filter Support                                                                                                    | 69<br>70<br>70<br>70<br>70<br>71<br>71<br>72<br>74<br>76<br>80                                                  |
| Analy | Window Menu  Help Menu  Contents  WAVECOM on the Web  About W-CODE  Other GUI Elements  Toolbar  WAVECOM Toolbar.  Level Indicator  Spectrum Indicator  Decoder Status Bar  Demodulator Status Bar  SAT Frequency Tuning Bar  FFT/Sonagram Context Menu  Mode Selector  Passband Filter Support                                                                                                    | 69<br>70<br>70<br>70<br>70<br>71<br>71<br>71<br>72<br>74<br>76                                                  |
| Analy | Window Menu  Contents  WAVECOM on the Web  About W-CODE  Other GUI Elements  Toolbar  WAVECOM Toolbar.  Level Indicator  Spectrum Indicator  Decoder Status Bar.  Demodulator Status Bar  SAT Frequency Tuning Bar  FFT/Sonagram Context Menu  Mode Selector  Passband Filter Support.                                                                                                    | 69<br>70<br>70<br>70<br>70<br>71<br>71<br>71<br>72<br>74<br>76<br>80                                            |
| Analy | Window Menu  Contents  WAVECOM on the Web  About W-CODE  Other GUI Elements  Toolbar  WAVECOM Toolbar  Level Indicator  Spectrum Indicator  Decoder Status Bar  Demodulator Status Bar  SAT Frequency Tuning Bar  FFT/Sonagram Context Menu  Mode Selector  Passband Filter Support  Sis Tools  FFT                                                                                                    | 69<br>70<br>70<br>70<br>70<br>71<br>71<br>71<br>72<br>74<br>76<br>80<br><b>82</b>                               |
| Analy | Window Menu Help Menu Contents WAVECOM on the Web About W-CODE. Other GUI Elements Toolbar WAVECOM Toolbar Level Indicator Spectrum Indicator Decoder Status Bar Demodulator Status Bar SAT Frequency Tuning Bar FFT/Sonagram Context Menu Mode Selector Passband Filter Support.  sis Tools  FFT FFT (HF, SUB, DIR and SAT)                                                                                          | 69<br>70<br>70<br>70<br>70<br>71<br>71<br>71<br>72<br>74<br>76<br>80<br><b>82</b><br>82<br>84                   |
| Analy | Window Menu Help Menu Contents WAVECOM on the Web About W-CODE.  Other GUI Elements. Toolbar WAVECOM Toolbar. Level Indicator Spectrum Indicator Decoder Status Bar Demodulator Status Bar SAT Frequency Tuning Bar FFT/Sonagram Context Menu Mode Selector Passband Filter Support.  Sis Tools  FFT  FFT (HF, SUB, DIR and SAT) Tuning FFT or Sonagram                                                               | 69<br>70<br>70<br>70<br>70<br>71<br>71<br>71<br>72<br>74<br>76<br>80<br><b>82</b><br>84<br>84                   |
| Analy | Window Menu Help Menu Contents WAVECOM on the Web About W-CODE.  Other GUI Elements Toolbar WAVECOM Toolbar. Level Indicator Spectrum Indicator Decoder Status Bar Demodulator Status Bar SAT Frequency Tuning Bar FFT/Sonagram Context Menu Mode Selector Passband Filter Support.  sis Tools  FFT FFT (HF, SUB, DIR and SAT) Tuning FFT or Sonagram FFT and Sonagram                                                | 69<br>69<br>70<br>70<br>70<br>70<br>71<br>71<br>71<br>72<br>74<br>76<br>80<br><b>82</b><br>84<br>84<br>86       |
| Analy | Window Menu Help Menu Contents WAVECOM on the Web About W-CODE Other GUI Elements Toolbar WAVECOM Toolbar Level Indicator Spectrum Indicator Decoder Status Bar Demodulator Status Bar SAT Frequency Tuning Bar FFT/Sonagram Context Menu Mode Selector Passband Filter Support  FFT FFT (HF, SUB, DIR and SAT) Tuning FFT or Sonagram FFT and Sonagram Waterfall                                                     | 69<br>69<br>70<br>70<br>70<br>70<br>71<br>71<br>71<br>72<br>74<br>76<br>80<br><b>82</b><br>84<br>86<br>86       |
| Analy | Window Menu Help Menu Contents WAVECOM on the Web About W-CODE Other GUI Elements Toolbar WAVECOM Toolbar. Level Indicator Spectrum Indicator Decoder Status Bar Demodulator Status Bar SAT Frequency Tuning Bar FFT/Sonagram Context Menu Mode Selector Passband Filter Support  Sis Tools  FFT FFT (HF, SUB, DIR and SAT) Tuning FFT or Sonagram FFT and Sonagram. Waterfall Waterfall (HF, SUB, DIR and SAT)       | 69<br>69<br>70<br>70<br>70<br>70<br>71<br>71<br>71<br>72<br>74<br>76<br>80<br><b>82</b><br>84<br>86<br>86<br>87 |
| Analy | Window Menu Help Menu Contents WAVECOM on the Web About W-CODE Other GUI Elements Toolbar WAVECOM Toolbar Level Indicator Spectrum Indicator Decoder Status Bar Demodulator Status Bar SAT Frequency Tuning Bar FFT/Sonagram Context Menu Mode Selector Passband Filter Support  sis Tools FFT FFT (HF, SUB, DIR and SAT) Tuning FFT or Sonagram FFT and Sonagram Waterfall Waterfall (HF, SUB, DIR and SAT) Sonagram | 69<br>69<br>70<br>70<br>70<br>71<br>71<br>71<br>72<br>74<br>76<br>80<br><b>82</b><br>84<br>86<br>87<br>87       |
| Analy | Window Menu Help Menu Contents WAVECOM on the Web About W-CODE Other GUI Elements Toolbar WAVECOM Toolbar. Level Indicator Spectrum Indicator Decoder Status Bar Demodulator Status Bar SAT Frequency Tuning Bar FFT/Sonagram Context Menu Mode Selector Passband Filter Support  Sis Tools  FFT FFT (HF, SUB, DIR and SAT) Tuning FFT or Sonagram FFT and Sonagram. Waterfall Waterfall (HF, SUB, DIR and SAT)       | 69<br>70<br>70<br>70<br>70<br>71<br>71<br>71<br>72<br>74<br>76<br>80<br><b>82</b><br>84<br>86<br>87<br>87<br>88 |

|       | FSK Analysis                                                                                                    |                                                                                                    |
|-------|----------------------------------------------------------------------------------------------------|----------------------------------------------------------------------------------------------------|
|       | FSK Analysis Options                                                                                                    |                                                                                                    |
|       | FSK Code Check                                                                                                    |                                                                                                    |
|       | FSK Code Check HF                                                                                                    |                                                                                                    |
|       | FSK Code Check DIR                                                                                                    |                                                                                                    |
|       | FSK Code Check SUB                                                                                                    |                                                                                                    |
|       | PSK Symbol Rate (HF, DIR, SUB and SAT)                                                                                                    |                                                                                                    |
|       | PSK Phase Plane (HF, DIR, SUB and SAT)                                                                                                    |                                                                                                    |
|       | PSK Code Check (HF, DIR and SUB)                                                                                                    |                                                                                                    |
|       | MIL-STANAG Code Check                                                                                                    |                                                                                                    |
|       | MFSK Analysis                                                                                                    |                                                                                                    |
|       | MFSK Code Check HF                                                                                                    |                                                                                                    |
|       | Autocorrelation                                                                                                    |                                                                                                    |
|       | Bit Correlation                                                                                                    |                                                                                                    |
|       | Bit Length Analysis                                                                                                    |                                                                                                    |
|       | SELCAL Analysis                                                                                                    | . 109                                                                                                    |
| Funda | amentals of Radio Data Transmission                                                                                                    | 111                                                                                                    |
|       | Telegraph Speed, Bit Rate, Baud Rate and Symbol Rate                                                                                                    | 112                                                                                                    |
|       | Formatting and Source Coding                                                                                                    | 113                                                                                                    |
|       | Encryption                                                                                                    |                                                                                                    |
|       | Channel Coding                                                                                                    |                                                                                                    |
|       | Equalization                                                                                                    |                                                                                                    |
|       | Synchronization                                                                                                    |                                                                                                    |
|       | Multiplexing and Multiple Access                                                                                                    |                                                                                                    |
|       | Modulation                                                                                                    |                                                                                                    |
|       | ASK (Amplitude Shift Keying)                                                                                                    |                                                                                                    |
|       | FSK (Frequency Shift Keying)                                                                                                    |                                                                                                    |
|       | PSK (Phase Shift Keying)                                                                                                    |                                                                                                    |
|       | M-ary-FSK (MFSK), M-ary-PSK (MPSK)                                                                                                    |                                                                                                    |
|       | OFDM (Orthogonal Frequency Division Modulation)                                                                                                    |                                                                                                    |
|       | Bandwidth-efficient Modulation                                                                                                    |                                                                                                    |
|       | INDIRECT FM                                                                                                    | . 120                                                                                                    |
|       | INDIRECT AM                                                                                                    | . 120                                                                                                    |
|       | FAX                                                                                                    | . 120                                                                                                    |
|       | FAX Transmission Sequence                                                                                                    |                                                                                                    |
|       |                                                                                                    | . 120                                                                                                    |
| Trans | smission Modes                                                                                                    | . 120<br><b>121</b>                                                                                                   |
| Trans |                                                                                                    | 121                                                                                                    |
| Trans | ACARS                                                                                                    | <b>121</b><br>. 121                                                                                                   |
| Trans |                                                                                                    | <b>121</b><br>. 121<br>. 123                                                                                          |
| Trans | ACARS                                                                                                    | <b>121</b><br>. 121<br>. 123<br>. 124                                                                                 |
| Trans | ACARS                                                                                                    | 121 . 121 . 123 . 124 . 125 . 125                                                                                     |
| Trans | ACARS                                                                                                    | 121 . 121 . 123 . 124 . 125 . 125                                                                                     |
| Trans | ACARS                                                                                                    | 121<br>. 121<br>. 123<br>. 124<br>. 125<br>. 125<br>. 126                                                             |
| Trans | ACARS                                                                                                    | 121 . 121 . 123 . 124 . 125 . 125 . 126 . 127                                                                         |
| Trans | ACARS                                                                                                    | . 121<br>. 123<br>. 124<br>. 125<br>. 125<br>. 126<br>. 127<br>. 127                                                  |
| Trans | ACARS                                                                                                    | . 121<br>. 123<br>. 124<br>. 125<br>. 125<br>. 126<br>. 127<br>. 127                                                  |
| Trans | ACARS                                                                                                    | 121 . 121 . 123 . 124 . 125 . 126 . 127 . 127 . 128 . 129                                                             |
| Trans | ACARS                                                                                                    | 121 . 121 . 123 . 124 . 125 . 125 . 126 . 127 . 127 . 128 . 129 . 130                                                 |
| Trans | ACARS  AIS  ALE-400  ALF-RDS  ALIS  ALIS-2  AMSAT-P3D  APCO-25  ARQ6-90 and ARQ6-98  ARQ-E  ARQ-E  ARQ-E3  ARQ-M2-342 and ARQ-M2-242  ARQ-M4-342 and ARQ-M4-242                                                     | 121<br>. 121<br>. 123<br>. 124<br>. 125<br>. 125<br>. 126<br>. 127<br>. 128<br>. 129<br>. 130<br>. 131                |
| Trans | ACARS  AIS  ALE-400  ALF-RDS  ALIS  ALIS-2  AMSAT-P3D  APCO-25  ARQ6-90 and ARQ6-98  ARQ-E  ARQ-E  ARQ-E3  ARQ-M2-342 and ARQ-M2-242  ARQ-M4-342 and ARQ-M4-242  ARQ-N                                              | 121 . 121 . 123 . 124 . 125 . 126 . 127 . 128 . 129 . 130 . 131                                                       |
| Trans | ACARS  AIS  ALE-400  ALF-RDS  ALIS  ALIS-2  AMSAT-P3D  APCO-25  ARQ6-90 and ARQ6-98  ARQ-E  ARQ-E  ARQ-E3  ARQ-M2-342 and ARQ-M2-242  ARQ-M4-342 and ARQ-M4-242  ARQ-N  ASCII                                       | 121 . 121 . 123 . 124 . 125 . 126 . 127 . 128 . 129 . 130 . 131 . 131                                                 |
| Trans | ACARS  AIS  ALE-400  ALF-RDS  ALIS  ALIS-2  AMSAT-P3D  APCO-25  ARQ6-90 and ARQ6-98  ARQ-E  ARQ-E  ARQ-E3  ARQ-M2-342 and ARQ-M2-242  ARQ-M4-342 and ARQ-M4-242  ARQ-N  ASCII  ATIS                                 | 121 . 121 . 123 . 124 . 125 . 126 . 127 . 128 . 129 . 130 . 131 . 131 . 132                                           |
| Trans | ACARS  AIS  ALE-400  ALF-RDS  ALIS  ALIS-2  AMSAT-P3D  APCO-25  ARQ6-90 and ARQ6-98  ARQ-E  ARQ-E  ARQ-E3  ARQ-M2-342 and ARQ-M2-242  ARQ-M4-342 and ARQ-M4-242  ARQ-N  ASCII  ATIS  AUM-13                         | 121 . 121 . 123 . 124 . 125 . 126 . 127 . 128 . 129 . 130 . 131 . 131 . 132 . 133                                     |
| Trans | ACARS  AIS  ALE-400  ALF-RDS  ALIS  ALIS-2  AMSAT-P3D  APCO-25  ARQ6-90 and ARQ6-98  ARQ-E  ARQ-E  ARQ-B3  ARQ-M2-342 and ARQ-M2-242  ARQ-M4-342 and ARQ-M4-242  ARQ-N  ASCII  ATIS  AUM-13  AUTOSPEC               | 121 . 121 . 123 . 124 . 125 . 126 . 127 . 128 . 129 . 130 . 131 . 131 . 132 . 133 . 134                               |
| Trans | ACARS AIS                                                                                                    | 121 . 121 . 123 . 124 . 125 . 126 . 127 . 128 . 129 . 130 . 131 . 131 . 132 . 133 . 134                               |
| Trans | ACARS AIS ALE-400 ALF-RDS ALIS ALIS-2 AMSAT-P3D APCO-25 ARQ6-90 and ARQ6-98 ARQ-E ARQ-E3 ARQ-M2-342 and ARQ-M2-242 ARQ-M4-342 and ARQ-M4-242 ARQ-N ASCII ATIS AUM-13 AUTOSPEC BAUDOT BIIS                           | 121 . 121 . 123 . 124 . 125 . 125 . 126 . 127 . 128 . 129 . 130 . 131 . 131 . 132 . 133 . 134 . 134                   |
| Trans | ACARS AIS ALE-400 ALF-RDS ALIS ALIS-2 AMSAT-P3D APCO-25 ARQ6-90 and ARQ6-98 ARQ-E ARQ-E3 ARQ-M2-342 and ARQ-M2-242 ARQ-M4-342 and ARQ-M4-242 ARQ-N ASCII ATIS AUM-13 AUTOSPEC BAUDOT BIIS BR-6028                   | 121 . 121 . 123 . 124 . 125 . 125 . 126 . 127 . 127 . 128 . 129 . 130 . 131 . 131 . 132 . 133 . 134 . 135 . 139       |
| Trans | ACARS AIS ALE-400 ALF-RDS ALIS ALIS-2 AMSAT-P3D APCO-25 ARQ6-90 and ARQ6-98 ARQ-E ARQ-E3 ARQ-E3 ARQ-M2-342 and ARQ-M2-242 ARQ-M4-342 and ARQ-M4-242 ARQ-N ASCII ATIS AUM-13 AUTOSPEC BAUDOT BIIS BR-6028 BULG-ASCII | 121 . 121 . 123 . 124 . 125 . 125 . 126 . 127 . 128 . 129 . 130 . 131 . 131 . 132 . 133 . 134 . 135 . 139 . 140       |
| Trans | ACARS AIS ALE-400 ALF-RDS ALIS ALIS-2 AMSAT-P3D APCO-25 ARQ6-90 and ARQ6-98 ARQ-E ARQ-E3 ARQ-M2-342 and ARQ-M2-242 ARQ-M4-342 and ARQ-M4-242 ARQ-N ASCII ATIS AUM-13 AUTOSPEC BAUDOT BIIS BR-6028                   | 121 . 121 . 123 . 124 . 125 . 125 . 126 . 127 . 128 . 129 . 130 . 131 . 131 . 132 . 133 . 134 . 135 . 139 . 140 . 141 |

| CHINESE 4+4                                                                                                    |                                        |
|----------------------------------------------------------------------------------------------------|----------------------------------------|
| CHU                                                                                                    |                                        |
| CIS-11                                                                                                    | 144                                    |
| CIS-12                                                                                                    | 145                                    |
| CIS-14                                                                                                    |                                        |
| CIS-36                                                                                                    |                                        |
| CIS-36-50                                                                                                    |                                        |
|                                                                                                    |                                        |
| CIS-50-50                                                                                                    |                                        |
| CLOVER-2                                                                                                    |                                        |
| CLOVER-2000                                                                                                    |                                        |
| CLOVER-2500                                                                                                    | 149                                    |
| CODAN-CHIRP                                                                                                    | 149                                    |
| CODAN-SELCAL                                                                                                    |                                        |
| CODAN-3212                                                                                                    |                                        |
| CODAN-9001                                                                                                    |                                        |
|                                                                                                    |                                        |
| COQUELET-13                                                                                                    |                                        |
| COQUELET-8                                                                                                    |                                        |
| COQUELET-80                                                                                                    |                                        |
| CTCSS                                                                                                    | 160                                    |
| CV-786                                                                                                    | 161                                    |
| CW-MORSE                                                                                                    |                                        |
| DCS SELCAL                                                                                                    |                                        |
| Demodulated Bitstream Output                                                                                                    |                                        |
|                                                                                                    |                                        |
| DGPS                                                                                                    |                                        |
| DMR                                                                                                    |                                        |
| dPMR                                                                                                    |                                        |
| DTMF                                                                                                    | 169                                    |
| DUP-ARQ                                                                                                    | 170                                    |
| DUP-ARQ-2                                                                                                    | 171                                    |
| DUP-FEC-2                                                                                                    | 171                                    |
| DZVEI                                                                                                    |                                        |
|                                                                                                    |                                        |
| EEA                                                                                                    |                                        |
| EFR                                                                                                    |                                        |
| EIA                                                                                                    |                                        |
| ERMES                                                                                                    | 175                                    |
| EURO                                                                                                    | 177                                    |
| FEC-A                                                                                                    |                                        |
| FELDHELL                                                                                                    |                                        |
| FLEX                                                                                                    |                                        |
| FM-HELL                                                                                                    |                                        |
|                                                                                                    | _                                      |
| FMS-BOS                                                                                                    |                                        |
| FT8                                                                                                    |                                        |
| GMDSS/DSC-HF                                                                                                    | 183                                    |
| GMDSS/DSC-VHF                                                                                                    | 183                                    |
| GOLAY/GSC                                                                                                    |                                        |
| G-TOR                                                                                                    |                                        |
| GW-FSK                                                                                                    |                                        |
|                                                                                                    |                                        |
| GW-OFDM                                                                                                    |                                        |
| GW-OFDM-Modulation and Protocol                                                                                                    |                                        |
| Decoder                                                                                                    |                                        |
| GW-PSK                                                                                                    | 188                                    |
| HC-ARQ                                                                                                    | 189                                    |
| HF-ACARS                                                                                                    | 189                                    |
| HNG-FEC                                                                                                    |                                        |
| ICAO SELCAL                                                                                                    |                                        |
| LINK-11 (CLEW)                                                                                                    | 1)1                                    |
| LINK-II (CLLVV)                                                                                                    | 102                                    |
|                                                                                                    |                                        |
| MD-674 ASYNC                                                                                                    | 193                                    |
| MD-674 ASYNCMETEOSAT                                                                                                    | 193<br>193                             |
| MD-674 ASYNC METEOSAT MFSK-20                                                                                                    | 193<br>193<br>194                      |
| MD-674 ASYNC METEOSAT MFSK-20 MFSK-8 and MFSK-16.                                                                                                    | 193<br>193<br>194<br>195               |
| MD-674 ASYNC METEOSAT MFSK-20 MFSK-8 and MFSK-16.                                                                                                    | 193<br>193<br>194<br>195               |
| MD-674 ASYNC METEOSAT METEOSAT MFSK-20 MFSK-8 and MFSK-16. MIL-188-110-16Tone, (MIL-188-110A/B Appendix B) MIL-188-110-16Tone, MIL-188-110A/B Appendix B)                                                                                                    | 193<br>193<br>194<br>195<br>195        |
| MD-674 ASYNC METEOSAT METEOSAT MFSK-20 MFSK-8 and MFSK-16. MIL-188-110-16Tone, (MIL-188-110A/B Appendix B) MIL-188-110-39Tone, (MIL-188-110A/B Appendix C) MIL-188-110-188-110A/B Appendix C) MIL-188-110A/B Appendix C) MIL-188-110A/B Appendix C | 193<br>194<br>195<br>195<br>196        |
| MD-674 ASYNC METEOSAT METEOSAT MFSK-20 MFSK-8 and MFSK-16. MIL-188-110-16Tone, (MIL-188-110A/B Appendix B) MIL-188-110-16Tone, MIL-188-110A/B Appendix B)                                                                                                    | 193<br>194<br>195<br>195<br>196<br>197 |

| MIL-188-110B (Appendix C), STANAG 4539 2 | 200          |
|------------------------------------------|--------------|
| MIL-188-141A                             | 202          |
| MIL-188-141B (Appendix C)                | 203          |
| MIL-M-55529A NB/WB                       |              |
| MOBITEX-1200                             |              |
| MOBITEX-8000                             |              |
| MODAT                                    |              |
| Fax & MODEMS Half-Duplex                 |              |
| FAX-G3-V.17 2                            |              |
| FAX-G3-V.27ter 2                         |              |
| FAX-G3-V.29                              |              |
| FAX-G3-V34hdx                            |              |
| V.21, BELL103                            |              |
| V.22 / V.22bis, BELL212A                 |              |
| V.23                                     | 208          |
| FAX & MODEMS Full-Duplex                 |              |
| V.26 / V.26bis                           |              |
| V.32 / V.32bis                           |              |
| V.34                                     |              |
| V.90                                     |              |
| V.92                                     |              |
| MPT-1327                                 |              |
| NATEL                                    |              |
| NMT-450                                  |              |
| NWR-SAME                                 |              |
| NXDN 2                                   |              |
| OLIVIA                                   |              |
| ORBCOMM                                  |              |
| PACKET-1200                              |              |
| PACKET-300                               |              |
| PACKET-9600                              |              |
| PACTOR                                   |              |
| PACTOR-FEC 2                             |              |
| PACTOR-II 2                              |              |
| PACTOR-II-AUTO 2                         |              |
| PACTOR-II-FEC                            |              |
| PACTOR-III                               |              |
| PACTOR-4                                 |              |
| PCCIR                                    |              |
| PDZVEI                                   |              |
| PICCOLO-MK6 and PICCOLO-MK12             |              |
| POCSAG                                   |              |
| POL-ARQ                                  |              |
| PRESS-FAX                                |              |
| PSK-10                                   | 234          |
| PSK-31, PSK-63, PSK-125, PSK-250         |              |
| PSK-31-FEC                               |              |
| PSK-63F, PSK-125F, PSK-220F              |              |
| PSK-AM 2                                 |              |
| PZVEI                                    | 238          |
| ROBUST-PACKET                            | 238          |
| RUM-FEC                                  |              |
| SAT-AERO-P, SAT-AERO-R, SAT-AERO-T       |              |
| SAT-AERO-C                               |              |
| SAT-B                                    |              |
| SAT-B-C-TFC                              | 242          |
| SAT-B-C-HSD                              | 243          |
| SAT-C-TDM, SAT-C-TDMA, SAT-C-EGC         |              |
| SAT-C TDM 2                              |              |
| SAT-C-TDMA 2                             | 245          |
| SAT-C-TDM-EGC2                           | <u> 2</u> 45 |
| SAT-M                                    |              |
| SAT-MINI-M                               | 248          |

|       | SAT-MINI-M-C-HSD                                                                                                    |                                                                                                    |
|-------|----------------------------------------------------------------------------------------------------|----------------------------------------------------------------------------------------------------|
|       | SI-ARQ                                                                                                    |                                                                                                    |
|       | SI-AUTO                                                                                                    | 250                                                                                                    |
|       | SI-FEC                                                                                                    |                                                                                                    |
|       | SITOR-ARQ                                                                                                    |                                                                                                    |
|       | SITOR-AUTO                                                                                                    |                                                                                                    |
|       | SITOR-FEC.                                                                                                    |                                                                                                    |
|       |                                                                                                    |                                                                                                    |
|       | SP-14                                                                                                    |                                                                                                    |
|       | SPREAD-11, SPREAD-21 and SPREAD-51                                                                                                    |                                                                                                    |
|       | SSTV                                                                                                    |                                                                                                    |
|       | STANAG-4285                                                                                                    | 256                                                                                                    |
|       | STANAG-4415                                                                                                    | 258                                                                                                    |
|       | STANAG-4481-FSK                                                                                                    |                                                                                                    |
|       | STANAG-4481-PSK                                                                                                    |                                                                                                    |
|       | STANAG-4529                                                                                                    |                                                                                                    |
|       |                                                                                                    |                                                                                                    |
|       | STANAG-4539                                                                                                    |                                                                                                    |
|       | STANAG-5065-FSK                                                                                                    |                                                                                                    |
|       | SWED-ARQ                                                                                                    |                                                                                                    |
|       | TETRA                                                                                                    | 264                                                                                                    |
|       | Constraints                                                                                                    | 268                                                                                                    |
|       | TETRAPOL                                                                                                    |                                                                                                    |
|       | THROB and THROBX                                                                                                    |                                                                                                    |
|       | TWINPLEX                                                                                                    |                                                                                                    |
|       |                                                                                                    |                                                                                                    |
|       | VDEW                                                                                                    |                                                                                                    |
|       | VDL-M2                                                                                                    |                                                                                                    |
|       | VISEL                                                                                                    |                                                                                                    |
|       | WEATHER-FAX                                                                                                    | 276                                                                                                    |
|       | X.25                                                                                                    | 277                                                                                                    |
|       | ZVEI-1                                                                                                    | 278                                                                                                    |
|       | ZVEI-2                                                                                                    |                                                                                                    |
|       | ZVEI-3                                                                                                    |                                                                                                    |
|       | ZVEI-VDEW                                                                                                    |                                                                                                    |
|       | ZVLI-VDLW                                                                                                    | 200                                                                                                    |
|       |                                                                                                    |                                                                                                    |
|       |                                                                                                    |                                                                                                    |
| Class | ifier (Optional)                                                                                                    | 283                                                                                                    |
| Class | · • · · ·                                                                                                    |                                                                                                    |
| Class | Overview                                                                                                    | 283                                                                                                    |
| Class | Overview                                                                                                    | 283<br>283                                                                                                    |
| Class | Overview                                                                                                    | 283<br>283<br>283                                                                                                    |
| Class | Overview                                                                                                    | 283<br>283<br>283                                                                                                    |
| Class | Overview                                                                                                    | 283<br>283<br>283<br>283                                                                                                    |
| Class | Overview                                                                                                    | 283<br>283<br>283<br>283<br>288                                                                                                    |
| Class | Overview Classifier  How the Classifier Works  Classifier User Interface  Caveats  Classifier Code Check HF (CCC)                                                                                                    | 283<br>283<br>283<br>283<br>288<br>288                                                                                                    |
| Class | Overview                                                                                                    | 283<br>283<br>283<br>283<br>288<br>288<br>288                                                                                                   |
| Class | Overview  Classifier  How the Classifier Works  Classifier User Interface  Caveats  Classifier Code Check HF (CCC)  How the Classifier Code Check Works  User Interface                                                                                                    | 283<br>283<br>283<br>283<br>288<br>288<br>288<br>290                                                                                            |
| Class | Overview  Classifier  How the Classifier Works  Classifier User Interface  Caveats  Classifier Code Check HF (CCC)  How the Classifier Code Check Works  User Interface  Decoding                                                                                                    | 283<br>283<br>283<br>283<br>288<br>288<br>290<br>294                                                                                            |
| Class | Overview  Classifier  How the Classifier Works  Classifier User Interface  Caveats  Classifier Code Check HF (CCC)  How the Classifier Code Check Works  User Interface  Decoding  Classifier Code Check (CCC) VHF/UHF                                                                                                    | 283<br>283<br>283<br>288<br>288<br>288<br>290<br>294<br>294                                                                                     |
| Class | Overview Classifier  How the Classifier Works  Classifier User Interface  Caveats  Classifier Code Check HF (CCC)  How the Classifier Code Check Works  User Interface  Decoding  Classifier Code Check (CCC) VHF/UHF  How the Classifier Code Check Works                                                                                                    | 283<br>283<br>283<br>288<br>288<br>288<br>298<br>294<br>294<br>294                                                                              |
| Class | Overview Classifier  How the Classifier Works  Classifier User Interface  Caveats  Classifier Code Check HF (CCC)  How the Classifier Code Check Works  User Interface  Decoding  Classifier Code Check (CCC) VHF/UHF  How the Classifier Code Check Works  User Interface                                                                                                    | 283<br>283<br>283<br>288<br>288<br>288<br>294<br>294<br>294<br>294<br>294                                                                       |
| Class | Overview Classifier  How the Classifier Works  Classifier User Interface  Caveats  Classifier Code Check HF (CCC)  How the Classifier Code Check Works  User Interface  Decoding  Classifier Code Check (CCC) VHF/UHF  How the Classifier Code Check Works  User Interface  Decoding  Decoding                                                                                                    | 283<br>283<br>283<br>288<br>288<br>298<br>294<br>294<br>294<br>296<br>300                                                                       |
| Class | Overview Classifier  How the Classifier Works  Classifier User Interface  Caveats  Classifier Code Check HF (CCC)  How the Classifier Code Check Works  User Interface  Decoding  Classifier Code Check (CCC) VHF/UHF  How the Classifier Code Check Works  User Interface  Decoding  Classifier Code Check Editor.                                                                                                    | 283<br>283<br>283<br>288<br>288<br>288<br>294<br>294<br>294<br>294<br>300<br>300                                                                |
| Class | Overview Classifier  How the Classifier Works  Classifier User Interface  Caveats  Classifier Code Check HF (CCC)  How the Classifier Code Check Works  User Interface  Decoding  Classifier Code Check (CCC) VHF/UHF  How the Classifier Code Check Works  User Interface  Decoding  Decoding                                                                                                    | 283<br>283<br>283<br>288<br>288<br>288<br>294<br>294<br>294<br>294<br>300<br>300                                                                |
| Class | Overview Classifier  How the Classifier Works  Classifier User Interface  Caveats  Classifier Code Check HF (CCC)  How the Classifier Code Check Works  User Interface  Decoding  Classifier Code Check (CCC) VHF/UHF  How the Classifier Code Check Works  User Interface  Decoding  Classifier Code Check Editor  Installation                                                                                                    | 283<br>283<br>283<br>288<br>288<br>296<br>294<br>294<br>294<br>300<br>300<br>300                                                                |
| Class | Overview Classifier  How the Classifier Works  Classifier User Interface  Caveats  Classifier Code Check HF (CCC)  How the Classifier Code Check Works  User Interface  Decoding  Classifier Code Check (CCC) VHF/UHF  How the Classifier Code Check Works  User Interface  Decoding  Classifier Code Check Editor  Installation  CCC Editor GUI                                                                                                    | 283<br>283<br>283<br>288<br>288<br>296<br>294<br>294<br>294<br>300<br>300<br>301                                                                |
| Class | Overview Classifier  How the Classifier Works  Classifier User Interface  Caveats  Classifier Code Check HF (CCC)  How the Classifier Code Check Works  User Interface  Decoding  Classifier Code Check (CCC) VHF/UHF  How the Classifier Code Check Works  User Interface  Decoding  Classifier Code Check Editor  Installation                                                                                                    | 283<br>283<br>283<br>288<br>288<br>296<br>294<br>294<br>294<br>300<br>300<br>301                                                                |
|       | Overview Classifier  How the Classifier Works Classifier User Interface Caveats  Classifier Code Check HF (CCC) How the Classifier Code Check Works User Interface Decoding  Classifier Code Check (CCC) VHF/UHF How the Classifier Code Check Works User Interface Decoding  Classifier Code Check Editor Installation CCC Editor GUI Data Base Fields                                                                                                    | 283<br>283<br>283<br>288<br>288<br>298<br>294<br>294<br>294<br>300<br>300<br>301<br>305                                                         |
|       | Overview Classifier  How the Classifier Works Classifier User Interface Caveats  Classifier Code Check HF (CCC) How the Classifier Code Check Works User Interface Decoding  Classifier Code Check (CCC) VHF/UHF How the Classifier Code Check Works User Interface Decoding  Classifier Code Check Editor Installation CCC Editor GUI Data Base Fields                                                                                                    | 283<br>283<br>283<br>288<br>288<br>296<br>294<br>294<br>294<br>300<br>300<br>301                                                                |
|       | Overview Classifier  How the Classifier Works Classifier User Interface Caveats  Classifier Code Check HF (CCC) How the Classifier Code Check Works User Interface Decoding  Classifier Code Check (CCC) VHF/UHF How the Classifier Code Check Works User Interface Decoding  Classifier Code Check Editor Installation CCC Editor GUI Data Base Fields                                                                                                    | 283<br>283<br>283<br>288<br>288<br>294<br>294<br>294<br>294<br>300<br>300<br>301<br>305                                                         |
|       | Overview Classifier  How the Classifier Works  Classifier User Interface  Caveats  Classifier Code Check HF (CCC)  How the Classifier Code Check Works  User Interface  Decoding  Classifier Code Check (CCC) VHF/UHF  How the Classifier Code Check Works  User Interface  Decoding  Classifier Code Check Editor  Installation  CCC Editor GUI  Data Base Fields                                                                                               | 283<br>283<br>283<br>288<br>288<br>296<br>294<br>294<br>294<br>306<br>301<br>301<br>305                                                         |
|       | Overview Classifier How the Classifier Works Classifier User Interface Caveats.  Classifier Code Check HF (CCC) How the Classifier Code Check Works User Interface Decoding  Classifier Code Check (CCC) VHF/UHF How the Classifier Code Check Works User Interface Decoding  Classifier Code Check Editor Installation CCC Editor GUI Data Base Fields.                                                                                                    | 283<br>283<br>283<br>288<br>288<br>288<br>294<br>294<br>294<br>300<br>300<br>301<br>301<br>308<br>308                                           |
|       | Overview Classifier How the Classifier Works Classifier User Interface Caveats.  Classifier Code Check HF (CCC) How the Classifier Code Check Works User Interface Decoding Classifier Code Check (CCC) VHF/UHF How the Classifier Code Check Works User Interface Decoding Classifier Code Check Editor. Installation CCC Editor GUI Data Base Fields  System  Overview Systems RF Channels.                                                                    | 283<br>283<br>283<br>288<br>288<br>288<br>294<br>294<br>294<br>300<br>300<br>301<br>305<br>308<br>308<br>308<br>310                             |
|       | Overview Classifier How the Classifier Works Classifier User Interface Caveats.  Classifier Code Check HF (CCC) How the Classifier Code Check Works User Interface Decoding  Classifier Code Check (CCC) VHF/UHF How the Classifier Code Check Works User Interface Decoding  Classifier Code Check Editor Installation CCC Editor GUI Data Base Fields  System  Overview Systems  RF Channels. Logical Channels                                                 | 283<br>283<br>283<br>288<br>288<br>288<br>292<br>294<br>294<br>300<br>300<br>301<br>305<br>308<br>308<br>310<br>310                             |
|       | Overview Classifier How the Classifier Works Classifier User Interface Caveats.  Classifier Code Check HF (CCC) How the Classifier Code Check Works User Interface Decoding Classifier Code Check (CCC) VHF/UHF How the Classifier Code Check Works User Interface Decoding Classifier Code Check Editor. Installation CCC Editor GUI Data Base Fields  System  Overview Systems RF Channels.                                                                    | 283<br>283<br>283<br>288<br>288<br>288<br>292<br>294<br>294<br>300<br>300<br>301<br>305<br>308<br>308<br>310<br>310                             |
|       | Overview Classifier How the Classifier Works Classifier User Interface Caveats  Classifier Code Check HF (CCC) How the Classifier Code Check Works User Interface Decoding Classifier Code Check (CCC) VHF/UHF How the Classifier Code Check Works User Interface Decoding Classifier Code Check Editor Installation CCC Editor GUI Data Base Fields  System  Overview Systems  RF Channels Logical Channels MES Identification                                  | 283<br>283<br>283<br>288<br>288<br>288<br>299<br>299<br>299<br>300<br>300<br>301<br>305<br>308<br>308<br>310<br>310<br>311                      |
|       | Overview Classifier How the Classifier Works Classifier User Interface Caveats Classifier Code Check HF (CCC) How the Classifier Code Check Works User Interface Decoding Classifier Code Check (CCC) VHF/UHF How the Classifier Code Check Works User Interface Decoding Classifier Code Check Editor Installation CCC Editor GUI. Data Base Fields.  System  Overview Systems  RF Channels Logical Channels. MES Identification. Session Signaling             | 283<br>283<br>283<br>288<br>288<br>298<br>294<br>294<br>294<br>300<br>300<br>301<br>305<br>308<br>308<br>310<br>311<br>311                      |
|       | Overview  Classifier  How the Classifier Works  Classifier User Interface  Caveats  Classifier Code Check HF (CCC)  How the Classifier Code Check Works  User Interface  Decoding  Classifier Code Check (CCC) VHF/UHF  How the Classifier Code Check Works  User Interface  Decoding  Classifier Code Check Editor  Installation  CCC Editor GUI  Data Base Fields  System  RF Channels  Logical Channels  MES Identification  Session Signaling  SAT Operation | 283<br>283<br>283<br>288<br>288<br>288<br>299<br>299<br>299<br>300<br>300<br>301<br>305<br>308<br>310<br>311<br>311<br>311                      |
|       | Overview Classifier How the Classifier Works Classifier User Interface Caveats Classifier Code Check HF (CCC) How the Classifier Code Check Works User Interface Decoding Classifier Code Check (CCC) VHF/UHF How the Classifier Code Check Works User Interface Decoding Classifier Code Check Editor Installation CCC Editor GUI. Data Base Fields.  System  Overview Systems  RF Channels Logical Channels. MES Identification. Session Signaling             | 283<br>283<br>283<br>288<br>288<br>298<br>299<br>299<br>299<br>299<br>300<br>300<br>301<br>305<br>308<br>310<br>311<br>311<br>311<br>311<br>311 |

|                   | Services                                                       |             |
|-------------------|----------------------------------------------------------------|-------------|
|                   | Channel types                                                  | 314         |
|                   | Trouble Shooting                                               | 315         |
|                   |                                                                |             |
| Mode              | em and FAX Modes                                               | 319         |
|                   |                                                                |             |
|                   | Overview                                                       |             |
|                   | Line transmission                                              |             |
|                   | Fax and Data Transmission                                      | 320         |
|                   | Modem Functionality                                            | 320         |
|                   | Handshaking                                                    | 321         |
|                   | Modulation Types                                               |             |
|                   | Decoding                                                       |             |
|                   | Input and interfacing                                          |             |
|                   | Constraints                                                    |             |
|                   | Output                                                         |             |
|                   | Output                                                         | 0_0         |
| ۸ ما ما: <u>۱</u> | ional Eurotiona                                                | 227         |
| Addit             | ional Functions                                                | 327         |
|                   | License System, Software and Options                           | 327         |
|                   | License System                                                 | 327         |
|                   | CmStick                                                        |             |
|                   | WAVECOM Server                                                 |             |
|                   | Introduction                                                   |             |
|                   | WAVECOM Server Control                                         |             |
|                   |                                                                |             |
|                   | Shortcut Manager                                               | 332         |
|                   | Adding a shortcut to an existing installation                  |             |
|                   | Alarm Monitor                                                  |             |
|                   | Introduction                                                   |             |
|                   | Options                                                        |             |
|                   | Settings                                                       |             |
|                   | Run                                                            |             |
|                   | Serial Link                                                    |             |
|                   | Introduction                                                   |             |
|                   | Getting Started                                                |             |
|                   | Status Information                                             |             |
|                   | Remote Control                                                 | 338         |
|                   | XML                                                            | 338         |
|                   |                                                                |             |
| WΔVI              | ECOM Data Formats                                              | 339         |
| ***               |                                                                | 003         |
|                   | IP-CONF TCP/IP Data Format                                     | 339         |
|                   | IP-PXGF TCP/IP Data Format                                     | 339         |
|                   | OVERVIEW                                                       | 339         |
|                   | PXGF DESCRIPTION                                               | 339         |
|                   | THE PXGF CHUNK STRUCTURE                                       | 339         |
|                   | APPLICATION NOTES                                              |             |
|                   | DEFINITION OF CHUNKS                                           |             |
|                   | WAVECOM Data File Format                                       |             |
|                   | File Header                                                    |             |
|                   | Data Structures                                                |             |
|                   | File Headers and Data Structures for Individual File Types     |             |
|                   | The fredders and Baca octation for Individual the Types infilm | J           |
| Anna              | ndiv                                                           | 352         |
| Appe              | naix                                                           | <b>3</b> 32 |
|                   | Alphabets Details                                              | 352         |
|                   | Unicode                                                        |             |
|                   | Questions & Answers                                            |             |
|                   | Signal Interference                                            |             |
|                   | General                                                        |             |
|                   | Antenna installation                                           |             |
|                   |                                                                |             |
|                   | Receiver                                                       |             |
|                   | HF cabling                                                     |             |
|                   | Grounding                                                      | 303         |

| Index                                         | 377  |
|-----------------------------------------------|------|
| Glossary of Terms                             | 367  |
| Manufacturer Address                          | 366  |
| License Terms                                 |      |
| Laws and regulations                          |      |
| Liability                                     |      |
| Copyright                                     |      |
| Obligation                                    |      |
| Warranty                                      |      |
| Changes of order quantities<br>Legal domicile |      |
| Cancellation                                  |      |
| Reservation of ownership                      |      |
| Payment                                       |      |
| Return of goods                               |      |
| Dispatch                                      | 364  |
| Delivery time                                 |      |
| Prices                                        |      |
| General                                       |      |
| Conditions of Sale                            |      |
| Video monitor<br>LAN                          |      |
| PCs and peripherals                           |      |
| Location of decoder                           |      |
|                                               | 0.50 |

# **General Information**

## Welcome

Thank you for choosing a WAVECOM decoder product. The product that you have purchased includes the latest technology in data decoding, together with the latest software release available at the time of shipment

Please check our website at <a href="http://www.wavecom.ch">http://www.wavecom.ch</a> for software updates.

Before you install the product, please also check the latest documentation on the installation DVD or on our website.

Wavecom Elektronik AG develops and sells products for wireless (HF/VHF/UHF/SHF) data decoding and monitoring in all frequency bands.

Two decoder families are currently available:

- W-PCI and W-PCIe are decoder hardwares with two physically independent channels.
  - W74PC is a hardware decoder with four physically independent channels. The decoder software W-CODE supports all these three hardwares.
  - W-CODE works also as a stand-alone application with native host hardware, like the built-in soundcard or other audio devices.
- W61PC/W61LAN consists of hardware (e.g., W61PC, W61LAN) and corresponding, integral software (no additional order of the software required).

## **Revisions**

| Version | Date        | Changes                                         |
|---------|-------------|-------------------------------------------------|
| Beta    | 20-Dec-2005 | Initial draft.                                  |
| 6.3.00  | 15-Jan-2006 | CMH files, index, installation.                 |
| 6.4.00  | 15-Jul-2006 | New protocols:                                  |
|         |             | - PSK-AM                                        |
|         |             | - MIL-188-110-16Tone                            |
|         |             | - CIS-12                                        |
|         |             | - PACTOR-III                                    |
|         |             | - CLOVER-2                                      |
|         |             | - CLOVER-2000                                   |
|         |             | - CODAN-9001                                    |
|         |             | Improvements and modifications:                 |
|         |             | HF PSK CODE CHECK                               |
|         |             | HF MFSK CODE CHECK                              |
|         |             | HF CLASSIFIER CODE CHECK                        |
|         |             | Tuning FFT                                      |
|         |             | Installation for PACTOR-III/CODAN/CLOVER Modes. |
| 6.4.00  | 25-Aug-2006 | W51PC added.                                    |
| 6.4.01  | 4-Oct-2006  | W61LAN added.                                   |
| 6.4.02  | 4-Oct-2006  | ServerControl.                                  |

| Version | Date        | Changes                                                                                                    |
|---------|-------------|----------------------------------------------------------------------------------------------------|
| 6.5.00  | 27-Apr-2007 | New protocols:                                                                                                    |
|         |             | - PACTOR-FEC                                                                                                    |
|         |             | - CV-786                                                                                                    |
|         |             | - MD-674                                                                                                    |
|         |             | - MIL-M-55529a                                                                                                    |
|         |             | - MOBITEX-1200                                                                                                    |
|         |             | - VISEL                                                                                                    |
|         |             | - STANAG-5066                                                                                                    |
|         |             | Improvements and modifications:                                                                                                    |
|         |             | Inputs added (streaming and user inputs)                                                                                                    |
|         |             | Passband tuning added.                                                                                                    |
| 6.6.00  | 23-Jan-2008 | New protocols:                                                                                                    |
|         |             | - CHU                                                                                                    |
|         |             | - DZVEI                                                                                                    |
|         |             | - MIL-188-110-39Tone                                                                                                    |
|         |             | - MOBITEX-1200                                                                                                    |
|         |             | - MODAT                                                                                                    |
|         |             | - NWR-SAME                                                                                                    |
|         |             | - PCCIR                                                                                                    |
|         |             | - PDZVEI                                                                                                    |
|         |             | - PZVEI                                                                                                    |
|         |             | - SAT-AERO (Aero-I)                                                                                                    |
|         |             | - ZVEI-3                                                                                                    |
|         |             | - Stanag-5065-FSK                                                                                                    |
|         |             | Improvements and modifications:                                                                                                    |
|         |             | W51PC removed                                                                                                    |
|         |             | ATIS changed                                                                                                    |
|         |             | New chapter: WAVECOM TCP/IP Data File Format                                                                                                   |
|         |             | WiNRADiO Setup                                                                                                    |
|         |             | Time cursors in sonagram                                                                                                    |
|         |             | New manual layout.                                                                                                    |
| 6.6.5.0 | 2-Jul-2008  | New protocols:                                                                                                    |
|         |             | - OLIVIA                                                                                                    |
|         |             | - BIIS-1200                                                                                                    |
|         |             | Improvements and modifications:                                                                                                    |
|         |             | Chapter: Professional version removed, as in the feature only one version is available                                                         |
|         |             | Phase plane "Sync/Async" replaced with "IQ demodulator"                                                                                        |
|         |             | "BITS" replaced by "BINARY" in ALF-RDS, CODAN 9001, INMARSAT-A, MIL188-<br>110A, -B, -16Tone, -39Tone, MIL 188-141B, STANAG 4285, -4415, -4529 |
|         |             | "RAW" replaced by "HEX" in CIS36-50, CIS50-50,GW-FSK, GW-PSK, VISEL                                                                            |
|         |             | STANAG4529 default center frequency changed to 1700 Hz                                                                                         |
|         |             | W-CODE added                                                                                                    |

| Version | Date        | Changes                                                                                                    |
|---------|-------------|----------------------------------------------------------------------------------------------------|
|         |             | CodeMeter added.                                                                                                    |
| 6.6.60  | 22-Jan-2009 | New protocols:                                                                                                    |
|         |             | - SAT-B-C-TFC                                                                                                    |
|         |             | - Robust Packet Radio                                                                                                    |
|         |             | - ORBCOMM                                                                                                    |
|         |             | Improvements and modifications:                                                                                                    |
|         |             | User Manual split into a W-CODE and W-61 Manual                                                                                                    |
|         |             | FAX and Modem added                                                                                                    |
|         |             | SAT-AERO improved                                                                                                    |
|         |             | User defined alphabets added                                                                                                    |
|         |             | Sample Rate Fine tuning added.                                                                                                    |
| 6.6.70  | 14-Mai-2009 | New protocols:                                                                                                    |
|         |             | - FAX-G3-V.17                                                                                                    |
|         |             | - FAX-G3-V.27ter                                                                                                    |
|         |             | - FAX-G3-V.29                                                                                                    |
|         |             | - FAX-G3-V34hdx                                                                                                    |
|         |             | - V.21, BELL103                                                                                                    |
|         |             | - V.22 / V.22bis, BELL212A                                                                                                    |
|         |             | - V.23                                                                                                    |
|         |             | - V.26 / V.26bis                                                                                                    |
|         |             | - V.32 / V.32bis                                                                                                    |
|         |             | - V.34                                                                                                    |
|         |             | - V.90                                                                                                    |
|         |             | - V.92                                                                                                    |
|         |             | - ALE-400 added                                                                                                    |
|         |             | <ul> <li>Alternative Modes for CODAN-9001 (W-CODAN-9001), CLOVER-2 (W-CLOVER-2) and CLOVER-2000 (W-CLOVER-2000).</li> </ul>                         |
|         |             | Improvements and modifications:                                                                                                    |
|         |             | "Modems" modes added (incl. new "Modem Settings" and "Modem Input File" options):                                                                   |
|         |             | OSI-Level removed                                                                                                    |
|         |             | MIL-STD tuning changed                                                                                                    |
|         |             | OLIVIA changed                                                                                                    |
|         |             | PACTOR-II: AFC ± 50 Hz, additional frame type detection, HEX (Binary output)                                                                        |
|         |             | Sonagram added to FFT tuning window                                                                                                    |
|         |             | FFT and Sonagram tuning parameter moved from options to the new context menu                                                                        |
|         |             | "Pause Graphic" option for the sonagram tuning view                                                                                                 |
|         |             | Passband display shows additional tuning information (shift mark, space frequency) in a tooltip box, if the mouse is move over the cursors          |
|         |             | Number of "Custom Alphabets" and "Custom Inputs" limited to 16                                                                                      |
|         |             | "Message Type" dialog box. New parameter for Parity (MARK and SPACE)                                                                                |
|         |             | "Message Type" dialog box. New parameter for Farity (MARK and STACE)  "Message Type" dialog box. Display format "ITA5" and "ASCII" merged to "ITA5" |
|         | 1           | 1175 and ASCIT merged to 1175                                                                                                    |

| Version | Date        | Changes                                                                                                    |
|---------|-------------|----------------------------------------------------------------------------------------------------|
|         |             | (ASCII)"                                                                                                    |
|         |             | WAVECOM Data File Format, additional information added                                                                                                    |
|         |             | Added: List of checked modes with FSK Code Check                                                                                                    |
|         |             | Name of ROBUST-PACKET-RADIO changed to ROBUST-PACKET                                                                                                    |
|         |             | Changed license manager.                                                                                                    |
| 6.8.00  | 15-Nov-2009 | New protocols:                                                                                                    |
|         |             | - VDL-M2 added                                                                                                    |
|         |             | NMT-450 Center in the documentation changed to 1500 Hz.                                                                                                    |
|         |             | BIIS-1200 renamed to BIIS.                                                                                                    |
|         |             | CODAN-9001: LSR initialization changed from binary to hex.                                                                                                    |
|         |             | CLOVER-2 and CLOVER-2000, "CRC Recognition" added.                                                                                                    |
|         |             | Binary Output of PACTOR-I and PACTOR-II enhanced.                                                                                                    |
|         |             | MIL-39T enhanced.                                                                                                    |
|         |             | CIS-36-50, CIS-50-50 enhanced.                                                                                                    |
|         |             | AIS enhanced.                                                                                                    |
|         |             | CW improved.                                                                                                    |
|         |             | New installation software.                                                                                                    |
|         |             | XML: customer inputs configuration improved.                                                                                                    |
| 6.8.1   | 17-Mar-2010 | New protocols:                                                                                                    |
|         |             | - DMR: New digital, TDMA based mobile radio mode                                                                                                    |
|         |             | <ul> <li>W-CODE: Media Player/Recorder: This tool records signals directly to WAV-<br/>files from the host sound card inputs. During playback of WAV files the sig-<br/>nal is sent unprocessed to the W-CODE and a monitoring signal is played<br/>through the sound card</li> </ul>                                                                                                    |
|         |             | <ul> <li>PSK-63, -125: Now independent amateur radio modes implementing the<br/>FLARQ emergency messaging protocol</li> </ul>                                                                                                    |
|         |             | - PSK-250: New amateur radio modes implementing the FLARQ protocol                                                                                                    |
|         |             | - VDL-M2: New digital, aeronautical data link mode                                                                                                    |
|         |             | - W-PACTOR-III: Initial release of WAVECOM's implementation of PACTOR-III                                                                                                    |
|         |             | - IP-PXGF TCP/IP streaming data format added                                                                                                    |
|         |             | Improvements and modifications:                                                                                                    |
|         |             | <ul> <li>Installation: The procedure has been greatly improved and simplified, an<br/>option to delete all settings before re- or new installation added</li> </ul>                                                                                                    |
|         |             | - CHU: Polarity now manually selected                                                                                                    |
|         |             | - CW: New, much improved demodulator will decode speeds up to 90 wpm                                                                                                    |
|         |             | <ul> <li>AIS: New "Inland AIS" interpretations of standard AIS message fields added. Standard AIS, Inland AIS, St. Lawrence Seaway and PAWSS AIS binary message decoding added</li> </ul>                                                                                                    |
|         |             | <ul> <li>Baudot: Reworked decoder with improved polarity detection and enhanced performance</li> </ul>                                                                                                    |
|         |             | - PACTOR-I, PACTOR-II: ASCII 0x1E (idle) removed from hex output                                                                                                    |
|         |             | <ul> <li>W-CODAN-9001: Output of demodulated multichannel symbols, de-<br/>randomization of secure and unsecure modes, user selectable key for de-<br/>randomization of secure modes, output of recognized key in secure mode,<br/>output of status information, output of recognized frame type, decoding of<br/>chat messages into readable output, decoding of text files into readable<br/>output, decoding of data into hex output</li> </ul> |
|         |             | <ul> <li>W-CLOVER-2, -2000: "CRC recognition" changed to "Display Mode" for se-<br/>lection of error-free frames or all frames. Option for user defined table of</li> </ul>                                                                                                    |

| Version | Date         | Changes                                                                                                    |
|---------|--------------|----------------------------------------------------------------------------------------------------|
|         |              | CRC added                                                                                                    |
|         |              | - MIL-141A, CODAN-9001: Improved performance for Golay (24, 12) decoder                                                                                                    |
|         |              | - MIL-39T: Display formats "ASCII" and "ITA-5" merged                                                                                                    |
|         |              | - CIS-36-50, CIS-50-50: More fault-tolerant start and stop criteria, automatic default to Letter Shift after idle or a longer sequence of invalid data, synchronization to valid 3:4 characters without need for preamble |
|         |              | - DTMF: Character set changed ("*" and "#" replaces "E" and "F")                                                                                                    |
|         |              | - COQUELET-8, -13, -80: Bar graph range corrected                                                                                                    |
|         |              | - STANAG, MIL modes: ITA-2 "U" character now printed                                                                                                    |
|         |              | - FMS-BOS settings added to documentation                                                                                                    |
| 7.0.00  | 24-Nov-2010  | New protocols:                                                                                                    |
|         |              | - dPMR                                                                                                    |
|         |              | - X.25                                                                                                    |
|         |              | - TETRA                                                                                                    |
|         |              | Improvements and modifications                                                                                                    |
|         |              | - GUI, toolbars, menus etc. changed                                                                                                    |
|         |              | - Wideband classifier (bandwidth 96 kHz)                                                                                                    |
|         |              | - Adjustable "Classifier Code Check" with XML table lookup                                                                                                    |
|         |              | - Classifier Code Check Table Editor                                                                                                    |
|         |              | <ul> <li>CODAN-9001 extended with "Compressed Data" and "Secure Interactive<br/>Packets" decoding. CODAN-9001 documentation extended</li> </ul>                                                                           |
|         |              | - SR Calibration added                                                                                                    |
|         |              | <ul> <li>"SAT Translation Frequency Tuning Bar" changed to "SAT Frequency Tuning<br/>Bar" and new functions added</li> </ul>                                                                                              |
|         |              | - PSK-mode tuning window cursors are now merged into one, single cursor                                                                                                    |
|         |              | <ul> <li>Application notes removed from the user manual into separate documents<br/>(available from www.wavecom.ch)</li> </ul>                                                                                            |
|         |              | - BR-6028 is now a mode and no longer a demodulator                                                                                                    |
|         |              | <ul> <li>CRC tables are changed from "\Config\CRCTABLE.TXT" to "\Config\CRCTable.xml"</li> </ul>                                                                                                    |
|         |              | - Source code chapter removed (as the source is no longer available)                                                                                                    |
|         |              | - INMARSAT-A and METEOSAT removed                                                                                                    |
|         |              | - Notation of "Translation frequency" changed to "Offset frequency"                                                                                                    |
|         |              | - Notation of "INDIR" changed to "SUB"                                                                                                    |
|         |              | - VDL-M2, "Display-Mode" added                                                                                                    |
|         |              | - AMSAT-P3D: The file "amsatp3d.raw" is no longer available                                                                                                    |
|         |              | - Translation frequency replaced with offset frequency                                                                                                    |
|         |              | - CW AFC: ON/OFF                                                                                                    |
|         |              | - Automatic detection of the "Display Mode" for MIL-STD and STANAG signals                                                                                                    |
| 7.1.00  | 13-Apri-2011 | - New WAVECOM install tool.                                                                                                    |
|         |              | <ul> <li>License Key no longer required for W61PC Professional version (but still<br/>requiered for the SAT and Classifier options).</li> </ul>                                                                           |
|         |              | <ul> <li>W-CODE no longer supports MEDAV PACTOR-3, CLOVER-2000, CLOVER-2<br/>and CODAN-9001.</li> </ul>                                                                                                    |
|         |              | - APCO25 added.                                                                                                    |
|         |              | - W-CODE: Name of SAT-Option and Classifier-Option changed.                                                                                                    |

| Version | Date         | Changes                                                                                                    |
|---------|--------------|----------------------------------------------------------------------------------------------------|
| 7.2.00  | 27-Jul-2011  | - GW-OFDM protocol added.                                                                                                    |
|         |              | - LINK-11 protocol added.                                                                                                    |
|         |              | <ul> <li>SAT protocols, CLOVER2/2000, CODAN9001, PACTOR-III require no longer<br/>an additional optional license. All functions are now contained in the W-<br/>CODE or W61PC license.</li> </ul> |
|         |              | - Better support of russian Windows (custom inputs).                                                                                                    |
|         |              | - Wideband-Classifier works with VHF/UHF SUB Signals.                                                                                                    |
|         |              | - Wideband-Classifier works with VHF/UHF DIR Signals.                                                                                                    |
|         |              | - PxGF float support.                                                                                                    |
|         |              | - FSK Code Check SUB uses always the FM demodulator.                                                                                                    |
|         |              | - Classifier Code Check (CCC) VHF/UHF Direct added.                                                                                                    |
|         |              | - Classifier Code Check (CCC) VHF/UHF Sub added.                                                                                                    |
|         |              | <ul> <li>W-CODE: "Modem and Fax input file settings" removed. Direct support for<br/>two analog input channels (stereo) added.</li> </ul>                                                         |
|         |              | - W-Sat-email-Decoder requres a dedicated license.                                                                                                    |
| 7.3.00  | 12-Sept-2011 | - VHF/UHF Classifier Codecheck DIR and SUB merged into one.                                                                                                    |
| 7.4.00  | 11-Nov-2011  | - Incorporate W-PCI and W-PCIe hardware into W-CODE.                                                                                                    |
| 8.0.00  | 06-Dec-2011  | - Enable voice classification in VHF/UHF Classifier Codecheck.                                                                                                    |
|         |              | - Official launch of W-PCI and W-PCIe.                                                                                                    |
| 8.1.00  | 23-Apr-2012  | - New mode: NXDN (demodulated symbol).                                                                                                    |
|         |              | <ul> <li>Add a switch "output-demod-symbol" with "on" and "off" to output the bit-<br/>stream directly after the demodulator. This parameter also added into XML<br/>interface.</li> </ul>        |
|         |              | <ul> <li>STANAG-4285 has a demodulated symbol output for further analyze in W-<br/>BitView Tool.</li> </ul>                                                                                       |
|         |              | <ul> <li>STANAG-4285 center frequency search extended to +/- 160 Hz and various improvements.</li> </ul>                                                                                          |
|         |              | - Rename "IAS Bitstream Output" to "Demodulated Bitstream Output".                                                                                                    |
|         |              | - Rename "translation" to "offset" in XML interface.                                                                                                    |
|         |              | - Add "display-mode" to Pactor in XML interface.                                                                                                    |
|         |              | - Various improvements and bug-fixes.                                                                                                    |
| 8.2.00  | 01-Jan-2013  | - New modes: CHINESE 4+4.                                                                                                    |
|         |              | <ul> <li>New option W-CLOUD: Signal monitoring and decoding based on genuine,<br/>encrypted IQ signal over large geographical distance.</li> </ul>                                                |
|         |              | <ul> <li>Classifier narrowband (CL-NB) extended to BW 48 kHz for VHF/UHF and<br/>SAT bands.</li> </ul>                                                                                            |
| 8.3.00  | 01-Jun-2013  | <ul> <li>W-CLOUD supports streaming IQ signal over VSC (Virtual Sound Card) of WiNRADiO.</li> </ul>                                                                                               |
|         |              | - GW-OFDM mode totally revised and improved.                                                                                                    |
|         |              | - NXDN live voice output.                                                                                                    |
|         |              | <ul> <li>New FFT and Sonagram display settings with "Base level", "Range" and<br/>"FFT length".</li> </ul>                                                                                        |
|         |              | - XML interface extension regarding W-CLOUD devices.                                                                                                    |
|         |              | - Correction in ORBCOMM decoding position and speed data.                                                                                                    |
| 8.4.00  | 15-Nov-2013  | <ul> <li>Wavecom Virtual Audio Cable (W-VAC) introduced into Media Player / Re-<br/>corder, to record signal from a Wavecom hardware input device (W-PCI, W-PCIe and W-CLOUD).</li> </ul>         |

| Version | Date          | Changes                                                                                                    |
|---------|---------------|----------------------------------------------------------------------------------------------------|
|         |               | <ul> <li>Dedicated phase plane for MIL/STANAG modes to show the PSK signal before and after the equalizer.</li> </ul>                                                                                                   |
|         |               | <ul> <li>MIL-188-110A can now be synchronized on the probe: on-going synchronization.</li> </ul>                                                                                                    |
|         |               | - DMR has a bit-transparent output (Options -> Message Type).                                                                                                    |
|         |               | - XML RCI extension: add commands to retrieve CCC mode table.                                                                                                    |
|         |               | <ul> <li>XML RCI extension: classifer result message is delivered in a better structure. Details refer to XML RCI Manual.</li> </ul>                                                                                    |
| 8.5.0   | 15-March-2014 | - New mode MIL-188-110A-MOD.                                                                                                    |
|         |               | - New modes THROB and THROBX.                                                                                                    |
|         |               | <ul> <li>Significant enhancement of DMR: both slots are decoded. Full monitoring<br/>especially of communication with a base station.</li> </ul>                                                                        |
|         |               | - Bit transparent output for dPMR (Options -> Message Type).                                                                                                    |
|         |               | <ul> <li>XMLTestGUI.exe is released in XML RCI SDK for user to run W-CODE with-<br/>out Wavecom GUI.</li> </ul>                                                                                                    |
|         |               | - General improvements and bug fixes.                                                                                                    |
| 8.5.1   | 03-June-2014  | <ul> <li>New identity for Wavecom hardware decoders. W74PC, W-PCI and W-PCIe appear with their own logo. W74PC, W-PCI and W-PCIe run with an in-card license. The USB dongle license is no longer necessary.</li> </ul> |
| 8.6.0   | 03-Nov-2014   | - TETRA SNDCP output.                                                                                                    |
|         |               | - New mode CLOVER-2500.                                                                                                    |
|         |               | - INMARSAT-MINI-M now supports HSD (M4): SAT-B-C-HSD and SAT-mM-C-HSD.                                                                                                    |
|         |               | <ul> <li>Enhancement of PACTOR-I: all connect frames and free signals are decoded.</li> </ul>                                                                                                    |
|         |               | <ul> <li>Enhancement of PACTOR-II and PACTOR-III: able to decode encrypted connections.</li> </ul>                                                                                                    |
| 8.7.0   | 16-May-2015   | - SAT-Aero modes: SAT-AERO-P, SAT-AERO-C, SAT-AERO-R and SAT-AERO-T.                                                                                                    |
|         |               | <ul> <li>DMR revisited: two new SYNC types according to ETSI TS 102 361-1 V2.1.1<br/>(2012-4). Protocol Tier I, II and III update according to ETSI TS.</li> </ul>                                                      |
|         |               | <ul> <li>Improve the "Device Selector" GUI for HW decoder. Add "License Edit" button.</li> </ul>                                                                                                    |
|         |               | <ul> <li>Add "live-sound-mute" parameter (for DMR, dPMR modes etc.) into XML<br/>RCI interface.</li> </ul>                                                                                                    |
|         |               | - Custom input supports VITA-49 protocol.                                                                                                    |
|         |               | - General improvements and bug fixes.                                                                                                    |
| 8.8.0   | 10-Feb-2016   | - Revision MIL-188-141B.                                                                                                    |
|         |               | - General revision of most MIL / STANAG modes.                                                                                                    |
|         |               | - Soft decision in MFSK-8 and MFSK-16 modes. Display "Confidence".                                                                                                    |
|         |               | - Phase Plane extension: display trace between two neighbour symbols.                                                                                                    |
|         |               | - Voice session saved in NXDN mode.                                                                                                    |
|         |               | - Enhanced ACARS protocol interpreter.                                                                                                    |
|         |               | - New XML message indicating the release version number, e.g., 8.8.0.                                                                                                    |
|         |               | <ul> <li>New XML message "License error: Selected mode is not licensed for the selected device" when calling VHF/UHF CCC without proper license. This is only available in W-CODE.</li> </ul>                           |
|         |               | - Wibu SD card as new license carrier. USB dongle (CmStick/C) still available.                                                                                                    |

| Version | Date          | Changes                                                                                                    |  |
|---------|---------------|----------------------------------------------------------------------------------------------------|--|
| 9.0.0   | 03-Oct-2016   | - New mode PACTOR-4.                                                                                                    |  |
|         |               | - New mode TETRAPOL.                                                                                                    |  |
|         |               | <ul> <li>70 MHz IF input of Wavecom hardware decoders W-PCI, W-PCIe and<br/>W74PC also available for HF/VHF/UHF mode groups.</li> </ul>                                                                                                    |  |
|         |               | <ul> <li>Input bits to vocoder saved in a separate file for TETRA, DMR, dPMR, APCO-<br/>25 and NXDN decoders.</li> </ul>                                                                                                    |  |
|         |               | - Implement power efficiency for Wavecom hardware decoders.                                                                                                    |  |
| 9.1.0   | 04-Aug-2017   | - Release compatible to Windows 10.                                                                                                    |  |
|         |               | - New mode CODAN-3212.                                                                                                    |  |
|         |               | - Significant extension of TETRAPOL protocol interpreter.                                                                                                    |  |
|         |               | <ul> <li>Significant improvement in TETRAPOL demodulation, using soft-decision.</li> <li>The demodulated symbols are visualized in the phase plane.</li> </ul>                                                                                                    |  |
|         |               | - TETRAPOL signal can be detected by the Classifier Codecheck (CCC).                                                                                                    |  |
|         |               | <ul> <li>Additional tuning cursor (with 8 cursors) in FFT and sonagram for multi-<br/>tone signal analysis.</li> </ul>                                                                                                    |  |
| 9.2.0   | 08-Jan-2018   | - Simultaneous dual channel decoding on the hardware decoder W-PCI and W-PCIe.                                                                                                    |  |
|         |               | - New mode CODAN-CHIRP.                                                                                                    |  |
|         |               | - CODAN-9001 extended with CODAN-3212 compatibility mode.                                                                                                    |  |
|         |               | <ul> <li>CODAN-CHIRP can be classified and recognized by the Classifier-<br/>Codecheck.</li> </ul>                                                                                                    |  |
| 9.3.0   | 20-March-2018 | <ul> <li>TETRAPOL voice decoding with live voice output to the speaker for real-time<br/>monitoring purpose. Each voice session is additionally saved in a way file.</li> </ul>                                                                                                |  |
|         |               | <ul> <li>TETRAPOL voice frame bits saved in a txt file, for further analysis when the<br/>voice is encrypted.</li> </ul>                                                                                                    |  |
|         |               | <ul> <li>TETRAPOL overall decoding significantly improved, using optimal soft decoding.</li> </ul>                                                                                                    |  |
|         |               | - Phase plane available for CODAN-9001.                                                                                                    |  |
|         |               | - Extension in DMR: Idle data is displayed.                                                                                                    |  |
|         |               | <ul> <li>Message Type "Data Frames Only", "Voice Frames Only" and "Data &amp; Voice<br/>Frames" for TETRAPOL.</li> </ul>                                                                                                    |  |
| 10.0.0  | 06-March-2019 | <ul> <li>Substantial improvement of TETRAPOL, using optimal soft ML decoding for<br/>data and voice frames. Improve the voice quality.</li> </ul>                                                                                                    |  |
|         |               | <ul> <li>Significant improvement of the equalizer in Codan-9001 (Codan compatibility mode).</li> </ul>                                                                                                    |  |
|         |               | - Significant improvement of QAM decoding in MIL-188-110B and Codan-<br>3212.                                                                                                    |  |
|         |               | <ul> <li>Integrate the Spectrum Analysis tool into FFT and FFT/Sonagram display.         This option finds signals in the display bandwidth with the key parameters and delivers the results on XML interface. The result can be saved in an XML file as well.     </li> </ul> |  |
|         |               | - CHN4+4 has the default center 1800 Hz.                                                                                                    |  |
| 10.1.0  | 11-Feb-2020   | - New mode FT8.                                                                                                    |  |
|         |               | - Display time stamp resolution extended to 1 ms.                                                                                                    |  |
|         |               | - Improve anti-disperse filter in MIL-188-110A and STANAG-4285 decoders.                                                                                                    |  |
|         |               | - Add "MUAN – SOUTH KOREA" station into HF-ACARS table.                                                                                                    |  |
|         |               | - Improvement in TETRAPOL and DMR.                                                                                                    |  |
|         |               | - Improve Spectrum Analysis (W-SA) module.                                                                                                    |  |

| Version | Date          | Changes                                                                                                    |
|---------|---------------|----------------------------------------------------------------------------------------------------|
| 10.2.0  | 04-March-2021 | - Dual instance decoding is running for W74PC card.                                                                                                    |
|         |               | - DMR with "Symbol Plane Display".                                                                                                    |
|         |               | <ul> <li>TETRAPOL: each frame is displayed with a time-stamp at the time of decoding. With this method we can verify that 50 frames are decoded each second.</li> </ul>                     |
| 11.0.0  | 12-May-2022   | - Decryption capability in NXDN.                                                                                                    |
|         |               | - Decryption capability in DMR based on Motorola MOTOTRBO series.                                                                                                    |
|         |               | - Phase plane display implemented in APCO-25.                                                                                                    |
|         |               | - Symbol plane display implemented in dPMR and NXDN.                                                                                                    |
|         |               | <ul> <li>Real timestamp display in DMR and TETRAPOL can be switched on / off.</li> </ul>                                                                                                    |
|         |               | - Revision Wavecom Classifier.                                                                                                    |
|         |               | - Improve DMR decoding and extend its protocol implementation.                                                                                                    |
| 11.1.0  | 23-Feb-2023   | - Complete DMR decryption capability with Basic, ARC-4 and AES-256.                                                                                                    |
|         |               | - Extend DMR data protocol decoding.                                                                                                    |
|         |               | - Revise TETRA demodulator, using soft decision demodulation.                                                                                                    |
|         |               | - Add "Phase Plane" display in TETRA decoder.                                                                                                    |
|         |               | - Extend Classifier Codecheck (CCC) Table Editor.                                                                                                    |
|         |               | <ul> <li>Extend wideband classifier (W-CL-WB): classify DMR, dPMR and NXDN sig-<br/>nals as 4-Level FSK. These signals can also be detected in Classifier Co-<br/>decheck (CCC).</li> </ul> |
|         |               | - General review on TETRAPOL. Improve voice decoding.                                                                                                    |
|         |               | <ul> <li>TETRA and TETRAPOL signals can be detected by the wideband classifier<br/>(W-CL-WB) and Classifier Codecheck (CCC).</li> </ul>                                                     |

# **Recommended WAVECOM Products and Services**

#### W-BV BitView Tool

The highly sophisticated BitView Tool is an external off-line, stand-alone .NET application for analysis of unknown signals.

BitView has a number of features:

- > Bit manipulation tools
- Bit display tools (text, graphics)
- > Simultaneous processing of multiple analysis sessions
- Auto-update functionality
- Report generator (parameters, data, ASCII, XML)
- > Drag and drop of functions
- > Re-arrangement of functions in a tree view
- Nested docking
- Auto hide
- > Drag and drop of windows
- > Application and modification of alphabets
- Persistent-to-XML file (screen layout is restored at start-up time)
- .NET technology

- > No installation required, just run the executable
- > Data stream and data file import from W61PC/LAN, W74PC, W-PCI, W-PCIe and W-CODE
- MatLab and C# user defined functions

## W-Sat-email-Decoder

The W-Sat-email-Decoder takes as its input a session file and the corresponding text files, as produced by a WAVECOM decoder, or any text file from an external source containing emails. It does protocol decoding and decompression, the email(s) and possible attachment(s) are output as files. The following email systems will be recognized and decoded respectively.

| Email system  | Recognize | Decode    |
|---------------|-----------|-----------|
| AMOS          | Υ         | Υ         |
| Blast         | Υ         | N         |
| Dualog        | Υ         | Υ         |
| GlobeWireless | Υ         | Υ         |
| GTMail        | Υ         | Y         |
| MS-RAS PPP    | Υ         | Υ         |
| MS-RAS TCP/IP | Υ         | N         |
| Rydex         | Υ         | Y         |
| se@comm       | Υ         | Partially |
| SkyFile       | Υ         | Υ         |
| UUCP          | Υ         | Υ         |
| UUPlus        | Υ         | Υ         |
| Xdatos        | Υ         | Partially |
| ZModem        | Υ         | Υ         |

# Setup

# W-PCI/W-PCIe

The WAVECOM hardware decoder series W-PCI and W-PCIe have two physically independent 16-bit A/D converters. Each card has five inputs in two groups: AFIF#1, IF70#1a and IF70#1b for the group#1 and AFIF#2 and IF70#2 for the group#2. These two cards are suitable for protocols and systems which require two concurrent channels (e.g., the FAX/modem protocols, INMARSAT protocols etc.)

#### W-PCI/W-PCIe Hardware Installation

Before unpacking the W-PCI or W-PCIe card or installing it into your PC please make sure that you are attached to the electric ground to avoid damaging static sensitive components on the card or in the computer.

Power off your computer, unplug it from its power source and disconnect or turn off all peripherals. Carefully remove the cover of the computer and locate a free PCI or PCI express slot. Firmly insert the card into the slot. Close the computer cover and switch on the power.

WARNING: THE A/D CONVERTER ON THE W-PCI AND W-PCIe CARD MAY DEVELOPE ENOUGH HEAT TO PRODUCE BURNS OR START A FIRE IF PLACED NEAR FLAMMABLE OBJECTS. WAVECOM WILL NOT BE RESPONSIBLE FOR ANY DAMAGES RESULTING FROM NON-COMPLIANCE WITH THIS WARNING.

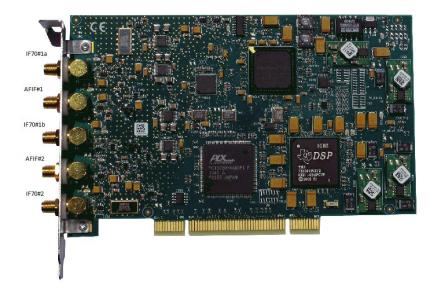

W-PCI card.

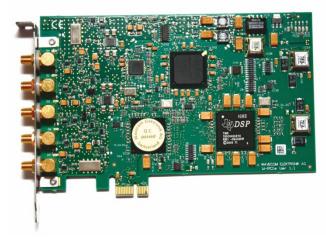

W-PCIe card.

Both W-PCI and W-PCIe cards have five SMA signal inputs. The following table is a technical hardware specification.

| Specification                      |                                                                      |                                  |  |  |
|------------------------------------|----------------------------------------------------------------------|----------------------------------|--|--|
| Card type                          | Half-size PCI card (W-PCI),                                          |                                  |  |  |
|                                    | Half-size PCIe x1 card (W-                                           | PCI Express)                     |  |  |
| Inputs                             | AFIF#1 and AFIF#2                                                    | IF70#1a, IF70#1b and IF70#2      |  |  |
| Frequency range                    | 50 Hz – 25 MHz                                                       | 52.5 MHz – 87.5 MHz (SAW filter) |  |  |
| Signal level                       | 2 mVrms - 0.5 Vrms<br>20 mVrms - 2.5 Vrms<br>(with 20 dB attenuator) | 20 mVrms – 2.5 Vrms              |  |  |
| Input impedance                    | > 1 kOhm                                                             | 50 Ohm                           |  |  |
| Bandwidth                          | 5 kHz – 500 kHz                                                      |                                  |  |  |
| Frequency raster DDC               | 1.0 Hz                                                               |                                  |  |  |
| Input max sampling rate            | 92.16 MHz                                                            |                                  |  |  |
| Sampling rate jitter               | 1 ps                                                                 |                                  |  |  |
| Connector                          | SMA female                                                           |                                  |  |  |
| Two simultaneously active inputs   | AFIF#1 or IF70#1a or IF70#1b – with – AFIF#2 or IF70#2               |                                  |  |  |
| Dimensions (LxWxH)                 | 168x106x22 mm                                                        |                                  |  |  |
| Weight                             | 150 g                                                                |                                  |  |  |
| Power requirement (typical values) | 1.0 A @ +3.3 V, 0.4 A @ +12 V                                        |                                  |  |  |
| Bus interface                      | 32-bit PCI, 3.3 V, 132 MB/sec (W-PCI)                                |                                  |  |  |
|                                    | PCIe x 1, 250 MB/s (W-PCI                                            | le)                              |  |  |
| Operating temperature range        | 0 °C to 50 °C                                                        |                                  |  |  |

| Specification                        |                                                                                                    |  |  |
|--------------------------------------|----------------------------------------------------------------------------------------------------|--|--|
| Case temperature range               | 0 °C to 55 °C                                                                                                    |  |  |
| Storage temperature range            | 0 °C to 70 °C                                                                                                    |  |  |
| Relatively humidity (non-condensing) | 10 to 90%                                                                                                    |  |  |
| A/D converter                        | 16-bit                                                                                                    |  |  |
| Digital down converter (DDC)         | FPGA                                                                                                    |  |  |
| License key                          | In-card license, no external license key necessary                                                                                                    |  |  |
| Conformity                           | (€ (3) 150) (3) 1400) North North N |  |  |

#### W-PCI/W-PCIe Software Installation

(please refer to Software Installation W-CODE, W74PC, W-PCI and W-PCIe.)

## W74PC

The WAVECOM decoder hardware W74PC has four physically independent channels with two 16-bit A/D converters. There are four SMA input connectors for input signal. Each SMA connector can be switched to AFIF (50 Hz – 25 MHz) and IF70 (52.5 MHz – 87.5 MHz) by a signal relay. W74PC is suitable for decoding signals and protocols which require multiple concurrent channels (e.g., the FAX/modem protocols, INMAR-SAT protocols etc.)

#### W74PC Hardware Installation

Before unpacking the W74PC card or installing it into your PC please make sure that you are attached to the electric ground to avoid damaging static sensitive components on the card or in the computer.

Power off your computer, unplug it from its power source and disconnect or turn off all peripherals. Carefully remove the cover of the computer and locate a free PCI express x4 (or above) slot. Firmly insert the card into the slot. Close the computer cover and switch on the power.

WARNING: THE A/D CONVERTER ON THE W74PC CARD MAY DEVELOPE ENOUGH HEAT TO PRODUCE BURNS OR START A FIRE IF PLACED NEAR FLAMMABLE OBJECTS. WAVECOM WILL NOT BE RESPONSIBLE FOR ANY DAMAGES RESULTING FROM NON-COMPLIANCE WITH THIS WARNING.

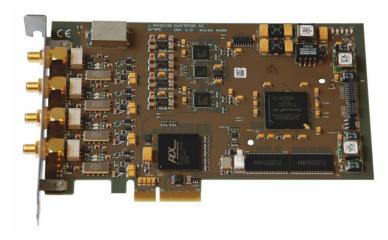

W74PC card.

W74PC has four SMA signal inputs. The following table is the technical hardware specification.

| Specification                                                                                       |                                                                                        |                                  |  |
|----------------------------------------------------------------------------------------------------|----------------------------------------------------------------------------------------|----------------------------------|--|
| Card type                                                                                           | Half-size PCIe x4 card                                                                 |                                  |  |
| Inputs                                                                                              | AFIF#1 – AFIF#4                                                                        | IF70#1 - IF70#4                  |  |
| Frequency range                                                                                     | 50 Hz – 25 MHz                                                                         | 52.5 MHz - 87.5 MHz (SAW filter) |  |
| Signal level                                                                                        | 2 mVrms – 0.5 Vrms                                                                     | 20 mVrms – 2.5 Vrms              |  |
| Input impedance                                                                                     | > 1 kOhm                                                                               | 50 Ohm                           |  |
| Bandwidth                                                                                           | 5 kHz – 500 kHz                                                                        |                                  |  |
| Frequency raster DDC                                                                                | < 1.0 Hz                                                                               |                                  |  |
| Input max sampling rate                                                                             | 98.304 MHz                                                                             |                                  |  |
| Sampling rate jitter                                                                                | < 1 ps (RMS 12 kHz to 20                                                               | MHz)                             |  |
| Connector                                                                                           | SMA female                                                                             |                                  |  |
| Number of concurrent, independent inputs                                                            | Four SMA connectors: AFIF/IF70#1 – AFIF/IF70#4, each switchable by a mini signal relay |                                  |  |
| Dimensions (LxWxH)                                                                                  | 168x106x22 mm                                                                          |                                  |  |
| Weight                                                                                              | 150 g                                                                                  |                                  |  |
| Power requirement (typical values)                                                                  | < 25W                                                                                  |                                  |  |
| Bus interface                                                                                       | PCIe x4 link, 2 Gbit/s                                                                 |                                  |  |
| Operating temperature range                                                                         | 0 °C to 50 °C                                                                          |                                  |  |
| Case temperature range 0 °C to 55 °C                                                                |                                                                                        |                                  |  |
| Storage temperature range                                                                           | 0 °C to 70 °C                                                                          |                                  |  |
| Relatively humidity (non-condensing)                                                                | 10 to 90%                                                                              |                                  |  |
| A/D converter                                                                                       | 2 x AD9268 dual 16-bit ADC                                                             |                                  |  |
| Dynamic range                                                                                       | > 60 dB                                                                                |                                  |  |
| Digital down converter (DDC)                                                                        | FPGA Cyclone IV                                                                        |                                  |  |
| Oscillator and clock High stability temperatur compensated crystal osphase noise clock distribution |                                                                                        |                                  |  |
| Watchdog for on-board generated voltage                                                             | Yes                                                                                    |                                  |  |
| License key                                                                                         | In-card license, no external license key necessary                                     |                                  |  |
| Conformity                                                                                          | ( € ( ) 180 ( ) 14001 ( ) 14001 ( ) 14001                                              |                                  |  |

#### W74PC Software Installation

(please refer to Software Installation W-CODE, W74PC, W-PCI and W-PCIe.)

#### **Wavecom Hardware Decoder License**

Wavecom hardware decoders W-PCI, W-PCIe and W74PC use a 25-alphanumeric-digit key as license. The license key is bound to the card serial no. Details please refer to "License...".

The hardware cards W-PCI and W-PCIe are capable of simultaneous dual channel decoding. For the second decoder instance a different 25-alphanumeric-digit license key is necessary.

# Simultaneous Dual Channel Decoding on Hardware Decoder

Wavecom hardware decoders W-PCI and W-PCIe have two separate A/D and channel down converters. With this hardware design W-PCI and W-PCIe can be used for simultaneous dual channel decoding. For every card installed in the PC, two decoder instances are available for independent use. They are listed in the device selector (via the menu Configuration -> W-PCIe Device ...) with two different but continuous serial numbers (SN#).

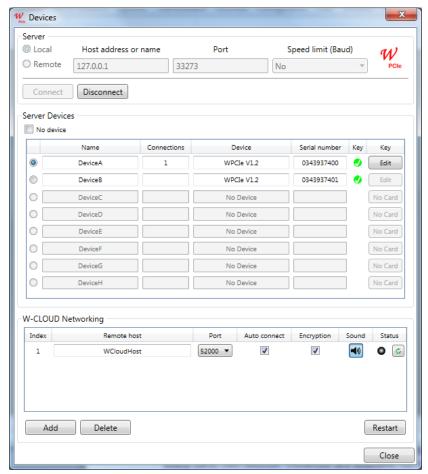

One W-PCIe card is listed with two instances for simultaneous decoding.

With this feature the user can wire two totally different signals from the receiver to the two inputs of different channels, e.g., AFIF#1, IF70#1a, IF70#1b of the channel 1 and AFIF#2 and IF70#2 of the channel 2 for simultaneous decoding. The two decoding instances don't interfere with each other. This simultaneous feature enables a compact decoding and signal analysis setup.

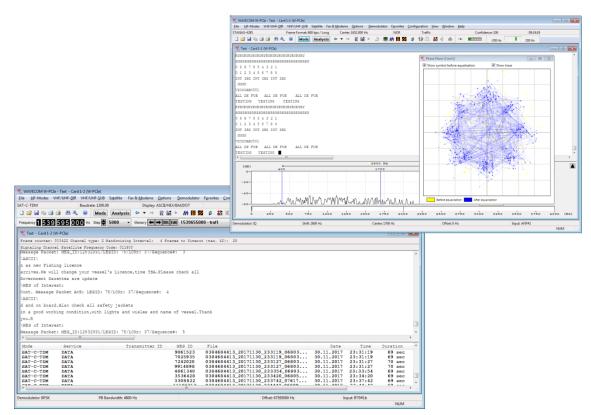

Simultaneous decoding on one W-PCle card: the 1<sup>st</sup> instance is decoding STANAG-4285 on AFIF#2 (input channel 2) and the 2<sup>nd</sup> instance is decoding SAT-C-TDM on IF70#1b (input channel 1).

# W-CODE

The W-CODE application takes existing equipment of the customer, e.g., a soundcard or virtual soundcard (VSC) as input device and works under a CmStick USB license key. This feature allows seamless integration with SDR (Software Defined Radio) receivers with IQ data, TCP/IP outputs or digital audio outputs via virtual sound cards. Decoding from PC soundcards with sampling rates up to 192 kHz is also supported. One client license is provided with each software package (multiple licenses on request). W-CODE provides all functions required to analyze, decode and process radio data communications over the entire frequency spectrum.

#### W-CODE Hardware Installation

Insert the USB licence key(s) in any USB socket.

# Software Installation W-CODE, W74PC, W-PCI and W-PCIe

Insert the WAVECOM installation DVD in the drive. When requested, point the auto start wizard to the disc drive and start installation.

**Note:** After installation, you can run the corresponding application W-CODE, W74PC, W-PCI and W-PCIe if you are a member of the **Administrators**, **Power Users** or **Users** group.

Before the installation of a software update, the old version must be uninstalled (see "<u>Software Uninstall</u>" on page 22). After uninstallation has completed, insert the WAVECOM installation disc in the drive; the installer will start automatically. Otherwise, it can be started with **Windows Explorer** by double-clicking **Installation.exe**.

Without loosing generality we show the installation steps on the example W-CODE.

The selection dialogue of the installation program is displayed:

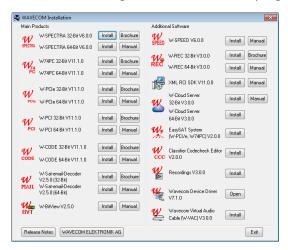

Click the "W-CODE" button to install the W-CODE and W-CLOUD application.

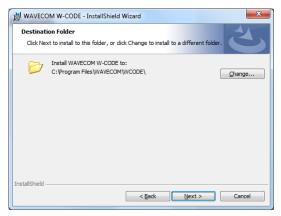

Change the destination folder and click "Next" to continue the installation.

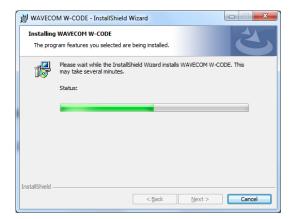

Wait until the installation is finished.

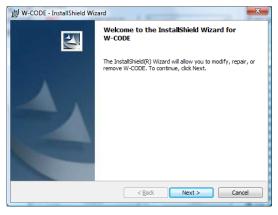

First, you will see the welcome screen. Click "Next" to continue the installation.

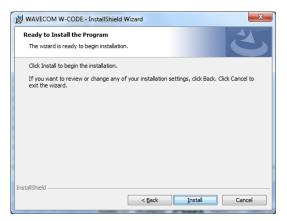

Click "Next" to continue the installation.

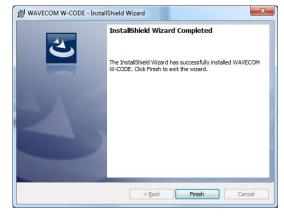

If the installation was successful, click **Finish** to complete the process.

**Note:** If a firewall is enabled on your system, depending on its security level settings, various components of W-CODE may ask to access the Internet or the trusted zone of the firewall. You will have to manually grant access to these components.

Check for hidden windows if the installation process seems to "hang" (this can be done by pressing the Alt+Tab keys). Sometimes windows in the background are waiting for a button to be pressed to allow the installation to proceed.

#### W-CODE Server Control

The WAVECOM Server and the WAVECOM Server Control applications are used to setup and monitor the connections between devices (clients) and the server, respectively. The server is responsible for managing the devices (e.g., soundcards) in the computer as well as all the connections made to those devices. The WAVECOM Server is started by the GUI for a local connection (GUI and devices on the same machine) or by the Server Control for a remote connection. The WAVECOM Server is started as a Windows **Service**.

#### W-CODE Device Serial Number

The serial number of the audio device (soundcard or virtual audio cable VAC) is generated from part of the active MAC address of the computer network interface and a counter.

W-CODE recognizes sound devices in the computer as its input devices. The serial number of a sound device comes from the built-in network card of the computer. The serial number is used as a reference for custom inputs ans default settings. You will lose some settings if you switch to a different LAN adaptor, e.g., switching from a LAN to a WLAN connection.

WAVECOM hardware W74PC, W-PCI and W-PCIe are detected by their corresponding application, they are also listed in the **Device** dialog window with the device name and serial number. The serial number is used as a reference for custom inputs and default settings. It is from the decoder hardware and will never change.

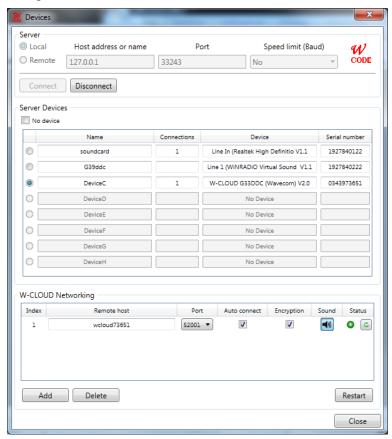

W-CODE Device dialog window.

# W-CLOUD Networking

A W-CLOUD device is like a local W-CODE device, e.g., soundcard, W-PCI or W-PCIe cards. The only difference is a W-CLOUD device is physically at a remote site (over the internet) where the antenna and receiver are located. W-CLOUD device sends genuine and encrypted IQ signal to W-CODE for decoding.

In the W-CODE Device dialog window you can enter a W-CLOUD device by name (or IP address) and port number. The connection can be made automatically upon restarting W-CODE (by pressing the "Restart" button). The connection between W-CLOUD and W-CODE can be encrypted by checking the "Encryption" box. Because the signal is received at a remote site, it is a big help to hear the signal at W-CODE site. This

is done by activate the "Sound" button. By pressing the "Check" button you may know the instantanuous status of a W-CLOUD device.

A W-CLOUD device may have the following "Status":

- Available: W-CLOUD device is reachable, W-CODE can connect to it by restarting.
- Offline: W-CLOUD device is unreachable.
- Busy: W-CLOUD device is used by another W-CODE.
- Connected: W-CLOUD device is connected by this W-CODE.
- Denied: W-CLOUD device is reachable, but this W-CODE can not connect to it because this W-CODE does not have the access right.

As W-CLOUD is a networking device, it should be accessable to different W-CODE decoder instances. Considering this W-CLOUD will terminate the connection to a W-CODE when W-CODE does not use this W-CLOUD actively for ca. 7 minutes, i.e., no mode is running. After the 7 minutes time-out W-CLOUD device is free for any new connection requests. The previous W-CODE can do decoding as usual by opening a mode. The connection to the W-CLOUD device will be established automatically, if the W-CLOUD device is not busy by another W-CODE instance. It may be that the re-established connection does not work properly, the user just need to open a mode and change the device input to "wake-up" the connection.

### W-CODE Licensing

By default, W-CODE is licensed using a USB CmStick. An update option for a period of 12, 24, 36, 48, 60 months is available.

Optional additions to the basic W-CODE application are available from WAVECOM.

On request, different licensing models are available:

- Single-user licenses
- Network licenses with floating licenses (sharing of W-CODE and options between different computers)
- Licenses for other WAVECOM software products and third party products may also be stored on the CmStick

#### Software Updates

Software released during the maintenance (update) period can be installed at any time.

New licenses can be loaded to the CmStick without sending the key to WAVECOM. Just click **License Update** on the **CodeMeter Control Center** and follow the information provided by the assistant.

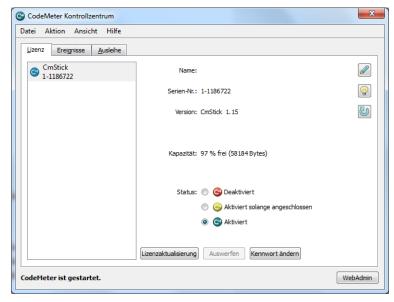

How to update a license.

#### **Software Options**

Additional functions may be enabled and licensed to work with your decoder (see "<u>License System, Software and Options</u>" on page 327).

Options are marked with (Option) in the manual.

Follow this procedure to order options:

- The serial number of your CmStick must be provided and the desired options listed
- > WAVECOM will process your order and forward an invoice.
- > After the payment has been received, a new key or license file will be forwarded.

To process an order for options, the following information is required:

- Complete address
- > Ordered items
- > Email or mail delivery
- Serial number of CmStick
- > Remote context file of CmStick to be updated, if applicable

#### W-CODE License Checking

To check the license(s) on the CmStick follow these steps:

Open the CodeMeter WebAdmin interface from the CodeMeter tray icon.

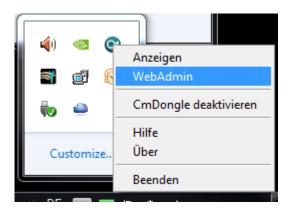

Press the "WebAdmin".

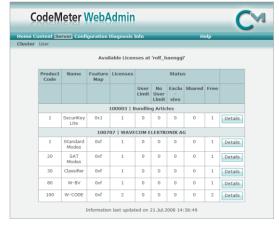

Licenses available on the CmStick are listed in this screen.

| Item             | Remarks                                                                                      |  |
|------------------|----------------------------------------------------------------------------------------------|--|
| Product<br>Code  | Displays the product code                                                                    |  |
| Name             | Displays the name of the product item, normally the name of the product                      |  |
| Feature<br>Map   | Displays the feature map. WAVECOM uses the feature map to control the software update period |  |
| Licenses         | Displays the total number of network licenses                                                |  |
| User Limit       | Displays the number of licenses, which are currently used in the user limit mode             |  |
| No User<br>Limit | Displays the number of licences that are currently used in the no user limit mode            |  |
| Exclusive        | Displays the number of licences that are currently used in the exclusive mode                |  |
| Shared           | Displays the number of licences that are currently used in the shared mode                   |  |
| Free             | Displays the number of licences that are currently free                                      |  |
| Details          | Displays detailed information about the respective network licences in use                   |  |

**Important**: If you have multiple CmSticks plugged into computers to the same local network, refer to "License System, Software and Options" on page 327.

# **Software Uninstall**

In certain situations, e.g., when updating the application, it is necessary to uninstall the software. Use the following commands:

| VISTA                                                                                                    | XP |                                                                                                    | Windows 7                                                                                                    |
|----------------------------------------------------------------------------------------------------|----|----------------------------------------------------------------------------------------------------|----------------------------------------------------------------------------------------------------|
| <ul> <li>Click on Start, go to the Computers menu and click the Uninstall or change a program button</li> <li>Select WAVECOM W-[XX] from the list</li> <li>Click Uninstall</li> </ul> |    | Click on Start, go to the Settings menu and open Control Panel Select the Add/Remove Programs icon Select Install/Uninstall Choose WAVECOM W-[XX] from the list Click Add/Remove | <ul> <li>Click on Start and open the Control Panel</li> <li>Select the Programs icon</li> <li>Select Programs and Features</li> <li>Choose WAVECOM W-[xx] from the list</li> <li>Click Uninstall in the menu</li> </ul> |

The application has now been removed from the PC - it is possible, however, that the shortcut icons may have to be removed manually.

# First start

# W-CODE First Start

- ✓ After the software and the CmStick have been successfully installed, the decoder program can be started either from the Windows Start menu or by double-clicking the program icon on your desktop.
- ✓ Proper operation of the decoder is indicated by the WAVECOM Server Control icon in the Windows system tray. If the traffic light in the icon is green, then the server is operating normally. You may also move the mouse over the icon and check that you get this status message: WAVECOM Server W-CODE (running).

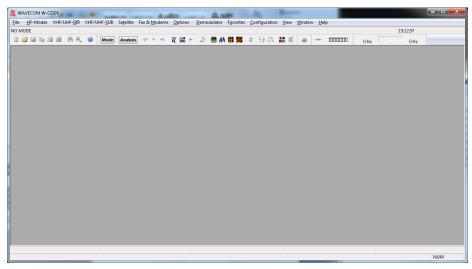

➤ The first time the software is used after the installation, you will have to set the decoder device manually. From the menu bar, go to **Configuration**. A drop-down menu will appear. Click on the **W-CODE Device...** menu item. A setup window appears.

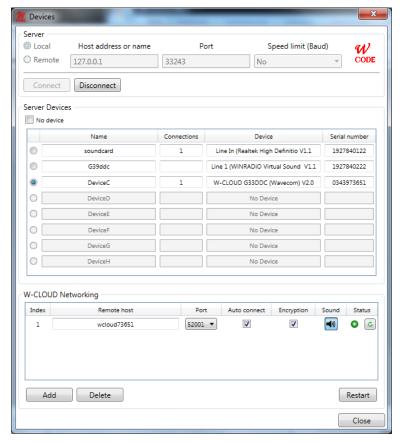

- > Select a device number and click **Close** to save the entry. If you require more details regarding remote connections and connection parameters see "W-CODE Device..." on page 54.
- > The decoder is now ready for use. Apply a signal to the selected input or use the **Media Player Recorder** to play back a WAV file.
- From the HF-Modes, VHF/UHF-Modes or Satellite menus a mode may be selected, e.g., PACTOR-II if a PACTOR-II signal is played back.

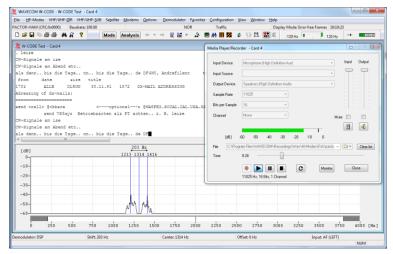

Tune the demodulator to the correct center frequency and set the correct input level.

# **GUI**

The user interface of the application conforms to standard WINDOWS interface guidelines. The main program window is shown in this section. This is the window you will see after setup has been completed as described in the preceding paragraphs.

The WINDOWS elements **TOOLBAR**, **WAVECOM TOOLBAR**, **LEVEL INDICATOR** and **SPECTRUM INDICATOR** may be moved anywhere in the screen as required. In the **View** menu the user may show or hide all window elements. By default, all elements are visible.

Please be aware that the appearance of the GUI will vary depending on the product, software version and operating system.

## **Command Line Parameters**

You can pass information to the application by adding command line parameters.

The following commands are valid:

#### /i <ini file name>

The name of the INI file that is located in the same directory as the decoder application. Alternatively a path may be entered.

#### /n <card number>

The number of the card to be connected (a value between 1 and 8).

#### /c <computer>

The name of the computer to be used for the connection

- localhost (not case sensitive) or 127.0.0.1 means that you work with cards on the local computer.
- Computer name or the IP address plus the port number to connect to another computer. The port number must be entered on the WAVECOM Server Control screen. If a port number is not provided, then default port 33233 is used.

#### /I <speedlimit>

Speed limit of the connection to the server. This attribute is a choice of "9600", "14400", "19200", "56k", "64k", "128k", "512k", "1M", "2M", "5M"or "10M". If no /I option is used, the speed is unlimited.

#### **Examples (for W-CODE):**

- WCODE.EXE /i config1.ini
- > WCODE.EXE /i "\configuration\setupAB.ini"
- WCODE.EXE /n 2 /c WCODEServer:5800
- WCODE.EXE /n 1 /c 192.168.1.12:8080
- WCODE.EXE /n 3 /c 192.168.2.5
- WCODE.EXE /n 3 /c 192.168.2.5 /l 56k

# **Default Data and Program Folders (Paths)**

To see all folders, select Folder Options in the Control Panel

- Enable Show all folders.
- > Enable Show hidden files, folders and drives

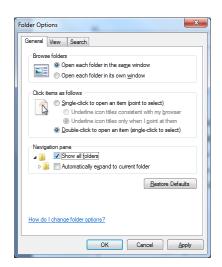

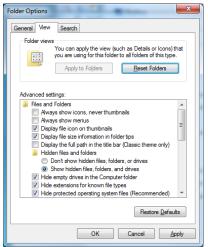

Path names can vary if you use a non- English language operating system or if you are not using the Microsoft "Windows Explorer".

| Folder                               | XP                                                                                                    | Vista                                                                        |
|--------------------------------------|----------------------------------------------------------------------------------------------------|------------------------------------------------------------------------------|
| Program Fold-<br>er (RO)             | C:\Program Files\WAVECOM\< <i>Product&gt;</i> \                                                                   | C:\Program Files\WAVECOM\< <i>Product</i> >\                                 |
| Global Data<br>(RO)                  | C:\Documents and Settings\All Us-<br>ers\Application Data\WAVECOM\< <i>Product</i> >\                             | C:\ProgramData\WAVECOM\< <i>Product&gt;</i> \                                |
| Global Data<br>(RW)                  | C:\Documents and Settings\All Us-<br>ers\Documents\WAVECOM\< <i>Product</i> >\                                    | C:\Users\Public\Public Documents\<br>WAVECOM\< <i>Product</i> >\             |
| User Specific<br>Roaming Data        | C:\Documents and Set-<br>tings\\< <i>Username</i> >\\Application Data\<br>WAVECOM\< <i>Product</i> >\             | C:\Users\< <i>Username</i> >\AppData\Roaming\<br>WAVECOM\< <i>Product</i> >\ |
| User Specific<br>Non-Roaming<br>Data | C:\Documents and Set-<br>tings\< <i>Username</i> >\Local Settings\Application<br>Data\WAVECOM\< <i>Product</i> >\ | C:\Users\< <i>Username</i> >\AppData\Local\<br>WAVECOM\< <i>Product</i> >\   |

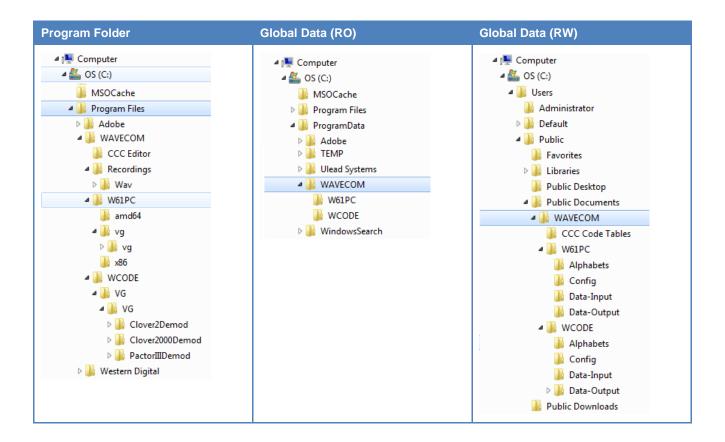

## Main Menu

The main menu includes all submenus relating to operating modes, as well as analysis and setup functions.

The WINDOWS operating system is based on a multitasking kernel and can handle several tasks simultaneously, and therefore interaction with the menu system will not interrupt the execution of an active function. This allows, for example, the shift and center frequency to be set in the **Demodulator** submenu without disrupting the currently active operating mode.

## Main Menu Screen Display

This window is displayed without any mode started.

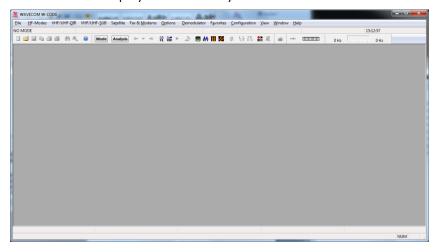

As a standard WINDOWS procedure a left-click on a menu item will display the corresponding drop-down menu.

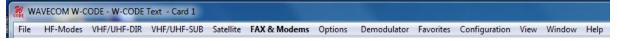

The functions of the **File**, **View** and **Window** menus are general system functions in accordance with the WINDOWS standard.

## File Menu

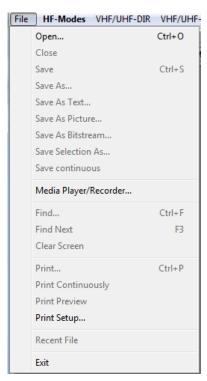

Using the **File** menu, files may be saved and opened. Other functions such as the Media Player/Recorder, find, printing, print preview and printer setup are also available.

**Open...** Open previously saved files

Save save received text to an already open text file. If no file is open "Save As..." will be started

to ask for a valid path and file name

**Save As...** You can specify a path and file name and save the received text to this file

Save As Text... Save received text as an ASCI or Unicode file

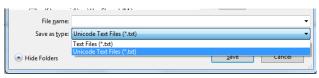

Save As Bitstream... Save a bit stream e.g., from an auto-correlation session as a text file of ASCII 0's and 1's

**Save As Picture...** Save the main window as a JPEG, a BMP or a PNG file

**Save Selection as...** Select a block of text and save it to a text file

**Save Continuously** Save continuously all output to a file

Media Player/Recorder Record and play back WAV files

**Find** Search for every occurrence of a specific word or phrase in the received text

**Find Next** Find the next occurrence of a specific word or phrase in the received text

Clear Screen Prompts the user to clear the screen

Print Send the received text to a printer

**Print Continuously** Send continuously all output to a printer

**Print Preview** Preview the output before sending it to the printer

**Print Setup...** Open the printer setup dialog

**Recent File** Displays a list of recently opened files

**Note:** Files that are saved with **Save** and **Save as...** are stored in the WAVECOM \*.WDA format. This format is used to save decoded text together with time stamps in a text file. The import of old \*.W40 (W40PC), \*.W41 (W41PC) and \*.W51 (W51PC) files is also supported. For more details see "WAVECOM Data File Format" on page 343.

## Media Player/Recorder

The Media Player/Recorder enables the user to record and save audio signals as WAV files for later play-back to the W-CODE decoder.

Audio signals are recorded directly from the local sound card and saved as WAV files on the host computer. The input can be a physical device (a soundcard) or a virtual device (a virtual audio cable VAC). During playback, the audio signal is sent directly to the W-CODE decoder in digital format without any further processing or conversion - the sound card is completely bypassed. To enable the user to monitor the signal, the signal is also routed to the local host sound card output.

The Media Player/Recorder is controlled from the Media Player/Recorder dialog:

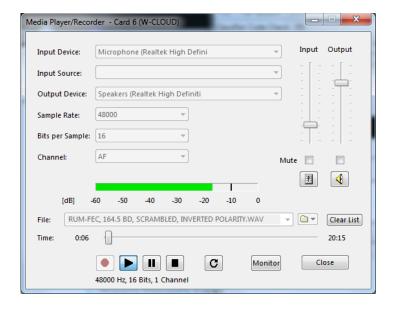

The Media Player/Recorder dialog can be opened from either the **File->Media Player/Recorder...** menu, or from a toolbar button:

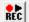

The Media Player/Recorder dialog can be closed and reopened at any time. Any playback or recording operation that is in progress when the dialog is closed will continue uninterrupted in the background.

## Signal Routing: Media Player Recording

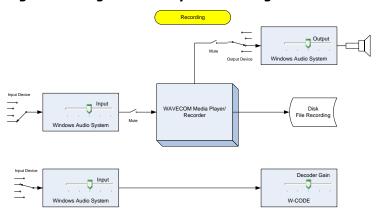

## Signal Routing: Media Player Playback

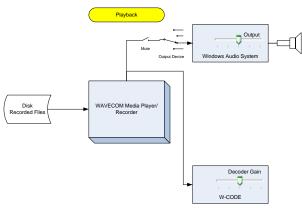

### **Main Control Buttons**

The Media Player/Recorder is controlled primarily using the main control buttons:

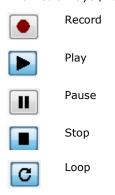

Press the **Record** button to start recording and the **Stop** button to stop recording. Press the **Play** button to start playback and the **Stop** button to stop playback. Playback and recording can be paused and resumed at any time by pressing the **Pause** button. When the **Loop** button is toggled on, playback will automatically restart from the beginning when the end of the file is reached. If the **Loop** button is not pressed, playback will stop at the end of the recording.

### **WAV File**

Before starting a playback or recording operation, the user must specify the WAV file to read from or write to in the Media Player/Recorder dialog:

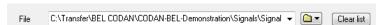

The name of the file can either be specified by typing the full file path into the text box, or by pressing the folder button to browse for the required file. A list of the 10 most recently used files is also available by pressing the down arrow on the right of the text box.

Clear List clears the list of previously used files.

### **Time Display**

During the recording process, the current length of the recording (in minutes and seconds) is displayed at the left side and the total time of the recording (in minutes and seconds) is displayed at the right side. During playback, the current position is shown in the time display along with a slider that shows the relative position in the file:

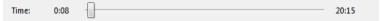

The user can fast-forward or rewind by dragging the slider with the mouse.

### **Level Indicator**

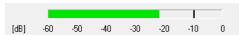

A level indicator is provided to monitor the sound level. While playing a WAV file, the level indicator shows the level of the file being played. At all other times (during recording or while stopped), the level indicator shows the level of the sound present on the selected host sound card input.

For stereo audio, the level indicator displays two bars, one for each of the left and right channels. For mono audio, a single bar is displayed.

The average signal power and peak signal power is calculated every 50ms. The average signal power is displayed as a green bar in the level indicator, while the peak level is displayed as a black line. Both of these power levels are expressed in dB, with reference to 0dB Full Scale. When adjusting the sound level for recording it is important to ensure that the peak signal power (the black line) is as high as possible, yet never touches the 0 dB mark. Failure to keep the peak signal power below the 0dB mark will result in a clipped or distorted recording.

### **Mixer Control**

Access to the Windows Mixer is provided directly from the Media Player/Recorder:

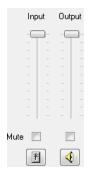

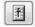

To open the recording mixer press the 'Recording Level' button

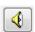

To open the playback mixer press the 'Playback Level' button

The functionality provided by the Windows Mixer depends on the host sound card and the version of the operating system installed. For more information, see the documentation provided by your host sound card manufacturer.

Quick access to the most commonly used functionality in the Windows Mixer is provided via a gain slider and mute button. These controls are linked directly to their counterparts in the Windows Mixer. Adjusting one will also adjust the other. On Windows XP, the output slider and mute button will control the "Wave" mixer control. On Windows Vista and later, it controls the "Volume" for the W-CODE application.

### **Recording Controls**

Most sound cards are equipped with more than one input source, e.g., Line-In 1, Line-In 2, S/PDIF-In, etc. Additionally, some computers are fitted with more than one sound card. Before a recording can be made, the user needs to choose the sound card device and sound card input that will be used for the recording.

To select the sound card use the **Input Device** control:

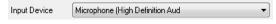

To select the source use the **Input Source** control:

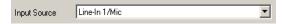

**Note:** On Windows Vista and later, all input sources from all sound cards are listed under the 'Input Device' control, and the 'Input Source' control is not available.

Various combinations of sampling rate and bits per sample can be chosen when recording WAV files, and the output file can be either mono or stereo. To set the WAV file recording format use the following controls:

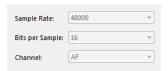

**Sample Rate** needs to be set to twice the required signal bandwidth. The following sample rates are supported:

| Sample Rate | Signal Bandwidth | Remarks     |
|-------------|------------------|-------------|
| 8 kHz       | 4 kHz            |             |
| 11.025 kHz  | 5.5 kHz          |             |
| 16 kHz      | 8 kHz            |             |
| 22.05 kHz   | 11 kHz           |             |
| 44.1 kHz    | 22 kHz           |             |
| 48 kHz      | 24 kHz           | Recommended |
| 96 kHz      | 48 kHz           |             |
| 192 kHz     | 96 kHz           |             |

Note: Not all sound cards will support all of these sample rates. For further details see the documentation provided by your host sound card manufacturer.

Bits per Sample can be set to either 8 bits or 16 bits depending on the required dynamic range:

| Bits per Sample | Dynamic Range |
|-----------------|---------------|
| 8 bits          | 48 dB         |
| 16 bits         | 96 dB         |

Audio can be recorded in stereo or mono. When recording in mono, either the left or right channel can be recorded. The **Channel** control provides the following options:

| Channels          | Recording Source           |
|-------------------|----------------------------|
| AF Left           | Records left channel only  |
| AF Right          | Records right channel only |
| IQ (Left & Right) | Records both channels      |

On sound cards that are not capable of stereo sound, only one option (namely 'AF') is available.

The WAV file format supports files up to a maximum size of 4 GB. The maximum length of recording that can be made depends on the sample rate, number of channels and bits per sample. The table below lists the maximum recording lengths for a few common formats:

| Format             | Max recording length |
|--------------------|----------------------|
| 8kHz, 8-bit, AF    | 149 hours, 7 min     |
| 8kHz, 16-bit, AF   | 74 hours, 33 min     |
| 48kHz, 16-bit, AF  | 12 hours, 25 min     |
| 48kHz, 16-bit, IQ  | 6 hours, 12 min      |
| 192kHz, 16-bit, IQ | 1 hour, 33 min       |

## **Playback Controls**

Sound playback can be routed to the output of any installed sound card. To select the sound card that will be used for playback, use the **Output Device** control:

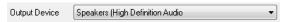

#### **Monitor Function**

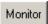

The monitor function allows the user to listen to the audio signal connected to the sound card input. Press the **Monitor** button toggle this function on and off.

The monitor function works by playing back the recorded signal in real time. A circular buffer is used resulting in a small delay between the input and output signal.

A problem may occur when monitoring an input from one sound card to an output on another sound card, where the sampling clocks used for the input and output will not be synchronized. On some sound cards different clocks are used for input and output, resulting in the same problem. In these cases the monitor function may produce sound with occasional skips and interruptions - this is normal, and will not affect the integrity of recorded sound.

Some sound cards have an input labelled something like "What You Hear" or "Wave Out" allowing the recording of sound produced by other applications on the computer. When these inputs are selected, the monitor function should not be used as it will create a feedback loop.

### **Record a Signal from Wavecom Hardware Devices**

Media Player/Recorder can also be used to record a signal on a Wavecom hardware device, including W-CLOUD. This is done via Wavecom Virtual Audio Cable (W-VAC). User can select W-VAC as the "Input Device", the signal on a Wavecom hardware device is redirected to the W-VAC and thus can be recorded by pressing the "Record" button. The signal format is IQ in general; for audio signal one channel (Left or Right) is just of zero value.

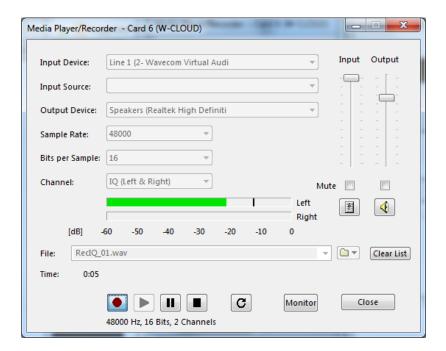

# **HF-Modes Menu**

The various HF protocols are displayed in the **HF-Modes** menus and are divided into different groups. To select the modes of a group, left-click or let the mouse rest briefly on the group item to be selected. Now, the modes of the group are displayed in a separate menu. Start decoding the desired mode by another left-click.

It may be difficult to guess or remember to which group a particular mode belongs. To facilitate an overview, a full-screen menu may be opened by clicking the menu item **Mode Selector**. To start a mode, click on the appropriate menu field. Leaving the full-screen menu will not terminate an active mode.

The various analysis tools available are displayed in the **Analysis** menus.

Descriptions of the operating modes in a separate section of this manual are arranged in alphabetical order.

The Mode Selector is available from the HF-Modes menu and from the WAVECOM Toolbar.

HF-Modes are organized as follows:

### **HF-Modes | Analysis**

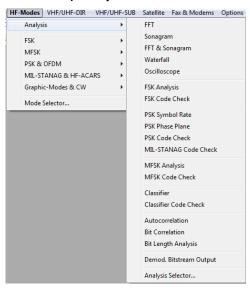

### **HF-Modes | MFSK**

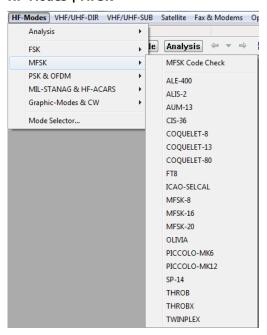

### HF-Modes | FSK

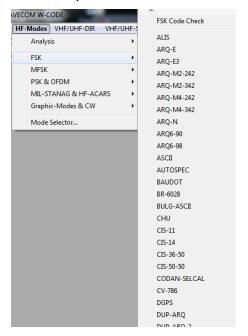

### HF-Modes | PSK & OFDM

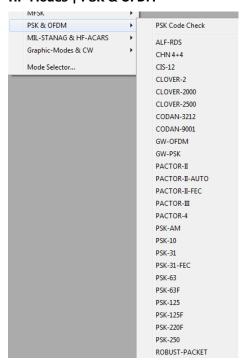

### **HF-Modes | MIL-STANAG & HF-ACARS**

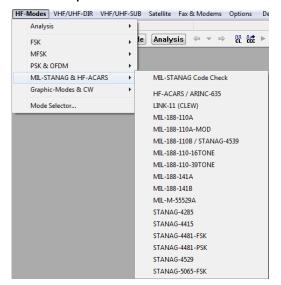

### **HF-Modes | Graphic Modes and CW**

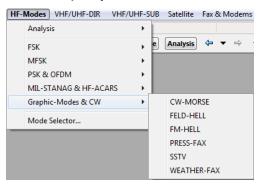

### HF-Modes | Mode Selector...

See "Mode Selector" on page 76.

## VHF/UHF-DIR Menu

**DIRECT** modes can only be demodulated at the intermediate frequency level IF (analogue or IQ). The various VHF/UHF-DIR protocols are displayed in the **VHF/UHF-DIR** menu. To start decoding of the desired mode, click on it.

The various analysis tools are displayed in the **Analysis** menus.

The descriptions of the operating modes in a separate section of this manual are arranged in alphabetical order.

The **Mode Selector** is available from the **VHF/UHF-DIR** menu and from the **WAVECOM Toolbar**.

## VHF/UHF-DIR | Analysis

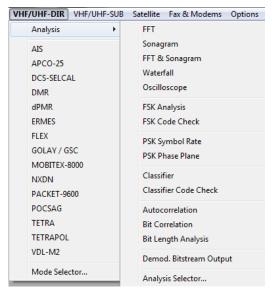

VHF/UHF-DIR | Modes

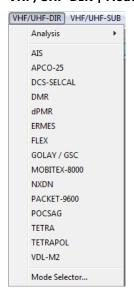

## VHF/UHF-DIR | Mode Selector...

See "Mode Selector" on page 76.

# VHF/UHF-SUB Menu

**INDIRECT** modes require additional AM or FM demodulation in the receiver. If the signal is demodulated from an IF-IQ signal (offset frequency <> 0), then a standard AM or FM software demodulator is automatically added to the signal processing path.

The various VHF/UHF-SUB protocols are displayed in the **VHF/UHF-SUB** menu. To start decoding of the desired mode, click on it.

The various analysis tools are displayed in the **Analysis** menus.

The descriptions of the operating modes in a separate section of this manual are arranged in alphabetical order.

The Mode Selector is available from the VHF/UHF-DIR menu and from the WAVECOM Toolbar.

### VHF/UHF-SUB | Analysis

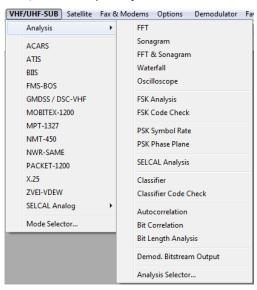

### VHF/UHF-SUB | Selcal Analog

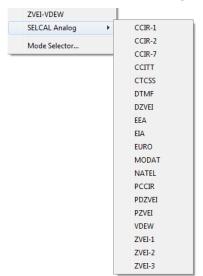

### VHF/UHF-SUB | Modes

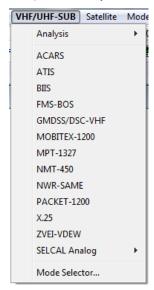

### VHF/UHF-SUB | Mode Selector...

See "Mode Selector" on page 76.

# Satellite Menu

The various satellite protocols are displayed in the **Satellite** menu. To start decoding of the desired mode, click on it or to select the modes of a group, left-click or let the mouse rest briefly on the group item to be selected. Now, the modes of the group are displayed in a separate menu. Start decoding the desired mode by another left-click.

The various analysis tools are displayed in the **Analysis** menus.

The descriptions of the operating modes in a separate section of this manual are arranged in alphabetical order.

The Mode Selector is available from the Satellite menu and from the WAVECOM Toolbar.

### Satellite | Analysis

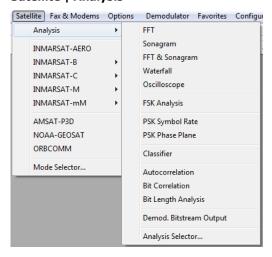

### Satellite | INMARSAT-AERO

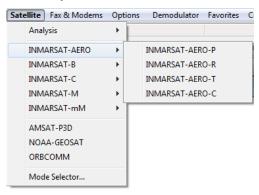

### Satellite | Modes

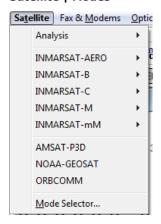

### Satellite | INMARSAT-B

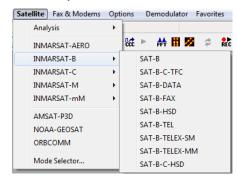

### Satellite | INMARSAT-C

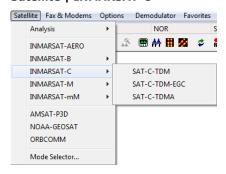

### Satellite | INMARSAT-mM

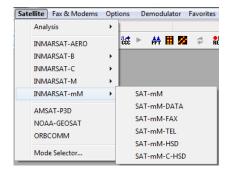

#### Satellite | Mode Selector...

See "Mode Selector" on page 76.

### Satellite | INMARSAT-M

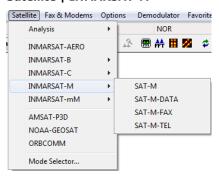

# **FAX & Modems Menu**

The various modem protocols are displayed in the **FAX & Modems** menu. To start decoding of the desired mode, click on it or to select the modes of a group, left-click or let the mouse rest briefly on the group item to be selected. Now, the modes of the group are displayed in a separate menu. Start decoding the desired mode by another left-click.

The various analysis tools are displayed in the **Analysis** menus.

The descriptions of the operating modes in a separate section of this manual are arranged in alphabetical order.

The Mode Selector is available from the FAX & Modems menu and from the WAVECOM Toolbar.

### FAX & Modems | Analysis

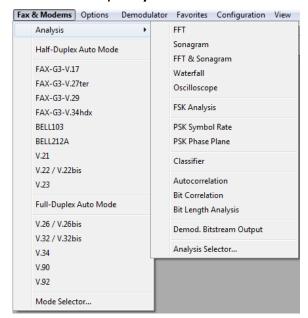

## FAX & Modems | Modes

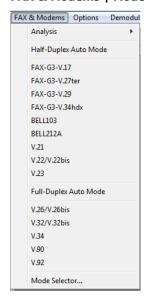

Fax & Modems | Mode Selector...

See "Mode Selector" on page 76.

# **Options Menu**

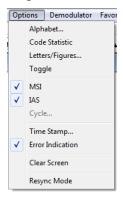

In the **Options** menu all supported functions for a particular mode or functionality are collected - the menu is adapted to each individual mode. The **Options** menu will therefore appear with different contents depending on the mode or functionality selected.

# Alphabet...

The **Alphabet** menu has options for transparent and normal output. The normal output includes fonts for e.g., **Latin**, **Greek**, **Cyrillic**, **Hebrew**, **Arabic** alphabets.

The ASCII character sets for output in **German**, **Bulgarian**, **US**, **Swedish**, **Danish-Norwegian**, **Chinese** or other alphabets may also be selected.

**Skyper**, an alphabet which is used in POCSAG mode in Germany, is also available.

The transparent alphabet includes output of non-printable characters of a data transmission, e.g., ITA-2 control characters like Letter Shift and Figure Shift, or undefined upper case characters. In normal alphabets these characters are not output.

# **Auto Decrypt**

Decryption can be switched on/off with **Options | Auto Decrypt**. If enabled, the key is displayed in the status bar.

## **Bit Inversion Mask**

One or several data bits may be inverted by using the **Bit Inversion Mask** item in the **Options** menu.

The **Bit Inversion Mask** can be entered in three different ways:

- ➤ In the top input box a decimal number between 0 and 31 may be entered
- In the center input box the same number may be entered in binary format with the least significant bit to the right
- ▶ In the bottom check boxes a logical "1" is entered with the mouse by clicking in the check box

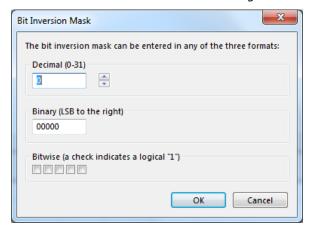

Bit Inversion is only implemented for ITA-2 (Baudot) based bit streams.

## **CRC** Recognition

An automatic detection of the CRC can be switched on/off with **Options | CRC Recognition**. The detected CRC is displayed in the decoder status bar.

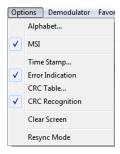

## **CRC Table**

Using **Option | CRC Table** a certain CRC mask can be defined.

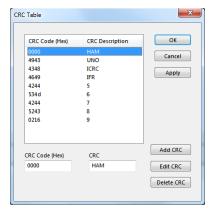

A table of CRC's is stored in \Config\CRCTable.xml.

## Clear Screen

This function will clear the screen contents. All data will be lost.

## **Code Statistics**

For five bit alphabets a code statistics window can be shown below the text window. In the **Options** menu chose **Code Statistics** to switch the statistic window on or off.

The bottom row shows the decimal value of the characters. The row above displays the number of characters as a percentage.

The statistics are displayed as a 3D bar graph, with the height of the bars proportional to the number of instances of a given character.

Click on the **Reset** button to reset all counters to zero.

Press the **Enabled** button to toggle sampling of the received characters for the statistics on and off.

Using the **Statistics** button the data can be showed ordered by quantity.

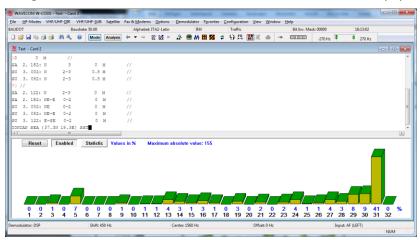

## Cycle...

In some modes, the character repetition cycle may be manually selected.

## **Error Indication**

If **Error Indication** is switched on, then characters containing errors are marked in red color. If possible, the error correction will correct the erroneous data.

## **FAX & Modems Settings**

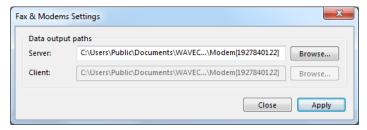

For the FAX & Modems modes, additional parameters regarding the output location can be set in the **Options | FAX & Modem Settings** dialog box.

These settings are:

- > Server: The path to the specific output directory has to be specified
- Client: The path to the specific output directory has to be specified. This option is only enabled in remote mode

## Frame Format...

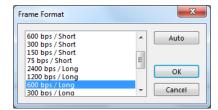

## IAS

**IAS** is the abbreviation for ISO-ASYNCHRONOUS and SYNCHRONOUS modes. Iso-asynchronous modes have start and stop elements like Baudot, but the code words have an integer number of elements. The IAS function is used for the extremely accurate baud rate estimation of a synchronous or iso-asynchronous bit stream.

The automatic phase correction for the ideal bit center sampling (bit synchronism) is completely independent of the IAS function and is always active. The extremely accurate baud rate determination uses the number of necessary phase correction steps for the baud rate determination.

In modes working with an interrupted data stream such as PACKET-300, it may be advantageous to be able to switch off the baud rate correction to prevent drifting of the pre-selected baud rate. When the IAS function is disabled, any pre-selected variable baud rate will be treated in the same way as a fixed baud rate.

In most of the VHF/UHF modes the IAS is permanently disabled. This is due to the lack of phase coherence between successive data blocks. An exact measurement of the phase shift is not possible for an extended period of time.

In the event of adverse HF reception conditions (fading), enabling IAS may offer substantial advantages. The software will decrease the size of the phase correction steps in accordance with the verified, reduced phase errors, and thus prevent bit glitches and the resulting loss of synchronism. It is therefore recommended to enable IAS as a default.

Tick the IAS menu item to enable IAS.

# Letters/Figures...

This option is only available for ITA-2 based modes.

The Letters/Figures dialog box contains the options Normal, Letters Only, Figures Only and Unshift on Space (UOS). Letters and Figures designates the ITA-2 lower (letters) and upper (figures) cases.

For reception under normal conditions the selection of one case or the other is controlled by the reception of the shift characters.

Special alphabets, e.g., Chinese, comprise only letters so forcing a shift into lower case mode may be an advantage (**Letters Only**). Selecting this function may also be advantageous when searching for a bit inversion pattern, as the pattern may be more easily recognized.

In weather code transmissions five figure groups are used - in this case one may force a shift into upper case (**Figures Only**).

The **Unshift on Space (UOS)** function forces a shift into lower case after a space character has been received. In this manner the readability of the transmission may be enhanced under poor conditions (weak signals or interference).

Compared to the **Letters Only** mode, UOS has the advantage that single, upper case characters like periods/full-stops and commas are correctly printed. The drawback is that the software will incorrectly shift to lower case when receiving figure groups separated by space characters.

# Message Type...

These are mode specific parameters.

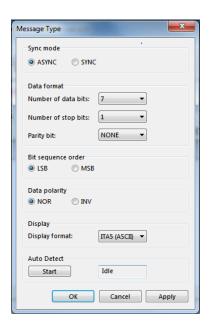

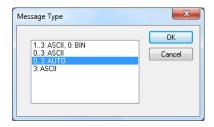

Message Type is used to apply terminal specific settings like:

- > SYNC/ASYNC
- Number of databits
- Parity bits
  - NONE
  - EVEN
  - ODD
  - MARK
  - SPACE
- Number of stop bits
- Bit Sequence order
  - MSB
  - LSB
- Display format
  - ITA5 (ASCII)
  - ITA2
  - HEX
  - BINARY
  - S5066: The STANAG5066 parser can be used with the NATO and MIL-STD modems (like STANAG4285, STANAG4539, MIL-STD-110...)
  - Display format
- > If you press the **Activate** Button, the software tries to evaluate the following parameters:
  - SYNC/ASYNC
  - Number of databits
  - Parity bits
  - Number of stop bits
  - Display format

# Modem Settings...

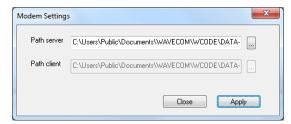

For the modem modes additional parameters can be set in the **Options | Modem Settings...** dialog box.

These settings are:

- > **Path server**: Set the Windows directory for the output files on the server.
- **Path client**: Set the Windows directory for the output files on the client computer. This setting is only enabled on a remote GUI.

## MSI

**MSI (Multiple Scroll Inhibit)** is a function which will suppress multiple linefeeds (LF). In addition, a software generated Line Feed (LF) is inserted when a carriage return is received.

Using this menu item, the function may be separately toggled on and off for the video output.

Using the MSI function has several advantages. During disturbances in reception a carriage return character may be lost – using MSI prevents lines being overwritten and text being lost. It should also be considered that some stations do not transmit carriage returns: in this case the MSI function will automatically generate the missing carriage return. To clearly divide a message into paragraphs, many carriage returns are often transmitted.

## **Resync Mode**

This function forces a re-synchronization of the current mode.

## **Signal Polarity**

If you select a FSK or PSK demodulator in **Bitstream Output** or **Autocorrelation** mode, then signal polarity definition is available.

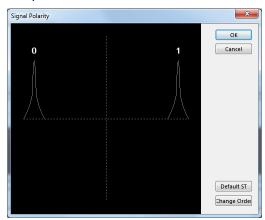

Pressing **Change Order** will reverse the polarity of the signal and pressing **Default ST** will restore the default value.

## **Symbol Definition**

If you select a PSK demodulator in **Bitstream Output** or **Autocorrelation** mode, then a symbol definition is available.

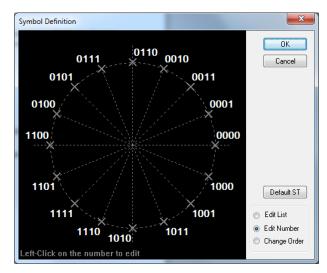

Pressing **Change Order** will reverse the polarity of the signal and pressing **Default ST** will restore the default value.

By right-clicking on the display a menu appears.

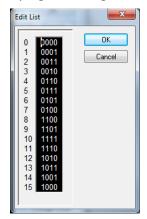

# SAT Settings...

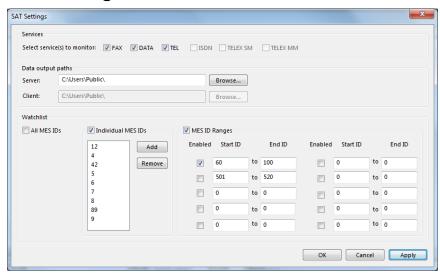

For the SAT Modes, additional parameters can be set in the **Options | SAT Settings** dialog box.

These settings are:

> **Service**: Select the service to monitor. Choose between:

**FAX/DATA/TEL/HSD/TELX\_SM/TELX\_MM**. There are two different possibilities for monitoring telex:

- TELX\_SM: Single message monitoring: only the telex of the MES found in the Control Channel will be recorded.
- TELX\_MM: Multi message monitoring, the mode stays on the TDM channel until there are no more Telex transmissions on this channel.
- **Server**: Set the Windows directory for the output files on the server.
- Client: Set the Windows directory for the output files on the client computer. This setting is only enabled on a remotely-connected GUI.
- Watchlist: Click the All MES IDs box, if all MESs must be monitored; leave this box empty if only specific MESs should be monitored. Enter these MES IDs into the combo box. If ranges of MES IDs should be monitored, enter and enable each range.

See "SAT System" on page 308.

## **Toggle**

Clicking the **Toggle** function will immediately switch from the current case to its opposite – i.e., from **Letters** to **Figures** or vice-versa. Thus an incorrect case shift caused by a character received in error may be corrected at once and the proper case restored.

## Time Stamp...

Clicking **Time stamp** offers a selection of different time zones for time stamping text output. Time stamping has a resolution of 1 millisecond (ms). Time stamp can be switched off at a later time through this menu.

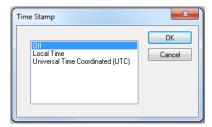

To display the time stamp a new window is opened on the left hand side of the screen. When a text line has been displayed, date and time is displayed in this window. This function is available for all text output modes.

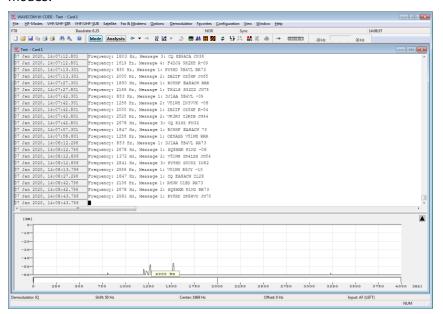

## **Demodulator Menu**

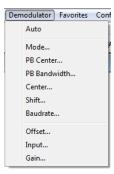

Using the **Demodulator** menu all parameters for decoding may be edited. In addition to baud rate, the options and values for mode, shift, center frequency, offset frequency, input and input gain may be manually entered.

The availability of the functions depends on the active mode.

## **Auto**

Click on the **Auto** button to enable a mode. Shift, center frequency and baud rate is automatically calculated and adjusted. The new value is selected by double-clicking on the preset value or by clicking **OK**.

## Mode...

In the **Mode** menu the demodulator mode may be selected.

Most HF, VHF or UHF modes feature a pre-selected demodulator mode for optimum performance, but sometimes different demodulators may be chosen.

#### AM

Satellite weather charts are transmitted using AM. This demodulator uses the quadrature I/Q demodulation method.

The level displayed by the level indicator corresponds to the AM modulation depth of the signal. The gain and the amplitude offset may be set using the **Demodulator** menu.

### **BPSK**

BPSK shifts the carrier phase  $\pm 180$  degrees. For carrier recovery a Costas loop is used - this is a PLL with a special phase comparator, which removes the payload data from the PLL loop. The input signal is then down-converted to base band by mixing the carrier in a complex mixer, and the resulting signal is the data signal.

BPSK is almost exclusively used for satellite data links.

#### CW

The CW demodulator utilizes a steep, adaptive band pass filter and automatic amplitude control. The AGC attack time may be adjusted according to the propagation conditions. The filter response may be set to **Slow**, **Normal** or **Fast**. This demodulator produces high quality CW decoding. It is important to select the appropriate receiver AGC response (normal or slow).

#### **DSP**

The DSP mode utilizes an I/Q demodulator (Hilbert transformation). The received signal is split into an inphase component and a quadrature component. Next, amplitude normalization takes place and the resultant signal is used for the frequency conversion. This method is characterized by a linear relationship between the received frequency and the output voltage of the demodulator.

The DSP demodulator has a good signal-to-noise ratio and yields very good results under most conditions.

#### **DPSK**

In differential PSK the absolute carrier phase cannot be used for data recovery as is the case with BPSK and QPSK. To decode multiphase DPSK (up to 16DPSK) the input signal is mixed with a complex, phase regulated reference signal. The resulting data reduced signal is then filtered in a low pass filter. The fol-

lowing phase comparator calculates the phase difference between the signal from the integrator and the delayed signal.

A variant of DPSK is used almost exclusively when phase modulation is employed on short wave data links.

#### **DBPSK**

Similar to DPSK, but has two phase shifts at  $\pm$  180 degrees.

## **DQPSK**

Similar to DPSK, but has four phase shifts at  $\pm$  90 and  $\pm$  180 degrees.

### **DTMF**

This demodulator handles multi-frequency signals. Filters are switched in on the various frequencies of the signal and the amplitude is then calculated for each frequency. Next the amplitudes are evaluated. Two simultaneous tones are demodulated. The SNR is the same as for the mark-space demodulator.

#### **DXPSK**

Adaptive DPSK demodulator for PACTOR-II. This demodulator will automatically adapt itself to DBPSK, DQPSK, D8PSK or D16PSK.

#### D8PSK

Similar to DPSK, but has eight phase shifts at  $\pm 45$ ,  $\pm 90$ ,  $\pm 135$  and  $\pm 180$  degrees.

#### D16PSK

Similar to DPSK, but has sixteen phase shifts at  $\pm 22.5$ ,  $\pm 45$ ,  $\pm 67.5$ ,  $\pm 90$ ,  $\pm 112.5$ ,  $\pm 135$ ,  $\pm 157.5$  and  $\pm 180$  degrees.

### **FFSK and GFSK**

Depending on the mode, the FFSK (Fast Frequency Shift Keying) and GFSK (Gaussian Frequency Shift Keying) demodulator is automatically selected. Basically this demodulator utilizes the I/Q principle (Hilbert). However, filters are adjusted to accommodate the special demands of these modes.

### **MFSK**

This demodulator handles multi-frequency signals. Filters are switched in on the various frequencies of the signal and the amplitude is then calculated for each frequency. Next the amplitudes are evaluated. Depending on the number of tones used, the filters are configured as phase linear FIR filters or as IIR filters. The SNR is the same as for the mark-space demodulator. Simultaneous multi-tone decoding (e.g., DTMF) is not possible with this demodulator.

## MS (Mark-Space)

The mark-space demodulator processes the two keying frequencies of a FSK signal. These are fed to two phase linear FIR filters and the amplitude is then calculated. The mark-space demodulator exhibits an extremely good noise distance and should be used for all FSK modes utilizing a speed of less than 300 Baud.

## **OQPSK**

Carrier recovery is mandatory to demodulate OQPSK. As OQPSK has phase shifts at  $\pm 90$  degrees, the signal must be squared two times to produce a carrier at four times the original frequency. A PLL recovers the carrier in frequency and phase with ambiguities at  $\pm 90$  and  $\pm 180$  degrees. A complex mixer down converts the signal to base band and the resulting signal is the data signal. In contrast to QPSK, OQPSK has only phase steps of  $\pm 90$  degrees in one step. First the in-phase part is switched, then after half a symbol duration the quadrature part is switched. The advantage of this process is a smaller amplitude variation.

OQPSK is used almost exclusively for satellite data links.

### **QPSK**

Carrier recovery is mandatory to demodulate QPSK. As QPSK has phase shifts at  $\pm 90$  and  $\pm 180$  degrees, the signal must be squared two times to produce a carrier at four times the original frequency. A PLL recovers the carrier in frequency and phase with ambiguities at  $\pm 90$  and  $\pm 180$  degrees. A complex mixer down converts the signal to base band, and the resulting signal is the data signal.

QPSK is almost exclusively used for satellite data links.

#### **SUBTONE**

The same as DSP, but the parameters are optimized for low frequencies.

## PB Center...

Click on the **PB Center** menu item to adjust the center frequency of the passband filter.

For more details see "Passband Filter Support" on page 80.

## PB Bandwidth...

Click on the PB Bandwidth menu item to adjust the bandwidth of the passband filter.

For more details see "Passband Filter Support" on page 80.

## Center...

Click on the **Center** menu item to adjust the demodulator center frequency within 1 Hz accuracy. For modes utilizing direct FSK this button is not available: in this case the offset frequency is equal to the effective center frequency.

## Shift...

Click on the **Shift** menu item to adjust the frequency shift in 1Hz steps. In HF modes the range is 50 Hz – 3500 Hz, and in VHF-UHF modes using direct FSK the range is 50 Hz – 16000 Hz.

## Baudrate...

Click on the **Baudrate** menu item to enter a new value. Depending on the mode, the baud rate dialog box contains preset values which may be directly selected. The new value is selected by double-clicking on the preset value or clicking on **OK**.

## Polarity...

Click the **Polarity** menu item to toggle between normal and inverse polarity.

### Offset...

Adjusting the offset frequency and the center frequency will adapt the decoder input to a receiver IF output.

The minimum offset frequency resolution available with the decoder is 1 Hz. The effective center frequency is the sum of the offset frequency and the center frequency. The function is similar to the mixing of the signal frequency and BFO of a receiver.

An exception is the FFSK demodulator for direct frequency modulation: in this case the indicated offset frequency is equal to the effective center frequency.

An example for an HF receiver and ARQ-E mode:

- Receiver IF 455,000 Hz
- Offset 453,300 Hz
- > Center 1700 Hz

The advantage of this method is that the user only needs to know the center frequency.

Another example for a VHF-UHF receiver and POCSAG mode:

- Receiver IF 455,000 Hz
- ➤ **Offset** 455,000 Hz
- Center 0 Hz

In this case the offset frequency is equal to the center frequency.

## Input...

W-PCI and W-PCIe cards support a number of inputs:

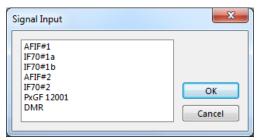

- > **AFIF#1**, **AFIF#2** are two physically independent inputs. They have a range of 50 Hz-25 MHz. These inputs should be used when the source is an AF output (line or speaker), or an IF output of a communication receiver or digital recorder.
- > **IF70#1a**, **IF70#1b**, **IF70#2** are IF inputs at 70 MHz with a bandwidth of 35 MHz (52.5 MHz 87.5 MHz). This IF is common for satellite equipment. The first two (IF70#1a and IF70#1b) and the third (IF70#2) are of two independent channels.
- PXGF 12001 is an example of "Custom Input" with PxGF format.
- > **DMR** is an example of "Custom Input" in .wav file format.

For details regarding "Custom Inputs..." see on page 58.

For a soundcard device following inputs are available:

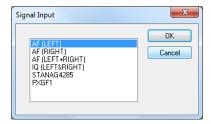

- > **AF(xxx)** These inputs are used when you work with the sound card. The frequency range depends on the sound card specification. You can also apply IF to this input, as long as your signal is within the supported bandwidth of the selected sound card input.
- > **IQ** is used for analogue IQ signals, with the I and Q channels sent to the left and right channel of the soundcard respectively.
- > **STANAG4285** is an example of "Custom Input" in .wav format.
- > **PXGF1** is an example of "Custom Input" with PxGF format.

For details regarding "Custom Inputs..." see on page 58.

## Gain...

When you choose a WAVECOM hardware W-PCI or W-PCIe as device and connect a signal to an input for the first time, you should use the Automatic Level Setting to adjust the hardware to the input signal level.

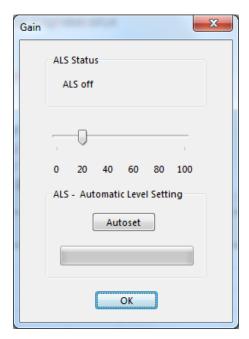

ALS for W-PCI and W-PCIe device.

Click the "Autoset" button, after the adjustment is finished you can adjust the signal level by moving the level slider. The gain parameters are saved in the system, i.e., it is not necessary to do ALS when the same signal is connected to one input.

For other audio devices, e.g., soundcards only manual gain adjustment by the slider is available. The input gain can be adjusted between 0 and 100% of the nominal input sensitivity of the selected input. When the gain has been adjusted to the desired level, press **OK** to save the setting.

The adjustment is valid only for the selected input. The gain setting for each input is separately saved in the application initialization file.

Gain adjustment should *never* cause the red bars of the level indicator to be lit.

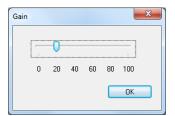

Gain adjustment for soundcard.

# **Favorites Menu**

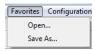

The **Favorites** menu lets the user save and reload a mode and its corresponding settings, i.e., mode, alphabet, center frequency, baud rate etc. The settings are saved in a \*.WFV file.

## Open...

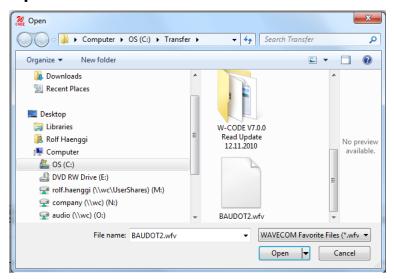

Select **Open** to reload the settings.

## Save As...

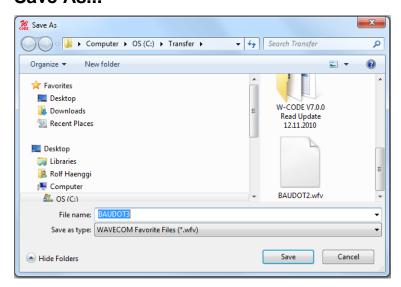

Select **Save** to save the settings.

# **Configuration Menu**

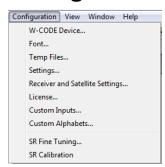

In the **Configuration** menu all general setup functions are available.

## W-CODE Device...

The first time the decoder application is started with the decoder card installed, the location of the decoder devices must be set.

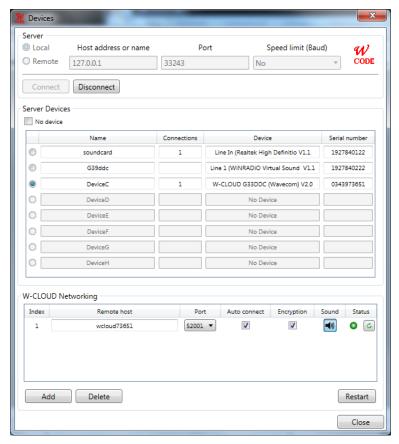

In the example above, the W-CODE software is looking for devices in a local computer and remote W-CLOUD devices as defined in the "W-CLOUD Networking" section. The process should only take a few seconds.

A **Virtual Audio Cable** and a **soundcard** are detected on the local computer. The entry shows the type of product found as well as the serial number (generated from part of the active MAC address of the computer network interface and a counter).

**Important**: If you see **Error** in the device field, there is a problem with the soundcard driver or hardware. Try to reinstall the correct driver.

**Windows Vista or Windows 7**: Sound card inputs are only detected when a cable or microphone is plugged in. If you connect a cable, restart the WAVECOM server, otherwise the devices will not be listed in the WAVECOM software.

Each device is identified by a unique serial number. Thus the application is able to search for devices automatically; this functionality is available for local as well as remote computers - pressing the **Connect** button will start the process.

The selected entry is stored in the initialization file (\*.INI file) for the card or device and no further entry is necessary, when the application is restarted. The settings may be changed at any time.

The system can be used in a network configuration. This allows the system to be remotely controlled.

## Font...

Clicking Font opens a configuration window.

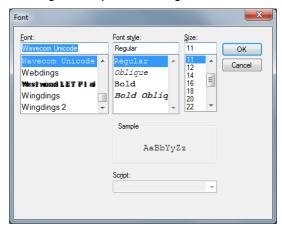

**Important:** Please, note that changing the font and changing the alphabet are two different actions. If you change the alphabet, then you select a table in a Unicode Font. If you change the font, then you change the graphical representation (Arial, Courier etc.) of the characters of an alphabet. You may run into problems if you select a non-Unicode font and change the alphabet.

For some types of transmission it will make sense to change the font - this depends on the software that was used for the transmission.

## Temp Files...

Clicking **Temp Files** opens a configuration window.

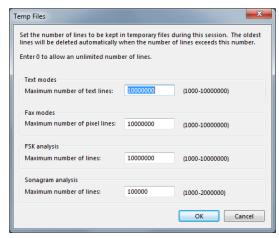

You can set the number of lines to be saved to temporary files during a session. These limits allow a user to leave his computer on for days, while not exhausting hard drive space.

If the temporary files are larger than 50% of free disk space, it will not be possible to save your recording as a new copy of the temporary file(s) is made when you perform a save operation.

You can select different values for:

- Text modes
- Fax modes
- FSK analysis
- > Sonagram analysis

Selecting high values allows the user to scroll back over a longer time, but requires more memory and hard disk space.

## Settings...

Clicking **Setttings...** opens a configuration window.

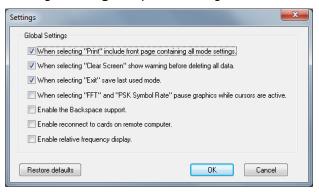

You can enable or disable different options, to control the behavior of the application:

- > When selecting "Print" include front page containing all mode settings. Enable or disable the printing of a status page with all mode settings if you use the **Print** command.
- When selecting "Clear Screen" show warning before deleting all data. Enable or disable the display of a warning window before the screen is cleared when you use the Clear Screen command.
- > When selecting "Exit" save last mode. Enable or disable storing of settings from the last mode. If enabled, the decoder will start again in the latest mode used.
- > When selecting "FFT" and "PSK Symbol Rate" pause graphics while cursors are active. Enable or disable the automatic freezing of the graphic as long as the cursors are displayed.
- Enable the Backspace support. Sometimes in modes like PSK-31, the operator is sending back-space characters. If backspace support is enabled, backspace will work as for an ordinary terminal program.
- Enable reconnect to cards on remote computer. Enable or disable the GUI to reconnect to a card on a remote computer. If enabled, the decoder will reconnect to the card on the remote computer.
- **Enable relative frequency display**. You can select if, in the FFT, sonagram etc displays, the "real frequency" (center frequency+offset) or the "relative frequency" is displayed.

# Receiver and Satellite Settings...

These settings are used for satellite modes and analysis, and give the operator the possibility to configure receiver or down-converter frequencies, and to select a satellite and receiver type. The receiver or down-converter control interface to be controlled is connected to a serial port of the computer. Receiver center frequency is preconfigured to 1542 MHz for the L-Band settings and 3544.5 MHz for the C-Band settings.

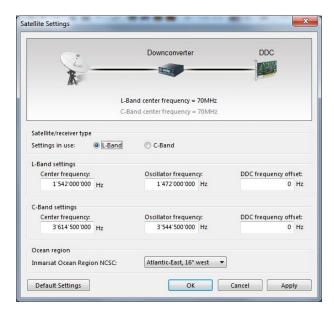

The GUI displays a number of input fields:

- > Ocean Region. Select the ocean region satellite pointed to by the monitoring antenna.
- > **Oscillator Frequency**. Set this parameter to the frequency of the local oscillator used, or set it to 0 if an external converter or mixer is not used.
- Frequency Offset. Find out how accurately the receiver sets its frequency. Use the real-time FFT item in the Analysis DIRECT menu and select a bandwidth of 24 kHz to find out the frequency offset of the receiver. Adjust the receiver to the NCSC frequency of the appropriate ocean region. Following this, the NCSC signal should be centered exactly in the FFT display. The adjustment applied to centre the NCSC signal is the offset (make it accurate to 500 Hz or less).
- L Band and C-Band Center Frequency. Exact value of the L or C-band frequency that is converted to 70.000 MHz.

## License...

When **License...** is clicked, W-CODE displays the CodeMeter Webadmin page.

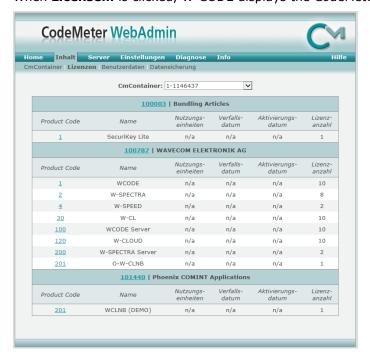

User can choose the tab "Content -> License" to view the license available on the PC.

For Wavecom hardware decoders W-PCI, W-PCIe and W74PC a dialog window opens for the user to input a 25 alpha-numeric key. The key will be checked with the card serial no. and the software version.

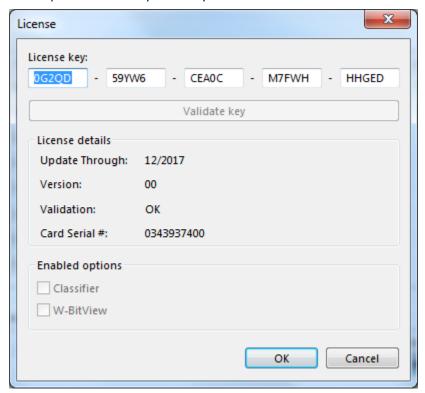

An example of the 25-alphanumeric-digit license key.

The license key is permanent, i.e., a valid key can run the software without time limit.

The "Update Through" in the "License details" shows the license key can run software released before a certain date.

# **Custom Inputs...**

To add a customer defined Input, all other decoder windows must be closed. The number of custom inputs is limited to 16.

Streaming and custom inputs belong together. A new custom input has to be defined before streaming can be used to acquire a specific data stream for decoding. At the moment, streaming can be defined for TCP/IP data, sound card devices (real or virtual) and for .WAV-files. If a custom input is selected as the input source, the data stream is read from the specific input.

For defining, editing and deleting a custom input, the dialog **Custom Inputs** is used. The properties of the custom input are stored in a XML file. The defined custom inputs are selectable like any other input sources.

In the screen shot below two user-defined inputs appear.

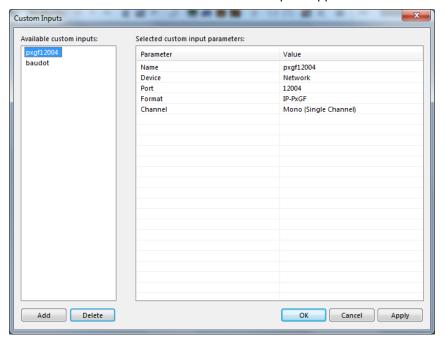

- In the left table, the user defined custom inputs are listed.
- In the right table, the parameters of the currently selected custom input are displayed. The **Parameter** column contains the names of the parameters, and the **Value** column shows the related parameter values.
- The Add button is used to create a new custom input. The Apply button saves the parameter settings of a newly created or an edited custom input. Pressing the Delete button removes a selected custom input.

The following picture shows the **Custom Inputs** dialog after pressing the **Add** button.

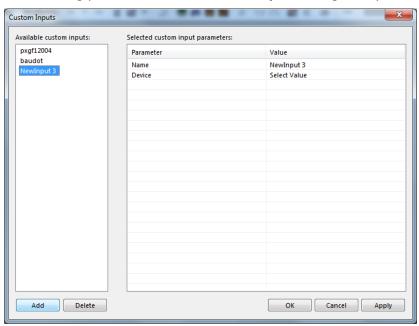

The **Input Name** can be edited in the right table by typing a new name into the **Value** field if desired.

Next, the device type has to be specified. **File**, **Network** or **Soundcard** (for W-PCI, W-PCIe, W74PC and W61PC hardware decoders) can be chosen from the list box that appears by clicking on the **Choose a device type**.

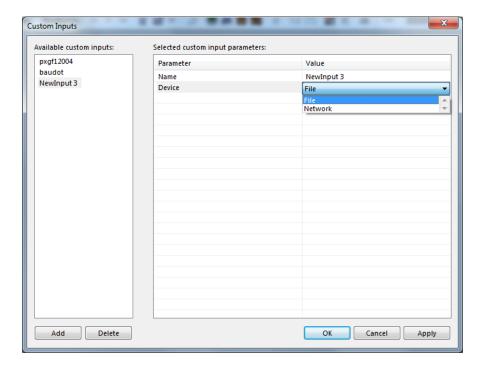

## Add a new WAV-File Custom Input

Select the **Configuration | Custom Inputs...** menu entry to open the configuration dialog for the custom inputs.

To use a WAV-File as signal input source, the following parameters have to be set via the **Custom Inputs** dialog:

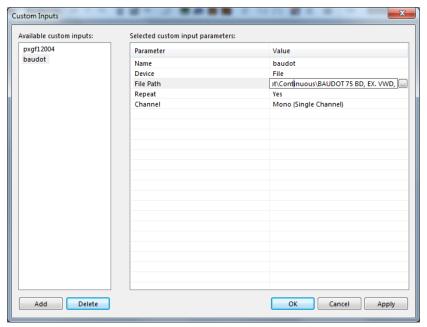

| File Input Parameter | Value                                                                                                    |
|----------------------|----------------------------------------------------------------------------------------------------|
| Input Name           | The name of the custom input                                                                                                    |
| Device               | Select <b>File</b> in the list                                                                                                    |
| File Path            | The path to the specific WAV-file has to be specified                                                                                       |
| Channel              | In the list box the channel(s) to be used are displayed: Mono, Left, Right, Left + Right (PCM) and Left & Right (IQ)                        |
|                      | If you start by entering the filename, then the file is analyzed and the correct settings are automatically selected                        |
| Play Continuous      | Indicates if the files are played in repeat mode. Select <b>On</b> to switch on the repeat mode or <b>Off</b> to switch off the repeat mode |

The file can be selected from any available directory on the LAN. The specified WAV-file is copied to the **Data-Input** directory (on the computer hosting the decoder) and stored under the name <*SerialNumberOfW[xx]Card>\_<InputName>.wav.* 

**Note:** The WAV-file is reloaded each time the **Apply** button is pressed. The **Apply** button must also be used to save the configuration of a new custom input. Pressing the **OK** button only closes the dialog. The XML file **CustomInputs.xml**, located in the **Config** directory, is updated by pressing the **Apply** button.

## Add a New Sound Card (Real or Virtual) Custom Input

Select the **Configuration | Custom Inputs...** menu entry to open the configuration dialog for the custom inputs.

To use a sound card as the signal input source, the following parameters have to be set via the **Custom Inputs** dialog:

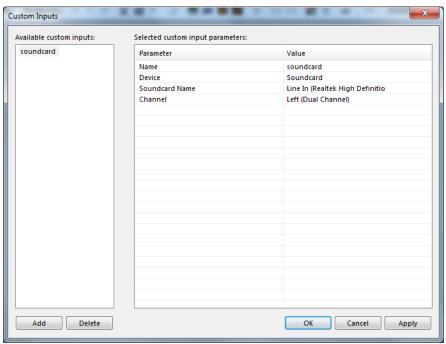

| Soundcard Input Parameter | Value                                                                                                    |
|---------------------------|----------------------------------------------------------------------------------------------------|
| Input Name                | The name of the custom input                                                                               |
| Device                    | Select <b>Soundcard</b> in the list                                                                        |
| Name                      | The names of all soundcards installed on the computer are displayed in a list box.<br>Select one soundcard |
| Channel                   | In the list box the channel(s) to be used are displayed: Mono, Left, Right, Left +                         |

|                    | Right (PCM) or Left & Right (IQ)     |
|--------------------|--------------------------------------|
| Sampling Rate [Hz] | The sampling rate is fixed at 48 kHz |

**Note:** If the GUI is running in remote mode, the names of the sound cards installed on the remote computer which hosts the WAVECOM decoder are listed.

## Add a new TCP/IP Custom Input

Select the **Configuration | Custom Inputs...** menu entry to open the configuration dialog for the custom inputs.

To use a TCP/IP stream as signal input source, the following parameters have to be set via the **Custom Inputs** dialog:

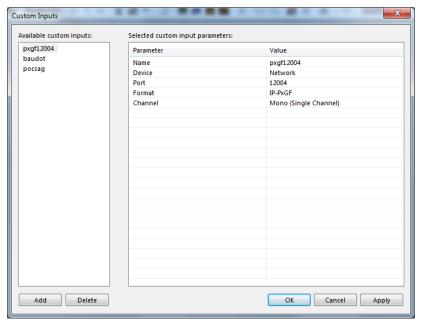

| Input Parameter    | Value                                                                                                    |
|--------------------|----------------------------------------------------------------------------------------------------|
| Input Name         | The name of the custom input                                                                                         |
| Device             | Select <b>Network</b> in the list                                                                                    |
| Port number        | Enter the a port number. The data source must be configured with the same port number                                |
| Format             | IP-CONF, IP-PXGF or VITA-49 (for more information, see "WAVECOM Data Formats" on page 339)                           |
| Sampling Rate (Hz) | The sampling rate used by the data source                                                                            |
| Number of channels | Number of channels                                                                                                   |
| Channel            | In the list box the channel(s) to be used are displayed: Mono, Left, Right, Left + Right (PCM) and Left & Right (IQ) |

## Add a new VITA-49 Custom Input

VITA-49 is a standardized stream format which is specified in ANSI/VITA-49.

To use a TCP/IP stream with VITA-49 format as signal input source, the following parameters have to be set via the **Custom Inputs** dialog:

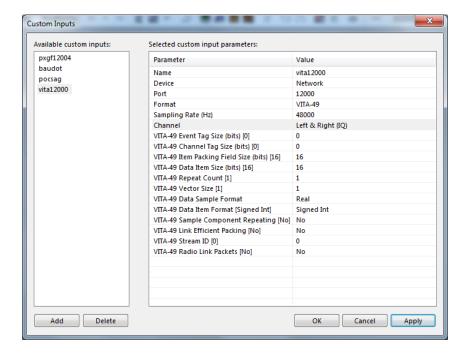

| Input Parameter                         | Value                                                                                                    |  |
|-----------------------------------------|----------------------------------------------------------------------------------------------------|--|
| Input Name                              | The name of the custom input.                                                                                                    |  |
| Device                                  | Select <b>Network</b> in the list.                                                                                                    |  |
| Port number                             | Enter the a port number. The data source must be configured with the same port number.                                                                                                    |  |
| Format                                  | Select VITA-49.                                                                                                    |  |
| Sampling Rate (Hz)                      | The sampling rate used by the data source                                                                                                    |  |
| Channel                                 | In the list box the channel(s) to be used are displayed: Mono, Left, Right, Left + Right (PCM) and Left & Right (IQ).                                                                                                    |  |
| VITA-49 Event Tag Size                  | The size (in bits) of the VITA-49 event tag. This parameter is ignored by W-CODE.                                                                                                    |  |
| VITA-49 Channel Tag<br>Size             | The size (in bits) of the VITA-49 channel tag. This parameter is ignored by W-CODE.                                                                                                    |  |
| VITA-49 Item Packing<br>Field Size      | The size of the item packing field. This field contains the event tag, the channel tag and the data item, so the size must be at least (Event Tag Size) + (Channel Tag Size) + (Data Item Size).                                                                                                    |  |
| VITA-49 Data Item Size                  | The size of a data item. The data item contains the actual sample data.                                                                                                    |  |
| VITA-49 Repeat Count                    | The repeat count. It is not supported by W-CODE and should be set to 1 as default.                                                                                                    |  |
| VITA-49 Vector Size                     | The vector size. W-CODE does not support vectors, so this value should be set to 1 as default.                                                                                                    |  |
| VITA-49 Data Sample<br>Format           | <ul> <li>VITA-49 supports the following data sample formats:</li> <li>Real: Real samples. Each sample consists of 1 data item.</li> <li>Complex Cartesian: Each sample consists of 2 data items, which are the real and imaginary parts of a complex number.</li> <li>Complex Polar: Each sample consists of 2 data items, which are the vector length and the angle of a complex number.</li> </ul>                                                               |  |
| VITA-49 Data Sample<br>Format           | The format of a data item. VITA-49 supports the following data item formats:  Signed Integer. Signed VRT (1-6 bits). Unsigned Integer. Unsigned VRT (1-6 bits). IEEE 754 Float (32 bits). IEEE 754 Double (64 bits). VRT is a special floating-poiint format of VITA-49, using 1 to 6 bits for the exponent and the rest for the mantissa. Using VRT instead of one of the IEEE formats can reduce the amount of TCP/IP data stream, and save streaming bandwidth. |  |
| VITA-49 Sample Com-<br>ponent Repeating | Sample Component Repeating. Not supported by W-CODE.                                                                                                    |  |
| VITA-49 Link Efficient<br>Packing       | This flag decides if data items should be packed to reduce the data size in some cases.                                                                                                    |  |
| VITA-49 Stream ID                       | The VITA-49 stream id. Stream IDs are accepted but ignored. No filtering is done.                                                                                                    |  |
| VITA-49 Radio Link<br>Packets           | Enables the use of VITA-49.1 packets. Those packets, in addition to normal packets, contain a unique identifier at the beginning and also support a CRC. This makes a VITA-49 link much more robust.                                                                                                    |  |

Note: The VITA-49 parameters are default values. If a matching context packet is received that contains a data stream format description, those values are overwritten by that context packet.

### **Edit a Custom Input**

Select the custom input from the input list on the left in the **Custom Inputs** dialog. For instance, select the **baudot** entry, which is a file input.

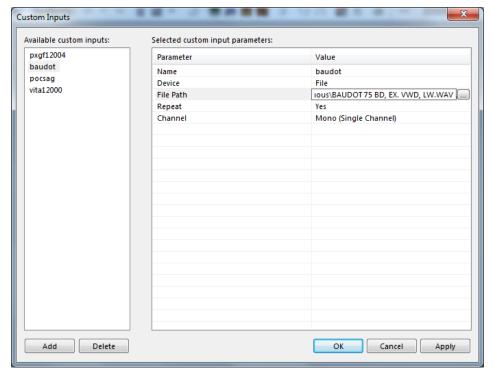

Now it is possible to modify the parameter values in the parameter table on the right.

For instance, the **Input Name** or the **Channel** parameter value can be modified.

Even the **Device** value can be changed from **File** to **Network**. By changing the device the new device-related parameters will appear in the parameter list and the parameters of the old device will disappear.

By pressing the **Apply** button, the changes will be saved for the specific custom input.

The XML file **CustomInputs.xml**, located in the **Config** directory, is updated by pressing the **Apply** button.

**Important:** After modifying custom input parameters, press the **Apply** button; otherwise the changes will be lost.

### **Delete a Custom Input**

Select the custom input to delete in the **Input** list (left table) and press the **Delete** button. This will remove the custom input from the XML file **CustomInputs.xml**, located in the **Config** directory.

### **Selecting a Custom Input**

The user defined custom inputs can be selected via the **Signal Input** dialog. The dialog can be opened via the **Demodulator** menu's entry **Input...** or by double-clicking the **Input** status bar field at the right bottom of the GUI.

The screen shot below shows the **Signal Input** dialog including four user defined custom inputs at the end of the list.

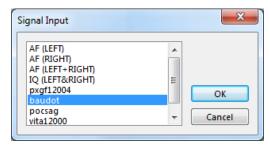

### **Custom Alphabets...**

Custom defined alphabets are also available. This feature allows the user to add alphabets of his own creation that have not been defined by WAVECOM, and to add variants of existing alphabets.

Only 5-bit alphabets are accommodated, and the number of custom alphabets is limited to 16.

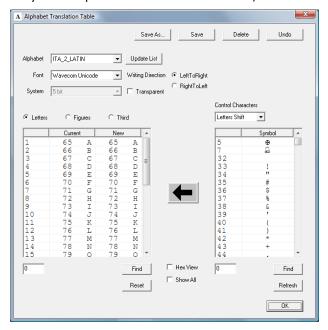

The **Custom Alphabets...** dialog box displays a number of input fields:

- Clicking Save As... opens a dialog box, in which to enter a name for the newly created translation table. Press OK to close the dialog box and save the new translation table. The translation table contains the actual values set in the Alphabet Translation Table dialog. The name of the new table appears in the Alphabet combo box and a new .xml file with the name of the table is created containing the table data.
- Pressing Save stores the current dialog settings to the translation table that is active as shown in the Alphabet combo box. The data is stored in the related .xml file.
- Clicking Delete deletes the active translation table.
- Pressing **Undo** will replace the new, user selected values in the dialog box with the values stored for the current alphabet.
- The Update List is used to add the user created alphabets to the list of alphabets. By pressing the Update List button, the Alphabet directory is searched for .xml files related to new alphabet. If a new one is found the list and the Alphabet combo box are updated.
- > The **Alphabet** combo box shows the names of all translation tables. By selecting an entry the stored data for the specific translation table are displayed. Note that the most recent changes to the current alphabet are not saved until **Save** is pressed.
- Select the font that is used to display the translation tables by pressing Font.
- > The **Alphabet** list control (left list) displays the characters defined for the current alphabet. The first column shows the position index in the alphabet for the characters. The second column (**Current**) shows the currently defined value of the character at the selected position. The third column (**New**) shows the user defined character value. By pressing the **Save** button, the **Current** value becomes the **New** value.
- ➤ The **Font** list control (right list) displays all the characters defined in the selected font. The first column shows the decimal or hex character value. The second column (**Symbol**) shows the character. Selected characters are copied to the selected rows in the **Alphabet** list by pressing the **Arrow** (←) button.
- Using the Writing Direction radio buttons, a LeftToRight or RightToLeft output direction of the decoded text may be selected.

- > The **System** combo list is used to set the length of the codeword for a user defined alphabet. The present version allows only 5-bit alphabets.
- > Click **Transparent** to select if control characters are to be displayed in the decoded text.
- > Depending on which radio button, i.e., **Letters, Figures** or **Third,** is selected, the letters, figures or third shift control characters of the current 5-bit custom alphabet are displayed in the list control.
- ➤ The Control Characters combo box contains the control characters that can be added to an alphabet, i.e., the Letters Shift, Figures Shift, Third Shift, Unperforated Tape, Space, Linefeed and Carriage Return characters. Select a character, then press the Arrow (←) button to copy the selected character to the selected row in the custom Alphabet list.
- ➤ The **Arrow** (←) button is used to move characters to the translation table. Press this button to copy the selected character in the **Font** table, or the selected entry in the **Control Characters** combo box to the selected position in the **Alphabet** table.
- > The **Find** button and the edit box to the left of the button are used to find a character (decimal or hex value) in the **Alphabet** or **Font** table.
- > Press Reset to replace all character values in the custom Alphabet list with '0'.
- Press Refresh to reload all characters of the current font and update the display. This feature is useful when the font has been changed.
- > Pressing **Hex View** to display the hex value for all characters; otherwise, decimal values are used.
- When Show All is enabled, the positions of undefined characters are displayed in the Font character table.
- > Press the **OK** button to close the window. Recent changes are not saved if the latest changes have to be saved, press the **Save** button before pressing OK.

### **SR Fine Tuning**

Sound card sampling frequency accuracy is much more critical for sophisticated digital modes compared to the simple BAUDOT or SITOR modes. The built-in **SR Fine Tuning** feature can be used to correct errors that are introduced by an inaccurate soundcard sampling frequency (the tolerance of soundcards can be a few hundred parts per million).

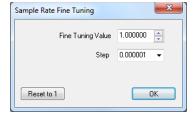

### **SR Calibration**

To check the error of you soundcard, use analysis software that is able to calculate the deviation of the sample rate in ppm. Try to avoid sound cards that are completely out of tolerance.

When W-CODE uses low-cost sound cards as a signal source, sampling frequency errors will most likely occur. For commonly available sound cards, the sampling frequency may vary up to one percent of the nominal value. This behavior prevents decoding or introduces additional errors. Complex signals like the MIL-Standard and STANAG waveforms are heavily affected.

In previous versions of W-CODE the "SR Fine Tuning" feature was used to correct the sampling rate, but adjusting the rate was very difficult due to a substantial time lag between the adjustment taking place and the display being updated. To remedy this problem, a new feature has been introduced under "Configuration | SR Calibration". The new feature utilizes an AM demodulator, which demodulates the pulses of a reference signal - the output, which resembles a fax image, is displayed in a calibration window. The degree and the direction of slanting of vertical lines are a measure of the amount and the sign of the deviation between the sound card sampling frequency and the reference signal. The values are stored and used for all future decoding.

Signal thresholds can be set with a tunable band pass filter, which may be placed anywhere in the spectrum with the desired bandwidth. The settings affect the blurring of pulse edges.

Reference signals which may be used include weather fax transmissions and time signals, e.g., CHU, DCF77, MSF, HBG etc. For instance, CHU transmits a short tone pulse every second. If the band pass filter is tuned to the frequency of this tone, a straight, vertical line will be visible if the sampling rate of the sound card is correct. If the line is slanted to either side the sampling rate is offset. To adjust the sampling rate, use "Options | Fine Tune" until the vertical line representing the reference signal is straight.

Example: CHU signal

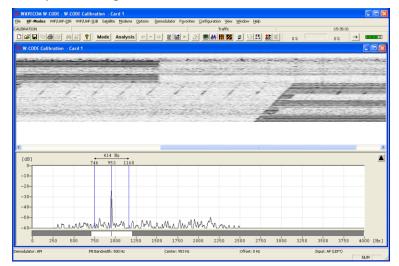

First adjust the center frequency and the bandpass filter settings. You will notice that the vertical lines are skewed.

Press "Options | Fine Tune..." and use the slider to adjust the vertical lines so they become perpendicular to the time axis of the calibration window.

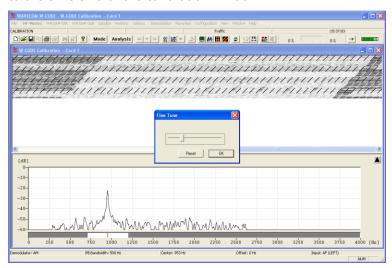

Note: The full range of the "Fine Tune" process is 0.1% deviation. For deviations larger than this use "Fine Tune" repeatedly until the desired effect has been achieved.

If you succeeded in correcting the sampling rate, i.e., the vertical lines have been straightened and are perpendicular to the time axis, press "OK" to save the measured value.

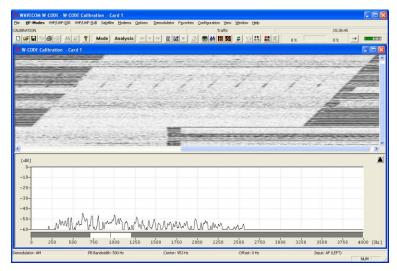

As the sampling rate calibration feature utilizes an AM demodulator, input level should be as high as possible, resulting in a high level of contrast which facilitates the adjustments. If necessary use the "Demodulator" menu to adjust the AM gain and offset.

These two functionalities ("SR Fine Tuning" and "SR Calibration") are not available when W-PCI or W-PCIe is used.

### **View Menu**

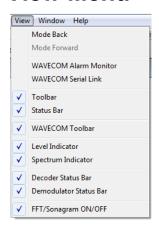

In the **View** menu the visibility of each individual status and indicator element may be enabled or disabled. A checkmark indicates that the element is enabled. A disabled element is not deleted, but may be made visible at any time.

### **Window Menu**

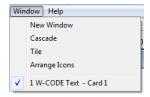

Using the Window menu new output windows may be opened and organized.

## Help Menu

For context sensitive help on a menu item, use **F1** on the item.

### **Contents**

Selecting **Contents** opens the online help system.

Help on clicked buttons, menus and windows are then available.

### **WAVECOM** on the Web

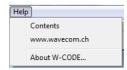

Contents access the decoder help file.

www.wavecom.ch links to website of WAVECOM.

### About W-CODE

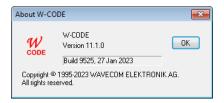

Displays information on software version, build number, and release date for the installed application.

### Other GUI Elements

### **Toolbar**

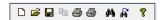

Allows access to file, print and search operations. Most functions on this toolbar are also available from the **File** menu.

If the mouse is resting for more than approximately half a second on a button, a label with the name of the function is displayed (tool tip). In addition a short help text is displayed on the system status bar.

Depending on the active mode, buttons for which the corresponding function is not available are grayed.

### WAVECOM Toolbar

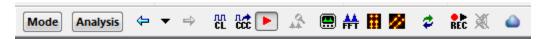

The selection of the most important decoder functions is facilitated by toolbar buttons. Operation is identical to the use of the menu bar.

If the mouse is resting for more than approximately half a second on a button, a label with the name of the function is displayed (tool tip). In addition a short help text is displayed on the system status bar.

Depending on the active mode, buttons for which the corresponding function is not available are grayed.

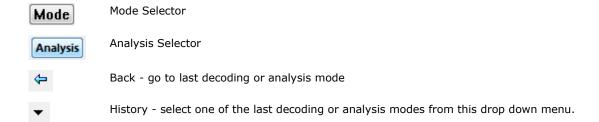

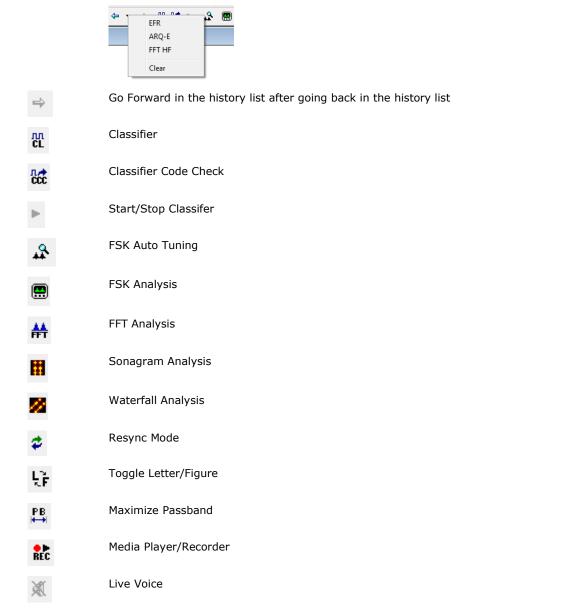

output of signal from a remote W-CLOUD station to the local speaker

### **Level Indicator**

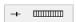

Click on the **Gain** icon to adjust the input to the correct level. Gain adjustment must **never** turn on the red bars of the level indicator.

W-CLOUD Device Settings, to show traffic statistics of a W-CLOUD device and to enable / disable the

### **Spectrum Indicator**

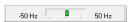

The **Spectrum Indicator** is a tuning tool consisting of a bar graph, increasing frequency from the left to the right, which displays the frequencies of the incoming signal. For FSK signals the mark and space frequencies are displayed. For PSK signals the carrier is displayed.

### **Decoder Status Bar**

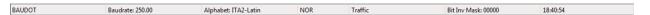

The **Status Bar** displays decoder status information.

### **Double-Clicking on Status Bar Fields**

Double-clicking the status bar fields will open the corresponding dialog box. This facilitates the use of the decoder software.

A double-click on the shift field, baud rate field, frequency shift field, etc. of the demodulator status bar opens the corresponding dialog box.

Selecting a field will not terminate the active mode. As far as possible, value changes will be implemented immediately, without the interruption of data acquisition.

### **Demodulator Status Bar**

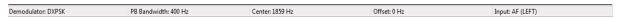

The **Demodulator Status Bar** displays information about the status of the DSP demodulator.

#### **Double-Clicking on Status Bar Fields**

Double-clicking various status bar fields will activate the corresponding dialog boxes. This facilitates the use of the decoder software.

A double-click on the shift field, baud rate field, frequency shift field etc. of the demodulator status bar opens the corresponding dialog boxes.

Selecting a field will not terminate the active mode. As far as possible changed values will be immediately used without interrupting data acquisition.

### **SAT Frequency Tuning Bar**

The **SAT Frequency Tuning Bar** simplifies frequency selection for the satellite modes. In **Receiver and Satellite Settings** the user has the ability to store the center frequency of the down converter.

The **SAT Frequency Tuning Bar** box displays a number of inputs and controls:

Frequency 3 6 1 0 7 2 0 0 0 0 Hz Step 5000 ■ Memory ← ■ DEL Edit 3609280000 - tdma1

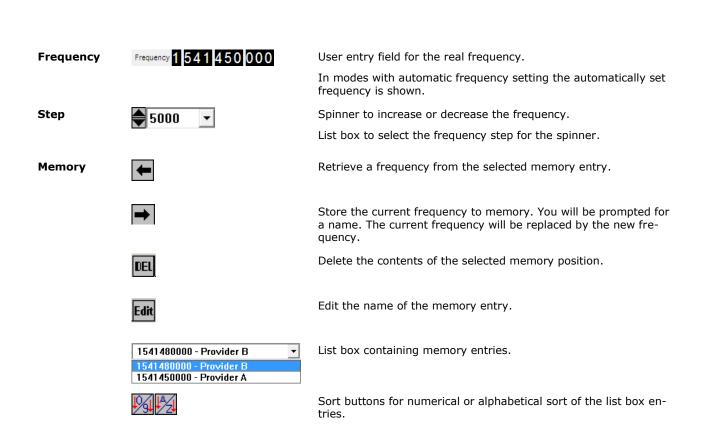

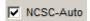

The **SAT Frequency Tuning Bar** display elements are mode dependent.

There are three different variations of the frequency bar:

### SAT-B, SAT-M, SAT-mM

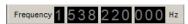

Display of the real frequency. Direct tuning is disabled.

### SAT-B-C-TFC, SAT-AERO-P, SAT-C-TDM-EGC, SAT-C-TDMA

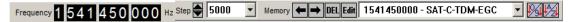

Display of the real frequency, frequency memory and step. Direct tuning is enabled.

#### SAT-C-TDM

```
Frequency 1 539 955 000 Hz Step € 5000 ▼ Memory ← → DEL Edit 1539995000 - TDM-TRAF ▼ 15000 ▼ NCSC-Auto
```

Display of the real frequency, frequency memory and step. Direct tuning is enabled. NCSC-Auto tuning can be selected.

### Waterfall SAT, FFT SAT, Sonagram SAT

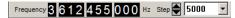

Display of the real frequency and step. Direct tuning is enabled.

The C-band or L-band frequency range depends on the system context set up in the Receiver and Satellite Settings.

### XML Frequency Memories File

All frequencies are stored in XML files  $c:\Users\Public\Documents\WAVECOM\<Product>\$ . Each mode has a XML file containing its corresponding settings. In addition to frequency entries, the watch list, desired services, NCSC-Auto status (only for SAT-C-TDM) and demodulators used (only for SAT-AERO-P) are stored in these files.

The illustration below shows an example of a XML file for the SAT-C-TDM mode, including watch list and memory positions.

```
<?xml version="1.0" encoding="UTF-8" ?>
- <SATSettingsList>
 - <SATSettings CardSerialNo="0704078620" NCSCAuto="On">
    <Service>DATA</Service>
   - <FreqList>
      <Entry Name="test" Value="1539544000" />
      <Entry Name="TDM-TRAF" Value="1539995000" />
      <Entry Name="aorencsc" Value="1541450000" />
      <Entry Name="SAT-C-TDM-EGC" Value="1541450000" />
    </FreaList>
   - <MesIDWatchlist All="no">
     - <MesIDList Active="yes">
        <MesID>12345</MesID>
        <MesID>212121</MesID>
        <MesID>6789</MesID>
      </MesIDList>

    - <MesIDRangeList>

        <MesIDRange Active="no" Begin="0" End="0" />
        <MesIDRange Active="no" Begin="0" End="0" />
        <MesIDRange Active="no" Begin="0" End="0" />
        <MesIDRange Active="no" Begin="0" End="0" />
        <MesIDRange Active="no" Begin="0" End="0" />
```

For SAT-AERO-P a frequency entry contains the demodulator used on a particular frequency.

```
<Entry Name="aero5" Value="1541450000" Demod="DPSK" Baud="1200.00" />
<Entry Name="aero7" Value="1545030000" Demod="DPSK" Baud="600.00" />
<Entry Name="aero6" Value="1545045000" Demod="DPSK" Baud="1200.00" />
```

In multi-card systems, each card has its own section in the XML file.

The user may edit these files by hand, however it is recommended to use the SAT Frequency Tuning Bar. The installation package contains example XML files for each mode.

### FFT/Sonagram Context Menu

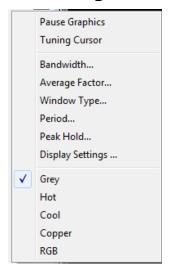

#### **Pause Graphic**

Freeze the FFT or Sonagram Window.

### **Tuning Cursor**

Show the 8 green cursor-group in the FFT or Sonagram Window for tuning (multi-carrier) signals.

#### Bandwidth...

To select a display bandwidth use **Bandwidth** from the context menu or double-click on the **Bandwidth**: field on the demodulator status bar. For the **Tuning Sonagram / FFT** bandwidths of 0.5, 1.0, 2.0, and 4.0 kHz are available. For the Analysis FFT/Sonagram bandwidths of 0.5, 1.0, 2.0, 4.0, 24, 48 and 96 kHz are available.

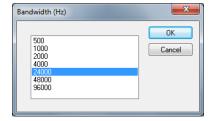

### **Average Factor**

After choosing an **Average Factor** from the context menu, the average of up to 64 measurements may be displayed at each step. A value of "1" turns averaging off. The averaged display of several measurements is very helpful when monitoring MFSK and FDM transmissions or during heavy fading. The averaging function may also be selected by double-clicking the **Avg:** field in the upper status bar.

#### Window Type...

Four window functions **Rectangle**, **Hamming**, **Hanning** and **Blackman** may be selected. The selection of a window type influences the accuracy of the signal spectrum measurement. Good frequency resolution is obtained using the rectangular window, however the rectangular window also causes heavy distortion due to its poor side-lobe suppression characteristics. A window should be chosen according to the user's requirements; each window type has its own characteristics as listed below.

The user should be aware that changes in the received signal can cause the display of spurious spectral lines or aliasing ("false" frequency display) in FFT measurements. Depending on the keying frequency and the magnitude of the frequency shift, the aliased frequencies may even be stronger than the desired signal.

| Window Type | Signal Type | Frequency Resolution | Spectral Leakage | Amplitude Accuracy |
|-------------|-------------|----------------------|------------------|--------------------|
| Blackman    | Random      | Poor                 | Best             | Poor               |
| Hamming     | Random      | Good                 | Fair             | Fair               |
| Hanning     | Random      | Good                 | Good             | Fair               |
| Rectangular | Transient   | Best                 | Poor             | Poor               |

#### Period...

From the **Period** menu the time unit per measurement may be selected. The lowest value is 50 ms corresponding to 20 FFT's/s. For the highest value of 10,000 ms a measurement is done once every 10 seconds.

#### Peak Hold...

For easy tuning, switch on **Peak Hold** in the **Options** menu on. The tone spectrum appears in the FFT window after a short delay and the frequency range can be changed as required using the cursors as shown below.

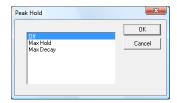

If you select max Decay, then a decay value can be set. This allows to use the peak hold functions during thunderstorms or if tuning the receiver.

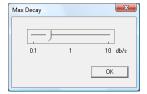

### Display Settings...

To configure other parameters of the FFT, select Display Settings.

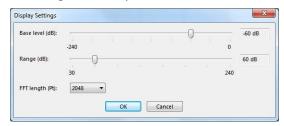

The sliders "Base level" and "Range" control the dynamics of the FFT. "Base level" sets the minimum level that is visible in the FFT display. "Range" is the difference between the maximum and the minimum level.

With "FFT length", the number of points used to calculate the FFT can be set. A longer FFT length leads to increased resolution in the frequency domain. This can be useful in analyzing OFDM signals, where it is also recommended to select a bigger average factor to reduce the noise shown in the FFT.

### **Color Schemes**

Select between Grey, Hot, Cool, Cooper and RGB.

### **Mode Selector**

Full-screen menus are available for modes and analysis tools. Click on the **Mode Selector Button** in the toolbar to open this menu. Modes are available in alphabetical order. Click on a mode to start it. From the top row tabs analysis tools may also be selected.

If a mode is already active it will not be terminated or halted by opening the full-screen menu. Click on **Cancel** or the **Close** button to leave the menu.

The descriptions of the operating modes in another section of this manual are arranged in alphabetical order.

### **HF Mode Selector**

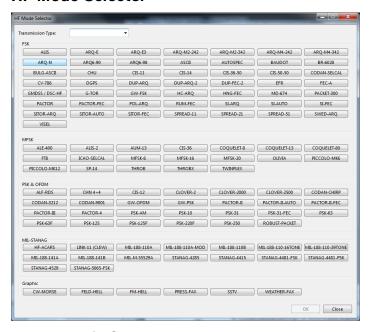

### HF Analysis Selector

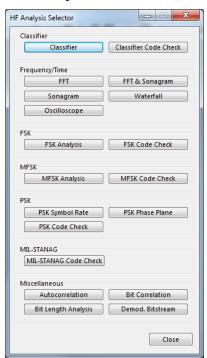

### VHF/UHF-DIR Mode Selector

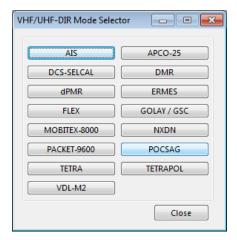

### VHF/UHF-DIR Analysis Selector

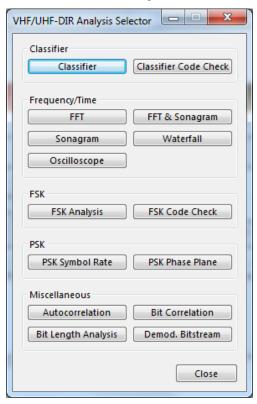

### VHF/UHF-SUB Mode Selector

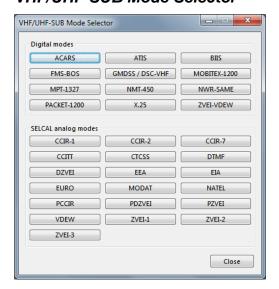

### VHF/UHF-SUB Analysis Selector

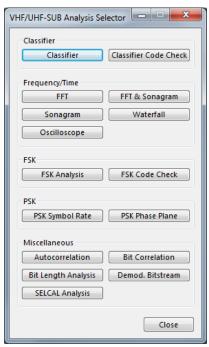

#### Satellite Mode Selector

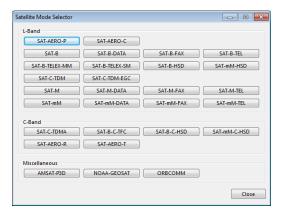

### Satellite Analysis Selector

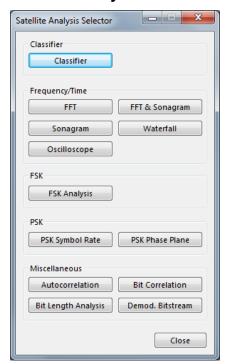

### FAX & Modem Mode Selector

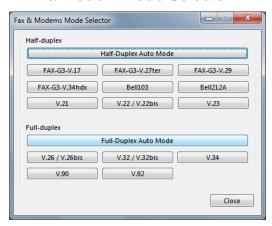

### FAX & Modem Analysis Selector

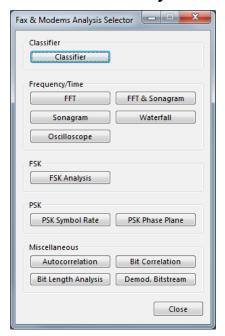

### **Passband Filter Support**

Perfect signal processing (filtering) is essential for best decoding results, which are achieved by using the correct filters in the receiver. Doing so prevents blocking effects from strong nearby signals. However correctly processed signals may be unavailable, e.g., when a receiver does not offer optimum filters or when using recorded signals. To overcome these obstacles additional passband filters are included in the WAVECOM decoders to assist the operator in separating signals within the analyzed frequency spectrum.

In the WAVECOM GUI a passband (PB) tuning bar is placed below the tuning FFT window. If tuning FFT is not available, as is the case for some modes, the parameters can be set in the **Demodulator Menu**.

For many modes the parameters **PB Center**, **PB Bandwidth** and **Center** can be individually controlled (see the table below).

| Item          | PB Conf. | Remarks                                                                                                    |
|---------------|----------|----------------------------------------------------------------------------------------------------|
| DSP           | +        | Freely configurable                                                                                                |
| АМ            | +        | Freely configurable                                                                                                |
| cw            | +        | Freely configurable                                                                                                |
| GFSK          | +        | PB center frequency controlled from offset frequency setting                                                       |
| FFSK          | +        | PB center frequency controlled from offset frequency setting                                                       |
| MARK-SPACE    | -        | PB automatically adjusted depending on center, shift and speed                                                     |
| MFSK          | -        | Individual tones are filtered and PB automatically adjusted depending on tone spacing, center and speed            |
| DTMF          | -        | Individual tones are filtered and PB automatically adjusted depending on tone spacing, center and speed            |
| BR6028        | -        | Preconfigured filters that cannot be changed. The location of the pilot tone can be manually set                   |
| BPSK          | +        | Freely configurable                                                                                                |
| QPSK          | +        | Freely configurable                                                                                                |
| OQPSK         | +        | Freely configurable                                                                                                |
| DPSK          | -        | PB bandwidth automatically adjusted depending on center, shift and speed. The center frequency can be manually set |
| DXPSK         | -        | PB bandwidth automatically adjusted depending on center, shift and speed. The center frequency can be manually set |
| DBPSK         | -        | PB bandwidth automatically adjusted depending on center, shift and speed. The center frequency can be manually set |
| DQPSK         | -        | PB bandwidth automatically adjusted depending on center, shift and speed. The center frequency can be manually set |
| D8PSK         | -        | PB bandwidth automatically adjusted depending on center, shift and speed. The center frequency can be manually set |
| D16PSK        | -        | PB bandwidth automatically adjusted depending on center, shift and speed. The center frequency can be manually set |
| IQ            | +        | Freely configurable                                                                                                |
| ANALYSE       | +        | Freely configurable                                                                                                |
| FFT           | -        | No filtering implemented                                                                                           |
| TIME          | -        | No filtering implemented                                                                                           |
| OFDM          | -        | No filtering implemented                                                                                           |
| SUBTONE       | -        | No filtering implemented                                                                                           |
| DISCRIMINATOR | -        | No filtering implemented                                                                                           |
| EXT-DEM       | -        | No filtering implemented                                                                                           |
| BYPASS        | -        | No filtering implemented                                                                                           |

The PB parameters can be set to maximum bandwidth (switched off) with the  ${\bf Maximize\ Passband\ }$  button.

# **Analysis Tools**

### **FFT**

The real-time FFT analysis is a powerful spectrum analysis tool based on Fast Fourier Analysis (FFT), operating in real time with a 4096-point resolution. The signal is digitized, saved and its frequency spectrum calculated and displayed.

The measurement is started by selecting a bandwidth. The display of the frequency spectrum has a linear scale and covers a dynamic range of 60 dB. (The internal dynamic range is considerably higher due to the 16 bit A/D converter used, but the configured display resolution performs better in practical use.)

The frame refresh rate averages 10 to 20 pictures per second, allowing even fast signal changes to be displayed. The frame refresh rate is however dependent on the speed of the PC and its video card.

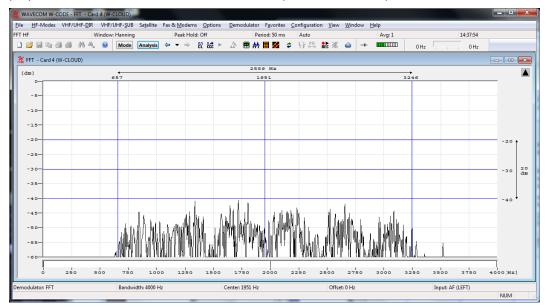

To start the FFT, click on the **FFT** button or use **Analysis | Real-time FFT** from one of the menus.

To activate the measurement cursors, click inside the FFT graphics window. The left and right cursors may be moved around using the mouse. The cursor positions are displayed as absolute frequency values; the center cursor automatically displays the center value.

To remove the cursors, click on the graphics window again.

When the cursors have been placed in the desired positions they may be moved right or left by moving the center cursor. By doing this, the measurement of frequency spacing in MFSK and FDM systems is possible.

A "Spectrum Analysis" tool can be switched on using "**Option -> Spectrum Analysis**". This tool will detect available signals in the analysis (display) bandwidth. All signals will be displayed with their important parameters (Center and Bandwidth).

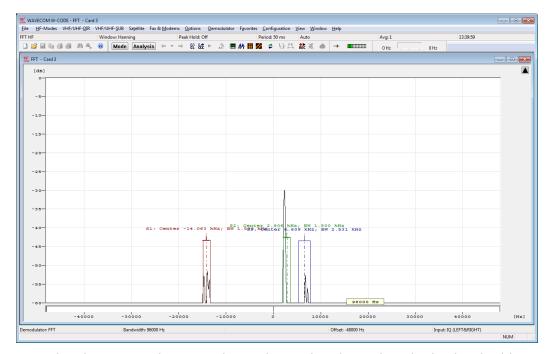

As in the above example, 3 signals are detected in the 96 kHz display bandwidth. In every signal certain sub-signals are detected as well.

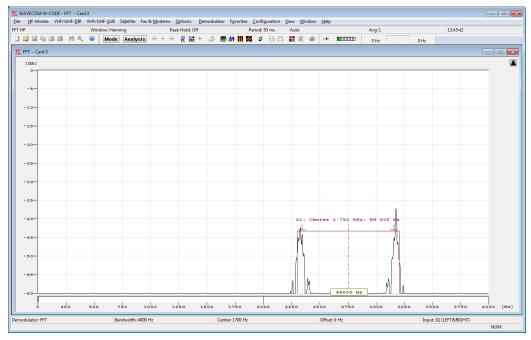

For example, in an FSK signal, 2 sub-signals are detected and marked.

The whole spectrum analysis result (all detected signals with their sub-signals) can be saved in an XML file (**File -> Save As Text**) with the time-stamp. All result will be delivered on the XML remote control interface instantaneously for third-party analysis.

### Adjustment of the Offset Frequency

An FFT spectrum calculation can be done from 0 Hz, up to the selected maximum frequency (bandwidth).

The offset frequency for decoding of **VHF/UHF-DIR** transmissions e.g., POCSAG, GOLAY/GSC, or ERMES must be adjusted to the effective center frequency of the signal, e.g., 455 kHz.

A bandwidth of 24 kHz from **455 kHz to 479 kHz** is sufficient for the measurement range of the FFT. therefore the offset frequency must be offset to half of the bandwidth. The offset frequency adjustment is calculated as the IF output frequency **(455 kHz)** minus half of the selected FFT bandwidth **(24/2 kHz)** = Offset **(443 kHz)**. The measurement range is now 443 kHz - 467 kHz.

For the 455 kHz receiver IF output of a shortwave receiver (e.g., HF-1000), the offset frequency is first adjusted to 453.3 kHz to obtain the standard center frequency of 1,700 Hz. The HF-1000 BFO must now be adjusted to 1,700 Hz.

### FFT (HF, SUB, DIR and SAT)

| FFT Type | Start Frequency                | End Freqeuncy                  |
|----------|--------------------------------|--------------------------------|
| FFT HF   | Offset Frequency               | Bandwidth                      |
| FFT SUB  | Offset Frequency               | Bandwidth                      |
| FFT DIR  | Offset Frequency – Bandwidth/2 | Offset Frequency + Bandwidth/2 |
| FFT SAT  | Offset Frequency – Bandwidth/2 | Offset Frequency + Bandwidth/2 |

### **Tuning FFT or Sonagram**

In some modes a **Tuning FFT or Sonagram** is available. The FFT or Sonagram can be used to set the center frequency, shift, and passband filter.

### Tuning FSK Signals

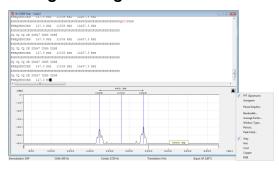

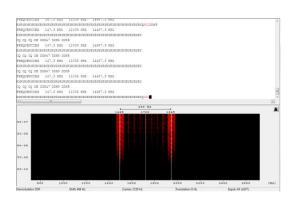

Mark and Space are selected with the right and left cursor. The precision of the center frequency is very important and directly influences the performance of the decoder.

After every change, the center frequency and shift are automatically updated.

Automatic tuning is also available. It works perfectly as long as there is only one input signal present in the spectrum. To apply a filter, see "Passband Filter Support" on page 80.

Options can be set using the right mouse button or the context menu (see "FFT/Sonagram Context Menu" on page 74). It is possible to remove the tuning FFT or Sonagram in the **View Menu**.

### **Tuning MFSK Signals**

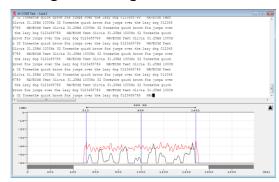

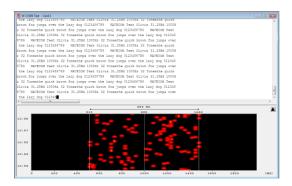

The highest and lowest tone of the signal is selected with the right and left cursor. The precision of the center frequency is very important and directly influences the performance of the decoder.

After every change, the center frequency and shift are automatically updated.

Another tuning cursor group with 8 (green) cursors helps to measure the center, bandwidth and the distance between multiple carriers in a more convenient way. The 8 cursors can be moved freely. This feature is helpful when measuring signals with non-equal carrier distance (as CHINESE 4+4 signal).

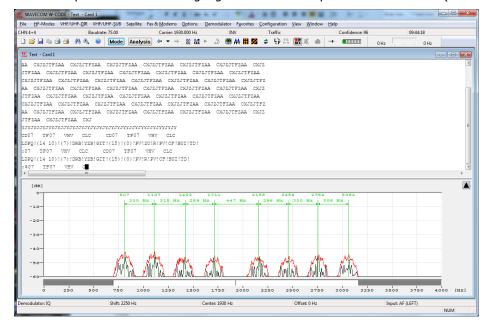

These options can be set using the right mouse button or the context menu (see "FFT/Sonagram Context Menu" on page 74). It is possible to remove the tuning FFT or Sonagram in the **View Menu**.

### **Tuning PSK Signals**

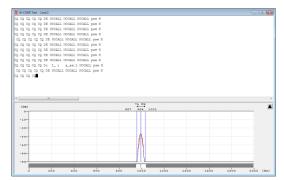

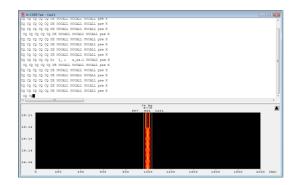

The upper and lower frequency boundaries of the signal is selected with the right and left cursor. With the center cursor, the center frequency may be set more precisely. The precision of the center frequency is very important and directly influences the performance of the decoder.

After every change, the center frequency is automatically updated and the bandwidth of the signal is set according to the received mode.

Options can be set using the right mouse button or the context menu (see "FFT/Sonagram Context Menu" on page 74). It is possible to remove the tuning FFT or Sonagram in the **View Menu**.

## **FFT and Sonagram**

This analysis tool combines real-time FFT and sonagram analysis modes.

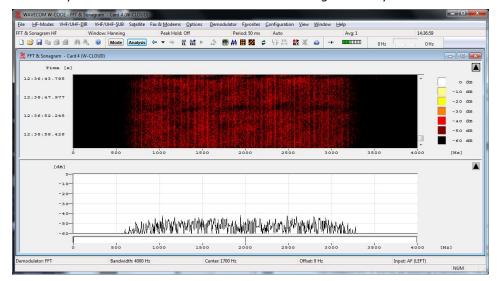

Detailed information for each of the analysis tools can be found in the corresponding descriptions, see "FFT" on page 82 and "Sonagram" on page 87.

Options can be set using the right mouse button or the context menu (see "FFT/Sonagram Context Menu" on page 74). It is possible to remove the tuning FFT or Sonagram in the **View Menu**.

The spectrum analysis tool can be used in the FFT and Sonagram display as well. As in the example below a STANAG-4285 signal is detected with its sub-signals.

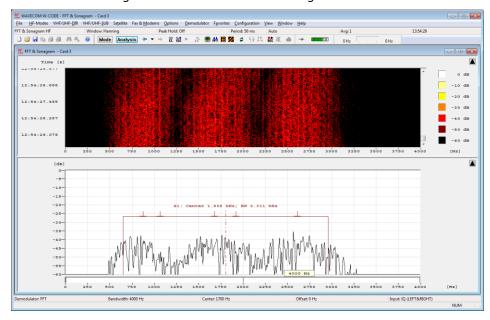

### Waterfall

The waterfall analysis produces a three dimensional display of FFT spectra over time, frequency and amplitude. The waterfall display aggregates many single measurements to 40 displayed spectra. An updated measurement in the two-dimensional real-time FFT display only shows a fraction of the data, depending on the modulation method. In contrast the FFT waterfall display also displays data in the time domain

A time histogram is displayed on the left-hand side of the display.

By clicking on the graph, the display will be paused and measurement cursors appear.

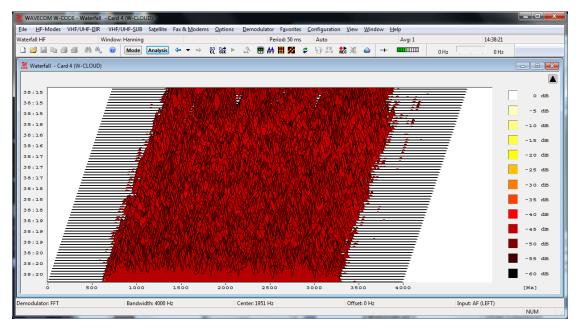

Options can be set using the right mouse button or the context menu (see "FFT/Sonagram Context Menu" on page 74). It is possible to remove the tuning FFT or Sonagram in the **View Menu**.

Waterfall (HF, SUB, DIR and SAT)

| FFT Type      | Start Frequency                | End Freqeuncy                  |
|---------------|--------------------------------|--------------------------------|
| Waterfall HF  | Offset Frequency               | Bandwidth                      |
| Waterfall SUB | Offset Frequency               | Bandwidth                      |
| Waterfall DIR | Offset Frequency – Bandwidth/2 | Offset Frequency + Bandwidth/2 |
| Waterfall SAT | Offset Frequency – Bandwidth/2 | Offset Frequency + Bandwidth/2 |

## **Sonagram**

A second widespread method for FFT display is the real-time sonagram, which displays the amplitude and frequency values produced by the FFT over time. In the sonagram, the signal amplitude is displayed by colour, with different colours representing different amplitudes. Sometimes this display is also called "Spectrogram".

This amplitude related spectrum analysis mode offers many hints to the distribution of a signal spectrum.

The operation is numerically identical to the real-time waterfall analysis, and is simply a different method of visualisation.

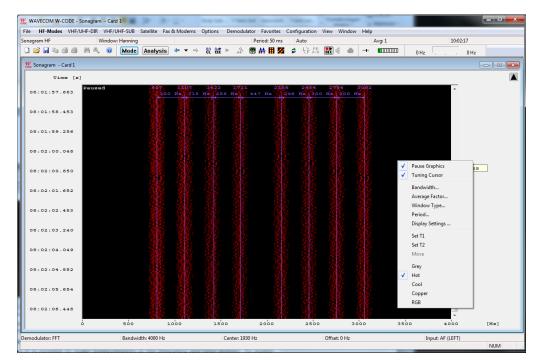

Options can be set using the right mouse button or the context menu (see "FFT/Sonagram Context Menu" on page 74). It is possible to remove the tuning FFT or Sonagram in the **View Menu**.

#### **Making measurements**

With the four cursors it is possible to make measurements in the frequency and time domain. To enable the time cursors, click into the sonagram to freeze the screen. Then click with the right mouse button to get the menu to set the time cursors.

- > T1 Add first cursor to the actual mouse position
- > T2 Add second cursor to the actual mouse position
- Move Move T1 cursor and T2 cursor simultaneously

It is also possible to drag the cursor to a new location. If the cursor line gets in the upper our lower part of the window, then the window will scroll automatically.

Sonagram (HF, SUB, DIR and SAT)

| FFT Type     | Start Frequency                | End Frequency                  |
|--------------|--------------------------------|--------------------------------|
| Sonagram HF  | Offset Frequency               | Bandwidth                      |
| Sonagram SUB | Offset Frequency               | Bandwidth                      |
| Sonagram DIR | Offset Frequency – Bandwidth/2 | Offset Frequency + Bandwidth/2 |
| Sonagram SAT | Offset Frequency – Bandwidth/2 | Offset Frequency + Bandwidth/2 |

## Oscilloscope

In general, an oscilloscope is used to measure voltage over time. However, the oscilloscope displays a relative and un-calibrated value. After obtaining the measurement time, frequency can be determined.

By clicking on the graph, the display will be paused and measurement cursors appear for both axis.

Several **Color schemes** are available through the right-click menu.

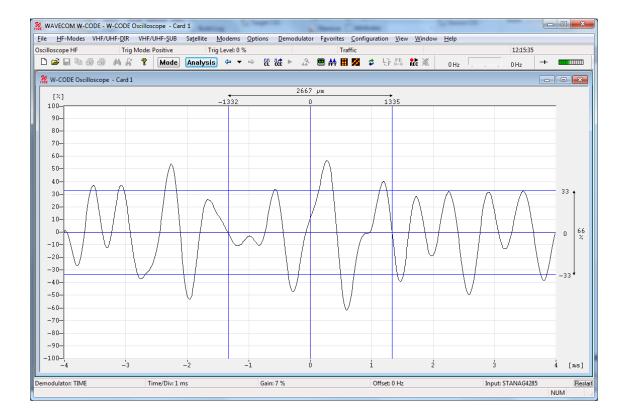

The **Trigger Mode** option allows the real-time oscilloscope to trigger on the **Positive** or the **Negative** slope or to be switched **Off**.

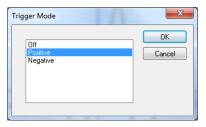

The vertical sensitivity may be set with the option **Time/Div**. Nine predefined values are available covering a range from 200  $\mu s$  to 100 ms per division.

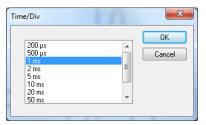

The **Trigger Level** option allows conventional level driven triggering to be set. The uncalibrated input voltage range is from +99% to -99%.

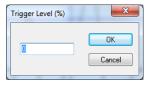

Using the **Oscilloscope Gain** option, the horizontal un-calibrated input voltage sensitivity may be adjusted from 0% to 100%.

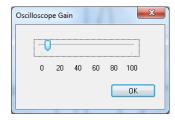

## **FSK Analysis**

The FSK analysis mode is an important tool to measure the baud rate and frequency shift of FSK transmissions. The magnitude of these property values may help to identify the transmission being monitored.

To open the FSK analysis window go to the **HF-Modes** menu and select **Analysis/FSK Analysis**, or use the **FSK Analysis** button. The baud rate and spectrum window will open, but NOT the waterfall window. After a few seconds the baud rate and spectrum window are updated.

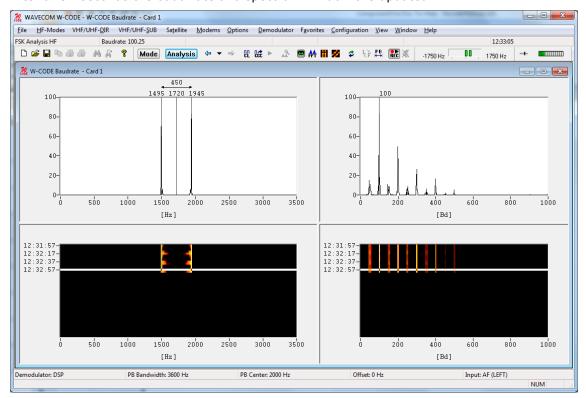

The FSK analysis window consists of four panes:

- > A spectrum graph pane
- > A spectrum waterfall pane
- A baudrate graph pane
- > A baudrate waterfall pane

#### **Baudrate and Spectrum Window**

The baudrate and spectrum window are two-dimensional displays of the monitored baud rate, measured in Baud, and the spectrum of the transmission, measured in Hz, on a relative scale from 0 to 100. The displays are updated around every 5 seconds. The calculated baud rate, center frequency and frequency shift values of the latest sample are stored to be used whenever a decoding mode is selected.

Two pairs of cursors may be placed in the baudrate and spectrum graph windows, to assist in manual measurements. The values to which they point, and the difference between the two cursor values, are shown above the cursors. When a pair of cursors is placed in one of these windows, graph display updating is halted, but signal sampling continues and is displayed in the waterfall window. The time cursor in the waterfall window is placed on the selected sample.

Methods exclusively based on bit length measurement are unreliable for baud rate measurements. The baud rate measuring process employed by the decoder is therefore based on a new method employing auto-correlation and subsequent Fast Fourier Transformation (FFT) presentation. Using this method, FSK transmissions may be analyzed without problems. Be aware that when measuring the baud rate of codes using code words which have a non-integer number of bits, e.g., asynchronous 7.5-bit ITA-2, the indicated baud rate will increase by a factor two.

#### **Waterfall Window**

To open the waterfall window, move the mouse to the left of the extreme right of the graph window. The normal cursor will turn into a splitter - two parallel lines with arrows perpendicularly attached. Now, hold and drag to place the boundary between the windows where you wish, when the mouse button is released.

The waterfall windows are two-dimensional displays of baud rate and spectrum versus time. The color intensity of the displays represents the energy density of the spectrum, and the value of the relative occur-

rence of a baud rate - for gray scale values, white is the highest intensity and black the lowest. A time stamp points to the latest sample taken. The latest sample is color inverted to distinguish it from the previous samples.

If the user wishes to examine a particular sample, it may be selected in the waterfall window. The sample is marked with the time cursor, cursors are placed in the graph window and updating is halted in that window.

### **FSK Analysis Options**

To assist in the measurement of noisy signals, a peak measurement function and an averaging function are available. When one of these options is selected the last five samples will be used for calculations. The result is displayed in the graph window. The user may also select a larger time span as basis for calculations from anywhere in the waterfall window.

### **Measure Peak and Average Values**

Select the function you wish to use from the **Options** menu. A checkmark is shown to the left of the option selected and five samples are inverted in the waterfall window selected to indicate the number of samples used for the calculations.

If you wish to use a different number of samples in the calculation, place the mouse on the waterfall sample from which calculation should start, and hold and drag the mouse over as many samples as you want to use.

The marked samples will be color inverted, cursors will appear in the graph window and the graph display will show the average or peak value of the marked samples.

To disable peak or average measurement, uncheck it in the **Options** menu: the cursors will disappear, only one sample is marked in the waterfall window, and updating of the graph window will resume.

#### **Examine Sample, Display Cursors**

Click on the baudrate or the spectrum graph window to display the cursors, or click on the sample in the waterfall window that you wish to examine. Graph window updates will stop and a pair of cursors will appear. You may move the cursors along the x-axis in normal Windows fashion. The matching waterfall sample is marked with the time cursor.

Click on the graph window again to remove the cursors and resume graph window updates.

#### Zoom

Right-click with the mouse into the spectrum or baudrate graph pane (upper panes) and select if you like to **Zoom 2X** or or to **Zoom 4X**.

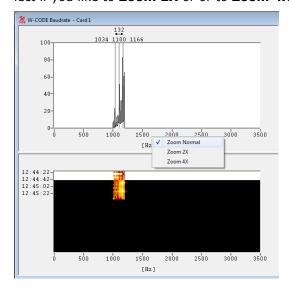

To adjust the frequency scale, move the cursor into the range of the frequency scale. If you see the "Hand", press the left mouse button and move the frequency slider.

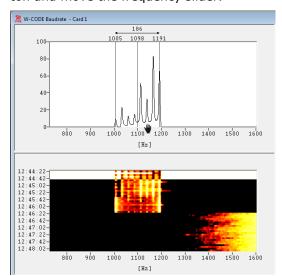

### **FSK Code Check**

The purpose of the **FSK Code Check** is to automatically identify the mode of transmission, baud rate, frequency shift and center frequency.

### **FSK Code Check HF**

FSK code check is started in automatic mode by selecting the **Analysis | Code Check** button or from **HF-Modes | Analysis | FSK Code Check**. This function has a high degree of accuracy when determining baud rate, frequency shift and center frequency of HF FSK systems.

As an additional aid, FSK code check also offers an option to start the analysis manually after user entry of baud rate, frequency shift and center frequency. To utilize this option the **Auto** button must be deselected. The software will then start data acquisition using the pre-selected parameters. If a pre-selected parameter has been changed data acquisition is atomatically restarted.

The selection of baud rate, frequency shift or center frequency is done by clicking on the status bar fields or using the **Demodulator** menu.

If the FSK code check cannot identify a mode, the code check should be repeated. Data acquisition is continuously performed as a background task. Heavy fading or other disturbances during data acquisition may prevent the identification of a mode.

You can also restart data acquisition by pressing the **Resync** button.

The 1.5 stop elements used in many Baudot transmissions will often prevent the correct determination of the signal baud rate, or the baud rate will be calculated as twice its actual value. Distorted stop elements may also lead to completely erroneous baud rate calculations. To prevent this malfunction, measurements of Baudot transmissions take place using the standard speeds of 45.45, 50, 75, 100, 150 and 180 Baud, in addition to the measured baud rate.

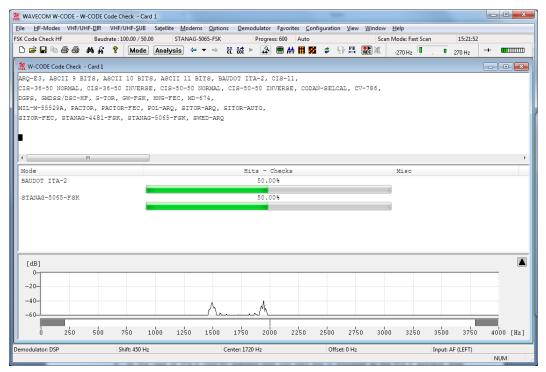

### Steps:

- After starting the FSK code check the frequency shift, center frequency and baud rate are determined. The values of these parameters are displayed in the appropriate fields after measurement has finished.
- > The software then proceeds with code and system analysis. The incoming bit stream is tested against known modes. For some modes using a high interleaving depth (e.g., RUM-FEC) large quantities of input data are required. These modes therefore require longer to test and are tested last.

- > The name of each identified system is displayed in the output window. An identified system may be immediately started by double-clicking the system in the output window for instance double-clicking BAUDOT ITA-2 in the figure above will interrupt FSK code checking and immediately start BAUDOT ITA-2.
- > The **Hits-Checks** will show you how often during checking a mode was successfully determined. If multiple modes are listed this will indicate which mode should be tried.
- Some modes are very difficult to distinguish, especially when the system is in idle mode. The decoded text including text representations of the special characters IDLE ALFA, IDLE BETA and RQ are important additional classification aids in determining the mode under examination.
- > If a mode is uniquely identified, the software will switch to the identified mode and decoding is initiated with the measured values of mode, baud rate, shift, and center frequency.
- > If two or more different systems are identified or if too many transmission errors occur, an automatic switch to a mode will not take place.

### Fast Scan/Full Scan

The Scan Mode can be selected by **Options | Scan Mode...** or by double-clicking the **Scan Mode** field in the **Status Bar**.

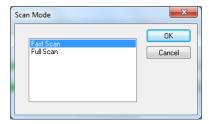

The software proceeds to create a list of modes to check, which is displayed in the **Code Check** window. The content of this list depends on the selection of the **Fast Scan** or **Full Scan** options.

- In Fast Scan mode, the list only contains the modes which are known to use the measured baud rate, to reduce the evaluation time.
- In Full Scan every mode which is suitable for an FSK code check is listed, and all possible combinations are checked.

### **FSK Code Check DIR**

FSK code check is started in automatic mode by selecting the **Analysis | Code Check** button or from V**HF/UHF-DIR | Analysis | FSK Code Check**. This function has a high degree of accuracy when determining baud rate, frequency shift and center frequency of HF FSK systems.

As an additional help FSK code check also offers an option to start the analysis manually after user entry of baud rate, frequency shift and center frequency. To utilize this option the **Auto** button must be deselected. The software will then start data acquisition using the pre-selected parameters. If a pre-selected parameter has been changed data acquisition is atomatically restarted.

The selection of baud rate, frequency shift or center frequency is done by clicking on the status bar fields or using the **Demodulator** menu.

If the FSK code check cannot identify a mode, the code check should be repeated. Data acquisition is continuously performed as a background task. Heavy fading or other disturbances during data acquisition may prevent the identification of a mode.

You can also restart data acquisition by pressing the **Resync** button.

Because this kind of signal is not continuous, there is a need for a **Noise Gate**. The status of the noise gate is displayed in the status bar; it examines the input signal and tries to determine if a valid signal is available which can be processed, or if the input consists only of noise.

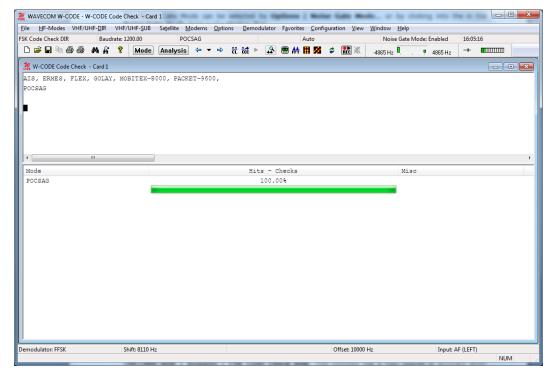

### Steps:

- > After starting the FSK code check the frequency shift, center frequency and the baud rate are determined. The values of these parameters are displayed in the appropriate fields after the measurement has completed.
- > The software then proceeds with code and system analysis. The incoming bit stream is tested and compared against known modes.
- The name of each identified system is displayed in the output window. An identified system may be immediately started by double-clicking the system in the output window - for instance doubleclicking ACARS in the figure above will interrupt FSK code checking and immediately start ACARS.
- > The **Hits-Checks** will show you how often during checking a mode was successfully determined. If multiple modes are listed this will indicate which mode should be tried.
- > If a mode is uniquely identified, the software will switch to the identified mode and decoding is initiated with the measured values of mode, baud rate, shift, and center frequency.
- > If two or more different systems are identified or if too many transmission errors occur, an automatic switch to a mode will not take place.

### Noise Gate Mode...

The Noise Gate Mode can be selected by **Options | Noise Gate Mode...** or by double-clicking the **Noise Gate Mode** field in the **Status Bar**.

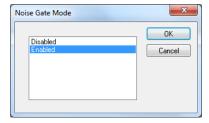

- ➤ In **Enabled** mode, a **Noise Gate** is used. This is necessary as this kind of signal is not continuous. The noise gate examines the input signal and tries to determine if a valid signal is available which can be analyzed, or if the input consists only of noise.
- In **Disabled** mode the Noise Gate is switched off.

### **FSK Code Check SUB**

FSK code check is started in automatic mode by selecting the **Analysis | Code Check** button or from **VHF/UHF-SUB | Analysis | FSK Code Check**. This function has a high degree of accuracy when determining baud rate, frequency shift and center frequency of HF FSK systems.

As an additional help FSK code check also offers an option to start the analysis manually after user entry of baud rate, frequency shift and center frequency. To utilize this option the **Auto** button must be deselected. The software will then start data acquisition using the pre-selected parameters. If a pre-selected parameter has been changed data acquisition is atomatically restarted.

The selection of baud rate, frequency shift or center frequency is done by clicking on the status bar fields or using the **Demodulator** menu.

If the FSK code check cannot identify a mode, the code check should be repeated. Data acquisition is continuously performed as a background task. Heavy fading or other disturbances during data acquisition may prevent the identification of a mode.

You can also start a new data acquisition by pressing the **Resync** button.

As this kind of signal is not continuous, a **Noise Gate** is required. The status of it is displayed in the status bar. The noise gate examines the input signal and tries to find out, if a valid signal is available which can be processed or if the input consists only of noise.

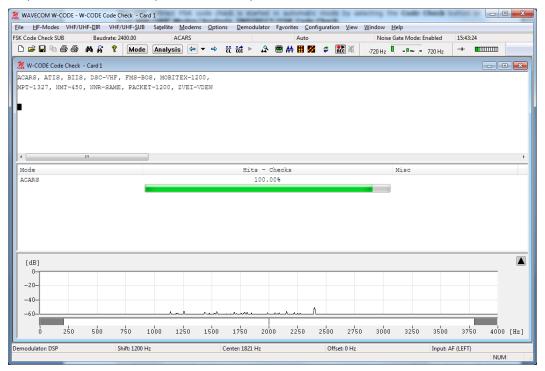

#### Steps:

- After starting the FSK code check, the frequency shift, center frequency and the baud rate are determined. The values of these parameters are displayed in the appropriate fields after the measurement has completed.
- The software then proceeds with code and system analysis. The incoming bit stream is tested and compared against known modes.
- The name of each identified system is displayed in the output window. An identified system may be immediately started by double-clicking the system in the output window - for instance doubleclicking ACARS in the figure above will interrupt FSK code checking and immediately start ACARS.
- > The **Hits-Checks** will show you how often during checking a mode was successfully determined. If multiple modes are listed this will indicate which mode should be tried.
- > If a mode is uniquely identified, the software will switch to the identified mode and decoding is initiated with the measured values of mode, baud rate, shift, and center frequency.
- If two or more different systems are identified or if too many transmission errors occur, an automatic switch to a mode will not take place.

#### Noise Gate Mode...

The Noise Gate Mode can be selected by **Options | Noise Gate Mode...** or by double-clicking the **Noise Gate Mode** field in the **Status Bar**.

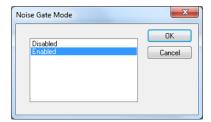

- In **Enabled** mode, a **Noise Gate** is used. This is necessary as this kind of signal is not continuous. The noise gate examines the input signal and determines if a valid signal is available which can be analyzed, or if the input consists only of noise.
- > In **Disabled** mode the Noise gate is switched off.

## PSK Symbol Rate (HF, DIR, SUB and SAT)

When starting PSK signal analysis, one is trying to determine the characteristics of an unknown signal. The normal starting point for this is the FFT.

The FFT is used to determine an estimate of the signal center frequency and signal bandwidth. This should be done by adjusting the measurement cursors. The phase analysis tools inherits the information determined by the measurement cursors, and uses this information to configure the center frequency and bandwidth. This in turn sets up a pre-filter, allowing the tools to be used for signals disturbed by out-of-band interference, or when more concurrent channels are present.

To determine the symbol rate, a PSK symbol rate analysis tool is provided. This tool provides a spectrum display (with three zoom levels) and allows the measurement of the symbol rate using cursors. A PSK signal will normally produce multiple peaks. Normally (but not always) the symbol rate (or baud rate) will be a distinct peak at the highest amplitude. The other peaks are normally fractions of the true symbol rate.

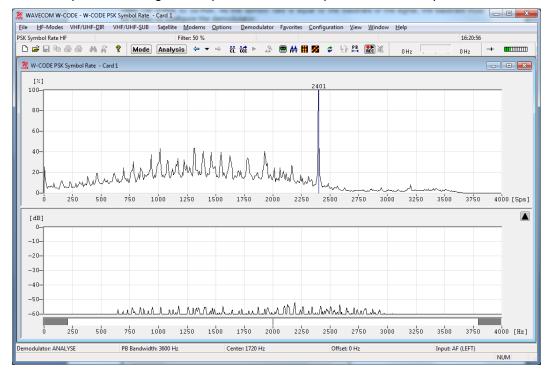

#### Zoom

For signals with low symbol rates, select a different zoom factor by using the menu which appears when right-clicking the display. Note that the lower scales have a higher precision, but at the expense of a lower display rate.

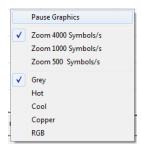

#### **Filter**

The filter adjusts the smoothing filtering applied to the display. Depending on the signal data content, it may be found that more filtering is required to clearly observe the peaks.

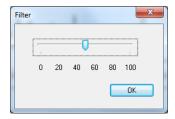

## PSK Phase Plane (HF, DIR, SUB and SAT)

The phase analysis tool is used for analyzing the characteristics of phase modulated signals, and to a limited extent, m-ary PAM (Phase Amplitude Modulation) signals.

If the symbol rate is known (for details see "PSK Symbol Rate (HF, DIR, SUB and SAT)" on page 96), start the PSK phase plane analysis tool.

The display can be started and stopped by clicking on it. If stopped, a **Paused** message is displayed.

You can use an existing demodulator (BPSK, QPSK or DPSK) or IQ to decode the signal, and produce a phase plane display of the output of the demodulator. For BPSK and QPSK, this provides a check of the quality of the signal. When using DPSK, this provides an indication of the level of phase modulation which is being used, i.e., 2-PSK to 16-PSK. As the symbol rate is equal to the baud rate of the signal, the baud rate must be known to configure the demodulator.

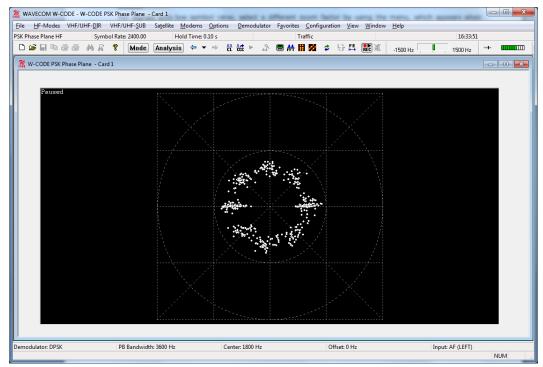

#### Center

The Center allows the center frequency for the demodulator to be adjusted. A center frequency error normally results in a phase plane that is rotating with a speed proportional to the frequency error.

#### **Hold Time**

The Hold Time adjusts the number of points displayed on the screen. Increasing the hold time increases the amount of time a dot will remain in the image before being overwritten by a new value.

#### **Demodulator Mode**

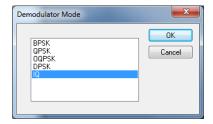

If you select **IQ** as the demodulator, the signal is not demodulated at all. Instead, the phase of the signal is visually 'compared' with a reference signal. Providing the correct reference signal is selected, this will result in a phase display that provides an indication of the type of PSK or PAM signal. The points will trace the path taken as the signal phase change. At the nominal signal mapping points, there is normally an accumulation of data points, providing a visual clue to the overall signal mapping.

Multi-channel DPSK signals often have a very narrow channel signal bandwidth. This results in the phase of the signal never remaining constant, and so the accumulation of signal points in the phase plane is not visible. To quantify such signals use the **IQ** demodulator mode.

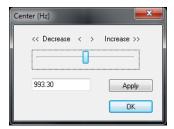

The frequency of the reference signal is set using the **Center** option. Note that if the reference frequency is incorrect, the display rotates at a rate that is the difference between the reference frequency and the true carrier frequency of the signal. When adjusting the reference signal, the changes are 'live'. This means that changes you make immediately take effect, and the resulting change in the phase display is immediately visible on the display.

### Incorrect settings

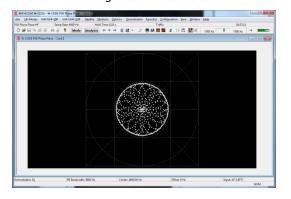

### Correct settings

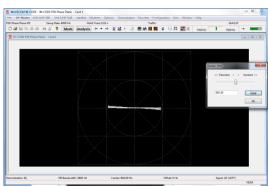

Several **Color schemes** for both tools are available through the right-click menu.

In summary, the basic steps for analyzing a suspected (D)PSK signal are as follows:

- > Use the **FFT** in the **PSK Symbol Rate** analysis tool to characterize the signal. Use the cursors to configure the estimate of the center frequency and bandwidth.
- Use the PSK Symbol Rate analysis tool to measure and select the symbol rate of the signal.

- > Try and view the phase plane of the signal using the DPSK demodulator. If the signal is a PSK signal, the phase plane should be visible.
- > If the DPSK demodulator failed to produce a meaningful display, try the IQ demodulator. This requires accurate adjustment of the reference signal to produce a meaningful display.

#### **Dedicated Phase Plane for MIL/STANAG Modes**

Most MIL and STANAG modes employ high-speed (e.g., 2400 Bd) PSK or QAM modulations. Phase Plane with traditional demodulators will deliver only unsatisfying visualization result. There is a dedicated "Phase Plane" in most MIL/STANAG modes to show the phase constellation before (in yellow) and after (in blue) the equalizer. The phase display in yellow would correspond to the display in the traditional phase plane. User can display this dedicated phase plane in **Options** -> **Show Phase Plane**.

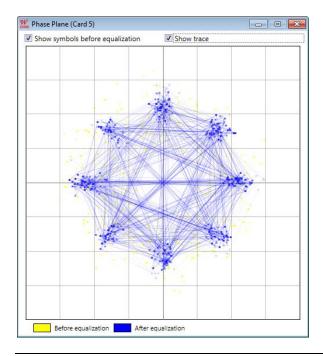

# **PSK Code Check (HF, DIR and SUB)**

PSK code check is started by selecting the **PSK Code Check** button or from **HF-Modes | Analysis | PSK Code Check**.

The PSK code check is initialized with default values. In many cases the user needs to set up the following values:

- center frequency
- baudrate
- number of channels
- bandwidth (use the pb tuning to enter the correct bandwidth)

The center frequency can be set by using the cursors in the **FFT Window** as shown below, or by selecting **Center** in the **Demodulator** menu. The baud rate can also be configured.

The number of channels is set to one for all single channel modes and to two for two channel modes like PACTOR II/II-FEC. Modes with more than one channel need the shift settings in addition to the center frequency.

**Note:** The accuracy of the center frequency and shift settings is very important and directly influences the performance of the decoding.

After each configuration change, the PSK code check automatically restarts with the new values. The values of these parameters are displayed in the appropriate fields after the setting has completed.

If two or more different systems are identified, or if more than five proven transmission errors occur, an automatic switch to a mode will not take place.

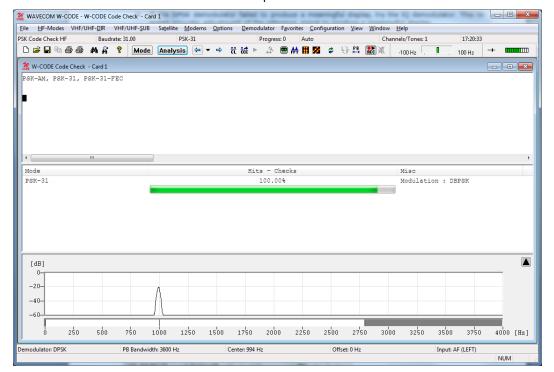

The software then proceeds with code and system analysis. The incoming bit stream is tested and compared against known PSK modes.

The name of each identified system is displayed in the output window. An identified system may be immediately started by double-clicking the system in the output window – for instance double-clicking PSK-31 in the figure above will interrupt PSK code checking and immediately start PSK-31.

**Hits-Checks** shows how many times a mode was successfully identified during the code check. If multiple modes are listed, the mode with most hits should be tried first.

Some modes are very difficult to distinguish, especially when the system is in idle mode.

# **MIL-STANAG Code Check**

The MIL/STANAG code check analysis tool is used to determine whether a signal is one of the following MIL/STANAG and related transmission modes:

- HF-ACARS
- MIL-188-110A
- > MIL-188-110B
- MIL-188-141B
- ➤ STANAG-4285
- STANAG-4529

STANAG-4415 is a sub-mode of MIL-188-110A and is detected as this mode. STANAG-4481 is a sub-mode of STANAG-4285 and is detected as this mode.

This analysis feature can be started from the **HF-Modes | Analysis | MIL-STANAG Code Check** menu, from the **Analysis** Selector.

The center frequency can be set by the user. The default value for the code check is 1800 Hz, as shown in the user interface. The center frequency of HF-ACARS (1440 Hz) can be selected from a list. After the center frequency is set, the code check searches for the mode within a range of  $\pm$  100 Hz of the center frequency. Although HF-ACARS may have a center frequency of 1440 Hz, it can also be detected when the code check is set with center 1800 Hz.

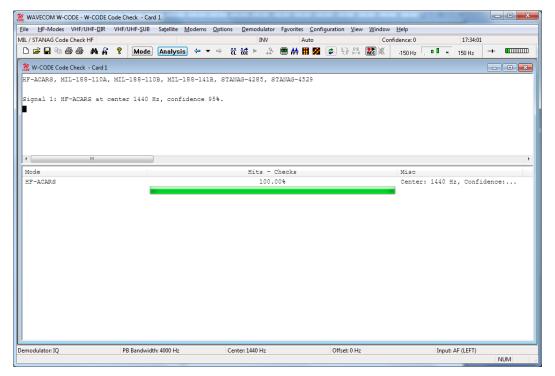

Apart from HF-ACARS, which has a baud rate of 1800, all other MIL and STANAG modes operate at 2400 baud. However, the code check can automatically determine modes with different baud rates.

After the code check has determined a mode, the mode name is displayed in the text window. The confidence parameter shows how good the match is, the highest possible value being 100%. When confidence is greater than 90%, the code check automatically switches to the corresponding mode decoder using the corrected center frequency.

# **MFSK Analysis**

The MFSK analysis for the HF signal range employs a graphical display in two dimensions, frequency (y-axis) and time (x-axis). Both values may be preset. This tool was originally developed for the analysis of analogue tone call systems, but is equally suitable for evaluation of FSK and MFSK systems. In particular the frequency and element duration is well displayed.

After starting MFSK Analysis the detected frequency values are displayed as pixels.

A monitored MFSK signal is easily recognized as stable lines. To stop the display from scrolling horizontally, click on the display. Measurement cursors for both the time axis and the frequency axis appear. The display may be scrolled backwards, with a maximum range of 15 seconds when tracking rate is set to 1 ms, and 225 seconds when the tracking rate is set to 15ms. The scroll-back range for all tracking rate settings in between varies accordingly.

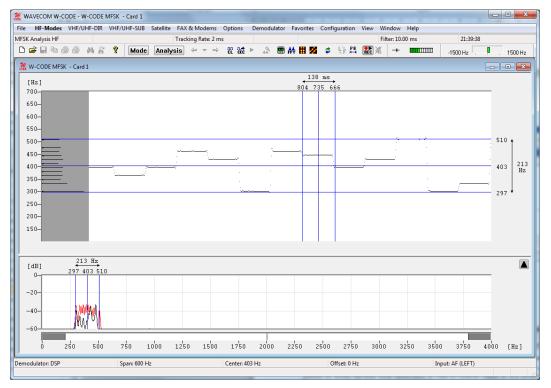

Tracking rate determines the sampling rate. The range is 1 - 15 ms; the default is 2 ms.

Double-clicking **Filter** inserts a low pass filter for filtering the tones. The value of the filter should be adjusted to avoid serious tone distortion. A rule-of-thumb value is 1.6 times the baud rate.

The filter range is 1 - 100 ms.

Using the **Span** menu, the resolution of the frequency axis may be increased. The steps are 3000 Hz (for analogue selective calling systems), 1500, 600 and 300 Hz.

From the **Center** menu, the center frequency may be adjusted. It is important to readjust the center frequency whenever the frequency (**Span**) axis is increased.

Several Color schemes are available through the right-click menu.

# MFSK Code Check HF

MFSK code check is started by selecting the **Analysis | MFSK Code Check** button or from **HF-Modes | Analysis | MFSK Code Check**.

The MFSK code check starts with default values.

In many cases the user needs to set the following values:

- center frequency
- baudrate (1/tone length)
- number of channels
- bandwidth (use the PB tuning to enter the correct bandwidth)

The center frequency and bandwidth can be set by using the cursors in the **FFT Window**, as shown below or by selecting **Center**, in the Demodulator menu. The baud rate and the **Number of Channels/Tones** can also be configured.

Note: The accuracy of the center frequency and shift settings are critical, and directly influence the quality of the decoding.

After each configuration change, the MFSK code check automatically restarts with the new values. The values of these parameters are displayed in the appropriate fields after changes have been made.

If two or more different systems are identified, or if more than five proven transmission errors occur, an automatic switch to a mode will not take place.

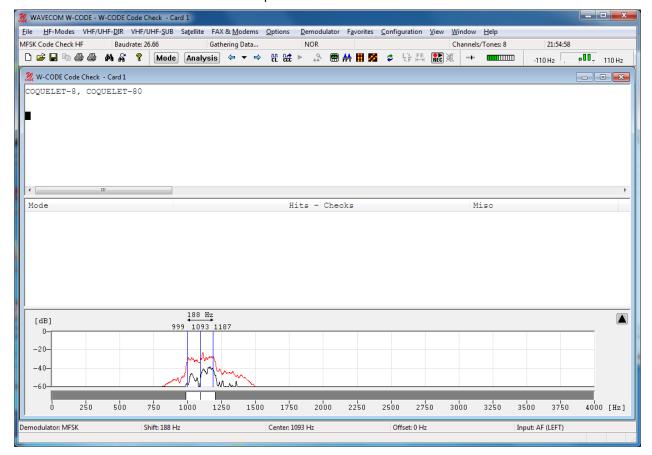

The software then proceeds with code and system analysis. The incoming bit stream is tested and compared against known MFSK modes.

The name of each identified system is displayed in the output window. An identified system may be immediately started by double-clicking the mode name in the output window – for instance double-clicking COQUELET-13 in the figure above will interrupt MFSK code checking and immediately start COQUELET-13.

**Hits-Checks** shows how many times a mode was successfully identified during the code check. If multiple modes are listed, the mode with most hits should be tried first.

Some MFSK modes are very difficult to distinguish, especially when the system is in idle mode.

# **Autocorrelation**

Autocorrelation is used for determining the periodicity of bit patterns. Periodicity implies a constant repetition of a specific bit pattern. If a station transmits the idle pattern 0010011011 0010011011..., the periodicity is said to be 10 bits. HNG-FEC and RUM-FEC have a periodicity of 15 and 16 bits respectively. The periodicity could also be 11250 bits, i.e., after 11250 bits the same constantly repeated pattern occurs again. Periodicity becomes very important in the classification of unknown transmissions and the analysis of unknown modes and systems.

First of all, the **Auto** option from the **Demodulator** menu field or the **Auto** button should be used to determine the exact baud rate and frequency shift. If the exact baud rate is unknown, the IAS measurement function can be used for this purpose with an accuracy of 0.001 Bd. This is done by activating the **IAS** setting in the **Demodulator** menu field. Autocorrelation is then initiated by selecting and programming the baud rate menu field. If the baud rate deviates by more than 0.5 Baud, a bit slip may occur and therefore the autocorrelation must be restarted with the exact baud rate.

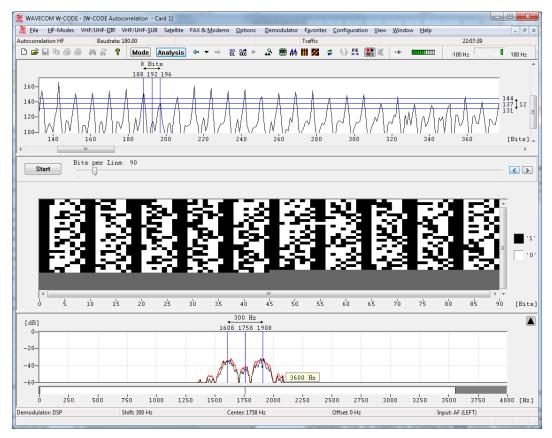

To start the sampling process, press the **Start** button. The number of sampled bits is continuously displayed. Autocorrelation can currently process up to 200,000 bits.

By pressing the **Correlate** button, the actual computation of the autocorrelation is started. Results are displayed graphically. If a large number of bits have been sampled and the graph indicates a low periodicity, the computation may be stopped by pressing the **Stop** button. Periodicity is indicated by distinct peaks in the graphic display, which may exhibit various characteristics:

- > A large number of closely spaced vertical lines indicates a very small period (7 to 15 bits).
- Small and asymmetric peaks indicate that a distinct periodicity is not present. The presence of such small peaks may however be an indication of a very long period.
- In the case of a very "noisy" graph, periodicity cannot be determined without the zoom function. Such measurements indicate the fact that the system is transmitting data (traffic state). The user should then wait for an idle state or for some request (RQ) cycles for closer examination.
- > The graphic display only shows approximate wave forms. This peculiarity is often evident in the case of simplex systems, however an approximate determination is still possible.
- In the case of a horizontal line without any peaks or deviations, no periodicity may be deduced, or the period is much larger than the total number of sampled data bits.

Each mode and each signal can produce very different displays. Often, it is possible to determine a periodicity with the zoom function.

For FSK signals the polarity is changed from the menu **Options | Signal Polarity,** and then using the buttons in the window shown. For more information see "Signal Polarity" on page 45.

For PSK signals the configuration of the symbol definition is in the menu **Options | Symbol Definition.** For more information see "Symbol Definition" on page 45.

By selecting **Zoom In,** the mouse cursor changes its shape. By clicking and dragging, a field can be enlarged or reduced horizontally and vertically. The field should be sized in such a way that the peaks fill out the zoom field optimally.

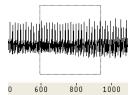

After the zoom field has been sized, release the mouse button. An enlarged section of the autocorrelation trace is displayed.

The distance between recurring, equidistant peaks gives the periodicity of the signal under investigation.

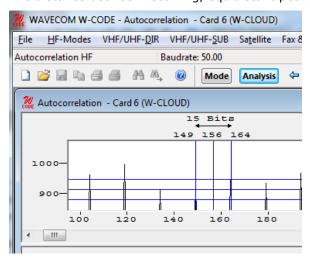

By selecting **Zoom 100%** the full screen display will reappear.

Several **Color schemes** are available through the right-click menu.

# **Bit Correlation**

The bit correlation and bit length analysis tools allow the measurement of bit length. Bit length analysis relies on a statistical evaluation of many individual measurements, whereas the bit correlation function displays the data of the V1 channel graphically.

The data for bit correlation is sampled and displayed with respect to time. Thus pulse and tone duration lengths as well as bit bias may be measured. The bit correlation analysis also allows the accurate determination of baud rates in the case of asynchronous systems with bit errors and propagation dependent distortions.

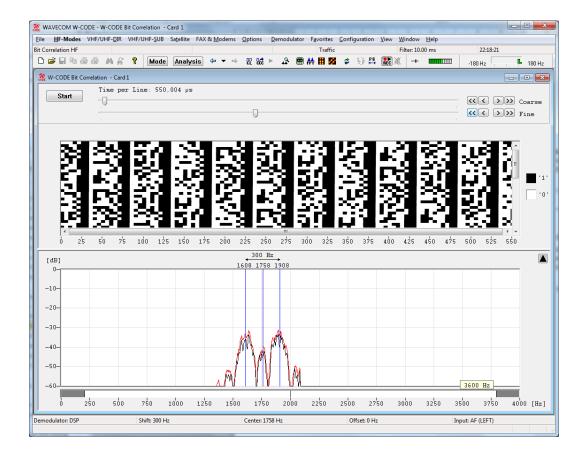

The time duration of a video line, and thus the display resolution, is set with the sliders in **Time per Line**. The range is 20,000  $\mu$ s (0.02 s) to 10,000,000  $\mu$ s (10 s) per graphical line and sampling takes place in steps of 14  $\mu$ s. One graphical display line corresponds to the preset time.

Selecting the **Start/Stop** button controls the effective data sampling.

By moving the mouse cursor a text field is displayed. The value of the positioned segment is continuously displayed in microseconds ( $\mu$ s) and in Baud (Bd) with the graphical cursor. The graphical representation of V1 channel polarity (mark or space) corresponds to the value of the displayed time and the converted baud rate.

Also the correlation can be determined by using bit correlation. The number of time units per line set in **Time per Line** in addition to the baud rate, constitute the preset values for the correlation.

The following example shows a correlation of 111 bits. The baud rate is 228.66 Bd. Hence the calculation of the total system cycle length is  $(1/228.66) \times 111 = 0.4854369 \text{ s}$ .

By **right-clicking** on the display a menu appears. By selecting **Zoom In,** the mouse cursor changes its shape. By clicking and dragging a field can be enlarged or reduced horizontally and vertically. After the zoom field has been sized, release the mouse button. An enlarged section of the bit correlation is now displayed.

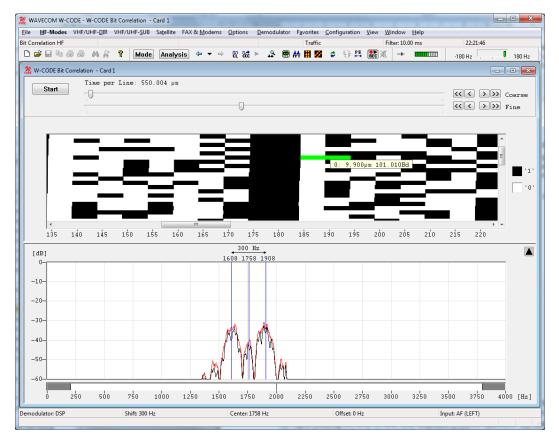

Additionally, several **Color schemes** are available through the right-click menu.

# **Bit Length Analysis**

Bit length analysis serves to determine baud rate distributions, tone duration or bit length distributions.

The resolution offered by the sampler option is 14  $\mu s$  (72,000 samples per second). After the demodulator has been correctly set up either manually or by using the auto function, sampling is initiated by pressing the **Start** button. To stop sampling, the **Stop** button is pressed. Captured data may then be further analyzed.

A screen with two graphs is displayed. The following example shows a typical bit length display screen.

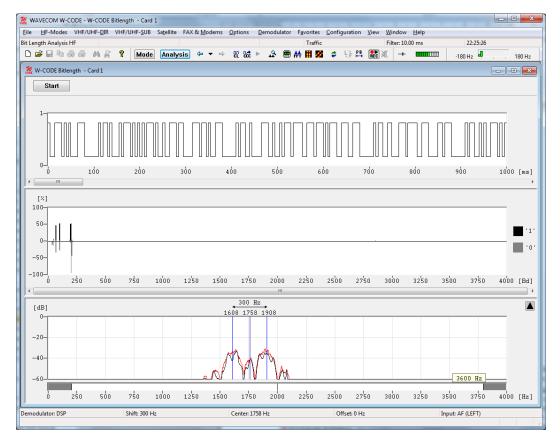

The bit length analysis screen consists of a window for graphs of the two bit length distribution functions for binary 0 and 1, as well as a window containing a graph of the raw, binary data.

By right-clicking on one of the two displays a menu appears. By selecting **Zoom In** the mouse cursor changes its shape. By clicking and dragging, a field can be resized. After the zoom field has been sized, release the mouse button. An enlarged section of the raw data or the bit distribution is displayed. By selecting **Zoom 100%**, the full screen display will reappear.

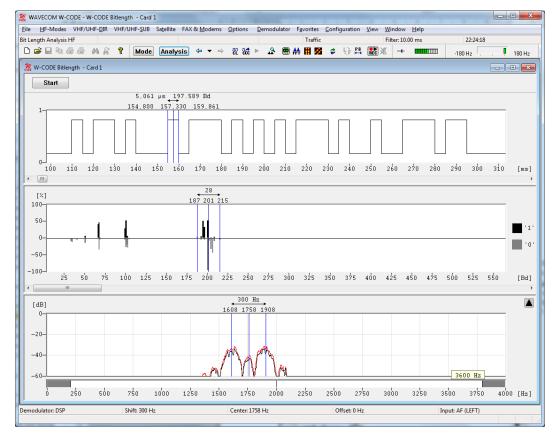

Several color schemes are available through the right-click menu.

By clicking on the displays graphic cursors may be used to move over the graph to allow measurement of data.

The bottom window shows the distribution of bit lengths, as computed from the sampled data.

It should be noted that reception in the HF band may be subject to distortions. In such cases the distributions for the "0" and "1" values should be averaged.

In the top window a graphical representation of the binary data "0" and "1" is provided. The resolution may be set using the zoom function. Practical values are between 1000  $\mu$ s and 10000  $\mu$ s. In general, the resolution is controlled by the smallest parameter to be measured. For MFSK, this corresponds to tone changes and RTTY to data transitions (bits).

Using the scroll bar the binary bit pattern may be continuously moved left or right. This allows easy location of the bit/tone duration to be measured.

The example shows the lower section of the screen display after using the zoom function. The cursors may be moved across the bit pattern. The individual positions of the cursors, as well as the difference between the two cursors, are continuously displayed in  $\mu$ s and Bd.

When measuring binary 0s or 1s (mark or space) it should be noted that the two levels may be subject to severe distortions, depending on the quality of the received signal. Using the average value over a number of measurements improves the accuracy of results. Some transmission modes are modulated in terms of bit length or bit position (Pulse Width and Pulse Position Modulation).

# **SELCAL Analysis**

The SELCAL analysis for the VHF/UHF range employs a graphical display in two dimensions, frequency (y-axis) and time (x-axis). Both values may be preset. This tool was developed for the analysis of analogue sequential single tone call systems.

After starting **SELCAL Analysis** the detected frequency values are displayed as pixels.

A SELCAL signal is easily recognized as stable lines. To stop the horizontally scrolling display, click on the display. Measurement cursors for both the time axis and the frequency axis appear. The display may be scrolled backwards, with a maximum range of 15 seconds when tracking rate is set to 1 ms, and 225 sec-

onds when the tracking rate is set to 15ms. The scroll-back range for all tracking rate settings in between varies accordingly.

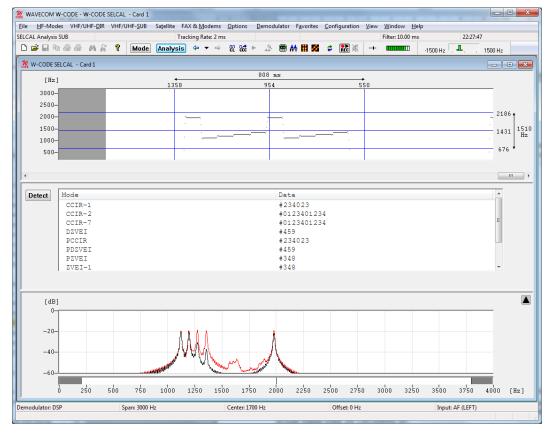

**Tracking rate** determines the sampling rate. The range is 1 - 15 ms, default is 2 ms.

Double-clicking **Filter** inserts a low pass filter for filtering the SELCAL system tones. The value of the filter should be adjusted to avoid serious tone distortion. A rule-of-thumb value is 1.6 times the baud rate.

The filter range is 1 - 100 ms.

Using the **Span** menu the resolution of the frequency axis may be increased. The steps are 3000 Hz (for analogue SELCAL systems), 1500, 600 and 300 Hz.

From the **Center** menu the center frequency may be adjusted. It is important to readjust the center frequency whenever the frequency (**Span**) axis is increased.

Pressing the **Detect** button starts the SELCAL analysis mode. The monitored signal buffer is searched for valid tone data. Testing is sequential, and the name of the system under test is displayed. Recognized systems are identified below the graphics window. Decoding of an identified system may be immediately started by double-clicking the system in the output window.

When evaluating analogue tone call systems, be aware that some systems are almost technically identical or only differ in the allocation of tones (e.g., ZVEI-1 and ZVEI-2), and thus a certain degree of tolerance must be shown when testing analogue SELCAL systems. Be prepared for double or multiple identifications.

Several color schemes are available through the right-click menu.

# Fundamentals of Radio Data Transmission

The drawing illustrates the various processing operations applied to digital information from source to sink. The box labeled "Channel" represents the media through which data must pass (adapted from Bernard Sklar, "Digital Communications – Fundamentals and Applications", Prentice Hall, 2001).

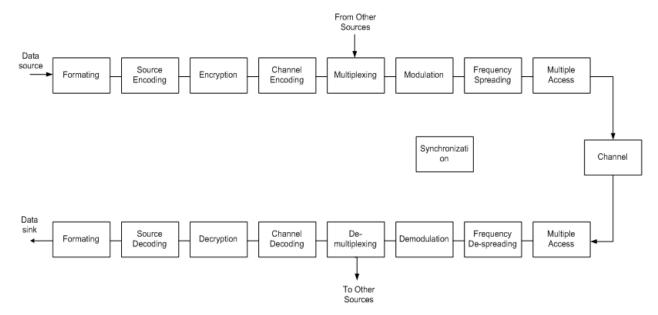

A basic understanding of how digital information is transferred by land line or radio links is necessary to fully exploit all of the features of the WAVECOM decoder. It is assumed that the user is familiar with the general working of telecommunication systems, in particular radio systems. The overview below deliberately avoids the mathematical descriptions and proofs which underly modern communication theory and practice, for the sake of brevity.

We define **digital information** as information which is represented by discrete states of the transmission medium. In contrast, **analogue** information is represented by an infinite continuum of states. For example, live music is analogue information, whereas the same music recorded on a CD has been transformed into digital information imprinted on the surface of the disc. Digital information or data is not only text, it can also represent speech, music or images.

A land line, short wave link, satellite link or any other way of connecting two points for communications is called a **channel**.

The tremendous development within electronics and computer science in the last few decades has led to enormous improvements in the reliability and robustness of the wireless transmission of digital data, which has especially benefited the HF spectrum users. The HF frequency range is an especially hostile environment to communications, as it is prone to both natural and manmade disturbances of a time-varying nature, e.g., heavy industrial noise, fierce solar storms, interference from other spectrum users and severe fading. The ever increasing powers of CPUs has been harnessed via digital signal processing (DSP) techniques and has resulted in improved coding and modulation methods such as turbo codes, adaptive equalization, m-ary modulation and powerful and innovative demodulation and decoding methods. Further improvements have been made in the field of automation of operations and in the size, power consumption and features of modern integrated circuits.

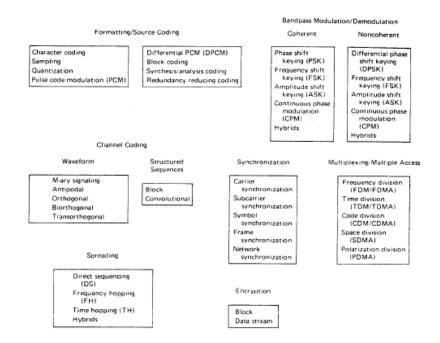

Basic digital communication transformations (from B. Sklar, "A Structured Overview of Digital Communications", IEEE Commun. Mag, August 1983).

# Telegraph Speed, Bit Rate, Baud Rate and Symbol Rate

The basic building block of data and telegraph signalling is the **bit**, a word derived from "binary digit", so called because it can assume only two states, "**Current**" (logical "1", Mark or lower frequency, positive voltage) or "**No Current**" (logical "0", Space or high frequency, negative voltage).

The **bit rate** is the number of bits transmitted per second, measured in **bps**.

One or more bits can be merged into a single signaling unit called a **symbol**.

The **symbol rate** formerly known as the **telegraph speed** or the **baud rate** is the inverse of the duration of one single signaling unit and is measured in **symbols/sec** or Baud (Bd). So if one channel signaling unit has a duration of 10 ms, then the telegraph speed is equal to 1/0.01 = 100 Bd. If the channel has only two signaling states, e.g., 0 V and +5 V, bit rate is equal to baud rate, i.e., 100 bps. If four levels were used, the baud rate would still be 100 Bd, but now the bit rate would be doubled to 200 bps, each baud representing two bits.

Signaling states identify the different values a signaling unit may assume. In case of binary signaling there are two states, but many systems utilize more. For radio transmission, the levels may be represented by frequency, phase, amplitude levels or a combination thereof (see the sections on channel coding and modulation).

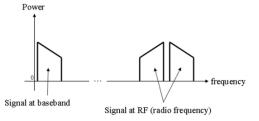

A baseband channel or low pass channel (or system, or network) is a channel (e.g., a telecommunications system) that covers a frequency range from close to or even zero Hz, i.e., DC, up to the highest signal frequency. Examples are serial cables and local area networks (LANs). Baseband signals may be used to modulate carrier frequencies.

# **Formatting and Source Coding**

Formatting is the process whereby source data is prepared for the ensuing digital processing. Sometimes this process is included in the functionality of source coding. The purpose of source coding is to reduce the amount of redundant or unnecessary information from the raw data.

Bits are assembled into patterns or **code words** with a certain length which is expressed in number of bits. The code words represent all or a part of the entire alphabet including letters, numbers, special characters and control codes, or represent the pixels of a fax or samples of digitized speech.

Code words are assembled into **alphabets** or **codes**. In some codes the code words are of unequal length. A distinction should be made between **source coding**, which is the coding used to communicate between a data source or sink (a teleprinter, a PC) and data communication equipment, e.g., a modem or a decoder, and **channel coding**, which is the coding used on the channel between the transmitting and receiving data communication equipment. Sometimes the source code is also used as the channel code.

The Morse code is an **unequal-length** code. Code words are composed of dots - the smallest unit -, dashes and spaces, one dash being equal to three dots. The character "E" is represented by the shortest code word "dot" equal to one dot or '1' in binary notation. The character Zero (0) is represented by the longest code word, "dash-dash-dash-dash-dash" equal to 19 dots or '11101110111011101111' in binary notation. The reason for the unequal length of the code words was the desire to reduce the amount of work for the operator when transmitting many messages. Samuel Morse found by visiting a Philadelphia printing office, that the compositors had sorted the lead types in such a way that the types most frequently used were the ones most easily accessible.

An example of an equal-length, but non-integral code is the Baudot or ITA-2 alphabet, which was formerly in use on the majority of the world's land lines and radio links. It is still the base for many codes constructed later, as compatibility to existing equipment and networks was essential.

In the ITA-2 code a character is represented by five bits. For instance, the letter "D" is represented by the codeword '10110'. As we have five bits which can assume one of two possible states we are able to represent 25 = 32 characters. However, the number of all letters, figures, and special characters add up to more than 32. Therefore a trick is employed: ITA-2 makes a distinction between two cases, lower (letters) case and upper (figures) case. Shifting between these cases is accomplished by special shift characters. In this manner it is possible to transfer  $(2 \times 32) - 6 = 58$  characters (the last six are subtracted because they have same functions in either case). Shift characters are also used to toggle between Latin and non-Latin alphabets in the same transmission, e.g., Latin-Cyrillic and Latin-Arab alphabets.

The alphabet most widely used in modern data communication is the **ASCII** code (**American Standard Code for Information Interchange**) which is internationalized as ITU ITA-5. The alphabet is originally based on 7-bit words, but normally 8 bits are used either to expand the alphabet or to include a parity bit. Because of the number of bits available for each codeword, it is unnecessary to use special case shift characters as for ITA-2. Also both capital and miniscule letters can be accommodated as well as non-printing commands, and if 8-bit words are used completely transparent binary data.

|   |      |    |   |    |     |     |     |     |          |     |    |     | 1    |                              |            |                          |
|---|------|----|---|----|-----|-----|-----|-----|----------|-----|----|-----|------|------------------------------|------------|--------------------------|
|   | Bits |    |   | 5  | 0   | 1   | 0   | 1   | 0        | 1   | 0  | 1   |      |                              |            |                          |
| 1 |      |    |   | 6  | 0   | 0   | 1   | 1   | 0        | 0   | 1  | 1   | ]    |                              |            |                          |
| 1 | 2    | 3  | 4 | 7  | 0   | 0   | 0   | 0   | 1        | 1   | 1  | 1   | ]    |                              |            |                          |
| 0 | 0    | 0  | 0 | ΝU | L   | DLE | SP  | 0   | 6        | Р   | 1  | Р   | NUL  | Null, or all zeros           | DC1        | Device control 1         |
| П | 0    | 0  | 0 | SC | н   | DC1 | 1   | - 1 | Α        | Q   | 8  | q   | SOH  | Start of heading             | DC2        | Device control 2         |
| 0 | 1    | 0  | 0 | ST | x   | DC2 |     | 2   | В        | R   | ь  | r   | STX  | Start of text                | DC3        | Device control 3         |
| - | 1    | _  | 0 |    | -   | DC3 | #   | 3   | <u> </u> |     | -  | -   | ETX  | End of text                  | DC4        | Device control 4         |
| - | -    | -  | - | -  | -   |     | #   | 3   | С        | S   | С  | S   | EOT  | End of transmission          | NAK        | Negative acknowledge     |
| 0 | 0    | 1  | 0 | EC | т   | DC4 | \$  | 4   | D        | T   | d  | t   | ENQ  | Enquiry                      | SYN        | Synchronous idle         |
| 1 | 0    | 1  | 0 | EN | a   | NAK | %   | 5   | E        | U   | e  | u   | ACK  | Acknowledge                  | ETB        | End of transmission bloc |
| 0 | 1    | 1  | 0 | AC | ĸ   | SYN | &   | 6   | F        | v   | f  | _   | BEL  | Bell, or alarm               | CAN        | Cancel                   |
| ۳ | Ļ.   | ŀ. | - | -  | -   |     |     |     |          | -   | ,  | v   | BS.  | Backspace                    | EM         | End of medium            |
| 1 | 1    | 1  | 0 | BE | L   | ETB | 1.1 | 7   | G        | w   | g  | w   | HT   | Horizontal tabulation        | SUB        | Substitute               |
| 0 | 0    | 0  | 1 | BS |     | CAN | (   | 8   | Н        | ×   | h  | ×   | LF   | Line feed                    | ESC        | Escape                   |
| 1 | 0    | 0  | 1 | н  | - 1 | EM  | 1   | 9   | 1        | Y   | 1  | y   | VT   | Vertical tabulation          | FS         | File separator           |
| H | -    | -  | н | -  | -   |     |     | -   | -        | · · |    |     | FF . | Form feed                    | GS         | Group separator          |
| 0 | 1    | 0  | 1 | LF |     | SUB |     | :   | J        | Z   | j, | z   | CR   | Carriage return              | RS         | Record separator         |
| 1 | 1    | 0  | 1 | V  | - T | ESC | +   | :   | K        | - ( | k  | 1   | so   | Shift out                    | US         | Unit separator           |
| 0 | 0    | 1  | 1 | F  |     | FS  | ٠,  | <   | L        | 11. | -  | 1   | SI   | Shift in<br>Data link escape | SP<br>DE L | Space<br>Delete          |
| 1 | 0    | 1  | 1 | CI |     | GS  | _   | =   | М        | 1   | m  | }   | DLE  | Data link escape             | DEL        | Delete                   |
| 0 | 1    | 1  | 1 | sc | 7   | RS  |     | > 1 | N        | ٨   | n  | ~   |      |                              |            |                          |
| 1 | 1    | 1  | 1 | SI | 1   | US  | 1   | ?   | 0        | _   | 0  | DEL |      |                              |            |                          |

7-bit ASCII code. Normally eight bits are transmitted with the 8th bit either set to 1 or 0, used for odd or even parity or to expand the alphabet.

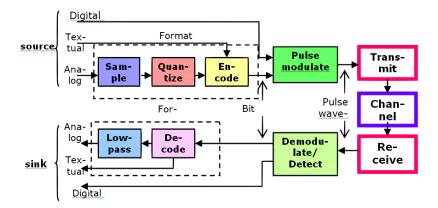

An example of source coding for analogue input is the process of transforming analogue voice to digital bits by way of sampling the input signal, quantizing it into discrete amplitude levels, and finally converting the quantized signal into 8-bit data words. This process is used for the conversion of ordinary analogue telephone speech into standard PCM (Pulse Coded Modulation) digital signals used globally in the Public Switched Telephone Network. Other examples for voice coding are the coding used for GSM mobile telephones, or LPC (Linear Predictive Coding) used for narrow band digital voice.

To reduce redundancy, i.e., to use the transmission medium more efficiently, the formatted data is further processed through **compression**. As we saw above some codes, e.g., the Morse code inherently has the ability by statistical observation of the source data to reduce redundancy. Statistical reduction is also the basis for Huffman coding used in fax communication where the most frequently occurring bit combinations are transformed into symbols having the lowest number of bits. Huffman coding is thus an example of variable-length coding.

The degree of compression achievable, the **compression ratio**, is related to the properties of the data to be compressed.

Other examples of compression codes are ARJ, Lempel-Ziv, JPEG and MPEG, the later ones used for video, voice and music compression.

PACTOR and G-TOR are examples of the use of redundancy removal source coding for radio communication.

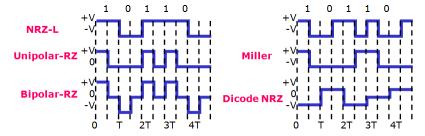

Baseband waveforms can be formatted in various ways. The most common method is called **Non-Return-To-Zero (NRZ-L)** meaning that the bits will have one of two voltage levels. **NRZ-M** also called **differential encoding**, uses a change in level for a logical one and no change for a logical 0. **NRZ-S** is complementary to NRZ-M. **Unipolar-RZ** represents a logical 1 with a positive half-bit wide pulse and a logical 0 with no pulse, i.e., at 0 level. **Bipolar-RZ** has opposite half-bit wide pulses for 1 and 0. The **Manchester** code or **Biphase-φ-L** is a subtype of NRZ coding and has a level transition at mid pulse, negative going for 1s and positive going for 0s. **Differential Manchester** omits the level transition for 1s and 0s respectively.

The exact waveform to be used depends on the application. For instance systems needing self-clocking would use Manchester coding because of transitions are always available even if the transmission consists of long rows of succeeding 1s or 0s. The BBC radio data system used on long wave utilizes Manchester coding as does Ethernet LANs. The AIS system used on VHF uses differential encoding to resolve polarity ambiguity and this encoding form is also commonly used in satellite transmission systems.

The illustration below depicts spectral density, i.e., efficiency, as a function of pulse bandwidth.

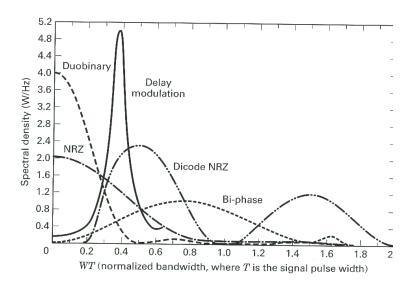

# **Encryption**

To protect data transmissions against interception, various methods are in use.

The encryption process basically processes clear text with a key, with the transformed message then transmitted over the insecure media. At the receiving end, deciphering is achieved using the same key and the clear text message is recovered.

**Encryption** may be **on-line** or **off-line**. On-line or **stream** encryption takes place at transmission time, whereas off-line or **block** encryption often is done before transmission, usually in the form of coding the clear text message into five letter or five figures groups. This is done by a key sequence.

**Bit inversion** inverts logical zeroes of a codeword with logical ones and vice versa either in a static pattern, e.g., bit 3 and bit 5 or in a dynamic pattern depending on the value of the codeword. The result of bit inversion is character **substitution** – the original clear text character is substituted with another character.

Character **transposition** or **permutation** replaces characters in one position in the clear text with characters in another position. One of the most famous implementation of permutation transformations is the German Enigma cryptographic machine in use before and during the World War II.

Substitution and permutation of clear text messages is relatively easily broken using statistical methods and a knowledge of the frequency of characters in various languages.

**Shift-register encryption**, a stream encryption method, uses one or more shift-registers into which the clear language message is shifted and EXORed with a key or part of itself. Taps in various positions of the registers may feed bits back to the input to complicate decryption by interceptors. The shift-registers of the transmitting and receiving equipment must be initialized to the same value - the seed.

System security in conventional cryptographic systems depends on the safeguard of the key and on the length of the key. Generally speaking, the longer the key, the more difficult the work of the cryptanalyst will be. Unbreakable systems like the one-time pad will only use its key once and its key length is as long as the clear text message. Cryptographic messages are constructed by byte wise EXORing of the clear text message and the key. Kerckhoffs principle is the design criteria for modern cryptographic systems: "The security of a cryptographic system must not depend on keeping the algorithm secret. The security is only dependent on keeping the key secret."

Modern cryptographic systems use the principles of **public keys**. Traditional systems use the same key for encryption and decryption, and safeguard this key. Public key systems use two different keys, one for encryption and the other for decryption. Public keys and their encryption algorithms are publicly available, but the decryption keys are secret and private; the transmitting party encrypts his message with the public key, and the recipient decrypts the message using his private key.

# **Channel Coding**

Due to the unstable nature of the radio media, especially in case of HF links a number of techniques have been designed to protect data and ensure a high degree of error free transmission. This is especially important for the transmission of encrypted information.

Channel coding is about improving performance by providing techniques which can be used to combat fading, jitter, noise and other perturbations which are properties of time-varying channels as radio channels.

To protect the data extra (redundant) information must be added to the (source encoded) data to be protected. Bits are either added to existing source code, or the source alphabet is converted into a completely new alphabet before channel transmission. In addition certain procedures, protocols, are used for the exchange of information.

Depending on the nature of the radio link – simplex, half-duplex or duplex - channel coding and protocols have been devised to detect and/or correct transmission errors.

Traffic between users may be handled in a number of ways depending on requirements and equipment available.

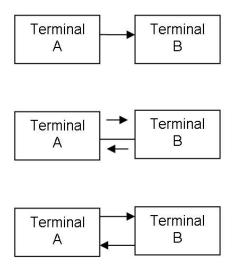

Top - Simplex (one-way), transmission in only one direction

Middle - Half-duplex, transmission in either direction, not simultaneously

**Down** – Full-duplex, simultaneous transmission in both directions

**ARQ** is a technique by which the **Information Sending Station (ISS)** transmits information in such a way that the **Information Receiving Station (IRS)** is able to detect transmission errors and then ask for repetition of the character or block of characters in error. This technique is used in half-duplex and duplex channels.

Several methods are used for error detection and possible error correction. One method is the use of **parity-check codes**. One such code in international use for ARQ is the **balanced** ITA-3 code, consisting of seven bits with a constant mark-space ratio of 3:4. A ratio different from 3:4 in a received codeword will be an error and a RQ (Request for Repetition) is issued. This code has no correcting capability.

ASCII is also a parity checking code. The Russian CIS-36 mode combines m-ary modulation with parity checking. In this case, the data to be sent is formed into blocks and parity is calculated for both rows and columns – horizontal and vertical parity check.

Another ARQ code is the ARQ-1A **parity code**. The code words of this code also consist of seven bits; 6 data bits and 1 parity bit. The parity bit is set to 1 or 0 depending on the number of logical '1's in the six data bits of the codeword.

The Bulgarian ASCII system uses yet another form of parity check called **block coding**. A checksum is calculated for a data block and appended to the transmitted block. The IRS calculates the checksum once again and compares the result with the checksum received. If the checksums are not equal a RQ is issued. The checksum calculation is often done using a method called a **Cyclic Redundancy Check (CRC)**.

In simplex systems there is of course no return channel, so the IRS cannot request repetitions. Therefore the codes used must be very robust and be able to correct errors at the receiving end - **Forward Error Correction (FEC)** is used.

Intensive research has led to the development of a large number of block codes with superior error detection and correction features, e.g., Hamming, BCH, Golay and Reed-Solomon codes.

One of the worst enemies of simplex links is burst noise, which may corrupt many successive bits. To combat this type of noise, **bit spreading** or **bit interleaving** is used. The bits of successive code words are spread in time. In this way burst errors will only influence a few bits of each codeword, and the error correcting code may have a decent chance to correct the errors. The HNG-FEC and RUM-FEC channel codes use this method.

Another method is **codeword repetition,** in which a code word is repeated several characters later in the transmission. To improve error detection and correction, the repeated character may be bit-inverted. The original character and the repeated character are then compared at the IRS. SI-FEC and SITOR-B are examples of this type of code.

One code type has been successful in particular; that is the **convolutional code**, in which the value of the parity bits depends of the values of a number of preceding data bits. The data bits are shifted through a shift-register with taps. The output of the taps is EXORed to form the value of the parity bits. After convolution the bits are interleaved to further improve noise immunity. FEC-A uses this method. Convolutional coding and the related Viterbi decoding have found widespread use in satellite communication.

Modern communication systems often utilize a combination of coding schemes to obtain higher invulnerability against errors at a lower complexity level. Thus in satellite communication, codes are **concatenated**; that is to say, a convolutional **inner code** towards the modulator is concatenated with a Reed-Solomon **outer code**, with an interleaver inserted in between. Recent research has refined the concatenated coding and added an iterative decoding algorithm to achieve what is called **turbo coding**. Further research has led to the discovery of so called Low Density Parity Codes (LDPC), the use of which has enabled communicators to come very close to the theoretical bandwidth limit of a communication channel.

Modern technology has enabled more sophisticated approaches to combat the challenges of radio communication. Inter-symbol interference is one such challenge. Due to the time-varying nature of fading channels one symbol may be delayed in such a way that it interferes with the next symbol at the receiving end. By shaping the digital pulses in certain patterns, the level of ISI may be reduced. The raised cosine pulse shape is the shape most frequently used in conjunction with equalization.

# **Equalization**

To combat the perturbations introduced during the transmission via time-varying communication channels, modern digital communication systems employ a technique called **equalization**. **Preset equalization** transmits a **training sequence** which is compared to a similar sequence at the receiving end. The difference between the received and local sequences is used to adjust a special filter. **Adaptive equalization** continually measures the characteristics of the channel from the data received and dynamically adjusts the filter. To take advantage of the powerful features of equalization, good channel error performance is necessary.

The equalizer sits between the demodulator and the detector.

# **Synchronization**

To enable the receiving end of a data or telegraph link to interpret the received code words in a meaningful way, the receiver must first be **synchronized** to the incoming bit stream by finding the bit level transitions, and next achieve code word **phase**. Basically the receiver will search for a certain bit pattern in the bit stream and when found transmitter and receiver are synchronized.

Before the widespread use of electronic circuits, all telegraph devices were of electro-mechanical nature and therefore prone to mechanical wear and tear. This in turn necessitated comparatively large tolerances and made stable synchronization over even short periods difficult. To overcome this serious problem, the ITA-2 alphabet adopted what is known as **start-stop** or **asynchronous** operation, which achieves synchronism for each codeword.

In start-stop systems a codeword is wrapped into an "envelope" consisting of a leading **start bit** (logical '0') and one or more trailing **stop bits** (logical '1') - for ITA-2 the code words are 1 + 5 + 1.5 = 7.5 bits long. Bit synchronization is then achieved by detection of the start element. The stop element(s) serve(s) the purpose of telling the receiver to reset its detection mechanisms and wait for the next start bit. To en-

sure proper operation of the mechanical devices the stop bit was extended to have 1.5 times the length of a data bit, which accounts for the term "non-integral" earlier in this section.

In **synchronous** systems there is continuous synchronization between the sending and receiving devices either by special non-printing control characters being inserted into the messages at regular intervals, or the code words themselves being constructed to facilitate synchronism. To maintain synchronism, special idle or sync characters are transmitted when no traffic is transmitted. In contrast to start-stop systems, only elements having a duration of an integer multiple of the duration of the minimum signal element are used – **isochronous** sequence.

For burst mode or packet transmissions a leading preamble of either a sequence of alternating zeros and ones and a repeated fixed pattern – in satellite transmission called a **Unique Word** - is often used for synchronization purposes. A very common way of combined synchronization and packet delimiting is to pre-cede and terminate the data packet with so called **flags**, i.e., unique bit patterns, not being a part of the data proper. Flags are characteristics of HDLC (High-level Data Link Control), which is used in amateur radio packet communication and in AIS.

# **Multiplexing and Multiple Access**

Another method is to transmit more than one channel on a radio link. This may be achieved either in the frequency or time domain, or a combination of the two. When the aggregation of channels is done before the modulation process, it is known as multiplexing. When several independent stations access a medium, is the term "multiple access" is applied. A well known example of multiple access is Ethernet LANs where all nodes have access to the same medium.

With **frequency division multiplexing (FDM)** or **frequency division multiple access (FDMA)** a carrier frequency is modulated with a number of sub-carriers. Each sub-carrier carries a data signal. The sub-carriers may be amplitude, frequency or phase modulated. The more common is narrow shift frequency modulation. Each channel is independent of the otherones, and may transmit with a different speed or use a different alphabet or system. One such system used in HF communications is the CODAN 16 carrier QPSK system.

With time division multiplexing (TDM) or time division multiple access (TDMA) each data source is allowed access to the aggregate channel (line or radio link) in well-defined time slots. To keep pace with the incoming bit stream, the aggregate channel speed must be the sum of the speed of the individual channels. All channels must have identical speeds. However, a channel subdivision scheme has been standardized so that up to four sub-channels may share one channel. An example is the ARQ-M2 and M4 modes.

In satellite systems a combination of FDMA and TDMA is often used to optimize channel usage. DAMA (Demand Assigned Multiple Access) satellite systems are an example of this type of multiple access.

Polarization division multiplexing is used in satellite communications, whereby differently polarized signals use the same frequency leading to frequency reuse. Inmarsat earth station – satellite links in C-band use this type of multiplexing.

The overwhelming majority of radio data systems will transmit the individual bits of a codeword one after the other in **serial transmission**. However real-time or high volume data systems, like digitized secure voice, computer network access and image or file transfer often uses **parallel transmission**. The serial code words are fed to a serial-to-parallel converter and then to the sub-carrier modulators of a FDM.

# **Modulation**

Modulation is the process whereby the digital baseband signal or waveform is superimposed onto a carrier. The carrier may be manipulated in amplitude, frequency and phase.

The most frequently used modulation techniques are 2FSK using two frequencies, MFSK with four or more tones, and differential phase modulation methods such as 2DPSK, 4DPSK, 8DPSK or 16DPSK. On satellite links phase modulation methods such as BPSK or QPSK are used. Other modulation types include AM, FM or phase sub-carrier modulation of an FM, AM or phase shift main carrier.

Modulation methods which directly manipulate the carrier may be decoded using the receiver IF output, or for smaller shifts in the case of FSK, also the AF output. In addition many VHF/UHF receivers also have a direct discriminator output which may be used.

In contrast, modulation methods using sub-carrier modulation must be decoded using the receiver AF output. Decoding indirect modes can only take place using the receiver AF output. The receiver serves as a

demodulator for the FM or AM carrier, while the decoder demodulator processes the sub-carrier modulation.

## **ASK (Amplitude Shift Keying)**

The simplest way to impress the digital information on a carrier is to key the carrier on and off representing the two levels of binary information. This was the earliest keying method and is still used for Morse links. As most noise encountered at radio frequencies is amplitude noise, this modulation method is very susceptible to noise.

# **FSK (Frequency Shift Keying)**

As electronic equipment became more refined (with improved frequency stability) and the demands for error free communication increased, frequency shift keying (FSK) was introduced. In this mode the transmitter is continuously on, but transmits alternately on two different frequencies, one representing Mark level and the other one Space level. As amplitude noise is additive, it can be eliminated by clipping all spikes above the carrier level. The difference between the two frequencies (the frequency deviation) is called the shift, and may be for example 170, 425 or 850 Hz.

For many years FSK was the mainstay of digital radio communication.

# **PSK (Phase Shift Keying)**

PSK manipulates the carrier phase information in conformance with the digital information to be transmitted, by advancing or delaying the phase of the carrier.

As equipment sophistication increased, phase keying became more common and is now in use on modern high-speed HF radio links, e.g., in MIL or STANAG based systems. In satellite communication PSK is the main modulation method; for instance Inmarsat C uses BPSK (2PSK), and other Inmarsat systems use QPSK (4PSK).

## M-ary-FSK (MFSK), M-ary-PSK (MPSK)

Modes on the HF bands utilize frequency or phase modulation of a sub-carrier, which then in turn modulates a carrier using suppressed carrier SSB keying, or by directly modulating a carrier. Decoding can be done from the receiver AF or IF output (USB, LSB, CW or FAX demodulator). Examples of this type of modulation are ordinary two-frequency FSK, four-frequency FSK (Twinplex) and the STANAG PSK modes.

M-ary designates the number of modulation levels. FSK designates common two-frequency FSK.

MFSK systems deviate from the classical binary transmission of '0' (Mark) and '1' (Space), as a single tone carries more information. This is the reason for a higher element period in MFSK, compared with binary transmissions having the same bit rate. This produces a substantial increase in the insensitivity to multipath propagation and noise. Examples of MFSK systems are PICCOLO, COQUELET and CIS-36.

Due to intensive research and the availability of highly efficient hardware and software, the waveforms originally developed within the STANAG specifications of NATO have gained considerable influence in radio data communications. This has resulted in very efficient modems utilizing multi-phase modulated singletones, combined with the use of adaptive equalization and sophisticated coding and demodulation and decoding.

Satellite TV broadcasting utilizes QPSK or even 8PSK.

A special instance of m-ary modulation is QAM (Quadrature Amplitude Modulation) in which phase and amplitude modulation are combined. An example of QAM is digital broadcasting in the MF and HF bands (DRM).

# **OFDM (Orthogonal Frequency Division Modulation)**

OFDM is a combination of multiplexing and modulation. The signal to be transmitted is first split into a number of separate channels modulated by the data and then re-multiplexed to create an OFDM carrier. HF modem research is ongoing, to investigate whether this type of modulation is well-suited to combat selective fading, which is a major problem in HF data communication. OFDM is used for Wireless LANs and ADSL. When OFDM is combined with coding it is known as Coded OFDM (COFDM), which is used in DAB-broadcasting to combat multi-path.

Data

#### **Bandwidth-efficient Modulation**

Among newer modulations methods employed to make better use of the spectrum available are Offset QPSK (OQPSK), Minimum Shift Keying (MSK) and Gaussian FSK (GFSK). MSK is used in DGPS and in GSM systems. OQPSK is used in satellite communications and GFSK is used in various data modes.

#### INDIRECT FM

A frequency modulated carrier is modulated with an AF FSK sub-carrier. For decoding, the receiver FM demodulator output is required. Examples of INDIRECT modulation are PACKET-1200, ATIS, and analogue and digital tone call systems. Decoding is only possible from the receiver AF output.

#### **INDIRECT AM**

This modulation method uses AM carrier modulation, which is in turn modulated by an AF FSK sub-carrier. For decoding the receiver AM demodulator output is required. At the time of writing, ACARS is the only known mode using this modulation method. Decoding is only possible from the receiver AF output.

## **FAX**

Weather charts to be transmitted are fastened to a revolving drum and illuminated by a light source. The drum is then scanned by a light sensor moving along the axis of the drum. The voltage output from this sensor is converted into tone frequencies modulating the transmitter.

The number of revolutions per minute (RPM) is a measure of the speed of the drum on the transmitting side. The index of cooperation (IOC) is a measure of the speed with which the sensor moves along the axis of the drum.

A fax transmission begins with a tone of 300 or 675 Hz. The start tone has duration of 5-10 seconds and is very well suited for precise tuning. The frequency of the tone determines the IOC value. Then 30 seconds of alternations between the frequencies representing black and white levels are transmitted, the switching frequency being 1-4 Hz. This sequence carries the RPM information, and the receiver is now synchronized so that the picture will start in the right position. Subsequently the transmission of the picture proper begins.

At the end of transmission the stop signal is sent; this consists of a switch-off signal of 450 Hz having duration of 5 seconds followed by 10 seconds of the frequency representing black level.

# **FAX Transmission Sequence**

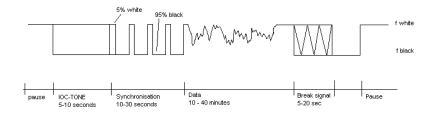

# **Transmission Modes**

## **ACARS**

Aircraft Communications Addressing and Reporting System (ACARS) is a carrier sensing, multiple access packet radio system for aircraft communications. ACARS operates in the VHF band, mainly around 130 MHz, using 2400 bps NRZI coded coherent audio frequency MSK (Minimum Shift Keying - a particular form of FSK) on AM to make use of standard aircraft AM communications equipment.

| Parameter         | Value                                                                                                |
|-------------------|----------------------------------------------------------------------------------------------------|
| Frequency range   | VHF                                                                                                  |
| Operation modes   | CSMA/CD packet ARQ system                                                                            |
| Modulation        | AM, SUB FSK                                                                                          |
| Symbol rate       | 2400 Bd                                                                                              |
| Center frequency  | 1800 Hz                                                                                              |
| Shift             | 1200 Hz                                                                                              |
| Receiver settings | AM, BW = 3 kHz                                                                                       |
| Input format(s)   | AF, IF                                                                                               |
| Additional Info   | ITA-5 with parity and block coding                                                                   |
|                   | Frequencies Europe: 131.725, 131.525, 131.825 MHz                                                    |
|                   | Frequencies USA: 131.550, 130.025, 129.125, 131.475, 130.450, 131.125, 136.700, 136.750, 136.800 MHz |
|                   | Frequency Japan: 131.450 MHz                                                                         |

To receive ACARS an omni-directional 108-136 MHz antenna, a VHF AM receiver (scanner) with 13 kHz channel bandwidth and a corresponding AF output is necessary. As the ACARS packets are very short, turn the squelch of the receiver OFF.

Speed selection is not available for ACARS as only one speed is in use (2400 Baud).

#### **Processing of ACARS Messages**

It is possible to do some interpretation of ACARS messages. The following options are available:

#### Reassemble multipart messages

This setting enables the reassembling of bigger messages which are sent in several parts. Instead of showing each part separately, the message is shown as one single message when the last part has been received. The message header is still shown separately for each part.

#### Parse ADS-C messages

This setting enables the parsing of ADS-C messages (Automatic Dependent Surveillance - Contract). When an ADS-C message is received, it is decoded and the additional information is shown in the output window.

#### **ACARS Frame**

| Parameter                         | Value                                                         |
|-----------------------------------|---------------------------------------------------------------|
| Pre-key                           | 16 characters All binary "ones"                               |
| Bit Sync                          | 2 characters "+" , "*"                                        |
| Character Sync                    | 2 characters SYN, SYN (0x16)                                  |
| Start of Heading                  | 1 character SOH (0x01)                                        |
| Mode                              | 1 character                                                   |
| Address                           | 7 characters                                                  |
| Technical Acknowledgement         | 1 character                                                   |
| Label                             | 2 characters                                                  |
| Block Identifier                  | 1 character                                                   |
| Start of Text                     | 1 character                                                   |
|                                   | STX (0x02) - if no text ETX (0x03)                            |
| Text                              | 220 characters maximum, printable characters only             |
| Suffix                            | 1 character, if single or terminal block ETX, else ETB (0x17) |
| Block Check Sequence 16 bits      |                                                               |
| BCS Suffix 1 character DEL (0x7f) |                                                               |

Messages may be single or multi-block. The pre-key sequence and the BCS have no parity bits.

ACARS communications are divided in Category A and Category B.

Using Category A, an aircraft may broadcast its messages to all ground stations. This is denoted by an ASCII "2" in the Mode field of the downlink message. The WAVECOM software translates this character to "A".

Using Category B an aircraft transmits its message to a single ground station. This is denoted by an ASCII character in the range "@" to "]" in the Mode field of the downlink message.

The ground station may use either "2" or the range "\" to "}" in the Mode field. All ground stations support Category A, but may uplink "\" to "}" in the Mode field.

The WAVECOM software translates the ground station address (also called the Logical Channel Number) into a number in the range 0...29.

A station will transmit after having monitored the HF channel for traffic, otherwise it waits until the channel is clear. If a collision occurs between the packets of two stations transmitting at the same time, they will back-off and new transmission intervals will be set by random interval timers in the radio equipment.

At the receiving end, a block check calculation is made and compared to the calculation appended to the packet by the transmitting station. If the downlink messages contain errors, no response will be given and the transmitting station will retransmit the packet a number of times, until a positive acknowledgement is received and the message can be deleted from storage, or the aircrew be alerted to its non-transmission.

If an uplink message is found in error, the airborne equipment will generate a negative acknowledgement (NAK), which triggers an uplink retransmission. Retransmission is also triggered by timeout.

Positive acknowledgement from the aircraft consists of the transmission of the Uplink Block Identifier of the correctly received block. Positive acknowledgement from the ground station consists of a similar transmission of the Downlink Block Identifier.

Acknowledgements are placed in the Technical Acknowledgement field.

The general response message label is " $_{\rm DEL}$ " (0x5f 0x7f). Messages with this label contain no information except acknowledgements and are used for link maintenance.

The traffic exchanged can be requests for voice communication, weather reports, access to airline computer systems, reading of aircraft automatic sensors, flight plans, messages to be routed to destinations in

the international airline data network - in fact much traffic previously carried by voice, has been transferred to ACARS.

The text field of the ACARS packet is used for messages with a fixed format, free text, or a mixture of formatted and free text. Standard 7-bit ASCII is used; bit 8 is an odd parity bit and LSB (bit 1) is transmitted first.

#### **ACARS Downlink Message Example**

(#8) 06-11-1996 18:43:32 M=06 ADDR= HB-INR TA=Q ML=Q0 B=6 MSN=0635 FID=SR6767

(Bold typeface indicates decoder generated characters)

| Decoded             | Interpretation                               |
|---------------------|----------------------------------------------|
| (#8)                | Decoder generated message number             |
| 06-11-1996 18:43:32 | Decoder generated timestamp (optional)       |
| M=                  | Mode Category A = A,                         |
|                     | Category B = 029                             |
| ADDR=               | Aircraft address                             |
|                     | (aircraft registration or flight identifier) |
| TA=                 | Technical acknowledgement                    |
|                     | (downlink 09, uplink AZ, az, NUL (0x00))     |
| ML=                 | Message Label (message type)                 |
| B=                  | Uplink/Downlink Block Identifier             |
|                     | (downlink 09, uplink AZ, az, NUL (0x00))     |
| MSN=                | Message Sequence Number                      |
| FID=                | Flight Identifier                            |

In this case record **#8** decoded at **18:43:32** contains a message from a Swiss aircraft with registration **HB-INR** using logical channel **06** to transmit and acknowledgement of uplink block **Q** and a link test (**Q0**) with block identifier **6** and message sequence number **0635** (here the time in minutes and seconds after the hour is used - other formats are also in use). The flight is Swissair **SR6767**.

A few examples of the more important or frequently seen ACARS messages:

M=06 ADDR= HB-IND TA=NAK ML=\_ B=3 MSN=2810 FID=OS005

Using logical channel **06** an unsolicited (TA=**NAK**) general response \_□ without information is transmitted as block **3** from aircraft **HB-IND** on flight **OS005** with sequence number **2810**. General responses are mainly used for block acknowledgement purposes.

M=06 ADDR= | | | | | | | TA=NAK ML=SQ B= 00XSZRH

This is a "squitter" - an ID and uplink test message transmitted at regular intervals from ground stations. This one is a squitter **(SQ)** version 0 **(00)** from a SITA **(XS)** ground station in Zurich, Switzerland **(ZRH)**. The  $\Box$  denotes the ASCII NUL character (0x00) used for broadcast. A block identifier is not used.

M=06 ADDR= OY-MDS TA=5 ML=:; B=131125

This is a data transceiver auto tune message (;;) from ground station **06** commanding the ACARS transceiver of aircraft **OY-MDS** to change its frequency to 131.125 MHz. At the same time acknowledgement is given for the aircraft's downlink block **5**.

# **AIS**

AIS also known as (Universal) Automatic Identification System (UAIS) is a worldwide radio system for ship collision avoidance and navigational advice. AIS-equipped ships continuously transmit short messages containing information like position, course over ground, speed over ground, and so on. All information may be sent from ship to ship, as well as from ship to shore. This is very useful for Vessel Traffic

Systems (VTS) in congested areas such as harbors, rivers and archipelagos. Tranmissions may be in broadcast mode or individually addressed. The messages may contain a fixed content in binary format, free text or binary information defined by international, regional or national authorities (see table below).

| Parameter         | Value       |
|-------------------|-------------|
| Frequency range   | VHF         |
| Operation modes   | SOTDMA FEC  |
| Modulation        | GMSK        |
| Symbol rate       | 9600 Bd     |
| Receiver settings | BW = 15 kHz |
| Signal source(s)  | IF          |

Transmission is 9600 Baud GMSK modulation over 25 or 12.5 kHz channels using the HDLC packet protocol. Each station transmits and receives over two radio channels to avoid interference problems. Self-Organizing Time Division Multiple Access (SOTDMA) is used. One Time Division Multiple Access (TDMA) frame corresponds to one minute and contains 2250 slots.

Each frame contains an 8-bit ramp up and a 24-bit synchronization sequence. At the beginning and end of each frame, a HDLC flag (01111110) is sent. After the 8-bit preamble, 168 bits of data and a 16-bit CRC checksum are sent in a default packet (one slot). Long transmission packets may occupy two to five continuous slots. Bit stuffing and NRZI encoding is used.

Traffic can be monitored on the AIS1 Channel 87B 161.975 MHz and AIS2 Channel 88B 162.025 MHz

From **Options | Display Mode**, All frames or Error free frames may be selected.

#### **AIS Binary Messages**

| Area               | Designation   | Function                                  | Message    |
|--------------------|---------------|-------------------------------------------|------------|
| Global             | International | 0, 2, 3, 4, 5, 11, 12, 13, 14, 15, 16, 17 |            |
| St.Lawrence Seaway | SLS           | 1 (Metro/Hydro)                           | 1, 2, 3, 6 |
|                    |               | 2 (Vessel/Lock)                           | 1,2        |
|                    |               | 32 (Special)                              | 11         |
| USA/Canada         | PAWSS         | 1 (Metro/Hydro)                           | 4,5        |
|                    |               | 2 (Vessel/Lock)                           | 3          |
| Rhine/Danube       | Inland        | 10, 21, 22, 23, 24, 40, 55                |            |

# **ALE-400**

Amateur version of MIL-188-141A.

For more details see "MIL-188-141A" on page 202.

| Parameter         | Value                      |
|-------------------|----------------------------|
| Frequency range   | HF                         |
| Operation modes   | ALE, Broadcast/Simplex FEC |
| Modulation        | MFSK-8                     |
| Symbol rate       | 50 Bd                      |
| Center frequency  | 1625 Hz                    |
| Receiver settings | DATA, CW, LSB or USB       |
| Input format(s)   | AF, IF                     |

## **ALF-RDS**

ALF-RDS (**A**ccurate positioning by **L**ow **F**requencies) is a German system for the transmission of DGPS information on low frequencies (in this case 123, 7 kHz). Data is transmitted in RDS format. RDS (Radio Data System) is a one-way data transmission system used by FM broadcasters worldwide to broadcast program, time and traffic information on a 57 kHz BPSK DSB sub carrier with suppressed carrier and a bit rate of 1187.5 bps. In the case of ALF-RDS, the transmission is made in SSB with a decreased level pilot carrier to reduce bandwidth.

| Parameter         | Value                |
|-------------------|----------------------|
| Frequency range   | HF                   |
| Operation modes   | Broadcast FEC        |
| Modulation        | BPSK                 |
| Symbol rate       | 1187.5 Bd            |
| Receiver settings | DATA, CW, LSB or USB |
| Input format(s)   | AF, IF               |

The basic RDS data unit is a group which consists of four blocks, each having 16 data bits and 10 error detection and correction bits. Groups are divided into type A and B, each containing 16 different groups.

In the upper window, a **Display Mode** can be selected. The default display mode is **All Blocks**, which displays the information of each block. **Binary** will display the contents of a group in binary format.

In the lower window, other information like flags, time, program information and transmitted text is displayed.

# **ALIS**

ALIS (**A**utomatic **Li**nk **S**et-up) is a simplex ARQ system and operates at a Symbol rate of 228.66 Baud on the radio link.

ALIS is described in report 551-2 of the ITU "Reports of the CCIR 1990 - Fixed Services at Frequencies below about 30 MHz".

| Parameter         | Value                         |
|-------------------|-------------------------------|
| Frequency range   | HF                            |
| Operation modes   | FSK, Simplex ARQ              |
| Modulation        | FSK                           |
| Symbol rate       | 228.66 Bd, variable 30-650 Bd |
| Receiver settings | DATA, CW, LSB or USB          |
| Input format(s)   | AF, IF                        |
| Additional Info   | ITA-2 with block coding       |

The transmission block of the standard ARQ system consists of 2 identification bits, 30 data bits and 16 CRC bits. Data transmission is transparent for ALIS. Known systems are however structured around six ITA-2 characters.

The two identification bits indicate one of four possible system states. The CRC checksum enables detection and correction of transmission errors.

The acknowledgement block is 16 bits in length. The total transmit-receive cycle for ALIS is 111 bits, which corresponds to a duration of 485.4 ms. An error free transmission is equivalent to a terminal baud rate of 100 Baud.

The ALIS system automatically determines the optimal operating frequency after having received a CALL command. The station then sends a synchronization word, address, block counter and a status word. The receiving station correlates this bit sequence and synchronizes itself. If the data transmission link fails, ALIS will search for a new frequency to re-establish the link.

## **ALIS-2**

ALIS-2 (**A**utomatic **Li**nk **S**et-up) is a simplex system operating with a baud rate of 240.82 baud. ALIS-2 is described in the "Report of the CCIR 1990, Fixed Service at Frequencies below about 30 MHz" of the ITU.

| Parameter         | Value                |
|-------------------|----------------------|
| Frequency range   | HF                   |
| Operation modes   | Simplex ARQ          |
| Modulation        | MFSK-8               |
| Symbol rate       | 240.82 Bdd           |
| Receiver settings | DATA, CW, LSB or USB |
| Input format(s)   | AF, IF               |
| Additional Info   | ITA-5                |

ALIS-2 is 8-FSK modulated. The tone spacing is 240 Hz, and the tone duration is 4.15254 ms. The transmission block consists of 55 tri-bits, resulting in 165 bits per frame. In addition to the preamble of 21 bits, each block contains 126 data bits. The preamble includes an identification code, allowing different systems to be identified.

Two identification bits signal four operational states: traffic, idle, RQ and binary data transfer. The 16-bit CRC-checksum serves the detection of transmission errors and error correction purposes.

The overall transmission and receive cycle of ALIS-2 is 354 bits, which is equivalent to 490 ms. In case of an error-free data transmission, the terminal bit rate is 720 bit/s.

ALIS-2 almost always uses the ITA-5 ASCII alphabet.

The ALIS-2 system automatically determines the optimum operating frequency after having received a CALL command. The station then sends a synchronization word, address, block counter and a status word. The receiving station correlates this bit sequence and synchronizes itself. If the transmission link is interrupted, ALIS-2 will search for a new frequency to re-establish the link.

If an ALIS-2 system is identified the status line will display **System:** "XXXXXXXX", where XXXXXXXX denotes an eight digit hex id string.

## **AMSAT-P3D**

AMSAT (Radio Amateur Satellite Corporation) OSCAR-40 (AMSAT Phase 3D) is the latest satellite in the Phase 3 series of high altitude radio amateur satellites.

The satellite telemetry system may be monitored.

| Parameter         | Value                           |
|-------------------|---------------------------------|
| Frequency range   | VHF/UHF                         |
| Operation modes   | FEC telemetry                   |
| Modulation        | BPSK                            |
| Symbol rate       | 800 Bd (with Manchester coding) |
| Receiver settings | FM, BW = 5 kHz                  |
| Input format(s)   | AF, IF                          |
| Additional Info   | ITA-5                           |

A complete telemetry frame consists of a 4 byte preamble, a 512 byte data set and a 2 byte CRC checksum. The 400 bps information is differentially encoded then EXORed with a 400 bps clock signal to create a Manchester coded PSK signal.

The P3 flight computer of AMSAT OSCAR-40 uses a radiation hardened Cosmac CDP-1802 microprocessor running at 100K instructions/sec. The operating system is called IPS, an acronym that translates as "Interpreter for Process Structures".

A small part of the computer's 64 kBit memory is used by IPS as workspace. 256 bytes of data collected via a 128 channel ADC, and 128 bytes of digital data is stored in this area called the IPS "SysPage".

The "SysPage" covers a lot of measurement functions: Status, navigation, power and temperature.

The decoder is able to demodulate, decode, verify (CRC) and display the data content in binary or as text. The so called "A" or "E" packets are processed further and the information is displayed in four sections: Main status, temperatures, power and sensors.

From **Options | Display Mode**, All frames or Error free frames may be selected.

Selecting **Options | Display** offers the option of an **ASCII** or **RAW** bits display.

# APCO-25

Project 25 (P25) or APCO-25 is a set of standards for digital radio communications for public safety, security, public service and commercial applications. It is standardized by Telecommunications Industry Association (TIA) and supports both voice and data transmissions. APCO-25 compliant technology is being deployed in several phases. Wavecom decoder currently supports only Phase 1 systems.

| Parameter         | Value                                |
|-------------------|--------------------------------------|
| Frequency range   | VHF, UHF                             |
| Operation modes   | Digital voice and data (Phase 1)     |
| Symbol rate       | 4800 Bd                              |
| Modulation        | Continuous 4 Level FM (C4FM) - CQPSK |
| Receiver settings | BW = 12.5 kHz                        |
| Input format(s)   | IF                                   |
| Access method     | FDMA                                 |

| Parameter   | Value                |
|-------------|----------------------|
| Voice codec | IMBE (Rate 7.2 kbps) |

The common air interface of the APCO-25 Phase 1 system is described in TIA-102.BAAA-A. The devices may use both the C4FM and CQPSK modulation techniques which can be demodulated with a single demodulator. The system uses frequency channels of 12.5 kHz bandwidth to transmit 9600 bits per second. Analog audio is digitized by using the full rate IMBE vocoder (7.2 kbps) before transmission (TIA-102.BABA).

The system allows group and individual calls, where each device has its own ID as well as one or more talk-group IDs. Each call is marked as a group or individual call with its source and destination addresses. The decoded voice calls can be monitored live using the default sound card of the system and they are also automatically saved under the default Data-Output directory as .wav files. Live sound streaming can be disabled using the mute button on the upper pane. The input bits to the vocoder are saved in Hex in a separate file. This feature is useful when the voice session is encrypted. The user can analyze and try to decrypt the bits.

The contents of the decoded data packets are printed out as raw data and are not further analyzed.

The Offset should be set to the center frequency of the channel to be decoded. The Polarity of the signal is detected automatically.

A phase plane (in Options menu) displays the demodulation quality of an APCO-25 signal. The phase plane below shows a fairely good demodulation quality (after equalization).

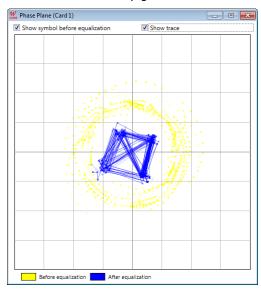

APCO-25 Phase Plane.

# **ARQ6-90 and ARQ6-98**

ARQ6-90 and ARQ6-98 systems transmit 6 characters of 7 bits each in every data block resulting in a total of 42 bits. The SITOR alphabet with a mark-space ratio of 3:4 is used.

| Parameter         | Value                      |
|-------------------|----------------------------|
| Frequency range   | HF                         |
| Operating modes   | Simplex ARQ                |
| Modulation        | FSK                        |
| Symbol rate       | 200 Bd, variable 30-650 Bd |
| Receiver settings | DATA, CW, LSB or USB       |
| Input format(s)   | AF, IF                     |

Both systems operate on the ARQ principle. Using the ARQ method, a data block of 42 bits is transmitted. The SITOR alphabet is used to protect the transmitted data. After each transmission the direction of transmission is reversed and the remote station acknowledges error-free data or requests a repetition of data received in error.

The two systems only differ in the duration of the request cycle interval.

A complete cycle for ARQ6-90 has duration of 450 ms of which the data block is 210 ms an interval is 230 ms.

A complete cycle for ARQ6-98 has duration of 490 ms of which the data block is 210 ms an interval is 280 ms.

### **ARQ-E**

The ARQ-E duplex systems operate at Symbol rates of 46.2, 48, 50, 64, 72, 86, 96, 144, 184.6, 192, and 288 Baud on the radio link.

| Parameter         | Value                                                                         |
|-------------------|-------------------------------------------------------------------------------|
| Frequency range   | HF                                                                            |
| Operation modes   | Duplex ARQ                                                                    |
| Modulation        | FSK                                                                           |
| Symbol rate       | 46.2, 48, 50, 64, 72, 86, 96, 144, 184.6, 192, and 288 Bd, variable 30-650 Bd |
| Receiver settings | DATA, CW, LSB or USB                                                          |
| Input format(s)   | AF, IF                                                                        |
| Additional Info   | ITA-2 with parity and identification bit                                      |

ARQ-E synchronization may be started by the selection of a baud rate. An AUTO program start causes the automatic determination of the frequency shift and baud rate to be executed first. The signal polarity (USB or LSB sidebands) is automatically detected.

After synchronization to an ARQ-E system has been achieved, the detected repetition rate is displayed (4, 5 or 8 cycles). This parameter may give clues to the identity of the transmission.

If a continuously repeated character (often FFFF) is decoded whilst working in the ARQ-E mode, it is most likely an ARQ-E3 system being monitored. ARQ-E employs the ARQ-1A alphabet with parity checking which allows the detection of transmission errors.

Full-duplex systems transmit a RQ character after having detected an erroneous character or in the presence of excessive signal distortions. The remote station subsequently repeats the last three, four or seven characters preceded by the RQ character.

To maintain synchronization between the two stations both transmitters operate continuously and send the idle bit pattern if no traffic is transmitted.

# ARQ-E3

ARQ-E3 systems often operate at Symbol rates of 48, 50, 96, 192 and 288 Baud on the radio link.

| Parameter         | Value                                          |
|-------------------|------------------------------------------------|
| Frequency range   | HF                                             |
| Operation modes   | Full-duplex ARQ                                |
| Modulation        | FSK                                            |
| Symbol rate       | 48, 50, 96, 192 and 288 Bd, variable 30-650 Bd |
| Receiver settings | DATA, CW, LSB or USB                           |
| Input format(s)   | AF, IF                                         |
| Additional Info   | ITA-3                                          |

ARQ-E3 synchronization may be started with the selection of a baud rate. An AUTO program start causes the automatic determination of the frequency shift and baud rate to be executed first. The signal polarity (USB or LSB sidebands) is automatically detected.

After synchronization to an ARQ-E3 system has been achieved the detected repetition rate is displayed (4 or 8 cycles). This parameter may give clues to the identity of the transmission.

If the same continuously repeated character (often FFFF) is decoded whilst working in the ARQ-E3 mode, it is most likely an ARQ-E system which is being monitored. ARQ-E3 employs the ITA-3 alphabet (balanced 3:4 mark-space ratio) for data transmission and error detection.

Full-Duplex systems transmit a RQ character after having detected an erroneous character or in the presence of excessive signal distortions. The remote station subsequently repeats the last three or seven characters preceded by the RQ character.

To maintain synchronization between the two stations both transmitters operate continuously and send the idle bit pattern if no traffic is transmitted.

## ARQ-M2-342 and ARQ-M2-242

These operating modes also known as TDM or ARQ-28, conforming to CCIR recommendations 342-2 and 242. Two 50 Bd Baudot channels are interleaved to form a time multiplexed aggregate bit stream. Multiplex frames of 28 and 56 bits are used.

| Parameter         | Value                                 |
|-------------------|---------------------------------------|
| Frequency range   | HF                                    |
| Operation modes   | Duplex ARQ TDM                        |
| Modulation        | FSK                                   |
| Symbol rate       | 96, 87 and 200 Bd, variable 30-650 Bd |
| Receiver settings | DATA, CW, LSB or USB                  |
| Input format(s)   | AF, IF                                |
| Additional Info   | ITA-3                                 |

ARQ-M2-342 and ARQ-M2-242 systems operate at Symbol rates of 85.7, 96 or 200 Baud on the radio link.

The ITA-3 7-bit alphabet is used allowing error detection. The ITA-3 alphabet is a balanced code in which each character has a mark-space bit ratio of 3:4. ARQ-M2-342 and ARQ-M2-242 systems are full-duplex systems.

Full-duplex systems send a repeat request (RQ) character to the remote station if a character error has been detected or the distortion or fading becomes excessive. This results in the re-transmission of the last 3 or 7 characters preceded by the RQ request control character.

According to the CCITT recommendation, the repetition cycle may span 4 or 8 characters, as is the case with ARQ-E. The longer RQ-cycle of 8 characters has never been monitored.

In addition to the time multiplexing of several channels (division channels); each division channel may be further subdivided into sub-channels resulting in a multitude of possible modes of operation. At present

however no transmissions with sub-channel division are known. Systems employing sub-channel division may be recognized by a rhythmic blinking of the Error indication (system state) in the decoder status bar.

# ARQ-M4-342 and ARQ-M4-242

These operating modes also known as TDM or ARQ-56, conforming to the CCIR recommendations 342-2 and 242. Four 50 Bd Baudot channels are interleaved to form a time multiplexed aggregate bit stream. Multiplex frames of 56 bits are used.

| Parameter         | Value                              |
|-------------------|------------------------------------|
| Frequency range   | HF                                 |
| Operation modes   | Duplex ARQ TDM                     |
| Modulation        | FSK                                |
| Symbol rate       | 172 and 192 Bd, variable 30-650 Bd |
| Receiver settings | DATA, CW, LSB or USB               |
| Input format(s)   | AF, IF                             |
| Additional Info   | ITA-3                              |

ARQ-M4-342 and ARQ-M4-242 systems operate at a Symbol rate of 172 or 192 Baud on the radio link.

The ITA-3 7-bit alphabet is used allowing error detection. The ITA-3 alphabet is a balanced code in which each character has a 3 to 4 ratio between mark and space bits (balanced code). ARQ-M4-342 and ARQ-M4-242 are full-duplex systems.

Full-duplex systems send a repeat request (RQ) character to the remote station if a character error has been detected or the distortion or fading becomes excessive. This results in the re-transmission of the last 3 or 7 characters preceded by the RQ request control character.

According to the CCITT recommendation, the repetition cycle may span 4 or 8 characters, as is the case with ARQ-E. The longer RQ-cycle of 8 characters has never been monitored.

In addition to the time multiplexing of several channels (division channels); each division channel may be further subdivided into sub-channels resulting in a multitude of possible modes of operation. At present however no transmissions with sub-channel division are known. Systems employing sub-channel division may be recognized by the rhythmic blinking of the Error indication (system state) in the decoder status bar.

# **ARQ-N**

ARQ-N uses the ARQ-1A alphabet (as does ARQ-E). Character inversion (as in the case of ARQ-E or ARQ-E3) is not defined for ARQ-N. The lack of inversion makes it impossible to automatically determine the length of the RQ cycle. However, known systems operate exclusively with a single RQ character and three repeated characters.

| Parameter         | Value                                            |
|-------------------|--------------------------------------------------|
| Frequency range   | HF                                               |
| Operation modes   | Duplex ARQ                                       |
| Modulation        | FSK                                              |
| Symbol rate       | 48, 64, 72 86, 96 and 192 Bd, variable 30-650 Bd |
| Receiver settings | DATA, CW, LSB or USB                             |
| Input format(s)   | AF, IF                                           |
| Additional Info   | ITA-2 with parity and identification bit         |

Known ARQ-N systems operate exclusively at a symbol rate of 96 Bd on the radio link.

The synchronization phase for the ARQ-N mode of operation may be initiated via the AUTO function or by manual selection of the baud rate.

Signal polarity (USB or LSB sidebands) is automatically detected.

Full-duplex systems transmit the RQ character after having detected an erroneous character or in the presence of excessive signal distortions. The remote station subsequently repeats the last three characters preceded by the RQ character.

To maintain synchronization between the two stations both transmitters operate continuously and send the idle bit pattern if no traffic data is transmitted.

# **ASCII**

The ASCII code, which is internationally adapted as the CCITT ITA-5 alphabet, is used in all kinds of data transfer of information between computers or computer based equipment. Only the 7-bit values 0 - 127 are internationally defined and standardized. For asynchronous transmissions, the code consists of a start bit, 7 or 8 data bits, one parity bit (optional) and 1 or 2 stop bits.

| Parameter         | Value                                                                |
|-------------------|----------------------------------------------------------------------|
| Frequency range   | HF                                                                   |
| Operation modes   | Asynchronous                                                         |
| Modulation        | FSK                                                                  |
| Symbol rate       | 50, 75, 100, 110, 150, 180, 200, 300 and 600 Bd, variable 50-1200 Bd |
| Receiver settings | DATA, CW, LSB or USB                                                 |
| Input format(s)   | AF, IF                                                               |
| Additional Info   | ITA-5                                                                |

For ASCII mode standard baud rates from 110 to 300 Baud are available. Non-standard baud rates may be selected using the **Baudrate** menu item.

The parity bit allows error detection. The number of "1"s is counted. If an odd number is found and parity has been defined as ODD, then the parity bit should be "1", otherwise an error has occurred. If parity has been defined as EVEN and an even number of "1"s is found, then the parity bit should also be "1".

The ASCII code does not distinguish between a "Letters" or "Figures" case as does Baudot because 7 or 8 data bit ASCII has 128 or 256 possible bit combinations. This covers most symbol requirements.

ASCII based transmissions are finding their way into radio data communications because of the compatibility with computer communications thus avoiding time and resource consuming code conversions.

From **Options/Frame length** and **Parity** the various code word lengths and parity options may be selected.

Mark parity means that the parity bit is always set to the mark signal condition, and likewise, space parity always sends the parity bit in the space signal condition. Since these two parity options serve no useful purpose whatsoever, they are almost never used.

# **ATIS**

ATIS is an abbreviation of "Automatic Transmitter Identification System". ATIS is used in the VHF-UHF radio systems on the river Rhine and automatically generates the identification signal at the end of each period of speech transmission. In case of lengthy transmissions, the ATIS signal is required to be transmitted at least once every five minutes.

| Parameter       | Value   |
|-----------------|---------|
| Frequency range | VHF/UHF |
| Operation modes | FEC     |

| Parameter         | Value                              |
|-------------------|------------------------------------|
| Modulation        | FM, SUB FSK                        |
| Symbol rate       | 1200 Bd                            |
| Center frequency  | 1700 Hz                            |
| Shift             | 800 Hz                             |
| Receiver settings | FM, BW = 12 kHz                    |
| Input format(s)   | AF, IF                             |
| Additional Info   | 7 Bit decimal code with redundancy |

ATIS conforms in certain aspects to the CCITT Recommendation 493-3. The specifications are directed at all river Rhine nautical radio installations, fixed as well as mobile stations and has been in use there since 1994 and from 1995 also internationally.

The ATIS signal sequence is transmitted using the FSK with space and mark frequencies of 1300 Hz and 2100 Hz and a modulation rate of 1200 Baud. The higher frequency corresponds to the B-state of the signal and the lower to the Y-state.

The ATIS sequence consists of a country identifier and a four digit call-sign, e.g., PE 1234 for a Dutch vessel or HB 6235 for a Swiss vessel.

All sequences are transmitted twice (DX and RX positions). A 10-bit code is used in this synchronous system. Bits 8, 9 and 10 are a binary representation of the number of bits in the B-state. The error check character corresponds to a modulo-2 sum of the corresponding information bits.

#### **ATIS Country Identification Code**

| Code | Country           | Code | Country     | Code | Country     |
|------|-------------------|------|-------------|------|-------------|
| Z    | Albania           | O    | Austria     | 0    | Belgium     |
| L    | Bulgaria          | D    | Germany     | F    | France      |
| 9    | Croatia           | Н    | Hungary     | Р    | Netherlands |
| Н    | Liechtenstein     | L    | Luxemburg   | S    | Poland      |
| Υ    | Romania           | 0    | Slovak Rep. | Н    | Switzerland |
| 0    | Czech Rep.        | Т    | Turkey      | U    | Ukraine     |
| U    | Russia Federation | Z    | Macedonia   | Υ    | Latvia      |
| Е    | Estonia           | L    | Lithuania   | S    | Slovenia    |
| Υ    | Yugoslavia        |      |             |      |             |

# **AUM-13**

AUM-13 is a sequential 13 tone mode, which is optimized for the transmission of numeric codes. AUM-13 is similar to SP-14.

| Parameter       | Value                  |
|-----------------|------------------------|
| Frequency range | HF                     |
| Operation modes | Broadcast, unprotected |
| Modulation      | MFSK-13                |
| Symbol rate     | 8 Bd                   |
| Shift/Bandwidth | 480 Hz                 |

| Parameter         | Value                |
|-------------------|----------------------|
| Receiver settings | DATA, CW, LSB or USB |
| Input format(s)   | AF, IF               |

Each tone has been assigned a character:

- > 10 tones are assigned to the numerals 0-9
- One tone is used as an idle character
- > One tone is used as a space character
- > One tone is used as a repetition indicator

A transmission is initiated with a start sequence, which identifies this mode and may be used for accurate tuning. This sequence is transmitted at 1 Baud, which makes it readable even during very unfavorable conditions.

The data proper is transmitted at a rate of 8 Baud. As the transmission rate is very low this mode is insensitive to fading and multipath propagation.

A MFSK IAS will retrieve symbol clock. In order to process both baud rates used by AUM-13, the IAS has to be configured to a baud rate of 16 Baud. Thus at a rate of 1 baud 16 symbols per transmitted symbol, and at 8 Baud two symbols per transmitted symbol, must be received with a certain tolerance. Even if for instance the same character is received 16 times in succession, error correction is impossible due to the fact that in case of repetition of numerals the numeral itself is followed by the repetition indicator.

## **AUTOSPEC**

The standard baud rate for AUTOSPEC is 68.5 Bd.

The parity dependent repeat transmission of the 5 data bits is easily recognized by ear for certain character combinations. The IDLE signal also has a distinctive sound.

| Parameter         | Value                                             |
|-------------------|---------------------------------------------------|
| Frequency range   | HF                                                |
| Operation modes   | FEC                                               |
| Modulation        | FSK                                               |
| Symbol rate       | 62.3, 68.5, 102.63 and 137 Bd, variable 30-650 Bd |
| Receiver settings | DATA, CW, LSB or USB                              |
| Input format(s)   | AF, IF                                            |
| Additional Info   | 10-Bit Bauer Code                                 |

The Bauer code is used for error detection and correction purposes. Each code word consists of 10 bits. The five leading bits are a character of the ITA-2 alphabet and the trailing 5 bits are a direct repetition of the first five bits. If even parity is present, the last five bits are inverted before transmission.

The Bauer code can correct single bit errors and corrected characters are displayed in red on the screen display. Characters which have been found to contain more than a single bit error are represented by the underline symbol. Error correction may be enabled or disabled by selecting **ECC** (Error Correction Control).

# **BAUDOT**

The Baudot code has been the most common telegraph code used as a result of the widespread use of teleprinter, its place now being gradually taken over by ASCII.

Baudot is internationally approved as CCITT alphabet ITA-2, but several national modifications to ITA-2 exist as do completely different character assignments, e.g., Arabic alphabets Bagdad-70 and ATU-80, Russian M2, and alphabets using a third shift to accommodate the shift between Latin and another character set.

Baudot is the basis for many codes in use on radio circuits due to the need for easy compatibility with teleprinter networks and equipment.

| Parameter         | Value                                                      |
|-------------------|------------------------------------------------------------|
| Frequency range   | HF                                                         |
| Operation modes   | Asynchronous                                               |
| Modulation        | FSK                                                        |
| Symbol rate       | 45.45, 50, 70, 75, 100, 150 and 180 Bd, variable 30-650 Bd |
| Receiver settings | DATA, CW, LSB or USB                                       |
| Input format(s)   | AF, IF                                                     |
| Additional Info   | ITA-2                                                      |

For the BAUDOT the **Auto** option starts the process of automatically setting up the demodulator and determining the baud rate and signal polarity.

The **Baudrate** item in the **Demodulator** menu allows a manual start of signal decoding with polarity determination remaining automatic. The user may also enter a baud rate of his choice. Setting the demodulator up for correct shift and center frequency must also be done manually via the **Demodulator** menu.

In the case of a manual start, the polarity is also determined and the signal is tested for a valid asynchronous data format. If valid parameters are detected, the output of text is started. Even in the case of a break in the received signal, the software does not attempt automatic synchronization. This prevents the premature termination of data capturing in the presence of transient interference to the signal.

The **Auto** mode will automatically cause a return to synchronization if lengthy periods of signal loss are experienced or a pre-defined error rate exceeded.

A Baudot code word consists of a start bit, 5 data bits and 1, 1.5 or 2 stop bits giving each character a length of 7, 7.5 or 8 bits. Baudot is an asynchronous code in which synchronization is performed for each character by the start and stop bits.

Baudot transmissions may be rendered unreadable by inverting one or several data bits. Using the **Bit Inversion** item in the **Options** menu any of the 32-bit inversion patterns may be pre-selected.

Isochronous or synchronous Baudot uses 7 bits and is especially used for on-line crypto systems.

### **BIIS**

Binary Interchange of Information and Signaling is an ETSI-standard (ETS 300 230) used for transmission of signaling information for selective calls, status messages, short text messages and data.

| Parameter         | Value                                                                           |
|-------------------|---------------------------------------------------------------------------------|
| Frequency range   | VHF/UHF                                                                         |
| Operation modes   | CRC and parity                                                                  |
| Modulation        | FM, SUB FFSK                                                                    |
| Symbol rate       | 1200 Baud                                                                       |
| Center frequency  | 1500 Hz                                                                         |
| Shift             | 600 Hz                                                                          |
| Receiver settings | FM, BW = 15 kHz                                                                 |
| Input format(s)   | AF, IF                                                                          |
| Additional Info   | Signaling data, Short Data transfer, HDLC possible, ETSI-standard (ETS 300 230) |

The system operates at 1200 Bit/s using indirect FSK modulation in the VHF or UHF band. To accommodate the different types of data, a number of code words have been defined. Every transmission consists

of at least one address word. Additional data such as telephone numbers or short text messages may be appended to the address word as one or more data blocks.

For the transmission of longer data packets the High-Level Data Link Control (HDLC) protocol may be implemented in the BIIS devices.

Status messages are transmitted within the address word. The address word contains the Operational Mode Characteristic (OMC), a regional code indicating the country of the device, a common address part, the transmitter address and the receiver address. The address data is displayed in hexadecimal format. OMC code and regional code are displayed as short strings. There are 64 OMC codes consisting of a category part (CAT) and a function part (FNC). Some codes are custom, status or reserved codes. The following table shows all valid codes in string and binary representation.

### **OMC Strings**

| С | Α | Т | F | N | С | String    |
|---|---|---|---|---|---|-----------|
| 0 | 0 | 0 | 0 | 0 | 0 | EmRes     |
| 1 | 0 | 0 | 0 | 0 | 0 | Status1   |
| 0 | 1 | 0 | 0 | 0 | 0 | EmAck     |
| 1 | 1 | 0 | 0 | 0 | 0 | Reser1    |
| 0 | 0 | 1 | 0 | 0 | 0 | EmCall    |
| 1 | 0 | 1 | 0 | 0 | 0 | Status9   |
| 0 | 1 | 1 | 0 | 0 | 0 | SysCon    |
| 1 | 1 | 1 | 0 | 0 | 0 | Cust1     |
| 0 | 0 | 0 | 1 | 0 | 0 | TXKeyON   |
| 1 | 0 | 0 | 1 | 0 | 0 | Status5   |
| 0 | 1 | 0 | 1 | 0 | 0 | BusyAck   |
| 1 | 1 | 0 | 1 | 0 | 0 | Reser5    |
| 0 | 0 | 1 | 1 | 0 | 0 | BroCal    |
| 1 | 0 | 1 | 1 | 0 | 0 | Status13  |
| 0 | 1 | 1 | 1 | 0 | 0 | VotNow    |
| 1 | 1 | 1 | 1 | 0 | 0 | Cust5     |
| 0 | 0 | 0 | 0 | 1 | 0 | CleaDow   |
| 1 | 0 | 0 | 0 | 1 | 0 | Status3   |
| 0 | 1 | 0 | 0 | 1 | 0 | GenAck    |
| 1 | 1 | 0 | 0 | 1 | 0 | Reser3    |
| 0 | 0 | 1 | 0 | 1 | 0 | NorCall   |
| 1 | 0 | 1 | 0 | 1 | 0 | Status11  |
| 0 | 1 | 1 | 0 | 1 | 0 | DiaDat    |
| 1 | 1 | 1 | 0 | 1 | 0 | Cust3     |
| 0 | 0 | 0 | 1 | 1 | 0 | RepON     |
| 1 | 0 | 0 | 1 | 1 | 0 | Status7   |
| 0 | 1 | 0 | 1 | 1 | 0 | IntermAck |
| 1 | 1 | 0 | 1 | 1 | 0 | Reser7    |

| С | A | Т | F | N | С | String    |
|---|---|---|---|---|---|-----------|
| 0 | 0 | 1 | 1 | 1 | 0 | ManRes    |
| 1 | 0 | 1 | 1 | 1 | 0 | Status15  |
| 0 | 1 | 1 | 1 | 1 | 0 | MobEn     |
| 1 | 1 | 1 | 1 | 1 | 0 | Cust7     |
| 0 | 0 | 0 | 0 | 0 | 1 | Cancel    |
| 1 | 0 | 0 | 0 | 0 | 1 | Status2   |
| 0 | 1 | 0 | 0 | 0 | 1 | RepAck    |
| 1 | 1 | 0 | 0 | 0 | 1 | Reser2    |
| 0 | 0 | 1 | 0 | 0 | 1 | PriCal    |
| 1 | 0 | 1 | 0 | 0 | 1 | Status10  |
| 0 | 1 | 1 | 0 | 0 | 1 | ShorDat   |
| 1 | 1 | 1 | 0 | 0 | 1 | Cust2     |
| 0 | 0 | 0 | 1 | 0 | 1 | TXKeyOFF  |
| 1 | 0 | 0 | 1 | 0 | 1 | Status6   |
| 0 | 1 | 0 | 1 | 0 | 1 | CalBaAck  |
| 1 | 1 | 0 | 1 | 0 | 1 | Reser6    |
| 0 | 0 | 1 | 1 | 0 | 1 | ReqCalBa  |
| 1 | 0 | 1 | 1 | 0 | 1 | Status14  |
| 0 | 1 | 1 | 1 | 0 | 1 | SatusReq  |
| 1 | 1 | 1 | 1 | 0 | 1 | Cust6     |
| 0 | 0 | 0 | 0 | 1 | 1 | MaintID   |
| 1 | 0 | 0 | 0 | 1 | 1 | Status4   |
| 0 | 1 | 0 | 0 | 1 | 1 | AbsentUna |
| 1 | 1 | 0 | 0 | 1 | 1 | Reser4    |
| 0 | 0 | 1 | 0 | 1 | 1 | TelCall   |
| 1 | 0 | 1 | 0 | 1 | 1 | Status12  |
| 0 | 1 | 1 | 0 | 1 | 1 | ChanCha   |
| 1 | 1 | 1 | 0 | 1 | 1 | Cust4     |

| С | A | Т | F | N | С | String   |
|---|---|---|---|---|---|----------|
| 0 | 0 | 0 | 1 | 1 | 1 | RepOFF   |
| 1 | 0 | 0 | 1 | 1 | 1 | Status8  |
| 0 | 1 | 0 | 1 | 1 | 1 | RejAck   |
| 1 | 1 | 0 | 1 | 1 | 1 | Reser8   |
| 0 | 0 | 1 | 1 | 1 | 1 | ExtAdr   |
| 1 | 0 | 1 | 1 | 1 | 1 | Status16 |
| 0 | 1 | 1 | 1 | 1 | 1 | MobDis   |
| 1 | 1 | 1 | 1 | 1 | 1 | Cust8    |

Depending on the OMC code, the address word can be followed by one or more data words. Four such cases exist:

#### **Telephone Call**

One or more data words containing a telephone number are appended to the address word. The telephone number is displayed in the decoder output.

#### **External Addressing**

A datagram for external addressing consists of two address words. The first address word carries the transmitter address including the transmitter regional code and the second address word carries the receiver address including the receiver regional code.

#### **Short Data Transfer**

A short data transfer is very similar to the transmission of a telephone number. The address word is followed by some data words. The display format of the decoded information can be switched between binary, hexadecimal, and text data. Text data is displayed in ASCII format.

#### **Dialog Data Transfer**

In case of dialog data transfer the BIIS address word is followed by a HDLC control block. This control block is analyzed by the decoder module and the contents are displayed as plain text.

The control block consists of an address, a command-response bit, a control field indicating the frame type and a 32-bit parameter field in hexadecimal format.

I-frames and S-frames contain a receive sequence number N(R) or send sequence number N(S). The usual HDLC commands and responses are displayed in abbreviated form.

Data words following the HDLC control block can be displayed in binary or hexadecimal format.

In the case of system control data (OMC = 011000), a 6-bit custom code is transmitted instead of transmit and receive addresses.

Further information about the OMC coding, regional codes and the HDLC protocol may be found in the ETSI-standard ETS 300 230.

For validation of the code words, CRC and parity checks are used. If the CRC or the parity is incorrect the decoder output is displayed in red.

## **BR-6028**

BR-6028 is a VFT (Voice Frequency Telegraph) frequency and time diversity modem using 7 data channels. It is sometimes also known as "BARRIE" or "USA-7" channel modem.

| Parameter         | Value                                            |
|-------------------|--------------------------------------------------|
| Frequency range   | HF                                               |
| Operation modes   | Baudot, ASCII                                    |
| Modulation        | VFT FSK                                          |
| Symbol rate       | 45.45, 50, 75, 100, 103.7 Bd, variable 30-110 Bd |
| Pilot Tone        | 560 Hz                                           |
| Receiver settings | DATA, CW, LSB or USB                             |
| Input format(s)   | AF, IF                                           |

Theoretically the system may handle channel dropouts of up to 3 seconds before errors occur. An unmodulated pilot tone is transmitted at 560 Hz.

Tune to the "Pilot Tone".

|            | Center (Hz) | Space (Hz) | Mark (Hz) |
|------------|-------------|------------|-----------|
| Pilot Tone | 560         |            |           |
| CH1        | 850         | 765        | 935       |
| CH2        | 1190        | 1105       | 1275      |
| СН3        | 1530        | 1445       | 1615      |
| CH4        | 1870        | 1785       | 1955      |
| CH5        | 2210        | 2125       | 2295      |
| CH6        | 2550        | 2465       | 2635      |
| CH7        | 2890        | 2805       | 2975      |

➤ Channel spacing: 340 Hz

> Shift: 170 Hz

➤ Channels are delayed by a multiple of 1.024 seconds

> Symbol rate: 45-100 Baud

Modes: Baudot, ASCII, and some FEC modes

Use the alphabet option to select the correct protocol and alphabet.

## **BULG-ASCII**

For BULG-ASCII the standard baud rates 110 to 600 Bd may be directly selected. Other baud rates up to 1200 Baud may be selected using the variable baud rate option.

| Parameter         | Value                                                        |
|-------------------|--------------------------------------------------------------|
| Frequency range   | HF                                                           |
| Operation modes   | Asynchronous duplex ARQ                                      |
| Modulation        | FSK                                                          |
| Symbol rate       | 110, 120, 150, 180, 200, 300 and 600 Bd, variable 50-1200 Bd |
| Receiver settings | DATA, CW, LSB or USB                                         |
| Input format(s)   | AF, IF                                                       |

BULG-ASCII is a full-duplex mode using go-back-7-frames ARQ and a variable data frame length. Frames are transmitted with a preceding frame counter for transmitted and received frames and an appended CRC check sum.

ASCII modes using iso-asynchronous start-stop bit patterns are frequently encountered in the HF bands. BULG-ASCII employs the standard ITA-5 alphabet, a national alphabet and transfers compressed and encrypted messages and files.

### **CCIR**

The entire call number is transmitted by consecutive tones in decade sequence. When two identical digits are to be transmitted consecutively, then an eleventh frequency is used as a repetition identifier. If more than two identical digits are to be transmitted, the repetition tone is appended to the digit tone (e.g., 22222 is transmitted as f2 fw f2, where f2 is the tone for "2" and fw is the repetition tone).

| Parameter         | Value           |
|-------------------|-----------------|
| Frequency range   | VHF/UHF         |
| Operation modes   | Analogue Selcal |
| Modulation        | FM, SUB Tones   |
| Receiver settings | FM, BW = 12 kHz |
| Input format(s)   | AF, IF          |

In most systems the accuracy of the single frequencies has to be within +1/-1.5% of the nominal value.

Decoding the selective calls is started by clicking on a system. If transmission and system selection conform, the call sign is displayed on the monitor. In the **Options** menu a **Time stamp** function can be enabled to add date and time to each call.

#### **Tone Allocation**

| Digit | Hz   | Digit | Hz   |
|-------|------|-------|------|
| 0     | 1981 | 8     | 1747 |
| 1     | 1124 | 9     | 1860 |
| 2     | 1197 | А     | 2400 |
| 3     | 1275 | В     | 930  |
| 4     | 1358 | С     | 2247 |
| 5     | 1446 | D     | 991  |
| 6     | 1540 | E     | 2110 |
| 7     | 1640 | 9     | 1860 |

#### **Tone Duration**

| Protocol | Time   |
|----------|--------|
| CCIR-1   | 100 ms |
| CCIR-2   | 70 ms  |
| CCIR-7   | 70 ms  |

## **CCITT**

The entire call number is transmitted by consecutive tones in decade sequence. When two identical digits are to be transmitted consecutively, then an eleventh frequency is used as a repetition identifier. If more than two identical digits are to be transmitted, the repetition tone is appended to the digit tone (e.g., 22222 is transmitted as f2 fw f2 fw f2, where f2 is the tone for "2" and fw is the repetition tone).

| Parameter         | Value             |
|-------------------|-------------------|
| Frequency range   | VHF/UHF           |
| Operation modes   | Analogue Selcal   |
| Modulation        | FM, SUB Tones     |
| Receiver settings | FM 12 kHz, narrow |
| Signal source     | AF, IF            |

In most systems the accuracy of the single frequencies has to be within +1/-1.5% of the nominal value.

Decoding the selective calls is started by clicking on a system. If transmission and system selection conform, the call sign is displayed on the monitor. In the **Options** menu a **Time stamp** function can be enabled to add date and time to each call.

#### **Tone Allocation**

| DIGIT | Hz   |   |      |
|-------|------|---|------|
| 0     | 400  | 7 | 1477 |
| 1     | 697  | 8 | 1633 |
| 2     | 770  | 9 | 1800 |
| 3     | 852  | А | 1900 |
| 4     | 941  | В | 2000 |
| 5     | 1209 | С | 2100 |
| 6     | 1335 | D | 2200 |
| 7     | 1477 | Е | 2300 |

Tone duration: 100ms.

### CHINESE 4+4

Chinese 4+4 is a multi-carrier transmission mode. It consists of 8 carriers. They are 300 Hz apart, execpt the  $4^{th}$  and  $5^{th}$  carriers, which are 450 Hz apart from each other.

| Parameter         | Value                                                                      |
|-------------------|----------------------------------------------------------------------------|
| Frequency Range   | HF                                                                         |
| Operation modes   | Multi-carrier PSK                                                          |
| Modulation        | DQPSK                                                                      |
| Symbol rate       | 75 Bd                                                                      |
| Shift             | 300 Hz between each carrier, 450 Hz between the two carriers in the middle |
| Receiver settings | LSB or USB                                                                 |
| Input format(s)   | AF, IF                                                                     |

Every carrier is DQPSK modulated with a symbol rate of 75 baud.

Wavecom Chinese 4+4 decoder uses Hadamard soft-decision decoding. During decoding the paramater Confidence shows the error correction quality. A values above 95% means almost all errors are corrected. However, this is just a qualitative measure.

The decoder can correct a center frequency error of up to  $\pm$  30 Hz automatically. The user needs to place the frequency cursor in this range. The user has to specify the polarity of the signal, i.e., **NOR**(mal) or **INV**(erse).

## CHU

CHU is a radio station operated by the National Research Council of Canada.

It continuously broadcasts time information on 3330 kHz, 7850 kHz and 14670 kHz.

The information provided is the Gregorian year, Julian date, UTC hour, minute and second. Further information is a leap second warning, DUT1, the difference between the International Atomic Time TAI and UTC and the code for the Canadian daylight time indication.

| Parameter         | Value                     |
|-------------------|---------------------------|
| Frequency Range   | HF                        |
| Operation modes   | Time information          |
| Modulation        | FSK                       |
| Symbol rate       | 300 Bd                    |
| Center frequency  | 2125 Hz                   |
| Shift             | 200 Hz                    |
| Receiver settings | DATA, CW, LSB or USB      |
| Input format(s)   | AF                        |
| Additional info   | Reference tone on 1000 Hz |

The coded message is transmitted using Frequency Shift Keying, the baud rate is 300 baud, the mark-frequency is 2225 Hz, and the space-frequency 2025 Hz.

The display shows the information of each packet on a single line.

The first packet, sent at the 31st second of each minute, provides the year, the delta-information and the daylight saving pattern code.

The following packets, sent between seconds 32 and 39, provide day, hour, minute and actual second.

The user can specify the polarity of the received signal, i.e., NOR(mal) or INV(erse).

### **CIS-11**

CIS-11 transmissions are mainly in the Russian M2 (3-SHIFT-CYR) adaptation of the ITA-2 alphabet. It is a full-duplex system with two transmission frequencies.

| Parameter         | Value                        |
|-------------------|------------------------------|
| Frequency range   | HF                           |
| Operation modes   | Full-duplex                  |
| Modulation        | FSK                          |
| Symbol rate       | 100 Bd, variable 30-650 Baud |
| Receiver settings | DATA, CW, LSB or USB         |
| Input format(s)   | AF, IF                       |
| Additional Info   | ITA-2 with 4-bit parity      |

CIS-11 operates at a Symbol rate of 100 Bd on the radio link.

Synchronization for the CIS-11 mode is started with the selection of a baud rate. An **AUTO** start causes the automatic determination of the frequency shift and baud rate to be executed first. The signal polarity (USB or LSB sidebands) is automatically detected.

The CIS-11 data format is 11 bits wide. Data bits 1 - 5 contain the M2 character. The data bits are arranged in reverse order if compared to normal M2 systems. Bits 6 and 7 specify the system state as well as the alphabet.

Bits 8 - 11 handle error detection. The four test bits allow the position of a bit in error to be computed and then to be corrected. The value of the parity bits is obtained by calculating the modulo-2 sum of the binary weights of the respective information bits.

To maintain synchronization between the two duplex stations, both transmitters operate continuously and transmit idle characters if no traffic is transferred.

### **CIS-12**

CIS-12 is a multi-channel system using 12 channels each modulated with 120 Bd DBPSK or DQPSK. Each channel has a separation of 200 Hz to neighbor channels. An unmodulated pilot carrier is placed at +3300 Hz from the suppressed carrier.

| Parameter         | Value                             |
|-------------------|-----------------------------------|
| Frequency range   | HF                                |
| Operation modes   | 12-Channel-PSK                    |
| Modulation        | DBPSK or DQPSK                    |
| Symbol rate       | 120 Bd                            |
| Center frequency  | 1800                              |
| Receiver settings | DATA, CW, LSB or USB              |
| Input format(s)   | AF, IF                            |
| Additional Info   | HEX and ASCII output are provided |

Output may be selected as **Hex** or **ASCII**.

### **CIS-14**

CIS-14 is a full-duplex system using two frequencies.

As in the case for other time multiplex modes (TDM), e.g., ARQ-M2-242 and ARQ-M2-342, CIS-14 bit interleaves two channels into a frame of 14 bits.

| Parameter         | Value                            |
|-------------------|----------------------------------|
| Frequency range   | HF                               |
| Operation modes   | Duplex ARQ TDM                   |
| Modulation        | FSK                              |
| Symbol rate       | 96.0 Bd                          |
| Receiver settings | DATA, CW, LSB or USB             |
| Input format(s)   | AF, IF                           |
| Additional Info   | Cyrillic third shift with parity |

CIS-14 employs a radio channel Symbol rate of 96 Baud.

Synchronizing to a CIS-14 signal may be initiated by selecting a baud rate or **Auto**. Starting **Auto** will automatically determine shift, center frequency and baud rate.

The two first bits of the multiplex frame identify the channel state as IDLE or TRAFFIC. Then two bit interleaved M2 data code words follow. The last two bits are parity bits used for error detection. Parity is calculated depending on the position of '1' bits.

In **Code Check** the simple data format of CIS-14 with only two parity bits may unfortunately lead to unavoidable detection errors.

## **CIS-36**

CIS-36 in error-correcting traffic mode is using a horizontal line- and vertical block-error-detection. Each block has ten data frames and a parity frame. Each data frame has five data characters and one parity character. In case an error is detected the receiving station starts ask for a frame repetition (NAK instead of ACK) from the last complete and correctly received frame.

| Parameter         | Value                |
|-------------------|----------------------|
| Frequency range   | HF                   |
| Operation modes   | Duplex ARQ           |
| Modulation        | MFSK-36              |
| Speed             | 25, 50 or 100 ms     |
| Receiver settings | DATA, CW, LSB or USB |
| Input format(s)   | AF, IF               |

CIS-36 is operating with Symbol rates of 10, 20 or 40 Bd which is equivalent to tone duration of 100, 50 or 25 ms.

Transmissions in CIS-36 are mostly in Russian using an ITA-2 alphabet. CIS-36 is a full-duplex mode with two transmission frequencies, but can also be used in simplex mode.

CIS-36 is based on the older PICCOLO-MK1 system. However, the signal is not symmetric and uses three frequency groups with 10, 11 and 11 frequencies. The tone spacing is 40 Hz. The theoretical bandwidth is 1400Hz.

In on-line crypto traffic mode the control tones #1, #12, # 24 and #36 are rarely sent so between the three frequency groups a spacing of 80 Hz seems to appear.

The decoder shows the shift cursors at the tone position #2 and #35 (resulting in a 1320 Hz shift).

The 10 Bd variant is used for manually transmitted operator messages and is mostly unencrypted. The automatic switching of the tone length is initialized by control sequences.

When message traffic has to be sent, the system switches to 20 or 40 Bd. This part is either coded or online encrypted in almost every transmission. Special control sequences are used for transmission control, call set up and clearance.

CIS-36 also has SELCAL and link establishment features.

## **CIS-36-50**

CIS-36-50, also known as BEE-36 or T600, is a synchronous system. Usually a 36 Bd idle sequence is transmitted, followed by 50 baud traffic.

| Parameter         | Value                                        |
|-------------------|----------------------------------------------|
| Frequency range   | VLF, HF                                      |
| Operation modes   | Simplex                                      |
| Modulation        | FSK                                          |
| Symbol rate       | 36, 50, 75, 100, 150 Bd                      |
| Shift             | 85, 125, 250 and 500 Hz, variable 50-3500 Bd |
| Receiver settings | DATA, CW, LSB or USB                         |
| Input format(s)   | AF, IF                                       |

All traffic is encrypted.

A message begins with a bit synch sequence and a start-of-message preamble. Message data is sent with a 7-bit, 3:4 ratio alphabet, and ends with an end of transmission sequence containing at least 4 end-of-transmission characters.

The length of a message is variable. If a transmission contains more than one message, the start of message sequence is left out between messages.

Occasionally traffic with call signs in FSK CW is transmitted.

### **CIS-50-50**

CIS-50-50 is very similar to CIS 36-50, but uses different baud rates and shifts.

| Parameter         | Value                                        |
|-------------------|----------------------------------------------|
| Frequency range   | VLF, HF                                      |
| Operation modes   | Simplex                                      |
| Modulation        | FSK                                          |
| Symbol rate       | 50 and 100 Bd                                |
| Shift             | 85, 125, 250 and 500 Hz, variable 50-3500 Bd |
| Receiver settings | DATA, CW, LSB or USB                         |
| Input format(s)   | AF, IF                                       |

Idle dot reversals are transmitted at 50 Bd, followed by traffic in 50 baud (more rarely in 100 Baud).

All traffic is encrypted.

A message begins with a bit synch sequence and a start-of-message preamble. Message data is sent with a 7-bit, 3:4 ratio alphabet, and ends with an end of transmission sequence containing at least 4 end-of-transmission characters.

The length of a message is variable. If a transmission contains more than one message, the start of message sequence is left out between messages.

Occasionally traffic with call signs in FSK CW is transmitted.

### **CLOVER-2**

CLOVER-2 is an adaptive modulation system with ARQ and FEC (broadcast) modus. It uses Reed-Solomon (RS) coding to achieve a remarkable performance even under poor HF propagation conditions.

| Parameter         | Value                                                                |
|-------------------|----------------------------------------------------------------------|
| Frequency range   | HF                                                                   |
| Operation modes   | Half-duplex ARQ                                                      |
| Modulation        | PSK2A, PSK4A, PSK8A, PSK16A, ASK2PSK8, ASK4PSK16, 2DPSK2A<br>4 tones |
| Symbol rate       | 4 x 31.25 Bd                                                         |
| AFC               | $\pm 200$ Hz, with max. single step $\pm 10$ Hz.                     |
| Receiver settings | DATA, CW, LSB or USB                                                 |
| Input format(s)   | AF, IF                                                               |
| Additional Info   | ITA-5, Optional Mode                                                 |

Data is modulated onto four tones spaced 125 Hz. The modulation rate of each tone is 31.25 Baud. The supported modulation techniques include binary phase-shift keying (PSK2A), quaternary PSK (PSK4A), 8-PSK (PSK8A), 16-PSK (PSK16A), binary amplitude-shift keying combined with 8-PSK (ASK2PSK8), quaternary ASK combined with 16-PSK (ASK4PSK16), and two-channel diversity binary PSK (2DPSK2A).

CLOVER-2 frame includes CCB (Clover Control Block) and data block with variable lengths and modulations. Each data block is displayed immediately after receiving. The decoder status indicates "TRAFFIC". When a CCB is received, the decoder status switches to "IDLE". The content in a CCB is displayed only when call sign or text is available. The call sign is displayed in the status line and the short text is displayed in the main window.

RS coding is utilized to correct transmission errors. Four coding levels (called RS Efficiency) are specified, which allow for more or less error correction within a block. The percentages in the following list of coding

levels, relate the number of information symbols (user data) to the block length, a block comprises user data and parity check symbols:

ROBUST: 60%NORMAL: 75%FAST: 90%

> OFF: 100% (i.e., no error correction)

The level of RS Efficiency is automatically detected by the demodulator.

Important parameters of a data block or a CCB are displayed in the decoder status bar. The modulation is displayed in **Format**, the block length and RS code efficiency are displayed in **RS Code**. The display **Carrier** shows the center frequency of the current block after tracking.

Using Options | CRC Table a certain CRC mask can be defined, see "CRC Table" on page 41.

The **Options | Display Mode** provides the options to display **All Frames** or **Error free Frames**, which means frames with the correct CRC check.

### CLOVER-2000

CLOVER-2000 is an adaptive modulation system with ARQ that uses Reed-Solomon (RS) coding to achieve a remarkable performance even under worst HF propagation conditions. Data are modulated onto eight tones spaced 250 Hz. The modulation rate of each tone is 62.5 Bd. The supported modulation techniques include binary phase-shift keying (PSK2A), quaternary PSK (PSK4A), 8-PSK (PSK8A), 16-PSK (PSK16A), binary amplitude-shift keying combined with 8-PSK (ASK2PSK8), quaternary ASK combined with 16-PSK (ASK4PSK16), and two-channel diversity binary PSK (2DPSK2A).

| Parameter         | Value                                                                |
|-------------------|----------------------------------------------------------------------|
| Frequency range   | HF                                                                   |
| Operation modes   | Half-duplex ARQ                                                      |
| Modulation        | PSK2A, PSK4A, PSK8A, PSK16A, ASK2PSK8, ASK4PSK16, 2DPSK2A<br>8 tones |
| Symbol rate       | 8 x 62.5 Bd                                                          |
| AFC               | $\pm 400$ Hz, with max. single step $\pm 15$ Hz                      |
| Receiver settings | DATA, CW, LSB or USB                                                 |
| Input format(s)   | AF, IF                                                               |
| Additional Info   | ITA-5, Optional Mode                                                 |

RS coding is utilized to correct transmission errors. Four coding levels (called RS Efficiency) are specified, which allow for more or less error correction within a block. The percentages in the following list of coding levels, relate the number of information symbols (user data) to the block length, a block comprises user data and parity check symbols:

ROBUST: 60%NORMAL: 75%FAST: 90%

> OFF: 100% (i.e., no error correction)

The level of RS Efficiency is automatically detected by the demodulator.

After successful synchronization, it may take up to a minute before any text is output in the GUI.

Using Options | CRC Table a certain CRC mask can be defined, see "CRC Table" on page 41.

The **Options | Display Mode** provides the options to display **All Frames** or **Error free Frames**, which means frames with the correct CRC check.

## CLOVER-2500

CLOVER-2500 is almost identical to CLOVER-2000. The only differencies are as follows:

Baudrate: 78.125 Bd (CLOVER-2000: 62.5 Bd)
 Spacing: 312.5 Hz (CLOVER-2000: 250 Hz)
 Center: 1562.5 Hz (CLOVER-2000: 1500 Hz)

Otherwise the mode has the same features as CLOVER-2000.

### **CODAN-CHIRP**

| Parameter         | Value                                           |
|-------------------|-------------------------------------------------|
| Frequency range   | HF                                              |
| Operation modes   | Peer-to-peer / Broadcast                        |
| Modulation        | Differential BPSK, 32 carriers                  |
| Center            | 1500 Hz                                         |
| Symbol rate       | 80 Bd each carrier                              |
| AFC               | ca. ±25 Hz automatic frequency error correction |
| Receiver settings | USB or LSB                                      |
| Input format(s)   | AF, IF                                          |

Prior to sending data between the CODAN modems, a proprietary ALE (Automatic Link Establishment) is used for link establishment consisting with an 80 Baud (symbols/sec) Chirp signal. CODAN-CHIRP uses DBPSK modulation across 32 channels with 80 Hz of spacing and a bandwidth of 2560 Hz.

CODAN-CHIRP is based on the US federal standard (FED-STD-1045). The data station originating a data call transmits a Chirp sequence with signalling information. This information causes a RING signal at the receiving node. If the receiving node accepts the call, an exchange of more signalling information follows. The signalling information contains the source and destination address, as well as the parameters of each modem, such as the serial number, the tuning and the transmission mode: secure, secure interactive and unsecure (compressed or uncompressed). In a peer-to-peer communication, the sender and the receiver exchange information about their parameters, whereas in a broadcast communication only the sender sends information about his parameters. Once all the signalling information has been sent, the link is established and the data transfer between the modems begins.

The transmission format of CODAN-CHIRP is as follows: First the Chirp signal starts with a 23 bit preamble sequence, which is followed by a 32 bit frame-indicator. The frame-indicator is followed by 96 bits of data. In some transmissions there are several pairs of frame-indicator and data. The last 48 bits among the 96 data bits are the inverse of the first 48 bits. Additionally, the data is interleaved and encoded using the Golay (24, 12) block code, which means that 12 data bits are encoded to produce 24 bit code words. So the first 48 data bits are divided into 24 bits of actual data and 24 Golay encoded bits, and the last 48 bits are the inverse of the first 48 bits.

The mode CODAN-CHIRP is implemented in **HF Modes**  $\rightarrow$  **PSK & OFDM**. The decoder demodulates and decodes the Chirp signal using frequency correction. The CODAN-CHIRP decoder automatically corrects small frequency deviations from the exact center frequency of the signal. The polarity (NOR or INV) of the signal is automatically identified by the decoder. For CODAN-CHIRP, the decoder identifies the source and destination address, as well as information about the serial number, the tuning and the transmission mode (secure, secure interactive or unsecure, compressed or uncompressed). The decoded output is displayed in ASCII and HEX.

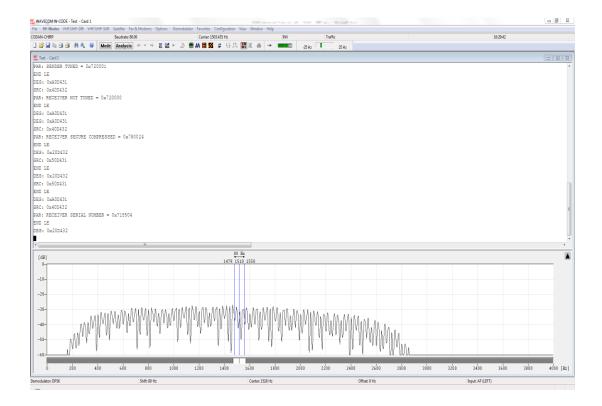

CODAN-CHIRP decoder output.

### CODAN-SELCAL

The mode was developed by the Australian CODAN PTY. and is very similar to GMDSS/DSC.

| Parameter         | Value                |
|-------------------|----------------------|
| Frequency range   | HF                   |
| Operation modes   | Digital Selcal       |
| Modulation        | FSK                  |
| Symbol rate       | 100.0 Bd             |
| Receiver settings | DATA, CW, LSB or USB |
| Input format(s)   | AF, IF               |
| Additional Info   | ITU R M.493 alphabet |

CODAN SELCAL operates with 100.0 Bd and can be started by selecting the mode.

A preamble of at least 100 dot reversals, which are 50 changes between "0" and "1" (low and high bit), precedes the data block. This lead-in has duration of 2.0 seconds. Digital MARK "1" is represented by a frequency of 1870 Hz and SPACE by 1700 Hz.

The dot pattern is followed by a word synchronization sequence called the "phasing preamble". The characters no. 125 and no. 108 are alternately transmitted for 1.2 seconds.

This sequence is followed by the data block with different control characters and the message. Each data byte consists of 7 data bits and 3 parity bits. Thus the duration of each character is 100 ms.

Selecting **Options | Display** offers the option of an **ASCII** or **RAW** bits display.

## **CODAN-3212**

150 • Transmission Modes

| Parameter         | Value                                           |  |  |
|-------------------|-------------------------------------------------|--|--|
| Frequency range   | HF                                              |  |  |
| Operation modes   | Peer-to-peer / Broadcast                        |  |  |
| Modulation        | 8-PSK, 16-QAM, 32-QAM and 64-QAM                |  |  |
| Center            | 1500 Hz                                         |  |  |
| Symbol rate       | 1800 Bd                                         |  |  |
| AFC               | ca. ±20 Hz automatic frequency error correction |  |  |
| Receiver settings | USB or LSB                                      |  |  |
| Input format(s)   | AF, IF                                          |  |  |

CODAN-3212 is an HF transmission mode defined and developed by the same named Australian company.

CODAN-3212 HF Data Station: The CODAN-3212 HF data modem provides a robust method of data communication over an HF path. A standard CODAN-3212 HF data station comprises a CODAN-3212 HF transceiver, which is capable of high-speed data transfer, an antenna system, a 12 V DC power supply, a CODAN-3212 HF data modem and a PC with terminal software. The connection between the PC and the CODAN-3212 modem can be established via an Ethernet connection or by connecting a cable between a serial COM port on the PC and the DATA connector on the modem. The data is passed from the terminal software of a PC to the CODAN-3212 HF data modem. It is processed by the modem and then sent to the CODAN-3212 HF transceiver for transfer via HF to the other CODAN-3212 transceivers. At the receiving node, the data is passed from the transceiver to the modem, where it is decoded and displayed at the terminal software of the remote PC. All modems need to be set such that they use the same high-speed waveform. There are two possibilities to send data between CODAN-3212 modems. Either by a broadcast connection or by a peer-to-peer connection. The difference between these two connections is that in a peer-to-peer connection only two modems can be addressed, whereas in a broadcast connection all modems within a certain address range can be addressed. In a peer-to-peer connection the receiving node needs an explicit confirmation from the sending node that the data has arrived, whereas in a broadcast connection the receiving node does not need an explicit confirmation. The transceivers of the addressed CODAN-3212 modems need to be set to the same channel, in order to process the data from the sending modem. Additionally, in a peer-to-peer connection the data can be sent with a compression, which is not possible in a broadcast connection. A lossless compression format is used for compressing Codan-3212 data stream with arbitrarily length.

**CODAN-3212 Waveform:** The modem uses a high-speed waveform to address other CODAN-3212 modems. The CODAN-3212 waveform is based on the STANAG-4539 waveform, which has been modified for commercial use. This waveform transports data in conjunction with a STANAG-5066 protocol. The waveform is centered at 1500 Hz with a baudrate of 1800 symbols per second. The supported waveforms of the modem are:

| User data rate  | Waveform                                           |
|-----------------|----------------------------------------------------|
| 80 baud CHIRP   | Proprietary link establishment                     |
| 2400 bps        | CODAN-9001/9002/3012                               |
| 16 Channel QPSK | CODAN-3012                                         |
| 75 bps          | CODAN-3212: Modified STANAG-4539 serial tone wave- |
| 150 bps         | form (in conjunction with STANAG-5066 Protocol)    |
| 300 bps         |                                                    |
| 600 bps         |                                                    |
| 1200 bps        |                                                    |
| 2400 bps        |                                                    |
| 3600 bps        |                                                    |
| 4800 bps        |                                                    |
| 6000 bps        |                                                    |
| 7200 bps        |                                                    |

The characteristics of the CODAN-3212 waveform are shown below:

| User data rate | FEC coding rate | Interleaver           | Modulation    |
|----------------|-----------------|-----------------------|---------------|
| 75 bps         | 1/2             | Short or Long         | 8-PSK (Walsh) |
| 150 bps        | 1/8             | Short or Long         | 8-PSK         |
| 300 bps        | 1/4             | Short or Long         | 8-PSK         |
| 600 bps        | 1/2             | Short or Long         | 8-PSK         |
| 1200 bps       | 1/2             | Short, Medium or Long | 8-PSK         |
| 2400 bps       | 3/4             | Short, Medium or Long | 8-PSK         |
| 3600 bps       | 3/4             | Short, Medium or Long | 8-PSK         |
| 4800 bps       | 3/4             | Short, Medium or Long | 16-QAM        |
| 6000 bps       | 3/4             | Short, Medium or Long | 32-QAM        |
| 7200 bps       | 3/4             | Short, Medium or Long | 64-QAM        |

**CODAN-3212 Decoder:** Each transmission of a CODAN-3212 message begins with a synchronization phase (preamble). In the preamble, the data rate and the interleaver setting are encoded.

For user data rates up to and including 1200 bps, the preamble includes 480 8-phase symbols. The preamble lasts for 0.8 seconds in case of messages with a SHORT interleaver and 6.4 seconds for messages with a LONG interleaver setting. The preamble is followed by the data phase, which is of unlimited length. The data phase consists of an undefined number of interleaver blocks. Each interleaver block is divided into user data and channel probe. The user data is of unknown phase, whereas the channel probe has a predefined phase pattern. The probe pattern, which corresponds to the known 8-phase symbols, is regularly inserted to make sure the decoder will synchronize at any time of the transmission, without having to repeat the preamble at regular intervals.

| Preamble (0.8 or 6.4 | Interleaver 1 | Interleaver 2 | Interleaver 3 | <br>Interleaver N |
|----------------------|---------------|---------------|---------------|-------------------|
| s)                   |               |               |               |                   |

For user data rates above 1200 bps, the preamble includes 287 8-PSK symbols. The preamble is followed by the data block of unlimited length. The data block consists of 256 symbols paired with a 31 mini-probe pattern. After 72 user data - mini-probe pairs, a 103-symbol mini-preamble is inserted. The mini-probe pattern and the mini-preamble are regularly inserted to make sure the decoder does not loose synchronization. The FEC and interleaver are used to reduce the effects of fading, frequency drift, multi-path effects and burst noise in the HF transmission. At the end of the transmission, a certain bit pattern is transmitted (in HEX: 0x4B 0x65 0xA5 0xB2) to mark the end of the message.

**Tuning the decoder:** The decoder processes the signal in both SSB settings: USB and LSB. This can be selected with **Polarity** in the menu, where NOR means USB and INV means LSB. The correct polarity for the CODAN-3212 decoder is NOR. The **Center** frequency of the decoder should be set to 1500 Hz when decoding a CODAN-3212 signal. Small frequency deviations are automatically compensated in the decoder. By using the bar-graph, any remaining frequency difference can be compensated by fine tuning of the receiver frequency or by adjusting the center frequency of the decoder.

**Decoder Output Display:** The decoded CODAN-3212 data stream can be displayed in **HEX**, **BINARY**, **ASCII ASYNC**, or in conjunction with the **STANAG-5066** protocol, selected from **Options**, **Message type**. The decoder stops displaying data when the EOM message is received. In **HEX** and in **BINARY** the decoded binary data is simply displayed as it is. In **ASCII ASYNC** the data is displayed with the following structure: 1 start bit (= 0), 7 data bits and 1 stop bit (= 1). The display is stopped when more than 3 NULL characters are received or when the asynchronous data structure is violated more than 8 times. In **ASCII SYNC** the data is displayed with 8 data bits and no start and stop bits. In the **STANAG-5066** protocol the number of data bits should be set to 8-bits, the synchronization mode should be SYNC, the order of synchronization should be LSB and the polarity should be NORMAL. The STANAG-5066 protocol interpreter processes the data until the SYNC sequence (0x09 0xD7) has been found. This sequence can appear more than once in a row. This sequence is followed by the protocol header, which is followed by the actual data. A 32-bit data CRC indicates if the data is corrupted or not. If the CRC is wrong and the data has been transmitted with a compression, the resulting output of the decoder is not reliable anymore until the next transmission. Without compression the resulting output is still readable, except for the bytes which are corrupt.

**Dedicated Phase Plane:** The decoder uses an equalizer to demodulate the PSK and QAM symbols. To visualize the performance of the equalizer, the user can turn on the phase plane in **Options -> Show Phase Plane**. The points in yellow is before the equalizer and points in blue is after the equalizer. With "Show trace" the Phase Plane displays the trace between two neighbouring symbols. The user can pause the display by clicking in the Phase Plane.

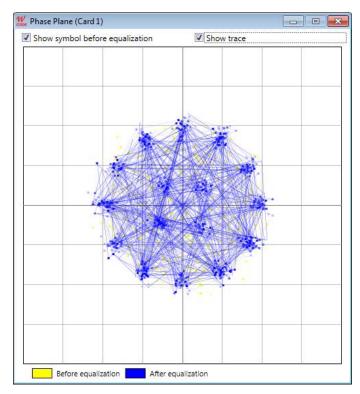

CODAN-3212 Phase Plane.

## **CODAN-9001**

CODAN-9001 is an asynchronous adaptive ARQ system. Data is modulated onto 16 tones, spaced at 112.5Hz intervals. The modulation rate of each tone is 75 Baud; the modulation type is differential quaternary phase-shift keying (differential PSK4A).

| Parameter         | Value                                                           |
|-------------------|-----------------------------------------------------------------|
| Frequency range   | HF                                                              |
| Operation modes   | Half-duplex asynchronous adaptive ARQ                           |
| Modulation        | Differential PSK4A; 16 tones                                    |
| Symbol rate       | 16 x 75 Bd                                                      |
| AFC               | In the range ±3100. automatic frequency control (AFC): +/-35 Hz |
| Bandwidth         | 1800 Hz                                                         |
| Receiver settings | DATA, CW, USB or LSB                                            |
| Input format(s)   | AF, IF                                                          |

| Parameter           | Value                                                      |
|---------------------|------------------------------------------------------------|
| Supported functions | Output of demodulated multichannel symbols                 |
|                     | Derandomization of secure-mode                             |
|                     | Derandomization of unsecure-mode                           |
|                     | Arbitrary start values for derandomization of secure-modes |
|                     | Output of recognized start value in secure-mode            |
|                     | Output of status information                               |
|                     | Output of recognized frame type                            |
|                     | Decoding of chat-messages into text                        |
|                     | Decoding of text-file transmissions into readable output   |
|                     | Decoding of data- transmissions into hexadecimal output    |
|                     | Decompress data                                            |
|                     | Store Channel Data for analysis purposes                   |
|                     | Automatic recognition of secure and unsecure modes         |
|                     | 7-bit-ASCII Alphabet used by CODAN-9102-Software           |
|                     | Secure Interactive Packets                                 |
| Please enquire      | Chirp decoding                                             |

### CODAN-3212 Compatibility Mode in CODAN-9001

All CODAN modems can send data either by a peer-to-peer or by a broadcast communication. The modes CODAN-9001 and CODAN-3012 use the same coding, modulation, scrambling and transmission modes (secure, secure interactive and unsecure). The only difference is that a fax device can be additionally connected to a CODAN-9001 modem. CODAN-3212, which is the successor of CODAN-3012, has the possibility to communicate with other CODAN-3012 modems by using the CODAN-3212 compatibility mode. The CODAN-3212 compatibility mode uses a different preamble from the modes CODAN-9001 and CODAN-3012 for synchronisation. The coding, modulation, scrambling and the transmission modes (secure, secure interactive and unsecure) remain the same.

### CODAN-9001 Decoder Options

The picture below shows the **CODAN-9001 Options** dialog. The settings from the dialog are stored into the Codan9001Options.xml file.

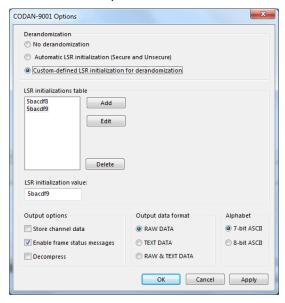

The CODAN-9001 data transmission system uses a variable randomization in secure- and secure-interactive mode. The randomization vector can change between successive transmissions. The randomi-

zation value is shown in the status pane. In the two status-lines at the top of the decoding window the frame type (DATA, ACK, IDLE) and some information about the decompressor (if used) are presented.

Possible derandomization options:

- ➤ **No derandomization** no manipulation of the demodulated symbols; in this case it is not possible to recognize frame characteristics and decode into TEXT DATA. Because the decoder does not recognize the frame length, with every synchronization the maximum frame length is used for decoding.
- Automatic LSR initialization (Secure and Unsecure) handles both the secure and unsecure transmission cases; an unsecure transmission is automatically recognized. In the secure case the decoder calculates the start value.
- Custom-defined LSR initialization for derandomization expects a seven-digit hexadecimal value for initialization (note that it is important to enter leading zeros). This option should be used if the initialization value is known, or if it is not possible to calculate the value automatically due to poor signal conditions.

The CODAN-9001 decoder has the following output options:

- > Store channel data. The channel data output is very useful for analysis purposes. In the channel data output every channel packet is stored in a file.
  - (C:\Users\Public\Documents\WAVECOM\W61PC\Data-Output\CODAN9001[SN])
- ➤ **Enable frame status messages**. It is possible to activate frame status messages, with the relevant checkbox. The frame status messages are printed in the decoder output. They show [PREAMBLE FOUND] and [EXTENDED PREAMBLE FOUND].
- Decompress. The user can control the decompressor and the channel data output. Please refer the section Compressed Mode specifics for further information on Compressed Mode. The user can set the decoder/decompressor into the initial state with the Mode-Resync button in the WAVECOM Toolbar.
- > **RAW DATA** the output consists of synchronized and demodulated multichannel symbols in hexadecimal representation. Every symbol consists of 32 bits (16 channels \* 2 bits/channel).
- > **TEXT DATA** the demodulator output is processed into readable text.
- > **TEXT & RAW DATA** if possible the decoder decodes into readable text, otherwise it outputs the demodulated multichannel symbols as RAW DATA.
- ▶ 7 or 8-bit-ASCII. CODAN-9001 can use a 7-bit or an 8-bit alphabet, the choice being made by selecting the appropriate radio button. The 7-bit alphabet is often used in transmissions handled by the CODAN-9102 software.

The data is presented in two ways: hexadecimal-form, and ASCII-form.

At the beginning of every line the user can find the following information about the channel data packet:

- CRC OK or CRC NOK (not O.K.)
- > SEQ [Nr] (Sequence number, a counter from zero up to the length of the packet)
- > ARQ [Nr] (ARQ number used from the modems to request packets not received correctly)

At the end of a packet some statistical data is stored.

In secure mode the channel data packet output is adapted, as the secure interactive packets have a slightly different structure.

The extended preamble gives an indication as to whether the transmission is a group or broadcast call. The frame type, shown in the decoder status bar, indicates if the current package is ACK, IDLE or DATA. If a data package with a known length is recognized, the decoder shows its length.

### **Decoding of CODAN Data Modem Signals**

#### Introduction

This section intends to offer an overview of the issues related to the practical decoding of the CODAN data modem protocol using WAVECOM decoders. It is important for the user to be aware of any constraints and limitations inherent in the decoding process during non-cooperative interception of this mode, and so possible issues are explained below.

#### **Protocol overview**

The CODAN-9001 modem uses 16 DQPSK carriers for the transport of payload data. Each carrier is independently modulated with data.

Each individual channel carries a channel packet. All 16 concurrent channel packets constitute a frame and a number of frames constitute a multi-frame.

#### CODAN-9001 modem frame structure:

| СН     | Frame 1        | Frame 2        | Frame 2        |  | Frame n       |  |  |
|--------|----------------|----------------|----------------|--|---------------|--|--|
| 1      | Chnl packet 01 | Chnl packet 17 | Chnl packet 33 |  |               |  |  |
| 2      | Chnl packet 02 | Chnl packet 18 | Chnl packet 34 |  |               |  |  |
| 3      | Chnl packet 03 | Chnl packet 19 | Chnl packet 35 |  |               |  |  |
|        |                |                |                |  |               |  |  |
| 16     | Chnl packet 16 | Chnl packet 32 | Chnl packet 48 |  | Chnl packet m |  |  |
| Multi- | Multi-frame 1  |                |                |  |               |  |  |

Each payload data packet has a constant length and a sequence number. However, the numbering in the figure above only serves as an example, and due to the use of ARQ-based retransmissions the numbering may not be sequential.

For the purpose of this explanation payload data is considered to be unprocessed user data and channel encoded user data.

Independent of the payload data field, the sequence number field has its own error detecting and correcting code. Payload data in each channel packet is protected by a cyclic redundancy code (CRC). This feature is included in order to allow the ARQ protocol to request retransmission of packets received in error.

A session consists of one or more multi-frames. Depending on the amount of data queued for transfer the length of a multi-frame may vary. The receiving modem will extract the frames from the multi-frame determining the number of channel packets and checking whether payload data was received without errors. If a channel packet was received in error a re-transmission is requested. It should be clear from this that a multi-frame may consist of a mixture of new data and re-transmitted data. Re-transmitted data may appear on any channel and in any position within a multi-frame. Additionally the transmitting modem may opt to send ALE-like parity bit packets in a separate frame and even on another channel within the same multi-frame as the payload data packet to which it belongs. This is indicated by the two packets belonging together carrying the same sequence number. This mechanism is predominantly seen when the link quality deteriorates and consequently the number of re-transmissions increases.

In the "Broadcast" and "Group" modes multi-frames with new data appear for every fourth multi-frame – in between data and coding information is repeated in the remaining three multi-frames.

#### **Compressed mode specifics**

For point-to-point channels CODAN modems utilize a dictionary based compression method, which allows compression to be independent of the statistical characteristics of the source data. The dictionaries are dynamically built depending on the data previously transmitted. Each modem uses one dictionary for reception and another one for transmission in such a way that a transmission dictionary at one end of the link corresponds to a reception dictionary at the opposite end of the link. The ARQ protocol ensures that the dictionaries are updated and synchronized. If the dictionaries deviate decompression becomes impossible as the buffer contents cannot be reconstructed. It is thus clear that for non-cooperative interception deviating dictionaries pose a major problem.

#### CODAN decoding at the practical level

When engaging in non-cooperative monitoring a number of issues arise:

- > All frames and the sequence counters contained in therein must be received without errors. Retransmitted packets must be discarded.
- > Missing packets or packets with a failed CRC must not be accepted; otherwise data output will be incomplete.

In case of uncompressed transmissions packets with a failed CRC may be marked as such. In case of compressed transmissions decompression consequently becomes impossible due to the deviating dictionaries built during the non-cooperative interception session. Only when a new link is set up, it is possible to

start over with empty dictionaries. It is important to understand that in case of compressed transmissions exclusively the data from one party may be forwarded to the de-compressor. This understanding is especially important if during non-cooperative interception both parties in a "Chat Session" are received as forwarding the data from both parties will immediately poison the dictionary.

#### **HF transmission issues**

The CODAN ARQ protocol is adapted to the propagation conditions in the HF range, but obviously relies on an active link between the two communicating parties. This link does not exist in the case of non-cooperative monitoring and thus complete and correct data output is fully dependent on error-free reception – there is no way to ask for re-transmission.

As transmissions do not contain source or destination addresses the monitor in case of single-frequency half-duplex traffic must manually select the party to monitor. This may be achieved by adjusting the receiver squelch, adjusting the receiver HF gain or the use of directional antennas to suppress the unwanted signal.

### Real-time monitoring issues

To capture the contents of a CODAN modem data transmission the monitoring equipment should be placed as close as possible to the transmitter site of the interesting party. This is the only way to ensure that the quality of the signal is sufficient to secure that all transmitted packets are correctly captured.

To facilitate the decoding of data the WAVECOM decoder in addition to outputting the decoded data in the decoder window also saves raw channel data with sequence numbers, including bad packets to a text file. The text file may be processed manually or by a user provided application.

Phase Plane (Card 2)

Show symbol before equalization

Show trace

Before equalization

After equalization

Through a phase plane the user can monitor the overall decoding quality.

CODAN-9001 Phase Plane.

## **COQUELET-13**

COQUELET-13 is an asynchronous system and uses a start and idle tone of 1052 Hz. As with COQUELET-8, the first group contains 8 tones for keying, and the second group 4 tones.

| Parameter         | Value                |
|-------------------|----------------------|
| Frequency range   | HF                   |
| Operation modes   | Asynchronous simplex |
| Modulation        | MFSK-13              |
| Speed             | 50.0 or 75.0 ms      |
| Receiver settings | DATA, CW, USB or LSB |
| Input format(s)   | AF, IF               |
| Additional Info   | ITA-2                |

COQUELET-13 has a tone duration of 75 ms which is equivalent to a 50 Bd Baudot transmission, with 1.5 stop bits. Two code tables are defined for this mode, **Code Table 0** and **Code Table 1**.

### **Tone Assignment of COQUELET-13:**

| Tone Number       | Frequency Hz | Bit 1              | Bit 2 | Bit 3 | Bit 4 | Bit 5 |
|-------------------|--------------|--------------------|-------|-------|-------|-------|
| First tone Group  |              |                    |       |       |       |       |
| 1                 | 812          |                    |       | 1     | 1     | 1     |
| 2                 | 842          |                    |       |       | 1     | 1     |
| 3                 | 872          |                    |       |       |       | 1     |
| 4                 | 902          |                    |       | 1     |       |       |
| 5                 | 932          |                    |       | 1     |       | 1     |
| 6                 | 962          |                    |       | 1     | 1     |       |
| 7                 | 992          |                    |       |       | 1     |       |
| 8                 | 1022         |                    |       |       |       |       |
| 9                 | 1052         | Idle or start tone |       |       |       |       |
| Second Tone Group |              |                    |       |       |       |       |
| 10                | 1082         | 1                  | 1     |       |       |       |
| 11                | 1112         | 1                  |       |       |       |       |
| 12                | 1142         |                    | 1     |       |       |       |
| 13                | 1172         |                    |       |       |       |       |

# **COQUELET-8**

COQUELET-8 is an MFSK (Multiple Frequency Shift Keying) system, and like the PICCOLO system translates an ITA-2 character into a sequence of two tones.

| Parameter         | Value                 |
|-------------------|-----------------------|
| Frequency range   | HF                    |
| Operation modes   | Simplex               |
| Modulation        | MFSK-8                |
| Speed             | 37.5, 50.0 or 75.0 ms |
| Receiver settings | DATA, CW, USB or LSB  |
| Input format(s)   | AF, IF                |
| Additional Info   | ITA-2                 |

The first group of tones contains 8 tones (1 - 8) and the second group the tones 5 - 8. Tones 1 - 4 of the second group are not defined.

Coquelet-8 is a synchronous system with a tone duration of 75.0 ms, 50.0 ms or 37.5 ms. One ITA-2 character is transmitted in 75 or 150 ms, which is equivalent to 50 or 100 Bd Baudot with 1.5 stop bits (codeword length 7.5 Bit).

An IDLE sequence is sent when no traffic is at hand. Transmissions start with a synchronization preamble, and end with several EOT characters.

#### **Tone Assignment of COQUELET-8:**

| Tone Number       | Frequency Hz | Bit 1 | Bit 2 | Bit 3 | Bit 4 | Bit 5 |
|-------------------|--------------|-------|-------|-------|-------|-------|
| First tone Group  |              |       |       |       |       |       |
| 1                 | 773          |       |       | 1     | 1     | 1     |
| 2                 | 800          |       |       |       | 1     | 1     |
| 3                 | 826          |       |       |       |       | 1     |
| 4                 | 853          |       |       | 1     |       |       |
| 5                 | 880          |       |       | 1     |       | 1     |
| 6                 | 907          |       |       | 1     | 1     |       |
| 7                 | 933          |       |       |       | 1     |       |
| 8                 | 960          |       |       |       |       |       |
| Second Tone Group | )            |       |       |       |       |       |
| 5                 | 880          | 1     | 1     |       |       |       |
| 6                 | 907          | 1     |       |       |       |       |
| 7                 | 933          |       | 1     |       |       |       |
| 8                 | 960          |       |       |       |       |       |

# **COQUELET-80**

COQUELET-80 is a synchronous MFSK system with error correction (FEC). Various references note two different systems: COQUELET-80S and COQUELET-82S. COQUELET-82S can be used in both side bands and uses extended handshaking and synchronizing sequences (extended protocol).

| Parameter       | Value       |
|-----------------|-------------|
| Frequency range | HF          |
| Operation modes | Simplex FEC |
| Modulation      | MFSK-8      |

| Parameter         | Value                 |
|-------------------|-----------------------|
| Speed             | 37.5, 50.0 or 75.0 ms |
| Receiver settings | DATA, CW, USB or LSB  |
| Input format(s)   | AF, IF                |
| Additional Info   | ITA-2                 |

COQUELET-80 is used with the ATU-80 (Arabic) or the ITA-2 (Latin) alphabet. As for COQUELET-8 a character is coded with two tone assignments from group 1 and group 2.

Error correction is done by transmitting every character twice with a specified time offset. The second transmitted character is mathematically reformatted (MOD 8). The leading (DX) and trailing characters (RX) always have the same ODD or EVEN parity.

At the beginning of a message the RX character positions are filled with IDLE sequences. This mode does error recognition, but no error correction.

### **Tone Assignment of COQUELET-80:**

| Tone Number       | Frequency Hz | Bit 1 | Bit 2 | Bit 3 | Bit 4 | Bit 5 |
|-------------------|--------------|-------|-------|-------|-------|-------|
| First Tone Group  |              |       |       |       |       |       |
| 1                 | 773          |       |       | 1     | 1     | 1     |
| 2                 | 800          |       |       |       | 1     | 1     |
| 3                 | 826          |       |       |       |       | 1     |
| 4                 | 853          |       |       | 1     |       |       |
| 5                 | 880          |       |       | 1     |       | 1     |
| 6                 | 907          |       |       | 1     | 1     |       |
| 7                 | 933          |       |       |       | 1     |       |
| 8                 | 960          |       |       |       |       |       |
| Second Tone Group | )            |       |       |       |       |       |
| 5                 | 880          | 1     | 1     |       |       |       |
| 6                 | 907          | 1     |       |       |       |       |
| 7                 | 933          |       | 1     |       |       |       |
| 8                 | 960          |       |       |       |       |       |

## **CTCSS**

The CTCSS selective calling system is defined according to EIA standard RS-220 and operates in the sub-audio range. Applying this **C**ontinuous **T**one **C**ontrolled **S**quelch **S**ystem stations may be selectively called either as a single user or as a group.

| Parameter         | Value           |
|-------------------|-----------------|
| Frequency range   | VHF/UHF         |
| Operation modes   | Analogue Selcal |
| Modulation        | FM, SUB Tone    |
| Receiver settings | FM, BW = 12 kHz |
| Input format(s)   | AF, IF          |

#### **Tone Allocation**

| Tone no. | Freq. Hz | Tone no. | Freq. Hz | Tone no. | Freq. Hz |
|----------|----------|----------|----------|----------|----------|
| 1        | 60.0     | 19       | 118.8    | 37       | 183.5    |
| 2        | 67.0     | 20       | 120.0    | 38       | 186.2    |
| 3        | 69.3     | 21       | 123.0    | 39       | 189.9    |
| 4        | 71.9     | 22       | 127.3    | 40       | 192.8    |
| 5        | 74.4     | 23       | 131.8    | 41       | 196.6    |
| 6        | 77.0     | 24       | 136.5    | 42       | 199.5    |
| 7        | 79.7     | 25       | 141.3    | 43       | 203.5    |
| 8        | 82.5     | 26       | 146.2    | 44       | 206.5    |
| 9        | 85.4     | 27       | 151.4    | 45       | 210.7    |
| 10       | 88.5     | 28       | 156.7    | 46       | 218.1    |
| 11       | 91.5     | 29       | 159.8    | 47       | 225.7    |
| 12       | 94.8     | 30       | 162.2    | 48       | 229.1    |
| 13       | 97.4     | 31       | 165.5    | 49       | 233.6    |
| 14       | 100.0    | 32       | 167.9    | 50       | 241.8    |
| 15       | 103.5    | 33       | 171.3    | 51       | 250.3    |
| 16       | 107.2    | 34       | 173.8    | 52       | 254.1    |
| 17       | 110.9    | 35       | 177.3    |          |          |
| 18       | 114.8    | 36       | 179.9    |          |          |

A CTCSS controlled receiver only switches on, in case a carrier modulated with the pre-programmed CTCSS tone is received. For this system 52 tones are defined:

# **CV-786**

CV-786 is an asynchronous FSK system and is based on ASCII. No error detection or error correction is implemented.

| Parameter         | Value                                    |
|-------------------|------------------------------------------|
| Frequency range   | HF                                       |
| Operation modes   | Asynchronous                             |
| Modulation        | FSK                                      |
| Symbol rate       | 50,75, 100 or 150 Bd, variable 30-650 Bd |
| Center frequency  | 2000 Hz                                  |
| Shift/Bandwidth   | 850 Hz                                   |
| Receiver settings | DATA, CW, USB or LSB                     |
| Input format(s)   | AF, IF                                   |
| Additional Info   | Async FSK only                           |

For CV-786 mode standard baud rates from 50 to 150 Baud are available. Non-standard baud rates may be selected using the **Baudrate** menu item.

From **Options | Alphabet**... you can select from different ITA-2 and ITA5 aphabets.

### **CW-MORSE**

The **Auto** function will automatically detect Morse keying speeds within the range 0 - 90 WPM (words per minute). The keying speed is continuously updated and displayed.

| Parameter         | Value                         |
|-------------------|-------------------------------|
| Frequency range   | HF                            |
| Operation modes   | Simplex/Duplex ARQ, Broadcast |
| Modulation        | CARRIER KEYING                |
| Speed             | 0 - 90 WPM                    |
| Receiver settings | DATA, CW, USB or LSB          |
| Input format(s)   | AF, IF                        |

The center frequency can be set to any value between 200 and 3400 Hz via the **Center** item in the **Demodulator** menu. The center frequency is nominally 800 Hz which is dictated by the quartz filters of professional receivers while other receivers work with 1000 Hz.

The shift can be set between 100-300 Hz and controls the lock-in-range of the center frequency (bandwidth =  $1.2 \times \text{shift}$ ).

Using Options | Alphabet the output can be set to Latin, Cyrillic, Greek, Arabic or Hebrew.

Using **Options | AFC** the continuous automatic tuning to the center frequency of the CW-Morse signal can be enabled or disabled.

The software reports an error condition (ERROR) if the controlled parameters as the dot-dash ratio, the inter-word or inter-character breaks deviate too much from the standard, and error-free decoding cannot be maintained.

### DCS SELCAL

DCS stands for **D**igital **C**oded **S**quelch (also known as DCSS, **D**igitally **C**oded **S**quelch **S**ignaling), and is used for selective calls and remote control applications.

| Parameter         | Value               |
|-------------------|---------------------|
| Frequency range   | VHF                 |
| Operation modes   | Digital Selcal      |
| Modulation        | FSK                 |
| Symbol rate       | 133.7,134.4, 137 Bd |
| Receiver settings | FM, BW = 15kHz      |
| Input format(s)   | IF                  |

The data is transmitted on sub audible tones within the frequency range 2 Hz to 300 Hz. In practice, DCS is similar to CTCSS, but uses 104 octal 3-digit code words instead of continuous analogue tones.

The data is sent as a series of 23-bit GOLAY encoded frames without any sync bits. Polarity can be normal or inverse, and must be selected by the user.

#### **DCS Code Table**

| Normal | Inverse | Normal | Inverse | Normal | Inverse | Normal | Inverse |
|--------|---------|--------|---------|--------|---------|--------|---------|
| 023    | 047     | 155    | 731     | 325    | 526     | 516    | 432     |
| 025    | 244     | 156    | 265     | 331    | 465     | 523    | 246     |
| 026    | 464     | 162    | 503     | 332    | 455     | 526    | 325     |
| 031    | 627     | 165    | 251     | 343    | 532     | 532    | 343     |

| Normal | Inverse | Normal | Inverse | Normal | Inverse | Normal | Inverse |
|--------|---------|--------|---------|--------|---------|--------|---------|
| 032    | 051     | 172    | 036     | 346    | 612     | 546    | 132     |
| 036    | 172     | 174    | 074     | 351    | 243     | 565    | 703     |
| 043    | 445     | 205    | 263     | 356    | 212     | 606    | 631     |
| 047    | 023     | 212    | 356     | 364    | 131     | 612    | 346     |
| 051    | 032     | 223    | 134     | 365    | 125     | 624    | 632     |
| 053    | 452     | 225    | 122     | 371    | 734     | 627    | 031     |
| 054    | 413     | 226    | 411     | 411    | 226     | 631    | 606     |
| 065    | 271     | 243    | 351     | 412    | 143     | 632    | 624     |
| 071    | 306     | 244    | 025     | 413    | 054     | 654    | 743     |
| 072    | 245     | 245    | 072     | 423    | 315     | 662    | 466     |
| 073    | 506     | 246    | 523     | 431    | 723     | 664    | 311     |
| 074    | 174     | 251    | 165     | 432    | 516     | 703    | 565     |
| 114    | 712     | 252    | 462     | 445    | 043     | 712    | 114     |
| 115    | 152     | 255    | 446     | 446    | 255     | 723    | 431     |
| 116    | 754     | 261    | 732     | 452    | 053     | 731    | 155     |
| 122    | 225     | 263    | 205     | 454    | 266     | 732    | 261     |
| 125    | 365     | 265    | 156     | 455    | 332     | 734    | 371     |
| 131    | 364     | 266    | 454     | 462    | 252     | 743    | 654     |
| 132    | 546     | 271    | 065     | 464    | 026     | 754    | 116     |
| 134    | 223     | 274    | 145     | 465    | 331     |        |         |
| 143    | 412     | 306    | 071     | 466    | 662     |        |         |
| 145    | 274     | 311    | 664     | 503    | 162     |        |         |
| 152    | 115     | 315    | 423     | 506    | 073     |        |         |

# **Demodulated Bitstream Output**

The **Demodulated Bit Stream Output** sends a raw, synchronized bit stream (FSK, some PSK only) through an **XML interface** to an external application.

When **Demodulated Bit Stream Output** is selected, the parameters of the decoder software (e.g., demodulator, shift frequency, center frequency etc.) must be set to correct values at first. The synchronized bit stream - after demodulation - will now be available and is sent through the XML interface to a user application.

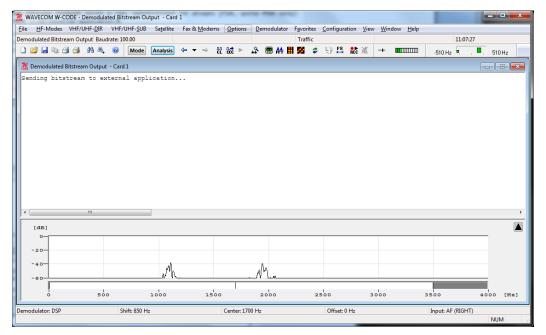

For FSK signals the polarity is changed from the menu **Options | Signal Polarity,** and then using the buttons in the window shown. For more information see "Signal Polarity" on page 45.

For PSK signals the configuration of the symbol definition is in the menu **Options | Symbol Definition**. For more information see "Signal Polarity".

If you select an FSK or PSK demodulator in Bitstream Output or Autocorrelation mode, the signal polarity definition is available.

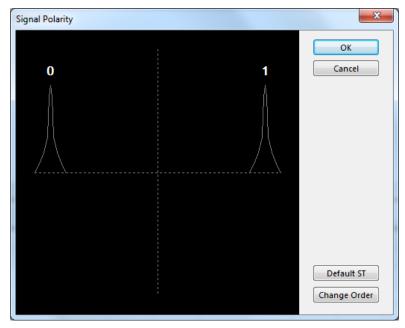

Pressing Change Order reverses the polarity of the signal and pressing Default ST restores the default value. For more information see "Symbol Definition" on page 45.

## **DGPS**

DGPS (Differential Global Positioning System) data is mainly transmitted in the low frequency band e.g., 285 - 315 kHz. It is a correction signal for GPS receivers, and is used to increase the accuracy of the satellite-based GPS signal. DGPS is based on the transmission of correction data by a reference station, the position of which has been determined with high accuracy by traditional position-finding measurements. With the correction data, an absolute accuracy to within 4 meters can be achieved.

| Parameter         | Value                |
|-------------------|----------------------|
| Frequency range   | HF                   |
| Operation modes   | Broadcast FEC        |
| Modulation        | Minimum-Shift-FSK    |
| Symbol rate       | 100.0 and 200.0 Bd   |
| Receiver settings | DATA, CW, LSB or USB |
| Input format(s)   | AF, IF               |
| Additional Info   | ITA-5                |

Transmissions use MSK (Minimum Shift Keying) with speeds of 100 or 200 baud.

DGPS has been implemented according to RTCM SC-104 "Recommended Standards for Differential Navstar DGPS Service" v.2.0, Jan. 1990.

- These messages are decoded: 1, 3, 7, 9, 13, 16.
- These messages are NOT decoded, but their type is indicated: 2, 4, 5, 6, 8, 10, 11, 12, 14, 15, 17, 60-64.
- Compared to M.823-2 messages 4 and 5 are not decoded by my implementation neither are the equivalent GLONASS.

DGPS data, which is formatted according to RTCM v.2.0 or 2.1, is continuously transmitted in frames consisting of a varying number of data words. The two first words of each frame contain the reference station id, the message type, a sequence number, the frame length and the health of data. A data word has a length of 30 bits: 24 data bits and 6 parity bits. The last two bits of a word are used as an EXOR function for selected bits of the succeeding data word. The value of the last bit indicates whether the next data word is sent with inverse or normal polarity.

If **Normal 3, 5, 7, 16** is chosen in the **Message Type** options field, messages containing ASCII text are decoded, in case of numbers their meaning is displayed as well. The message types 1, 6 and 9 containing the real DGPS information are not displayed in this mode of operation. Selecting **Raw excl. 1, 6, 9** offers a raw bit display except of the message types 1, 6 and 9 and **Diff. corrections** displayes the corrections messages. By selecting the **All frame headers** option, all frame headers are displayed regardless of the message type. In case of a parity-error the data transferred in the related data word are displayed in red characters to indicate a potential error.

RTCM v.2.0 and 2.1 are not completely compatible, but both systems are used. This may lead to erroneous interpretation of certain frame types.

More detailed information may be found in "RTCM Recommended Standards for Differential NAVSTAR GPS Service 2.0" (RTCM paper 134-89/SC104-68).

### **DMR**

DMR (Digital Mobile Radio) is a two-channel digital TDMA system for the transmission of voice and short text messages.

For voice the AMBE++ (or AMBE+2) codec by DVSI is used. Data transmission accommodates 7-bit ASCII only.

| Parameter         | Value                                                |
|-------------------|------------------------------------------------------|
| Frequency range   | VHF/UHF (136 - 147 / 403 - 470 MHz)                  |
| Operation modes   | Digital 2-channel TDMA two-way data and voice system |
| Modulation        | 4FSK with pulse shaping                              |
| Symbol rate       | 4800 Bd                                              |
| Receiver settings | BW = 30 kHz                                          |
| Input format(s)   | IF                                                   |

| Parameter       | Value                          |
|-----------------|--------------------------------|
| Additional Info | Data or voice                  |
|                 | Voice codec: AMBE+2 (3600 bps) |

To use the mode, set **Offset** to the frequency of the IF output of the receiver and select the correct **Polarity**. From **Options** use the **Message Type** menu to select an output method. If **All Frames** is selected, data and voice frames as well as all control frames will be displayed. Voice is output in real-time to the speaker. At the same time the latest voice session will be saved in a .wav-file in the default data output directory (see **Default Data and Program Folders** section). The input bits to the vocoder are saved in Hex in a separate file alongside the .wav file. This feature is useful when the voice session is encrypted. The user can analyze and try to decrypt the bits.

A "Bit Transparent" format is also available in "Message Type", with this output format the decoded bits will be output before they are processed by the protocol interpreter. In this case no text or voice output is available. This format can be mainly used to analyse the bit stream when it deviates from the user data protocol.

A time stamp is displayed to each frame at the time of decoding. Since the decoder works in real-time, the time of decoding is also the time of signal receiving (with a neglectale delay). The time stamp has a resolution of 1 millisecond (ms). The time stamp display delivers a method to verify whether each received frame is decoded in real-time. In a continuous state we can count 16 frames each second in each slot. This matches to the 30 ms frame length in both slot 1 and 2. Both slots are interleaved. The display of this time stamp can be switched off (**Options** -> **Real Timestamp**) for a readable data-output.

The display parameter "**Confidence**" indicates the quality of decoding - a value above 95% indicates a very high decoding quality (low bit error rate), whereas a value below 85% indicates that decoding is unreliable. Minor center frequency deviations are automatically corrected. The value of the **Carrier** parameter is the center frequency after error correction - this value should remain close to the IF of the receiver.

Besides the parameter "Confidence", a "Symbol Plane" (in Options menu) displays also the signal quality. The symbol plane below shows a fairely good signal quality – a clear 4-FSK symbol distribution.

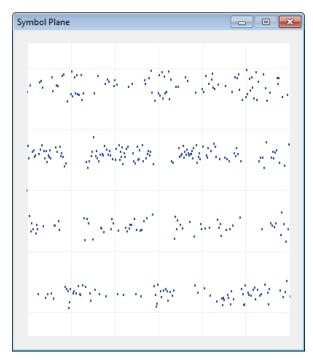

DMR Symbol Plane.

Motorola markets DMR radio systems as MOTOTRBO, known sometimes in Asia as XiR.

Wavecom DMR decoder works with all equipments compatible to the ETSI standards, e.g., MOTOTRBO series from Motorola and Hytera DMR devices.

The current implementation complies with the ETSI DMR standard series:

- > ETSI TS 102 361-1 V2.3.1 (2013-7)
- > ETSI TS 102 361-2 V2.2.1 (2013-7)
- > ETSI TS 102 361-3 V1.2.1 (2013-7) and
- > ETSI TS 102 361-4 V1.6.1 (2014-6)

It covers all three layers of the DMR protocol stack:

- > Layer 1: Air interface physical layer
- > Layer 2: Air interface data link layer and
- > Layer 3: Air interface call control layer.

Wavecom DMR decoder covers all three tier services:

- ➤ Tier 1: Direct mode
- > Tier 2: Direct mode and base station communication
- Tier 3: Trunking protocol.

Decoding outputs (text, voice and service messages) from the two TDMA slots are sorted in two separate windows. The following two screen shots show a DMR data and voice transmission and real communication on a base station, respectively.

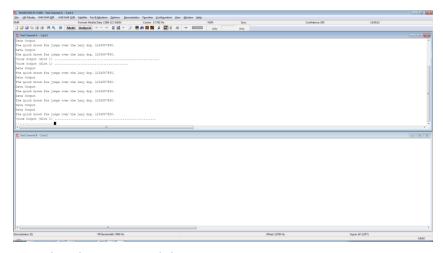

DMR decoding voice and data test messages.

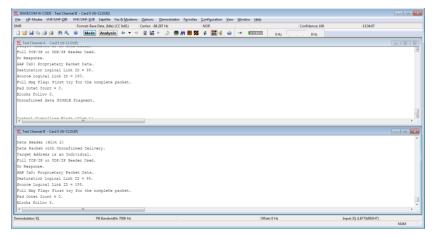

DMR decoding of data messages.

Wavecom DMR decoder can decrypt secured text and voice transmission of Motorola MOTOTRBO series.

To decrypt secured signal user needs to set the correct cipher key by the GUI **Options** -> **DMR Cipher Key**.

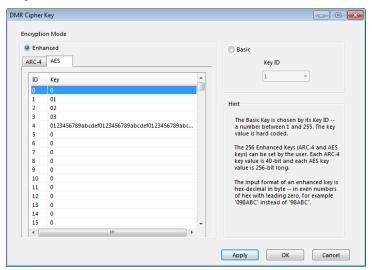

DMR Cipher Key.

There are two kinds of encryption mode: Basic and Enhanced. For Basic mode the encryption is done by a scrambler. This is a simple but weak encryption and can easily be hacked, because the same text message (plain text) will always deliver the same encrypted bit pattern (cipher text). This delivers some clue on the scrambler. The decoder needs to use the same Key ID (between 1 and 255) as the sender. The scrambler value to each key ID is hardcoded by Motorola and is not sent over the air (OTA) for security reason.

The Enhanced mode is based on two encryption algorithms: Motorola propriatory ARC-4 encryption algorithm with a 40-bit key and the Advanced Encryption Standard (AES) with a 256-bit key. Unlike the Basic mode, it is almost impossible to hack the Enhanced encryption, especially AES-256 – each time a plain text will be encrypted to different a cipher text.

The decoder must use the same key list the sending device. The user can edit up to 256 enhanced keys. Each key is 40-bit (5 bytes) and 256-bit (32 bytes) long, respectively. The input format of the key value is hex-decimal. Use leading zero to make sure that there are even number of hex-decimal digits, e.g., "0123AB" instead of "123AB". The decoder reads the key ID sent by the encrypting device over the air and uses the corresponding key value for decryption. The key value itself is not sent over the air for security reason.

When the key ID for the basic mode or the key list for the enhanced mode matches to the one used by the sender, a secured text or voice transmission can automatically be decrypted to clear text or voice, respectively. Otherwise the text is unreadable and the voice is unaudible.

Wavecom decryption function has a "late-entry" feature: the user can enter the correct key ID or key value during the decoding session and the output text or voice will get clear immediately.

## **dPMR**

dPMR (digital Private Mobile Radio) is an open ETSI standard published under the references TS 102 490 (License-free) and TS 102 658 (Licensed). It uses FDMA technology with a channel spacing of 6.25 kHz and supports voice and data applications. The modulation scheme is 4FSK with a bit rate of 4800 bps.

Parameter Value

| Frequency range   | Unlicensed: ETSI TS 102 490                 |  |
|-------------------|---------------------------------------------|--|
|                   | 446.100 - 446.200 MHz (CEPT ECC/DEC/(05)12) |  |
|                   | 149.01875 - 149.11875 MHz                   |  |
|                   | Licensed: ETSI TS 102 658                   |  |
|                   | Licensed PMR frequency bands                |  |
| Operation modes   | FDMA, digital voice and data system         |  |
| Modulation        | 4FSK (constant envelope FSK)                |  |
| Symbol rate       | 2400 Bd                                     |  |
| Receiver settings | BW ≥ 6.25 kHz                               |  |
| Input format(s)   | IF                                          |  |
| Additional Info   | Voice codec: AMBE+2 (3600 bps)              |  |
|                   | Bit rate: 4800 bps                          |  |
|                   | Supported Modes                             |  |
|                   | > dPMR446                                   |  |
|                   | > dPMR Mode 1                               |  |
|                   | > dPMR Mode 2                               |  |

TS 102 490 covers only license-free hand portable equipment operating in peer-to-peer mode. The radios should have an integral antenna and are limited in their output power. The standard is also called as dPMR446.

TS 102 658 uses the same air interface technology as in dPMR446 without the limitations of the licensefree counterpart. It supports different levels of functionality as listed below.

- > Mode 1: Peer-to-peer direct network
- Mode 2: Conventional repeater network
- Mode 3: Managed centralized network

The current version of the dPMR decoder supports the Modes 1 and 2 as well as the license-free dPMR446 operation.

To use the mode set **Offset** to the IF output of the receiver. Decoded voice will be saved in a ".wav" file in the default **Data-Output** directory. Use the **Mute** button to mute or un-mute live voice output to the speaker. The input bits to the vocoder are saved in Hex in a separate file alongside the .wav file. This feature is useful when the voice session is encrypted. The user can analyze and try to decrypt the bits.

In the menu "Option -> Message Type" user can set decoder output to "Data & Voice Frames" or "Bit Transparent". With "Bit Transparent" option the frames are just output in bits and no protocol decoding is made. This may be useful when the frames are coded in another way than according to the ETSI standard.

### **DTMF**

The entire call number is transmitted by consecutive tones in decade sequence.

| Parameter         | Value           |
|-------------------|-----------------|
| Frequency range   | VHF/UHF         |
| Operation modes   | Analogue Selcal |
| Modulation        | FM, SUB Tones   |
| Receiver settings | FM, BW = 12 kHz |
| Input format(s)   | AF, IF          |

The entire call number is transmitted by consecutive tones in decade sequence.

In most systems the accuracy of the single frequencies has to be within +1/-1.5% of the nominal value.

If a DTMF call is received, the call sign is displayed on the monitor. In the **Options** menu a **Time stamp** function can be enabled to add date and time to each call.

#### **Tone Allocation**

| Digit | Hz       | Digit | Hz       |
|-------|----------|-------|----------|
| 0     | 941/1336 | 8     | 852/1336 |
| 1     | 697/1209 | 9     | 852/1477 |
| 2     | 697/1336 | А     | 697/1633 |
| 3     | 697/1477 | В     | 770/1633 |
| 4     | 770/1209 | С     | 852/1633 |
| 5     | 770/1336 | D     | 941/1633 |
| 6     | 770/1477 | *     | 941/1209 |
| 7     | 852/1209 | #     | 941/1477 |

Tone duration: 70 ms.

### **DUP-ARQ**

DUP-ARQ is a semi-duplex system. The radio channel is used by a DUP-ARQ system in the same way as a simplex system, both stations alternating in transmitting blocks of five characters and a Hamming checksum. If a transmission error occurs a repeat request is initiated and the last data block is re-transmitted.

| Parameter         | Value                      |  |
|-------------------|----------------------------|--|
| Frequency range   | HF                         |  |
| Operation modes   | Semi-duplex ARQ            |  |
| Modulation        | FSK                        |  |
| Symbol rate       | 125 Bd, variable 30-650 Bd |  |
| Receiver settings | DATA, CW, LSB or USB       |  |
| Input format(s)   | AF, IF                     |  |
| Additional Info   | ITA-2 with block coding    |  |

DUP-ARQ operates at a Symbol rate of 125 Bd on the radio link.

If only one station is sending data, the other station transmits an IDLE pattern and initiates RQ cycles in case of transmission errors.

DUP-ARQ has automatic channel selection facilities. Before transmission starts, the best available short-wave transmission channel is selected and its quality is continuously checked for the duration of the transmission. Within a given frequency range the system may select one of 5 possible channels which are spaced at 400 Hz intervals. Because of this channel selection mechanism, the two linked stations may transmit at different frequencies.

The polarity of the bit stream (upper sideband (USB) or lower sideband (LSB)) cannot automatically be derived from the signal. Polarity may be manually selected by using the **Polarity** menu field. Polarity inversion does not cause a loss of signal synchronization.

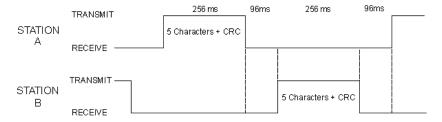

## **DUP-ARQ-2**

DUP-ARQ-2 is a further development of the DUP-ARQ system and the system characteristics are very similar. DUP-ARQ-2 allows transmission of ITA-2 (Baudot) or ITA-5 (ASCII) characters depending on the application.

| Parameter         | Value                   |  |
|-------------------|-------------------------|--|
| Frequency range   | HF                      |  |
| Operation modes   | FSK, Duplex ARQ         |  |
| Modulation        | FSK                     |  |
| Symbol rate       | 250.0 Bd                |  |
| Receiver settings | DATA, CW, LSB or USB    |  |
| Input format(s)   | AF, IF                  |  |
| Additional Info   | ITA-5 with block coding |  |

DUP-ARQ-2 operates at a Symbol rate of 250 Baud on the radio link. A complete transmission cycle is 176 bits (704 ms). Both stations alternate in transmitting data blocks of 64 bits each.

The data format is 2 data blocks of 32 bits each. The blocks correspond to the DUP-ARQ (ARTRAC) system. Each of the two blocks contains a 5 bit checksum (inverted Hamming) for error detection and a single bit for the global parity (odd parity). Three 8 bit characters are transmitted in the data block. Two bits remain unused and are set to zero.

Special blocks defining IDLE, INTERRUPT and other special functions are transmitted. For these blocks the two normally unused bits specify the particular special functions with the combinations "10" or "11".

DUP-ARQ-2 has automatic channel selection facilities. Before transmission starts, the best available short-wave transmission channel is selected and its quality is continuously checked for the duration of the transmission. Within a given frequency range the system may select one of 5 possible channels which are spaced at 400 Hz intervals. Because of this channel selection mechanism the linked stations may transmit at different frequencies.

## **DUP-FEC-2**

DUP-FEC-2 is a further development of the DUP-ARQ-2 system and the system characteristics are very similar. DUP-FEC-2 allows transmission of ITA-2 (Baudot) or ITA-5 (ASCII) characters.

| Parameter       | Value                                  |  |
|-----------------|----------------------------------------|--|
| Frequency range | HF                                     |  |
| Operation modes | Broadcast/Duplex FEC                   |  |
| Modulation      | FSK                                    |  |
| Symbol rate     | 125.0 and 250.0 Bd, variable 30-650 Bd |  |

| Parameter         | Value                   |  |
|-------------------|-------------------------|--|
| Receiver settings | DATA, CW, LSB or USB    |  |
| Input format(s)   | AF, IF                  |  |
| Additional Info   | ITA-5 with block coding |  |

DUP-FEC-2 has a radio channel rate of 125 or 250 Baud. A data frame is 32 bits long. For error protection a five bit CRC-sum (inverted Hamming) and a single bit for global parity (odd parity) is used.

DUP-FEC-2 is often used as a full-duplex system. As is the case with other full-duplex systems transmission simultaneously takes place on two different frequencies. If an error occurs special sequences are transmitted to signal this condition and a block repetition is requested (RQ).

If errors are received the two last 32 bit blocks are retransmitted when the radio channel rate is 125 Baud and three blocks when working at 250 Baud.

Like DUP-ARQ-2, DUP-FEC-2 has many special blocks for IDLE and RQ.

## **DZVEI**

The entire call number is transmitted by consecutive tones in decade sequence. When two identical digits are to be transmitted consecutively, then an eleventh frequency is used as a repetition identifier.

| Parameter         | Value           |  |
|-------------------|-----------------|--|
| Frequency range   | VHF/UHF         |  |
| Operation modes   | Analogue Selcal |  |
| Modulation        | FM, SUB Tones   |  |
| Receiver settings | FM, BW = 12 kHz |  |
| Input format(s)   | AF, IF          |  |

If more than two identical digits are to be transmitted, the repetition tone is appended to the digit tone (e.g., 22222 is transmitted as f2 fw f2 fw f2, where f2 is the tone for "2" and fw is the repetition tone).

In most systems the accuracy of the single frequencies has to be within  $\pm 1/-1.5\%$  of the nominal value.

For ZVEI modes having nominal tone durations of 70 ms, the duration of a single tone may vary  $\pm$  15 ms.

Decoding the selective calls is started by clicking on a system. If transmission and system selection conform, the call sign is displayed on the monitor. In the Options menu a Time stamp function can be enabled to add date and time to each call.

### **Tone Allocation**

| Digit | Hz   | Digit | Hz   |
|-------|------|-------|------|
| 0     | 2200 | 8     | 1830 |
| 1     | 970  | 9     | 2000 |
| 2     | 1060 | А     | 825  |
| 3     | 1160 | В     | 740  |
| 4     | 1270 | С     | 2600 |
| 5     | 1400 | D     | 885  |
| 6     | 1530 | Е     | 2400 |
| 7     | 1670 | F     | 680  |

Tone duration: 70 ms.

## **EEA**

The entire call number is transmitted by consecutive tones in decade sequence. When two identical digits are to be transmitted consecutively, then an eleventh frequency is used as a repetition identifier.

| Parameter         | Value           |  |
|-------------------|-----------------|--|
| Frequency range   | VHF/UHF         |  |
| Operation modes   | Analogue Selcal |  |
| Modulation        | FM, SUB Tones   |  |
| Receiver settings | FM, BW = 12 kHz |  |
| Input format(s)   | AF, IF          |  |

If there more than two identical digits are to be transmitted the repetition tone is appended to the digit tone (e.g. 22222 is transmitted as f2 fw f2 fw f2, where f2 is the tone for "2" and fw is the repetition tone).

In most systems the accuracy of the single frequencies has to be within +1/-1.5% of the nominal value.

Decoding the selective calls is started by clicking on a system. If transmission and system selection conform, the call sign is displayed on the monitor. In the **Options** menu a **Time stamp** function can be enabled to add date and time to each call.

### **Tone Allocation**

| Digit | Hz   | Digit          | Hz   |
|-------|------|----------------|------|
| 0     | 1981 | 8              | 1747 |
| 1     | 1124 | 9              | 1860 |
| 2     | 1197 | А              | 1055 |
| 3     | 1275 | В              | 930  |
| 4     | 1358 | С              | 2400 |
| 5     | 1446 | D              | 991  |
| 6     | 1540 | E (REPETITION) | 2110 |
| 7     | 1640 |                |      |

Tone duration: 40 ms.

## **EFR**

A German company operates a radio broadcast load balancing and ripple control system for electrical power distribution networks. Short telegrams are used to control street lights, heaters, tariff switching etc.

| Parameter         | Value                        |  |
|-------------------|------------------------------|--|
| Frequency range   | HF                           |  |
| Operation modes   | Broadcast asynchronous ASCII |  |
| Modulation        | FSK                          |  |
| Shift/Bandwidth   | 340 Hz                       |  |
| Symbol rate       | 200.0 Bd                     |  |
| Receiver settings | DATA, CW, LSB or USB         |  |
| Input format(s)   | AF, IF                       |  |

The subscribers control their equipment by sending messages to the central computer of service provider. The central computer forwards the messages to transmitters in Frankfurt am Main (DCF49, 129.1 kHz) and Burg (DCF39, 139.0 kHz).

Transmissions are 200 Bd ASCII FSK with a shift of 340 Hz.

The transmission format is based on DIN-19244, i.e., start bit, 8 data bits, parity bit and stop bit. The length of the data frame is variable; therefore a length field is required. The frames consist of a start character, followed by the length information, which is sent twice. The fourth byte is the start character again. Bytes five to seven are message number, address field A1 and address field A2. After a maximum of 16 data bytes, a checksum is transmitted and finally the stop character. The checksum is an addition of the message number, address and data fields without considering carry bits. Messages are sent twice to increase transmission security.

Two user data protocols are in use, Semagyr-TOP and Versacom. As messages do not contain a protocol identifier both formats are displayed together with the raw data string in hexadecimal format. Using **Options/Display Mode...** the display may be toggled between **All frames** and **Error free frames**.

If messages are not at hand, EFR periodically transmits time signals which allow the receivers to synchronize their internal clock. From time to time, a test signal is transmitted containing the name of the transmitter, e.g., DCF49.

## **EIA**

The entire call number is transmitted by consecutive tones in decade sequence. When two identical digits are to be transmitted consecutively, then an eleventh frequency is used as a repetition identifier.

| Parameter         | Value           |  |
|-------------------|-----------------|--|
| Frequency range   | VHF/UHF         |  |
| Operation modes   | Analogue Selcal |  |
| Modulation        | FM, SUB Tones   |  |
| Receiver settings | FM, BW = 12 kHz |  |
| Input format(s)   | AF, IF          |  |

If more than two identical digits are to be transmitted, the repetition tone is appended to the digit tone (e.g., 22222 is transmitted as f2 fw f2 fw f2, where f2 is the tone for "2" and fw is the repetition tone).

In most systems the accuracy of the single frequencies has to be within +1/-1.5% of the nominal value.

Decoding the selective calls is started by clicking on a system. If transmission and system selection conform, the call sign is displayed on the monitor. In the **Options** menu a **Time stamp** function can be enabled to add date and time to each call.

### **Tone Allocation**

| Digit | Hz   | Digit          | Hz   |
|-------|------|----------------|------|
| 0     | 600  | 8              | 1728 |
| 1     | 741  | 9              | 1869 |
| 2     | 882  | А              | 2151 |
| 3     | 1023 | В              | 2433 |
| 4     | 1164 | С              | 2010 |
| 5     | 1305 | D              | 2292 |
| 6     | 1446 | E (REPETITION) | 459  |
| 7     | 1587 |                |      |

Tone duration: 33 ms.

## **ERMES**

ERMES is a Europe-wide high speed paging system with a user data rate of 6250 bps, in comparison to POCSAG, which has a maximum rate of 2400 bps. ERMES radio data may be transmitted using frequency or time multiplexing, or both. All transfer modes do however utilize the same modulation format on the same frequency. ERMES is used in several European countries, whereas Asian countries tend use FLEX as standard, which is a technically comparable Motorola system.

| Parameter         | Value               |  |
|-------------------|---------------------|--|
| Frequency range   | VHF/UHF             |  |
| Operation modes   | Broadcast pager     |  |
| Modulation        | 4-PAM/FM            |  |
| Symbol rate       | 3125 Bd             |  |
| Receiver settings | FM, BW = 15-30 kHz  |  |
| Input format(s)   | IF                  |  |
| Additional Info   | Bit rate = 6250 bps |  |

### **Radio Link**

ERMES employs a radio link transfer protocol conforming to the ETSI pr ETS 300 133-4 standard (ETS 300 133-1 to ETS 300 133-7). Transmissions are within the range from 169.4125 MHz to 169.8125 MHz all over Europe. Channel spacing is 25 kHz. The nominal frequencies and the channel numbering are defined as:

fn = 169.425 + n \* 0.025 MHz

n = Channel number (0...15)

ERMES transmitter allocations follow the CEPT T/R 25-07, Annex 1 recommendation.

### Modulation

ERMES modulation is 4-PAM/FM. The four frequency pulse-amplitude modulation carries two bits (dibit) per frequency step. In addition to coherent phase keying ERMES also utilizes pre-modulation pulse shaping. To decrease bit error rate, data is encoded using the Gray code.

### The nominal frequencies are:

| Carrier     | Dibit symbol |
|-------------|--------------|
| + 4687.5 Hz | 10           |
| + 1562.5 Hz | 11           |
| - 1562.5 Hz | 01           |
| - 4687.5 Hz | 00           |

#### The ERMES Protocol

A sequence of 60 seconds is partitioned into 60 cycles. The sequences are synchronized to UTC. The cycles have duration of exactly one minute, and synchronize the various ERMES networks (transmitters). In this way the receivers will only receive one or more cycles and thus power consumption is substantially reduced.

Each cycle is subdivided into five subsequences of 12 seconds each. In order to maintain synchronism between networks the subsequence number (command SSN = 0) is transmitted preceding every UTC minute marker.

A subsequence may also have duration of less than 12 seconds. The remaining time is used for transmitter switching.

Each subsequences is further divided into 16 batches designated A to P. Thus the pagers are divided into 16 groups. The transfer mode (tone call only, numerical call, alphanumerical call) is controlled by the position of the batch number.

The receiver addressing only takes place within the appropriate batch. After decoding its address the receiver will wait on the same frequency for data. Data may be transmitted within the same batch, within another subsequence batch or within subsequent subsequences.

Each batch is subdivided into four parts: synchronization, system information, address and text.

### **Protocol Structure**

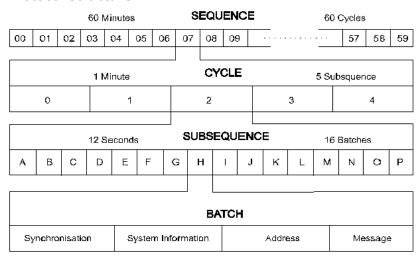

### **System Information**

Network and system information is transmitted within the system subdivision of a batch. The system information is divided into two parts, System Information (SI) and Supplementary System Information (SSI).

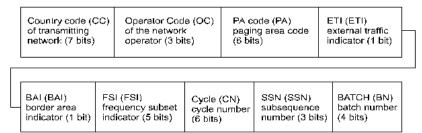

Depending on the value of the SSI flag the Supplementary System Information (SSI) carries information on zone, local time and date. Another option displays day of week, month of year and year.

#### Data

ERMES transmits data in fixed-length frames of 36 bits. A frame may carry an additional data field and the text data.

### Message Frame (MHEAD)

The Variable Information Field (VIF) has two main options depending of the status bit ALL = 0 or ALL = 1.

### Variable Information Field Without Supplementary Information

| RSVD<br>for future<br>definition<br>(1 bit) | Paging Category (PCAT)<br>00 tone 01 numeric<br>02 alphanumeric<br>03 transparent<br>(2 bits) | UMI (UMI)<br>Urgent indicator<br>0 normal message<br>1 urgent message<br>(1 bit) | ALERT (ALERT)<br>alert (alarm) signal<br>indicator<br>type 0 - 7<br>(3 bits) |
|---------------------------------------------|-----------------------------------------------------------------------------------------------|----------------------------------------------------------------------------------|------------------------------------------------------------------------------|
|---------------------------------------------|-----------------------------------------------------------------------------------------------|----------------------------------------------------------------------------------|------------------------------------------------------------------------------|

### Variable Information Field With Supplementary Information

The ETS 300 133-4 standard has a very fine grained subdivision of the VIF and this enables ERMES to be used for a wide range of applications.

AIT (AIT)
Additional information type
long message, remote programming,
miscellaneous, additional character set,
temporary address pointers and more

AIN (AIN)
Additional information number
urgent alert 0-7, non-urgent alert 0-7,
paging area, identity code, add or replace
data in pager, country code and more

ERMES and other pager systems are losing importance in Europe due to the surge in GSM usage, and several networks have been closed down.

## **EURO**

The entire call number is transmitted by consecutive tones in decade sequence. When two identical digits are to be transmitted consecutively, then an eleventh frequency is used as a repetition identifier.

| Parameter         | Value           |
|-------------------|-----------------|
| Frequency range   | VHF/UHF         |
| Operation modes   | Analogue Selcal |
| Modulation        | FM, SUB Tones   |
| Receiver settings | FM, BW = 12 kHz |
| Input format(s)   | AF, IF          |

If more than two identical digits are to be transmitted, the repetition tone is appended to the digit tone (e.g., 22222 is transmitted as f2 fw f2 fw f2, where f2 is the tone for "2" and fw is the repetition tone).

In most systems the accuracy of the single frequencies has to be within +1/-1.5% of the nominal value.

Decoding the selective calls is started by clicking on a system. If transmission and system selection conform, the call sign is displayed on the monitor. In the **Options** menu a **Time stamp** function can be enabled to add date and time to each call.

### **Tone Allocation**

| DIGIT | EURO  | DIGIT | EUR             |
|-------|-------|-------|-----------------|
| 0     | 979.8 | 8     | 510.7           |
| 1     | 903.1 | 9     | 470.8           |
| 2     | 832.5 | А     | 433.9           |
| 3     | 764.4 | В     | 400.0           |
| 4     | 707.4 | С     | 368.7           |
| 5     | 652.0 | D     | 1153.1          |
| 6     | 601.0 | E     | 1062.9 (Repeat) |
| 7     | 554.0 | F     | 339.9           |

Tone duration: 100 ms.

## FEC-A

FEC-A uses a convolutional error correction scheme based on data bits being read into a shift register, the length of which may be changed. Values of 72 and 128 bits are common.

| Parameter       | Value |
|-----------------|-------|
| Frequency range | HF    |

| Parameter         | Value                                  |
|-------------------|----------------------------------------|
| Operation modes   | Broadcast/Simplex FEC                  |
| Modulation        | FSK                                    |
| Symbol rate       | 96, 144 and 192 Bd, variable 30-650 Bd |
| Receiver settings | DATA, CW, LSB or USB                   |
| Input format(s)   | AF, IF                                 |
| Additional Info   | ARQ1A with convolutional coding        |

The FEC-A mode is started by selecting a standard baudrate from the **Baudrate** item in the **Demodulator** menu. Frequency shift and baud rate are determined using **FSK Analysis**. For automatic tuning **Auto** may be selected.

The synchronization or idle state is easily recognized by its sound. It is an alternating mark-space keying sequence (mark-space ratio approx. 40% - 60%).

Shift register length is set using the **S-Reg** item in the **Options** menu. Incorrect selection of the S-Reg parameter causes incorrect error correction, and the data output rapidly becomes corrupted. If error correction is disabled (**ECC** off), the length of the shift register will not affect decoding (**S-Reg** not visible). This feature allows any FEC-A signal to be decoded.

FEC-A will detect and correct transmission errors up to a certain limit; in the case of extreme interference, error correction may worsen the situation, so reception without error correction may improve performance.

FEC-A uses the ARQ-1A alphabet. Every second bit of the bit stream is used for the convolutional error correction and thus each codeword consists of 14 bits.

## **FELDHELL**

Feld-Hell is a synchronous picture telegraph system invented in the 1930s. It uses a virtual matrix laid down on the character to be transmitted. The pixels of the matrix are then sent, scanning the matrix from the bottom of the first column (left) to the top of the last column (right), covering a matrix of 7 columns x 14 lines. The first and last columns are blank, as are the top and bottom lines, giving an effective matrix of 5 x 10 pixels. Pixels are always sent in pairs.

| Parameter         | Value                                 |
|-------------------|---------------------------------------|
| Frequency range   | HF                                    |
| Operation modes   | Graphic mode, Broadcast/Simplex       |
| Modulation        | CARRIER KEYING AM                     |
| Symbol rate       | 122.5 Bd                              |
| Receiver settings | DATA, CW, LSB or USB                  |
| Input format(s)   | AF, IF                                |
| Additional Info   | Synchronous matrix picture telegraphy |

The original Hell system was a very simple mechanical one with an indented wheel for each character used to generate the transmit pulse trains via a contact.

In the receiver, the pulses activated a printing magnet with a writing edge, which pushed a paper tape towards a helix inked by an ink roller.

No means of synchronization besides nominal helix speed was used - speed differences showed up as rising or falling lines of letters - but as the pitch of the helix was designed to print a double row of characters, one complete character would always be displayed on the tape.

Hell utilizes AM in the form of CW or A2. When receiving Feld-Hell the decoder will emulate the original Hell tape printer and print each character twice making exact phasing unnecessary as at least one character will be complete and unbroken.

By selecting **122.5 Bd** or **Variable rate** reception is started. Selecting the **Polarity** will determine normal or inverse screen color.

In the **Demodulator** submenu the special function fields **AM-Gain** and **AM-Offset** are placed. Centering of the signal deviations on the bar graph is controlled by adjusting **AM-Offset**. In addition maximum deviation is required on the bar graph. This is done by adjusting **AM-Gain**. It should be noted that these two adjustments are influenced by each other.

Right-click on the image to open the **Zoom** menu, which allows the user to zoom in and out on the image.

## **FLEX**

FLEX is another mode used for pager transmissions. It is often combined with POCSAG and GOLAY/GSC.

| Parameter         | Value                  |
|-------------------|------------------------|
| Frequency range   | VHF                    |
| Operation modes   | Broadcast pager        |
| Modulation        | FFSK                   |
| Symbol rate       | 1600, 3200 and 6400 Bd |
| Receiver settings | FM, BW = 15 kHz        |
| Input format(s)   | IF                     |
| Additional Info   | ASCII                  |

### **FLEX specifies 4 different transmission modes:**

| Modulation | Baud rate | Bit rate        | Transmitted phases |
|------------|-----------|-----------------|--------------------|
| FFSK       | 1600 Bd   | 1600 bits / sec | А                  |
| 4FFSK      | 1600 Bd   | 3200 bits / sec | А, В               |
| FFSK       | 3200 Bd   | 3200 bits / sec | A, C               |
| 4FFSK      | 3200 Bd   | 6400 bits / sec | A, B, C, D         |

First, a preamble is sent, which identifies the modulation type. Next, a Frame Information Word (FIW) is transmitted to identify the cycle and frame number. The preamble and FIW are always transmitted as FFSK 1600 Baud. After the preamble and FIW, the message is sent with the modulation according to the preamble.

The message block contains the information and consists of 11 blocks. Each block carries 8 words with 32 bits each. The length of a message block is always constant.

The basic modulation type FFSK, 1600 Baud can transmit one message block. With a higher modulation type, it is possible to transmit four complete and independent message blocks. To distinguish between the different message blocks, they are called phase A to D.

A message block contains a lot of smaller messages. 8 different message types are used with FLEX:

- Alphanumeric / Secure messages for text based messages
- > Three types of numeric messages
- Binary messages
- > Tone Only messages
- > Instruction messages for configuring the pager devices

## **FM-HELL**

FM-HELL is a synchronous picture telegraph system like FELDHELL. It is using a virtual matrix laid down on the character to be transmitted. The pixels of the matrix are then sent, scanning the matrix from the

bottom of the first column (left) to the top of the last column (right) covering a matrix of 7 columns x 14 lines. Pixels are always sent in pairs.

| Parameter         | Value                           |
|-------------------|---------------------------------|
| Frequency range   | HF                              |
| Operation modes   | Graphic Mode, Broadcast/simplex |
| Modulation        | FSK                             |
| Symbol rate       | 122.5 Bd                        |
| Receiver settings | DATA, CW, LSB or USB            |
| Input format(s)   | AF, IF                          |

By selecting the mode with a baud rate of 122.5 Bd, reception is started. Selecting **Polarity** will determine normal or inverse screen color.

## **FMS-BOS**

FMS-BOS is a radio signaling system for security authorities and organizations. The system allows for a major reduction in message interchange between mobile units and a control center by digital transmission of abbreviated telegrams.

| Parameter         | Value                      |
|-------------------|----------------------------|
| Frequency range   | VHF                        |
| Operation modes   | Simplex                    |
| Modulation        | FM, SUB FSK                |
| Symbol rate       | 1200 Bd                    |
| Receiver settings | FM, BW = 12 kHz            |
| Input format(s)   | AF, IF                     |
| Additional Info   | BCD-Code with block coding |

FMS-BOS operates at 1200 bit/s using FSK modulation of 1200 Hz and 1800 Hz tones.

#### **FMS-BOS Transmission Example**

FZ-->LS : BOS-K 1, LK d, OK 10, FZ 7611, ST d, ZBV 1

The FMS-BOS data telegrams always have the same structure and a length of 48 bits regardless of the transmission direction or message contents. The actual information is contained in 40 bits. The BCD code is used to transmit the digits in the telegram.

A FMS-BOS message is preceded by 12 bits of carrier and a sync character (0x1a).

The message itself consists of 10 BCD blocks.

Block 1 is the **BOS service identifier** (0...f) identifying the service issuing the message.

Block 2 is the state identifier (0...f) identifying the German state. Due to the fact that the number of states exceeds the number of available identifier digits, digits E and F are additionally identified by the location identifier to be used by two states each.

Blocks 3 - 4 are the **location identifier** (e.g., OK 10) and can assume one of 99 different possibilities. The actual value is determined by each individual state.

Blocks 5 – 8 are the **vehicle identifier** (e.g., 4213) and can contain one of 9999 combinations. The individual identifiers are assigned by each specific service.

Block 9 is the **status** field contains the actual information. 16 different messages may be transmitted. Depending on the R direction bit status messages attain different meanings. Furthermore the actual meaning of a status message is determined by the service and the individual states.

The last block 10 is mapped to 4 bits in the telegram and serves to communicate the equipment capability (B, bit 1), direction (R, bit 2) and abbreviated tactical information (X, Y, bits 4 - 5).

#### В

- 0 Vehicle dispatcher communications only
- 1 Duplex communications possible

### R

- 0 Vehicle Dispatcher
- 1 Dispatcher Vehicle

### XY

### Locally defined

For data protection, a 7-bit Abramson code redundancy block is appended to the data block. This is followed by a single stop bit which is however not tested.

As FMS data messages does not carry a date-timestamp, this information is generated by the real-time clock of the decoder and output to screen as the first data field.

| BOS-Identifier                  | Character | BOS-Identifier                 | Character |
|---------------------------------|-----------|--------------------------------|-----------|
| Police                          | 1         | German Red Cross               | 9         |
| Federal Border Protection       | 2         | "Johanniter" First Aid Service | А         |
| Federal Criminal Bureau         | 3         | "Malteser" Support Service     | В         |
| Catastrophe Protection Service  | 4         | Life saving organization       | С         |
| Customs                         | 5         | Miscellaneous rescue services  | D         |
| Fire Brigade                    | 6         | Civil protection services      | Е         |
| Technical Support Service       | 7         | Remote command                 | F         |
| "Arbeiter-Samariter" Federation | 8         |                                |           |

| State identifier    | Character | State identifier       | Character   |
|---------------------|-----------|------------------------|-------------|
| Sachsen             | 0         | Rheinland-Pfalz        | A           |
| Federal             | 1         | Schleswig-Holstein     | В           |
| Baden-Wuerttemberg  | 2         | Saarland               | С           |
| Bayern I            | 3         | Bayern II              | D           |
| Berlin              | 4         | Mecklenburg-Vorpommern | e (00 - 49) |
| Bremen              | 5         | Sachsen-Anhalt         | e (50 - 99) |
| Hamburg             | 6         | Brandenburg            | f (00 - 49) |
| Hessen              | 7         | Thueringen             | f (50 – 99) |
| Niedersachsen       | 8         | Rheinland-Pfalz        | А           |
| Nordrhein-Westfalen | 9         |                        |             |

### **FMS-BOS Settings**

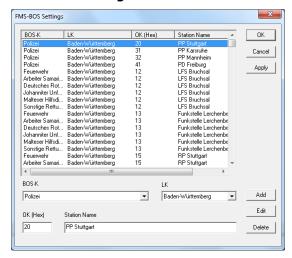

To apply or manipulate the various FMS-BOS stations select Options/FM-BOS Settings...

A table of FMS-BOS users is stored in \config\FmsbosSettings.xml.

## FT8

FT8 (**F**ranke **T**aylor 8) is an 8 tone MFSK mode, which is optimized for the transmission of numeric codes. It is one of the digital modes in the program package WSJT (**W**eak **S**ignal communication by K1**JT**), named after the Nobel Prize laureate Joseph H. Taylor Jr (1993 Nobel Prize in Physics). As the name suggests, the digital modes are designed for making reliable QSOs under extreme weak signal conditions.

| Parameter         | Value      |
|-------------------|------------|
| Frequency range   | HF         |
| Operation modes   | Simplex    |
| Modulation        | 8-FSK      |
| Symbol rate       | 6.25 Bd    |
| Receiver settings | USB or LSB |
| Input format(s)   | AF, IF     |
| Additional Info   | with FEC   |

An FT8 cycle starts every 15 seconds, at the 0-th, 15-th, 30-th and 45-th second of a minute. An FT8 signal starts 0.5 seconds into a cycle and lasts 12.64 seconds. It consists of 79 symbols, each 0.16 seconds long. Each symbol is a single steady tone. For any given signal there are eight possible tones. The tone spacing is 6.25 Hz.

### FT8 Frame Structure

15 sec

| •                |               |              |             |                | ,        |
|------------------|---------------|--------------|-------------|----------------|----------|
| Sync             | Data          | Sync         | Data        | Sync           |          |
| 0.5 sec 1.12 sec | 4.64 sec      | 1.12 sec     | 4.64 sec    | 1.12 sec       | 1.86 sec |
|                  | no transmissi | on           |             |                |          |
| Sync             | Costas Sync   | Array (2, 5, | 6, 4, 1, 3) | 3 * 7 symbols  |          |
| Data             |               |              |             | 2 * 29 symbols | ;        |
| Total            |               |              |             | 79 symbols     |          |

Following message types can be decoded:

- CQ {call} {grid}, e.g. CQ CA0LL GG77
- CQ {xy} {call} {grid}, e.g. CQ JA CA0LL GG77
- {call} {call} {report}, e.g. CAOLL OT7ER R-07
- {call} {call} 73/RRR/RR73, e.g. OT7ER CA0LL 73
- Free-text messages (up to 13 characters from a limited alphabet)
- Telemetry data (71 bits as 18 hex symbols)

## **GMDSS/DSC-HF**

GMDSS (**G**lobal **M**aritime **D**istress and **S**afety **S**ystem) is a worldwide system for handling maritime emergency and safety transmissions. Part of the system is DSC (Digital Selective Calling). Each user of the GMDSS is assigned a nine-digit number (MMSI – Maritime Mobile Service Identity) from the mobile maritime service. 3 digits of this number are used as a country code.

| Parameter         | Value                |
|-------------------|----------------------|
| Frequency range   | HF                   |
| Operation modes   | Broadcast/Simplex    |
| Modulation        | FSK                  |
| Symbol rate       | 100.0 Bd             |
| Shift             | 170 Hz               |
| Receiver settings | DATA, CW, LSB or USB |
| Input format(s)   | AF, IF               |
| Additional Info   | ITA-5                |

DSC is used on HF and VHF. On HF the system is working with 100 baud and a shift of 170 Hz.

Selecting **Options/Display** offers the option of an **ASCII** or **RAW** bits display.

The complex structures of the DSC are described in detail in the ITU-Rec. M.493-11.

## **GMDSS/DSC-VHF**

GMDSS (**G**lobal **M**aritime **D**istress and **S**afety **S**ystem) is a worldwide system for handling maritime emergency and safety transmissions. Part of the system is the DSC (Digital Selective Calling).

Each user of the GMDSS is assigned a nine-digit number (MMSI – Maritime Mobile Service Identity) from the mobile maritime service. 3 digits of this number are used as a country code.

Parameter Value

| Parameter         | Value             |
|-------------------|-------------------|
| Frequency range   | VHF/UHF           |
| Operation modes   | Broadcast/Simplex |
| Modulation        | FM, SUB FSK       |
| Symbol rate       | 1200 Bd           |
| Center frequency  | 1700 Hz           |
| Shift/Bandwidth   | 800 Hz            |
| Receiver settings | FM, BW = 12 kHz   |
| Input format(s)   | AF, IF            |
| Additional Info   | ITA-5             |

DSC is used on HF and VHF. On VHF the symbol rate is 1200 baud and the center frequency is 1700 Hz and the shift is 800 Hz.

Selecting **Options/Display** offers the option of an **ASCII** or **RAW** bits display.

The complex structures of the DSC are described in detail in the ITU-Rec. M.493-11.

## GOLAY/GSC

The GOLAY/GSC pager system originates in the USA and is based on the binary code found by Marcel GOLAY/GSC. GOLAY has been in use since 1973. The first standard defined only tone calling and could handle a maximum of 400,000 addresses. After 1982 the system also allows for alphanumeric transmission and up to 4 million addresses may be selected via a coded preamble.

| Parameter         | Value               |
|-------------------|---------------------|
| Frequency range   | VHF                 |
| Operation modes   | Broadcast FEC       |
| Modulation        | FSK                 |
| Symbol rate       | 300/600 Bd adaptive |
| Receiver settings | FM, BW = 15 kHz     |
| Input format(s)   | IF                  |

### **GOLAY Addressing Format**

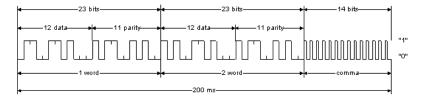

This illustration shows the basic address format of the Golay Sequential Code (GSC). It is constructed from two code words which are derived using the Golay (23,12) algorithm. The bit rate for each code word is 300 bit/s. Each received Golay word can contain up to three errors before integrity is compromised. The GSC is asynchronously decoded. To separate adjacent addresses, a separator word (comma) is transmitted at a rate of 600 bit/s.

The message format is based on eight BCH (15,7) code words that are grouped together to have exactly the same length as an address. Messages and addresses are thus easily interleaved. Each message block may contain up to 12 numeric or 8 alphanumeric characters. Messages which are longer than a single block may be transmitted using any desired sequence of blocks. By implementing block coding, two errors may be corrected in the BCH (15,7) codeword. The bits within a block are interleaved during transmission

which allows the correction of burst errors affecting up to 16 bits, which is equivalent to a fading protection of 27 ms.

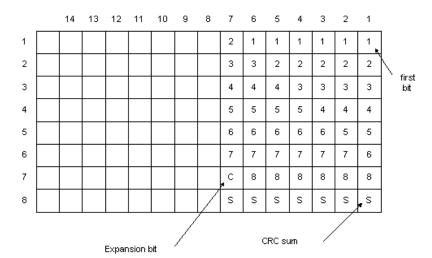

### **GOLAY Data Block with Eight Alphanumeric Characters**

This illustration shows a block of eight alphanumeric characters of 6 bits each. The high fading protection is achieved by transmitting columns rather than rows (interleaving). In this way a burst error affecting 16 bits does not cause a character error. In addition each block contains a checksum computed by binary addition of the information bits of the other 7 words adding to the error detection capability of the system.

In high capacity systems the GSC makes use of grouping. For this purpose 16 calls are stacked together. Each stack is preceded by one of 10 copy information blocks that consists of 18 repetitions of a single Golay codeword. In this way all receivers in a system are grouped in 10 header block groups and each receiver only has to decode the stack that is preceded by its particular header block.

GOLAY also has a facility for optimizing voice calls. A special audio control code is used to separate voice messages.

GOLAY uses direct frequency modulation. Proper decoding is only possible from the receiver IF output (455 kHz, 10 MHz or 21 MHz).

## **G-TOR**

G-TOR operates at a radio channel rate of 100, 200 or 300 Bd. The quality of the radio channel determines the actual adjusted baud rate.

| Parameter         | Value                        |
|-------------------|------------------------------|
| Frequency range   | HF                           |
| Operation modes   | Simplex ARQ                  |
| Modulation        | FSK                          |
| Symbol rate       | 100, 200 and 300 Bd adaptive |
| Receiver settings | DATA, CW, LSB or USB         |
| Input format(s)   | AF, IF                       |
| Additional Info   | ITA-5 with block coding      |

By clicking the **Auto** button, the demodulator will automatically adjust to the actual shift and center frequency followed by phasing with automatic baud rate and signal polarity detection.

With some skill the actual baud rate of G-TOR may be easily recognized. Baud rates of 100, 200 and 300 Baud may be manually selected. If so phasing will be accelerated.

After synchronism with a G-TOR signal has been achieved, the software will ensure the baud rate adaptation as is the case in **Auto** mode. After the end of transmission the software will re-synchronize.

The cycle duration of G-TOR is always 2.4 s. The data frame has a length of 1.92 s, which leaves 0.16 s for acknowledgement from the remote station. At 300 Baud 69 data bytes are transferred, at 200 Baud 45 bytes and at 100 Baud 21 bytes. After the end of the data block a control byte and a 16 bit CRC sum are appended.

On the receiving side up to 3 incorrect bits may be corrected using a (24, 12) Golay code. In addition the data bits are interleaved (bit interleaving).

The complex G-TOR system is described in detail by the manufacturer KANTRONICS in a booklet ("G-TOR, The New Mode, Articles, Charts, Protocol", edited by Shelley Marcotte).

Two code tables are defined for this mode, **Code Table 0** and **Code Table 1**, which may be selected from **Options/Code Table**.

## **GW-FSK**

GW-FSK is used by Globe Wireless on the Maritime Data Network of the company.

| Parameter         | Value                |
|-------------------|----------------------|
| Frequency range   | HF                   |
| Operation modes   | Simplex ARQ          |
| Modulation        | FSK                  |
| Symbol rate       | 100 or 200 Bd        |
| Shift             | 200 Hz               |
| Receiver settings | DATA, CW, LSB or USB |
| Input format(s)   | AF, IF               |
| Additional Info   | ASCII                |

The GW-FSK frame consists of three sections: header, data and control. At 100 baud the size of the data field is 48 bits and at 200 baud the size is increased to 112 bits. Each frame contains 6/14 characters or data bytes. For smaller packets a filler '<' is used. For 100 baud the error detection is unknown while the 200 baud sub mode uses a 16 bit CRC for error detection.

GW-FSK operates adaptively so the baud rate can be either 100 or 200 baud. The baud rate depends on propagation as well as the type of transmission. Station idle and start of communication is done with 100 baud. Traffic and GPS position messages are transmitted at 200 baud.

Station idle and ID signals are transmitted at short intervals whenever the shore station is idle. The format is synchronous ASCII.

Most of the traffic is compressed. From time to time uncompressed GPS position data in NMEA format is transmitted on ship frequencies.

## **GW-OFDM**

GW-OFDM is an HF data-transmission system wholly owned and operated by GlobeWireless. Twenty-four HF coastal radio stations provide connection to the land network. Additionally, GlobeWireless offers an email service for vessels around the world. The equipment required by the user consists of a proprietary GlobeWireless data modem (e.g., GL 5100) and shortwave radio equipment, and is installed and maintained by the company.

| Parameter       | Value           |
|-----------------|-----------------|
| Frequency Range | HF              |
| System          | OFDM, ARQ       |
| Modulation      | OFDM with DQPSK |

| Parameter         | Value                                         |
|-------------------|-----------------------------------------------|
| Center Frequency  | 1500Hz                                        |
| Shift/Bandwidth   | 750–2000 Hz                                   |
| Symbol rate       | 62.5 Bd per carrier (max. 32 carriers)        |
| Receiver Settings | LSB/USB (automatic polarity recognition)      |
| Input format(s)   | AF, IF                                        |
| Additional Info   | AFC, Adaptive number of carriers, compression |

## **GW-OFDM-Modulation and Protocol**

GlobeWireless-OFDM employs a dynamic increase and decrease in the number of OFDM carriers; the number of carriers can vary between 12 and 32. Each carrier is modulated with DQPSK.

The main specifications of GW-OFDM are:

- 12 to 32 subcarriers
- DQPSK modulation
- 62.5 Hz subcarrier spacing (symbol duration 16ms)
- Cyclic prefix / guard interval duration 2ms
- 700-2700 Hz occupied bandwidth
- Pilot tone for synchronization and frequency tracking

The system ensures error free data exchange with an ARQ protocol – if a reception error occurs, the information receiving station (IRS) can request the retransmission of the corrupted packet from the information sending station (ISS). To reduce the peak-to-average power ratio, a scrambler is used. Different compression algorithms are used to achieve efficient data throughput.

### Decoder

There are long packets containing data and short packets containing control or request information for the ARQ process.

The decoder can recognize and decode the following packet types:

| Packet type | Function                                            | Source        |
|-------------|-----------------------------------------------------|---------------|
| IDLE        | Idle frame                                          | ISS           |
| DATA        | Data frame                                          | ISS           |
| RQ          | Frame with Acknowledge(ACK) or Not Acknowledge(NAK) | IRS           |
| OVER        | ISS requests to become IRS                          | ISS           |
| FORCED OVER | IRS accepts the OVER                                | IRS           |
| END         | ISS indicates end of Transmission                   | ISS           |
| END ACK     | IRS acknowledges end of trans-<br>mission           | IRS           |
| MYCALL      | Contains selcall of the calling station             | Not specified |

RQ, FORCED OVER and END ACK are short packets. The others are long packets.

The decoded packet types are shown in the upper status bar.

In the next lower status bar the following information is shown:

- Number of carriers/channels
- For long packets: Number of channels with CRC OK and CRC FAILED
- For RQ packets: Number of channels with ACK, NAK, and wrongly decoded channels (UNKN)

Due to the compression employed by GW-OFDM, decoded data is not available until the end of a transmission. The end of a transmission is indicated by an END or END ACK packet, or after a timeout of several

seconds. After a transmission ends, the decoded data packets are put together and further processed to a text file which contains information about the transmitting station and which can further contain compressed emails and/or several commands. If the processed data packets yield evaluable data, the following information is shown:

- Transmitting station information
- If emails are found and extraction is successful (possibly with a CRC-Error): Data transmission information and the extracted emails are printed
- If emails are found but extraction fails, the cause for the failure is printed
- Otherwise if only commands are found, they are printed

In addition to the decoded output, several files are generated in the <u>Global Data (RW)</u> directory. In the subdirectory "GWOFDM[SN]", all decoded emails are stored, either as text file (OutFileTXT) or in a folder as .SSP-file (OutDir). The .SSP files can be opened with any standard text editor. The subdirectory RAW\_DATA saves for every transmission a log file with all detected packets and – if a transmission contains data packets – a data file with the decoded data packets put together is created. These files can be used for advanced examination of the transmission. In the subdirectory TRANSMISSION\_DATA data packets of aborted transmissions are saved, which are used in case of a continuation of the transmission. Files in the RAW\_DATA and TRANSMISSION\_DATA directory are deleted after two hours, or when the mode is closed.

As the GW-OFDM-signal contains no redundancy, sufficient reception quality is important: every DATA packet must be received at least one time without corruption. In the case of packet repetition, the decoder can handle multiple received packets. It should be noted that the decompressor has no error correction - even one wrong bit can produce a completely false decoded output.

## **GW-PSK**

GW-PSK is used by Globe Wireless on the Maritime Data Network of the company. The network works with several digital modes in an adaptive system. GW-FSK is always used for opening a connection. Depending on propagation conditions, it may switch to GW-PSK or other digital modes.

| Parameter         | Value                |
|-------------------|----------------------|
| Frequency range   | HF                   |
| Operation modes   | Simplex ARQ          |
| Modulation        | DQPSK, D8PSK         |
| Symbol rate       | 200 Bd               |
| Bandwidth         | 400 Hz               |
| Receiver settings | DATA, CW, LSB or USB |
| Input format(s)   | AF, IF               |
| Additional Info   | ASCII                |

GW-PSK is DQPSK and D8PSK modulated with a bandwidth of 400 Hz. The bit rate is 400 bits/s or 600 bits/s with a fixed symbol rate of 200 Baud.

A GW-PSK frame consists of 288 or 432 bits. Each frame contains 25 characters or data bytes. For error detection a 16 bit CRC-checksum is required. For smaller packets, a filler 'U' for traffic or '<' for last packets is used.

A GW-PSK signal is tuned in the same way as a PACTOR-II signal. The precision of the center frequency is very important and influences directly the performance of the decoding.

Most of the traffic is compressed. From time to time uncompressed GPS position data in NMEA format is transmitted on ship frequencies. GW-PSK stations can be found on all maritime bands and also in the fixed service bands. More Information is available on http://www.globewireless.com.

## **HC-ARQ**

HC-ARQ is a simplex system operating at a symbol rate of 240 Bd on the radio link.

| Parameter         | Value                        |
|-------------------|------------------------------|
| Frequency range   | HF                           |
| Operation modes   | Simplex ARQ                  |
| Modulation        | FSK                          |
| Symbol rate       | 240.0 Bd, variable 30-650 Bd |
| Receiver settings | DATA, CW, LSB or USB         |
| Input format(s)   | AF, IF                       |
| Additional Info   | ITA-2 with block coding      |

HC-ARQ does not use a fixed timing cycle so data blocks of the information sending station (ISS) and the acknowledgement blocks of the information receiving station (IRS) have no fixed timing frame.

Synchronization is achieved by a long bit sequence at the start of each block. The start sequence consists of the bit pattern 1000 1011 10101 0010 and 16 subsequent control bits. After the start sequence sixty ITA-2 characters and 32 check bits for each block follow.

HC-ARQ may be set to one of three data block lengths with 30, 60 or 180 characters (150, 300 or 900 data bits). However, the system is not adaptive and the block length must be set to the same value by both stations before transmissions start.

HC-ARQ was originally intended for use in telephone line based data transmission, but it is also found on short-wave.

## **HF-ACARS**

HF Data Link (HFDL) protocols are defined in the ARINC (Aeronautical Radio, Inc.) Specification 635-3, published on December 29, 2000. The development of HF Data Link service builds on the experiences of ACARS (Aircraft Communications Addressing and Reporting System), therefore HFDL is also known as HF-ACARS.

| Parameter         | Value                      |
|-------------------|----------------------------|
| Frequency range   | HF                         |
| Operation modes   | Simplex ARQ TDM            |
| Modulation        | M-ary PSK                  |
| Symbol rate       | 1800 Bd                    |
| User data rate    | 300, 600, 1200 or 1800 bps |
| Receiver settings | USB                        |
| Signal source(s)  | AF, IF                     |

The protocols are compatible with the OSI model and enable the ground stations and avionics systems on aircraft to communicate with each other in a bit-oriented message format.

HF Data Link employs M-ary Phase Shift Keying (M-PSK) to modulate a carrier centered at RF+1440 Hz, where RF is the nominal HF carrier frequency. The carrier is modulated with 1800 symbols per second (Baud). However, the rate at which user data is transmitted can be selected to be 300, 600, 1200 or 1800 bps.

HFDL air-ground protocols employ a slotted Time Division Multiple Access (TDMA) protocol.

Every frame has duration of 32 seconds and is divided into 13 slots. The first slot is called a Squitter, which carries various types of information, including slot acknowledgement and assignment codes.

The next 12 slots of a frame are called Medium access Protocol Data Units (MPDU). They are used by aircrafts and ground stations to exchange different kinds of data, e.g., aircraft logon/logoff requests, aircraft position, frequency assignment etc. Each MPDU contains several Link Protocol Data Units (LPDU), which may consist of Basic Data Units (BDU).

Each slot (Squitter or MPDU) has the same structure:

| Parameter | Value                                             | Remarks                                                                                                    |
|-----------|---------------------------------------------------|----------------------------------------------------------------------------------------------------|
| Pre-key   | 249 ms                                            | 1440 Hz single tone                                                                                                    |
| Preamble  | 295 ms                                            | Known BPSK symbols for synchronization purposes                                                                                                 |
| Data      | 1.8 sec (single slot) or 4.2 sec<br>(double slot) | Data section structured in data-probe pairs (45 M-PSK symbols each: 30 user data symbols and 15 known BPSK symbols for synchronization purpose) |

The following diagram shows the TDMA slotted frame structure.

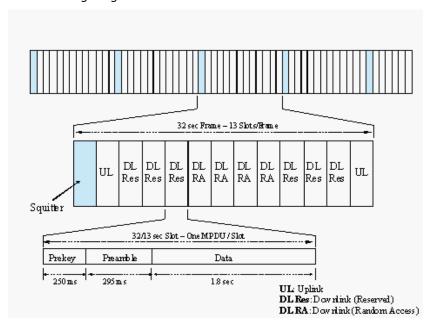

The HF-ACARS decoder detects each slot with the characteristic pre-key (1440 Hz single tone), uses the preamble to synchronize the slot, eliminates various distortions in the HF communication channel, configures several components of the decoder, demodulates the user data section and decodes it according to the HFDL protocol interpreter.

Each message is finally output on the screen in Squitter (SPDU) format, Uplink MPDU format (from ground station to aircraft) or Downlink MPDU format (from aircraft to ground station).

Only when a HFDL slot is successfully detected, the decoder enters the **Traffic** state, otherwise it remains in the **Sync** state.

Usually an HFDL station sends the signal with USB setting. However the decoder has the possibility to process signals in both USB and LSB settings. This can be done by setting the polarity in the menu neither to NOR for USB and INV for LSB signals.

The center frequency of the decoder should be set to 1440 Hz when the receiver is set to the nominal frequency of the ground station. A small frequency difference will be automatically compensated by the decoder. However, the center frequency can be tuned by  $\pm 400$  Hz from its nominal setting.

There are two internal system configuration files for the display of HFDL messages, hfacars.txt and hfacars.dat. These files should not be modified by the user.

## **HNG-FEC**

HNG-FEC uses a 15 bit code, the first 5 bits corresponding to the ITA-2 alphabet. The first and last bits of this code word are inverted (Inv, Nor, Nor, Nor, Inv). The remaining 10 bits are used for error detection and correction. Error correction is done by table look up of the character which closest matches the one that was received in error.

| Parameter         | Value                         |
|-------------------|-------------------------------|
| Frequency range   | HF                            |
| Operation modes   | Broadcast /Simplex FEC        |
| Modulation        | FSK                           |
| Symbol rate       | 100.05 Bd, variable 30-650 Bd |
| Receiver settings | DATA, CW, LSB or USB          |
| Input format(s)   | AF, IF                        |
| Additional Info   | ITA-2 with 10 Bit redundancy  |

HNG-FEC operates at a symbol rate of 100.05 Baud on the radio link.

HNG-FEC employs bit spreading (interleaving) with a distance of 64 bits, each new character starting at intervals of 15 bits. The software synchronizes to traffic as well as idle bit patterns. The idle binary bit pattern is given by 110 100 110 010 011.

Transmission reliability for HNG-FEC is good with the code spread offering additional immunity against burst errors.

HNG-FEC is started by clicking the **Auto** button or by selecting a **Baudrate** in the **Demodulator** menu. By toggling the **ECC** item in the **Options** menu error correction may be enabled or disabled.

## **ICAO SELCAL**

ICAO selective calling was initially defined in 1985 using twelve tones (Tones "A" to "M", but without tone "I"). In 1994 the ICAO calling system, also known as ANNEX10, was extended with the additional tones "P", "Q", "R" and "S" and now operates with 16 tones.

| Parameter         | Value           |
|-------------------|-----------------|
| Frequency range   | HF              |
| Operation modes   | Analogue Selcal |
| Symbol rate       | 1000 ms         |
| Modulation        | USB             |
| Receiver settings | USB             |
| Input format(s)   | AF, IF          |

The allocation of selective call addresses is exclusively managed by Aeronautical Radio, Inc. ARINC (ICAO Designator Selcal Registry).

Each address consists of two pairs of tones, e.g., "AB-CD". Both pairs have a duration of 1,000 ms. Between each pair an interval of 200 ms is inserted. ICAO Selcal is used on all frequency bands (HF and VHF/UHF).

### **ICAO Selcal Tone Allocation**

| Designation | Frequency (Hz) | Designation | Frequency (Hz) |
|-------------|----------------|-------------|----------------|
| RED "A"     | 312.6          | RED "J"     | 716.1          |
| RED "B"     | 346.7          | RED "K"     | 794.3          |

| Designation | Frequency (Hz) | Designation | Frequency (Hz) |
|-------------|----------------|-------------|----------------|
| RED "C"     | 384.6          | RED "L"     | 881.0          |
| RED "D"     | 426.6          | RED "M"     | 977.2          |
| RED "E"     | 473.2          | RED "P"     | 1083.9         |
| RED "F"     | 524.8          | RED "Q"     | 1202.3         |
| RED "G"     | 582.1          | RED "R"     | 1333.5         |
| RED "H"     | 645.7          | RED "S"     | 1479.1         |

# LINK-11 (CLEW)

Link-11 (CLEW: Conventional Link Eleven Waveform), also known as TADIL-A, is a transmission mode mostly in HF band, to run a tactical digital information network. This mode is specified by the US Department of Defense (DoD) in MIL-STD-188-203-1A (8<sup>th</sup> January 1988).

| Parameter         | Value                |
|-------------------|----------------------|
| Frequency range   | HF                   |
| Operation modes   | Multi-carrier, DQPSK |
| Symbol rate       | 75 Bd or 45.45 Bd    |
| Modulation        | 16-tone, DQPSK       |
| Receiver settings | USB                  |
| Shift/Bandwidth   | 2310 Hz              |
| Center            | 1650 Hz              |
| Receiver settings | DATA, CW, LSB or USB |
| Input format(s)   | AF, IF               |

This mode has 16 carriers: one Doppler tone at 605 Hz; 14 data carriers starting at 935 Hz with tone distance of 110 Hz and the 16<sup>th</sup> carrier at 2915 Hz is used for data and synchronization, see table below. Except the Doppler tone, other carriers are DQPSK, modulated at the symbol rate of 75 or 45.45 Baud.

| Number | Frequency (Hz) | Description | Bit location |
|--------|----------------|-------------|--------------|
| 1      | 605            | Doppler     | -            |
| 2      | 935            | Data        | 0 and 1      |
| 3      | 1045           | Data        | 2 and 3      |
| 4      | 1155           | Data        | 4 and 5      |
| 5      | 1265           | Data        | 6 and 7      |
| 6      | 1375           | Data        | 8 and 9      |
| 7      | 1485           | Data        | 10 and 11    |
| 8      | 1595           | Data        | 12 and 13    |
| 9      | 1705           | Data        | 14 and 15    |
| 10     | 1815           | Data        | 16 and 17    |
| 11     | 1925           | Data        | 18 and 19    |
| 12     | 2035           | Data        | 20 and 21    |
| 13     | 2145           | Data        | 22 and 23    |

| Number | Frequency (Hz) | Description | Bit location |
|--------|----------------|-------------|--------------|
| 14     | 2255           | Data        | 24 and 25    |
| 15     | 2365           | Data        | 26 and 27    |
| 16     | 2915           | Data / Sync | 28 and 29    |

There are 5 frame formats:

DNCS IM: Data Net Control Station Interrogation Message

DNCS IWM: Interrogation with Message

PRM: Picket Reply Message

• SB: Short Broadcast

Net Test

The data in the frames is coded with Hamming method.

To decode the mode, choose the correct Polarity, put the Doppler Tone cursor in the FFT tuning window to the Doppler tone. Small frequency error (+/- 30 Hz) and Doppler shift will be corrected automatically and displayed in the Freq Err/Doppler Shift field. The data will be displayed in the main text window. Because the mode transmits link information, the data is displayed in a 30-bit group hex.

The frame format is displayed together with the baudrate in the Format field. Confidence shows the decoding quality: a value over 95 means the FEC has probably corrected all bit errors, the data decoded is mostly reliable.

## **MD-674 ASYNC**

MD-674 is an asynchronous FSK system and is based on ASCII. No error detection or error correction is implemented.

| Parameter         | Value                  |
|-------------------|------------------------|
| Frequency range   | HF                     |
| Operation modes   | Broadcast              |
| Modulation        | FSK                    |
| Center frequency  | 1275 Hz                |
| Shift             | 85 Hz                  |
| Symbol rate       | 50, 75, 100 and 150 Bd |
| Modulation        | FSK                    |
| Receiver settings | DATA, CW, LSB or USB   |
| Input format(s)   | AF, IF                 |
| Additional Info   | Async FSK only         |

For MD-674 mode standard baud rates from 50 to 150 Bd are available. Non-standard baud rates may be selected using the **Baudrate** menu item.

From "  $\bf Options~|~Alphabet...''$  ITA5 and ITA2 are available as output formats.

MD-674 is also known as Wireline FSK.

## **METEOSAT**

The METEOSAT software has been specifically tailored to the transmissions of meteorological satellites parked in geo-stationary orbit at 0.2 degrees East and transmitting on 1691.0 MHz. Transmissions are always at 240 rpm using an IOC of 288. In contrast to short-wave stations which use frequency modulation,

satellite weather images are transmitted using amplitude modulation. For this purpose the decoder is fitted with a DSP AM demodulator with an integrated software FIR low-pass filter.

| Parameter         | Value          |
|-------------------|----------------|
| Frequency range   | VHF/UHF        |
| Operation modes   | Broadcast      |
| Modulation        | FM, SUB AM     |
| Speed             | 240 RPM        |
| Receiver settings | FM BW = 40 kHz |
| Input format(s)   | AF             |
| Additional Info   | IOC 288        |

The software is started in automatic mode by clicking on the **Auto** button or on **Drum speed** for manual mode. In manual mode the correct display of the image is controlled using the **Phase** function in the **Options** menu.

The special items **AM-Gain** and **AM-Offset** are placed in the **Demodulator** menu. Centering of the signal deviation on the bar graph is controlled by adjusting **AM-Offset**. In addition maximum deviation is required on the bar graph. This is done by adjusting **AM-Gain**. It should be noted that these two adjustments are influenced by each other.

Meteosat reception requires a parabolic reflector and receiver. The AF output of the receiver may be fed directly into the decoder, which converts it into a weather image viewing station providing excellent image quality.

The decoder allows a continuous and smooth alignment of the image as it is being received from **Options/Fine Speed**. By using the **Phase** item in the **Options** menu the image can be shifted into the correct position. **Flip Left-Right** and **Flip Top-Down** will reverse the image or turn it upside down.

## MFSK-20

MFSK-20 is a sequential 20 tone mode, which is optimized for the transmission of numeric codes. MFSK-20 is similar to SP-14 and AUM-13.

| Parameter         | Value                  |
|-------------------|------------------------|
| Frequency range   | HF                     |
| Operation modes   | FSK, Broadcast/Simplex |
| Modulation        | MFSK-20                |
| Speed             | 100 ms, 50 ms          |
| Receiver settings | DATA, CW, LSB or USB   |
| Input format(s)   | AF, IF                 |

Most of the tones have been assigned a character:

- 10 tones are assigned to the numerals 0..9
- One tone is used as an idle character
- One tone is used as a space character
- One tone is used as a repetition indicator
- > Six tones are assigned to characters

All other tones are undefined.

A transmission is initiated with a start sequence, which identifies this mode and may be used for accurate tuning. This sequence is transmitted at 1 Baud, which makes it readable even during very unfavorable conditions.

The data is transmitted at a rate of 10 or 20 Baud. A block synchronization sequence is initially transmitted followed by the five digit code words. If more than one block is transmitted, a block synchronization sequence is inserted between the different blocks. As the transmission rate is very low this mode is insensitive to fading and multipath propagation.

## MFSK-8 and MFSK-16

MFSK-8 and MFSK-16 are multi-frequency shift keying digital transmission modes. MFSK-8 uses a set of 8 tones with the equal distance of 7.81 Hz, MFSK-16 a set of 16 tones with the equal distance of 15.625 Hz. The baud rate of MFSK-8 is 7.81 Bd and that of MFSK-16 is 15.625 Bd.

| Parameter         | Value                                     |
|-------------------|-------------------------------------------|
| Frequency range   | HF                                        |
| Operation modes   | FEC                                       |
| Modulation        | MFSK-32 / MFSK-16                         |
| Symbol rate       | 7.81 Bd for MFSK-8, 15.625 Bd for MFSK-16 |
| Receiver settings | DATA, CW, LSB or USB                      |
| Input format(s)   | AF, IF                                    |
| Additional Info   | MFSK Varicode                             |

Both modes are used to transmit text file (ASCII file). The ASCII character is first converted to Varicode, which encodes frequently used characters to short length bit combinations and less frequently used characters to longer length bit combinations. For example, 'e' is mapped to '1000' and 'Z' is mapped to '110111000'.

The Varicode bit stream is then coded with a FEC (Forward Error Correction) algorithm. To combat frequency fading problems during the transmission, the FEC bit stream is interleaved before it is assigned to tones (source coding).

In both decoders only the center frequency needs to be tuned.

After the center frequency is set, the decoder first synchronizes, most importantly, to the polarity of signal. This takes for MFSK-8 between 5 and 40 seconds, for MFSK-16 between 2 and 7 seconds – this mainly depends on the baud rate of the mode. During the sync phase no text will be output on the screen.

After the decoder is synchronized, it enters the **Traffic** state, and a text file will be output on the screen. The synchronization is maintained as long as the MFSK signal is stable. When the noise is too strong or the signal disappears, the decoder begins to resynchronize – the status changes from **Traffic** to **Sync**.

### Tuning a MFSK-8 and MFSK-16 Signal

The only tuning parameter in MFSK-8 and MFSK-16 signal is the center frequency. Set **Peak Hold** to **Max Hold** using the Options menu. After all tones are displayed, determine the minimum and maximum frequency of the tone set using the cursors. With the center cursor the center frequency may be set more accurately. Especially for MFSK-8 the center frequency needs to be set precisely, because the tone distance is only 7.81 Hz.

After the decoder has been synchronized, it enters the **Traffic** phase. The polarity status field on top indicating "N" (for Normal) or "I" (for Inverse) shows whether the MFSK signal is USB (Upper Side Band) or LSB (Lower Side Band). The transmitted text file is output in the window.

# MIL-188-110-16Tone, (MIL-188-110A/B Appendix B)

MIL-188-110-16Tone is a non-mandatory part of the MIL-STD-188-110 military standard for use by all departments and agencies of the Department of Defense.

| Parameter       | Value   |
|-----------------|---------|
| Frequency range | HF      |
| Operation modes | Simplex |

| Parameter         | Value                                                              |
|-------------------|--------------------------------------------------------------------|
| Modulation        | 16 tone DPSK                                                       |
|                   | Doppler Tone: 605 Hz, Freq1: 935 Hz, Freq16: 2585 Hz. Shift 110 Hz |
| Symbol rate       | 75 Bd                                                              |
| Center frequency  | 1760 Hz                                                            |
| Receiver settings | DATA, CW, LSB or USB                                               |
| Input format(s)   | AF, IF                                                             |

BINARY, HEX and ASCII output are provided.

# MIL-188-110-39Tone, (MIL-188-110A/B Appendix C)

MIL-STD-188-110 39 Tone is a non-mandatory part of the MIL-STD-188-110 military standard for use by all departments and agencies of the Department of Defense.

| Parameter         | Value                |
|-------------------|----------------------|
| Frequency range   | HF                   |
| Operation modes   | PSK, Simplex         |
| Modulation        | 39 tone Q-DPSK       |
| Symbol rate       | 44.44 Bd             |
| Center frequency  | 1800 Hz              |
| Receiver settings | DATA, CW, LSB or USB |
| Input format(s)   | AF, IF               |

### **Definition**

The modulation technique used in this mode consists of differential quadrature phase shift keying (QDPSK) of 39 orthogonal sub carriers in the range from 675Hz to 2812.5 Hz, and an additional unmodulated Doppler reference tone at 393.75Hz.

The modulation speed (symbol rate) is always 44.44 Bd. Through the transmission of redundant information on certain tones, different user data rates can be achieved within a range of 75 to 2400 bps.

This mode uses FEC and interleaving to combat the effects of fading, frequency shift, multipath, and burst noise.

The user data is transmitted using a continuous frame structure with a variable block length (number of symbols), depending on user data rate and message type.

Each transmission starts with a preamble, consisting of three phases, followed by block synchronization and data segments. The data block immediately follows the next block synchronization segment defining again the start of the next data block. This repeated frame structure enables synchronization of the demodulator at any time of transmission.

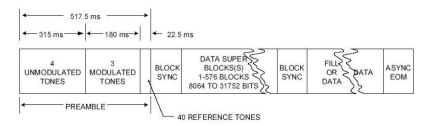

The end of transmission is determined by an EOM sequence (at least ten ones "1").

### **Data Display**

There are two different types of data transmissions – synchronous and asynchronous.

In the synchronous data mode, the data is bit synchronously displayed as 7 bit characters, while in the asynchronous mode, different character lengths are possible using start, stop and parity bits. The parity, start and stop bits, as well as the special "null" characters, inserted by the modem and not being part of the data stream, are ignored by the display.

The decoder stops displaying data after the EOM sequence is received and goes to **Sync** state and resynchronizes.

In Options/Frame Format the user data rate and interleaver length can be set.

In **Options/Diversity** a value between **Time / Frequency** and **Frequency Only** diversity can be selected. The value must be set correctly for all user data rates except 2400 and 1200 bps.

In **Options/Message Type** all the different character lengths and number of extracted data bits can be set.

### Tuning the decoder

The **Polarity** of the decoder should be set according to the signal. When the received signal is in **NOR** polarity (USB), the Doppler frequency should be tuned to 393.75 Hz using the **Offset**, all the 39 tones are at the right side of the Doppler tone; when the signal is in **INV** polarity (LSB), the Doppler frequency should be tuned to 3206.25 Hz using the **Offset**, with all the 39 tones at the left side of it.

The correct decoding process is indicated by a **Confidence** value, with 100 for a 100% correctly decoded message. However, finally getting a useful data output can only be achieved by selecting the proper message type, frame format (user data rate / interleaver), diversity and signal center.

## MIL-188-110A

MIL-188-110A Serial (single tone) is one of the most popularly used modes in long-haul HF data modems. The mode is specified by the US Department of Defense (DoD) in the "Military Standard Interoperability and Performance Standards for Data Modems" (30. Sept. 1991).

| Parameter         | Value                |
|-------------------|----------------------|
| Frequency range   | HF                   |
| Operation modes   | Unprotected/FEC      |
| Modulation        | 8-PSK                |
| Symbol rate       | 2400.0 Bd            |
| Center frequency  | 1800 Hz              |
| Receiver settings | DATA, CW, LSB or USB |
| Input format(s)   | AF, IF               |

This mode employs 8-ary phase shift keying (PSK) on a single carrier frequency (1800 Hz) as the modulation technique for data transmission. Serial binary information (raw data) accepted at the line side input is converted into a single 8-ary PSK-modulated output carrier. The modulation of this output carrier is a constant 2400 Baud waveform regardless of the actual user data rate.

MIL-188-110A single tone waveform has the following characteristics:

| Baud-<br>rate | User data<br>rate (bps) | FEC cod-<br>ing rate | Interleaver           | No. of unknown 8-<br>phase symbols,<br>(User Data) | No. of known 8-<br>phase symbols,<br>(Channel Probe) |
|---------------|-------------------------|----------------------|-----------------------|----------------------------------------------------|------------------------------------------------------|
| 2400          | 4800                    | No coding            | ZERO (No interleaver) | 32                                                 | 16                                                   |
| 2400          | 2400 (Data)             | 1 / 2                | SHORT or LONG         | 32                                                 | 16                                                   |
| 2400          | 2400 (Voice)            | 1 / 2                | SHORT                 | 32                                                 | 16                                                   |
| 2400          | 1200                    | 1 / 2                | SHORT or LONG         | 20                                                 | 20                                                   |
| 2400          | 600                     | 1 / 2                | SHORT or LONG         | 20                                                 | 20                                                   |

| Baud-<br>rate | User data<br>rate (bps) | FEC cod-<br>ing rate | Interleaver   | No. of unknown 8-<br>phase symbols,<br>(User Data) | No. of known 8-<br>phase symbols,<br>(Channel Probe) |
|---------------|-------------------------|----------------------|---------------|----------------------------------------------------|------------------------------------------------------|
| 2400          | 300                     | 1 / 4                | SHORT or LONG | 20                                                 | 20                                                   |
| 2400          | 150                     | 1/8                  | SHORT or LONG | 20                                                 | 20                                                   |
| 2400          | 75                      | 1 / 2                | SHORT or LONG | All                                                | 0                                                    |

Each transmission of a MIL-188-110A message begins with a synchronization phase (preamble) – 0.6 seconds for message with ZERO or SHORT interleaver setting and 4.8 seconds for a message with LONG interleaver setting – followed by the data phase, which is of unlimited length. The data phase is structured in User Data – Channel Probe pairs. The phase value of a User Data symbol is unknown, whereas the Channel Probe has a predefined phase pattern.

| Preamble (0.6 s or 4.8 s) Interleaver 1 | Interleaver 2 | Interleaver 3 |  | Interleaver N |
|-----------------------------------------|---------------|---------------|--|---------------|
|-----------------------------------------|---------------|---------------|--|---------------|

The FEC and interleaver are used to combat the effects of fading, frequency drift, multi-path effects, and burst noise affecting the HF transmission. The known 8-phase symbols – the Channel Probe – are transmitted to keep the receiver, mainly the equalizer, on track. Thus the receiver can be resynchronized without the preamble being regularly repeated.

The MIL-188-110A decoder processes all the above settings except 2400 bps voice. Generally MIL-188-110A user data is transmitted in binary mode, i.e., in a transparent mode. Thus upper protocols layers are required to further process this data stream. For this reason the decoder displays the user data **BINARY**, **HEX**, **ASCII ASYNC** or **ASCII SYNC** format selected from **Options/Message Type...**.

In the **HEX** display mode, the decoded binary data is just displayed as it is.

In **ASCII ASYNC** mode, the bit stream is searched with an ASCII ASYNC structure, i.e., one start-bit (0), 8 data-bits and at least one stop-bit (1). The 8 data bits are transmitted with the LSB first. The display is stopped when more than 3 NULL characters are received or when the asynchronous data structure is violated more than 8 times.

In **ASCII SYNC** mode, each 8 bits (LSB first) represent one ASCII character.

### **Tuning the Decoder**

The decoder processes signal in both SSB settings: USB and LSB. This can be selected with **Polarity** in the menu: NOR means USB and INV means LSB signal.

The center frequency of the decoder should be set to 1800 Hz when the receiver is correctly tuned to the transmitting station. Small frequency variations are automatically compensated in the decoder. The center frequency of the decoder can be adjusted to  $\pm 400 \text{ Hz}$  from its normal setting. By using the bar-graph, any remaining frequency difference can be compensated by fine tuning of the receiver frequency or by adjusting the center frequency of the decoder.

### **On-going Synchronization**

The decoder synchronises both on the preamble and on the probe sequence. This on-going feature makes sure that the decoder will synchronise at any time of the transmission.

### **Dedicated Phase Plane**

The decoder uses an equalizer to demodulate the high-speed PSK signal. To visualize the performance of the equalizer, user can turn on the dedicated phase plane in **Options** -> **Show Phase Plane**. The points in yellow is before the equalizer and points in blue is after the equalizer. With "Show trace" the Phase Plane displays the trace between two neighbouring symbols. The user can pause the display by clicking in the Phase Plane.

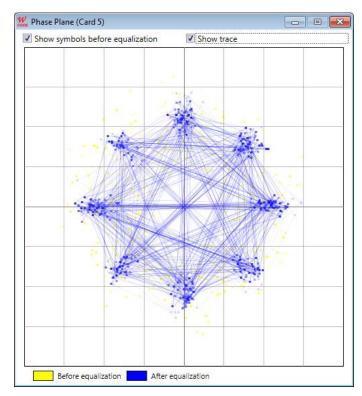

MIL-188-110A Phase Plane.

## MIL-188-110A-MOD

MIL-188-110A-MOD is a modified version of the popular MIL-188-110A mode.

| Parameter         | Value       |
|-------------------|-------------|
| Frequency range   | HF          |
| Operation modes   | Unprotected |
| Modulation        | 8-PSK       |
| Symbol rate       | 2400 Bd     |
| Center frequency  | 1800 Hz     |
| Receiver settings | LSB or USB  |
| Input format(s)   | AF, IF      |

Like MIL-188-110A, this mode employs 8-ary phase shift keying (PSK) on a single carrier frequency (1800 Hz) as the modulation technique for data transmission. The carrier modulation is a constant 2400 Baud waveform.

Each transmission of a MIL-188-110A-MOD message begins with a 267 ms long synchronization phase (preamble) followed by the data phase, which is of unlimited length. The data phase is structured in User Data (20 unknown 8-PSK symbols) – Channel Probe (20 known 8-PSK symbols) pairs.

The MIL-188-110A-MOD decoder demodulates the waveform and displays the raw demodulated output in **HEX** format.

### **Tuning the Decoder**

The decoder processes signals in both SSB settings: USB and LSB. This can be selected with **Polarity** in the menu: NOR means USB and INV means SSB.

The center frequency of the decoder should be set to 1800 Hz when the receiver is correctly tuned to the transmitting station. Small frequency variations are automatically compensated in the decoder. The frequency of the decoder can be adjusted to  $\pm 400$  Hz from its normal settings. By using the bar-graph, any

remaining frequency difference can be compensated by fine tuning of the receiver frequency or by adjusting the center frequency of the decoder.

### **Dedicated Phase Plane**

The decoder uses an equalizer to demodulate the high-speed PSK signal. To visualize the power of the equalizer, the user can turn on the dedicated phase plane in **Options** -> **Show Phase Plane**. The points in yellow refer to data symbols before equalization, whereas the blue points refer to data symbols after equalization.

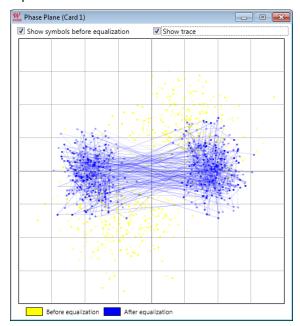

MIL-188-110A-MOD Phase Plane.

# MIL-188-110B (Appendix C), STANAG 4539

The MIL-STD-188-110B "Interoperability and Performance Standards for Data Modems", published on 27th April 2000 by the US Department of Defense (DoD) includes in its appendices different kinds of modem waveforms. The Appendix C defines the HF data modem waveforms and coding specifications for data rates above 2400 bps, i.e., for data rates of 3200, 4800, 6400, 8000 and 9600 bps. Uncoded operation at 12800 bps is a DO (Design Objective). The single-tone waveforms specified use 8-PSK, 16-, 32- and 64-QAM on a single carrier frequency (1800 Hz) as the modulation techniques. The waveform has a unique symbol rate of 2400 Bd. Together with a constraint length 7, rate 1/2 convolutional code (FEC), punctured to rate 3/4, the various effective user data rates (except 12800 bps) are realized. A linear interleaver is used to redistribute the FEC coded user data bits of a certain block length ranging from 0.12 sec to 8.64 sec, thus producing a delay in the data transmission.

| Parameter         | Value                            |
|-------------------|----------------------------------|
| Frequency range   | HF                               |
| Operation modes   | PSK, Broadcast/Simplex FEC       |
| Modulation        | 8-PSK, 16-QAM, 32-QAM and 64-QAM |
| Symbol rate       | 2400.0 Bd                        |
| Center frequency  | 1800 Hz                          |
| Receiver settings | DATA, CW, LSB or USB             |
| Input format(s)   | AF, IF                           |

This mode is equivalent to NATO STANAG 4539.

MIL-188-110B Appendix C single-tone waveform has the following characteristics:

| Baud rate | User data<br>rate (bps) | Inter<br>leaver | Modulation (bit<br>per symbol) | FEC coding rate                               | No. of un-<br>known sym-<br>bols (User<br>Data) | No. of<br>known 8-<br>PSK sym-<br>bols<br>(Channel<br>Probe) |
|-----------|-------------------------|-----------------|--------------------------------|-----------------------------------------------|-------------------------------------------------|--------------------------------------------------------------|
| 2400      | 3200                    | variable        | QPSK (2)                       | 1/2, punctured to 3/4                         | 256                                             | 31                                                           |
| 2400      | 4800                    | variable        | 8-PSK (3)                      | 1/2, punctured to 3/4                         | 256                                             | 31                                                           |
| 2400      | 6400                    | variable        | 16-QAM (4)                     | 1/2, punctured to 3/4                         | 256                                             | 31                                                           |
| 2400      | 8000                    | variable        | 32-QAM (5)                     | 1/2, punctured to 3/4                         | 256                                             | 31                                                           |
| 2400      | 9600                    | variable        | 64-QAM (6)                     | 1/2, punctured to <sup>3</sup> / <sub>4</sub> | 256                                             | 31                                                           |
| 2400      | 12800                   | N/A             | 64-QAM (6)                     | N/A                                           | 256                                             | 31                                                           |

### **Variable Interleaver**

- Ultra short
- Very short
- > Short
- Medium
- Long
- Very long

Each transmission of a MIL-188-110B message begins with a synchronization phase (preamble) which includes 287 8-PSK symbols. In the preamble the modem setting, i.e., user data rate and interleaver size, is coded. This auto baud feature should be used to configure the modem to decode the data bits. After the preamble the user data bits are transmitted in blocks of 256 symbols paired with 31-symbol mini-probe blocks. After 72 user data – mini-probe pairs a 103-symbol mini-preamble is inserted. The number of data blocks in a transmission is in principle unlimited. A unique bit pattern (in hexadecimal number, 4B65A5B2, MSB first) is sent to mark the end of message (EOM). The EOM sequence is followed by flush bits, for flushing the FEC coder and for the complete transmission of the remainder of the interleaver data block.

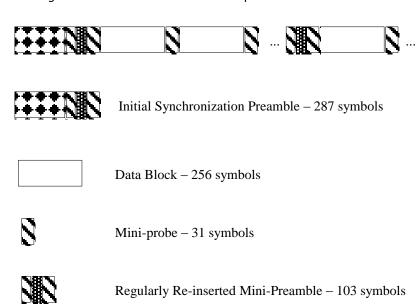

The FEC and the interleaver are used to combat the effects of fading, frequency drift, multi-path effects, and burst noise etc. in the HF transmission. The mini-probe and regularly re-inserted mini-preamble are transmitted to help keep the receiver synchronized.

The MIL-188-110B decoder processes all the above settings except 12800 bps. This setting is usually not to be used for reliable data transmission, because it has neither FEC nor interleaving. Generally MIL-188-

110B transmits the user data in binary mode, i.e., it does not care which type of data is transmitted. This should be defined by the protocol layer using the MIL-188-110B mode. For this reason the decoder just displays the user data in **BINARY, HEX, ASCII ASYNC, ASCII ASYNC (7 Data bits and 0 Stop bit)** or **ASCII SYNC** format which may be selected from **Options/Message Type...**. The decoder stops displaying data after the EOM bit pattern is received.

In the **HEX** display mode, the decoded binary data is just displayed as is, MSB first. Display is terminated when more than 25 NULL hexadecimal characters have been received.

In **ASCII ASYNC** mode, the bit stream is searched with an ASCII ASYNC structure, i.e., one start bit (0), 8 data bits and at least one stop bit (1). The 8 data bits are transmitted LSB first. In addition to the EOM pattern, the display will stop if more than 300 NULL characters are received or if the async data structure is violated more than 80 times.

In **ASCII ASYNC (7 Data bits and 0 Stop bit)** mode, the bit stream is searched with another ASYNC structure, i.e., one start bit (0), 7 data bits. The 7 data bits are transmitted LSB first. In addition to the EOM pattern, the display will stop if more than 300 NULL characters are received.

In **ASCII SYNC** mode, each 8 bits (LSB first) represent one ASCII character. The display will stop if the EOM pattern is received or if more than 20 NULL characters are received.

### Tuning the decoder

The decoder processes the signal in both SSB settings: USB and LSB. The sideband can be selected with the **Polarity** option in the menu: **NOR** means USB and **INV** means LSB signal.

The center frequency of the decoder should be set to 1800 Hz when the receiver is correctly tuned to the sending station. Small frequency variations are automatically compensated for in the decoder. The center frequency of the decoder can be adjusted to  $\pm$  400 Hz from its normal setting. By using the bar graph, any remaining frequency difference can be compensated for by fine-tuning of the receiver frequency or by adjusting the center frequency of the decoder.

### **Dedicated Phase Plane**

See "MIL-188-110A" on page 197.

## MIL-188-141A

MIL-188-141A Standard, also known as Automatic Link Establishment (ALE), specified by the US Department of Defense in September 1988 and with two Change Notices in June 1992 and September 1993, is a procedure whereby radio stations are able to automatically set up their link thus eliminating the need for skilled operators - in fact the growing lack of trained and experienced staff was a driving force behind the idea of ALE.

In March 1999 MIL-188-141A was integrated into the new specification MIL-188-141B, Appendix A. The message protocol was thereby extended slightly.

| Parameter         | Value                 |
|-------------------|-----------------------|
| Frequency range   | HF                    |
| Operation modes   | Broadcast/Simplex FEC |
| Modulation        | MFSK-8                |
| Symbol rate       | 125.0 Bd              |
| Center frequency  | 1625 Hz               |
| Receiver settings | DATA, CW, LSB or USB  |
| Input format(s)   | AF, IF                |

A station will transmit a link quality burst which may or may not contain the address of another station on a series of pre-assigned frequencies. The listening station(s) will continuously scan through these frequencies. During scanning the receiving station will perform a link quality analysis and measure signal to noise ratio and bit error ratio. These measurements are used to set up a table in memory of link quality assessments for each station and frequency.

Based on the values of the table, the best frequency available is selected when the station wishes to transmit. When the ALE controller of a receiving station hears its own address (or the address of the group

to which it belongs) it will stop the scanning and respond to the call. The stations will then either switch to a low speed data exchange mode or to a high speed data (FSK or PSK) modem or to voice mode.

The MIL-188-141A signal is an 8-tone MFSK signal in the range 750 - 2500 Hz spaced 250 Hz apart. Each tone (symbol) is 8 ms long corresponding to 125 Baud and represents three bits giving a bit rate of 375 bps.

The MIL-188-141A bit-stream is structured in 24-bit frame, which includes three bits preamble for the frame type and three 7-bit ASCII characters or just 21 bits unformatted binary data.

To increase robustness the 24-bit frame is Golay (24, 12) encoded, and then interleaved giving a total frame length of 48 bits + 1 stuff bit. Each 49-bit code word is transmitted three times one after another to combat burst interference.

In both specifications, especially according to MIL-188-141B Appendix B, the 21-bit ALE frame data can be encrypted before transmission. This feature is named Link Protection. The data may be encrypted according to different classified application levels: AL-1 to AL-4. Unencrypted data is transmitted with AL-0.

The MIL-188-141A mode decoder processes the signal automatically after the center frequency is set. It synchronizes the signal in both USB and LSB polarities. There are two display modes selected the in **Display Mode** menu: **All Frames** and **Valid Frames Only**. The first option just displays the frames without checking if the ALE protocol is strictly observed; the second option displays the frames according to the ALE protocol defined according to MIL-188-141B (Appendix A), which is backwards compatible to MIL-188-141A. In both options the frame data can be displayed in **ASCII**, **HEX** or both **ASCII** and **HEX** formats. This can be set by using the **Display** menu.

Only unencrypted data can be displayed correctly with the mode decoder. For protected application data – according to MIL-188-141B Appendix B (Link Protection) – the display may be meaningless, because a user specific key is necessary for data decryption.

# MIL-188-141B (Appendix C)

MIL-188-141B Appendix C defines the third generation (3G) high frequency (HF) radio technology including advanced automatic link establishment (ALE), automatic link maintenance, and high performance data link protocols. This advanced technology improves on the performance of previous similar techniques (e.g., 2G-ALE). The specification is issued by the US Department of Defense (DoD) in the "Interface Standard Interoperability and Performance Standards for Medium and High Frequency Radio Systems" (1st March 1999).

| Parameter         | Value                 |
|-------------------|-----------------------|
| Frequency range   | HF                    |
| Operation modes   | Broadcast/Simplex FEC |
| Modulation        | 8-PSK                 |
| Symbol rate       | 2400 Bd               |
| Center frequency  | 1800 Hz               |
| Receiver settings | DATA, CW, USB, LSB    |
| Input format(s)   | AF, IF                |

This mode employs 5 constituent burst waveforms BW0 to BW4 for the various kinds of signaling required in the system, so as to meet their distinctive requirements as to payload, duration, time synchronization, and acquisition and demodulation performance in the presence of noise, fading, and multi-path. All of the burst waveforms use the basic 8-ary PSK serial tone modulation of an 1800 hertz (Hz) carrier at 2400 symbols per second (Baud). The same modulation is used in MIL-188-110A serial mode.

The burst waveforms have the following preamble and data structure.

| Waveform | Burst duration              | Preamble                  | Payload |
|----------|-----------------------------|---------------------------|---------|
| BW0      | 613.33 ms, 1472 PSK symbols | 160.0 ms, 384 PSK symbols | 26 bits |
| BW1      | 1.30667 s, 3136 PSK symbols | 240.0 ms, 576 PSK symbols | 48 bits |

| Waveform | Burst duration                                                                      | Preamble                   | Payload         |
|----------|-------------------------------------------------------------------------------------|----------------------------|-----------------|
| BW2      | 640 + (400 * n) ms,<br>1536 + (960 * n) PSK symbols,<br>n = 3, 6, 12, or 24         | 26.67 ms, 64 PSK symbols   | 1881 * n bits   |
| BW3      | 373.33 + (13.33 * n) ms,<br>896 + (32 * n) PSK symbols,<br>n = 64, 128, 256, or 512 | 266.67 ms, 640 PSK symbols | 8 * n + 25 bits |
| BW4      | 640.0 ms, 1536 PSK symbols                                                          | None                       | 2 bits          |

The data in the different burst waveforms is used for different purposes:

- BW0 is used for 3G-ALE PDUs (Protocol Data Unit)
- BW1 for traffic management PDUs and HDL (High-rate Data Link Protocol) acknowledgement PDUs
- BW2 for HDL traffic data PDUs
- > BW3 for LDL (Low-rate Data Link Protocol) traffic data PDUs
- > BW4 for LDL acknowledgement PDUs

The MIL-188-141B decoder processes the waveforms BW0, BW1, and BW4 only to their final stage, i.e., displays the user data bits (after deinterleaving and FEC decoding). The configuration (number of data packet, FEC encoding and interleaver) of BW2 and BW3 is negotiated during the peer-to-peer communication, e.g., between two modems. These two waveforms can not be decoded to their final stage. For the waveform BW3, the decoder just demodulates and display the bits. The "Confidence" for BW3 is the average value of each demodulated symbol over the whole frame.

The decoder displays the payload data of BW0 and BW1 in BINARY, HEX, ASCII ASYNC, ASCII ASYNC (7 data bits, 0 stop bit) and ASCII SYNC formats selected from Options/Message Type.

In the **HEX** mode the payload data is displayed as it is, MSB first.

In the **ASCII ASYNC** mode the payload data is displayed as ASCII character, i.e., one start-bit (0), 8 data-bits (one ASCII character) and at least one stop-bit (1). The 8 data-bits are LSB first. The display is stopped when 300 NULL (all zero in 8 data-bits) characters are received or if the async data structure is violated more than 80 times.

In the **ASCII ASYNC (7 data bits, 0 stop bit)** the data is displayed in a similar way – one start bit (0), 7 data bits (LSB first) and no stop bit. Also the display terminates when more than 300 NULL characters occur or the async data structure is violated more than 80 times.

In the **ASCII SYNC** mode the payload data is segmented into 8-bit (LSB first) ASCII characters and displayed.

The waveform BW4 has only 2 bits payload data, they are displayed in HEX format (MSB first).

### Tuning the decoder

The decoder processes the signal in both SSB settings: USB and LSB. This can be selected with **Polarity** in the menu: NOR means USB and INV means LSB signal.

## **MIL-M-55529A NB/WB**

MIL-M-55529A is an asynchronous FSK system and is based on ASCII. No error detection or error correction is implemented.

| Parameter       | Value                |
|-----------------|----------------------|
| Frequency range | НЕ                   |
| Operation modes | Broadcast            |
| Modulation      | FSK                  |
| Symbol rate     | 50,75, 100 or 110 Bd |

| Parameter         | Value                  |
|-------------------|------------------------|
| Center frequency  | 2000 Hz                |
| Shift             | 85 Hz (NB), 850Hz (WB) |
| Receiver settings | DATA, CW, LSB or USB   |
| Input format(s)   | AF, IF                 |
| Additional Info   | Async FSK only         |

For MIL-M-55529A mode standard baud rates from 50 to 110 Bd are available. Non-standard baud rates may be selected using the **Baudrate** menu item.

From **Options | Alphabet**... you can select from different ITA-2 and ITA5 alphabets.

MIL-M-55529A is also known as MD-522 / GRC.

The center frequency of the decoder should be set to 1800 Hz when the receiver is correctly tuned to the sending station. Small frequency variations are automatically compensated in the decoder.

The center frequency of the decoder can be adjusted by  $\pm$  400 Hz from its normal setting. By reading the bar graph, any remaining frequency difference can be compensated by fine-tuning of the receiver frequency or by adjusting the center frequency of the decoder.

## **MOBITEX-1200**

Mobitex 1200 is a multiple access packet radio system for wireless communications. Mobitex 1200 operates in the VHF band 76 – 82 MHz in Sweden and around 160 MHz in Finland, using 1200 bps FFSK indirect FM. In Sweden a nationwide system channel is operating on 76.7375 MHz for base-to-mobile communications and on 81.7375 MHz in the opposite direction.

| Parameter         | Value                                  |
|-------------------|----------------------------------------|
| Frequency range   | VHF                                    |
| Operation modes   | Slotted Aloha TDMA system, full-duplex |
| Modulation        | FM, SUB FFSK                           |
| Symbol rate       | 1200 Bd                                |
| Center frequency  | 1500 Hz                                |
| Shift             | 600 Hz                                 |
| Receiver settings | Narrow FM, BW = 15 kHz                 |
| Input             | AF, IF                                 |

When traffic is low it is transmitted on the system channel, but if it is heavy the base stations may automatically set up additional traffic channels or local system channels.

The Mobitex 1200 frames consist of a frame header with a unique synchronization word, base station identification, traffic area identification and control flags followed by zero or more blocks of data, max 32 blocks. Each block consists of 6 bytes followed by an error correcting code.

Each system is identified by the unique 4 hexadecimal digit sync word. The sync word is inverted for mobile-base communication.

The first data block – the link header - contains addressing information, frame type id, sequence number, number of blocks in the frame and other control information. Frames can either be data link frames used for the management of traffic or payload data frames called MRM frames. The payload frames contain so called MPAKs, i.e., Mobitex packets which can have a total length of 512 bits. If the message is longer it is split into a number of sequences.

The first payload data block contains MPAK header information: source and destination addresses, subscription flags, packet class and packet type information and a timestamp if they are transmitted in the base-to-mobile direction. The remote terminals do not insert a time stamp, this is done by the network.

The system has four payload packet classes, PSUBCOM for subscriber packet switched communication, PSOSCOM for alert messaging, CSUBCOM for circuit-switched subscriber communication, and DTESERV for service messages.

PSUBCOM will accommodate text (7-bit ASCII text), data (transparent data), status messages (transparent data) and data of higher level protocols like OVLS, identified by a protocol identification byte after the time stamp.

Mobitex 1200 also has voice call ability.

## **MOBITEX-8000**

Mobitex 8000 is a multiple access packet radio system for wireless communications developed from the older Mobitex 1200 bps system. Mobitex 8000 operates in the UHF bands and is found around 420 and 900 MHz in a number of countries using direct 8 kbps GMSK modulation.

| Parameter         | Value                                  |
|-------------------|----------------------------------------|
| Frequency range   | UHF                                    |
| Operation modes   | Slotted Aloha TDMA system, full-duplex |
| Modulation        | GMSK                                   |
| Symbol rate       | 8000 Bd                                |
| Shift             | ± 2 kHz                                |
| Receiver settings | Narrow FM, BW = 15 kHz                 |
| Input             | AF, IF                                 |
| Additional Info   | Mobitex Network Settings, Message Type |

The Mobitex 8000 frames consist of a frame header with a unique synchronization word, base station identification, traffic area identification and control flags followed by zero or more blocks of data, max 32 blocks. Each block consists of 18 bytes followed by two CRC bytes.

The data block bytes are protected by a 4-bit (12, 8) Hamming code so each data word is 12 bits long. For further protection the data bits are scrambled and interleaved. However, the frame header is not interleaved and does not have a CRC sum appended.

Each system is identified by the unique 4 hexadecimal digit sync word. The sync word is inverted for mobile-base communication.

**Important**: The sync word must be chosen for proper decoding in the **Mobitex network settings** and depends on the Mobitex network provider.

The first data block contains addressing information, frame type id, number of blocks and other control information. Frames can either be data link frames used for the management of traffic or payload data frames called MRM frames. The payload frames contain so called MPAKs, i.e., Mobitex Packets which can have a total length of 512 bits. If the message is longer it is split into a number of sequences.

The first payload data block contains MPAK header information: source and destination addresses, subscription flags, packet class and packet type information and a timestamp if they are transmitted in the base-to-mobile direction. The remote terminals do not insert a time stamp, this is done by the network.

The system has two payload packet classes, PSUBCOM for subscriber packet switched communication and DTESERV for service messages.

PSUBCOM will accommodate text (7-bit ASCII text), data (transparent data), status messages (transparent data) and higher protocol data identified by a protocol identification byte after the time stamp.

## **MODAT**

The entire call number is transmitted by consecutive tones in decade sequence. When two identical digits are to be transmitted consecutively, then an eleventh frequency is used as a repetition identifier.

| Parameter         | Value           |
|-------------------|-----------------|
| Frequency range   | VHF/UHF         |
| Operation modes   | Analogue Selcal |
| Modulation        | FM, SUB Tones   |
| Receiver settings | FM, BW = 12 kHz |
| Input format(s)   | AF, IF          |

If there more than two identical digits are to be transmitted the repetition tone is appended to the digit tone (e.g., 22222 is transmitted as f2 fw f2 fw f2, where f2 is the tone for "2" and fw is the repetition tone).

For MODAT mode having nominal tone durations of 40 ms, the duration of a single tone may vary  $\pm$  5 ms.

Decoding the selective calls is started by clicking on a system. If transmission and system selection conform, the call sign is displayed on the monitor. In the **Options** menu a **Time stamp** function can be enabled to add date and time to each call.

#### **Tone Allocation**

| Digit | Hz     | Digit          | Hz     |
|-------|--------|----------------|--------|
| 0     | 637.5  | 6              | 1537.5 |
| 1     | 787.5  | 7              | 1687.5 |
| 2     | 937.5  | 8              | 1837.5 |
| 3     | 1087.5 | 9              | 1937.5 |
| 4     | 1237.5 | E (REPETITION) | 487.5  |
| 5     | 1387.5 | TONE DURATION  | 40 ms  |

# Fax & MODEMS Half-Duplex

### **FAX-G3-V.17**

| Parameter       | Value                      |
|-----------------|----------------------------|
| Frequency range | 2-Wire                     |
| Operation modes | FAX Modem                  |
| Modulation      | 128QAM, HDX                |
| Speed           | 14400/12000/ 9600/7200 bps |
| Input format(s) | AF                         |

Additional information see "Modem and FAX Modes" on page 319.

### FAX-G3-V.27ter

| Parameter       | Value     |
|-----------------|-----------|
| Frequency range | 2-Wire    |
| Operation modes | FAX Modem |
| Modulation      | D8PSK,HDX |
| Speed           | 4800 bps  |
| Input format(s) | AF        |

Additional information see "Modem and FAX Modes" on page 319.

### **FAX-G3-V.29**

| Parameter       | Value      |
|-----------------|------------|
| Frequency range | 4-Wire     |
| Operation modes | FAX Modem  |
| Modulation      | 16QAM, HDX |
| Speed           | 9600 bps   |
| Input format(s) | AF         |

Additional information see "Modem and FAX Modes" on page 319.

### FAX-G3-V34hdx

| Parameter       | Value                  |
|-----------------|------------------------|
| Frequency range |                        |
| Operation modes | FAX Modem              |
| Speed           | Up to 33600 bps        |
| Modulation      | Trellis coded QAM, HDX |
| Input format(s) | AF                     |

Additional information see "Modem and FAX Modes" on page 319.

## V.21, BELL103

| Parameter       | Value      |
|-----------------|------------|
| Frequency range | 2-Wire     |
| Operation modes | DATA Modem |
| Modulation      | FSK        |
| Speed           | 300 bps    |
| Input format(s) | AF         |

Additional information see "Modem and FAX Modes" on page 319.

## V.22 / V.22bis, BELL212A

| Parameter       | Value         |
|-----------------|---------------|
| Frequency range | 2-Wire        |
| Operation modes | DATA Modem    |
| Modulation      | DPSK/16QAM    |
| Speed           | 1200/2400 bps |
| Input format(s) | AF            |

Additional information see "Modem and FAX Modes" on page 319.

### **V.23**

| Parameter       | Value      |
|-----------------|------------|
| Frequency range | 2-Wire     |
| Operation modes | DATA Modem |
| Modulation      | FSK        |
| Speed           | 1200 bps   |
| Input format(s) | AF         |

Additional information see "Modem and FAX Modes" on page 319.

# **FAX & MODEMS Full-Duplex**

### V.26 / V.26bis

| Parameter       | Value                    |
|-----------------|--------------------------|
| Frequency range | 2-Wire                   |
| Operation modes | DATA Modem (Full-Duplex) |
| Modulation      | DPSK                     |
| Speed           | 2400 bps                 |
| Input format(s) | File (2 channels)        |

Additional information "Modem and FAX Modes" on page 319.

### V.32 / V.32bis

| Parameter       | Value                                                    |
|-----------------|----------------------------------------------------------|
| Frequency range | 2-Wire                                                   |
| Operation modes | DATA Modem (Full-Duplex)                                 |
| Modulation      | 4QAM/16QAM/32QAM/64QAM/128QAM (Trellis coded Modulation) |
| Speed           | 14400/120009300/7200/4800 bps                            |
| Input format(s) | File (2 channels)                                        |

Additional information see "Modem and FAX Modes" on page 319.

### **V.34**

| Parameter       | Value                                               |
|-----------------|-----------------------------------------------------|
| Frequency range | 2-Wire                                              |
| Operation modes | DATA Modem (Full-Duplex)                            |
| Modulation      | MD-TCM (Multi-Dimension Trellis Coded Modulation)   |
| Speed           | 33600/31200/28800/26400/24000/21600/19200/16800 bps |
| Input format(s) | File (2 channels)                                   |

Additional information see "Modem and FAX Modes" on page 319.

### **V.90**

| Parameter Value |
|-----------------|
|-----------------|

| Parameter       | Value                    |  |  |
|-----------------|--------------------------|--|--|
| Frequency range | 2-Wire                   |  |  |
| Operation modes | DATA Modem (Full-Duplex) |  |  |
| Modulation      | PCM/TCM                  |  |  |
| Speed           | 56000/33600 bps          |  |  |
| Input format(s) | File (2 channels)        |  |  |

Additional information see "Modem and FAX Modes" on page 319.

### **V.92**

| Parameter       | Value                    |  |  |
|-----------------|--------------------------|--|--|
| Frequency range | 2-Wire                   |  |  |
| Operation modes | DATA Modem (Full-Duplex) |  |  |
| Modulation      | PCM                      |  |  |
| Speed           | 56000/48000 bps          |  |  |
| Input format(s) | File (2 channels)        |  |  |

Additional information see "Modem and FAX Modes" on page 319.

### **MPT-1327**

Trunked mobile radio makes a limited number of radio channels available for a relatively large number of mobile subscribers by channel sharing and appropriate access and signaling procedures on a control channel. The software monitors control and traffic channels.

| Parameter         | Value                                               |
|-------------------|-----------------------------------------------------|
| Frequency range   | VHF/UHF                                             |
| Operation modes   | Duplex ARQ TDMA, Dynamic Frame Length Slotted ALOHA |
| Modulation        | FM, SUB FSK                                         |
| Symbol rate       | 1200 Bd                                             |
| Center frequency  | 1500 Hz                                             |
| Shift/Bandwidth   | 600 Hz                                              |
| Receiver settings | FM BW = 15 kHz                                      |
| Input format(s)   | AF, IF                                              |
| Additional Info   | Channel spacing = 12.5 kHz, NZRI                    |

A trunked network is controlled by a fixed base station (TSC - Trunked System Controller). Wide areas requiring radio coverage are divided into cells each of which is controlled by a TSC. The TSCs are connected to a hub and are controlled by a Management Controller. The TSCs register roaming of the mobile units and route traffic to the TSC which is nearest to the subscriber. TSCs may be connected to the public telephone network.

Trunked systems may carry voice or data signals. The mobile unit uses two-channel simplex and the base station full-duplex.

The British MPT-1327 specifications for trunked private land mobile radio systems have won general and de facto acceptance in Europe. MPT-1327 specifies the general signaling features to be used on the trunked system. The system is used in the UK, France, Germany (Chekker, License A), Switzerland (Speedcom) and the Scandinavian countries with national adaptations.

The control channel is divided into the Forward Control Channel from base station to units, and the Return Control Channel from units to base.

The forward control channel may be dedicated (fixed), non-dedicated (any free channel) or the same for all TSC's, which then access the channel in TDMA (time division multiple access).

The return control channel is randomly accessed by the mobiles in timeslots of 106.7 ms (128 bits).

The forward control channel is divided into time slots each carrying two 64-bit code words:

- A Control Channel System Codeword (CCSC), which identifies the system to radio units and provides synchronization to the following address codeword.
- > An address codeword, which is the first codeword of any message and defines the nature of the message.

A message consists of a codeword sync sequence, an address codeword and one or more data code words. A codeword contains 48 information bits and 16 check bits. If bit 1 is logical one the codeword is an address codeword, otherwise it is a data codeword.

The more important address code words are:

#### ALOHA (ALH)

TSC to mobile. Carries information on the number of time slots in the succeeding frame and the channel number of the control channel.

#### **REQUEST (RQS)**

Mobile to TSC. Requests for action by the TSC.

#### AHOY (AHY)

TSC to mobile. General availability check.

#### **ACKNOWLEDGEMENT (ACK)**

TSC to mobile, mobile to TSC. Response to RQS or AHY. ACK from TSC also carries ALOHA time slot information.

### **GO-TO-CHANNEL (GTC)**

TSC to mobile. Carries information on traffic channel number allocated for requested call.

The return control channel for the mobile units is accessed randomly using a particular form of the slotted ALOHA protocol. The TSC continuously sends sync messages on the forward control channel to the mobiles inviting random access messages. These TSC messages contain a parameter indicating the number of following timeslots - a frame - available. The mobile unit finds a random slot in the frame for its message. If the messages of two or more units collide, the collision is detected by the TSC which now increases the number of timeslots for the next frame and the mobile units retransmit.

If you select **Fixed stations** AHL messages will be filtered out except for the two following a non-AHL message. This is to prevent the display being flooded by these messages which are the most numerous in the system.

If you select **Mobile stations** all messages in the control channel will be displayed, and the messages which are identical, but have different labels depending on their origin from TSC or mobile, will be labeled with their mobile label.

Error correction may be enabled or disabled by toggling the **ECC** menu item.

A PC generated timestamp may be inserted ahead of the decoded message. Go to the **Options** menu and enable the **Time stamp** function.

Here are a few examples of the most frequent MPT messages monitored on the Forward Control Channel transmitted by the TSC. The most common message is ALH, a general invitation to transmit any single codeword message:

ALH(P:42,I1:5461,CH:3,WT:6,M:0,N:4).

Invitation to all mobile units belonging to group **42-5461** (**P:42,I1:5461**) to transmit. The message is sent on control channel **3** (**CH:3**), the TSC responses may be delayed by **6** slots (**WT:6**), **no** subdivision of the radio population is enabled (**M:0**) and the next frame contains **4** random access timeslots (**N:4**).

A radio unit calls another unit with the same prefix:

AHY(P:79,I1:760,I2:770,D:0,P:0,CHK:1,E:0,AD:0).

General availability check on the called **(D:0)** unit **760 (I1:760)** sent before allocating a traffic channel. The TSC is checking if the called unit is ready for a data call **(CHK:1)**. The calling party **770 (I2:770)** is requesting a non-emergency transaction. No data codeword **(AD:0)** is appended to this AHY message.

GTC(P:79,I1:760,CH:427,I2:770,N:0).

Calling unit **770** and called unit **760** are directed to proceed with traffic on channel **427** (CH:427). The next frame contains **no** timeslots (N:0).

A broadcast message:

BCAST(SYSDEF:5,SYS:20265,CH:520,SPARE:0,RSVD:00,ADJ:2).

Option for non-active radio units to determine the signal strength (SYSDEF:5) at the following time slice on control channel 520 (CH:520) of system 20265 (SYS:20265) having local serial number 2 (ADJ:2).

To select monitoring either the base station (**Fixed**) or the **Mobile**s, use **Options/Station**. To change the display format of Data Code Words use **Options/Format**.

### NATEL

The entire call number is transmitted by consecutive tones in decade sequence. When two identical digits are to be transmitted consecutively, then an eleventh frequency is used as a repetition identifier.

| Parameter         | Value           |  |  |
|-------------------|-----------------|--|--|
| Frequency range   | VHF/UHF         |  |  |
| Operation modes   | Analogue Selcal |  |  |
| Modulation        | FM, SUB Tone    |  |  |
| Receiver settings | FM BW = 12 kHz  |  |  |
| Input format(s)   | AF, IF          |  |  |

If there more than two identical digits are to be transmitted the repetition tone is appended to the digit tone (e.g., 22222 is transmitted as f2 fw f2 fw f2, where f2 is the tone for "2" and fw is the repetition tone).

In most systems the accuracy of the single frequencies has to be within +1/-1.5% of the nominal value.

Decoding the selective calls is started by clicking on a system. If transmission and system selection conform, the call sign is displayed on the monitor. In the **Options** menu a **Time stamp** function can be enabled to add date and time to each call.

#### **Tone Allocation**

| Digit | Hz   | Digit         | Hz    |
|-------|------|---------------|-------|
| 0     | 1633 | 8             | 1336  |
| 1     | 631  | 9             | 1477  |
| 2     | 697  | А             | 1633  |
| 3     | 770  | В             | 600   |
| 4     | 852  | С             | 1995  |
| 5     | 941  | D             | 2205  |
| 6     | 1040 | Е             | 1805  |
| 7     | 1209 | Tone Duration | 70 ms |

### **NMT-450**

NMT-450 is an analogue mobile telephone system, developed by the Telecommunication Administrations of Denmark, Finland, Norway and Sweden. The idea was to establish a compatible, automatic, public mobile telephone system in the Nordic countries.

| Parameter         | Value             |
|-------------------|-------------------|
| Frequency range   | VHF/UHF (450 MHz) |
| Operation modes   | Duplex FEC TDMA   |
| Modulation        | FM, SUB FFSK      |
| Symbol rate       | 1200.0 Bd         |
| Center frequency  | 1500 Hz           |
| Receiver settings | FM BW = 12 kHz    |
| Input format(s)   | AF, IF            |

NMT-450 mobile station signals can be found from 453 MHz to 457.5 MHz, base station signals from 463 MHz to 467.5 MHz. The frequency range is divided into 180 channels of 25 kHz each (channel 1 -180).

In areas with a lot of mobile subscribers, an extended band from 452.5 MHz - 452.975 MHz (mobile) and 462.5 MHz - 462.975 MHz (base) may be used as an option. The offset between mobile and base frequency is always 10 MHz.

Control messages (signals) containing system wide information, assignment, status and dialed number are exchanged between the mobile station and the base station.

All signals are transmitted at 1200 Bd FFSK with a center frequency of 1.5 kHz and a shift of 600 Hz.

An encoded NMT-450 frame has a length of 166 bits. Every frame contains 15 bits bit sync sequence followed by an 11 bits frame sync sequence. The last 140 bits contains the encoded message. In order to combat errors on the radio path, due fading and interference, an error-correcting code is used.

Today, NMT-450 is used in Sweden and a modified NMT-450 in Poland and Eastern Europe. More information can be found in the NMT DOC 450-1 / 450-3 specifications.

## **NOAA-GEOSAT**

The NOAA-GEOSAT software has been specifically tailored to the transmissions of meteorological satellites. Transmissions are always at 120 rpm using an IOC of 576. In contrast to short-wave stations which use frequency modulation, satellite weather images are transmitted using amplitude modulation.

| Parameter         | Value            |  |  |
|-------------------|------------------|--|--|
| Frequency range   | VHF/UHF          |  |  |
| Operation modes   | Broadcast        |  |  |
| Modulation        | FM, SUB AM       |  |  |
| Center frequency  | 1800 Hz          |  |  |
| Speed             | 120 RPM, IOC=576 |  |  |
| Receiver settings | FM, BW = 40 kHz  |  |  |
| Input format(s)   | AF, IF           |  |  |

The software is started in free-run mode by enabling the mode. Because this mode has no synchronization sequence the correct display of the image is controlled by using the **Phase** function in the **Options** menu.

The special items **AM-Gain** and **AM-Offset** are placed in the **Demodulator** menu. Centering of the signal deviations on the bar graph is controlled by adjusting **AM-Offset**. In addition maximum deviation is required on the bar graph. This is done by adjusting **AM-Gain**. It should be noted that these two adjustments are influenced by each other.

The orbiting satellites may be received with an active antenna and a high quality VHF-UHF receiver. An optimal receiving station allows reception for approximately 20 minutes before the satellite has moved below the horizon. The AF output of the receiver may be fed directly into the decoder, which converts it into a weather image viewing station providing excellent image quality.

Polarization problems occur with orbiting satellites resulting in reception gaps of up to 2 minutes. A special antenna may alleviate this problem.

Due to the Doppler effect the frequency of the received signal may change as much as 1000 Hz during the reception period. The receiver should therefore have a built-in automatic frequency control (AFC) capability.

## **NWR-SAME**

NWR is the abbreviation for NOAA (National Oceanic and Atmospheric Administration [USA]) Weather Radio All Hazards, which is operated by the NWS (National Weather System). A similar system using the same message format is operated as weather radio Canada by the Meteorological Service of Canada.

| Parameter         | Value       |
|-------------------|-------------|
| Frequency range   | VHF/UHF     |
| Operation modes   | Broadcast   |
| Modulation        | FM, SUB FSK |
| Center frequency  | 1822.9 Hz   |
| Shift             | 800 Hz      |
| Symbol rate       | 520.83 Bd   |
| Receiver settings | FM          |
| Input format(s)   | AF, IF      |

SAME is the abbreviation for Specific Area Message Encoding.

This feature is incorporated in information regarding severe weather conditions, which is distributed by the NWS. The area to which such a message applies is restricted by the area code, thus avoiding false alarm in areas which are not affected by the weather condition which causes the alarm.

The coded message is transmitted, using Audio Frequency Shift Keying, on the audio channel of the NWR transmitter system. Seven channels on 162.400, 162.425, 162.450, 162.475, 162.500, 161.525 and 162.550 MHz are assigned to this task.

The baud rate is 520.83 Bd the mark frequency is 2083.3 Hz and the space frequency 1562.5 Hz, all values fixed.

The user cannot change the audio frequency by tuning the receiver.

For this reason the center frequency is preset, as well as the baud rate.

The display shows the information of the messages split into its meaningful parts.

A message contains a preamble (sync word), a data header part, an alert tone signal (if applicable), a voice message part and an end-of-message part. The data part format is as follows:

ZCZC-ORG-EEE-PSSCCC-PSSCCC+TTTT-JJJHHMM-LLLLLLL

**ZCZC** Start-of-message header block code

**ORG** Originator header block code

**EEE** Event header block code

**PSSCCC** Geographical area header block code

**TTTT** Purge time header code block

**JJJHHMM** Original dissemination time header block (Julian date, UTC)

**LLLLLLL** Message originator header block

The area-code (PSSCCC) is divided into state, county and subpart-code, the dissemination date is divided into day, hour and minute.

If the message originator (LLLLLLL) is a NWS office, the ICAO location identifiers are used, e.g., KDTX/NWS. If the message is a re-broadcast, the call sign of the broadcast station is used, e.g., KFAB/AM or WDAF/FM.

### **ORG - Originator Codes**

| Event                                                       | Code |
|-------------------------------------------------------------|------|
| Broadcast station or cable system                           | EAS  |
| Civil authorities                                           | CIV  |
| National Weather System or Meteorological Service of Canada | WXR  |
| Primary Entry Point System                                  | PEP  |

#### **EEE - EAS Event Codes**

| Event                          | Code | Event                          | Code |
|--------------------------------|------|--------------------------------|------|
| Emergency Action Notification* | EAN  | Tropical Storm Warning         | TRW  |
| Emergency Action Termination*  | EAT  | Tsunami Watch                  | TSA  |
| National Information Center*   | NIC  | Tsunami Warning                | TSW  |
| National Periodic Test*        | NPT  | Winter Storm Watch             | WSA  |
| National Audible Test**        | NAT  | Winter Storm Warning           | WSW  |
| Network Notification Message** | NMN  | National Information Center    | NIC  |
| National Silent Test**         | NST  | Avalanche Watch                | AVA  |
| Blizzard Warning               | BZW  | Avalanche Warning              | AVW  |
| Coastal Flood Watch            | CFA  | Child Abduction Emergency      | CAE  |
| Coastal Flood Warning          | CFW  | Civil Danger Warning           | CDW  |
| Dust Storm Warning             | DSW  | Civil Emergency Message        | CEM  |
| Flash Flood Watch              | FFA  | Earthquake Warning             | EQW  |
| Flash Flood Warning            | FFW  | Evacuation Immediate           | EVI  |
| Flash Flood Statement          | FFS  | Fire Warning                   | FRW  |
| Flood Watch                    | FLA  | Hazardous Materials Warning    | HMW  |
| Flood Warning                  | FLW  | Law Enforcement Warning        | LEW  |
| Flood Statement                | FLS  | Local Area Emergency           | LAE  |
| High Wind Watch                | HWA  | 911 Telephone Outage Emergency | TOE  |
| High Wind Warning              | HWW  | Nuclear Power Plant Warning    | NUW  |
| Hurricane Watch                | HUA  | Radiological Hazard Warning    | RHW  |
| Hurricane Warning              | HUW  | Shelter in Place Warning       | SPW  |

| Hurricane Statement         | HLS | Volcano Warning        | vow |
|-----------------------------|-----|------------------------|-----|
| Severe Thunderstorm Watch   | SVA | Administrative Message | ADR |
| Severe Thunderstorm Warning | SVR | Practice/Demo Warning  | DMO |
| Severe Weather Statement    | SVS | Required Monthly Test  | RMT |
| Special Marine Warning      | SMW | Required Weekly Test   | RWT |
| Special Weather Statement   | SPS | Transmitter Backup     | TXB |
| Tornado Watch               | TOA | Transmitter Off        | TXF |
| Tornado Warning             | TOR | Transmitter On         | TXO |
| Tropical Storm Watch        | TRA | Transmitter Primary On | TXP |

<sup>\*</sup> Federal Communication Commission and Federal Emergency Management Agency codes

### **PSSCCC - FIPS Area Codes (USA)**

| Code | Area                 |    |                                                                                                    |
|------|----------------------|----|----------------------------------------------------------------------------------------------------|
| 01   | Alabama              | 50 | Vermont                                                                                                    |
| 02   | Alaska               | 51 | Virginia                                                                                                   |
| 04   | Arizona              | 53 | Washington                                                                                                 |
| 05   | Arkansas             | 54 | West Virginia                                                                                              |
| 06   | California           | 55 | Wisconsin                                                                                                  |
| 08   | Colorado             | 56 | Wyoming                                                                                                    |
| 09   | Connecticut          | 57 | Eastern North Pacific Ocean, and along U.S.<br>West Coast from Canadian border to Mexican<br>border        |
| 10   | Delaware             | 58 | North Pacific Ocean near Alaska, and along<br>Alaska coastline, including Bering Sea and Gulf<br>of Alaska |
| 11   | District of Columbia | 59 | Central Pacific Ocean, including Hawaiian waters                                                           |
| 12   | Florida              | 60 | American Samoa                                                                                             |
| 13   | Georgia              | 61 | South Central Pacific Ocean, including American<br>Samoa waters                                            |
| 15   | Hawaii               | 64 | Federated States of Micronesia                                                                             |
| 16   | Idaho                | 65 | Western Pacific Ocean, including Mariana Island waters                                                     |
| 17   | Illinois             | 66 | Guam                                                                                                    |
| 18   | Indiana              | 67 | Johnston Atoll                                                                                             |
| 19   | Iowa                 | 68 | Marshall Islands                                                                                           |
| 20   | Kansas               | 69 | Northern Mariana Islands                                                                                   |
| 21   | Kentucky             | 70 | Palau                                                                                                    |
| 22   | Louisiana            | 71 | Midway Islands                                                                                             |
| 23   | Maine                | 72 | Puerto Rico                                                                                                |

<sup>\*\*</sup> Canadian codes

| Code | Area           |    |                                                                                                    |
|------|----------------|----|----------------------------------------------------------------------------------------------------|
| 24   | Maryland       | 73 | Western North Atlantic Ocean, and along U.S.<br>East Coast, from Canadian border south to Cur-<br>rituck Beach Light, N.C.                                                                        |
| 25   | Massachusetts  | 74 | U.S. Minor Outlying Islands                                                                                                    |
| 26   | Michigan       | 75 | Western North Atlantic Ocean, and along U.S.<br>East Coast, south of Currituck Beach Light, N.C.,<br>following the coastline into Gulf of Mexico to<br>Bonita Beach, FL., including the Caribbean |
| 27   | Minnesota      | 76 | Navassa Island                                                                                                    |
| 28   | Mississippi    | 77 | Gulf of Mexico, and along the U.S. Gulf Coast from the Mexican border to Bonita Beach, FL                                                                                                    |
| 29   | Missouri       | 78 | Virgin Islands of the U.S.                                                                                                    |
| 30   | Montana        | 79 | Wake Island                                                                                                    |
| 31   | Nebraska       | 81 | Baker Island                                                                                                    |
| 32   | Nevada         | 84 | Howland Island                                                                                                    |
| 33   | New Hampshire  | 86 | Jarvis Island                                                                                                    |
| 34   | New Jersey     | 89 | Kingman Reef                                                                                                    |
| 35   | New Mexico     | 91 | Lake Superior                                                                                                    |
| 36   | New York       | 92 | Lake Michigan                                                                                                    |
| 37   | North Carolina | 93 | Lake Huron                                                                                                    |
| 38   | North Dakota   | 94 | Lake St. Clair                                                                                                    |
| 39   | Ohio           | 95 | Palmyra Atoll                                                                                                    |
| 40   | Oklahoma       | 96 | Lake Erie                                                                                                    |
| 41   | Oregon         | 97 | Lake Ontario                                                                                                    |
| 42   | Pennsylvania   | 98 | St. Lawrence River above St. Regis                                                                                                    |
| 44   | Rhode Island   | 50 | Vermont                                                                                                    |
| 45   | South Carolina | 51 | Virginia                                                                                                    |
| 46   | South Dakota   | 53 | Washington                                                                                                    |
| 47   | Tennessee      | 54 | West Virginia                                                                                                    |
| 48   | Texas          | 55 | Wisconsin                                                                                                    |
| 49   | Utah           | 56 | Wyoming                                                                                                    |

#### **PSSCCC - FIPS Area Codes (Canada)**

| Code | Area                                             |    |                                                       |
|------|--------------------------------------------------|----|-------------------------------------------------------|
| 01   | Nova Scotia, New Brunswick, Prince Edward Island | 06 | Saskatchewan                                          |
| 02   | Newfoundland and Labrador                        | 07 | Alberta                                               |
| 03   | Quebec                                           | 08 | British Columbia                                      |
| 04   | Ontario                                          | 09 | Nunavut, Yukon Territory, North West Territo-<br>ries |
| 05   | Manitoba                                         |    |                                                       |

### **NXDN**

NXDN™ is a proprietary narrowband digital protocol developed by ICOM Inc. and JVC KENVOOD Co. to provide a low complexity digital radio protocol solution which satisfies the FCC narrowbanding mandate.

| Parameter         | Value                                                                           |
|-------------------|---------------------------------------------------------------------------------|
| Frequency range   | VHF/UHF                                                                         |
| Operation modes   | Digital voice and data system                                                   |
| Modulation        | 4-level FSK                                                                     |
| Vocoder           | AMBE+2™<br>EHR (Enhanced Half Rate) 3600 bps; EFR (Enhanced Full Rate) 7200 bps |
| Transmission Rate | NB: 2400 Baud; WB: 4800 Baud                                                    |
| Channel Spacing   | 6.25 kHz/12.5 kHz                                                               |
| Input format(s)   | IF                                                                              |
| Optional Features | Digital Scrambling, Encryption, Trunking Mode                                   |

The modulation type enables manufacturers to use existing analog FM designs with the addition of extra components for digital capability. This provides backwards compatibility with the analog systems and reduces the complexity of development.

To use the mode set **Offset** to the IF output of the receiver. The current version implements the decoding of voice and data. When a call occurs, some status messages are displayed in the text output. Data transmissions are displayed as a hex dump of the decoded data. The parameter **Confidence** shows the demodulation quality. In the Option menu there is a "**Symbol Plane Display**", showing the signal and demodulation quality.

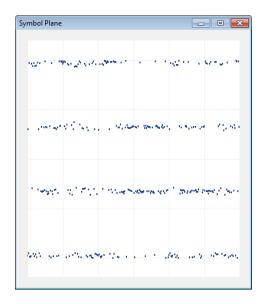

NXDN Symbol Plane.

Decoded voice will be saved in a ".wav" file in the default **Data-Output** directory. Use the **Mute** button to mute or enable live voice output to the speaker. The input bits to the vocoder are saved in Hex in a separate file alongside the .wav file. This feature is useful when the voice session is encrypted. The user can analyze and try to decrypt the bits.

For encrypted NXDN transmission (voice call or data call), the decoder can decrypt the voice or data when it has the correct cipher key. Clear voice will be output to the speaker and be saved in a ".wav" file. And clear text will be output to the screen. Without a proper cipher key, the voice will be unaudible and the text output will be unreadable. Usually, the text is shown in red, because the data checksum can not be verified with encrypted data.

In the Option menu there is an "**NXDN Cipher Key**", showing the cipher keys that the NXDN decoder will use to decrypt the voice or data.

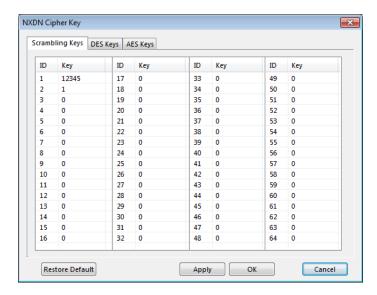

NXDN Cipher Key Table.

Three cipher key types (Scrambling, DES and AES) are used in the NXDN secure communication. Each type has a 64-key list, which is stored in "Users\Public\Documents\WAVECOM\WCODE\config\\*.xml". Apply and **OK** buttons, save your added or modified key in the corresponding xml file. A default key list is saved internally in the decoder, and can be restored by using the "**Restore Default**" button.

A Scrambling key must be positive and not bigger than = 32767 (0x7FFF, 15-bit key).

A DES key must be 64-bit in HEX (16 hex-decimal numbers).

An AES key must be 256-bit in HEX (64 hex-decimal numbers).

The key lists must match those in the sending device. An encrypted signal carries information on the encryption method (Scrambling, DES or AES) and the key ID, so that the decoder can do decryption over the air (OTA).

## **OLIVIA**

Olivia is a mode developed by Pavel Jalocha, who developed many other modes, including the basics of PSK-31.

| Parameter       | Value      |
|-----------------|------------|
| Frequency range | HF         |
| Operation modes | Boroadcast |

| Parameter         | Value                                                |
|-------------------|------------------------------------------------------|
| Modulation        | MFSK                                                 |
| Submodes          | 250 Hz / 8 Tones / 31.25 Bd                          |
|                   | 500 Hz / 8 Tones / 62.5 Bd                           |
|                   | 500 Hz / 16 Tones / 31.25 Bd                         |
|                   | 1000 Hz / 32 Tones / 31.25 Bd                        |
| Receiver settings | DATA, CW, LSB or USB                                 |
| Input format(s)   | AF, IF                                               |
| Additional Info   | 7038.5 MHz, 10133.65 MHz, 14075.65 MHz, 14107.5 MHz, |
|                   | 18102.65 MHz, 21086.5 MHz, 28076.0 MHz               |

Olivia focuses on robustness against signal-path disturbances, especially fading and multipath propagation. This requirement results in a low data-throughput and in a standard configuration five characters are merged into one block and transferred in two seconds, i.e., 2.5 characters per second.

The signals are MFSK-modulated, mostly with a baud rate of 31.25. In this way all transmitted energy is concentrated in a single tone of relatively long duration.

The standard center frequency depends on the chosen bandwidth, i.e., it is 500 Hz plus half of the selected bandwidth. The user can tune the receiver so that the signal has a center frequency according to the standard, or change the center frequency manually. The bandwidth can be changed manually as well.

The polarity of the signal is being detected and the demodulator set accordingly.

For each character a confidence value is calculated and evaluated. Data with a confidence value of at least 90% are displayed in black, with a confidence-value of at least 50% they are shown in red - otherwise a red underline character is displayed. A block with a confidence value of less than 75% is not shown at all.

### **ORBCOMM**

The ORBCOMM System is a wide area, packet switched, two-way data communication system. Communications to and from Subscriber Communicators (SC) to ORBCOMM Gateways are accomplished through a constellation of Low-Earth Orbit (LEO) Microstar satellites. ORBCOMM Gateways are connected to dial-up circuits, private dedicated lines or the Internet.

| Parameter         | Value                               |
|-------------------|-------------------------------------|
| Frequency range   | VHF, 137 – 138 MHz                  |
| Operation modes   | Downlink to Subscriber Communicator |
| Modulation        | SDPSK                               |
| Symbol rate       | 4800 Bd                             |
| Bandwidth         | 10 kHz                              |
| Receiver settings | FM BW = 15 kHz                      |
| Input format(s)   | IF                                  |

The ORBCOMM System consists of a Network Control Center (NCC) that manages the overall system worldwide and three operational segments:

- > a space segment consisting of 36 LEO Satellites.
- > a ground segment consisting of Gateway Earth Stations (GES) and control centers located throughout the world.
- > a subscriber segment consisting of communicators used by ORBCOMM System subscribers to transmit and receive information to and from the LEO Satellites.

RF communication within the ORBCOMM System operates in the very high frequency (VHF) portion of the frequency spectrum between 137 and 150 (MHz). The ORBCOMM Satellites have a subscriber transmitter

that provides a continuous 4800 bps stream of packet data. Each Satellite also has multiple subscriber receivers that receive short bursts from the SCs at 2400 bps. The ORBCOMM System will be capable of providing near real-time wireless data communications service around the world.

All communications within the ORBCOMM System must pass through an ORBCOMM Gateway. An ORBCOMM Gateway consists of one Gateway Control Center (GCC)—the facility that houses the computer hardware and software that manages and monitors message traffic—and a GES. The GES provides the link between the Satellite constellation and an ORBCOMM GCC.

Using the ORBCOMM System, a typical messaging scenario will proceed, as shown in the following sequence:

- An ORBCOMM System subscriber creates a message, which is intended for receipt by another subscriber's home computer. Using an e-mail program on a laptop PC, the subscriber downloads the message to a SC.
- > The SC transmits the message to the Satellite that receives, reformats and relays the message to a GES.
- > The GES transmits the message over a dedicated line to the GCC that places the message on the public switched network for delivery to the receiver subscriber's PC Internet provider.
- > The receiver subscriber downloads the message once the computer makes a connection via modem to its Internet service provider.
- > A message from the home base to the subscriber follows the reverse route: PC to the Internet over a public switched network to the GCC, GCC to GES, GES to Satellite, and finally Satellite to SC and SC to the user display. Even "direct" subscriber-to-subscriber transmissions must pass through an ORBCOMM Gateway.

The software is able to decode the continuous 4800 bps stream of packet data coming from a satellite. Not all messages could be shown as text, but all messages are available in hexadecimal notation.

### PACKET-1200

PACKET-1200 can be monitored in the amateur VHF and UHF bands. This mode uses indirect FM (sub carrier) modulation.

| Parameter         | Value                                         |
|-------------------|-----------------------------------------------|
| Frequency range   | VHF/UHF                                       |
| Operation modes   | Duplex FEC TDMA                               |
| Modulation        | FM, SUB FSK                                   |
| Symbol rate       | 600 and 1200 Bd                               |
| Center frequency  | 1700 Hz                                       |
| Shift             | 1000 Hz                                       |
| Receiver settings | FM BW = 12 kHz                                |
| Input format(s)   | AF, IF                                        |
| Additional Info   | ITA-5 with block coding, amateur AX.25 System |

To start PACKET-1200, select 1200 Bd or 600 Bd. The correct shift or center may be set in the Demodulator menu. Standard values for the center frequency and the shift are 1700 Hz and 1000 Hz.

The packet radio protocol is a derivative of the X.25 and HDLC computer network protocols. Packet radio is a synchronous system in which data is transmitted in ASCII character packets.

At the start and end of each block a control character or flag (01111110) is sent. The address can consist of up to 80 characters, but 16 or 24 character addressing is common when using direct connections or a single repeater.

The packet protocol distinguishes between three frame types: I (Information), S (Supervisory) and U (Unnumbered). Payload data transfer uses I frames or very rarely U frames. S and U frames are used for transmission control.

The data field can contain up to 256 characters. All characters and character combinations are permitted since transmission is transparent. A checksum is sent in the FCS field.

The status field contains three fields with connection status information in addition to the call-signs:

Frame types are indicated by I, S or U.

S-frame status messages, e.g., Receiver Ready (RR), Receiver Not Ready (RNR) or Reject (REJ) are displayed.

In the third field the transmit and receive sequence numbers are displayed. This number ranges from r0 to r7 or s0 to s7. The sequence number indicates to the opposite station which packets have been received free of errors.

The large volume of available radio amateur literature is recommended for further study of the packet radio system.

## PACKET-300

PACKET-300 is mainly used by radio amateurs. Very seldom 600 Baud test transmissions may be heard. On HF SSB modulation (LSB or USB) is standard.

| Parameter         | Value                                         |
|-------------------|-----------------------------------------------|
| Frequency range   | HF                                            |
| Operation modes   | Duplex FEC TDMA                               |
| Modulation        | FSK                                           |
| Symbol rate       | 300 and 600 Bd, variable 30-650 Bd            |
| Receiver settings | DATA, CW, LSB or USB                          |
| Input format(s)   | AF, IF                                        |
| Additional Info   | ITA-5 with block coding, amateur AX.25 System |

The packet radio protocol is a derivative of the X.25 and HDLC computer network protocols. Packet radio is a synchronous system in which data is transmitted in ASCII character packets.

At the start and end of each block a control character or flag (01111110) is sent. The address can consist of up to 80 characters, but 16 or 24 character addressing is common when using direct connections or a single repeater.

The packet protocol distinguishes between three frame types: I (Information), S (Supervisory) and U (Unnumbered). Payload data transfer uses I frames or very rarely U frames. S and U frames are used for transmission control.

The data field can contain up to 256 characters. All characters and character combinations are permitted since transmission is transparent. A checksum is sent in the FCS field.

The status field contains three fields with connection status information in addition to the call-signs:

- > Frame types are indicated by I, S or U.
- > S-frame status messages, e.g., Receiver Ready (RR), Receiver Not Ready (RNR) or Reject (REJ) are displayed.
- > In the third field, the transmit and receive sequence numbers are displayed. This number ranges from r0 to r7 or s0 to s7. The sequence number indicates to the opposite station which packets have been received free of errors.

The large volume of available radio amateur literature is recommended for further study of the packet radio system.

## PACKET-9600

PACKET-9600 may be monitored in the amateur UHF and SHF bands. 2400 Baud transmissions are rare. Some digipeaters support two modes, PACKET-1200 and PACKET-9600.

| Parameter         | Value                   |
|-------------------|-------------------------|
| Frequency range   | VHF/UHF                 |
| Operation modes   | Duplex FEC TDMA         |
| Modulation        | GFSK                    |
| Shift/Bandwidth   | 4800 Hz                 |
| Symbol rate       | 2400, 4800 and 9600 Bd  |
| Receiver settings | FM BW = 15 kHz          |
| Input format(s)   | IF                      |
| Additional Info   | ITA-5 with block coding |
|                   | Amateur AX.25 System    |

To start PACKET-9600 select a baud rate. The correct shift may be set in the **Demodulator** menu. The default value for the shift is 4800 Hz.

As PACKET-9600 uses direct FSK modulation, the offset frequency pre-selection is equal to the center frequency of the IF input. Some digipeaters offset their transmit frequency up to 1.000 Hz from their normal frequency and this introduces many reception errors. The frequency offset is compensated by changing the offset frequency.

The packet radio protocol is a derivative of the X.25 and HDLC computer network protocols. Packet radio is a synchronous system in which data is transmitted in ASCII character packets.

At the start and end of each block a control character or flag (01111110) is sent. The address can consist of up to 80 characters, but 16 or 24 character addressing is common when using direct connections or a single repeater.

The packet protocol distinguishes between three frame types: I (Information), S (Supervisory) and U (Unnumbered). Payload data transfer uses I frames or very rarely U frames. S and U frames are used for transmission control.

The data field can contain up to 256 characters. All characters and character combinations are permitted since transmission is transparent. A checksum is sent in the FCS field.

The status field contains three fields with connection status information in addition to the call-signs:

- Frame types are indicated by I, S or U.
- > S-frame status messages, e.g., Receiver Ready (RR), Receiver Not Ready (RNR) or Reject (REJ) are displayed.
- In the third field, the transmit and receive sequence numbers are displayed. This number ranges from r0 to r7 or s0 to s7. The sequence number indicates to the opposite station which packets have been received free of errors.

The large volume of available radio amateur literature is recommended for further study of the packet radio system.

## **PACTOR**

PACTOR is a frequent visitor in the amateur radio bands. In addition, commercial users also use this system. The data protocol was modified into several variants for this purpose. The WAVECOM software automatically detects and decodes versions 1 to 8.

| Parameter       | Value                       |
|-----------------|-----------------------------|
| Frequency range | HF                          |
| Operation modes | Simplex ARQ                 |
| Modulation      | FSK                         |
| Symbol rate     | 100.0 and 200.0 Bd adaptive |

| Parameter         | Value                   |
|-------------------|-------------------------|
| Receiver settings | DATA, CW, LSB or USB    |
| Input format(s)   | AF, IF                  |
| Additional Info   | ITA-5 with block coding |

PACTOR operates as a bit synchronous simplex system in a fixed timing cycle. The entire cycle length is 1.25 seconds and the packet length 0.96 seconds. Consequently the correlation amounts to 250 bits at 200 Baud. The change-over time and signal propagation delay limits the system's range to approximately 20.000 km. For longer distances, a special longpath mode exits, which has longer breaks between frames and thus allows for distances up to 40,000 km.

The PACTOR data block consists of three sections: Header, data and control (status and 16 bit CRC). At 100 Baud the data field is 64 bits and at 200 Baud it increases to 160 bits. Block coding is performed according to the CCITT standard starting with the data section.

PACTOR operates adaptively so the baud rate can be either 100 or 200 Baud. During day time 200 Baud may be successfully used. In the evening, however, strong propagation distortion occurs which necessitates a reduction of the baud rate to 100 Bd.

PACTOR includes HUFFMAN data compression by design. This scheme relies on the fact that frequently occurring characters e.g., space, e, n or i, can be represented with shorter bit combinations than characters which are rarely used. A compression factor of approximately 1.7 is achieved in comparison to uncompressed ASCII.

Looking purely at monitoring, the Huffman code has the disadvantage that compression synchronization may be lost during propagation disturbances and so the remaining text in the data block is also lost.

Detailed descriptions of the PACTOR protocols can be obtained in the radio amateur literature. It must however be pointed out that real-world PACTOR implementations differs considerably from these descriptions.

This mode can also be used to decode connect frames for higher PACTOR levels, as well as frames of the free signal protocol.

**Options | CRC Recognition.** The detected CRC is displayed in the decoder status bar, see "CRC Recognition" on page 41.

Using Options | CRC Table a certain CRC mask can be defined, see "CRC Table" on page 41.

## **PACTOR-FEC**

PACTOR-FEC is a bit synchronous simplex system and is based on PACTOR.

| Parameter         | Value                   |
|-------------------|-------------------------|
| Frequency range   | HF                      |
| Operation modes   | Broacast, FEC           |
| Modulation        | FSK                     |
| Symbol rate       | 100 and 200 Bd          |
| Shift             | 200 Hz                  |
| Receiver settings | DATA, CW, LSB or USB    |
| Input format(s)   | AF, IF                  |
| Additional Info   | ITA-5 with block coding |

The PACTOR-FEC data block consists of three sections: Header, data and control (status and 16 bit CRC). At 100 Bd the data field is 64 bits and at 200 Bd it increases to 160 bits. Block coding is performed according to the CCITT standard starting with the data section.

In contrast to PACTOR, all data blocks are in consecutive order with no or little space between them. They are several variants on the market. The baud rate is fixed to 100 or 200 Bd. PACTOR-FEC is used for broadcast transmission and is recognized by the FSK Code Check or Classifier Code Check.

### **PACTOR-II**

With PACTOR-II, a modern, narrow-band and reliable two-channel PSK mode is available, which covers the needs of both amateur and professional users for a secure and fast data transmission system. The good performance during disturbances and a small bandwidth of 500Hz are achieved by the use of a two channel DPSK modulation. As propagation conditions change, PACTOR-II is able to select the most suitable modulation (DBPSK, DQPSK, D8PSK, D16PSK and 16PSK) and the length of the frame (SHORT or LONG). Under very poor conditions PACTOR-II changes to DBPSK short block, which has a frame duration of 1.25 seconds and carries only a small amount of data. For very good conditions, D16PSK with a long frame is used, which transfers a large amount of data and needs 3.75 seconds.

| Parameter                          | Value                                                   |  |  |
|------------------------------------|---------------------------------------------------------|--|--|
| Frequency range                    | HF                                                      |  |  |
| Operation modes                    | Simplex ARQ                                             |  |  |
| Modulation                         | Two channel DBPSK, DQPSK, D8PSK, D16PSK adaptive, 16PSK |  |  |
| Symbol rate                        | 100.0 Bd                                                |  |  |
| Automatic frequency control (AFC): | ± 50 Hz                                                 |  |  |
| Receiver settings                  | DATA, CW, LSB or USB                                    |  |  |
| Input format(s)                    | AF, IF                                                  |  |  |
| Additional Info                    | ITA-5 with block coding                                 |  |  |
|                                    | HEX (Binary Output)                                     |  |  |
|                                    | 7.035 MHz, 14.070 MHz                                   |  |  |

To achieve a data transmission which is robust against all kind of disturbances, a decision must be made, whether a short or a long frame-length should be used. The resulting input bit stream is then terminated with a convolutional encoded and interleaved CRC-sum. After that, the symbol mapping for the two channels is done, and then this signal is applied to the DPSK or PSK demodulator.

To extract the data from a PACTOR-II signal, the signal is received and demodulated with a two channel demodulator. The center frequency must be adjusted to the center between the two channels. To achieve the best performance, the AFC (automatic frequency control) should be enabled. After the demodulation and the bit synchronization, the symbols of the two channels are combined to one bit stream. After the modulation type has been determined, the resulting bit stream is de-interleaved, passed through a Viterbi-decoder. In a next step the CRC is checked.

PACTOR-II is suited to the transfer of large files rather than hand-typed text. The data may be transmitted as ASCII without compression or can be compressed with HUFFMAN or PSEUDO-MARKOV compression. In addition, run length encoding (RLE) is included.

#### Tuning a PACTOR-II Signal

After launching the mode, the first step is to look for a valid PACTOR-II signal in the spectrum:

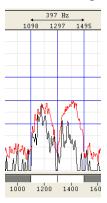

The bandwidth of the spectrum can be switched between 500 Hz, 1000 Hz, 4000 Hz and 24000 Hz. The upper and lower frequency boundaries of the signal are the selected with the right and left cursors. With

the center cursor, the center frequency may be set more precisely. The precision of the center frequency is very important and directly influences the performance of the decoding.

To ensure, that the system can handle drifting signals or a coarsely adjusted center frequency, **AFC** may be enabled in the **Demodulator** menu. The carrier tracking function is now activated. If the deviation between the tracked and the adjusted center frequency is too large, the center frequency should be corrected. The carrier tracking only works over a range of the center frequency  $\pm$  10 Hz.

The deviation of the adjusted center frequency and the tracked frequency is shown in the tuning display. If a PACTOR-II signal was not found, the bar of the tuning display moves randomly. If a valid PACTOR-II signal was detected, the bar is frozen during the entire frame and shows the deviation. Now the center frequency may be manually adjusted to fit the correct frequency if necessary.

If a valid PACTOR-II signal was found the detected modulation type, frame length and the polarity is displayed. If it was an error free frame, the detected compression type, the status and the decoded text is displayed.

**Options | CRC Recognition** The detected CRC is displayed in the decoder status bar, see "CRC Recognition" on page 41.

Using **Options | CRC Table** a certain CRC mask can be defined, see "CRC Table" on page 41.

**Options | Auto Decrypt** If enabled, the mode tries to calculate the key of encrypted connections. It may take a few seconds until the key has been determined correctly. This function can not be used together with CRC Recognition.

### **PACTOR-II-AUTO**

Fully automatic switching between PACTOR-II (ARQ) and PACTOR-II-FEC may be achieved by selecting **PACTOR-II-AUTO** mode.

## **PACTOR-II-FEC**

With PACTOR-II-FEC, a modern, narrow-band and reliable two-channel PSK mode is available, which covers the needs of professional users for a secure and fast data transmission system. The good performance during disturbances and a small bandwidth of 500Hz are achieved by the use of a two channel DPSK modulation.

| Parameter                          | Value                   |
|------------------------------------|-------------------------|
| Frequency range                    | HF                      |
| Operation modes                    | PSK, Simplex FEC        |
| Modulation                         | Two channel DQPSK       |
| Symbol rate                        | 100.0 Bd                |
| Automatic frequency control (AFC): | ± 50 Hz                 |
| Receiver settings                  | DATA, CW, LSB or USB    |
| Input format(s)                    | AF, IF                  |
| Additional Info                    | ITA-5 with block coding |
|                                    | HEX (Binary Output)     |

In contrast to PACTOR-II, modulation and block length in PACTOR-II-FEC is fixed to "DQPSK LONG BLOCK". Where PACTOR-II uses ARQ, i.e., after each block sent, an acknowledge message from the receiving station is required, PACTOR-II-FEC has no acknowledge return channel. Thus, the receiving station must be able to do all the error correction. This is achieved by using a Viterbi decoder with k=9 and code rate  $=\frac{1}{2}$ . Interleaving protects the transmission against fading. Using a DQPSK modulation is a good compromise when looking at the amount of bits transmitted and the necessary signal-to-noise-ratio.

To extract the data from a PACTOR-II-FEC signal, the signal is received and demodulated with a two channel DPSK-demodulator. The center frequency must be adjusted to the midpoint between the two channels. To achieve the best performance, the AFC (automatic frequency control) should be enabled. After the demodulation and the bit synchronization, the symbols of the two channels are combined to one bit

stream. After the modulation type has been determined, the resulting bit stream is de-interleaved, passed through a Viterbi decoder and the CRC is checked.

PACTOR-II-FEC uses the same compression algorithms and CRC masks as PACTOR-II.

**Options | CRC Recognition.** The detected CRC is displayed in the decoder status bar, see "CRC Recognition" on page 41.

Using **Options | CRC Table** a certain CRC mask can be defined, see "CRC Table" on page 41.

### Tuning a PACTOR-II-FEC signal

See "PACTOR-II" on page 225.

## **PACTOR-III**

PACTOR-III is an adaptive transmission mode that provides higher throughput and improved robustness compared to PACTOR-I and –II, both designed for operation within a bandwidth of 500 Hz. To achieve the improved features, PACTOR-III uses up to a maximum of 18 tones spaced 120 Hz, thus occupying a maximum bandwidth of 2160 Hz. Six so-called **Speed Levels (SL)** are specified, which are predefined combinations of modulation type (DBPSK or DQPSK), channel coding and number of tones (2, 6, 14, 16, or 18) as well as positions of tones. For all Speed Levels, the modulation rate of each tone is 100 Bd.

| Parameter         | Value                                   |
|-------------------|-----------------------------------------|
| Frequency range   | HF                                      |
| Operation modes   | Half-duplex synchronous ARQ             |
| Modulation        | DBPSK, DQPSK; 2, 6, 14, 16, or 18 tones |
| Symbol rate       | 100.0 Bd                                |
| AFC               | ±50 Hz                                  |
| Receiver settings | DATA, CW, LSB or USB                    |
| Input format(s)   | AF, IF                                  |
| Additional Info   | ITA-5 with block coding                 |
|                   | 14.106 MHz, 21.112 MHz                  |
|                   | Optional Mode                           |

| TONE | SL=1 | SL=2 | SL=3 | SL=4 | SL=5 | SL=6 | TF   |
|------|------|------|------|------|------|------|------|
| 0    |      |      |      |      |      | Q    | 480  |
| 1    |      |      |      |      | Q    | Q    | 600  |
| 2    |      |      | В    | Q    | Q    | Q    | 720  |
| 3    |      | В    | В    | Q    | Q    | Q    | 840  |
| 4    |      |      | В    | Q    | Q    | Q    | 960  |
| 5    | В    | В    | В    | Q    | Q    | Q    | 1080 |
| 6    |      |      | В    | Q    | Q    | Q    | 1200 |
| 7    |      | В    | В    | Q    | Q    | Q    | 1320 |
| 8    |      |      | В    | Q    | Q    | Q    | 1440 |

| TONE | SL=1 | SL=2 | SL=3 | SL=4 | SL=5 | SL=6 | TF   |
|------|------|------|------|------|------|------|------|
| 9    |      |      | В    | Q    | Q    | Q    | 1560 |
| 10   |      | В    | В    | Q    | Q    | Q    | 1680 |
| 11   |      |      | В    | Q    | Q    | Q    | 1800 |
| 12   | В    | В    | В    | Q    | Q    | Q    | 1920 |
| 13   |      |      | В    | Q    | Q    | Q    | 2040 |
| 14   |      | В    | В    | Q    | Q    | Q    | 2160 |
| 15   |      |      | В    | Q    | Q    | Q    | 2280 |
| 16   |      |      |      |      | Q    | Q    | 2400 |
| 17   |      |      |      |      |      | Q    | 2520 |

Tone numbers (TN) and respective frequencies (TF) in Hz as well as modulation types (B = DBPSK, Q = DQPSK) for the 6 Speed Levels (SL).

As propagation conditions change, PACTOR-III is able to select the most suitable speed level. Under very poor conditions PACTOR-III changes to speed level 1, whereas, under optimum conditions, speed level 6 is used. As in the previous PACTOR standards, the frame durations are still 1.25 seconds (short cycle) and 3.75 seconds (long cycle for data mode). Again, a long path option is available to enable contacts up to 40.000 km. In such a case, the duration of the short and long cycle is extended to 1.4 and 4.2 seconds, respectively.

Initial link establishment is achieved using the frequency shift-keying (FSK) protocol of PACTOR-I, corresponding to the lowest protocol level. If both calling and called stations are capable of PACTOR-III, automatic switching to this protocol is done.

For data transmission, which is robust against all kinds of disturbances, a decision must be made, whether a short or a long frame-length should be used. Each frame consists of the user data, a status byte, and two CRC bytes. This input bit stream is then bit-interleaved and convolutional encoded. After that, the symbol mapping for the different channels is done, and the resulting signals are applied to the DxPSK modulators.

To extract the data from a PACTOR-III signal, the signal is demodulated with the appropriate number of DxPSK-demodulators, according to the speed level. The center frequency must be adjusted to the center between the lowest and highest tone in use. AFC (automatic frequency control) can be switched on or off. After demodulation and bit synchronization, the symbols of the channels are combined to one bit stream, which is de-interleaved and passed through a Viterbi-decoder. The CRC is used to check whether transmission errors occurred. After successful synchronization, it may take several tens of seconds before any text is output in the GUI.

In PACTOR-III, the data may be transmitted as ASCII without compression or can be compressed with HUFFMAN or PSEUDO-MARKOV compression (PMC). In addition, run length encoding (RLE) is included.

## **PACTOR-4**

PACTOR-4 is an adaptive transmission mode that provides higher throughput and improved robustness compared to PACTOR-I, –II and -III. Ten so-called **Speed Levels (SL)** are specified, which are predefined combinations of modulation type (DBPSK, DSSS-DBPSK, DSSS-DQPSK, BPSK, QPSK, PSK-8, QAM-16, QAM-32) and channel coding (1/3, 1/2, 5/6).

Speed Level 1 uses two DBPSK-modulated carriers, similar to PACTOR-II and PACTOR-III, but the carriers change frequencies within a frame. This is done in order to eliminate single-carrier distortions.

For levels 2 to 10, PACTOR-III uses a single PSK-modulated carrier at 1500 Hz with a bandwidth of about 2400 Hz and a modulation rate of 1800 baud. Levels 2 - 4 use spread-spectrum modulation in order to increase the robustness. Levels 5 - 10 use BPSK to QAM-32, and an equalizer to eliminate the effects of the transmission channel.

| Parameter         | Value                                            |
|-------------------|--------------------------------------------------|
| Frequency range   | HF                                               |
| Operation modes   | Half-duplex synchronous ARQ                      |
| Modulation        | 2-Channel DBPSK (Level 1)                        |
|                   | DSSS-DBPSK, DSSS-DQPSK (Level 2 - 4)             |
|                   | BPSK, QPSK, PSK-8, QAM-16, QAM-32 (Level 5 - 10) |
| Symbol rate       | 1800.0 Bd                                        |
| Receiver settings | USB                                              |
| Input format(s)   | AF, IF                                           |
| Additional Info   | ITA-5 with block coding                          |
|                   | HEX (Binary Output)                              |

Initial link establishment is achieved using the frequency shift-keying (FSK) protocol of PACTOR-I, corresponding to the lowest protocol level. If both calling and called stations are capable of PACTOR-4, automatic switching to this protocol is done.

For decoding, the center frequency should be set to a value within +/-50 Hz of the received signal. Polarity (NOR or INV) has to be selected manually.

The decoder supports several output modes. Decoded Data shows the application-level data. Raw Frames can be used to display the raw data, either with decompression or as received. In this mode, control signals are displayed as well.

If the "HEX" alphabet is selected, the data is displayed in binary (hex) and text, otherwise as normal text.

## **PCCIR**

The entire call number is transmitted by consecutive tones in decade sequence. When two identical digits are to be transmitted consecutively, then an eleventh frequency is used as a repetition identifier.

| Parameter         | Value           |
|-------------------|-----------------|
| Frequency range   | VHF/UHF         |
| Operation modes   | Analogue Selcal |
| Modulation        | FM, SUB tone    |
| Receiver settings | FM, BW = 12 kHz |
| Input format(s)   | AF, IF          |

If more than two identical digits are to be transmitted, the repetition tone is appended to the digit tone (e.g., 22222 is transmitted as f2 fw f2 fw f2, where f2 is the tone for "2" and fw is the repetition tone).

In most systems the accuracy of the single frequencies has to be within  $\pm 1/-1\%$  of the nominal value.

Decoding the selective calls is started by clicking on a system. If transmission and system selection conform, the call sign is displayed on the monitor. In the **Options** menu a **Time stamp** function can be enabled to add date and time to each call.

### **Tone Allocation**

| Digit | Hz   | Digit | Hz   |
|-------|------|-------|------|
| 0     | 1981 | 8     | 1747 |
| 1     | 1124 | 9     | 1860 |
| 2     | 1197 | А     | 1050 |
| 3     | 1275 | В     | 930  |

| Digit | Hz   | Digit | Hz   |
|-------|------|-------|------|
| 4     | 1358 | С     | 2400 |
| 5     | 1446 | D     | 991  |
| 6     | 1540 | Е     | 2110 |
| 7     | 1640 |       |      |

Tone duration: 100 ms.

## **PDZVEI**

The entire call number is transmitted by consecutive tones in decade sequence. When two identical digits are to be transmitted consecutively, then an eleventh frequency is used as a repetition identifier.

| Parameter         | Value           |
|-------------------|-----------------|
| Frequency range   | VHF/UHF         |
| Operation modes   | Analogue Selcal |
| Modulation        | FM, SUB tone    |
| Receiver settings | FM, BW = 12 kHz |
| Input format(s)   | AF, IF          |

If more than two identical digits are to be transmitted, the repetition tone is appended to the digit tone (e.g., 22222 is transmitted as f2 fw f2 fw f2, where f2 is the tone for "2" and fw is the repetition tone).

In most systems the accuracy of the single frequencies has to be within +1/-1.5% of the nominal value.

Decoding the selective calls is started by clicking on a system. If transmission and system selection conform, the call sign is displayed on the monitor. In the **Options** menu a **Time stamp** function can be enabled to add date and time to each call.

#### **Tone Allocation**

| Digit | Hz   | Digit | Hz   |
|-------|------|-------|------|
| 0     | 2200 | 8     | 1830 |
| 1     | 970  | 9     | 2000 |
| 2     | 1060 | А     | 825  |
| 3     | 1160 | В     | 886  |
| 4     | 1270 | С     | 2600 |
| 5     | 1400 | D     | 856  |
| 6     | 1530 | E     | 2400 |
| 7     | 1670 | F     | 680  |

Tone duration: 70 ms.

## PICCOLO-MK6 and PICCOLO-MK12

PICCOLO-MK6 and PICCOLO-MK12 are MFSK (multi frequency shift keying) systems. The earlier PICCOLO versions MK1, MK2 and MK3 used 34 or 40 tones, each tone representing one character of the ITA-2 or ITA-5 alphabet respectively.

| Parameter       | Value |
|-----------------|-------|
| Frequency range | HF    |

| Parameter         | Value                         |  |
|-------------------|-------------------------------|--|
| Operation modes   | Simplex                       |  |
| Modulation        | MFSK-6, MFSK-12               |  |
| Speed             | 50 ms, 25 ms                  |  |
| Receiver settings | DATA, CW, LSB or USB          |  |
| Input format(s)   | AF, IF                        |  |
| Additional Info   | ITA-2 for MK6, ITA-5 for MK12 |  |

The tone duration was 100 ms and the tone spacing 10 Hz.

Recent systems operate with two sequential tones. The combination of the two tones defines the transmitted character. An increase in the signal-to-noise ratio is achieved by this method.

PICCOLO-MK6 is based on the ITA-2 Baudot alphabet. 6 tones are used which results in a total of 36 combinations. The tone duration is  $2 \times 50$  ms for one character which corresponds to 75 Baud Baudot with 7.5 bit code words.

PICCOLO-MK12 transmits ITA-5 characters. To transfer 7 bit ASCII characters, twelve tones are required. This produces 144 bit combinations of which 128 are used. The transmission speed is equivalent to an asynchronous data rate of 110 Baud.

The WAVECOM software displays four windows on the screen: **Normal T1/T2**, **Inverse T1/T2**, **Normal T2/T1** and **Inverse T2/T1**. This way of organizing the display is due to the fact that it is not possible for the operator to decide from the monitored tone sequence, whether the first received tone constitutes tone 1 or tone 2 of a character. In addition, reception may occur using either the upper or the lower sideband giving a total of four decoding possibilities. Decoding of data is done simultaneously in all four windows.

#### Tone Assignment of PICCOLO-MK6 and PICCOLO-MK12

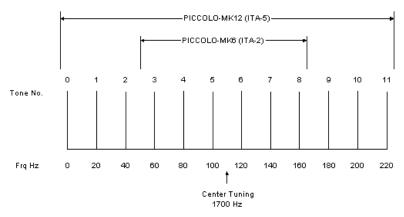

The decoder or receiver must be tuned to obtain the midpoint between tones 5 and 6 as the center frequency. In the case of IDLE (standby) transmissions these two tones are keyed at a rate of 100 ms and tuning becomes quite simple.

Decoding of PICCOLO and COQUELET systems requires receivers with high frequency stability. Thus state-of-the-art receivers using PLL or DDS frequency synthesis are well suited for the reception of these systems.

The software also provides an AFC (Automatic Frequency Control) function. Frequency deviations are continuously monitored by the software and automatic correction is introduced. The control range is  $\pm 5$  Hz. The AFC function may be enabled/disabled using the **Demodulator** menu.

The MFSK demodulator is intended for use with MFSK systems. This mode may be selected in the **Demodulator** menu via the **Mode** item. The center frequency should be set to approximately 1700 Hz.

One manufacturer has doubled the data transfer rate and shortened the tone duration to  $2 \times 25$  ms. this is equivalent to a transfer rate of approximately 150 Baud Baudot with 7.5 bit codeword. The standby tones were also changed, but otherwise the systems are identical.

Almost all transmissions in PICCOLO-MK6 and PICCOLO-MK12 are encrypted. However, some stations transmit meteorological data and operator communication in clear.

### **POCSAG**

The pager services introduced by a number of PTT administrations use the POCSAG (Post Office Code Standard Advisory Group) standard. Pagers are one-way devices. A base station controls a large number of receivers and a return channel for transmission of reception acknowledgements or text is not available.

| Parameter         | Value                          |
|-------------------|--------------------------------|
| Frequency range   | VHF/UHF                        |
| Operation modes   | Simplex pager                  |
| Modulation        | FSK                            |
| Symobol rate      | 512, 1200 or 2400 Bd           |
| Receiver settings | FM BW = 15 kHz                 |
| Input format(s)   | IF                             |
| Additional Info   | ITA-5 with block coding, PAGER |

POCSAG specifies four different call modes:

#### Tone only pagers (Mode 0 and 1)

The receiver can receive four different messages. The meaning of the four tones must be determined beforehand. The acoustic signal is supported by the display of the A, B, C or D messages on a small LCD display. All pagers must in principle have tone-only capability as a minimum.

#### Numeric pagers (Mode 2)

Individual parties receive their messages in the form of transmitted digits and some special characters. In this way for example, the telephone number which the POCSAG subscriber is to call, can be relayed. Messages are displayed on the pager display and may be partially stored.

#### Alphanumeric pagers (Mode 3)

The pager type which is easiest to use, is the alphanumeric pager where the transmitted message is displayed on the pager display. Such messages may be up to 80 characters long.

A country-wide pager network is, like a mobile telephone service, subdivided into individual cells that are each serviced by a base station.

Cells are fed with information in a time multiplex fashion i.e., messages are transmitted in cycles. This prevents that areas falling in the overlap zone of adjacent cells, receive the same message simultaneously. To prevent the condition that a base station only transmits for one third of the available time, stations are usually equipped to handle four frequencies.

Selecting **Options/Message Type** enables the user to select the various pager modes for display:

1...3: **ASCII** Mode 1 – 3 in ASCII format

**0: BIN** Mode 0 in binary format

**0...3: ASCII** Mode 0 – 3 in ASCII format

**0...3: AUTO** Mode 0 – 3 automatic format detection

**3: ASCII** Mode 3 in ASCII format

Data modulation is achieved by direct 2FSK carrier keying with a transmission speed of 512 bit/s. Newer nets operate at 1200 or 2400 bit/s using FFSK modulation.

For reasons of compatibility with older pagers two different bit rates (512 Bit/s and 1200 Bit/s or 1200 Bit/s and 2400 Bit/s) are often used on the same frequency. In some countries POCSAG and GOLAY systems are on the same frequency. By selecting the **Auto speed** function all baud rates are automatically detected and switch-over between 512, 1200 and 2400 bps is performed.

#### **POCSAG Signaling**

Generally activation of the HF carrier is followed by the transmission of a preamble or bit synchronization pattern which slaves the receiver to the clock frequency. The preamble contains at least 576 bits and represents a continuously alternating sequence of 010101...0101. Following the preamble, data batches containing the actual information are transmitted, each batch being  $17 \times 32$  bit or 544 bits long.

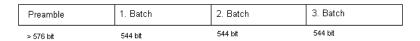

The structure of a batch is fixed: Each batch starts with a 32 bit synchronization codeword with a fixed content.

The synchronization word is followed by eight frames (frame 0 - 7) containing 2 x 32 bits in total. Only the first 32 bits are however used for transmitting a pager address. It would therefore be possible to double the maximum number of subscribers in the group by utilizing the frame contents to its full extent.

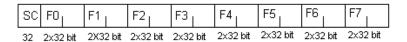

The message contents of the code words may include pager addresses or messages destined for specific pager addresses. The frames contained in a batch are numbered from 0 to 7. All pagers are similarly divided into 8 groups with each pager only receiving frames for the group to which it has been assigned. A pager synchronizes itself to the batch synch codeword (SC) and ignores the seven frames which are not applicable.

Following the address at the beginning of a frame, a message of any desired length may be sent. In the case of numeric pagers, digits are sent in BCD code while for alphanumeric pagers the message is transmitted using 7 bit ASCII codes.

The example shows the transfer of a message of 350 bits in frame 3. The first 32 bits of frame 3 are the address codeword (Add). Then follow 4 1/2 frames equivalent to 9 x 32 bits which extend up to the next synch word (SC). The remaining 62 bits fit into frame 0. If the frame containing the end of a message is not required to send a new address, it is filled with IDLE codes until a new address or a new synch word must be sent.

POCSAG mode uses direct frequency modulation. Proper decoding is only possible from the receiver IF output.

## **POL-ARQ**

POL-ARQ is a full-duplex system with two transmitting frequencies. The system is based on the SITOR-ARQ alphabet. This alphabet having a 4:3 mark-space ratio allows error detection. Like all duplex systems, POL-ARQ initiates a request for repetition cycle (RQ) when transmission errors occur.

| Parameter         | Value                                   |
|-------------------|-----------------------------------------|
| Frequency range   | HF                                      |
| Operation modes   | Duplex ARQ                              |
| Modulation        | FSK                                     |
| Symbol rate       | 100, 150 and 200 Bd, variable 30-650 Bd |
| Receiver settings | DATA, CW, LSB or USB                    |
| Input format(s)   | AF, IF                                  |

POL-ARQ operates at a symbol rate of 100 and 200 Bd on the radio link.

To synchronize to this mode select a baud rate. By selecting the **Auto** button, the automatic determination of center frequency, shift frequency and baud rate is performed. Signal polarity (LSB or USB sidebands) is automatically detected.

To maintain synchronization between the two duplex stations, both transmitters operate continuously. If no data is transmitted an idle bit pattern is sent.

At 100 Bd the last three characters are repeated after the RQ character. At 200 Bd the last four characters are repeated (5 character repetition cycle). Due to mode characteristics the character repetition cycle must be controlled manually.

### PRESS-FAX

The transmission of press fax images on short-wave is based on gray levels and specific IOC values. A number of IOC assignments were modified for press image transmissions. These special characteristics are taken into account in the PRESS-FAX software.

| Parameter         | Value                                              |
|-------------------|----------------------------------------------------|
| Frequency range   | HF                                                 |
| Operation modes   | Graphic mode, Broadcast                            |
| Center frequency  | 1900 Hz                                            |
| Speed             | 60, 90, 120, 180 and 240 RPM, IOC 288, 352 and 576 |
| Receiver settings | FAX, DATA, CW, LSB or USB                          |
| Input format(s)   | AF, IF                                             |

If the **Auto** function is selected the software waits for the IOC identifier and synchronization sequence. Both parameters are only transmitted at the start of an image and hence capture will only start when the next image occurs. By selecting **PRESS-FAX**, the decoding starts immediately and the drum speed and IOC can be programmed manually via the **Drum speed** and **IOC** items in the **Demodulator** menu. The selected parameters are displayed in the decoder status bar.

The decoder allows a continuous and smooth alignment of the image as it is being received from **Options/Fine Speed**. By using the **Phase** item in the **Options** menu the image can be shifted into the correct position. **Flip Left-Right** and **Flip Top-Down** will reverse the image or turn it upside down.

To enhance the interpretation of gray-scale images, a false **color** option is available. Right-click on the image to opens the **Zoom** menu, and select a color scheme from the bottom part. A checkmark is placed to the left of the selection.

## **PSK-10**

PSK-10 is a very narrow-band and reliable mode developed by F6CTE. The aim of this experimental slow mode is to allow a chat-type communication between hams.

| Parameter         | Value                  |
|-------------------|------------------------|
| Frequency range   | HF                     |
| Operation modes   | Simplex                |
| Modulation        | DBPSK                  |
| Shift/Bandwidth   | 40 Hz                  |
| Symbol rate       | 10 Bd                  |
| Receiver settings | DATA, CW, LSB or USB   |
| Input format(s)   | AF, IF                 |
| Additional Info   | 10.148 MHz, 14.075 MHz |

The baud rate is fixed at 10 Bd and is optimized to transfer the data rate, which an operator can input on a keyboard by hand.

To separate the transferred characters, the sequence "011" is inserted between every character. Thus the characters can be clearly separated, as long as no "011" sequence appears in the character itself. This was taken into consideration when designing the alphabet.

To optimize the data throughput rate of the system, an alphabet with a variable character length is used. For frequently used characters a symbol is used, which has a short word length (as is done with the Huffman compression). This alphabet is called Varicode and differs from the alphabet used in PSK-31.

## PSK-31, PSK-63, PSK-125, PSK-250

PSK-31 is a very narrow-band and reliable mode. The good performance against disturbances is achieved by the use of DPSK modulation. Two demodulators are available:

| Parameter         | Value                            |
|-------------------|----------------------------------|
| Frequency range   | HF                               |
| Operation modes   | Simplex                          |
| Modulation        | DBPSK, DQPSK                     |
| Symbol rate       | 31.25, 62.5, 125 or 250 Bd       |
| Receiver settings | DATA, CW, LSB or USB             |
| Input format(s)   | AF, IF                           |
| Additional Info   | 3.580 MHz, 7.035 MHz, 14.070 MHz |

- ➤ For normal use, DBPSK can be selected to demodulate a bi-phase modulated signal. The baud rate is fixed at 31.25, 62.5, 125 or 250 Bd and is optimized to transfer data at the keyboard input-rate of an average operator.
- Alternatively DQPSK can be selected to demodulate a four-phase modulated signal. In this mode additional redundancy is generated by a convolutional encoder with a code rate = 1/2 and a constraint length of K=5, i.e., 2 bits were produced per bit by 2 polynomials. After the demodulation of the signal, the encoded bits are converted to a normal bit stream by a Viterbi decoder with K=5 and a code rate =1/2.

To separate the transferred characters, two zeros are inserted between every character. Thus the characters can be clearly separated, as long as no two consecutive zeros appear in the character itself. This was taken into consideration when designing the alphabet.

To optimize the data throughput rate of the system, an alphabet with a variable character length is used. For frequently used characters a symbol is used, which has a short word length (as is done with the Huffman compression). This alphabet is called Varicode.

PSK-63 and higher speeds are used in amateur-radio emergency-networks for information-transfer with the FLARQ-protocol. The decoders for these modes can interpret FLARQ messages.

### Tuning a PSK-31, PSK-63, PSK-125, PSK-250 Signal

After launching the mode, the first step is to look for a valid PSK-31 signal in the spectrum. Usually a number of stations are working within the PSK segment which covers a few kHz.

The bandwidth of the spectrum can be switched between 500 Hz, 1000 Hz, 4000 Hz and 24000 Hz. After that the lower limit of the signal may be selected with the left cursor and the upper boundary with the right cursor. Using the center cursor, the center frequency may be more precisely set. The accurate adjustment of the center frequency is very important and directly influences the performance of the decoding.

To ensure, that the system can handle drifting signals or a coarsely adjusted center frequency, **AFC** may be enabled in the **Demodulator** menu. The carrier tracking function is now activated. If the deviation between the tracked and the adjusted center frequency is too large, the center frequency should be corrected. Carrier tracking only works over a range of:

➤ DBPSK center frequency ± 8 Hz

#### > DQPSK center frequency ± 4 Hz

Hence adjustment of the center frequency must be accurate.

The tuning display indicates if a DBPSK or a DQPSK signal is being received. Two bars mean DBPSK, four bars DQPSK. The demodulator must be adjusted accordingly.

#### Polarity of PSK-31, PSK-63, PSK-125, PSK-250

If a LSB signal is received using the receivers USB position or vice versa, the phase-plane is mirrored on the horizontal axis. For a DBPSK signal this has no effect, because all the phase states are on the horizontal axis itself. For DQPSK however this must be considered by switching the polarity. This can be done in the **Demodulator** menu by toggling **Polarity** or with a double-click on the field on the left side of the status field.

### PSK-31-FEC

PSK-31-FEC is a narrow-band amateur mode developed by F6CTE. The aim of this experimental slow mode is to allow "chat" communication between hams with much less errors than with PSK-31.

| Parameter         | Value                            |
|-------------------|----------------------------------|
| Frequency range   | HF                               |
| Operation modes   | Simplex FEC                      |
| Modulation        | DBPSK                            |
| Symbol rate       | 31.25 Hz                         |
| Receiver settings | DATA, CW, LSB or USB             |
| Input format(s)   | AF, IF                           |
| Additional Info   | 3.580 MHz, 7.035 MHz, 14.070 MHz |

The baud rate is fixed at 31.25 Bd. The speed of transmission is about 30 words per minute compared to CW.

Each bit is repeated 13 bits later for forward error correction using the same principle as used in AMTOR FEC or PSK-AM, except that this type of FEC is bit related instead of character related.

To separate the transferred characters, a "011" sequence is inserted between each character guaranteeing separation as long as this sequence does not appear in the character itself.

PSK-31-FEC uses the same varicode alphabet as PSK-10 having a maximum length of seven bits per character.

## **PSK-63F, PSK-125F, PSK-220F**

PSK-63F and PSK-125F, are very narrow-band and reliable modes. The performance against disturbances is achieved by the use of DPSK modulation.

| Parameter         | Value                                      |
|-------------------|--------------------------------------------|
| Frequency range   | HF                                         |
| Operation modes   | Simplex FEC                                |
| Modulation        | DBPSK                                      |
| Symbol rate       | 62.5, 125 and 220 Bd                       |
| Receiver settings | DATA, CW, LSB or USB                       |
| Input format(s)   | AF, IF                                     |
| Additional Info   | Varicode, 3.580 MHz, 7.035 MHz, 14.070 MHz |

Compared to PSK-31 an improvement was made, concerning the error rate and ionosphere effects such as doppler, fading and multi-path. The result was a mode, which uses forward error correction (FEC) and also has a higher baud rate.

In contrast to PSK-31, only DBPSK modulation is used. The baud rate is optimized to the data rate, which an operator can input on a keyboard by hand.

To recover bit stream after demodulation, a Viterbi decoder with K = 7 and code rate  $\frac{1}{2}$  is used. Because of the use of DBPSK only, the mode is insensitive against a confusion of LSB and USB.

To optimize the data throughput rate of the system, the alphabet uses a variable character length. For frequently used characters a symbol is used, which has a short word length (as is done with the Huffman compression).

Note: In contrast to PSK-31 these modes do not use DQPSK modulation.

### Tuning a PSK-63F and PSK-125F Signal

After launching the mode, the first step is to look for a valid PSK-63F or PSK-125F signal in the spectrum. It is possible that within a bandwidth of 4 kHz more than on station is working.

The bandwidth of the spectrum can be switched between 500 Hz, 1000 Hz, 4000 Hz and 24000 Hz. After that with the left cursor the lower limit and with the right cursor the upper boundary of the signal may be selected. Using the center cursor, the center frequency may be more precisely set. The adjustment precision of the center frequency is very important and directly influences the performance of the decoding.

To ensure, that the system can handle drifting signals or a coarsely adjusted center frequency, **AFC** may be enabled in the **Demodulator** menu. The carrier tracking function is now activated. If the deviation between the tracked and the adjusted center frequency is too large, the center frequency should be corrected. Carrier tracking only works over a range of DBPSK center frequency  $\pm$  8 Hz.

Hence adjustment of the center frequency must be accurate.

In contrast to PSK-31, this mode does not use DQPSK modulation.

## **PSK-AM**

PSK-AM is a very narrow-band and reliable amateur mode developed by F6CTE. The aim of this experimental slow mode is to allow chat communication between hams.

| Parameter         | Value                |
|-------------------|----------------------|
| Frequency range   | HF                   |
| Operation modes   | Simplex              |
| Modulation        | DBPSK                |
| Symbol rate       | 10, 31.25 and 50 Bd  |
| Receiver settings | DATA, CW, LSB or USB |
| Input format(s)   | AF, IF               |
| Additional Info   | 14.075 MHz           |

PSK-AM is similar to PSK-31, but uses its own fixed length 8 bit alphabet with a 5:3 ratio. Each character is repeated 5 positions later. This diversity in time allows the correction of an invalid character.

#### **Bitstream:**

| Ī |      |        |        |        |        |      |        |
|---|------|--------|--------|--------|--------|------|--------|
|   | D(x) | R(x-2) | D(x+1) | R(x-1) | D(x+2) | R(x) | D(x+3) |

D(x): character

R(x): repeated character

### **PZVEI**

The entire call number is transmitted by consecutive tones in decade sequence. When two identical digits are to be transmitted consecutively, then an eleventh frequency is used as a repetition identifier.

| Parameter         | Value           |
|-------------------|-----------------|
| Frequency range   | VHF/UHF         |
| Operation modes   | Analogue Selcal |
| Modulation        | FM, SUB tone    |
| Receiver settings | FM, BW = 12 kHz |
| Input format(s)   | AF, IF          |

If more than two identical digits are to be transmitted, the repetition tone is appended to the digit tone (e.g., 22222 is transmitted as f2 fw f2 fw f2, where f2 is the tone for "2" and fw is the repetition tone).

In most systems the accuracy of the single frequencies has to be within +1/-1.5% of the nominal value.

For ZVEI modes having nominal tone durations of 70 ms, the duration of a single tone may vary  $\pm$  15 ms.

Decoding the selective calls is started by clicking on a system. If transmission and system selection conform, the call sign is displayed on the monitor. In the **Options** menu a **Time stamp** function can be enabled to add date and time to each call.

#### **Tone Allocation**

| Digit | Hz   | Digit | Hz   |
|-------|------|-------|------|
| 0     | 2400 | 8     | 2000 |
| 1     | 1060 | 9     | 2200 |
| 2     | 1160 | А     | 970  |
| 3     | 1270 | В     | 810  |
| 4     | 1400 | С     | 2800 |
| 5     | 1530 | D     | 885  |
| 6     | 1670 | E     | 2600 |
| 7     | 1830 | F     | 680  |

Tone duration: 70 ms.

## **ROBUST-PACKET**

Robust-Packet (RPR, Robust Packet Radio) is a data transmission mode devised from Special Communications Systems GmbH & Co. KG. It is optimized for the deployment in the short wave band. To accommodate the characteristics of this frequency range, for example fading and multipath propagation, a eight carrier OFDM was used.

| Parameter        | Value                      |
|------------------|----------------------------|
| Frequency range  | HF                         |
| System           | OFDM, FEC, CRC             |
| Modulation       | OFDM with DQPSK and DBPSK  |
| Center frequency | 1500 Hz                    |
| Shift            | 420 Hz                     |
| Symbol rate      | 200 Bd and 600 Bd adaptive |

| Parameter         | Value                |
|-------------------|----------------------|
| Receiver settings | Data, CW, LSB or USB |
| Input format(s)   | AF                   |
| Additional Info   | AX.25 data, APRS     |

Dependent on the speed level (r200 or r600) every carrier is DBPSK or DQPSK at a rate of 50 Bd modulated. Just like in PACKET-RADIO the AX.25-protocol comes into operation. The decoder module detects the speed level and the size of the transmitted packet automatically and shows the result. The payload of one packet can be up to 256 Byte. The real length of one data packed depends on the amount of data to be send. There are 25 different packages. One for connect/disconnect and respectively 12 for the two speed levels with their variable packet length.

To make the transmission as robust as possible, there are several modifications applied onto the AX.25-data stream before the transmission. The call signs are compressed with a special algorithm, the data stream is scrambled, redundancy is added and it is interleaved over the full frame length.

The decoder output is divided in signaling information (call signs with SSIDs, package-identifier and AX.25 control word) and data. It is possible to represent the data as ITA5-US and HEX.

Further description to the signaling information can be found in the AX.25 Link Access Protocol for Amateur Packet Radio.

The package-identifier specifies the used layer 3 protocol.

In the following table, all possible package identifiers are given:

### **Package-Identifier PID**

| Hexadecimal value PID | binary value | Layer 3 Protocol                                                        |
|-----------------------|--------------|-------------------------------------------------------------------------|
| **                    | xx01xxxx     | AX.25 layer 3 implemented                                               |
| **                    | xx10xxxx     | AX.25 layer 3 implemented                                               |
| 0x10                  | 00010000     | ISO 8208/CCITT X.25 PLP                                                 |
| 0x06                  | 00000110     | Compressed TCP/IP packet. Van Jacobson (RFC 1144)                       |
| 0x07                  | 00000111     | Uncompressed TCP/IP packet. Van Jacobson (RFC 1144)                     |
| 0x08                  | 00001000     | Segmentation fragment                                                   |
| 0xc3                  | 11000011     | TEXNET datagram protocol                                                |
| 0xc4                  | 11000100     | Link Quality Protocol                                                   |
| 0хса                  | 11001010     | Appletalk                                                               |
| 0xcb                  | 11001011     | Appletalk ARP                                                           |
| 0хсс                  | 11001100     | ARPA Internet Protocol                                                  |
| 0xcd                  | 11001101     | ARPA Address resolution                                                 |
| 0xce                  | 11001110     | FlexNet                                                                 |
| 0xcf                  | 11001111     | NET/ROM                                                                 |
| 0xf0                  | 11110000     | No layer 3 protocol implemented                                         |
| 0xff                  | 11111111     | Escape character. Next octet contains more Level 3 protocol information |
| 0x08                  | 00001000     | Escape character. Next octet contains more Level 3 protocol information |

## **RUM-FEC**

| Parameter         | Value                                  |
|-------------------|----------------------------------------|
| Frequency range   | HF                                     |
| Operation modes   | Broadcast/Simplex FEC                  |
| Modulation        | FSK                                    |
| Symbol rate       | 164.5 and 218.3 Bd, variable 30-650 Bd |
| Receiver settings | DATA, CW, LSB or USB                   |
| Input format(s)   | AF, IF                                 |
| Additional Info   | 16 Bit redundancy                      |

RUM-FEC operates at symbol rates of 164.5 and 218.3 Bd on the radio link.

The HNG-FEC and RUM-FEC modes are technically very similar. RUM-FEC alphabet has a codeword length of 16 bits where each of the 32 used bit combinations corresponds to an ITA-2 character.

The RUM-FEC alphabet is designed to obtain a maximum Hamming distance for error detection and has deep interleaving. The actual ITA-2 alphabet is not contained in the code table. As in HNG-FEC error correction is performed by table look-up of the bit pattern (character) closest resembling the character in error.

RUM-FEC has a bit interleaving of 128 bits, each new character starting at intervals of 16 bits. The software synchronizes to traffic as well as idle bit patterns.

Error correction may be enabled or disabled using the ECC item in the Options menu.

In RUM-FEC mode the signal polarity (sideband) can be manually selected by toggling the **Polarity** item in the **Demodulator** menu. If polarity changes during a transmission, synchronization will not be lost.

## SAT-AERO-P, SAT-AERO-R, SAT-AERO-T

The SAT-AERO system carries digital voice, fax and low speed data. The channels between aeronautical Ground Earth Stations (GES) and Aircraft Earth Stations (AES) are A-BPSK or A-QPSK modulated with 600, 1200, 4800, 8400,10,500 and 21,500 bps.

| Parameter                     | Value                                                                                                    |
|-------------------------------|----------------------------------------------------------------------------------------------------|
| Frequency range               | L-band/C-band                                                                                                    |
| Operation modes, symbol rate, | Inm-Aero (Forward Pd and Psmc logical channels)                                                                                                    |
| modulation                    | Forward:                                                                                                    |
|                               | - P-channel packet switched data TDM: 600 bps, 1200 bps A-BPSK (SDPSK), 10.5 kbps A-QPSK (OQPSK), convolutional FEC R = $\frac{1}{2}$ , k = 7              |
|                               | - C-channel circuit mode SCPC: 8.4 kbps A-QPSK (OQPSK), convolutional FEC R = $2/3$ , k = 7, 10.5 kbps A-QPSK (OQPSK), convolutional FEC R = $1/2$ , k = 7 |
|                               | Return:                                                                                                    |
|                               | - R-channel slotted Aloha: 600 bps, 1200 bps A-BPSK (SDPSK), 4.8 kbps, 10.5 kbps A-QPSK (OQPSK), convolutional FEC R = $\frac{1}{2}$ , k = 7               |
|                               | - T-channel TDMA: 600 bps, 1200 bps A-BPSK (SDPSK), 10.5 kbps A-QPSK (OQPSK), convolutional FEC R = $1/2$ , k = 7                                          |
|                               | - C-channel circuit mode SCPC: 8.4 kbps A-QPSK (OQPSK), convolutional FEC R = $2/3$ , k = 7, 10.5 kbps A-QPSK (OQPSK), convolutional FEC R = $1/2$ , k = 7 |
| Modulation                    | A-BPSK (Aviation-BPSK), symmetrical, differential PSK (SDPSK)                                                                                              |
|                               | A-QPSK (Aviation-QPSK), a variant of offset QPSK                                                                                                    |
| Required SNR                  | >15 dB (20 dB recommended)                                                                                                    |
| Input                         | IF                                                                                                    |

Four channel types are used: P(acket switched), R(andom), T(DMA) and C(ircuit switched).

Two output formats may be selected, **All Signaling Units** or **Messages Only**. If **All Signaling Units** is selected, all signaling units are shown in hexadecimal except empty signaling units, which are skipped. If **Messages Only** is selected, packet-mode user data is converted to readable text.

To interpret decoded ACARS messages following options are available:

#### Reassemble multipart ACARS messages

This setting enables the reassembling of long messages which are sent in several parts. Instead of displaying each part separately, the messages are shown as one single message when the last part has been received. The message header is still displayed separately for each part.

#### Parse ADS-C messages

This setting enables the parsing of ADS-C messages (Automatic Dependent Surveillance - Contact). When an ADS-C message is received, it is decoded and the additional information is displayed in the output window.

AERO frequencies are in the range between 1545 MHz and 1547 MHz on the L-band and between 3685 MHz and 3687 MHz on the C-band. DPSK P channels with 600 or 1200 bps can be found around 1545 MHz, whereas the faster OQPSK channels with 10500 bps are found around 1546 MHz.

## **SAT-AERO-C**

The SAT-AERO-C mode decodes the circuit switched traffic channels. There are two bit-rates: 8400 bps and 21000 bps.

In the 8400 bps mode only the raw AMBE data is decoded and saved. Speech decoding is not supported.

In the 21000 bps mode, speech is decoded and saved into .wav files. Live voice is output to the speaker at the same time. The data files are saved into the DATA-OUTPUT folder.

### SAT-B

The SAT-B system carries digital voice, low and high speed data and telex. The forward direction channels from land earth stations (LES or CES) to mobile earth stations (SES or MES) are 6 kBaud, 12 kBaud and 65.1 kBaud TDM or SCPC depending on service.

| Parameter                                | Value                                                                                                    |
|------------------------------------------|----------------------------------------------------------------------------------------------------|
| Frequency range                          | L-Band/C-Band                                                                                                    |
| Operation modes, symbol rate, modulation | Inm-B (Forward NCS and LES Msg Chnl) Forward: 6 kbps DPSK, NCS TDM, LES TDM 24 kbps OQPSK, CES Voice, CES Low Speed Data 132 kbps OQPSK, CES High Speed Data |
|                                          | Return: 24 kbps OQPSK, Aloha, TDMA, SCPC                                                                                                    |
| Required SNR                             | >15 dB (20 dB recommended)                                                                                                    |
| Input format(s)                          | IF                                                                                                    |

In idle mode all mobile stations listen to the NCS (Network Control Station) common TDM channel, which carries signaling information. When a mobile station identifies its id in a signaling frame it will act on the commands received from the NCS and in case of a channel assignment message being received tune to the assigned transmit-receive frequency pair. The forward telex traffic channel (from the LES) is also a TDM with the same frame structure as the NCS TDM.

The return channels are all 12 kBaud Aloha for SES requests, call acknowledgements and registration traffic, TDMA for SES response and telex traffic, and SCPC for SES voice, low and high speed data.

64 kbs is only decoded with W-CODE.

WAVECOM software decodes SAT-B fax with 9.6 kbps and low speed synchronous data with 9.6 kbs. The decoder will automatically adjust to the modulation type in use (BPSK or OQPSK).

All SAT Modes store the monitor information in a result file. The list of all result files is displayed in the lower part of the User Interface. The file names are constructed with the Date/Time and possibly additional information.

#### Additional information:

See "SAT Settings..." on page 46.

See "SAT System" on page 308.

### SAT-B-C-TFC

SAT-B-C-TFC mode is used to monitor the C-band return signal of SAT-B, down converted to an IF of 70 MHz.

| Parameter       | Value                      |
|-----------------|----------------------------|
| Frequency range | C-Band                     |
| Operation modes | Inm-B (Return Msg Channel) |
| Symbol rate     | 12000 Bd                   |
| Modulation      | OQPSK                      |
| Required SNR    | >15 dB (20 dB recommended) |
| Input format(s) | IF                         |

Unlike the other SAT Modes, this mode does not automatically select a frequency. The user has to manually set the frequency and offset to the desired signal, which will then not be interfered with or changed by the mode. The signal level should be at least 16dB over noise - a 20dB level will produce good results.

Session start and end are automatically recognized, but if the signal is too weak meaningful sessions cannot be decoded, and consequently a session file will not be generated, even if some intermittent decoding has occurred. The mode has a filtering function, which deletes short session fragments having been terminated by loss of synchronization.

The following services are decoded:

- Voice
- Low speed data
- Fax

#### Operation

With the help of the FFT-Analysis-Tool look for a SAT-B signal (bandwidth 20 kHz, OQPSK 12 kSymbol/sec) with a lot of traffic.

In the Satellite mode menu choose Inmarsat, SAT-B-C-TFC.

The Session Window displays the start and end of a session; only if the service of a session is recognized it will be started, even if the "Progress" field increases its number. The "MES\_ID" displayed is the return MESId of the MES; the "Frequency" is a dummy value.

The Session List Window displays the results of the successfully decoded sessions. The decoded data is saved as "\_Dat.txt" or "\_.WAV" files.

The data extracted from the SCPC frames is examined for duplicate or missing packets. In case of duplicate packets the duplicate packet is discarded.

Especially the case of missing packets may be critical for subsequent upper protocol layer decoding therefore an error mark will be inserted into the file name as "\_DatError.txt". However, for some upper layer protocols it is possible to reconstruct the missing data.

#### Additional information:

See "SAT Settings..." on page 46.

See "SAT System" on page 308.

## SAT-B-C-HSD

SAT-B-C-HSD is used to monitor the return channel of SAT-B-HSD transmissions.

| Parameter       | Value                      |  |
|-----------------|----------------------------|--|
| Frequency range | C-Band                     |  |
| Operation modes | Inm-B (Return Msg Chnl)    |  |
| Symbol rate     | 66000 Bd                   |  |
| Modulation      | OQPSK                      |  |
| Required SNR    | >15 dB (20 dB recommended) |  |
| Input format(s) | IF                         |  |

Unlike the other SAT modes, this mode does not automatically select a frequency. The user has to manually set the frequency and offset to the desired signal, which will then not be interfered with or changed by the decoder (mode). The signal level should be at least 16 dB over the noise, a 20 dB level will deliver good results.

Session start and end are automatically recognized, but if the signal is too weak, meaningful sessions will not be decoded and consequently a session file will not be generated, even if some intermediate decoding has occurred.

The following services are decoded:

> ISDN

### Operation

With the help of the FFT-Analysis-Tool look for a SAT-B-C-HSD signal (bandwidth 100 kHz, OQPSK 66 kSymbol/sec) with a lot of traffic.

In the Satellite mode menu choose Inmarsat, SAT-B-C-HSD.

The Session Window displays the start and end of a session. The "MES\_ID" displayed is the return MESId of the MES (Mobile Earth Station); the "Frequency" is a dummy value.

The Session List Window displays the results of the successfully decoded sessions. The decoded data is saved as "Hsd.txt".

### Additional information:

See "SAT Settings..." on page 46.

See "SAT System" on page 308.

# SAT-C-TDM, SAT-C-TDMA, SAT-C-EGC

SAT-C is a satellite based store-and-forward low speed message transmission system operating in the L-band to (forward direction) and from (return direction) the mobile earth stations (MES) and in the C-band to and from the land earth stations (LES) and network control stations (NCS).

| Parameter       | Value                             |
|-----------------|-----------------------------------|
| Frequency range | L-Band (TDM)<br>C-Band (TDMA)     |
| Operation modes | Broadcast/Duplex FEC/ARQ TDM/TDMA |
| Symbol rate     | 1200 Bd                           |
| Modulation      | BPSK                              |

| Parameter         | Value                      |
|-------------------|----------------------------|
| Required SNR      | >15 dB (20 dB recommended) |
| Receiver settings | BW = 5-10 kHz              |
| Input format(s)   | IF                         |

Mobile stations may be maritime, land based or aeronautical. The channel rate in both directions is 1200 symbols/sec. Error protection is achieved by convolutional encoding with R=1/2 and k=7 giving a user bit rate of 600 bps.

A block or frame of data in the forward direction (TDM) comprises 10368 symbols (8.64 s). Data is highly interleaved to combat slow fades. It is also scrambled to ensure an even distribution of logical 1s and 0s for proper bit synchronization. Frame synch is achieved by using an unscrambled unique word at the beginning of the frame.

The coding will correct some errors otherwise ARQ is used.

The forward channels from the LES and NCS are continuous time division multiplex (TDM) channels and are used for message transmission and signaling.

In the return direction messages are transmitted by the MES on time division multiple access (TDMA) channels assigned by the NCS. The frame length varies between 2176 symbols and 10368 symbols in steps of 2048 symbols.

## SAT-C TDM

As for the other Inmarsat satellite modes, the Inmarsat C system uses a NCSC (Network Control Station Channel) for the announcement of new messages for the terminals. At the time of writing these announcements were transmitted on the following frequencies:

| Ocean Region | NCSC Frequency | Ocean Region | NCSC Frequency |
|--------------|----------------|--------------|----------------|
| AOR-W        | 1537.70 MHz    | IOR          | 1537.10 MHz    |
| AOR-E        | 1541.45 MHz    | POR          | 1541.45 MHz    |

The NCSC frequency is fixed for each ocean region. This ocean region is user selectable through the 'Satellite Settings' panel.

In the frequency offset bar the Inmarsat C mode has a **NCSC-Auto** check box.

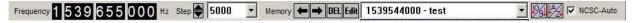

With this checkbox the user is able to select between two operation modes:

- Fixed Frequency Mode (checkbox not ticked)
- NCSC Auto-Mode (checkbox ticked)

In **Fixed Frequency Mode** the decoder decodes all messages, both signaling and traffic messages on the channel tuned to. The traffic messages are transmitted on frequencies announced on the NCSC. This mode makes it possible to decode for example only the NCSC and display all control information transmitted there. The user may also leave the decoder on a traffic channel frequency.

In the **NCSC Auto-Mode**, the decoder is able to recognize announcements for all MES IDs, for a specific MES ID or a range of MES IDs depending on the watch list settings. The decoder then automatically tunes to the corresponding traffic channel and decodes relevant data traffic corresponding to the settings. In the decoder output window only the data content of the messages for the "MES of Interest" is visible. Messages for any other MES are indicated by the message sequence number and the logical channel assigned to the MES. However, data files are generated for all messages received, except if a watch list was defined. If a watch list was defined only messages for the MES IDs in the watch list are decoded and stored.

Inmarsat C data content is interpreted according to the codes shown in the table below:

| "Announcement" message presentation field | WAVECOM decoder output presentation |
|-------------------------------------------|-------------------------------------|
| Pres: 0                                   | ASCII                               |
| Pres: 6                                   | Baudot                              |

| "Announcement" message presentation field | WAVECOM decoder output presentation |
|-------------------------------------------|-------------------------------------|
| Pres: [any other]                         | HEX                                 |

In **NCSC Auto-Mode** the decoder interprets the data for the "MES of Interest" according to the value of the presentation field ("Pres:") of the Announcement message. For decoded data not for the "MES of Interest" the configuration selected in the display dialogue is used.

The NCSC Auto Mode is recommended if the user would like to intercept the traffic for a particular target MES.

In case the watch list does not contain any MES ID, the decoder will process the first incoming announcement.

After recognizing a CLEAR signaling packet, the file is stored and may be selected and viewed in the session window. A CLEAR or the selection of NCSC-Auto-Mode will also trigger a retuning of the decoder to the NCSC and subsequent decoding of the control channel.

If more than 42 frames not for the "MES of Interest" were received a timeout occurs and leads also to a retuning to the control channel.

The output window is split in two as in other SAT Modes. The top window ('Session Window') displays the message packages, in the order they are received. The bottom window ('Session List Window') shows the generated files of all successfully received messages.

The **Transmitter ID** field is always empty.

In SAT-C TDM mode the MES ID may assume the value 0. This value is interpreted depending on the type of channel being decoded:

- On a LES TDM channel, MES ID = 0 is interpreted to mean that the MES ID is not known because the message was not correctly terminated
- On a NCS TDM channel, MES ID is always = 0, since these messages are all EGC messages

## SAT-C-TDMA

The SAT-C-TDMA mode includes a frequency memory bar, but no capability to find a traffic-frequency from a control channel.

For SAT-C-TDMA files are suffixed with ' r' (for "return").

The MES ID is **always** = 0, because the ID is not transmitted together with the message as the message is identified by the Logical Channel Number (LCN).

### SAT-C-TDM-EGC

In addition to TDM channel assignments, the NCSC also broadcasts so-called Group Call Messages (Enhanced Group Calls, EGC), which are not sent to a specific MES, but to groups of MES or to all MES. The name of the file generated for such a broadcast is suffixed with '\_e' (for "EGC").

### Introduction

The Inmarsat C maritime mobile satellite system has an inherent capability, known as Enhanced Group Call (EGC), which allows broadcast messages to be made to selected groups of ship stations located anywhere within a satellite's coverage. Four geostationary satellites provide worldwide coverage for these types of broadcasts. Two types of EGC services are available: Safety NET and Fleet NET. Fleet NET is a commercial messaging services offered by Inmarsat, and is not recognized by the Global Maritime Distress & Safety System, or GMDSS. Safety NET, along with NAVTEX, is recognized by the GMDSS as the primary means for disseminating maritime safety information. Ships regulated by the Safety of Life at Sea Convention travelling outside areas covered by NAVTEX must carry an Inmarsat C Safety NET receiver by 1 February 1999.

## **Safety NET Services**

Virtually all navigatable waters of the world are covered by Inmarsat satellites. Each satellite transmits EGC traffic on a designated channel at 1.5 GHz. Any ship sailing within the coverage area of an Inmarsat satellite will be able to receive all Safety NET messages broadcast over this channel by that satellite. All Inmarsat C maritime ship stations can monitor the EGC channel. The EGC channel can also be monitored by dedicated receive-only equipment installed separately or as part of an Inmarsat A station.

The International Maritime Organization has announced that by June 1998, broadcasts of navigational and meteorological information will be made for every NAV/MET Area of the globe. Search and Rescue information is also broadcast in most areas.

Inmarsat C Safety NET services currently include:

- Urgency messages and navigational warnings to rectangular or circular areas
- Coastal warnings (in place of NAVTEX; used only in Australia)
- Shore-to-ship distress alerts to circular areas
- Search-and-rescue coordination messages to rectangular or circular areas
- Meteorological and navigational warnings and meteorological forecasts to a NAVAREA
- United States Safety NET broadcasts include:
  - NAVAREA IV and XII navigational warning broadcasts from the U.S. National Imagery and Mapping Agency
  - NAVAREA IV, XII and XVI meteorological forecasts and warnings from the U.S. National Weather Service
  - Distress alerts and search and rescue warnings from the U.S. Coast Guard
  - Atlantic ice reports from the International Ice Patrol, U.S. Coast Guard

Ships located outside a circular or rectangular area will not receive a message addressed to these areas, provided the Inmarsat C satellite terminal is connected to a GPS or similar navigational receiver, or the ship's position has been recently updated manually. If the terminal is not connected to a navigational receiver, then it will receive all such messages. Ships will receive all messages addressed to a NAVAREA if the user has entered the NAVAREA number into the terminal.

The printing of messages already received correctly is automatically suppressed.

Safety NET messages include a special header consisting of five "C" codes:

- > C1 priority code 1 digit distress, urgency, safety, routine
- C2 service code 2 digits type of message broadcast
- > C3 address code 12 characters area broadcast instructions
- > C4 repetition rate 2 digits number and frequency of broadcasts
- > C5 presentation code 2 digits type of alphabet used

The National Geospatial-Intelligence Agency (NGA) maintains the Safety NET Users Handbook on the Inmarsat Homepage, and is available at no charge (http://www.inmarsat.com/Maritimesafety/snet.pdf).

#### **Receiving Broadcasts**

Most Inmarsat C terminals will not receive a safety broadcast if it is transmitting a message, or if it is tuned to an Inmarsat ocean region not used for safety broadcasts in the area travelled. Most Safety NET messages are rebroadcast after 6 minutes, to give a transmitting terminal time to receive missed messages. Lists of Safety NET broadcast schedules and areas have been published by the JOINT WMO/IOC COMMISSION FOR OCEANOGRAPHY AND MARINE METEOROLOGY to assist ship operators tune Inmarsat C terminals to the proper Inmarsat ocean region.

Although reception of Safety NET traffic is automatic, the shipboard operator must set up the receiver properly at the start of the voyage:

- > Select the appropriate broadcast channel. This can often be accomplished by logging on to a land earth station in the ocean region for which needed broadcasts are made.
- > Select the NAVAREA identification code.
- > If travelling near Australia, select the proper coastal area codes.
- Ensure the Inmarsat C station is connected to a working navigational receiver. If a connection cannot be made, the ship's position must be manually updated every four hours during the ship's voyage. Without these updates, reams of unnecessary broadcast messages will be received.

#### **Broadcast Channel Information**

The modulation rate of the broadcast channel is 1200 Baud. Forward error correction is applied to this, creating an effective information transfer of 600 bits per second (rate 1/2 convolutional coding with interleaving is used to disperse error bursts which arise when deep fades are present). This ensures that there is a high probability of receiving a message correctly at the first transmission, irrespective of the atmospheric conditions or the ship's position within the satellite coverage.

### Inmarsat Utilities

A copy of the latest version of the "Safety NET Users Manual" is available from the Inmarsat web site, www.inmarsat.com/Maritimesafety/snet.pdf. . The "Inmarsat Maritime Communications Handbook" is no longer available from Inmarsat, but maz be donloaded from other Internet sites.

#### STATUS OF MARITIME SAFETY INFORMATION BROADCASTS

| NAVAREA                                | NAV      | MET                       | SAR    | OCEAN REGION                  |
|----------------------------------------|----------|---------------------------|--------|-------------------------------|
| METAREA                                | WARNINGS | FORECASTS & WARN-<br>INGS | ALERTS | FOR SCHEDULED BROAD-<br>CASTS |
| I (UK)                                 | Х        | Х                         | Х      | AOR-E                         |
| II (France)                            | X        | Х                         | Х      | AOR-E                         |
| III (Spain/Greece)                     | X        | Х                         | Х      | AOR-E                         |
| IV (USA)                               | X        | Х                         | Х      | AOR-W                         |
| V (Brazil)                             | X        | Х                         | Х      | AOR-E                         |
| VI (Argentina)                         | X        | Х                         | Х      | AOR-W                         |
| VII (South Africa)                     | X        | Х                         | Х      | AOR-E + IOR                   |
| VIII (India/Mauritius/La Reu-<br>nion) | X        | X (Note 3)                | X      | IOR                           |
| IX (Pakistan)                          | X        | Х                         | Х      | IOR                           |
| X (Australia)                          | Х        | Х                         | Х      | IOR + POR                     |
| XI (Japan/China)                       | X        | Х                         | Х      | IOR + POR                     |
| XII (USA)                              | X        | Х                         | Х      | POR + AOR-W                   |
| XIII (Russian Federation)              | Х        | X (Note 4)                |        | POR                           |
| XIV (New Zealand)                      | Х        | Х                         | Х      | POR                           |
| XV (Chile)                             | Х        | Х                         | Х      | AOR-W                         |
| XVI (Peru/USA)                         | Х        | Х                         | Х      | AOR-W                         |

<sup>1.</sup> X = Full Service now available.

2. IMO has decided that routine broadcasts of navigational warnings and meteorological forecasts will be made at scheduled times over a single nominated satellite for each NAVAREA/METAREA unscheduled.

### **Additional information:**

See "SAT Settings..." on page 46.

See "SAT System" on page 308.

# SAT-M

The SAT-M system carries digital voice and low speed data. The forward direction channels from land earth stations (LES or CES) to mobile earth stations (SES or MES) are 6 kBaud for NCS and LES TDM and 4 kBaud for LES voice and low speed data.

Parameter Value

| Parameter       | Value                                        |  |
|-----------------|----------------------------------------------|--|
| Frequency range | L-Band/C-Band                                |  |
| Operation modes | Inm-M (Forward NCS and LES Msg Channel)      |  |
|                 | Forward:                                     |  |
|                 | 6 kbps DPSK, NCS TDM (LES TDM optional)      |  |
|                 | 8 kbps OQPSK, LES Voice , LES Low Speed Data |  |
|                 | Return:                                      |  |
|                 | 3 kbps DPSK, Slotted Aloha, TDMA             |  |
|                 | 8 kbps OQPSK SCPC                            |  |
| Required SNR    | >15 dB (20 dB recommended)                   |  |
| Input format(s) | IF                                           |  |

In idle mode all mobile stations listen to the NCS (Network Control Station) common TDM channel, which carries signaling information. When a mobile station identifies its id in a signaling frame it will act on the commands received from the NCS and in case of a channel assignment message being received tune to the assigned transmit-receive frequency pair. The forward telex traffic channel (from the LES) is also a TDM with the same frame structure as the NCS TDM.

The return channels are 3 kBaud Slotted Aloha for MES requests, call acknowledgements and registration traffic, TDMA for MES response and 4 kBaud OQPSK for MES voice and low speed data.

WAVECOM decodes SAT-M 2.4 kbps fax and data. The decoder will automatically adjust to the modulation type in use (BPSK or OQPSK).

### **Additional information:**

See "SAT Settings..." on page 46.

See "SAT System" on page 308.

# **SAT-MINI-M**

The SAT-miniM system carries digital voice and low speed data and fax. The forward direction channels from land earth stations (LES or CES) to mobile earth stations (SES or MES) are 6 kBaud for NCS TDM, 2.8 kBaud for LES voice, low speed data and fax.

| Parameter       | Value                                            |  |
|-----------------|--------------------------------------------------|--|
| Frequency range | L-Band/C-Band                                    |  |
| Operation modes | Inm-mM (Forward NCS and LES Msg Channel)         |  |
|                 | Forward:                                         |  |
|                 | 6 kbps DPSK, NCS TDM                             |  |
|                 | 8 kbps OQPSK, LES Voice SCPC, LES Low Speed Data |  |
|                 | 64 kbps QAM16, High Speed Data SCPC (ISDN)       |  |
|                 | Return:                                          |  |
|                 | 3 kbps DPSK, Slotted Aloha, TDMA                 |  |
|                 | 8 kbps OQPSK SCPC                                |  |
|                 | 64 kbps QAM16 SCPC (ISDN)                        |  |
| Required SNR    | >15 dB (20 dB recommended)                       |  |
| Input format(s) | IF                                               |  |

In idle mode all mobile stations listen to the NCS (Network Control Station) common TDM channel, which carries signaling information. When a mobile station identifies its id in a signaling frame it will act on the commands received from the NCS and in case of a channel assignment message being received tune to the assigned transmit-receive frequency pair.

The return channel is a 2.8 kBaud TDMA 3 kBaud for all service types.

WAVECOM decodes SAT-M 2.4 kbps fax, data as well as 64 kbps ISDN. The decoder will automatically adjust to the modulation type in use (BPSK, OQPSK or QAM16).

### **Additional information:**

See "SAT Settings..." on page 46.

See "SAT System" on page 308.

## SAT-MINI-M-C-HSD

This mode is used to monitor the return channel of SAT-MINI-M-HSD transmissions.

| Parameter       | Value                       |
|-----------------|-----------------------------|
| Frequency range | C-Band                      |
| Operation modes | Inm-mM (Return Msg Channel) |
| Modulation      | QAM16                       |
| Symbol rate     | 33600 Bd                    |
| Required SNR    | > 20 dB (25 dB recommended) |
| Input format(s) | IF                          |

Unlike the other SAT modes, this mode does not automatically select a frequency. The user has to manually set the frequency and offset to the desired signal, which will then not be interfered with or changed by the decoder (mode). The signal level should be at least 20 dB over the noise, a 25 dB level will deliver good results.

Session start and end are automatically recognized, but if the signal is too weak, meaningful sessions will not be decoded and consequently a session file will not be generated, even if some intermediate decoding has occurred.

The following services are decoded:

> ISDN

#### Operation

With the help of the FFT-Analysis-Tool look for a SAT-MINI-M-HSD signal (bandwidth 40 kHz, QAM16 33.6 kSymbol/sec) with a lot of traffic.

In the Satellite mode menu choose Inmarsat, SAT-MINI-M-C-HSD.

The Session Window displays the start and end of a session. The "MES\_ID" displayed is the return MESId of the MES (Mobile Earth Station); the "Frequency" is a dummy value.

The Session List Window displays the results of the successfully decoded sessions. The decoded data is saved as "Hsd.txt".

### Additional information:

See "SAT Settings..." on page 46.

See "SAT System" on page 308.

# SI-ARQ

SI-ARQ is a simplex system similar to for example SITOR. SI-ARQ therefore also sounds similar to the well-known SITOR system. Because data and pause blocks are longer in duration, the perception of a lower baud rate is created.

| Parameter       | Value |
|-----------------|-------|
| Frequency range | HF    |

| Parameter         | Value                    |  |
|-------------------|--------------------------|--|
| Operation modes   | Simplex ARQ              |  |
| Modulation        | FSK                      |  |
| Symbol rate       | 96.0, 192.0 and 200.0 Bd |  |
| Receiver settings | DATA, CW, LSB or USB     |  |
| Input format(s)   | AF, IF                   |  |
| Additional Info   | ITA-3                    |  |

SI-ARQ operates at symbol rates of 96, 192 or 200 Bd on the radio link.

SI-ARQ uses the ITA-3 alphabet for data transmission and error detection. Data blocks usually consist of 5 or 6 characters.

One transmission cycle is made up of twice the length of a character block. If the information sending station (ISS) receives an acknowledgement character, the next data block is sent with inverted phase or polarity. However, if the receiving station (IRS) requests a retransmission, the repeated block is sent with unchanged polarity.

If the ISS does not receive the acknowledgement packet, it transmits a RQ block as is the case with SI-TOR.

The software automatically detects SI-ARQ block lengths of four, five or six characters and displays this information after phasing has been achieved. The polarity of the signal is automatically detected.

### Transmission Sequence of SI-ARQ at 96 Baud with Five Characters

|            | Five ITA-3 Characters<br>normal parity |       |       | Acknowledge Five ITA-3 Characters<br>Data Ready inverted parity |       |              |       |       |          |       |       |
|------------|----------------------------------------|-------|-------|-----------------------------------------------------------------|-------|--------------|-------|-------|----------|-------|-------|
| ISS<br>IRS | Char1                                  | Char2 | Char3 | Char4                                                           | Char5 | Adk          | Char1 | Char2 | Char3    | Char4 | Char5 |
|            | 4 364.6 ms ▶                           |       |       |                                                                 |       | 4 364.6 ms → |       |       | 364.6 ms | ;     |       |

# **SI-AUTO**

Fully automatic tuning to signal center, shift and transmission modes SI-ARQ (Mode A) and SI-FEC (Mode B) may be achieved by selecting **SI-AUTO** mode.

# SI-FEC

The SI-FEC sound is similar to the sound of SITOR-FEC. However, SI-FEC is used very seldom and stations mostly switch to this mode only under extremely poor propagation conditions.

| Parameter         | Value                 |
|-------------------|-----------------------|
| Frequency range   | HF                    |
| Operation modes   | Broadcast/Simplex FEC |
| Modulation        | FSK                   |
| Symbol rate       | 96.0 and 192.0 Bd     |
| Receiver settings | DATA, CW, LSB or USB  |
| Input format(s)   | AF, IF                |
| Additional Info   | ITA-3                 |

SI-FEC operates at symbol rates of 96 and 192 Bd on the radio link.

SI-ARQ stations can switch to FEC broadcasting operation in similarity to SITOR-ARQ (Mode A) and SI-TOR-FEC (Mode B).

The SI-FEC mode uses the ITA-3 alphabet for data protection. Each character is sent twice, but with a time delay. The repeated character is transmitted with inverted polarity.

For a pair of characters which have been decoded and recognized as error-free one character is displayed. If both characters are received in error the underscore ( ) character is displayed.

## SITOR-ARQ

SITOR-ARQ is a simplex system where both stations transmit alternately on the same frequency.

The CCIR recommendation 476-3 defines a cycle of 450 ms and the two stations are designated as follows:

- ISS information sending station
- > IRS information receiving station

The WAVECOM software always decodes the information of the ISS station.

| Parameter         | Value                |
|-------------------|----------------------|
| Frequency range   | HF                   |
| Operation modes   | Simplex ARQ          |
| Modulation        | FSK                  |
| Symbol rate       | 100.0 Bd             |
| Shift/Bandwidth   | 170 Hz               |
| Receiver settings | DATA, CW, LSB or USB |
| Input format(s)   | AF, IF               |

SITOR systems almost exclusively operate at a symbol rate of 100 Baud and with a shift of 170 Hz.

After the receiver has been correctly tuned, the SITOR mode may be started by selecting a baud rate.

Fully automatic tuning to the signal center and shift may be achieved by selecting the **Auto** button.

The SITOR 7 bit alphabet employs a 3:4 mark-space ratio. The ISS transmits blocks of 210 ms duration each containing 21 bits. In turn the IRS transmits acknowledgement bursts with a duration of 70 ms.

If the ISS does not receive an acknowledgement, a block containing the RQ character is sent. In the case of blocks being received in error by the IRS, the last data block sent is repeated.

# **SITOR-AUTO**

Fully automatic tuning to signal center, shift and transmission modes SITOR-ARQ (Mode A) and SITOR-FEC (Mode B) may be achieved by selecting **SITOR-AUTO** mode.

# SITOR-FEC

The SITOR-FEC mode is used in broadcast applications where a return channel is not required or unavailable. Two sub-modes are in use: General broadcasting to a number of stations and selective addressing of only one station.

| Parameter         | Value                      |  |  |  |
|-------------------|----------------------------|--|--|--|
| Frequency range   | HF                         |  |  |  |
| Operation modes   | FSK, Broadcast/Simplex FEC |  |  |  |
| Modulation        | FSK                        |  |  |  |
| Symbol rate       | 100.0 Bd                   |  |  |  |
| Receiver settings | DATA, CW, LSB or USB       |  |  |  |

| Parameter       | Value  |
|-----------------|--------|
| Input format(s) | AF, IF |

SITOR-FEC transmissions are used in maritime radio communication to distribute traffic lists, news, safety and weather information. Amateurs also use the FEC mode for calls to all (CQ calls).

The selective FEC is used when the receiving station must operate under "radio silence" conditions and hence cannot transmit.

In most cases SITOR-FEC transmissions uses a rate of 100 Baud using the standard shift of 170 Hz.

Each character is transmitted twice with an interval of 35 bits. In the case of error-free reception of both characters, the character is displayed on the screen. The underscore (\_) character is displayed if both characters are received in error.

## **SP-14**

SP-14 is an AM modulated sequential 14 tone mode, which is optimized for the transmission of numeric codes.

| Parameter         | Value                                          |  |  |  |
|-------------------|------------------------------------------------|--|--|--|
| Frequency range   | HF                                             |  |  |  |
| Operation modes   | Broadcast/Simplex                              |  |  |  |
| Modulation        | AM, SUB MFSK-14                                |  |  |  |
| Speed             | 133.3 ms                                       |  |  |  |
| Receiver settings | АМ                                             |  |  |  |
| Input format(s)   | AF, IF                                         |  |  |  |
| Additional Info   | 14.891 MHz, 14.888 MHz, 15.791 MHz, 16.291 MHz |  |  |  |

The tone separation is 16 Hz. The center frequency is 409 Hz and the bandwidth is approximately 210 Hz. Each tone has been assigned a character:

- > 10 tones are assigned to the numerals 0...9
- One tone is used as a start character
- > One tone is used as a stop character
- > One tone is used as a space character
- One tone is used as a repetition indicator

A transmission is initiated with a start sequence, which identifies this mode and may be used for accurate tuning. This sequence is transmitted at 1 Baud, which makes it readable even during very unfavorable conditions.

The data proper is transmitted at a rate of 7.5 Baud. A sequence of 19 'P' characters is initially transmitted followed by the five digit code words. The transmission is terminated by transmitting 20 'K' characters. As the transmission rate is very low this mode is insensitive to fading and multipath propagation.

To decode an SP-14 signal it must first be demodulated using an AM demodulator in order to retrieve the MFSK signal. The simplest way is to use the AF output of the receiver and select receiver AM demodulation. If a receiver IF output is used, AM demodulation is not available and decoding becomes difficult. However, using the MFSK demodulator the transmitted symbols may be retrieved. A MFSK IAS using 16 bit over sampling will retrieve symbol clock. In order to process both baud rates used by SP-14, the IAS has to be configured to a baud rate of 15 Bd. Thus at a rate of 1 Bd 15 symbols per transmitted symbol, and at 7.5 Bd two symbols per transmitted symbol must be received with a certain tolerance. Even if for instance the same character is received 15 times in succession, error correction is impossible due to the fact that in case of repetition of numerals the numeral itself is followed by the repetition indicator 'R'.

#### **Tuning an SP-14 Signal**

Using the WAVECOM decoder as an example the following shows how decoding SP-14 is performed:

After tuning the receiver to the selected frequency and turning AM demodulation on, the receiver AF output (Line Out) is connected to the AF input.

If the receiver has been correctly tuned the following FFT display is shown:

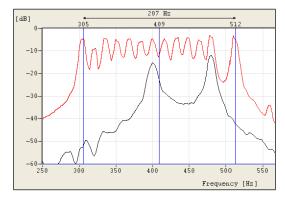

For the FFT, bandwidths of 500 Hz, 1000 Hz, and 4000 Hz may be selected. A bandwidth of 500 Hz will ensure a good quality of signal display, and will also enable a fine tuning of the signal. Then using the display cursors the center frequency of the signal may be determined. All 14 tones, except tone 2 and tone 13 are clearly displayed. The missing tones are the start and stop indicators which are of course only transmitted at the start and the stop of the transmission. It is important to tune to the signal center frequency as accurately as possible, because accuracy of this tuning directly influences the quality of demodulation and the synchronization. In case the receiver AF output is used, the center frequency should be as close to 409 Hz as possible. The value of the center frequency is directly transferred to the decoding software module.

The screen shot below shows a decoded SP-14 signal.

48 648 648 1 648 648 648 1 648 648 648 648 1 648 648 648 1 648 648 648 1 648 648 64 86 00257 63655 15036 24409 46922 29195 44536 23756 88189 19734 13815 05559 15248 03935 48092 22844 39614 37412 85835 65608 04564 40088 55422 26178 70730 52333 1 6231 51008 48925 72744 421566 05865 47410 47631 36932 83107 77635 05071 68333 10 397 74041 97767 70457 04590 05554 14024 49859 06664 27877 49094 37750 86984 0123 8 81688 92279 08231 09517 67628 69921 70891 01138 12040 61286 08078 51489 06823 98251 40456 04672 81354 84511 06900 89257 94580 62857 78635 99173 42002 87669 15 302 97115 17707 46330 41140 15536 44764 93508 93881 18273 49302 14834 98787 8900 0 22523 06297 11356 67247 17772 60186 26178 10242 14560 40096 57694 80894 64722 36845 88997 12536 92933 71541 88034 68312 18204 50227 94411 12950 60637 73908 32 183 08242 94365 47715 49531 10214 97453 66511 50792 21633 87670 66427 70967 8496 7 54120 56534 18562 82186 54955 21287 62427 08256 38131 59174 59664 53885 68060 42712 83564 96617 02533 87734 72544 74843 96193 67417 07798 32650 20306 18077 05 029 53414 80773 71243 42385 71838 95833 06771 83235 74802 82129 55074 24771 4239 9 55780 00282 88496 01384 38622 03790 55638 82128 41994 23934 13000 99630 60315 79139 94185 42986 67164 49911 88313 90872 66312 30121 86797 97915 54694 00994 13 867 65350 02023 20403 35974 49563 24559 49003 16913 84037 02018 90793 39625 7725 7 29947 18098 80461 97815 32446 97978 99707 14838 20277 28941 45243 95468 25732 62256 38446 75465 05588 73029 97780 97342 40652 78990 64547 59103 45368 77833 02 537 41390 65606 69572 54246 12590 16550 46181 15588 25287 71034 03921 50920 1235 3 64490 03921 50920 12353 64490 KKKKKKKKKKKKKKKKKK P942 47P2 594<mark>1</mark>648 648 1 648 648 648 1 648 648 648 1 648 648

# SPREAD-11, SPREAD-21 and SPREAD-51

Like AUTOSPEC the SPREAD-11, SPREAD-21 and SPREAD-51 modes use the 10 bit Bauer code. For improved reliability in terms of burst errors each character is spread in time (interleaving). After each bit of the 10 bit Bauer code, 50 data bits (alternately 10 or 20) from other characters are sent. New characters start at intervals of 10 bits.

| Parameter         | Value                           |  |  |
|-------------------|---------------------------------|--|--|
| Frequency range   | HF                              |  |  |
| Operation modes   | Simplex FEC                     |  |  |
| Modulation        | FSK                             |  |  |
| Symbol rate       | 68.5-137 Bd, variable 30-650 Bd |  |  |
| Receiver settings | DATA, CW, LSB or USB            |  |  |
| Input format(s)   | AF, IF                          |  |  |

| Parameter       | Value             |
|-----------------|-------------------|
| Additional Info | 10 Bit Bauer Code |

The operating menus for the SPREAD-11 and SPREAD-12 are identical to the SPREAD-51 menu and are therefore not treated separately.

SPREAD-51 systems mostly use 102.6 Bd on the radio link - 218 Bd is used more seldom.

The spreading used in the transmission with 11, 21 or 51 bits significantly improves the data transfer reliability. The probability that two or more bits of the same character will be in error is reduced considerably using such bit spreading.

The software synchronizes with traffic or idle characters and the polarity is automatically recognized. Since the SPREAD modes are designed in such a way that they use the same IDLE character as AUTOSPEC, no clear distinction between SPREAD and AUTOSPEC is possible during idle transmissions. Classification is only possible during actual data transmission.

## **SSTV**

SSTV is used to transmit still images over a voice channel. Using a SSB transceiver images may be transmitted world-wide. SSTV is a television standard as the images are scanned row by row and then transmitted at a very low rate hence the designation Slow Scan Television. SSTV is normally used by radio amateurs.

| Parameter         | Value                                |  |  |
|-------------------|--------------------------------------|--|--|
| Frequency range   | HF                                   |  |  |
| Operation modes   | Graphic Mode, FSK, Broadcast/Simplex |  |  |
| Receiver settings | DATA, CW, LSB or USB                 |  |  |
| Input format(s)   | AF, IF                               |  |  |

SSTV transmissions come in a variety of modes. The picture resolution varies from 120 x 120 and a transmission time of 8 seconds to 640 x 480 with a transmission time of over seven minutes. Some transmissions are black-and-white only, and others are in color using either R-G-B or Y-U-V color coding.

On the air, the most common modes are the Scottie and Martin modes.

The WAVECOM SSTV decoder can decode a variety of modes: Martin 1-4, Scottie 1-4, SC-1 modes, SC-2 modes and B/W Robot modes. These modes can be detected automatically. Modes that use Y-U-V color coding are not supported.

Use the **Auto** button to select automatic mode or alternatively select a specific **SSTV Mode** in the **Options** menu. If a specific mode is selected, the system will not change mode if a SSTV signal of a different mode is detected.

If **Free Run** in the **Options** menu is selected, an image line will be displayed even if no valid Horizontal Sync (i.e., start of a new line) is detected. When **Free Run** is selected, the decoder does not adjust the picture timings to match the received signal. To manually correct the horizontal timing one uses the **Alignment** option. When the alignment is correct, the picture will be received vertically. One would normally only use **Free Run** mode if the signal is very noisy and the system cannot detect the sync pulses itself or if the picture is very wavy.

Click and drag on the image with the left mouse button to select a portion of the image. The selected portion is displayed in reverse colors. Right-clicking on the picture will bring up a popup menu. To copy the highlighted portion of the image, use the **Copy** item in the popup menu. This copy can be pasted into any graphics application (e.g., WINDOWS Paint), and then stored as an image file using the application.

The popup menu also includes **zoom** options. Different zoom settings from 10% to 400% are available.

For the proper functioning of SSTV, the receiver must be correctly tuned. To assist in tuning, the SSTV display includes a frequency spectrum in the lower window. When correctly tuned, one should see a frequency spike around the sync frequency, and a wide band of frequencies between the black and white frequencies. To visually aid tuning, markers are displayed at the **Sync**, **B**lack and **W**hite frequencies.

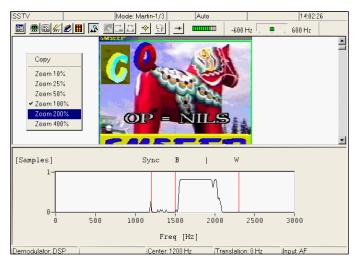

## **SSTV Standards for Synchronization**

| Parameter     | Value   |
|---------------|---------|
| Synch Tone    | 1200 Hz |
| Black Tone    | 1500 Hz |
| White Tone    | 2300 Hz |
| Picture Synch | 30 ms   |
| Line Synch    | 5 ms    |

## **SSTV Modes**

| Mode     |         | Туре | Time [s] | Resolution [Pixel x Line] | Notes |
|----------|---------|------|----------|---------------------------|-------|
| Martin   | M1      | RGB  | 114      | 320 x 256                 | a     |
|          | M2      | RGB  | 58       | 160 x 256                 | a     |
|          | M3      | RGB  | 57       | 320 x 128                 | b     |
|          | M4      | RGB  | 29       | 160 x 128                 | b     |
| Scottie  | S1      | RGB  | 110      | 320 x 256                 |       |
|          | S2      | RGB  | 71       | 320 x 128                 |       |
|          | S3      | RGB  | 55       | 320 x 128                 |       |
|          | S4      | RGB  | 36       | 160 x 128                 |       |
| Robot    | 8       | B/W  | 8        | 160 x 120                 | С     |
|          | 12      | B/W  | 12       | 320 x 120                 |       |
|          | 24      | B/W  | 24       | 320 x 240                 |       |
|          | 36      | B/W  | 36       | 320 x 240                 |       |
| B/W Mode | SC-1 8  | B/W  | 8        | 128 x 128                 |       |
|          | SC-1 16 | B/W  | 16       | 256 x 128                 |       |
|          | SC-1 32 | B/W  | 32       | 256 x 256                 |       |
| Wraase   | SC-1 24 | RGB  | 24       | 128 x 128                 | b     |
|          | SC-1 48 | RGB  | 48       | 256 x 128                 | a     |
|          | SC-1 96 | RGB  | 96       | 256 x 256                 | a     |

| Mode |          | Туре | Time [s] | Resolution [Pixel x Line] | Notes |
|------|----------|------|----------|---------------------------|-------|
|      | SC-2 30  | RGB  | 30       | 256 x 128                 |       |
|      | SC-2 60  | RGB  | 60       | 256 x 256                 |       |
|      | SC-2 120 | RGB  | 120      | 512 x 256                 |       |
|      | SC-2 180 | RGB  | 180      | 512 x 256                 |       |

### Notes:

- \* Not implemented
- a Top 16 lines gray scale
- b Top 8 lines gray scale
- c Similar to original SSTV
- d No horizontal sync (start of a new line)

# **STANAG-4285**

STANAG-4285 is specified by the NATO (North Atlantic Treaty Organization) Military Agency for Standardization in "Characteristics of 1200 / 2400 / 3600 Bits per Second Single Tone Modulators / Demodulators for HF Radio Links" (16. February 1989).

| Parameter         | Value                 |
|-------------------|-----------------------|
| Frequency range   | HF                    |
| Operation modes   | Broadcast/Simplex FEC |
| Modulation        | 8-PSK                 |
| Center frequency  | 1800 Hz               |
| Symbol rate       | 2400 Bd               |
| Receiver settings | DATA, CW, LSB or USB  |
| Input format(s)   | AF, IF                |

The modulation technique used in this mode consists of phase shift keying (8-PSK) of a single tone sub-carrier of 1800 Hz. The modulation speed (symbol rate) is always 2400 Bd.

Using different M-PSK modulations and FEC (Forward Error Correction) coding rates, serial binary user information (raw data) accepted at the line side input can be transmitted at different user data rates.

STANAG 4285 single tone waveform has the following characteristics which may be selected from **Options** | **Frame Format...**:

| Baud<br>Rate | User da-<br>ta rate<br>(bps) | User data<br>rate (bps) | FEC coding rate | Interleaver   | No. of unknown<br>8-phase sym-<br>bols (User Data) | No. of known 8-<br>phase symbols<br>(Channel Probe) |
|--------------|------------------------------|-------------------------|-----------------|---------------|----------------------------------------------------|-----------------------------------------------------|
| 2400         | 2400                         | 3 (8-PSK)               | 2/3             | SHORT or LONG | 32                                                 | 16                                                  |
| 2400         | 1200                         | 2 (QPSK)                | 1 / 2           | SHORT or LONG | 32                                                 | 16                                                  |
| 2400         | 600                          | 1 (BPSK)                | 1 / 2           | SHORT or LONG | 32                                                 | 16                                                  |
| 2400         | 300                          | 1 (BPSK)                | 1 / 4           | SHORT or LONG | 32                                                 | 16                                                  |
| 2400         | 150                          | 1 (BPSK)                | 1 / 8           | SHORT or LONG | 32                                                 | 16                                                  |
| 2400         | 75                           | 1 (BPSK)                | 1 / 16          | SHORT or LONG | 32                                                 | 16                                                  |
| 2400         | 3600                         | 3 (8-PSK)               | No coding       | ZERO          | 32                                                 | 16                                                  |
| 2400         | 2400                         | 2 (QPSK)                | No coding       | ZERO          | 32                                                 | 16                                                  |

| Baud<br>Rate |      | User data<br>rate (bps) | FEC coding rate | Interleaver | No. of unknown<br>8-phase sym-<br>bols (User Data) | phase symbols |
|--------------|------|-------------------------|-----------------|-------------|----------------------------------------------------|---------------|
| 2400         | 1200 | 1 (BPSK)                | No coding       | ZERO        | 32                                                 | 16            |

The user data is transmitted using a continuous frame structure. Each frame begins with a 33.33 ms preamble containing 80 symbols, the next 176 symbols are divided into four 32-symbol data segments and three 16-symbol channel probe segments.

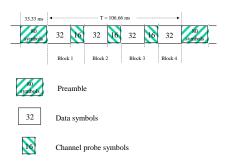

At the end of transmission, a certain bit-pattern (in hexadecimal notation, 4B65A5B2, MSB first) is sent to mark the end of message (EOM). The EOM sequence is followed by flush bits, which are for FEC coder flushing and for the complete transmission of the remainder of the interleaver data block.

In most cases FEC and interleaver are used to combat the effects of fading, frequency shift, multipath effects and burst noise. User data is in this case first FEC encoded, interleaved, then mapped into PSK symbol and transmitted in 32 symbol data segment. The 16 symbol channel segment transmitted between every data segment has a known PSK pattern. Its purpose is to keep the demodulator, mainly the equalizer, on track in spite of adverse propagation conditions during the HF transmission.

After the 176 symbol data-probe segment another frame beginning with the same 80-symbol preamble follows immediately. This frame structure makes the synchronization of the demodulator in the mid of the transmission very easy.

The STANAG-4285 decoder processes all the above configurations. This should be set manually in the **Frame Format** menu.

Generally STANAG-4285 transmits the user data in binary mode, i.e., it does not care what type of binary data is transmitted. This should be defined by the higher layer using the STANAG 4285 mode. For this reason the decoder displays the user data in **BINARY**, **HEX**, **ASCII ASYNC**, **ASCII ASYNC** (7 Data bits and No Stop bit) or **ASCII SYNC** format selected from **Options | Message Type...**. The decoder stops displaying data after the EOM bit pattern is received.

In the HEX display mode, the decoded binary data is just display as it is, MSB first.

In ASCII ASYNC mode, the bit stream is searched with ASCII ASYNC structure, i.e., one start-bit (0), 8 data-bits and at least one stop-bit (1). The 8 data-bits are LSB first. In addition to the EOM pattern, the display will stop if more than 300 NULL characters are received or if the asynchronous data structure is violated more than 80 times.

In ASCII ASYNC (7 Data bits and No Stop bit) mode, the bit stream is searched with another ASYNC structure, i.e., one start-bit (0), 7 data-bits. The 7 data-bits are LSB first. In addition to the EOM pattern, the display will stop if more than 300 NULL characters are received.

In ASCII SYNC mode, each 8 bits (LSB first) represent one ASCII character. The display will stop if the EOM pattern is received or if more than 20 NULL characters are received.

A switch Options | Output Demodulated Symbol enables symbol output directly after the demodulator and before channel decoding (FEC). This feature enables the user to analyse the demodulated symbol when the above coding scheme deviates from the standard.

### Tuning the decoder

The mode decoder can process signal in both SSB settings: USB and LSB. This can be set by toggling the **Polarity** field: NOR means USB and INV means LSB signal.

The center frequency of the decoder should be set to 1800 Hz when the receiver is correctly tuned to the sending station. Small frequency deviations are automatically tracked and compensated during the decod-

ing. The center frequency of the decoder can be adjusted to  $\pm$  400 Hz from its normal setting. By using the bar-graph, any remaining frequency difference can be compensated for by fine-tuning of the receiver frequency or by adjusting the center frequency of the decoder.

Using the Frame Format field the decoder can be set to one of the signal configurations. When the Confidence value is greater than 95 (i.e., 95% correct) in a stable state, the Frame Format is correct.

### **Dedicated Phase Plane**

See "MIL-188-110A" on page 197.

## STANAG-4415

The NATO robust, non-hopping, serial (single-tone) mode with tone excision – also known as STANAG-4415 – transmits user data at 75 bps over severely degraded HF channels with large Doppler and multipath spreads.

| Parameter         | Value                 |
|-------------------|-----------------------|
| Frequency range   | HF                    |
| Operation modes   | Broadcast/Simplex FEC |
| Modulation        | 8-PSK                 |
| Center frequency  | 1800 Hz               |
| Symbol rate       | 2400.0 Bd             |
| Receiver settings | DATA, CW, LSB or USB  |
| Input format(s)   | AF, IF                |
| Additional Info   | 16 Bit redundancy     |

The on-air waveform specified in this mode is identical to the 75 bps waveform of the MIL-188-110A serial mode. The modulation uses 8-ary phase shift keying (PSK) on a single carrier frequency (1800 Hz). Serial, binary information (raw data), accepted at the line-side input, is converted into a single 8-ary PSK-modulated output carrier at a symbol rate of 2400 Bd.

Each data transmission consists of four distinct phases: The synchronization preamble phase, the data phase, the End-Of-Message (EOM) phase and the coder-interleaver flush phase.

The preamble phase lasts for 0.6 seconds for zero or short interleaver settings and 4.8 seconds when the interleaver size is set to long. This is followed by the data phase, which consists of an unlimited number of interleaver blocks. The raw user data, accepted at 75 bps, is first FEC (Forward Error Correction) encoded. Then the bit-stream is passed through an interleaver with a size of 10\*9 = 90 bits size for the short interleaver or 20\*36 = 720 bits for the long interleaver. A zero interleaver setting is usually not selected, because through interleaving the effect of short term fading and burst noise can be mitigated.

The coding rate of FEC is 1/2, i.e., after encoding the data rate is 150 bps. Each two bits are then mapped to a 32-bit Walsh sequence, thus yielding the 75\*32 = 2400 Bd symbol rate.

At the end of transmission, a certain bit pattern (in hexadecimal notation, 4B65A5B2, MSB first) is sent to mark the end of message (EOM). The EOM sequence is followed by the flush bits, which are for the FEC coder flushing and for the complete transmission of the remainder of the interleaver matrix data block. Therefore both the EOM sequence and the flush bits are treated as normal user data bits and passed to the last interleaver block.

- > Preamble (0.6 s or 4.8 s)
- ➤ Interleaver 1
- Interleaver 2
- **>** ... ...
- Interleaver N (including EOM & flush bits)

Besides the FEC and interleaver used in this mode, a special component – the tone excision module – is used to pre-process the waveform, so that a more stringent decoding performance can be reached than is

the case for the MIL-188-110A mode, even for a severely degraded HF radio link. The tone excision module mainly adaptively eliminates interfering tones, which may occur during the transmission.

As in the MIL-199-110A mode, the raw user data transmitted by the NATO Robust mode is just binary. Therefore the NATO Robust decoder displays the user data in **BINARY**, **HEX**, **ASCII SYNC** and two **ASCII ASYNC** formats selected from **Options | Message Type....** The decoder stops the display after the EOM bit pattern is received and goes to the SYNC status for preamble hunting.

In the HEX display mode, the decoded binary data is just displayed as it is (MSB first).

In the ASCII SYNC mode, each 8 bits (LSB first) represent one ASCII character. The display will stop if the EOM pattern is received or if more than 20 NULL characters are received.

There are two ASCII ASYNC display modes. In the first format (just named ASCII ASYNC) the 8 data bits are preceded by one start bit (0) and followed by at least one stop bit (1). The 8 data bits (LSB first) form an ASCII character. The second format (ASCII ASYNC, 7 Data bit, 0 Stop Bit) displays a 7-bit ASCII character (LSB first) which is preceded by one start bit (0). There is no stop bit in this format. In both modes the decoder will stop displaying, in addition to upon receiving the EOM pattern, when more than 300 NULL characters are received, when the async data structure is violated more than 80 times or the EOM bit pattern is received.

### Tuning the decoder

The decoder processes signals in both SSB settings, USB and LSB. This can be selected with the **Polarity** setting in the menu: **NOR** will select USB and **INV** will select LSB.

The center frequency of the decoder should be set to 1800 Hz when the receiver is correctly tuned to the transmitting station. Small frequency variations are automatically tracked and compensated for in the decoder. The center frequency of the decoder can be adjusted to  $\pm$  400 Hz from its normal setting. By using the bar graph, any remaining frequency difference can be compensated for by fine-tuning of the receiver frequency or by adjusting the center frequency of the decoder.

#### Related mode

MIL-188-110A

# STANAG-4481-FSK

STANAG-4481 is a synchronous FSK mode, which uses KG-84 encryption for communication. It is commonly found in the HF band. A number of communication parameter settings are possible, but 75 Bd and a shift of 850 Hz are widely used.

| Parameter         | Value                     |
|-------------------|---------------------------|
| Frequency range   | HF                        |
| Operation modes   | Broadcast/Simplex FEC     |
| Modulation        | FSK                       |
| Baud rate         | 75, 100, 150, 300, 600 Bd |
| Receiver settings | Data, CW, USB, LSB        |
| Signal source(s)  | AF, IF                    |

The KG-84 bit stream contains a 64 bits long header followed by two 256 bit message blocks in turn followed by encrypted data terminated by an End-Of-Message. Hence synchronization can only be achieved at the start of transmission using the KG-84 header.

The length of a message is variable. Messages are usually sent consecutively with a short idle sequence between each message.

# STANAG-4481-PSK

This STANAG mode is specified by the NATO (North Atlantic Treaty Organization) Military Agency for Standardization as a "Minimum technical equipment standards for naval HF shore-to-ship broadcast system".

| Parameter         | Value                 |
|-------------------|-----------------------|
| Frequency range   | HF                    |
| Operation modes   | Broadcast/Simplex FEC |
| Modulation        | BPSK                  |
| Symbol rate       | 2400 Bd               |
| Receiver settings | Data, CW, USB, LSB    |
| Signal source(s)  | AF, IF                |

The modulation technique used in this mode is based on the operating conditions encountered by naval broadcasts.

The technology utilizes binary phase shift keying (BPSK) of a single tone 1800 Hz sub-carrier with a constant modulation speed of 2400 Bd. Through the use of BPSK modulation and a FEC coding rate of 1/4, the effective user data rate is 300 bps.

| Baud Rate | User data rate (bps) | Bits per symbol (M-PSK) | FEC coding rate | Interleaver |
|-----------|----------------------|-------------------------|-----------------|-------------|
| 2400      | 300                  | 1 (BPSK)                | 1 / 4           | long        |

The user data is transmitted using a continuous frame structure with 213.33 ms per frame. Each frame starts with a preamble containing 80 symbols. The following 176 symbols are divided into four 32-symbol data segments and three 16-symbol channel probe segments.

The 176-symbol data-probe segment immediately follows the next frame, beginning with the same 80-symbol preamble. This repeated frame structure enables synchronization of the demodulator at any time of transmission.

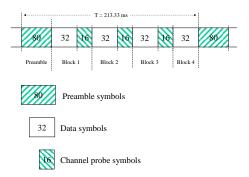

At the end of transmission, an EOM bit pattern (0x4B65A5B2, MSB first) is sent to mark the end of message. The EOM sequence is followed by flush bits, to flush the FEC coder and to complete the transmission of the remainder of the interleaver data block.

FEC and interleaving is used to combat the effects of fading, Doppler spread, multipath and burst noise. User data is first FEC encoded, interleaved, then mapped into BPSK symbols and transmitted in 32 symbol data segments. The 16 symbol channel probe segment transmitted between each succeeding data segment has a known PSK pattern. Its purpose is to keep the demodulator, mainly the equalizer, on track in spite of adverse propagation conditions during the HF transmission.

This STANAG mode is either used to transmit data in transparent binary mode or as ASCII text. For this reason the decoder displays the user data in **HEX**, **ASCII ASYNC**, **ASCII ASYNC** (7 **Data bits and No Stop bit**) or **ASCII SYNC** format selected from **Options | Message Type...**. The decoder stops displaying traffic after the EOM bit pattern is received.

In the HEX display mode, the decoded binary data is displayed as hex values, MSB first.

In ASCII ASYNC mode, the bit stream is correlated with an ASCII ASYNC structure, i.e., one start-bit (0), 8 data bits and at least one stop bit (1). The 8 data bits are displayed LSB first. In addition to the EOM pattern, the display will stop if more than 300 NULL characters are received or if the asynchronous data structure is violated more than 80 times.

In ASCII ASYNC (7 data bits and no stop bit) mode, the bit stream is correlated with another ASYNC structure, i.e., one start bit (0) and 7 data bits. The 7 data bits are displayed LSB first. In addition to the EOM pattern, the display will stop if more than 300 NULL characters are received.

In ASCII SYNC mode, each 8 bits (LSB first) represent one ASCII character. The display will stop when either the EOM pattern was recognized or more than 20 NULL characters have been received.

### Tuning the decoder

The decoder can process signals in both SSB settings: USB and LSB. The sideband is selected by toggling the **Polarity** field of the display: **NOR** will select USB and **INV** will select LSB.

The center frequency of the decoder is set to the default value of 1800 Hz, but can be adjusted within a range from 800Hz to 2400Hz. Small frequency deviations are automatically tracked and compensated during the decoding. By using the bar graph, any remaining frequency difference can be compensated by fine-tuning of the receiver frequency or by adjusting the center frequency of the decoder.

In the **Confidence** field, the quality of decoding can be observed. A well recognized stream is determined by a confidence value being stable and greater than 95 (i.e., 95% of the message is correct).

## **STANAG-4529**

STANAG-4529 is specified by the NATO (North Atlantic Treaty Organization) Military Agency for Standardization in "Characteristics of Single Tone Modulators / Demodulators for Maritime HF Radio Links with 1240Hz Bandwidth" (14. December 1995).

| Parameter         | Value                      |
|-------------------|----------------------------|
| Frequency range   | HF                         |
| Operation modes   | PSK, Broadcast/Simplex FEC |
| Modulation        | 8-PSK                      |
| Symbol rate       | 1200.0 Bd                  |
| Center frequency  | 1700 Hz                    |
| Receiver settings | DATA, CW, LSB or USB       |
| Input format(s)   | AF, IF                     |
| Additional Info   | 16 Bit redundancy          |

The modulation technique used in this mode consists of phase shift keying (8-PSK) of a single tone subcarrier that is selectable in 100Hz steps from 800Hz to 2400 Hz, with a default value of 1700 Hz.

The modulation speed (symbol rate) is always 1200 Bd. Through the use of different M-PSK modulation formats and FEC (Forward Error Correction) coding rates, serial binary user information (raw data) accepted at the line side input can be transmitted at different user data rates.

STANAG 4529 single tone waveform has the following format characteristics which may be selected from **Options | Frame Format...** 

| Baud Rate | User data rate (bps) | Bits per symbol (M-PSK) | FEC coding rate | Interleaver   |
|-----------|----------------------|-------------------------|-----------------|---------------|
| 1200      | 1200                 | 3 (8-PSK)               | 2/3             | SHORT or LONG |
| 1200      | 600                  | 2 (QPSK)                | 1/2             | SHORT or LONG |
| 1200      | 300                  | 1 (BPSK)                | 1/2             | SHORT or LONG |
| 1200      | 150                  | 1 (BPSK)                | 1 / 4           | SHORT or LONG |
| 1200      | 75                   | 1 (BPSK)                | 1/8             | SHORT or LONG |
| 1200      | 1800                 | 3 (8-PSK)               | uncoded         | ZERO          |
| 1200      | 1200                 | 2 (QPSK)                | uncoded         | ZERO          |

| Baud Rate | User data rate (bps) | Bits per symbol (M-PSK) | FEC coding rate | Interleaver |
|-----------|----------------------|-------------------------|-----------------|-------------|
| 1200      | 600                  | 1 (BPSK)                | uncoded         | ZERO        |

The user data is transmitted using a continuous frame structure with 213.33 ms per frame. Each frame starts with a preamble containing 80 symbols. The following 176 symbols are divided into four 32 symbol data segments and three 16 symbol channel probe segments.

The 176 symbol data probe segment immediately follows a next frame beginning with the same 80 symbol preamble. This repeated frame structure allows synchronization of the demodulator at any time of transmission.

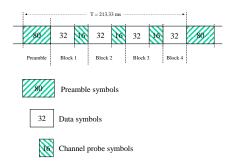

At the end of transmission, an EOM bit pattern (4B65A5B2, in hexadecimal notation, MSB first) is sent to mark the end of message. The EOM sequence is followed by flush bits, to flush the FEC coder and to complete the transmission of the remainder of the interleaver data block.

In most cases FEC and interleaving is used to combat the effects of fading, frequency shift, multipath, and burst noise. User data is in this case first FEC encoded, interleaved, then mapped into PSK symbols and transmitted in 32 symbol data segments. The 16 symbol channel probe segment transmitted between each succeeding data segment has a known PSK pattern. Its purpose is to keep the demodulator, mainly the equalizer, on track in spite of adverse propagation conditions during the HF transmission.

Generally STANAG-4529 transmits the user data in transparent binary mode. This should be defined by the higher layer using the STANAG 4529 mode. For this reason the decoder displays the user data in BINARY, HEX, ASCII ASYNC, ASCII ASYNC (7 Data bits and No Stop bit) or ASCII SYNC format selected from **Options | Message Type...** The decoder stops displaying data after the EOM bit pattern is received.

In the HEX display mode, the decoded binary data is just displayed as it is, MSB first.

In ASCII ASYNC mode, the bit stream is correlated with an ASCII ASYNC structure, i.e., one start-bit (0), 8 data bits and at least one stop bit (1). The 8 data bits are displayed LSB first. In addition to the EOM pattern, the display will stop if more than 300 NULL characters are received or if the asynchronous data structure is violated more than 80 times.

In ASCII ASYNC (7 data bits and no stop bit) mode, the bit stream is correlated with another ASYNC structure, i.e., one start bit (0) and 7 data bits. The 7 data bits are displayed LSB first. In addition to the EOM pattern, the display will stop if more than 300 NULL characters are received.

In ASCII SYNC mode, each 8 bits (LSB first) represent one ASCII character. The display will stop if the EOM pattern is received or if more than 20 NULL characters are received.

## Tuning the decoder

The decoder can process signals in both SSB settings: USB and LSB. The sideband is selected by toggling the polarity field of the display: NOR means USB and INV means LSB.

The center frequency of the decoder is set to the default value of 1700 Hz, but can be adjusted within a range from 800Hz to 2400Hz. Small frequency deviations are automatically tracked and compensated during the decoding. By using the bar graph, any remaining frequency difference can be compensated by fine-tuning of the receiver frequency or by adjusting the center frequency of the decoder.

Using the **Frame Format** field, the decoder can be set to one of the above listed user data configurations. A correct coded frame format is determined by a confidence value being stable and greater than 95 (i.e., 95% correct), while for uncoded formats the value has no meaning and remains stable at 75.

# **STANAG-4539**

See "MIL-188-110B (Appendix C), STANAG 4539" on page 200.

# STANAG-5065-FSK

STANAG-5065 is a asynchronous FSK system and was developed to provide NATO countries with interoperable shore-to-ship broadcast communications using the low frequency (LF) band (specifically 60 kHz-160 kHz).

| Parameter         | Value                 |
|-------------------|-----------------------|
| Frequency range   | VLF                   |
| Operation modes   | Broadcast             |
| Modulation        | MSK                   |
| Symbol rate       | 50, 75, 100 or 150 Bd |
| Center frequency  | 975 Hz                |
| Shift             | 85, 850 Hz            |
| Receiver settings | DATA, CW, LSB or USB  |
| Input format(s)   | AF, IF                |
| Additional Info   | Async FSK only        |

For STANAG-5065 FSK mode standard baud rates from 50 to 150 Bd are available. Non-standard baud rates may be selected using the **Baudrate** menu item.

From **Options | Display...** ASCII and BAUDOT ar available as an output formats.

# **SWED-ARQ**

SWED-ARQ is an adaptive telegraphy system which operates at a rate of 100 Bd.

| Parameter         | Value                      |
|-------------------|----------------------------|
| Frequency range   | HF                         |
| Operation modes   | Simplex ARQ                |
| Symbol rate       | 100 Bd, variable 30-650 Bd |
| Modulation        | FSK                        |
| Receiver settings | DATA, CW, LSB or USB       |
| Input format(s)   | AF, IF                     |
| Additional Info   | SITOR Alphabet             |

Three different block lengths are used in SWED-ARQ. The short block containing three characters is essentially the same as the SITOR-ARQ mode. If favorable propagation conditions prevail the system will switch to medium block length (9 characters) or to long blocks (22 characters). In case of interference the block length is automatically reduced. The block length is displayed on the status line as either short, middle or long. Longer block lengths effectively increase the data transfer rate. The equivalent Baudot rates are 75 and 100 Bd for medium and long block lengths respectively.

| 3 char<br>210 ms        | pause<br>240 ms      | 3 char<br>210 ms | pause<br>240 ms | 3 char<br>210 ms | pause<br>240 ms    | 3 char<br>210 ms | pause<br>240 ms |        |
|-------------------------|----------------------|------------------|-----------------|------------------|--------------------|------------------|-----------------|--------|
|                         |                      |                  |                 |                  |                    |                  |                 |        |
|                         | characters<br>630 ms |                  | pause<br>270 ms |                  | naracters<br>30 ms |                  | ause<br>Oms     | middle |
|                         |                      | •                |                 |                  |                    | ·                | _               |        |
| 22 charaters<br>1540 ms |                      |                  |                 |                  |                    |                  | ause<br>Oms     | long   |

The illustration depicts the protocol of data transmission for the SHORT, MEDIUM and LONG block types.

Given this timing scheme, the two stations can maintain the data link even after losing block length synchronization by re-transmitting the change-over commands. These consist of the IDLE A, IDLE B and other characters but are always three characters long.

In some RQ-cycles, SWED-ARQ makes use of bit center keying and maintains a request counter of cycles deviating from the 3:4 mark-space ratio.

The SWED-ARQ mode may be started by selecting a baud rate. If the transmission channel is subject to very strong interference, the block length change-over might be lost. By reselecting the baud rate, resynchronization may be reestablished.

When phasing the software automatically recognizes block length and polarity.

## **TETRA**

TETRA (TErrestrial Trunked Radio) is a digital voice and data system for mobile services standardized by ETSI and used for public safety and civilian PMR (Public Mobile Radio). It is closely related to GSM, but has its own unique features, e.g., a direct mode allowing mobile stations to communicate with each other without a base station and air interface encryption.

| Parameter         | Value                                                                                                    |
|-------------------|----------------------------------------------------------------------------------------------------|
| Frequency range   | CEPT common EU allocation UHF (Public safety: 385 – 390/395 – 399.9<br>MHz, civil applications: 410 – 420/420 – 430 MHz) |
| Operation modes   | Digital voice and data system                                                                                            |
| Symbol rate       | 18 kBd                                                                                                    |
| Modulation        | п/4-DQPSK                                                                                                    |
| Receiver settings | BW = 25 kHz                                                                                                    |
| Input format(s)   | IF                                                                                                    |
| Additional info   | Data or voice                                                                                                    |
| Operation modes   | Trunked (TMO V+D (Voice + Data)), direct (DMO)                                                                           |
| Access method     | TDMA (Slotted Aloha)                                                                                                    |
| Voice codec       | ACELP (4567 bps)                                                                                                    |

A Short Data Service (SDS) similar to the SMS of GSM is available. SDS includes a number of protocols, and the WAVECOM decoder supports Text Messaging. For this type of messaging the text itself and delivery status reports are displayed and the messages saved to disk. The other data protocols are displayed as bits due to the lack of detailed protocol descriptions.

TMO and DMO voice calls in all time slots are decoded and can be monitored in real-time as well as saved to disk (in a .wav file) for later playback and analysis. The input bits to the vocoder are saved in Hex in a separate file alongside the .wav file. This feature is useful when the voice session is encrypted. The user can analyze and try to decrypt the bits.

This decoder uses soft-decision for demodulation and decoding, using the intrinsic information between two differential QPSK symbols. This improves the demodulation quality significantly than the traditional way by just sampling the symbol and making a hard (0 or 1) decision on the bit. This soft-decision de-

modulation is visualized in the phase plane (**Options -> Show Phase Plane**). The yellow symbols are the sampled symbols before demodulation and the blue ones are the ones after the demodulation.

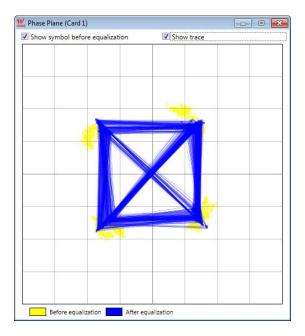

TETRA Phase Plane.

#### **User Interface**

The user interface for TETRA consists of a three pane window similar to the GUI for the satellite modes and an options dialogue.

### **GUI** for voice communication

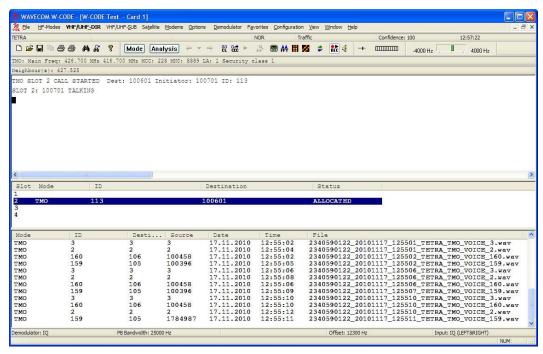

In uppermost part of the GUI two status lines are continuously updated with system information: Mode (TMO or DMO), base station main frequencies, country code (MCC), network code (MNC), local area identification (LA), security class and the frequencies of neighbor base stations.

The upper pane will display signaling information for the signal being monitored. For voice the default display will show slot number, destination and source addresses, call ID and status. Other options are available from **Options | Tetra Settings** (see below).

#### **GUI for SDS**

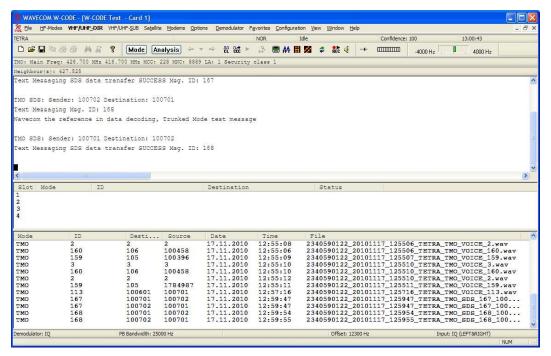

The middle pane contains a list of active TMO and DMO voice sessions. Left-clicking an entry will highlight the row ant send the selected conversation to the audio output. Audio output can be enabled or disabled using the mute button

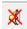

The lower pane contains a list of saved calls and SDS messages. By double-clicking a file a call or a message is retrieved and displayed or played back.

### Tetra Settings...

Various options are available through Options | Tetra Settings...

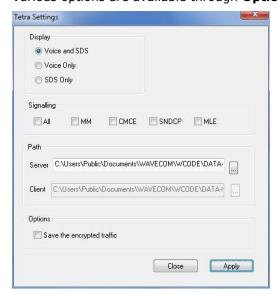

**Display** The user may select what is to be displayed by clicking one of the radio buttons.

Signaling The checkboxes allows the user to display all layer 3 PDUs (Protocol Data Units) corre-

sponding to the levels of the TETRA protocol stack (for protocol overview, see the WAVECOM white paper WP-TETRA or consult the appropriate ETSI documentation).

PDUs from the following protocol entities are available:

Mobile Link Entity (MLE) - Information on neighboring cells and control of cell reselection.

Mobility Management (MM) - Controls various services, e.g., registration and deregistration, authentication, OTAR (Over-The-Air-Rekeying), mobile station stunning and group attachment.

Sub-Network Dependent Convergence Protocol (SNDCP) – TETRA specific adaptation protocol for IP data.

Circuit Mode Control Entity (CMCE) - Controls all voice and data (SDS).

Call setup, maintenance and tear-down functions.

An excerpt of the display of PDUs, here CMCE and MLE PDUs.

The PDUs in their entirety are not verbally interpreted – only the protocol name and the name of the PDU in question are displayed, whereas payload data is output as bits. The exception here are the SNDCP PDUs which are displayed in formatted as well as binary form. This allows for a better view on the context activation/deactivation as well as packet flow.

```
SNDCP protocol SN-DATA TRANSMIT REQUEST Destination: 0
SN PDU type: 0x06
NSAPI: 0x0D
Logical link status: 0x01 (Advanced link connected)
Enhanced pi/4-DQPSK service: 0x01 (Enhanced pi/4-DQPSK service requested)
Resource request:
Connection symmetry: 0x01 (Asymmetric pi/4-DQPSK connection)
Data transfer throughput(mean value): 0x06 (Reserved)
Number of pi/4-DQPSK timeslots: 0x03 (4 timeslots)
Number of pi/4-DQPSK timeslots on downlink: 0x03 (4 timeslots)
Full pi/4-DQPSK capability on uplink: 0x03 (4 timeslots)
Full pi/4-DQPSK capability on downlink: 0x03 (4 timeslots)
```

An excerpt of a formatted SNDCP PDU.

If no PDUs are selected – this is the default setting - only the status messages generated by the CMCE protocol will be displayed.

### Path

The paths for saving output data may be selected here. Use **Server** to set the Windows folder for the output files on the server. Use **Client** to set the Windows folder for the output files on the client. This option is only enabled on a remote GUI.

#### **Options**

Check this box if you want to save encrypted traffic for further analysis.

### **Encryption**

Encrypted data and voice poses specific problems for decoding as decryption of the payload is not attempted. TETRA offers air interface encryption which may cover data, signaling, identities etc.

In the current decoder version encrypted traffic similar to other traffic will trigger the indication "TRAFFIC" in the status box, and an option (see preceding paragraph) is available for saving traffic to a text file containing cell information, destination address and payload data (if an allocation is received). In case of encrypted traffic packets, the payload data is saved together with the number of the slot, frame, multi-frame and hyper-frame being decoded which constitute the Initial Value (IV) for the encryption algorithm. Saved data and meta-information may be fed to an external decryption process. A sample of the text file containing encrypted voice and meta-data is shown below:

```
TMO: Main Freq: 393.912 MHz 383.912 MHz MCC: 000 MNC: 0000 LA: 15972 Security class 3 and class 1

CN: 3756 CC: 2

Encrypted Channel Allocation Dest: 568463 Slot: 1 Frame: 11 Enc. Mode: 2
```

## **Constraints**

WAVECOM's implementation of TETRA is based on TETRA Release 1 and will decode all TMO and DMO voice and data traffic in real-time, albeit with certain constraints (referring to the TETRA reference protocol stack and the appropriate ETSI standards):

| Layer   | Constraints                                                                                                    |
|---------|----------------------------------------------------------------------------------------------------|
| Layer 1 | <ul> <li>Multiple Slot Transmission mode (MST) is not supported</li> <li>Only downlink bursts are supported in the current decoder version</li> </ul>                                                                          |
| Layer 2 | Logical channels:  User plane, traffic channels:  Circuit mode not supported  Control plane, control channels:  All channels except Access Assignment Channel (AACH)  Protocol Data Units (PDU):  Only downlink PDUs supported |
| Layer 3 | At layer 3, control plane PDUs are user selectable                                                                                                    |

# **TETRAPOL**

TETRAPOL is a digital voice and data system for mobile services and used for public safety and civilian PMR (Public Mobile Radio). It is defined by the TETRAPOL Forum in a Publicly Available Standard (PAS). It features end-to-end encryption.

| Parameter         | Value                         |
|-------------------|-------------------------------|
| Frequency range   | VHF and UHF: 70 – 520 MHz     |
| Operation modes   | Digital voice and data system |
| Symbol rate       | 8 kBd                         |
| Modulation        | GMSK (BT=0.25)                |
| Receiver settings | BW = 12.5 kHz                 |
| Input format(s)   | IF                            |
| Additional info   | Data or voice                 |
| Operation modes   | Trunked or Direct-Mode        |
| Access method     | FDMA                          |
| Voice codec       | RP-CELP (6000 bps)            |

The WAVECOM decoder can detect Data, Voice, Random Access (RACH), Training, High Rate Data, Direct Mode Emergency Frame and SCH/TI frames with binary outputs. Each frame can be displayed in binary format with associated confidence(s) as well as a verification of the CRC for the given frame. Both VHF and UHF version of the PAS is supported. Currently, it supports the protocol interpretation for Data and RACH frames. The voice frames are finally processed by the TETRAPOL vocoder and output to the speaker for live monitoring purpose. Each voice session is saved in a wav file and the voice frame bits are saved in a txt file.

To use the mode set **Offset** to the center of the received signal. Select the correct polarity with respect to received signal. The TETRAPOL PAS defines two signal types: Downlink and Uplink. Downlink is transmitted as **INV** whilst uplink is transmitted as **NOR**. However some receivers invert the signal at the IF output.

This decoder uses soft-decision for demodulation and decoding to combat various disturbance in the received signal. The phase plane (**Options -> Show Phase Plane**) display visualizes the GMSK symbol before and after the demodulation.

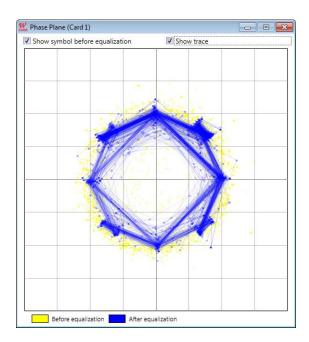

TETRAPOL Phase Plane.

The "Confidence" (max. value 100) shows the overall decoding quality. The user can use the "Message Type" in the "Options" menu to display "Data & Voice Frames", "Data Frames Only" or "Voice Frames Only".

A TETRAPOL terminals can operate in three different modes: Network Mode, Repeat Mode and Direct Mode. In the Network Mode, a Base Station (BS) transmits one Control Channel (CCH) and several Traffic Channels (TCH), which can be in total up to 24 radio channels. Frames are organised in Superframes, with a 4 second period (or 200 frames), which is synchronized by special frames in CCH, e.g., Paging Channel (PCH) and Broadcast Channel (BCH) frames. Repeat Mode is a special form of Network Mode, with only TCH frames and Direct Mode is operated between two terminals in half duplex mode.

The Control Channel (CCH) as shown in Fig. 1 contains BCH (Broadcast CHannel), SDCH (Signalling and Data CHannel), DACH (Dynamic random Access CHannel), PCH (Paging CHannel), RCH (Random access answer CHannel) and RACH (Random Access CHannel). The other type is Traffic Channel (TCH), which can be specific as Voice Channel (Fig. 2) and Data Channel. It contains SCH (Signalling CHannel), SCH/TI (Signalling CHannel/Transmitter Interruption), and Voice/Data Channel.

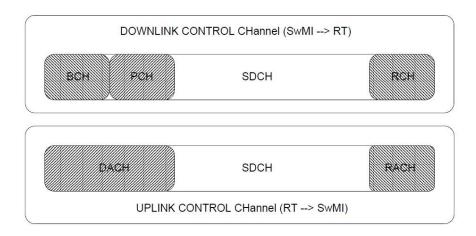

Fig. 1 Control Channel Mode

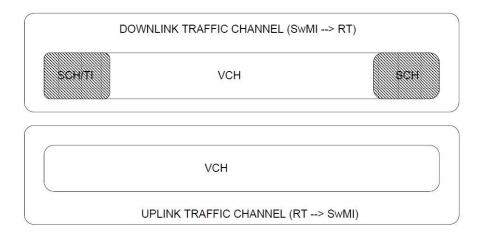

Fig. 2 Traffic Channel Mode: Voice Channel

All these channel frames can be coded in 5 different types in Network Mode: Voice, Data, Random Access Frames, Training Frame, SCH/TI Frames. Additionally, Direct Mode Emergency Frame can also appear in Direct Mode.

Each frame is 120 bits, which is obtained by several steps: discriminator with CRC, channel encoding, interleaving, scrambling with formatting, differential with encoding, and modulation. The precise structures of these are described in the TETRAPOL Specifications Radio Air Interface.

The frames can be interpreted according to the protocol. Examples of decoded frames are shown below.

### **Data Frame**

Each data frame is 74 bits. They can be combined according to the FN bits to form HDLC frame displayed in Hex, with the FCS check in the last two bytes. The first 2 bytes in the HDLC frames contain the address information as shown in the first line. The second line is the 'command field', which indicates the types of the frame. The 'command field' can be: Information (I), Supervision (S), DACH (A) and Unnumbered (U) format (as shown in this example). The following bytes are the information field. The lines beginning with '---' are the header information of the user data, including: type, presence or not of user data to be carried, segmentation or not. The following lines beginning with '----' are contents in each bytes for the application layer.

```
-- DATA FRAME (74 Bits) --
FN(Flag Number): 0x01 ASB: 0x00 Frame Count: Unknown
- DATA FRAME (74 Bits) --
FN(Flag Number): 0x02 ASB: 0x02 Frame Count: Unknown
-- DATA FRAME (74 Bits) --
FN(Flag Number): 0x02 ASB: 0x00 Frame Count: Unknown
- DATA FRAME (74 Bits) --
FN(Flag Number): 0x01 ASB: 0x00 Frame Count: Unknown
===== HDLC Frame: FCS (Frame Check Sequence) check OK ======
0x7F 0xFF 0x03 0x00 0x11 0x90 0x10 0x42 0x09 0x56 0x00 0x20 0x00 0x13 0x61 0x40
0x00 0x83 0x86 0x00 0x02 0xE0 0xD9 0xA8 0x76 0x2A 0x85 0x20 0x13 0x63 0xA8 0xAA
Z: 0x00 / Y: 0x07 TTI (Temporary terminal identifier): ALL STs 0xFFF
U Format, M M M: 0 P/E: 0 M M: 0 -> UI (Unnumbered information)
-- EXT: 0 SEG: 0 ID_TSAP: 0x00
-- DU_CODOP: 0x90
----- D SYSTEM INFO-----
---- CELL_STATE -> MODE: normal / BCH: 1 / ROAM: 0 All RT accepted / EXP: 0 nor
mal cell
--- CELL_CONFIG -> ECCH: no ECCH in service / Attach/detach function: supporte
d / Type of multiplexing: default type / SIM: Several synchronised base station
s simulcast cell / DC: Double coverage cell
---- COUNTRY_CODE: 9
---- SUPERFRAME_CPT: 736
---- U_CH_SCRAMBLING: 64
----- Second BCH: restart the frame counter to 104 ------
```

### **RACH Frame**

The RACH Frame contains 23 bits, where the last 9 bits are the CRC. The first 3 bits indicates Y address, while the 11 bits are the most significant bits of X address (X12 to X1). The SwMI shall find the missing bit (X0).

```
-- RACH FRAME (23 Bits) --
00000001100110101100101

Y: 0x00 RTI (Random terminal identifier): 0x0CC or 0x0CD
```

### **Voice Frame**

Each voice frame contains 126 bits. They are processed by the TETRAPOL vocoder, unencrypted clear voice is finally output to the speaker for live monitoring. At the same time each voice session is saved in a wav file and the plain bits are saved in a txt file. In case of the encryption, the voice to the speaker is not audiable, but the plain bits saved in the txt file can be used for further decryption analysis.

```
- VOICE Frames --
- DATA (74 Bits) --
FN (Flag Number): 0x00 ASB: 0x00 Frame Count: Unknown
===== HDLC Frame: FCS (Frame Check Sequence) check OK ======
0x7F 0xFF 0xC3 0x02 0xFF 0x01 0xB8 0xBF
Z: 0x00 / Y: 0x07 TTI (Temporary terminal identifier): ALL STs 0xFFF
U Format, M M M: 6 P/E: 0 M M: 0 -> UI_VCH (VCH information frame)
         ----- D_VOICE_STUFFING ------
-- DATA (74 Bits) --
FN (Flag Number): 0x00 ASB: 0x00 Frame Count: Unknown
===== HDLC Frame: FCS (Frame Check Sequence) check OK ======
0x7F 0xFF 0xC3 0x02 0xFF 0x01 0xB8 0xBF
Z: 0x00 / Y: 0x07 TTI (Temporary terminal identifier): ALL STs 0xFFF
U Format, M M M: 6 P/E: 0 M M: 0 -> UI_VCH (VCH information frame)
         ----- D_VOICE_STUFFING ------
```

A time stamp is displayed to each frame at the time of decoding. Since the decoder works in real-time, the time of decoding is also the time of signal receiving (with a neglectale delay). The time stamp has a resolution of 1 millisecond (ms). The time stamp display delivers a method to verify whether each received frame is decoded in real-time. In a continuous state we can count 50 frames each second. This matches to the 20 ms frame length. The display of this time stamp can be switched off (**Options** -> **Real Timestamp**) for a readable data-output.

# THROB and THROBX

THROB and THROBX are two MFSK modes, created by Lionel Sear, G3PPT. THROBX is an evolution of THROB.

| Parameter         | Value                  |
|-------------------|------------------------|
| Frequency range   | HF                     |
| Operation modes   | Simplex                |
| Modulation        | MFSK                   |
| Symbol rate       | 1, 2 or 4 Bd           |
| Receiver settings | USB or LSB             |
| Input format(s)   | AF, IF                 |
| Additional Info   | 9 or 11 tones are used |

THROB uses 9 frequencies. 1 or 2 tones are sent at the same time. The frequencies are spaced 8 Hz at 1 and 2 baud, and 16 Hz at 4 baud. This allows for 45 characters. The THROB alphabet is slightly larger, so some characters are encoded using a shift character first.

THROBX uses 11 frequencies, spaced 7.8125 Hz apart. 2 tones are sent at the same time, which allows for 55 characters. W-CODE also supports THROBX with 4 baud, which is a non-standard mode, but is supported in the FLDIGI software.

### **Tuning**

Since the spacing between two tones is only about 8 Hz, the tuning of the mode must be very exact. Put the middle tuning cursor to the center of the signal. The center of the MFSK signal can be measured by turning on the "Peak Hold" setting in the FFT tuning window.

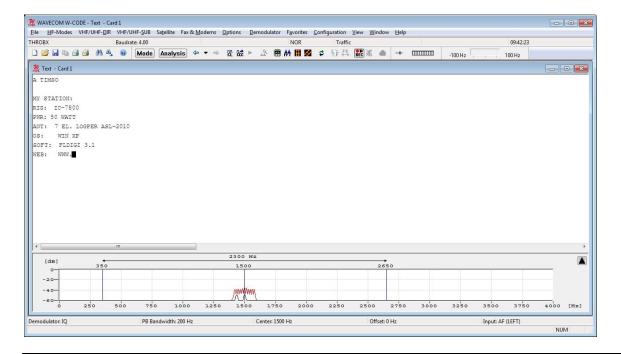

# **TWINPLEX**

TWINPLEX (F7B) is a FSK modulation technique with four modulation frequencies. Two transmission channels V1 and V2 are obtained through a combination of the modulation frequencies.

SITOR-TWINPLEX systems employ the second channel to double the data transmission rate from the equivalent of 50 Bd to 100 Bd. The V1 and V2 channels each contain 3 telegraph characters from the SITOR alphabet.

| Parameter         | Value                      |
|-------------------|----------------------------|
| Frequency range   | HF                         |
| Operation modes   | Simplex ARQ                |
| Modulation        | 4FSK                       |
| Symbol rate       | 100 Bd, variable 30-650 Bd |
| Receiver settings | DATA, CW, LSB or USB       |
| Input format(s)   | AF, IF                     |
| Additional Info   | SITOR Alphabet             |

Twinplex transmissions can have widely varying shifts. Seven standard combinations are available from the Shift item of the Demodulator menu:

- > 100-100-100 Hz
- > 200-400-200 Hz
- > 170-170-170 Hz
- > 115-170-115 Hz
- > 200-200-200 Hz
- > 115-170-515 Hz
- > 65-170-65 Hz

In addition, any desired combination may be programmed.

In addition to shift variations, Twinplex systems may utilize very different keying assignments. On the V1 and V2 channel the software allows the selection of Y-Y-B-B, Y-B-Y-B, B-Y-Y-B, B-Y-B-Y, Y-B-B-Y settings

via the Y-B V1 Channel item in the Options menu. In the Y-B V2 Channel menu one of four combinations is selectable.

Most Twinplex stations work with the V1 combination of Y-Y-B-B and Y-B-Y-B (or B-Y-B-Y) in the V2 channel. Transmissions with a B-Y-B-Y combination in V1 and Y-B-B-Y in V2 are however also possible.

### TWINPLEX (F7B) Principle of Operation

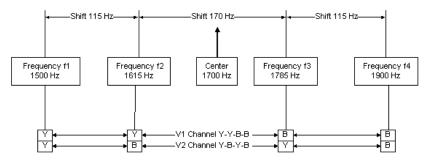

### **Measurement and Determination of TWINPLEX Frequency Shifts**

Proper tuning is done using the **FSK Analysis**. The frequency shifts may be measured using the cursors.

The effective center frequency is the mid-frequency between the two inner tones f2 and f3. This is also valid in case of asymmetrical shifts, e.g., 115-170-515 Hz.

After the measurements and the determination of the V1 and V2 frequencies, the values found must be set up via the Shift item in the Options menu.

If no standard combination is used, the shift dialog box will allow the entry of any combination.

After the previously described set-up has been completed, the TWINPLEX mode can now be started by selecting 100.0 Bd or a variable baud rate.

The preferred demodulator type is the MFSK mode: Otherwise the DSP mode may be enabled in the Demodulator menu using the Mode item.

The proper assignment of the V1 and V2 keying combinations must now be set-up using the Y-B V1 Channel and Y-B V2 Channel items in the Options menu.

Most stations use the Y-Y-B-B setting for the V1 channel. The second channel frequently uses either the Y-B-Y-B or B-Y-B-Y combination.

If synchronization is not achieved after configuration has been completed, change the V1 and V2 settings until the right combination has been found. For example, transmissions are possible with V1 set to B-Y-B-Y and V2 set to Y-B-B-Y. This combination results in the first three telegraph characters to be transmitted on the V2 channel.

TWINPLEX stations only key the two inner frequencies f2 and f3 during the IDLE state (no traffic) or during the RQ state (incorrect acknowledgement from the remote station). In these states SITOR and TWINPLEX systems cannot be distinguished from each other.

# **VDEW**

The entire call number is transmitted by consecutive tones in decade sequence. When two identical digits are to be transmitted consecutively, then an eleventh frequency is used as a repetition identifier.

| Parameter         | Value           |
|-------------------|-----------------|
| Frequency range   | VHF/UHF         |
| Operation modes   | Analogue Selcal |
| Modulation        | FM, SUB tone    |
| Receiver settings | FM, BW = 12 kHz |
| Input format(s)   | AF, IF          |

If more than two identical digits are to be transmitted, the repetition tone is appended to the digit tone (e.g., 22222 is transmitted as f2 fw f2 fw f2, where f2 is the tone for "2" and fw is the repetition tone).

In most systems the accuracy of the single frequencies has to be within +1/-1.5% of the nominal value.

Decoding the selective calls is started by clicking on a system. If transmission and system selection conform, the call sign is displayed on the monitor. In the **Options** menu a **Time stamp** function can be enabled to add date and time to each call.

#### **Tone Allocation**

| Digit | Hz | Digit | Hz | 2    |
|-------|----|-------|----|------|
| 0     |    | 2280  | 8  | 1520 |
| 1     |    | 370   | 9  | 1860 |
| 2     |    | 450   | А  | 2000 |
| 3     |    | 550   | В  | 2100 |
| 4     |    | 675   | С  | 2200 |
| 5     |    | 825   | D  | 2300 |
| 6     |    | 1010  | E  | 2400 |
| 7     |    | 1240  |    |      |

Tone duration: 100 ms.

# VDL-M2

VHF digital link (VDL) Mode 2 is an air-ground data link specified in the ICAO documents "Annex 10 Volume III - Communication Systems" and "Manual on VHF Digital Link (VDL) Mode 2".

| Frequency range   | VHF                                            |
|-------------------|------------------------------------------------|
| Frquency range    | VHF, 136.975 MHz (std. transmission frequency) |
| Operation modes   | CSMA                                           |
| Modulation        | D8PSK                                          |
| Symbol rate       | 31.5 kBd                                       |
| Receiver settings | BW = 15-30 kHz                                 |
| Input(s)          | IF                                             |

VDL-M2 uses D8PSK (Differentially encoded 8-Phase Shift Keying) modulation scheme operating at a bit rate of 31.5 kbps in a 25 kHz frequency band. The data is transmitted in the form of short bursts. The maximum number of data bits at a single packet is 217 -1 bits, which corresponds to a packet length of approximately 4 seconds.

Each packet carries a header field, which contains a 48 bits synchronization sequence and a packet length field. The packet length field is protected with a (25, 20) block code, and the remaining data bits are protected with a systematic fixed-length Reed Solomon (255, 249) 28-ary code.

Channel access is achieved using the carrier sense multiple access (CSMA) algorithm and the data link service sublayer uses the aviation VHF link control (AVLC) protocol. AVLC is an extension of the HDLC standard which is specified by the following ISO documents: ISO 3309, ISO 4335, ISO 7809, and ISO 8885.

The AVLC packets start and end with a special flag byte (0x7E) and include a 9 bytes long AVLC header after the start flag and 2 bytes long CRC field before the end flag. The header contains the 24-bit ICAO aircraft/ground station addresses of the sending and receiving terminals and one byte link control field indicating the type of the packet, e.g., INFO, Receive Ready (RR), Exchange Identity (XID), TEST, and Selective Reject (SREJ).

In HEX output mode, the whole AVLC packet is printed bytewise as hex.

In ITA5-US mode the AVLC frame types and 24-bit ICAO aircraft / ground station addresses are decoded and printed. For INFO frames, the data field is decoded correspondingly if it is an ACARS packet, and is

printed in hex format (0xXX) if it is an ATN packet. For XID frames, the parameters IDs are mapped to their names, and corresponding values are printed as hex. For other frame types, the whole data field is printed as hex.

It is recommended to decrease the "Gain" manually until locating the bursts first visually in FFT Direct view with a 48 kHz bandwidth. The polarity should be set also correctly according to the output polarity of the receiver.

From **Options | Display Mode**, Valid Frames Only, All Frames or Indicate Errorneous Frames may be selected.

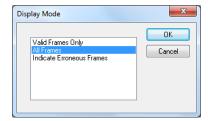

## **VISEL**

VISEL, also known as FEC-12 or YUG-MIL, is a synchronous system. This mode is used by defense forces in Eastern Europe.

| Parameter         | Value                      |
|-------------------|----------------------------|
| Frequency range   | HF                         |
| Operation modes   | Simplex                    |
| Modulation        | FSK                        |
| Shift/Bandwidth   | 300 Hz                     |
| Symbol rate       | 81.3, 120.9, 123.5, 125 Bd |
| Receiver settings | DATA, CW, LSB or USB       |
| Input format(s)   | AF, IF                     |
| Additional Info   | ITA-2                      |

The unusual baud rate of 120.9 Bd is very typical for this mode. Synchronization is done at the beginning of every burst transmission. The unencrypted calling sequence with tactical call signs has an autocorrelation of 12 bits and all bits are interleaved. All traffic is encrypted. Occasionally operator chat in plain text is transmitted.

# **WEATHER-FAX**

A number of stations world-wide transmit weather charts on a regular schedule. During the transmission of an image a characteristic and easily recognizable audio signal is heard. A specific frequency deviation may also be seen on a tuning indicator.

| Parameter         | Value                                        |
|-------------------|----------------------------------------------|
| Frequency range   | HF                                           |
| Operation modes   | Graphic Mode, Broadcast                      |
| Center frequency  | 1900 Hz                                      |
| Speed             | 60, 90, 120, 180 and 240 RPM, IOC 288 or 576 |
| Receiver settings | FAX, DATA, CW, LSB or USB                    |
| Input format(s)   | AF, IF                                       |

Most transmitters work with a wide shift (±400 Hz) and a few with narrow shift (±150 Hz).

By selecting the **Auto** function, the software waits for the IOC identifier and synchronization sequence. These signals are only transmitted once at the beginning of an image implying that capturing of the signal will only take place at the start of the next image.

By selecting WEATHER-FAX the application starts immediately. The drum speed and the IOC may be entered manually using the **Drum speed** and **IOC** items available from the **Demodulator** menu. The selected values are displayed in the decoder status bar. In the short-wave band, weather charts are transmitted almost exclusively with speeds of 60, 90 or 120 rpm. In the case of 60 rpm the drum rotates once per second, for 90 rpm at one and a half time and for 120 rpm at a speed of twice a second. The index of co-operation (IOC) is readily recognizable from the screen display when images are spread out too wide. An IOC of 576 is mostly used on short-wave.

The decoder allows a continuous and smooth alignment of the image as it is being received from Options/Fine Speed. By using the Phase item in the Options menu the image can be shifted into the correct position. Flip Left-Right and Flip Top-Down will reverse the image or turn it upside down.

To enhance the interpretation of gray-scale images, a false color option is available. Right-click on the image to open the zoom menu and from the bottom part selects a color scheme. A checkmark is placed to the left of the selection.

# X.25

X.25 can be monitored in the VHF and UHF bands. This mode uses indirect FM (sub carrier) modulation.

| Parameter         | Value                   |
|-------------------|-------------------------|
| Frequency range   | VHF/UHF                 |
| Operation modes   | Duplex FEC TDMA         |
| Modulation        | FM, SUB FSK             |
| Symbol rate       | 300, 600 and 1200 Bd    |
| Center frequency  | 1700 Hz                 |
| Shift             | 1000 Hz                 |
| Receiver settings | FM BW = 12 kHz          |
| Input format(s)   | AF, IF                  |
| Additional Info   | ITA-5 with block coding |

To start X.25, select 1200 Bd, 600 Bd or 300 Bd. The correct shift or center may be set in the Demodulator menu. Standard values for the center frequency and the shift are 1700 Hz and 1000 Hz.

X.25 uses a HDLC computer network protocol. X.25 is a synchronous system in which data is transmitted in packets of 8 bit (octets).

#### **Frame Format**

X.25 provides three frame formats, the difference being the size of the sequence number.

|          | 8            | 8   | 8     | 8   | 8   |     | 8   |     |      | 16  | 8            |
|----------|--------------|-----|-------|-----|-----|-----|-----|-----|------|-----|--------------|
| Basic    | Flag<br>0x7E | Adr | Contr | Fld | LCN |     | PTI |     | Data | FCS | Flag<br>0x7E |
|          | 8            | 8   | 16    | 8   |     | 8   | 8   |     |      | 16  | 8            |
| Extended | Flag<br>0x7E | Adr | Contr | Flo | L   | CN  | PTI |     | Data | FCS | Flag<br>0x7E |
|          | 8            | 8   | 32    |     | 8   | 8   | 8   | 8   |      | 16  | 8            |
| Super    | Flag<br>0x7E | Adr | Cont  | r   | PI  | Fld | LCN | PTI | Data | FCS | Flag<br>0x7E |

The Basic frame has a frame sequence number size of 3 bits, so that the increment of the sequence number is a modulo 8 operation. In case of the Extended frame, the increment is a modulo 128 operation and in case of the Super frame a modulo 32768 operation.

### **Packet structure**

A X.25 packet constitutes the data field of a LAPB (HDLC) frame with a size of 64 to 4096 bytes.

X.25 PLP encapsulation in a LAPB frame (Cisco "Internetworking Handbook").

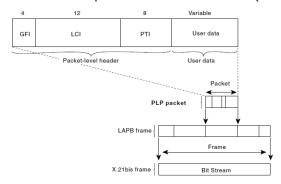

The GFI (General Format Identifier) field contains general information of the packet format, the LCI (Logical Channel Identifier) field contains information on the logical channel and the PTI (Packet Type Identifier) field contains information on the PLP packet type.

The WAVECOM implementation of the X.25 decoder features some options that can be selected:

Options | Frame Format... offers the decoding of Basic, Extended or Super frames.

Options | Display Mode... offers the display of All Frames or Error free Frames.

Options | Display... selects the kind (RAW, FULLFRAME, DATA ONLY) of data which ar to be displayed

- RAW: The content of the frame is not decoded, only the byte values, starting with the address-field, are displayed (hex being the best choice). In this way signals can be displayed which only to some degree conform to the standard.
- FULL FRAME: This is the general case in which header data as well as user data are displayed. User data ar displayed in the text window and frame and packet headers are displayed in the status lines as well as in the text window.
- > DATA ONLY: Frame and packet headers are displayed in the status lines. In the text window only user data are displayed.

# **ZVEI-1**

The entire call number is transmitted by consecutive tones in decade sequence. When two identical digits are to be transmitted consecutively, then an eleventh frequency is used as a repetition identifier.

| Parameter         | Value           |
|-------------------|-----------------|
| Frequency range   | VHF/UHF         |
| Operation modes   | Analogue Selcal |
| Modulation        | FM, SUB Tone    |
| Receiver settings | FM, BW = 12 kHz |
| Input format(s)   | AF, IF          |

If more than two identical digits are to be transmitted, the repetition tone is appended to the digit tone (e.g., 22222 is transmitted as f2 fw f2, where f2 is the tone for "2" and fw is the repetition tone).

In most systems the accuracy of the single frequencies has to be within  $\pm 1/-1.5\%$  of the nominal value.

For ZVEI modes having nominal tone durations of 70 ms, the duration of a single tone may vary  $\pm 15$  ms.

Decoding the selective calls is started by clicking on a system. If transmission and system selection conform, the call sign is displayed on the monitor. In the **Options** menu a **Time Stamp** function can be enabled to add date and time to each call.

#### **Tone Allocation**

| Digit | Hz   | Digit | Hz   |
|-------|------|-------|------|
| 0     | 2400 | 8     | 2000 |

| Digit | Hz   | Digit          | Hz   |
|-------|------|----------------|------|
| 1     | 1060 | 9              | 2200 |
| 2     | 1160 | А              | 2800 |
| 3     | 1270 | В              | 810  |
| 4     | 1400 | С              | 970  |
| 5     | 1530 | D              | 886  |
| 6     | 1670 | E (REPETITION) | 2600 |
| 7     | 1830 |                |      |

Tone duration: 70 ms.

# **ZVEI-2**

The entire call number is transmitted by consecutive tones in decade sequence. When two identical digits are to be transmitted consecutively, then an eleventh frequency is used as a repetition identifier.

| Parameter         | Value           |
|-------------------|-----------------|
| Frequency range   | VHF/UHF         |
| Operation modes   | Analogue Selcal |
| Modulation        | FM, SUB Tone    |
| Receiver settings | FM, BW = 12 kHz |
| Input format(s)   | AF, IF          |

If more than two identical digits are to be transmitted, the repetition tone is appended to the digit tone (e.g., 22222 is transmitted as f2 fw f2 fw f2, where f2 is the tone for "2" and fw is the repetition tone).

In most systems the accuracy of the single frequencies has to be within  $\pm 1/-1.5\%$  of the nominal value.

For ZVEI modes having nominal tone durations of 70 ms, the duration of a single tone may vary  $\pm 15$  ms.

Decoding the selective calls is started by clicking on a system. If transmission and system selection conform, the call sign is displayed on the monitor. In the **Options** menu a **Time Stamp** function can be enabled to add date and time to each call.

#### **Tone Allocation**

| Digit | Hz   | Digit | Hz   |
|-------|------|-------|------|
| 0     | 2200 | 8     | 1830 |
| 1     | 970  | 9     | 2000 |
| 2     | 1060 | А     | 2600 |
| 3     | 1160 | В     | 2800 |
| 4     | 1270 | С     | 810  |
| 5     | 1400 | D     | 886  |
| 6     | 1530 | Е     | 2400 |
| 7     | 1670 |       |      |

Tone duration: 70 ms.

# **ZVEI-3**

The entire call number is transmitted by consecutive tones in decade sequence. When two identical digits are to be transmitted consecutively, then an eleventh frequency is used as a repetition identifier.

| Parameter         | Value           |
|-------------------|-----------------|
| Frequency range   | VHF/UHF         |
| Operation modes   | Analogue selcal |
| Receiver settings | FM, BW = 12 kHz |
| Modulation        | FM, SUB Tone    |
| Input format(s)   | AF, IF          |

If more than two identical digits are to be transmitted, the repetition tone is appended to the digit tone (e.g., 22222 is transmitted as f2 fw f2 fw f2, where f2 is the tone for "2" and fw is the repetition tone).

In most systems the accuracy of the single frequencies has to be within +1/-1.5% of the nominal value.

For ZVEI modes having nominal tone durations of 70 ms, the duration of a single tone may vary  $\pm 15$  ms.

Decoding the selective calls is started by clicking on a system. If transmission and system selection conform, the call sign is displayed on the monitor. In the **Options** menu a **Time Stamp** function can be enabled to add date and time to each call.

#### **Tone Allocation**

| Digit | Hz   | Digit | Hz   |
|-------|------|-------|------|
| 0     | 2200 | 8     | 1830 |
| 1     | 970  | 9     | 2000 |
| 2     | 1060 | А     | 886  |
| 3     | 1160 | В     | 810  |
| 4     | 1270 | С     | 740  |
| 5     | 1400 | D     | 680  |
| 6     | 1530 | Е     | 2400 |
| 7     | 1670 |       |      |

Tone duration: 70 ms.

# **ZVEI-VDEW**

The digital selective calling systems ZVEI and VDEW were defined for selective call and data transmission in the non-public mobile land radio service. The ZVEI system adheres to the recommendation AK SRDS 87-3D, while the VDEW system was known as DIN45013 until 1992. The systems are identical on the physical layer. Due to the special requirements of the VDEW some additional features where added to the ZVEI system.

| Parameter        | Value          |
|------------------|----------------|
| Frequency range  | VHF/UHF        |
| Operation modes  | Digital Selcal |
| Modulation       | FFSK           |
| Symbol rate      | 1200 Bd        |
| Center frequency | 1500 Hz        |
| Shift/Bandwidth  | 600 Hz         |

| Parameter         | Value                                                                                     |
|-------------------|-------------------------------------------------------------------------------------------|
| Receiver settings | FM, BW = 12 kHz                                                                           |
| Input format(s)   | AF, IF                                                                                    |
| Additional Info   | BCD-Code, ZVEI and VDEW digital selective calls differ in codeword interpretation and BAK |

In the VDEW system it is possible to concatenate up to four telegrams. The basic telegram (Grundtelegramm) is followed by one or more follow-up telegrams (Folgetelegramme).

The difference between both systems is the BAK (Betriebsartenkennung). VDEW uses the BAK to indicate follow-up telegrams, ZVEI does not. The BAK for the whole message is transferred in the last follow-up telegram. By means of the BAK the decoder detects if it is a VDEW message with follow-up telegrams.

The transmission speed is 1200 bps and the FFSK nominal frequencies are 1200 Hz for logical '1' and 1800 Hz for logical '0'. Indirect modulation (sub carrier) is used. A data packet consists of 64 bits. After a carrier pre-keying, an 8 bit telegram preamble and a 15 bit Barker sequence follow. Data is protected by using 8 bit redundancy.

# Mode labeling for ZVEI and VDEW (BAK:)

There are 16 different values for the various call types:

| Parameter hex | Value ZVEI (first data word) | Value VDEW (following data words) |
|---------------|------------------------------|-----------------------------------|
| 0             | User defined                 | Not used                          |
| 1             | Call to mobile               | Call to mobile                    |
| 2             | Call to base station         | Direct Access                     |
| 3             | Identification               | Identification                    |
| 4             | Acknowledgement              | Acknowledgement                   |
| 5             | Spare (indicate VDEW)        | Sequence telegram                 |
| 6             | Separation call              | Separation call                   |
| 7             | Spare                        | Recall                            |
| 8             | Priority call                | Emergency call                    |
| 9             | Status request               | Status request/response           |
| А             | Spare                        | Position request                  |
| В             | Acknowledgement              | Acknowledgement                   |
| С             | Spare                        | Quick dialing                     |
| D             | User defined                 | Data                              |
| Е             | User defined                 | Spare                             |
| F             | Emergency call               | Not used                          |

#### Status for ZVEI and VDEW (STAT:)

Four bits are available. In the VDEW system these four bits indicate the number of follow-up telegrams. The last follow-up telegram and a basic telegram without follow-up telegrams are indicated by 0xA. In ZVEI the status bits can be used by the carrier.

#### Rhombic labeling (RAUTE:)

Four bits are used as additional distinction for a producer designation. The use is not determined.

#### **Manufacturer identification (Herst:)**

Two digits are used. The classification is determined by ZVEI.

In the newer VDEW system the rhombic labeling and the manufacturer identification are combined into one field of three digits, called EVU number (EVU#:).

#### Call number ZVEI and VDEW (Ruf#:)

Three digits are used. The hundred-position digit is transmitted first, the one-position digit last. Group calls are transmitted as pseudo-tetrads of '1111' (16). For a group call in the 10s range the digit representing 1s is filled with logical '1'. For a group call in the 100s range, the 1s and 10s digit are filled with logical '1', and for a 1000s range call all 12 bits are filled with logical '1'.

EVU and call number are transferred in a block of six digits. The partitioning is either 3 digits for either items or 2 EVU digits plus 4 call number digits. The chosen variant cannot be derived from the data, so both versions are displayed.

The following picture shows a trace of a VDEW transmission with basic telegram and a single follow-up telegram, displaying both versions of partitioning, i.e., 3 + 3 as well as 2 + 4.

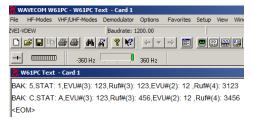

The next picture shows a transmission which can be either a ZVEI message or a VDEW message without follow-up telegram.

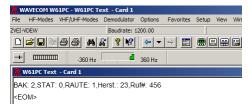

The user has to decide from the context which transmission standard was used. In case of a VDEW transmission without follow-up telegram, the rhombic labeling and the manufacturer identification have to be interpreted as EVU#.

# Classifier (Optional)

# **Overview**

The current version of the decoder can accommodate two versions of the optional classifier:

- > A wideband (up to 96 kHz) version available as **Classifier-WB** if you press the button in the WAVECOM Toolbar or select it in one of the analysis menus or selectors.
- A narrowband (up to 4,8 kHz) version available as **Classifier-NB** if you press the button in the WAVECOM Toolbar or select it in one of the analysis menus or selectors.

The classifier version in use is indicated in the left-hand side of the upper status line:

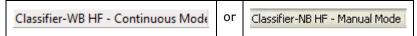

# Classifier

The classifier is an important analysis tool for the classification of unknown signals. Its purpose is to automatically determine the modulation type, baud rate, frequency shift and bandwidth of one or more signals within the classification bandwidth. The wideband classifier will attempt to classify all signals within a bandwidth of up to 96 kHz depending on settings.

# **How the Classifier Works**

Signal classification is done by providing the classifier with a complex sample of the input signal across the chosen sampling bandwidth, for a chosen sampling time and a chosen sampling rate. This sample is examined for the properties of the signals contained within it. The results of the classification are output as a list of classified signal parameters.

Two classification modes are provided: A manual mode and a continuous mode. In manual mode the classifier will make one attempt at classification. In continuous mode, the classifier cyclically classifies signals with a user selectable interval.

Depending on the complexity of the signals and the selected classification bandwidth, after a few seconds the results of the classification attempt are listed in the results window. Each signal in the list is labeled and numbered as Signal n, and in manual mode this corresponds to the Sn signal marker in the FFT window – the marker is a box surrounding the signal envelope. The classifier processing state is visible in the status bar. After each restart, the results window is cleared.

The actual range of classification depends on the frequency settings. Thus it is important that the mode corresponds to the actual input signal frequency range.

The success of classification attempts is highly dependent on the selection of the proper sampling time. To recognize low speed signals, the higher sampling rate, i.e., 3.2 s should be selected.

It is worth keeping in mind that the classifier is based on statistically based estimates of the properties of the input signals, and that many factors determine the reliability of these results – among these are signal quality and application settings. However, using the classifier in conjunction with common sense and good monitoring provides a powerful aid in analyzing unknown signals.

# Classifier User Interface

The classifier user interface consists of a settings screen and two windows:

- > An FFT window
- A list of classified signals

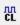

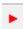

Classifier-WB HF - Continuous Mode

Press the **Classifier** button to launch the classifier or select it in one of the analysis menus or selectors.

Press the **Start/Stop Classifier** button to restart the classification.

When the Classifier is launched a label positioned in the left-hand side of the upper status line indicates the selected frequency range and the acquisition mode.

#### **FFT Window**

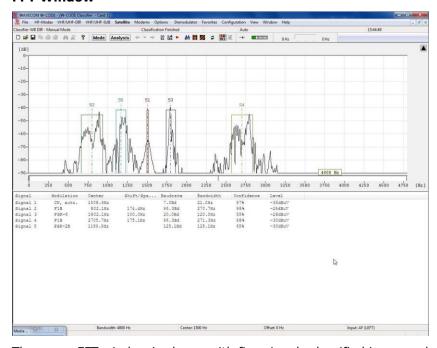

The upper FFT window is shown with five signals classified in manual mode.

# **Classifier Settings**

Settings are accessed through the **Options | Classifier Settings** menu.

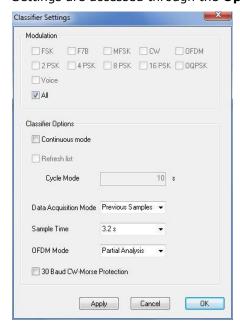

# **Modulation** Check any number of modulation types or voice using the appropriate check boxes

to narrow down the range of recognized signals.

#### **Continuous Mode**

If continuous classification is desired check this box. Continuous mode can be halted and restarted pressing the **Start/Stop Classifier** button.

If the Continuous Mode check box is left unchecked, each classification must be started manually by pressing the **Start/Stop Classifier** button. The classifier allows only one classification attempt at a time. During classification attempts the **Start/Stop Classifier** button is grayed out.

#### **Refresh List**

If the Refresh List check box is checked, the list of results will be cleared after each classification attempt. This feature is only available when continuous mode is selected.

#### **Cycle Mode**

This parameter sets the interval between classification attempts if no signals were classified. Enter a restart cycle length ranging from 4 s to 3600 s. Samples are available from two sources:

Samples taken before the classifier was started (select **Previous Samples**).

Samples taken after the classifier was started (select **New Samples**).

#### Sample Time

Choose a sample time of **1.6 or 3.2 s**. The probability of correct classification of low symbol rate signals increases when the higher sample time is selected.

#### **OFDM Mode**

If **Full Analysis** is selected the modulation format of the OFDM subcarriers is also analyzed. If **Partial Analysis** is selected, the modulation format of the subcarriers is not analyzed.

# 30 Bd CW-Morse Protection

Checking this box will introduce a feature to prevent the classifier from confusing CW and FSK signals at the edges of the sampled input bandwidth.

Use **Demodulator | Center...** or double-click in the **Center** in the lower status bar for selecting an appropriate center frequency.

To select the classification bandwidth, double-click in the **Bandwidth** field in the lower status bar or open a menu list by right-clicking in the FFT window. The **Average Factor, Window Type, Period** and **Peak Hold** options in the menu list are identical to the same real-time FFT options.

# **Classification Results List**

The list is ordered in self-explanatory columns.

Each signal in the list is labeled and numbered as Signal n, and in manual mode this corresponds to the Sn signal marker in the FFT window – the marker is a box surrounding the signal envelope.

Certain signals listed below can be further studied in an additional graphical view by double-clicking on the desired signal in the results list. This function is not available in continuous mode.

If no panes are available this message is displayed:

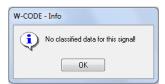

Three panes are available:

**CW** Amplitude transitions are displayed along a time axis.

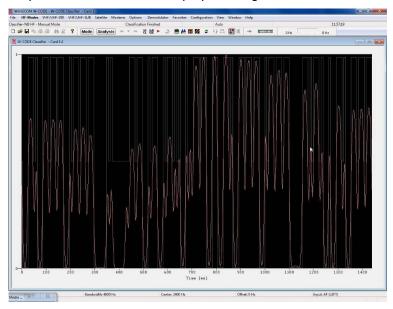

**FSK** Frequency transitions are displayed along a time axis. The values of two frequencies of the FSK signal are displayed on the vertical axis.

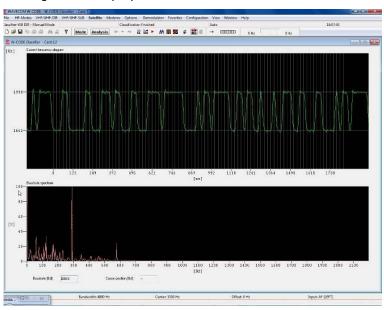

**MFSK** Frequency transitions are displayed along a time axis. The values of the frequencies of the MFSK signal are displayed on the vertical axis.

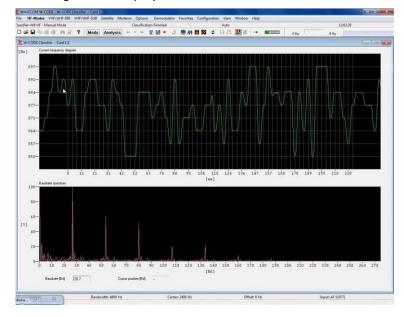

Phase transitions are displayed along a time axis – the red graph shows the value of the real component of the signal (the I component) and the green graph shows the value of the imaginary component of the signal (the Q component).

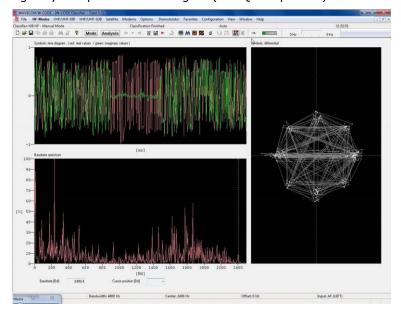

## **Baudrate Spectrum**

This pane displays a probability spectrum of the instantaneous baud rates contained in the analyzed signal. The value of the highest probable rate is marked by a vertical, dotted marker and numerically displayed in a Baudrate box below the pane.

Moving the mouse cursor across this pane changes the cursor into a crosshair, which can be used to determine the baud rate for individual spectral components. The baud rate value pointed to by the crosshair is displayed in a Cursor position box below the pane.

# Symbols, differential

Phase plane display showing the differential phase constellation of the signal. This pane is only available for PSK signals.

## Caveats

Even though the classifier has been carefully designed, the extreme complexity of classification requires the user to be aware of a few caveats. Common sense and visual inspection, as well as prior monitoring experience, are helpful when dealing with these issues.

# **Half-Duplex Signals**

The classifier will only classify half-duplex or burst signals with difficulty. This is due to the nature of the signal, which is only present for a relatively small fraction of the total sampling time.

## **Multi-channel Systems**

The current version of the classifier will only classify a 12-channel PSK CIS-12 signal as a single, aggregate signal – for all other multi-channel systems the classifier will classify each sub-channel as an individual signal.

#### **MFSK**

The current version of the classifier may indicate an incorrect number of tones for MFSK signals.

# **PSK A and B Signal Confusion**

Under certain conditions the classifier cannot distinguish between the A and B variants of PSK modulation. A PSK signal of one variant may be mistaken for the other variant if the signal is offset from the real center frequency with a certain fraction of its baud rate; i.e., for PSK-2 ¼, for PSK-4 1/8 and PSK-16 1/16 of the baud rate. This behavior also includes multiples of the fractions.

#### **OQPSK**

The current version of the classifier has difficulties in correctly evaluating the baud rate of OQPSK signals, e.g., Inmarsat-Aero. Additionally, the phase constellation diagram may be incorrect.

## Handling of Synchronous and Asynchronous Speeds

The handling of asynchronous Baudot signals with 1.5 stop bits is a challenge. If the classifier does not succeed in recognizing the stop bits, it will classify the signal as a synchronous signal having the double speed of the actual signal.

## **CW** Recognition

The classifier may confuse a low rate FSK signal with a fast CW signal, particularly at the edges of the classification bandwidth. To lower the probability of such behavior, a classification model may be selected which only allows CW signals below 30 Bd to be classified at the edges of the classification bandwidth.

# Classifier Code Check HF (CCC)

The HF Classifier Code Check is a versatile analysis tool for the classification of unknown signals and the determination of the protocol (mode) in use. The CCC combines a classifier with a table-based mode check and an advanced code check. The CCC will attempt to process all signals within a bandwidth of up to 4.8 kHz depending on settings. As is obvious from its name, the HF Classifier Code Check primarily addresses the requirements for the analysis of signals below 30 MHz, but it will of course work with signals in other frequency ranges if they fall within the bandwidth, and fulfil the other criteria, used by the CCC processes.

# How the Classifier Code Check Works

The CCC processes input signals in up to four successive steps as shown in the block diagram below, which also shows the possible signal paths. The user can select how many steps should be involved in the analysis of the signal(s) under investigation.

The possible signal paths of the CCC are shown below.

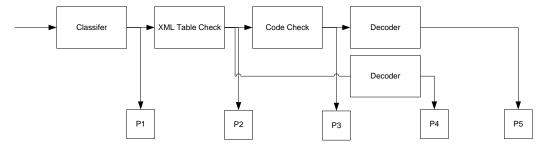

- > The **classifier** attempts to classify the input signals according to their modulation formats.
- > The **table check** will check the signal against the entries of an XML-formatted table.
- ➤ The **code check** will check by attempting synchronization.
- > Finally the signal may be forwarded to a **decoder** for output.

The operation of the CCC is explained in detail below.

#### Classifier

Signal classification is done by providing the classifier with a sample of the complex values of the input signal across the chosen sampling bandwidth for a chosen sampling time and a chosen sampling rate. This sample is examined for the properties of the signals it contains. The results of the classification are output as a list of classified signal parameters.

Two classification modes are provided: a manual mode and a continuous mode. In manual mode, the classifier will make one attempt at classification. In continuous mode, the classifier cyclically classifies signals with a user selectable interval.

For more details on the operation of the classifier, refer to the section "Classifier" on page 283.

#### **XML Table Check**

The objective of the table check is to accelerate the determination of the mode or protocol used by the signal(s) under investigation. The signal parameters are checked against entries in a table in XML format. The file containing the table may be created and edited by the user using **CCC Editor** (see the section "Classifier Code Check Editor" on page 300). Below is a browser excerpt from the XML file with the beginning of the file and entries for two modes, VISEL and VFT-8 200 Bd displayed.

```
<?xml version="1.0" encoding="UTF-8" standalone="yes" ?>
-<SignalDatabase>
-<SignalList>
-<Signal Name="VISEL" Mode="visel" Modulation="FSK" Disabled="0">
 <Baudrate>123.5</Baudrate>
 <Shift>300</Shift>
 <NumTones>2</NumTones>
 <CodecheckCounter>2</CodecheckCounter>
 </Signal>
-<Signal Name="VFT-8 200 Bd" Mode="no-mode" Modulation="FSK" Disabled="0">
 <Baudrate>200/Baudrate>
 <Shift>300</Shift>
 <NumTones>2</NumTones>
 <Spacing>300</Spacing>
 <NumChannels>8</NumChannels>
 <NumChannelsMin>2</NumChannelsMin>
</Signal>
```

#### **Code Check**

Code check tests whether a candidate mode can successfully synchronize to the input signal for a required number of times as specified in the corresponding entry in the XML file (<CodecheckCounter>).

# **User Interface**

The CCC user interface consists of five windows:

- A sonagram and options window
- > An FFT window
- A list of classified signals
- A tree view of the classified signal code check
- A text status window

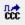

The CCC is launched (in manual mode by default) by selecting the Classifier menu from **HF- Modes | Analysis | Classifier Code Check** or by pressing the **CCC** buttton.

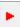

The CCC may be restarted using the **Start/Restart Classifier Code Check** button.

Classifier Code Check - P3

When the CCC is launched, a label positioned on the left-hand side of the uppermost status bar indicates the level of processing selected.

Classification Finished

The uppermost status bar will show the current status of the CCC.

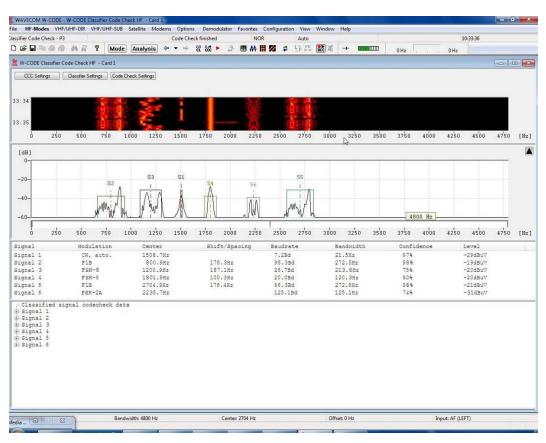

#### **Sonagram Window and Settings Dialogues**

For details on the sonagram window refer to the section on "Sonagram" on page 87.

The upper left-hand side of the sonagram window contains the buttons for the three setting dialogues, which determine the behavior of the CCC.

# Classifier Code Check Sequences

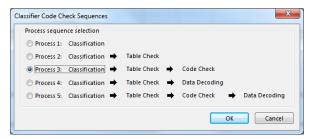

From this list, the desired mode of operation of the CCC is selected. Each process performs one or more steps to narrow down the possible candidates for eventual successful signal determination or decoding. The availability of more or less complex processes allows the user to select the process which is best suited to his purposes.

The process selected is shown in the status line.

| Process | Steps                                                                                                    |
|---------|----------------------------------------------------------------------------------------------------|
| P1      | Only classification is performed, but no decoding.                                                                                                 |
| P2      | Classification and table check are performed, but no decoding.                                                                                     |
| Р3      | Classification, table check and code check are performed, but no decoding.                                                                         |
| P4      | Classification and table check are performed and finally the signal is decoded if a mode with an associated, valid detector was found.             |
| P5      | Classification, table check and code check are performed and finally the signal is decoded if a mode with an associated, valid detector was found. |

# Classifier Modulation Settings

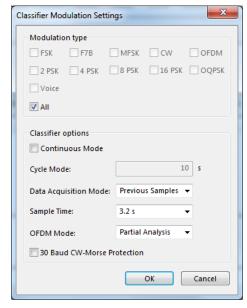

These settings control the behavior of the classifier. See the section on "Classifier Code Check HF (CCC)" on page 288 for details. Note that the **Refresh List** option is not available when the classifier is used with the CCC.

# Code Check Settings

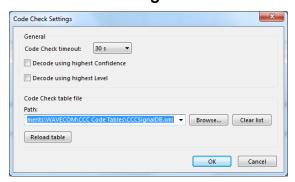

#### **Code Check Timeout**

This option specifies the maximum allowable time interval between two successful synchronization attempts performed by a code check process. If the specified time interval is exceeded, the code check process will be interrupted. Available intervals are 15, 30, 45, and 60 seconds.

# **Decode Using the Highest Confidence**

If checked and if decoding is part of the selected CCC process (P4 and P5), decoding is performed for the signal with the highest confidence as determined by the classifier.

## **Decode Using the Highest Level**

If checked and if decoding is part of the selected CCC process (P4 and P5), decoding is performed for the signal with the highest signal level determined by the classifier.

#### **Code Check Table File**

Select the XML table to use for the table check or to replace the current file.

A history of previously used XML files is displayed in a drop-down list when clicking on the arrow. Pressing the **Clear List** button, the history list will be reset. A file browser appears when clicking on the folder button.

If the selected file does not exist, a warning is displayed.

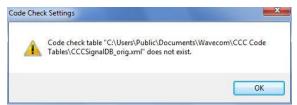

If the CCC is started without an XML table, a dialog which prompts the user to select an XML table file appears.

#### **Reload Table**

Press this button to reload the current XML table.

The reload feature should be used to ensure that modifications of the currently selected file are applied – for instance if CCC Editor has made changes.

**Note:** The FSK and PSK code checks have built-in automatic polarity detection. For MFSK and MIL or STA-NAG signals it is necessary to select the appropriate polarity before the Classifier Code Check starts.

Use **Demodulator | Center** or double-click in the **Center** field in the lower status bar for selecting an appropriate center frequency.

To select the classification bandwidth, double-click the **Bandwidth** field in the lower status bar or open a context menu by right-clicking in the FFT window. The **Average Factor**, **Window Type**, **Period** and **Peak Hold** options in the list are identical to the corresponding real-time FFT options (see the section on **Real-time FFT**).

#### FFT Window

The **FFT Window** is identical to the classifier FFT Window (see the section "Classifier" on page 283).

## Classification Results List

The Classification Results List is identical to the Classifier Classification Results List (see the section "Classifier" on page 283).

This information is available for all processes.

# Tree View of the Classified Signals' Code Checks

A list of code checked signals is displayed below the list of classified signals. For each signal a tree structure is used if required for more detailed information (see below).

To expand the view, right-click on the node. The view has two levels:

- A classified signal reference "Signal <number>" with a "Table-Detected" reference if a match has been determined from the XML table loaded
- > A "Codecheck-Detected" reference

## Signal < number>

This level contains a reference to the list of classified signals.

#### **Codecheck-Detected**

Left-clicking on the expand folder button to the left of "Codecheck-Detected" will expand the view to include details of the mode detected by the code check.

The **Codecheck-Detected** listing may also contain more details on the mode in the "Submode" and "Misc." fields.

# Status Window

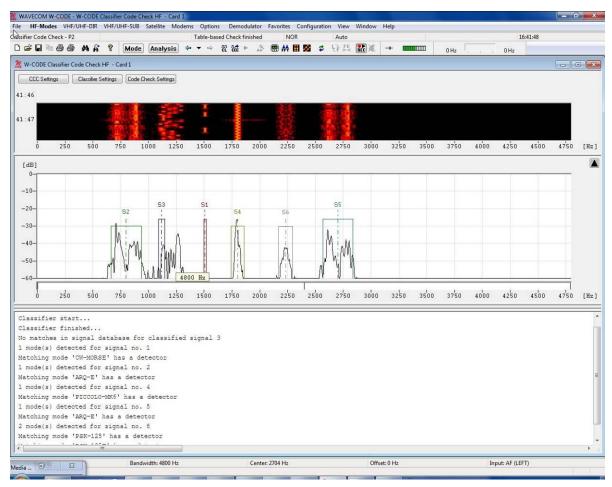

The status window displays status messages for each step of the process selected in "Classifier Code Check Sequences" on page 291. The status messages should be self-explanatory.

# **Decoding**

Process 4 and 5 complete the classification and code checking steps by automatically switching to decoding of the assumed mode.

In the case that a sampling spectrum contains multiple signals, and without any preference set in **Code Check Settings**, Signal #1 is automatically selected for decoding; otherwise the preference checked will determine the selection for decoding.

# Classifier Code Check (CCC) VHF/UHF

The VHF/UHF Classifier Code Check is a versatile analysis tool for the classification of unknown, possibly double-modulated signals and the determination of the protocol (mode) in use. The CCC combines a wide-band classifier with a table-based mode check and an advanced code check. The CCC will attempt to process all signals within a bandwidth of up to 96 kHz depending on settings. As is obvious from its name, the VHF/UHF Classifier Code Check primarily addresses the requirements for the analysis of signals from 30 MHz to 3 GHz, but it will of course work with signals in other frequency ranges if they fall within the bandwidth, and fulfil the other criteria, used by the CCC processes.

# How the Classifier Code Check Works

The CCC processes input signals in up to four successive steps as shown in the block diagram below, which also shows the possible signal paths. The user can select how many steps should be involved in the analysis of the signal(s) under investigation.

The possible signal paths of the CCC are shown below.

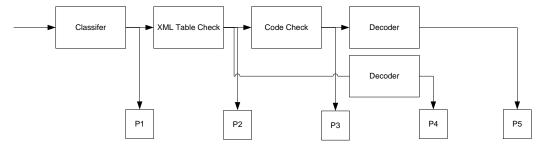

- > The **classifier** attempts to classify the input signals according to their modulation formats.
- > The **table check** will check the signal against the entries of an XML-formatted table.
- ➤ The **code check** will check by attempting synchronization.
- > Finally the signal may be forwarded to a **decoder** for output.

The operation of the CCC is explained in detail below.

#### Classifier

Signal classification is done by providing the classifier with a sample of the complex values of the input signal across the chosen sampling bandwidth for a chosen sampling time and a chosen sampling rate. This sample is examined for the properties of the signals it contains. The results of the classification are output as a list of classified signal parameters. The wideband classifier is able to recognize a double-modulated signal. In such a case, the type of the outer modulation (e.g., AM, FM) is displayed within parentheses along with the center frequency of the inner signal.

Two classification modes are provided: a manual mode and a continuous mode. In manual mode, the classifier will make one attempt at classification. In continuous mode, the classifier cyclically classifies signals with a user selectable interval.

For more details on the operation of the classifier, refer to the section "Classifier" on page 283.

#### **XML Table Check**

The objective of the table check is to accelerate the determination of the mode or protocol used by the signal(s) under investigation. The signal parameters are checked against entries in a table in XML format. The file containing the table may be created and edited by the user using **CCC Editor** (see the section "<u>Classifier Code Check Editor</u>" on page 300). Below is a browser excerpt from the XML file with the beginning of the file and entries for two modes, ACARS and ATIS displayed.

## **Code Check**

Code check tests whether a candidate mode can successfully synchronize to the input signal for a required number of times as specified in the corresponding entry in the XML file (<CodecheckCounter>).

# **User Interface**

The CCC user interface consists of five windows:

- > A sonagram and options window
- > An FFT window
- A list of classified signals
- A tree view of the classified signal code check
- A text status window

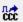

The CCC is launched (in manual mode by default) by selecting the Classifier menu from VHF/UHF-DIR | Analysis | Classifier Code Check or from VHF/UHF-SUB | Analysis | Classifier Code Check or by pressing the CCC button when the previously launched mode or analysis was a VHF/UHF-DIR or VHF/UHF-SUB mode or analysis.

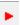

The CCC may be restarted using the **Start/Restart Classifier Code Check** button.

Classifier Code Check - P3

When the CCC is launched, a label positioned on the left-hand side of the uppermost status bar indicates the level of processing selected.

Classification Finished

The uppermost status bar will show the current status of the CCC.

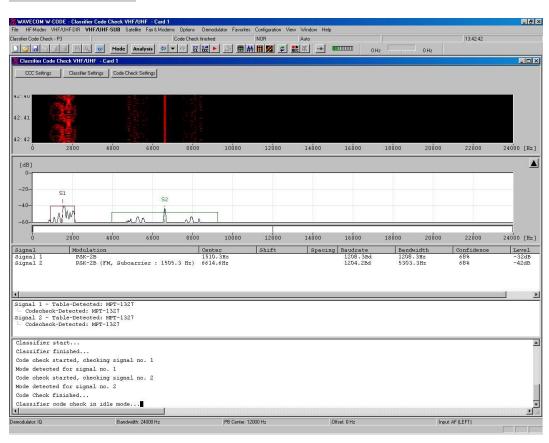

# **Sonagram Window and Settings Dialogues**

For details on the sonagram window refer to the section on "Sonagram" on page 87. When the CCC is launched from the VHF/UHF-DIR menu, the frequency range displayed in the sonagram window spans the selected classification bandwidth around the currently set translation frequency. When the CCC is launched from the VHF/UHF-SUB menu (as is the case in the above figure), the frequency

range displayed in the sonagram window spans the selected classification bandwidth starting from the currently set translation frequency.

The upper left-hand side of the sonagram window contains the buttons for the three setting dialogues, which determine the behavior of the CCC.

# Classifier Code Check Sequences

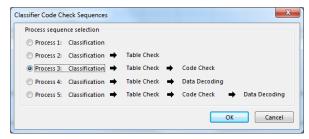

From this list, the desired mode of operation of the CCC is selected. Each process performs one or more steps to narrow down the possible candidates for eventual successful signal determination or decoding. The availability of more or less complex processes allows the user to select the process which is best suited to his purposes.

The process selected is shown in the status line.

| Process | Steps                                                                                                    |
|---------|----------------------------------------------------------------------------------------------------|
| P1      | Only classification is performed, but no decoding.                                                                                                 |
| P2      | Classification and table check are performed, but no decoding.                                                                                     |
| Р3      | Classification, table check and code check are performed, but no decoding.                                                                         |
| P4      | Classification and table check are performed and finally the signal is decoded if a mode with an associated, valid detector was found.             |
| P5      | Classification, table check and code check are performed and finally the signal is decoded if a mode with an associated, valid detector was found. |

# Classifier Modulation Settings

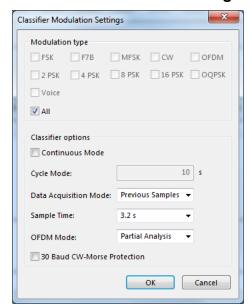

These settings control the behavior of the classifier. See the section on "Classifier Code Check HF (CCC)" on page 288 for details. Note that the **Refresh List** option is not available when the classifier is used with the CCC.

# Code Check Settings

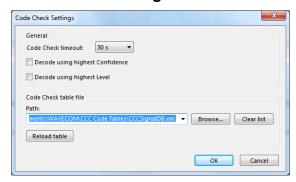

#### **Code Check Timeout**

This option specifies the maximum allowable time interval between two successful synchronization attempts performed by a code check process. If the specified time interval is exceeded, the code check process will be interrupted. Available intervals are 15, 30, 45, and 60 seconds.

## **Decode Using the Highest Confidence**

If checked and if decoding is part of the selected CCC process (P4 and P5), decoding is performed for the signal with the highest confidence as determined by the classifier.

## **Decode Using the Highest Level**

If checked and if decoding is part of the selected CCC process (P4 and P5), decoding is performed for the signal with the highest signal level determined by the classifier.

#### **Code Check Table File**

Select the XML table to use for the table check or to replace the current file.

A history of previously used XML files is displayed in a drop-down list when clicking on the arrow. Pressing the **Clear List** button, the history list will be reset. A file browser appears when clicking on the **Browse...** button.

If the selected file does not exist, a warning is displayed.

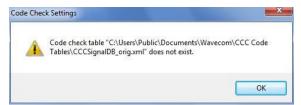

If the CCC is started without an XML table, a dialog which prompts the user to select an XML table file appears.

#### **Reload Table**

Press this button to reload the current XML table.

The reload feature should be used to ensure that modifications of the currently selected file are applied – for instance if CCC Editor has made changes.

Use **Demodulator | Offset** or double-click in the **Offset** field in the lower status bar for selecting an appropriate translation frequency. When the CCC is launched from the VHF/UHF-DIR menu, the translation frequency corresponds to the central frequency of the displayed frequency range in the sonagram and FFT windows. When the CCC is launched from the VHF/UHF-SUB menu, the translation frequency corresponds to the lowest frequency of the displayed frequency range in the sonagram and FFT windows.

To select the classification bandwidth, double-click the **Bandwidth** field in the lower status bar or open a context menu by right-clicking in the FFT window. The **Average Factor**, **Window Type**, **Period** and **Peak Hold** options in the list are identical to the corresponding real-time FFT options (see the section on **Real-time FFT**).

#### FFT Window

The **FFT Window** is identical to the classifier FFT Window (see the section "Classifier" on page 283).

When the CCC is launched from the VHF/UHF-DIR menu, the frequency range displayed in the FFT window spans the selected classification bandwidth around the currently set translation frequency. When the CCC is launched from the VHF/UHF-SUB menu, the frequency range displayed in the FFT window spans the selected classification bandwidth starting from the currently set translation frequency.

## Classification Results List

The Classification Results List is identical to the Classifier Classification Results List (see the section "Classifier" on page 283).

This information is available for all processes.

# Tree View of the Classified Signals' Code Checks

A list of code checked signals is displayed below the list of classified signals. For each signal a tree structure is used if required for more detailed information (see below).

```
Signal 1 - Table-Detected: MPT-1327

Codecheck-Detected: MPT-1327
```

To expand the view, right-click on the node. The view has two levels:

- > A classified signal reference "Signal <number>" with a "Table-Detected" reference if a match has been determined from the XML table loaded
- > A "Codecheck-Detected" reference

## Signal < number >

This level contains a reference to the list of classified signals.

#### **Codecheck-Detected**

Left-clicking on the expand folder button to the left of "Codecheck-Detected" will expand the view to include details of the mode detected by the code check.

The **Codecheck-Detected** listing may also contain more details on the mode in the "Submode" and "Misc." fields.

## Status Window

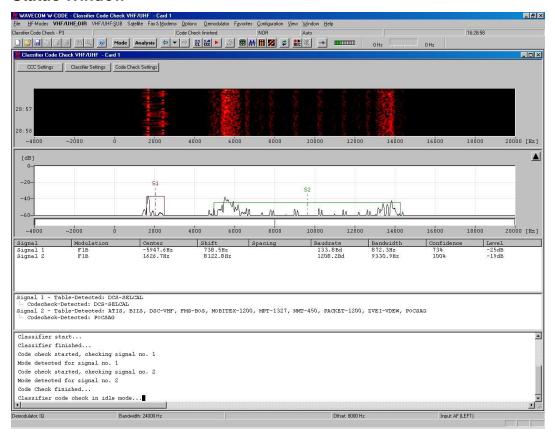

The status window (the bottom window in the above figure) displays status messages for each step of the process selected in "<u>Classifier Code Check Sequences</u>" on page 291. The status messages should be self-explanatory.

# **Decoding**

Process 4 and 5 complete the classification and code checking steps by automatically switching to decoding of the assumed mode.

In the case that a sampling spectrum contains multiple signals, and without any preference set in **Code Check Settings**, Signal #1 is automatically selected for decoding; otherwise the preference checked will determine the selection for decoding.

# **Classifier Code Check Editor**

The **Classifier Code Check (CCC)** option, which allows automatic classification and subsequent decoding of monitored signals, is based on automatic parameter measurements. These code-base measurements may however be replaced by, or be expanded with, table-based parameters. The table records are contained in a XML database file which can be edited by the user using the **CCC Editor**.

## Installation

The CCC Editor is a stand-alone application (**CCC Editor.exe**), which is installed in  $C:\Program\Files\WAVECOM\CCCEditor$ .

If an older version of the CCC Editor exists on the host on which an installation is attempted, the user must uninstall the existing version.

At installation time the default data file is installed as CCC<DateCreated>DB.xml in C:\Users\Public\PublicDocuments\WAVECOM\CCC Code Tables. The user may add any number of database files using any file name – the extension must however always be .XML - as long as the files are correctly-formatted XML files consistent with the code table schema. Using this editor, correct formatting is ensured.

The current version of the CCC is only available for HF modes. This should be kept in mind when adding new records to the data base.

# **CCC Editor GUI**

The main window of the CCC Editor is shown below, with an open data table and a table record for ARQ-E opened in the Signal Parameters Editor window.

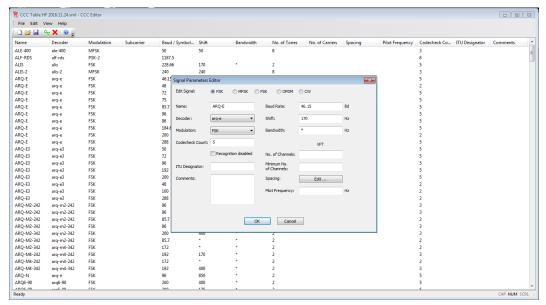

The table contains a number of columns containing information required for the operation of the CCC in table-driven mode. The information in the columns is entered using the Signal Parameters Editor window.

Clicking the menu items will display the corresponding drop-down menu. Below the menu line a toolbar is placed.

# File Menu

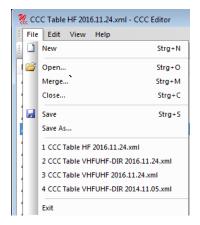

In addition to the entries of the standard Windows file menu, the **File Menu** also contains a **Merge** entry, which allows the user to merge two tables. To merge files, click **Merge** to open the **Merge Signal Database** window.

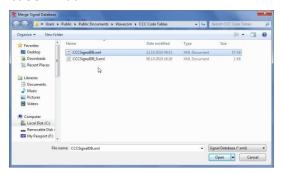

The file contents of the first of the two files to merge now appear in green in the main CCC Editor window

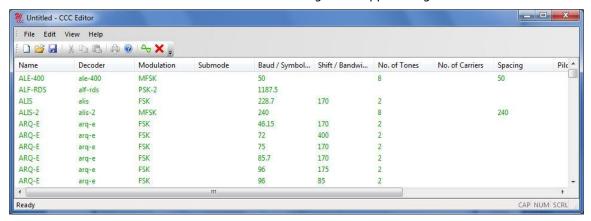

Now, repeat the procedure described above for the second of the two files to merge, i.e., from the **File Menu** select **Merge**, select the file to merge and press **Open**. Now the two files have been merged. To merge additional files, just repeat the steps outlined above.

# Edit Menu

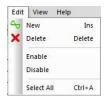

The edit menu accesses these functions:

#### New

Pressing this menu item, or selecting an existing record from the CCC Editor main window by left-clicking an entry, will open a **Signal Parameters Editor** window.

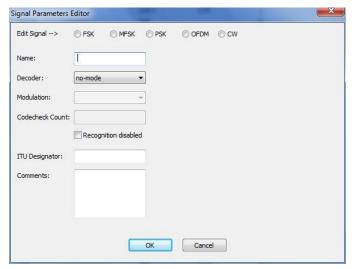

Depending on the selection of modulation method using the **Edit Signal** radio buttons, the editor entry window will appear with different sets of entry fields, see the sections below. The definition of the database fields are given at the end of this section.

Enter the required parameter values for the desired signal in appropriate fields. Press **OK** to save the record or **Cancel** to cancel the operation.

In numerical fields only the number 0-9 are valid, however, the asterisk (\*) can be used as a wild card to indicate that any value is valid.

**FSK** The example above shows the editor window for a FSK signal, e.g., ARQ-E.

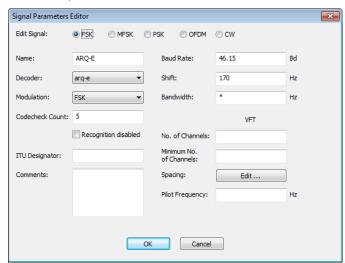

For aggregate frequency multiplexed signals, the field under the VFT (Voice Frequency Telegraphy) must also be filled, as shown below for a BR6028 seven sub-carrier signal.

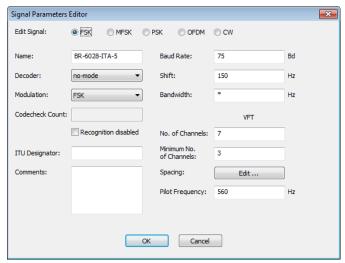

**MFSK** For multi-frequency shift signals the entry window looks like the example below for a SP-14 signal.

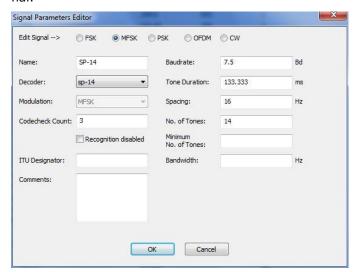

**PSK** For phase shift keyed signals the entry window looks like the example below for GW-PSK.

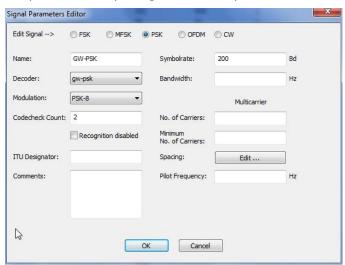

**OFDM** For orthogonal frequency division multiple signals the entry window looks like the example below for MT63-1000.

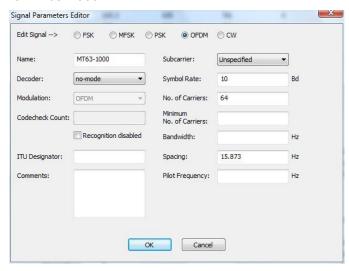

**CW** For continuous wave signals the entry window looks like the example below.

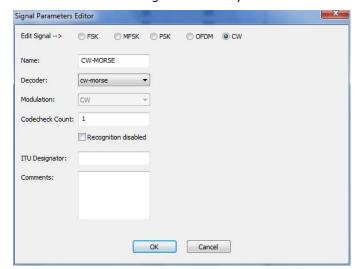

#### **Delete**

Delete the selected signal record(s) from the table(s).

#### Enable

Select the desired signal record in the list of records and press this menu item to re-enable a previously disabled signal record.

#### **Disable**

Use this function to disable a selected signal record, i.e., remove it from the CCC recognition process. The disabled record is greyed out in the list of records.

#### Select All

Use this funtion to select all signal records in the overview list.

## View Menu

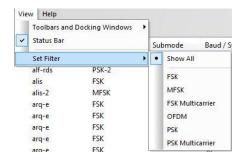

The view menu contains these menu items:

#### **Toolbars and Docking Windows**

Select this menu item to remove or display the CCC Editor Toolbar. This allows you to configure the toolbar according to your requirements.

### **Status Bar**

Enable or disable the Status Bar.

#### **Set Filter**

Use this menu item to set up a filtered or non-filtered view of the data base. Filtering takes place according to modulation type as selected from the menu list. **Show All** will display all records.

#### Help menu

Pressing the Help menu will allow the user to display basic application information.

## **Data Base Fields**

The individual fields of the data base are described below. Please be aware that certain fields are mandatory and must be filled – an error message is displayed if such a field has not been filled.

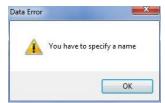

# Bandwidth [Hz]

Enter the required receiver bandwidth for this signal.

Baud Rate [Bd] Enter the channel rate in Bd. For two-condition signals, e.g., FSK, PSK-2 or CW, the baud rate equals the bit rate including channel coding overhead if or Symbol Rate [Bd]

any. For two-condition signals without any overhead, the baud rate equals

the user or source bit rate.

**Codecheck Count** The number of times the code check must be executed to obtain the desired

confidence level.

A user free text field. **Comments** 

Enter the WAVECOM decoder mode used by the CCC. Selected from a drop-Decoder

down list of available modes.

Name The name given to the table entry by the user. This field is a free text field.

Modulation The modulation method used by the decoder. Set by default or selected from

a drop-down list of modulation methods available for the selected decoder.

**ITU Designator** A user free text field for the ITU emission designator applicable to this signal.

**Minimum No. of Carriers** The minimum number of carriers in a multi-carrier system.

Minimum No. of Chan-

nels

The minimum number of channels in a VFT system.

Minimum No. of Tones The minimum number of tones in a multi-frequency system.

No. of Carriers The number of carriers in a multi-carrier system.

No. of Channels Number of channels in a VFT system.

No. of Tones The number of tones in a multi-frequency system.

Pilot Frequency [Hz] If applicable, the frequency of the system pilot frequency, pilot tone or Dop-

pler correction tone.

If checked the signal is not included in the CCC recognition process and the Recognition disabled

record is greyed out in the list of records.

The frequency shift for two-frequency FSK. Shift [Hz]

## Spacing [Hz]

The frequency spacing between adjacent tones in a multi-frequency system (do not confuse up "Spacing" and "Shift"). For multicarrier systems **Spacing** is user editable by clicking **Edit**, which will open the **Multicarrier Signal** window, see below. If equal spacing is desired press **Same spacing for all carriers** and enter the spacing in the entry field and press **OK** to save.

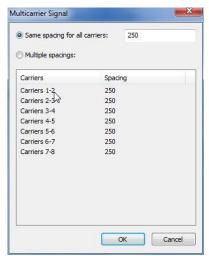

If **Multiple spacings** are desired press the **Multiple spacings** radio button and select a **Carrier-Spacing** pair from the list:

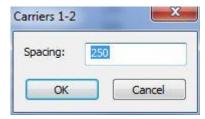

Enter the desired spacing and press **OK** to save the value.

#### Submode

The modulation format of the subcarriers of this OFDM system.

#### **Tone Duration [ms]**

In MFSK systems the duration of a tone, i.e., the inverse of the system baud rate.

# **SAT System**

# **Overview**

INMARSAT Ltd. is a private satellite provider based in London, UK (<a href="http://www.inmarsat.com">http://www.inmarsat.com</a>). It evolved from an inter-governmental organization to its current private status in the late 1990s. It operates a number of geostationary satellites covering the entire surface of the earth (except the polar regions) using global beams, and spot beams for the more traffic intensive regions.

The positions (orbital slots) of the two latest generations of INMARSAT satellites are listed in the table below.

| Coverage Area                      | Satellite<br>Designation | Orbital<br>Position | Former Country<br>Code |
|------------------------------------|--------------------------|---------------------|------------------------|
| Atlantic Ocean Region West (AOR-W) | 3F4                      | 54° W               | +874                   |
| Atlantic Ocean Region East (AOR-E) | 3F2                      | 15° W               | +871                   |
| Indian Ocean Region (IOR)          | 3F1                      | 64° E               | +873                   |
| Pacific Ocean Region (POR)         | 3F3                      | 178° E              | +872                   |
| Asia, Pacific                      | I-4 Asia-Pacific (4F1)   | 143° E              |                        |
| Europe, Middle East, Africa        | I-4 EMEA (4F2)           | 25° E               |                        |
| Americas                           | I-4 Americas (4F3)       | 98° W               |                        |

INMARSAT now uses +870 as a single country code for all regions (SNAC).

Each region has a system architecture as depicted below.

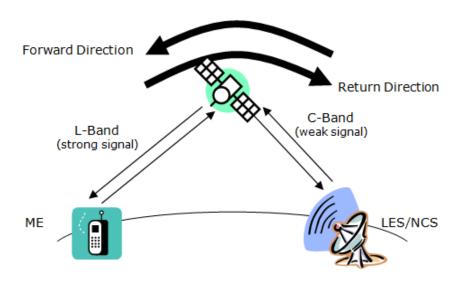

A region is controlled by a Network Control Station, NCS. Its functions are operation of the control channels and allocation of traffic channels and channel resources. Each region may encompass a number of Land Earth Stations, LES. Their functions are interfacing to terrestrial networks (PSTN, data networks, Internet), session control. The user terminals called a Mobile Earth Stations, MES, communicate with the NCS and LES. The NCS communicate with all LES within its control area. The LES and NCS continuously broadcast system information.

**Note:** The information in the following paragraphs applies to the land mobile and maritime systems offered by Inmarsat. The aeronautical services differ in channel naming, usage and system setup.

# **Systems**

Over time new generations of satellites were launched into orbit, while new services were added. Currently the third and fourth generation of satellites is in operation (3F, 4F). Inmarsat will also be the operator of Alphasat planned for launch in 2012 which will provide L band services in Europe, Middle East and Africa utilizing the expanded L band frequency ranges made available at WARC-03 (World Administrative Radio Conference). The fifth generation is expected to start deployment in 2013 and will operate Ka band transponders for the new INMRASAT GlobalXpress VSAT service offering user bandwidths up to 50 Mbps.

Inmarsat started operations in 1982 with leased satellite capacity for the INMARSAT A system. The table below shows the evolution of the various Inmarsat systems.

| System      | Services Offered                                                                                                    | Introduction | Max User Data<br>Rate (fax, data)  |
|-------------|----------------------------------------------------------------------------------------------------|--------------|------------------------------------|
| А           | Analogue voice, G3 fax, telex, data. Discontinued                                                                                                    | 1982         | 3 kHz, 9.6 kbps,<br>50 Bd, 56 kbps |
| Aero-H      | Digital voice, fax , data                                                                                                    | 1990         | 10.5 kbps                          |
| В           | Digital voice, G3 Fax, data, telex. To be discontinued 2015                                                                                                    | 1994         | 9.6 kbps                           |
| С           | Store-and-forward messaging                                                                                                    | 1992         | 600 bps                            |
| М           | Digital voice, G3/4 fax, data                                                                                                    | 1993         | 2.4 kbps                           |
| mini-M      | Digital voice, G3 fax, data. To be discontinued 2012                                                                                                    | 1996         | 2.4 kbps                           |
| D           | Forward paging                                                                                                    | 1996         | 20 bps                             |
| D+          | Paging with return channel                                                                                                    | 1997         | 20 bps                             |
| Е           | Emergency position indicating radio beacon (EPIRB). Discontinued                                                                                                    | 1997         | 600 bps                            |
| mini-M      | Digital voice, G3/4 fax, data                                                                                                    | 1997         | 2.4 kbps                           |
| Aero-I      | Digital voice, fax , data                                                                                                    | 1998         | 10.5 kbps                          |
| M4 (GAN)    | Digital voice, G3/4 fax, data, packet data                                                                                                    | 2000         | 64 kbps                            |
| R-BGAN      | Digital voice, G3/4 fax, data, packet data                                                                                                    | 2003         | 144 kbps                           |
| BGAN        | Digital voice, G3/4 fax, data, packet data                                                                                                    | 2006         | 464 kbps                           |
| Aero-C      | For the aeronautical mobile services , adapted from C                                                                                                    |              |                                    |
| Swift64     | For the aeronautical mobile services, adapted from M4                                                                                                    |              |                                    |
| mini-M Aero | For the aeronautical mobile services, based on mini-M                                                                                                    |              |                                    |
| F77         | For the maritime mobile service, based on M4, approved for GMDSS, operates in global beams (-4 dB/k antenna), options: 2.4 kbps G3 fax, 9.6 kbps G3 fax, 9.6 kbps async data                                                  |              |                                    |
| F55         | For the maritime mobile service, same as F77, but not approved for GMDSS, operates in spot beams (-7 dB/k antenna), except global 4.8 kbps voice codec, ISDN bearer services are optional and has no optional 2.4 kbps G3 fax |              |                                    |
| F33         | For the maritime mobile service, (-12.5 db/k antenna), global 4.8 kbps voice codec, optional spot beam 9.6 kbps G3 fax, async data, MPDS                                                                                      |              |                                    |

| System         | Services Offered                                                                                         | Introduction | Max User Data<br>Rate (fax, data) |
|----------------|----------------------------------------------------------------------------------------------------|--------------|-----------------------------------|
| mini-C         | For the land mobile service, as C, not approved for GMDSS, compact all-in-one unit housed in the antenna |              |                                   |
| FleetBroadband | Maritime version of BGAN                                                                                 |              |                                   |
| SwiftBroadBand | Aeronautical version of BGAN                                                                             |              |                                   |
| FleetPhone     | Maritime, regional satellite phone                                                                       |              |                                   |
| LandPhone      | Regional satellite phone, same as FleetPhone                                                             |              |                                   |
| ISatPhone      | Global satellite phone service based on GMR-2                                                            | 2008         | Data: 9.6 kbps                    |

# **RF Channels**

| Band                   | Direction                      | Frequency            |  |
|------------------------|--------------------------------|----------------------|--|
| L-Band Frequency Range | Receive (Satellite – MES)      | 1525.0 – 1559.0 MHz  |  |
|                        | Transmit (MES – Satellite)     | 1626.5 – 1660.5 MHz. |  |
| C-Band Frequency Range | Receive (Satellite – NCS/LES)  | 3600.0 – 3629.0 MHz  |  |
|                        | Transmit (NCS/LES – Satellite) | 6425.0 – 6454.0 MHz  |  |

# **Logical Channels**

The logical channels are described in the table below.

| Name                                  | Туре            | Function                                       | Direction               |
|---------------------------------------|-----------------|------------------------------------------------|-------------------------|
| NCS Common                            | Control         | Network Bulletin Board status infor-<br>mation | Forward (to MES)        |
| NCS Assignment                        | Control         | Channel assignment                             | Forward (to MES)        |
| NCS Spot-beam Identification          | Control         | Spot beam identification for MES               | Forward (to MES)        |
| NCS Inter-station                     | Control         | NCS-LES signaling and assignment               | Forward (to LES)        |
| NCS Registration Acknowledge-<br>ment | Control         | Registration acknowledgement                   | Forward (to MES         |
| LES Assignment                        | Control         | Stand-alone or NCS backup assignment           | Forward (to MES)        |
| LES Inter-station                     | Control         | LES-NCS signaling                              | Return (to NCS)         |
| MES Request                           | Control         | Access request channel                         | Return (to LES,<br>NCS) |
| MES Response                          | Control         | Signaling response channel                     | Return (to NCS)         |
| MES Registration                      | Control         | Initial registration                           | Return (to LES,<br>NCS) |
| MES Call Acknowledgement              | Control         | Call acknowledgement                           | Return (to LES)         |
| SCPC channel                          | User<br>traffic | Circuit switched                               | Forward and return      |
| Shared channels                       | User<br>traffic | Packet switched                                | Return                  |

The only frequencies the MES initially knows are the frequencies of the NCSC in all regions - all other frequency information is dynamically extracted from the NCS Bulletin Board or in session oriented signaling messages. After being switched on, the MES must be told (or remembers) in which region it is currently located, and will automatically tune to the corresponding frequency of the NCS. The terminal will then search through the NCSS spot beam ID frequencies to identify the best spot beam.

# **MES Identification**

A MES is called from the terrestrial network by its Inmarsat Number (IMN) which is identical to its public telephone number with a country code prefix according to Table 2. Internally the system uses two different (24 bits) IDs:

The Forward MESID, used on the forward path, i.e., in the direction from the Land Earth Station (LES) to the Mobile Earth Station (MES).

The Return MESID, used on the return path, i.e., from the MES to the LES.

These IDs are unrelated to the publicly published IMN and are only known to the Inmarsat system, which maintains a database describing the relationship between the IMN and the MESID pairs. These IDs are hard coded into the satellite terminals at manufacturing time.

# **Session Signaling**

In its idle state, the MES continuously listens to the NCSC, updating its internal network status database (control channels, frequencies, etc) through the Bulletin Board messages.

There are two possibilities for starting a session:

- Fixed station initiates the session;
- MES initiates the session.

## Fixed Station Initiated Session

Through the terrestrial network, the fixed station connects to a LES. The LES sends a signaling message to the NCS, which in turn pages the MES via the NCSC. The MES receives the session oriented signaling message with its Forward MESID, and sends a response back to the NCS with its Return MESID. The NCS in turn sends a channel assignment signaling message to both the MES and LES, and both stations will tune to the assigned traffic channel, where the session will take place. The traffic channel carries all user data (voice, fax, data) plus signaling messages as required. At the end of the session, the traffic channel is released and the LES informs the NCS, that the channel is free again. The NCS returns the assigned channel and channel equipment to its pool of available resources.

# **MES Initiated Session**

On a MES Request Channel, the MES sends a request signaling message to the NCS containing its Return MESID. The NCS then sends the traffic channel assignment using the Forward MESID to both the LES and the MES. The remaining part of the protocol is as in the case above.

# **SAT Operation**

The decoder displays the session output in two windows, a Session Window and a Session List Window.

The Session Window continuously displays control channel information:

| Field     |                                                   |  |  |
|-----------|---------------------------------------------------|--|--|
| MODE:     | B, M, mM                                          |  |  |
| SERVice   | DATA (data), FAX (fax), TEL (voice), TELX (telex) |  |  |
| EVeNT     | srt Traffic channel start                         |  |  |
|           | ass Assignment                                    |  |  |
|           | ccs Control channel start                         |  |  |
|           | end End                                           |  |  |
| MES_ID    | Mobile earth station ID                           |  |  |
| FREQ      | Traffic channel frequency                         |  |  |
| TX_CHA_ID | Channel ID of the uplink channel from the MES     |  |  |

The result (a file) of a monitoring session is listed in the **Session List Window**. Bold font indicates that a file is unread by the user, while normal font indicates that the file has been read (Display Status). In order

to display a file, double click on the corresponding File field. This enables the correct viewer. It is also possible to directly view a file through Windows Explorer; however, this does not change the Display Status.

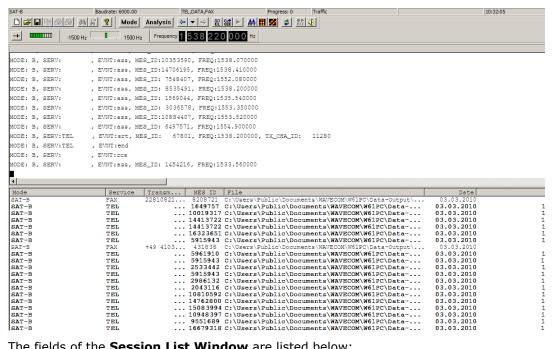

The fields of the **Session List Window** are listed below:

- > **Mode:** The mode of the recorded session
- > **Service:** The service of the recorded session
- MES ID: The Forward MES ID of the user terminal of the recorded session
- **Transmitter ID:** Fax ID (usually a name or fax number)
- File: Path and file name of the monitored data. The file name contains the date and time of the session
- Date, Time: Start date and time of the recorded session
- **Duration:** Duration of recorded session
- Size: For Fax service The number of pages of the fax. For Data service The number of user bytes transmitted

#### **Termination:**

- > EOD End-of-data
- ChannelRelease Normal channel release
- > **StopMode** Bit stream interrupted
- > **SyncLost** Excessive number of resync attempts
- **TONoSync** Sync or resync time-out
- TONoScrVect Bad scrambling vector
- **TooManyBadCRCs** Excessive number of failed checksum calculations
- **UserCanc** User cancellation

A file in the Session List Window can be deleted by right-clicking on it and following the delete dialog.

For the modes SAT-B, SAT-M and SAT-B-C-TFC it is possible to listen to live voice output during TEL sessions.

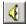

With the speaker-button in the tool bar the user can mute the output.

# **Traffic-Channel Decoder**

If monitoring the forward direction in SAT-B, SAT-M or SAT-mM, it is necessary to extract information from the control channel (NCSC) in order to achieve for proper decoding.

The following stand-alone traffic channel decoders are available:

- SAT-B-C-TFC
- SAT-B-L-TFC

The SAT-B-C-TFC-mode can be started via the GUI, whereas the SAT-B-L-TFC can only be started via the XML-RCI.

For proper decoding the SAT-B-L-TFC decoder requires the MES ID and service type (TEL, FAX, DATA) from the control channel. The user may start traffic channel decoding by setting these two parameters in addition to the offset frequency.

The following picture shows the XML parameter set for the SAT-B-L-TFC mode.

```
<Message version="1.0">
<Information>
 <ParameterList>
 <Parameter name="code" value="sat-b-l-tfc"/>
 <Parameter name="forward-mes-id" value="123456"/>
 <Parameter name="service-type" value="tel"/>
 <Parameter name="modulation" value="ogpsk"/>
 <Parameter name="speed" value="12000.000000"/>
 <Parameter name="passband-center" value="2000"/>
 <Parameter name="passband-bandwidth" value="3600"/>
 <Parameter name="input" value="inp4"/>
 <Parameter name="inputgain" value="70"/>
<Parameter name="translation" value="66000567"/>
 <Parameter name="als" value="stop"/>
 </ParameterList>
Information>
</Message>
```

# The Sat Aero System

The Aero services differ in a number of ways from the maritime and land mobile Inmarsat services. Among other characteristics, the Aero system uses specially adapted modulation formats as Aviation-BPSK (A-BPSK) which is differential BPSK and Aviation QPSK (A-QPSK), which is a variant of Offset QPSK (OQPSK).

# **Services**

A number of services are available, as listed below. Voice uses the circuit switched C-channel, whereas data uses the P-channel in the forward direction and the T- or R-channels in the return direction, depending on the size of data to be transmitted (R-channels are used for single signal unit messages). Two data services are available:

- > Data-2: Used for ACARS over satellite messages on OSI layer 2 (data link layer)
- Data-3: Used for Aeronautical Telecommunication Network (ATN) OSI-protocol traffic on OSI layer
   3 (network layer)

| Service | Antenna           | Global Beam<br>Operation | Spot Beam<br>Operation | Data Channel Rates | Circuit Switched<br>Channel Rate |
|---------|-------------------|--------------------------|------------------------|--------------------|----------------------------------|
| Aero-L  | Low gain          | Yes                      | No                     | 600, 1200          |                                  |
| Aero-I  | Intermediate Gain | Yes                      | Yes                    | 600, 1200          | 8400                             |
| Aero-H  | High Gain         | Yes                      | Yes                    | 600, 1200, 10500   | 21000                            |
| Aero-H+ | High Gain         | Yes                      | Yes                    | 600, 1200, 10500   | 8400, 21000                      |

# **Channel types**

The channel types for Aero are:

#### P-channel

A packet switched continuous channel in the forward direction ground-to-air from each GES carrying user data and signaling, e.g., system tables broadcast.

#### **R-channel**

A random access (slotted Aloha) channel in the return direction carrying user data and signaling if the signaling unit is 33 bytes or less.

#### **T-channel**

A TDMA channel in the return direction carrying user data and signaling. The GES allocates time slots according to requests from the AES.

#### **C-channel**

Circuit-switched SCPC voice channel in both directions.

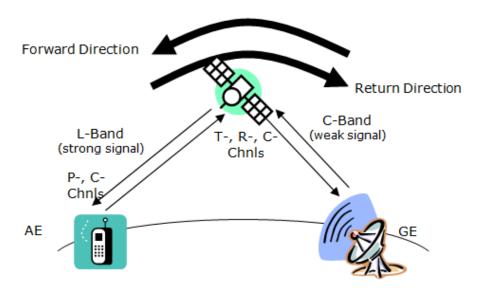

A satellite region contains one or more Ground Earth Stations (GES). The GES manages the control channels, allocation of traffic channels, channel resources, interfacing to terrestrial networks (PSTN, data networks, Internet) and session control. The user terminals called an Aeronautical Earth Stations, AES, communicate with the GES. The GES communicate with other GES within and outside its region and broadcasts system information.

The only frequencies the AES initially knows are the frequencies of the GES in all regions - all other frequency information is dynamically extracted from the system broadcasts or in session oriented signaling messages. After being switched on, the AES must be told (or remembers) in which region it is currently located, and will automatically tune to the corresponding frequency of the GES and will identify the spot beam ID where it is located.

#### AES Identification

Each AES is identified by an ICAO assigned 24 bit identification code. For voice an IMN (Inmarsat Mobile Number) is available.

# Session Signaling

In its idle state, the MES continuously listens to the GES P-channel updating its internal network status database (control channels, frequencies, etc) through the system table broadcasts.

There are two possibilities for starting a session:

GES initiates the session;

AES initiates the session.

## **GES Initiated Session**

Through the terrestrial network, the fixed station connects to a GES. The GES sends a signaling message to the AES on a P-channel. The MES receives signaling message and sends a response back to the GES on a R-channel. The GES in turn sends a channel assignment signaling message for a C-channel SCPC for circuit connections and a T-channel time slot assignment for longer packet switched data connectivity to both the MES and LES, and both stations will tune to the assigned traffic channel, where the session will take place. After the sessions have ended channel resources are returned to the channel resource pool.

## **AES Initiated Session**

On an R-channel the MES sends a signaling message to the GES requesting appropriate C- or T-channel resources. The GES forwards resource allocation signaling messages on the P-channel as described above. Some classes of AES support simultaneous data and voice traffic or more than one voice channel.

## **Trouble Shooting**

## Receiver Frequency Error Compensation

The receiver must be tuned exactly to the frequency setting received from the decoder. Any offset must be corrected and entered into the system via the Freq **Offset** field in the **Configuration | Receiver and Satellite Settings...** dialog.

The following procedure can be used to find out and correct this offset:

- After start of the SAT Mode, wait until the receiver displays the frequency of the control channel (see the NCSC table below and take into account down converter use).
- > Select spectrum analysis (VHF/UHF Modes/Analysis DIRECT/Real-time FFT) on the user interface of the decoder. Make sure all the settings are still correct (Input, Offset). Select a bandwidth of 24 kHz, set Averaging to about 4 or 5.
- ➤ The spectrum of the control channel is about 8 kHz wide, and it should be adjusted so it is in the centre of the 24 kHz FFT display. If this is not the case, determine the frequency offset if the spectrum is too far to the right of the display, the sign of the offset is negative, otherwise it is positive.
- Now, close the FFT window, select Configurationet | Receiver and Satellite Settings.... Enter the amount and sign of the frequency offset into the Freq Offset field.
- Start the SAT Mode again, after the receiver has been retuned taking the frequency offset into consideration. Select the FFT again and check if the control channel is now exactly in the middle of the FFT display. Repeat the adjustment if necessary. It is very important that the control channel spectrum should not be offset more than 100 Hz, i.e., it should be symmetrically centered.

| Ocean Region | NCSC Inmarsat B/M | NCSC Inmarsat miniM |
|--------------|-------------------|---------------------|
| AOR-W        | 1538.120000 MHz   | 1537.3100000 MHz    |
| AOR-E        | 1538.220000       | 1537.3200000        |
| IOR          | 1538.180000       | 1537.3400000        |
| POR          | 1538.230000       | 1537.3300000        |

## Signal Strength

The Signal-Noise Ratio for the control and traffic channels should be at least -18 dB as measured with the FFT of the decoder. Depending on the location of the monitoring system, a dish size of 2-3 m will be needed.

## Spot Beam Reception

Traffic channels may be in spot beams allocated for power saving and frequency reuse. These spot beams cover only a part of the ocean region for the satellite being monitored. Therefore it is possible that the monitoring systems tunes to a frequency without signal. Nothing can be done in this case (except moving

your antenna at least 500 km!). By observing the Bulletin Board form the NCS the user may deduce which spot beams are visible in his location.

## Session Success (Fax)

Patience is required when monitoring satellite transmissions as the monitoring of sessions may fail, in particular fax sessions. The reasons for the failure may be:

- > The W61PC monitoring system cannot synchronize to the traffic channel because the traffic channel is not in a spot beam seen by the antenna, or it is too weak. Check the FFT display.
- > The W61PC monitoring system cannot synchronize, or it may synchronize, but after some time it loses synch, because the traffic channel is in a spot beam which is disturbed by a neighbor channel. This neighbor channel can be inactive at the beginning of the session, but is activated after a while. Check the FFT display.
- > The session is terminated after less than 100 seconds and no fax is received. Many fax sessions never start transmitting fax data, because the handshaking process at the beginning of the session fails. The handshake may take as long as 120 seconds.
- > The fax transmission is successful, but the fax viewer does not display anything or displays only a partial fax. This could be due to bit errors preventing the fax decoding process or because the fax devices during the handshake agreed on a coding version not yet implemented in the WAVECOM fax viewer.
- > The fax transmission is successful, but output is not the default .TIF file, but a .JBG file, because fax encoding is according to recommendation T.82/85. Call WAVECOM for support on this issue.

## SAT-C-TDM, SAT-C-TDMA

The SAT-C system is a simple store-and-forward messaging system.

SAT-C has four operational channels:

#### NCS Common Channel (SAT-C-TDM)

- Continuous TDM
- > 8.64 s frame
- > 1200 symbols/s
- Scrambled, encoded and interleaved
- > One bulletin board per frame
- Signaling, Enhanced Group Calls (EGC), polls (see below)

### LES TDM (SAT-C-TDM)

- Continuous TDM or demand assigned by NCS
- > 8.64 s frame
- > 1200 symbols/s
- > Scrambled, encoded, interleaved
- > One bulletin board per frame
- Signaling and LES-mobile messages

#### **MES Signaling Channel**

- Slotted Aloha random access, 28 slots/frame, 120 bits/slot
- > 1200 symbols/s
- Scrambled, encoded
- > Distress and normal calls, data reporting, NCS log-in, log-out (registration)

#### MES Message Channel (SAT-C-TDMA)

- > TDMA
- > 1200 symbols/s
- > Scrambled, encoded, interleaved

> Mobile-LES messages

#### Services

SAT-C supports several services:

#### Store-and-forward messaging

Allows messages to be exchanged between a mobile station and a user connected to the fixed network (telex, modem connection, X.25 or Internet email). Only messages that are received completely error-free are forwarded to the destination.

#### **Distress calls**

Distress calls are sent from a mobile (only maritime) to a LES. Distress priority messages may be sent in both directions. Maritime SAT-C forms part of the Global Maritime Distress and Safety System (GMDSS).

#### **Enhanced Group Calls (EGC)**

A broadcast service which may be addressed to individual units as well as groups, either geographical or logical. Two EGC services are available:

Fleet NET for commercial traffic and Safety NET for maritime safety traffic, e.g., navigational warnings, weather forecasts or distress call relays.

EGC traffic is transmitted on the NCS Common Channel.

#### **Data reporting**

Lets MES send short data reports such as position information, sensor data etc. which are transmitted via the MES Signaling Channel. Two types of data reporting are supported: reserved and unreserved.

Reserved access is controlled from the LES by poll messages which contain instructions on starting time and duration of the reporting and also the type of data report required. A poll message may be interpreted as a programming macro by the MES.

Unreserved access is initiated by the MES itself.

#### **Polling**

Used by base stations to initiate transmissions from a MES of text messages or data reports. Polls may be directed to individual stations, to groups or to geographical areas.

## VMS (Vessel Monitoring Systems) and SSAS (Ship Security and Alarm Systems)

The C system is also used for the VMS operated by many states for fisheries control and the mandatory SSAS used for pirate and terror alerts.

#### Operation

A NCS controls each active satellite and the network within the satellite coverage area. Whenever a mobile enters or leaves an ocean region it has to register with the NCS using the MES Signaling Channel. The NCS updates its tables accordingly and informs the other NCSs and LESs within its region. These stations also keep updated tables of MES status.

A NCS Common Channel TDM is transmitted by each NCS - when idle, a MES is always tuned to this channel. A Common Channel frame always has a bulletin board as the first information. This board contains network information for all LES capabilities, channel information and other system information.

Each LES has at least one TDM assigned to it. The assignment may be permanent or on a demand basis.

A LES having a message for a mobile unit advises the NCS, which transmits a call announcement packet on the Common Channel containing the ids of the MES and LES, which LES TDM will be used, call direction and priority. The MES retunes to the assigned LES TDM. The LES TDM also carries a bulletin board with information on which MES Signaling Channel slots are free. The MES finds a free slot and transmits a call announcement response on a MES Signaling Channel. It then returns to the LES TDM. The LES then transmits a channel assignment packet containing message length information, time slot number (Logical Channel Number, LCN) and local routing information. The succeeding message packets are all labeled with the LCN and have also a sequence number and a check sum. The MES must send an assignment acknowledgement packet before message transfer is initiated. The last LES packet is a request for acknowledgement. The MES acknowledge packet will contain a list of packets received in error and the LES will retransmit these packets until all packets have been received by the MES. Then the LES releases the LCN and the MES reverts to idle state.

Message transfer from a mobile station to a LES is initiated by the MES finding the LES TDM frequency information in the NCS bulletin board. It then retunes to this TDM and synchronizes to the TDM frame. The MES finds a free signaling channel slot by reading the LES TDM bulletin board information and transmits an assignment request to the LES. The LES informs the NCS that the MES is busy. It then sends an assignment packet to the MES containing, message channel frequency, slot number and LCN. The MES retunes and starts transmitting its message.

SAT-C is mainly used in maritime communications, but is also widely used for long distance truck fleet management where the trucks are polled and then return position information from a GPS receiver. The system also finds its use in the remote control of pumping stations or remote data acquisition.

# **Modem and FAX Modes**

# **Overview**

The modem and FAX modes available in the decoder are mainly used on land lines, but may in as well be used on for instance satellite links. The modes are mainly analogue in nature.

| Parameter         | Value                                      |
|-------------------|--------------------------------------------|
| Frequency range   | 200-3800 Hz (wire)                         |
| Symbol rate       | 2400 - 14400 Bd                            |
| Modulation        | TCM, DPSK, QAM                             |
| Receiver settings | Line coupler required to record WAV files. |

The modem and FAX mode is able to decode fax messages that are transmitted over the telephone wire.

There is a "Half-duplex Auto Mode" and a "Full-duplex Auto Mode" that will detect all transmission parameters automatically by analyzing the T.30 signaling.

**WARNING**: To interface with the line, a line coupler is required. This adapter has two functions: it connects the audio from telephone line to the decoder input at the correct level, and it isolates the recorder electrically from the telephone line. Do not connect the line directly to the decoder input; the decoder will interfere the fax signal and may be destroyed.

## Line transmission

## The analogue loop

The terrestrial network supporting fax and modem modes – the Public Switched Telephone Network (PSTN) – is still predominantly analogue in nature as far as the local loop (subscriber connection) is concerned. The local loop connects the end user (subscriber) with the global PSTN via a hierarchy of exchanges (central offices). The exchange provides -48 VDC line voltage used for signaling and dialing and a 90-120 VAC ringing voltage. The subscriber loop uses a balanced two-wire pair for both transmission and reception. In the telephone set and in the exchange line card a special device called a hybrid separates the two signal directions. Leased subscriber lines can be ordered as four wire lines having a dedicated pair for each signal direction.

WARNING: DO NOT CONNECT ANY OF THE DECODER OR PC SOUND CARD INPUTS DIRECTLY TO A TELEPHONE LINE! Doing so is illegal and will seriously damage your PC. Use a suitable line adapter or a recorded signal.

## E1 and T1 digital trunks

Early telephone networks were entirely analogue networks end-to-end and carrying only one call per line. However, by mid-20th century the backbone trunks had gradually been converted to Frequency Division Multiplexed and later to Pulse Coded Modulated (PCM) digital Time Division Multiplexed coaxial cable carrier frequency lines, or microwave radio links, and more recently to optical Wavelength Division Multiplexed lines. A simultaneous development naturally took place for the exchanges, which developed from electromechanical devices to analogue electronic switches and then on to fully digital operation.

In spite of the progress of IP based telephony, the overwhelming majority of telephone trunks are still today PCM based digital channels organized into hierarchies. These hierarchies fall into two major groups; the European or CEPT hierarchy and the North American hierarchy. The standard CEPT E1 link consists of 30 voice and 2 signaling channels, each 64 kbps, giving a total bandwidth of 2.048 Mbps whereas the North American T1 requires a bandwidth of 1.544 Mbps for a frame consisting of 24 channels, each 64 kbps, plus one framing bit. The basic PCM channel samples the analogue voice signal 8000 times per second, producing 8000 8-bit words per second. Whereas the CEPT basic channel utilizes all 8 sample bits for voice, the North American channel utilizes one bit for signaling ("robbed bit" signaling). Two different algorithms are used for sampling, A law and mu law.

Large organizations use E1 or T1 subscriber loops to connect their PBX (Private Branch Exchanges) to a PSTN central office.

The line interface is either two coaxial lines or two balanced pairs, one for each direction.

## ISDN digital loop

The Integrated Services Digital Network (ISDN) is the oldest attempt of extending the digital infrastructure to the subscriber. ISDN comes in two flavors, the Basic Rate Interface (BRI) delivering 2 x 64 kbps channels + 16 kbps channeling totaling 144 kbps and Primary Rate Interface delivering 30 voice channels + 2 signaling channels equaling an E1 of 2.048 Mbps.

At the subscriber premises a BRI is terminated in a Network Termination box which converts the line signal from the line T interface to a local synchronous interface, the S four-wire interface supporting up to eight devices of which two may be active at the same time. The S bus carries 40 V. Analogue equipment connects to the S bus via a Terminal Adapter (TA).

The local loop (not the S bus) is a normal balanced two-wire pair carrying the T interface line signals, at a voltage at between 25 and 96 VDC.

# **Fax and Data Transmission**

In order to transmit the fax and modem data, the signals must be processed in such a way that they are adapted and ruggedized for the transmission over noisy and disturbed telephone lines. Transmit and reception processing takes place in devices called modems – a combination of "modulator" and "demodulator". The properties of various modems are standardized through ITU (International Telecommunications Union) V-series recommendations. Fax standards are laid down in a number of T-series recommendations.

# **Modem Functionality**

The techniques used to make the data more robust include framing, scrambling, error detection and correction and compression, and line conditioning using probing and training signals, which are used to adjust equalizers and echo cancellers at the far end to the actual phase, frequency and amplitude characteristics of the line.

A schematic of the transmission section of a typical modem using phase modulation is shown below. Incoming data is framed as HDLC frames, scrambled to facilitate bit synchronization, and then encoded. The encoded signal is then mapped to the phase changes (and for QAM also to amplitude changes) and used to modulate a quadrature carrier.

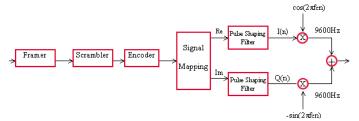

The receiving section will attempt to cancel out any echo, then demodulate the incoming signal, recover carrier and bit synchronism then finally de-frame and de-scramble the bit stream. The equalizer will attempt to invert line characteristics, and if Trellis coding has been used a Trellis decoder is inserted.

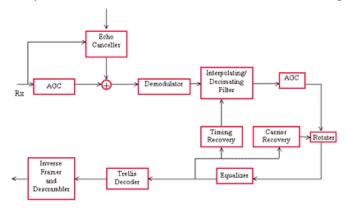

# Handshaking

Before user data can be transmitted, handshaking must take place between the originating and answering modems or fax equipment. Using fax communication as an example, five distinct phases can be identified:

#### Phase A - Call establishment

Receiver number is dialed and a calling tone (CNG) is sent, and when the receiver goes off-hook it answers with an answer tone.

### Phase B - Pre-message procedure

Using V.21, 300 bps FSK, capabilities, configuration and finally rate test signals are exchanged in HDLC frames.

#### Phase C - Message transmission

After the Confirmation-to-Receive signal has been received, the originator starts sending images.

#### Phase D - Post-message procedure

Originator sends a Return-To-Control signal switching both devices back to V.21, and the originator sends end-of-message signals. The answering equipment sends a Message Confirmation signal indicating that the message has been successfully received.

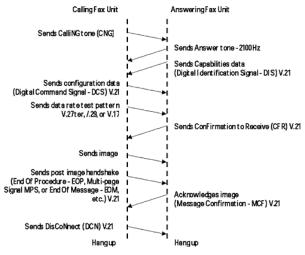

The illustration below is a time vs. frequency spectrum of a V.32 call.

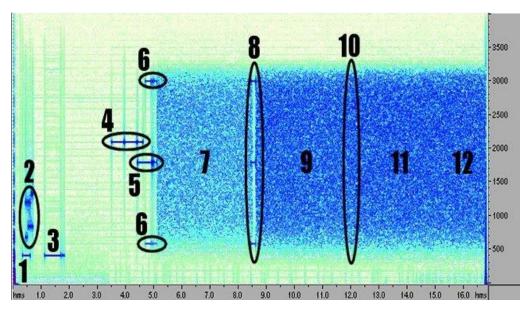

- 1. PSTN dial tone
- 2. Calling modem DTMF
- 3. PSTN rings back tone
- 4. 2100 Hz phase reversal answer tone
- 5. 1800 Hz phase reversals tone (calling)
- 6. 600 + 3000 Hz phase reversals tone (answer)
- 7. Training sequence, half-duplex (answer)
- 8. Sync sequence (calling, answer)
- 9. Training sequence (calling)
- 10. Sync sequence full-duplex (calling, answer)
- 11. Second training sequence (answer)
- 12. User data

# **Modulation Types**

The table below lists the various ITU fax and modem modulation modes.

| ITU-T<br>Rec.   | User Data Rate [bps]  | User Input<br>Transmission<br>Format | Full or<br>Half-<br>duplex | 2 or 4<br>Wire | Modulation |
|-----------------|-----------------------|--------------------------------------|----------------------------|----------------|------------|
| V.17            | 14400/12000/9600/7200 | Fax                                  | HDX                        | 2W             | 128QAM     |
| V.21 (Bell 103) | 0-300                 | Async                                | FDX                        | 2W             | FSK        |
| V.21 Ch.2       | 300                   | Fax                                  | HDX                        | 2W             | FSK        |
| V.22            | 1200                  | Sync/Async                           | FDX                        | 2W             | DQPSK      |
| V.22bis         | 2400                  | Sync/Async                           | FDX                        | 2W             | 16QAM      |
| V.23            | 1200/600 - 75         | Async                                | HDX                        | 2W             | FSK        |
| V.26            | 2400                  | Sync                                 | FDX                        | 4W             | DQPSK      |
| V.26bis         | 2400/200              | Sync                                 | HDX                        | 2W             | DQPSK      |
| V.26ter         | 2400                  | Sync                                 | FDX                        | 2W             | DQPSK      |
| V.27            | 4800                  | Sync                                 | FDX                        | 4W             | D8PSK      |

| ITU-T<br>Rec. | User Data Rate [bps]      | User Input<br>Transmission<br>Format | Full or<br>Half-<br>duplex | 2 or 4<br>Wire | Modulation                                                         |
|---------------|---------------------------|--------------------------------------|----------------------------|----------------|--------------------------------------------------------------------|
| V.27bis       | 4800/2400                 | Sync                                 | FDX                        | 4W             | D8PSK                                                              |
| V.27ter       | 4800/2400                 | Fax                                  | HDX                        | 2W             | D8PSK                                                              |
| V.29          | 9600                      | Fax                                  | FDX                        | 4W             | 16QAM                                                              |
| V.32          | 9600/7600/4800            | Sync/Async                           | FDX                        | 2W             | Trellis coded<br>32/16/4QAM                                        |
| V.32bis       | 14400/12000/9600/<br>7200 | Sync/Async                           | FDX                        | 2W             | Trellis coded<br>128/64/32/<br>16QAM                               |
| V.34          | Up to 33600               | Fax/Sync/Async                       | FDX                        | 2W             | Trellis coded QAM                                                  |
| V.90          | Down: 56000<br>Up: 33600  | Async                                | FDX                        | 2W             | Down: PCM, digital<br>Up: V.32 analogue                            |
| V.92          | Down: 56000<br>Up: 33600  | Async                                | FDX                        | 2W             | Down: PCM, digital Up: V.32, ana- logue. "Internet call wait- ing" |

# **Decoding**

The fax and modem decoding features depends on three software modules which analyze one or two incoming bit streams (calling and answering modems) in G.711 format (8 kHz sampling rate, A- or mu-law) or a 16 bit linear format.

The first module analyzes the initial handshakes to route the bit stream(s) to the appropriate demodulation modules – fax or full-duplex data - of the next stage.

The next module demodulates the signal, and echo cancellation is applied if in use.

The last module processes fax ECM (Error Correction Mode) as well as performing data link layer analysis on data signals. The various fax and data modes are then decoded and output in a number of formats.

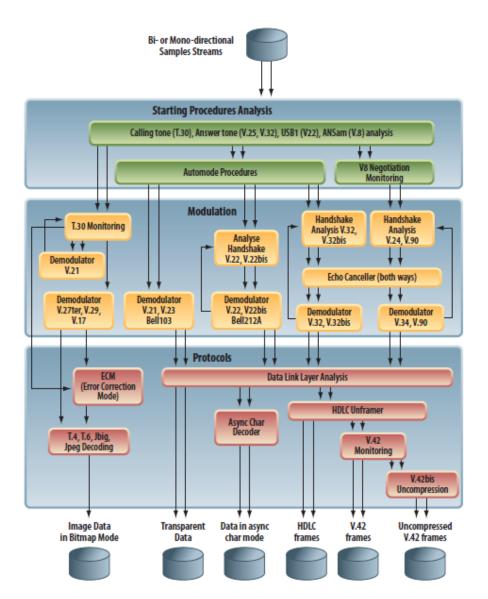

## **Capabilities**

The decoder capabilities encompass the modulation types and protocols listed below:

### **Modulation types**

| FAX            | Data     | Data    |
|----------------|----------|---------|
| V.17           | V.21     | V.32    |
| V.21 channel 2 | V.22     | V.32bis |
| V.27ter        | V.22bis  | V.90    |
| V.29           | V.23     | V.92    |
| V.34hdx        | Bell 103 |         |
|                | V.26     |         |
|                | V.27     |         |

#### **Protocols**

| FAX                                  | Data          |
|--------------------------------------|---------------|
| Т.30                                 | Asynchronous  |
| T.4 mono-dimensional, bi-dimensional | Unframed HDLC |
| Т.6                                  | V.42          |
| T.6 ECM                              | V.42bis       |
| JPEG                                 | MNP 4         |
| JBIG                                 | MNP 5         |

# Input and interfacing

The fax and modem decoder accepts input sampled at 8 kHz with a precision of  $\pm$  0.01% and stored into a signed 16 bit linear format. The dynamic range of the input shall not exceed 12 bits + 1 sign bit.

One or two sampled streams are accepted, depending on the capture method being mono-directional or bi-directional.

The input may be a samples file in the format listed below:

- > 16-bit signed linear
- > 8-bit signed linear
- 8-bit unsigned linear
- A-law
- A-law inverted
- Mu-law
- Mu-law inverted

The decoder will accept fax and modem signals using the AF input. Full-duplex requires two channels (stereo).

In order to interface to a telephone line an adapter blocking the line and ringing voltages to the decoder, but passing through these voltages to the devices must be employed. To capture signals the decoder must be inserted between the calling and the called device.

The actual configuration of the interface adapter will depend on the type of telephone line, the value of line and ringing voltages, local laws and regulations and physical connectors used - line adapters should be acquired locally.

## **Constraints**

If only mono-directional capture is available, the following demodulation constraints apply:

- **Fax** T.30 (V.21 modulated) Signals from recorded direction demodulated; opposite direction demodulated if echo level is sufficient.
- **Data** V.22/V.22bis Signals from recorded direction demodulated; opposite direction demodulated if echo level is sufficient.

V.32/V.32bis – Signals from recorded direction demodulated if echo from opposite direction is sufficiently low.

V.34/V.90 - Demodulation impossible.

The recording must include all signaling from the very beginning of a transmission otherwise demodulation and decoding may not be possible. Carrier lost or reception of fax DCN signal is considered as the end of communication.

If a fax sample stream is missing the initial handshake and thus the fax parameters are absent, the signal may still be decoded by manually entering the value of the missing parameters.

For data signals without the initial handshake, the user may force the modulation type in the case of V.22, V.26, V.27, V.29 and V.32 signals with a bit rate lower than 4800 bps.

## **Output**

Fax images and data are output to the display and may also be saved to disk. The following formats are supported:

Fax Images are saved in bitmap or compressed JPEG formats

Handshake information is saved as a text file

**Data** Transparent data

Data in asynchronous character format (no LAP protocol or data compression)

Decoded HDLC frames (no LAP protocol recognized)

Decoded V.42, V.42bis, MNP 4 and MNP 5 data

# **Additional Functions**

# **License System, Software and Options**

# **License System**

Options are marked with the word (Option) in the manual.

| W61 License System |                               | CmStick                                                                                                    |
|--------------------|-------------------------------|----------------------------------------------------------------------------------------------------|
|                    | Serial number of the hardware | ALL SECTION OF THE PARTY OF THE PARTY OF THE |
| W61CL              | License Key                   |                                                                                                    |

| W-CODE License System | CMStick                                                                                                    |
|-----------------------|----------------------------------------------------------------------------------------------------|
|                       | THE STATE OF THE STATE OF THE S |
| W-CODE and Updates    | W-CODE                                                                                                    |
| W-CLASSIFIER          | W-CODE-CL                                                                                                    |
| W-CLASSIFIER-NB       | O-WC-NCL                                                                                                    |
| W-CLASSIFIER-WB       | O-WC-WCL                                                                                                    |

W-CODE and all options are provided with a CMStick.

### **CmStick**

In order to activate the application, a software protection device must be connected to the computer. The device is called a CmStick and is available in different forms:

- A small USB device: CmStick, CmStick/C
- > A small SD card CmCard/SD, suitable for use in a laptop.
- > A PC Card (CmCard/M, Cardbus, 32 Bit)
- An Express Card|34 (CmCard/E)

Without the appropriate valid licenses programmed on the CmStick, W-CODE and its options will be disabled.

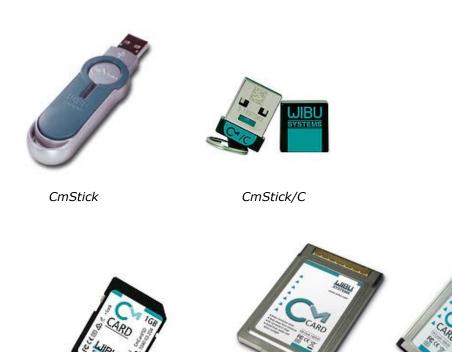

After the installation of the software on the computer, the igotimes icon will be presented in the tray icon area.

CmCard/M

**Note:** When a CmStick is plugged into an USB socket of a LCD monitor, the CmStick will not be detected by the software protection server if the monitor is switched off.

**Warining:** Never try to debug the W-PCI, W-PCIe or W-CODE software. This will disable all the licenses on the CMStick.

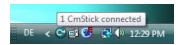

CmCard/SD

You can find more information regarding the CodeMeter and CmStick in the related help file.

## CodeMeter and CmStick User Guide (Help)

Important: For current and detailed information consult the CodeMeter help files.

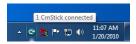

For help, click the **CodeMeter Icon**.

CmCard/E

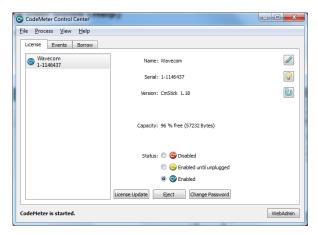

Select "Help" from the menu.

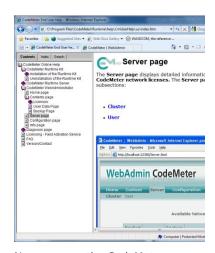

Now you see the CodeMeter help screen.

## License Update for CodeMeter and CmStick

New licenses can be loaded to the CmStick without sending the key to WAVECOM. Just click "License Update" on the "CodeMeter Control Center" and follow the information provided by the assistant.

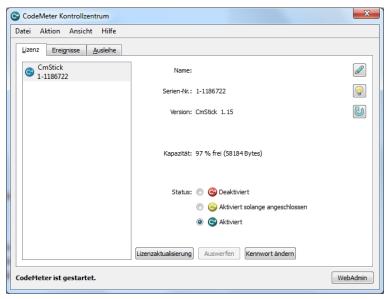

# **WAVECOM Server**

## Introduction

The WAVECOM Server and the WAVECOM Server Control applications are used to setup and monitor the connections between decoder cards (clients) and the server. The server is responsible for managing the decoders connected to the computer, as well as all the connections made to that decoder. The WAVECOM Server is started by the GUI for a local connection (GUI and card on the same host) or by the Server Control for a remote connection. The WAVECOM Server is started as a **Service**.

When the server has been started a traffic light icon is displayed in the Windows **System Tray**. Right-clicking the icon displays a menu:

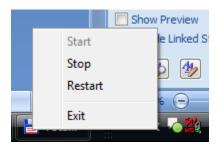

If the server is stopped, you CANNOT restart it using **Restart**. You must click **Exit**, and then go to **Start | Programs | WAVECOM | WXXX | WavecomServerControl** to restart the server.

## **WAVECOM Server Control**

After restart of the server, the **WAVECOM Server Control** screen is displayed.

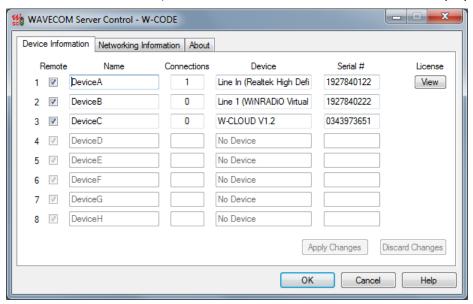

### **Card Information**

Card information is available from the **Card Information** tab:

- Card names
- Number of connections to the card, including local and remote connections
- Device name
- Card serial number

## Setting Up Card Names

A maximum of eight cards may be connected to a single computer. Each of these cards has a name associated with it; the card names can be used to establish a connection to a specific card. The default names are "DeviceA" through to "DeviceH". It is possible to change the card names by:

- Clicking into the name edit field
- Change the name of the card
- Click on the Apply Changes button. Discard Changes will discard any changes

## **Networking Information**

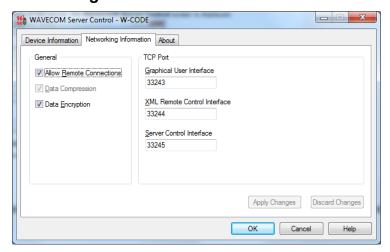

The following network setup parameters for remote control are available from the **Networking Information** tab:

- Allow Remote Connections. Disable this box if you do not allow connections to the decoder cards from another computer.
- ▶ Data Compression. Enable or disable data compression for the data transfer to the remote computer. Data compression is required if you use a slow remote connection. If your modem is already compressing the data, disable this option.
- Data Encryption. Enable optional data encryption if a secure connection is required. If the connection is already safe (crypto devices, VPN etc), disable this option.
- > TCP Port. Enter a free TCP port. If the port is already used by another application, change the port number. If you use routers, firewalls etc. check that traffic from the selected port is transferred to the client's location. The default value for GUI connection to the WAVECOM server W-CODE is 33243. Wavecom GUI client (local or remote) can only connect to the server if it is working on the same port.

In addition to the port number of the GUI, port numbers for the **XML Remote Interface** and the **Server Control Interface** may be entered here.

The following table lists the TCP/IP ports of W-CODE, W-PCI, W-PCIe and W74PC.

|                                  | W-CODE | W-PCI | W-PCIe | W74PC |
|----------------------------------|--------|-------|--------|-------|
| Graphical user interface (GUI)   | 33243  | 33253 | 33273  | 33283 |
| XML remote control interface RCI | 33244  | 33254 | 33274  | 33284 |
| Server control interface SCI     | 33245  | 33255 | 33275  | 33285 |

**Important:** Be aware that data encryption and compression may be CPU intensive. Disable these functions if your system is slow.

## Data Encryption

The WAVECOM user interface is able to communicate with the WAVECOM server application over an encrypted connection. The server has a built in cryptographic capability; use the WAVECOM Server Control application to switch this option on or off.

WAVECOM uses the Crypto++ Library 5.2.1 to encrypt and decrypt the data transfer between client and server. The code of this library is open source and can be found on the following URL: http://sourceforge.net/projects/cryptopp/.

Crypto++ offers several block and stream ciphers, hash functions and other cryptographic functions. More information about this library is found on **http://cryptopp.com/**.

The WAVECOM server application makes use of a block cipher in CBC mode. All data is encrypted and decrypted using the DES-EDE2 algorithm, with a key length of 128 bit. During initialization of the encrypted connection, a key is generated using the SHA hash function. The input for the SHA hash function is defined within the WAVECOM software and cannot be changed by the user.

General information about cryptography and other software that is using Crypto++ is listed on this website: http://www.mobiuslinks.com/links.asp?sid=1.

**Important:** Export of this software from the United States may require a specific license from the United States government. It is the responsibility of any person or organization contemplating export to obtain such a license before exporting. Certain parts of this software may be protected by patents. It is the users' responsibility to obtain the appropriate licenses before using these parts.

## About

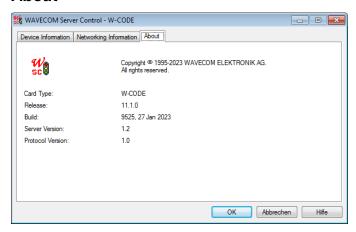

This screen displays information on software version, build number and release date for the installed application.

# **Shortcut Manager**

# Adding a shortcut to an existing installation

Adding a shortcut to an existing installation does not require re-installation of the software. Follow the steps below to proceed with the installation.

Start the **Shortcut Manager** via the start menu:

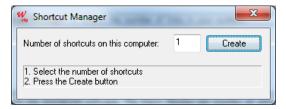

Select the number of shortcuts you require on this computer and click **Create**.

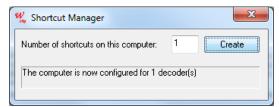

The **Shortcut Manager** has now configured your system for additional shortcuts and the corresponding icons are displayed on the **Desktop**.

**Note**: You can also use the **Shortcut Manager** to reduce the number of links in your system.

# **Alarm Monitor**

## Introduction

The Alarm Monitor is a component of the decoder software. Although it is a separate application, it is only useful when used in conjunction with the WAVECOM software. The Alarm Monitor can monitor all data output from text modes of the WAVECOM decoder, and produce alarms for user configured messages. An alarm produces an alert (with optional audio alert), and logs the message to a file.

The Alarm Monitor can be started directly from the decoder using the **View/WAVECOM Alarm Monitor** menu item.

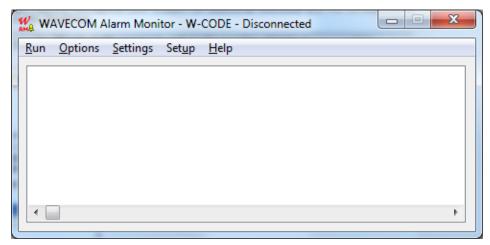

The Alarm Monitor performs three basic functions:

- Save text data: All received text data will be saved in a text file (\*.txt) located anywhere on the network.
- Save alarm data: It is possible to set so-called Alarm strings. The received text data will be scanned for those strings line by line. When a match is found, the text lines that include at least one alarm string will immediately be saved in a separate text file (\*.alm) located anywhere on the network.

The detected text line will also be presented on the Alarm Monitor display.

If selected an audible alert will be generated.

Forwarding of the alarm text: If enabled each message raising an alarm will be saved in another text file (\*.sms) anywhere on the network. This function allows the message to be forwarded via SMS (Short Message Service). The alarm monitor can not perform the sending of the SMS message - a third party product is required for this.

The **Configuration** menu is used to configure the hardware, and to customize the Alarm Monitor display to any font size and color.

Connect to any decoder on your network.

All settings are automatically saved. The Alarm Monitor will automatically use these settings the next time it is started.

#### Exception:

The computer name and the card number will be overwritten if you run the Alarm Monitor directly from the WAVECOM decoder GUI. Alarm Monitor also inherits its settings from the decoder.

Setup: If you plan to connect to a device installed in a PC other than the one on which you have installed Alarm Monitor, Server Control or the WAVECOM software must be running on that PC.

Connect the Alarm Monitor to any WAVECOM devices located in any computer on your local network. If you do not connect to a card located in your local PC, enter the name of the remote computer that contains at least one WAVECOM card. Select the card number.

**Note:** Connecting to a decoder card on the network may take up to two minutes. The wait cursor will appear while the connection is being made.

## Configuration - Font size

The Alarm Monitor will display the text lines with the WAVECOM Unicode font in the selected size.

Use **Color:** to display the background with the selected color.

## **Options**

The **Save** menu is used to configure the file saving options.

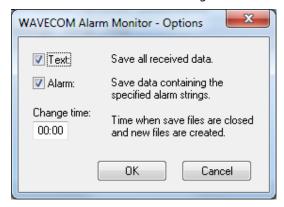

#### **Text**

If checked, all text data will be saved to a file.

#### Alarm

If checked, text that contains the specified alarm strings will be saved to a file.

#### **Change time**

This specifies the time when Alarm Monitor will create new data files for the information being written to files. When new files are created, data will not be lost during the changeover. The old files are closed and stored for later use.

# **Settings**

The **Settings** menu is used to configure the file and folder names, alarm strings and SMS settings.

## Settings – Folder

The settings in this dialog box help you archiving the different files. The file name will consist of the date, computer name, card number and frequency of the transmission.

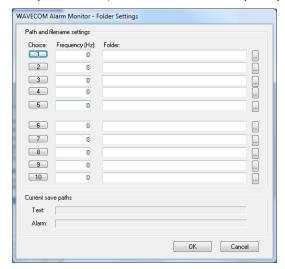

Proceed as follows:

- > Enter the frequency to which you have tuned your receiver
- Select a folder using the browse button on the right

> Press the numbered button on the left to see the current save paths at the bottom for that choice

You may set up to ten different path and filename settings. These are used so the user can quickly change the save filenames when changing frequencies. When you change your receiver to another frequency, simply select the correct choice button on the left to use the new filename settings.

## Settings - Alarm

Alarm Monitor allows you to scan for up to ten different alarm strings at the same time. You may assign a different audible alert to each alarm string. When Alarm Monitor has detected an alarm string, the alert will sound immediately.

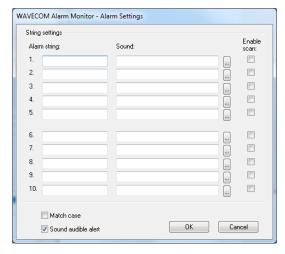

#### Proceed as follows:

- > Enter an alarm string (max. 50 characters)
- Select a WAV file using the browse button on the right
- Check the Enable scan box to enable that alarm string
- > Select the **Match case** box if you wish the alarm strings to be case sensitive
- > Deselect the **Sound audible alert** box to disable all audible alerts

**Note:** Without sound hardware, you can only hear the default beep regardless of the WAV file settings. If you leave the file name blank, or enter an incorrect filename, you will hear the default Windows beep sound.

You may record your own WAV files. In this way any tune or sound may be used to indicate an alarm.

## Settings - SMS

The settings in this dialog box are needed to create different files for each message. The filename will consist of the date, time, computer name, card number and phone number.

Example: C:\Temp\19980626\_215847\_webradio\_2\_09418727060.sms

The file itself will contain just one text line which includes the detected alarm string.

Pager modes such as POCSAG often transmit duplicate text data lines. To prevent sending duplicate SMS messages, a time delay can be specified. This prevents the identical message from creating a new SMS message file for the duration of the specified delay. The time delay is specified for the contents of the whole message, not the alarm string contained in the message.

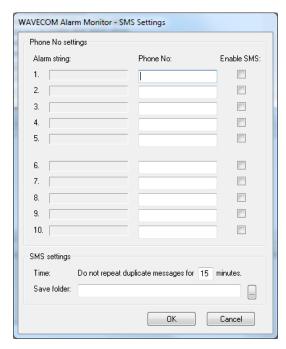

#### Proceed as follows:

- > Enter a phone number for the message to be forwarded to
- Check the Enable SMS box to enable the forwarding
- Set the SMS time delay (1..59 minutes)
- Select a folder where to store the SMS files using the browse button on the right

Note: To forward the SMS message files created using these settings requires a third party product.

### Run

This menu allows you to start and stop the monitoring of the Alarm Monitor. After connecting to a card, you must press the **Start** menu item to begin monitoring. Before you can select a new card, you must stop Alarm Monitor using the **Stop** menu item.

When Alarm Monitor is active, this will be indicated in the title bar with the message Running...

Use the scrollbar to see the whole text line.

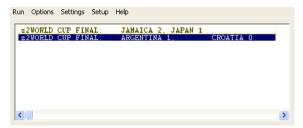

Note: The display will only allow the user to look back over the last 1000 lines of text.

# **Serial Link**

#### Introduction

Serial Link is an integral component of the decoder software. Although it is a separate application, it is only useful when used in conjunction with the WAVECOM decoder software. Serial Link can send all data from text modes of eight decoder cards to eight different COM ports. Each COM port can be configured.

## **Getting Started**

The Serial Link can be started directly from the decoder using the **View/WAVECOM Serial Link** menu item.

If you plan to connect to a card installed in a PC, which is different from the one on which Serial Link is installed; Server Control or the WAVECOM decoder software must be running on that PC.

Select a COM port for each WAVECOM decoder card.

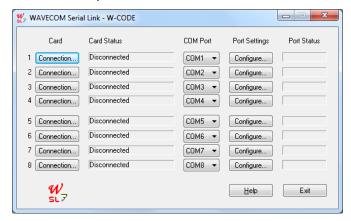

Configure each COM port using the corresponding **Configure** button.

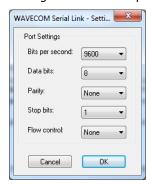

Select the computer on your network that contains the WAVECOM decoder cards.

To connect to a card on your network using Serial Link, click **Connection...** The device screen appears and you may select **This Computer** or **Remote Computer** entering also the remote computer name.

Connect each card to the selected port using the **Connect** button. The selection will now appear in the Serial Link main screen.

All settings are automatically saved. Serial Link will automatically use these settings the next time it is started.

## **Status Information**

Serial Link displays status information for each card. Status messages could be one of the following:

| Comp. Status  | Explanation                                                                               |
|---------------|-------------------------------------------------------------------------------------------|
| Connecting    | The Serial Link application (client) is being connected to the selected computer (server) |
| Connected     | The Serial Link application (client) is connected to the selected computer (server)       |
| Disconnecting | The Serial Link application is being disconnected                                         |
| Disconnected  | The Serial Link application is disconnected                                               |

| Card Status      | Explanation                                                                                                    |
|------------------|----------------------------------------------------------------------------------------------------|
| Initialize       | The card is being initialized. Each card needs to be initialized when a connection is made to that card for the first time |
| Running          | The card is ready and active                                                                                               |
| Error            | A general error occurred and the card is in an error state                                                                 |
| Error loader     | The software could not be downloaded to the card                                                                           |
| Card in use      | Another application is accessing the card                                                                                  |
| No card          | A card is not connected at that address                                                                                    |
| Timeout          | A time out error occurred                                                                                                  |
| Err dev driver   | A device driver error occurred                                                                                             |
| Err drv conflict | The device driver is not correctly set up                                                                                  |

| Port Status | Explanation                                                               |
|-------------|---------------------------------------------------------------------------|
| Initialize  | The COM port is being initialized                                         |
| Idle        | The COM port is ready, but data is not currently being transmitted        |
| Traffic     | Data is being sent to the COM port                                        |
| Error       | A general error occurred and the COM port is in an error state            |
| Timeout     | A time out error occurred                                                 |
| No port     | The selected COM port is not available or is in use                       |
| Overflow    | The COM port is congested. Check port settings and increase the baud rate |

# **Remote Control**

The decoder uses Microsoft TCP to communicate between the server and the user interface.

This structure allows a number of decoders to be remotely controlled from a single PC. Selecting a decoder for remote control is simply done using the Configuration menu.

When using remote control, the operating details remain unchanged.

Details see "W-CODE" on page 17.

# **XML**

See separate documentation.

# **WAVECOM Data Formats**

# **IP-CONF TCP/IP Data Format**

The decoder is able to receive signal data over a TCP/IP stream.

The data format is as follows:

- Sampling rates from 8 kHz to 192 kHz
- > IQ data (I) respective "Left Channel"
- > IQ data (Q) respective "Right Channel"

| <br>Left 16 Bits | Right 16 Bits | Left 16 Bits | Right 16 Bits |  |
|------------------|---------------|--------------|---------------|--|
|                  |               |              |               |  |

It is not allowed to change the sampling rate during decoding.

# **IP-PXGF TCP/IP Data Format**

### **OVERVIEW**

The PXGF streaming and file format provides a framework for the streaming and storage of sampled data along with the meta data required to process the sampled data. It is a streaming format in that synchronization can be regained if lost.

A file using the PXGF format contains a PXGF stream with a prepended header. The header was designed to allow an application to identify a file without processing the file. The capability to identify files becomes more important as file sizes get bigger. The PXGF file format supports large file sizes.

#### PXGF DESCRIPTION

The PXGF format was designed to represent sampled data with additional information pertaining to the way in which the data was sampled.

#### **BACKGROUND**

The PXGF format is loosely based on the Microsoft RIFF file format. The RIFF format is based on the concept of a chunk. Chunks are blocks that contain specific application defined data. In the RIFF format the complete file is a single RIFF chunk. RIFF chunks and LIST chunks are currently the only two types of chunks that may contain sub-chunks. All the remaining chunks in the file are children of the global RIFF chunk.

The RIFF format is unsuitable for our purposes for two primary reasons:

- > The global RIFF chunk is limited in size to 4GB, thereby effectively restricting the file size to 4GB.
- > The RIFF format is unsuitable for streaming applications as one need to read the whole file sequentially to be able to parse it. There is no synchronization mechanism available.

For these reasons a new file and streaming format was proposed and developed, namely the PXGF format.

### THE PXGF CHUNK STRUCTURE

The PXGF format puts data into chunks. Different types of chunks are defined to store different information. The type of a chunk is specified by an int32 field in the chunk as shown in table 3.1. An application that requires data from a particular chunk will register to receive data from that type of chunk. Chunks that are not recognized are simply skipped over. The size field in the chunk allows unrecognized chunks to be skipped over. Each chunk starts with the sync number 0xa1b2c3d4.

| Element | Туре       | Description                                                                                       |
|---------|------------|---------------------------------------------------------------------------------------------------|
| Sync    | int32      | Synchronization number 0xa1b2c3d4.                                                                |
| Туре    | int32      | Derived from the chunk name, e.g., "SOFH", " EOFH", "SSIQ".                                       |
| Size    | int32      | The number of data bytes in the remainder of the chunk The value of size must be a multiple of 4. |
| Data    | byte[size] | The chunk data in a format specific to the type.                                                  |

- > The maximum amount of data in a chunk is limited to 65536 bytes. This limits the separation between sync patterns.
- > The length of each chunk must contain an integral number of 32 bit words even though the size element in the chunk header is specified as a number of bytes.
- > The PXGF format supports both little and big endian byte ordering, although it may be necessary to provide the stream reader with the endian used depending on its implementation. The endian format for a file or stream may be determined by reading the sync pattern. It is not permissible to mix chunks of different endian format within a stream or file.
- When the PXGF format is used to store information in a file, there must be a global header at the beginning of the file to aid identification of the file format and the data stored in the file. This is necessary due to the potentially large size of files.
- > Nested sub-chunks are not supported as this would unnecessarily complicate synchronization.
- > The implication of the previous point is that all chunks are at root level and are interpreted entirely sequentially. The parser must know which chunks need to be identified before it can use other chunks. The only constraint here is that files must start with a "SOFH chunk". Due to the sequential nature of parsing and the inability to nest chunks, a separate global chunk is needed to identify the end of the file header, namely the "EOFH" chunk.

## **APPLICATION NOTES**

Above is a graphical illustration showing how PXGF chunks of different type are ordered in a stream/file. Below are some notes to the developer to keep in mind when using the PXGF format in an application.

PXGF Chunk format. Cross section of typical stream.

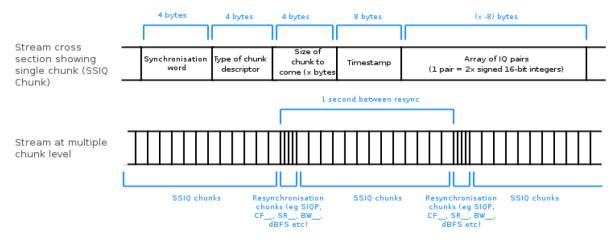

- The PXGF framework for streaming and storage is designed to be extensible. Different applications require different information and if this information is not available in a stream, then that application will not be able to process that stream successfully. Just because an application uses the PXGF format doesn't mean that it will be able to process all PXGF streams or files. For a particular project care should be taken to ensure that all necessary chunks are included.
- > It is recommended that meta data like the sample rate and packing description be sent every second. This allows state information to be recovered if synchronization is lost and makes it possible to process large files from the middle of the file.
- > Only data from one data source and of one format must be included in each stream or file. Current formats include "SSIQ" for single channel data and "GSIQ" for multi-channel data. The format

- used in files should be indicated using the SOFH chunk. The format name may also be used for the file extension to allow visual discrimination of different files.
- > State information is accumulated by an application by reading different chunks sequentially. If synchronization is lost, state information needs to be reset. This is why it is essential to resend meta data every second.
- It is necessary to be able to distinguish between continuous data and block data where only part of the time data is available. Data chunks contain timestamps to enable detection of discontinuities. A chunk has also been defined to indicate discontinuities in the time data, namely the "IQDC" chunk.
- Playback control is essential for the off-line analysis of files, however due to the stream based design of the PXGF format, playback control is not easily supported. The PXGF format uses data chunks supported by a number of meta chunks that describe the state of the data stream. Before processing data chunks it is necessary to obtain sufficient state information, like the sample rate, by processing the necessary chunks in the data stream. The use of an index file has been proposed as a possible solution to the problem of playback control. By reading an index file an application could determine over what period the recording was made and determine where to start processing the stream to play back a particular section.
- > C++ and Java libraries have been developed for the writing and reading of PXGF streams. The libraries take care of synchronization and formatting issues; they do not provide or dictate the communication medium.
- > The PXGF streaming format does not provide any mechanism for communication between the source of the data stream and the application receiving the data stream. The PXGF stream therefore represents a unidirectional flow of information from the source to the sink of the stream.
- Applications that process PXGF input streams should not make assumptions about the data. For example, if the sample data were being sent using the SSIQ chunk the application should wait for a SIQP chunk to determine the packing of the data rather than assuming a particular packing.

## **DEFINITION OF CHUNKS**

## Single channel Short IQ time data - SSIQ chunk

Data is assumed to be continuous when using this data format, if the data is blocky, an IQDC chunk must be sent after every block of continuous data.

| Element    | Туре                                    | Description                                                                                                    |
|------------|-----------------------------------------|----------------------------------------------------------------------------------------------------|
| lTimestamp | int64                                   | The timestamp is stored as a 64 bit signed number, representative of the time of capture of the first sample in the chunk block, in microsecond resolution. It is stored as the number of microseconds since beginning of the epoch (i.e., 1st January 1970 midnight). |
| awIQData   | int16 [length<br>of IQ data ar-<br>ray] | IQ pairs of signed int16 short numbers. Note that regardless of the number of valid bits, the most significant bits in each short should be used. This allows us to specify the full-scale level without needing to specify the number of bits.                        |

## Single channel Float IQ time data – SFIQ chunk

Data is assumed to be continuous when using this data format, if the data is blocky, an IQDC chunk must be sent after every block of continuous data.

| Element    | Туре                                    | Description                                                                                                    |
|------------|-----------------------------------------|----------------------------------------------------------------------------------------------------|
| lTimestamp | int64                                   | The timestamp is stored as a 64 bit signed number, representative of the time of capture of the first sample in the chunk block, in microsecond resolution. It is stored as the number of microseconds since beginning of the epoch (i.e., 1st January 1970 midnight). |
| awIQData   | Float32<br>[length of IQ<br>data array] | IQ pairs of float32 numbers.                                                                                                    |

## Single channel IQ Packing - SIQP chunk

The information in this chunk is required to parse the data in the SSIQ chunk.

| Element     | Туре  | Description                                                                                                    |
|-------------|-------|----------------------------------------------------------------------------------------------------|
| iIsIQPacked | int32 | Value 1 for IQ ordering and value 0 for QI ordering. For example: a value of 1 will indicate that the first sample in the element awIQData of a SSIQ chunk is an "I" sample. |

## Sample Rate - SR\_\_ chunk

| Element         | Туре  | Description                                                               |
|-----------------|-------|---------------------------------------------------------------------------|
| ISampleRate_uHz | int64 | The number of samples per second that are being recorded by this channel. |

## BandWidth - BW\_ chunk

The bandwidth centred about the centre frequency. If the bandwidth is not centred about the centre frequency use the BWOF chunk instead.

| Element        | Туре  | Description                                 |
|----------------|-------|---------------------------------------------|
| lBandwidth_uHz | int64 | The bandwidth of the signal in micro Hertz. |

## Centre Frequency – CF\_\_ chunk

| Element             | Туре  | Description                                        |
|---------------------|-------|----------------------------------------------------|
| ICentrFrequency_uHz | int64 | The centre frequency of the signal in micro Hertz. |

## dB Full Scale - dBFS chunk

| Element             | Туре    | Description                                                                                                    |
|---------------------|---------|----------------------------------------------------------------------------------------------------|
| fFullScaleLevel_dBm | float32 | The analogue input level to the ADC in dBm, which will produce maximum full scale digital samples for the current IQ time data chunk integer type. eg. If we are using SSIQ chunks, then a dBFS chunk will indicate the analogue input level that will yield a maximum digital sample swing of +-(2^15-1). Note that this value may be different from the full scale value of the ADC. |

## Single channel Short Real data - SSR\_ chunk

Data is assumed to be continuous when using this data format, if the data is blocky, an IQDC chunk should be sent after every block of continuous data. This chunk can be used to send audio data.

| Element    | Туре                                                                                           | Description                                                                                                    |
|------------|------------------------------------------------------------------------------------------------|----------------------------------------------------------------------------------------------------|
| lTimestamp | int64                                                                                          | The timestamp is stored as a 64 bit signed number, representative of the time of capture of the first sample in the chunk block, in microsecond resolution. It is stored as the number of microseconds since beginning of the epoch (i.e., 1st January 1970 midnight).                                         |
| awRealData | int16[length of<br>real data array].<br>The length of the<br>array must be a<br>multiple of 2. | Real signed int16 short numbers. Note that regardless of the number of valid bits, the most significant bits in each short should be used. This allows us to specify the full-scale level without needing to specify the number of bits. The number of real int16 shorts in the array must be a multiple of 2. |

## Single channel Float Real data - SFR\_ chunk

Data is assumed to be continuous when using this data format, if the data is blocky, an IQDC chunk should be sent after every block of continuous data. This chunk can be used to send audio data.

| Element    | Туре                                | Description                                                                                                    |
|------------|-------------------------------------|----------------------------------------------------------------------------------------------------|
| lTimestamp | int64                               | The timestamp is stored as a 64 bit signed number, representative of the time of capture of the first sample in the chunk block, in microsecond resolution. It is stored as the number of microseconds since beginning of the epoch (i.e., 1st January 1970 midnight). |
| awRealData | Float32[length of real data array]. | Real float 32 numbers.                                                                                                    |

# **WAVECOM Data File Format**

The decoder is able to save data and decoder settings in a special binary file format called **WDA**, which is described in this section. WDA files may used to provide input for the BitView Tool.

WDA files are capable of storing various kinds of information:

- Text data
- > Graphics data
- > FELDHELL data
- > Signal analysis data
- SAT mode data
- Classifier data
- Classifier CodeCheck data
- Sonagram data

All types of WDA files contain a header that identifies the type of data stored in the file and other information related to the stored data and the data proper (see below).

| FileHeader | Data    |
|------------|---------|
| 64 Bytes   | n Bytes |

## File Header

Identical information is stored in the first 64 Bytes of the header, but depending on the data stored in the data part of the file, the header may contain additional information, which increases its size.

| Signature | FileType | Version | LineCount | Pad     | Pad2     |
|-----------|----------|---------|-----------|---------|----------|
| 8 Bytes   | 8 Bytes  | 4 Bytes | 4 Bytes   | 8 Bytes | 32 Bytes |

The default size of the file header is 64 bytes.

The **Signature** is always "WDA".

Note: Older versions may carry the signatures "W51PC", "W41PC" or "W40PC".

The **File Type** is dependent on the stored data and can have the following values:

- Text
- Graphics
- > FELDHELL
- SigAnal
- > SAT
- Classifr
- > CCC
- > Sonagram

The **Version** is always "0x00020000" (Version A) or "0x00030000" (Version B).

**LineCount** contains the number of data lines stored (the data stored is line based, that is a data package represents the data of a line).

Pad contains additional information to be stored.

Pad2 contains additional information to be stored.

The 64 Byte struct type below can be used to extract the file header.

## **Data Structures**

Following the header the data is stored as one or more data packages. The file header contains the number of data packages stored.

| DataHea  | der | Data    | DataHeade | r Data  |    | DataHeade | r Data  |
|----------|-----|---------|-----------|---------|----|-----------|---------|
| 12 Bytes |     | n Bytes | 12 Bytes  | n Bytes | 35 | 12 Bytes  | n Bytes |

A data package contains a data header and the data itself.

| DataHeader | Data    |  |  |
|------------|---------|--|--|
| 12 Bytes   | n Bytes |  |  |

The size of the data header is 12 Bytes.

The data header at the start of each data package contains the following information:

| PrevSize | Size    | TIME    |
|----------|---------|---------|
| 4 Bytes  | 4 Bytes | 4 Bytes |

In **PrevSize** the size of the preceding data is stored, **Size** stores the size of the data contained in the succeeding data package and in **TIME** the timestamp of the data is stored.

The 12 Byte LineData struct type below can be used to extract the data header.

```
struct LineData
{
          LONG PrevSize; // size of the data line before.
          LONG Size; // size of the data line.
          LONG TIME; // time of the data received.
}
```

# File Headers and Data Structures for Individual File Types

The following sections describe the file headers and data packages of the various .WDA file types.

## Text data

FileType is "Text".

#### Header data

This file type uses the file header described in "File Header" on page 343.

The following additional data is stored in the header:

- ➤ In Pad[0] the font type
- In Pad[1] the left to right font direction: 1 = RightToLeft, 0 = LeftToRight text direction
- In Pad[2] if Unicode chars are stored: 1 = Unicode, 0 = Ascii characters are stored

#### **Data**

This file type uses the data structure described in chapter "<u>Data Structures</u>" on page 344 to store the data.

Every single line of a text document is stored in a separate data package. The length of the line is stored in the data header of the package. The text data is stored as wchar character values occupying two bytes per character.

## SAT data

FileType is "SAT".

#### **Header data**

This file type uses the file header described in "File Header" on page 343.

The following additional data is stored in the header:

Pad[0] indicates whether the file contains normal or extended data

#### **Data**

This file type uses the data structure described in chapter "<a href="Data Structures">Data Structures</a>" on page 344 to store the data.

A data package contains the data of one SAT session saved as a string containing these values:

- Mode: name of the Inmarsat System e.g., SAT-B
- Service: the SAT service e.g., FAX
- MES ID: the identification number
- > File: the path of the received file of the SAT session
- ➤ DateTime: the date and time of the received session, number of seconds elapsed since midnight (00:00:00), January 1, 1970, coordinated universal time
- Duration: elapsed time for transmitting the session
- Size: size can contain the number of pages or the size of a received field (unit=byte)
- > Termination: indicates if transmission successful
- ➤ WAVECOM Card ID: the ID of the card which received the session
- Computer Address: address of the computer which received the session
- Already displayed flag: indicates if the received file of the session has already been displayed via the ImagerViewer app (0=no, 1=yes)
- Transmitter ID: Transmitting subscriber identification

Note: The values are written to the string in the same order as listed above.

If not stored with \_UNICODE enabled, then the string contains normal 8 bit char characters, from type char, otherwise the string contains 16-bit characters, from type wchar\_t.

A char value occupies 1 Byte and a wchar\_t value occupies 2 Bytes in the binary .WDA file.

#### Classifier data

The 'FileType' stored in the file header is "Classifier".

#### Header data

This file type uses the 'File Header' described in chapter "File Header" on page 343.

The following additional data is stored in the Header:

> In Pad[0]: Timestamp format, how to show timestamp in classifier textview: 0=Timestamp off, 1= show Timestamp in 'Local time', 2= show Timestamp in 'Universal Time Coordinated (UTC)'

#### Data

This 'FileType' uses the data structure described in chapter "Data Structures" on page 344 to store the data.

A data package in the .WDA file contains the data of one classified signal.

The signal data of a signal detected by the classifier is written to a single string. The following values are written to the string:

- Signal: the signal name displayed in the GUI e.g., 'Signal 1'.
- Mode: the mode name, e.g., 'CW-MORSE'.
- Modulation: the modulation e.g., F1B.
- Center frequency: the center frequency value including the unit, e.g., '1846.5Hz'.
- Shift: the shift value including the unit, e.g., '926.4Hz'.
- Baudrate: the baud rate value including the label if available, e.g., '158.7Bd', otherwise 'unclassified'.
- Bandwidth: the bandwidth value including the unit, e.g., '922.7Hz'.
- Confidence: the confidence value including the unit, e.g., '51%'.
- Mode: the mode value.
- > Center: the center frequency value.
- > Shift: the shift value.
- > BaudrateA: the baudrateA value.
- BaudrateB: the baudrateB value.
- > Bandwidth: the bandwidth value.
- > Time stamp: the time when the signal was classified, number of seconds elapsed since midnight (00:00:00), January 1, 1970, coordinated universal time.

NOTE: the values are written to the string in the same order as listed above!

If not stored with \_UNICODE enabled, then the string contains normal 8-bit characters values, from type char, otherwise the string contains 16-bit characters, from type wchar\_t.

A char value occupies 1 Byte and a wchar t value occupies 2 Bytes in the binary .WDA file.

#### ClassifierCodeCheck data

The 'FileType' is "CCC".

#### **Header data**

This file type uses the 'File Header' described in chapter "File Header" on page 343.

The following additional data is stored in the Header:

Pad[0]: Timestamp format, how to show timestamp in classifier textview: 0=Timestamp off, 1 = show Timestamp in 'Local time', 2 = show Timestamp in 'Universal Time Coordinated (UTC)'.

#### **Data**

This 'FileType' uses the data structure described in chapter "Data Structures" on page 344 to store the data.

A data package in the .WDA file contains the data of one classified signal or the CodeCheck data of a classified signal.

The data stored for the classier CodeCheck is divided into two parts, the Classifier part and the CodeCheck part.

A .WDA file contains at first the classifier data and then the CodeCheck data.

The Classifier data is stored in the way described in chapter "File Header" on page 343.

The data package which contains the text "CodeCheck Data Section" marks the beginning of the CodeCheck data section.

The CodeCheck data of a classified signal is written to a single string. The following values are written to the string:

- > The index value of the classified signal.
- The string value with all predicted modes.
- All detected modes (can be more than one), for a detected mode the following values are written to the string:
  - Mode: the name of the detected mode, e.g., 'FEC-A', 'ASCII'.
  - SubMode: the name of the submode e.g., 'SREG 72 Bits' by FEC-A, '9 Bits' by ASCII-mode.
  - additional description, information: e.g., 'Shift Reg: 72 Bits'.
  - the hits value. Shows how often during checking, a mode was successfully determined.

NOTE: the values are written to the string in the same order as listed above.

If not stored with \_UNICODE enabled, then the string contains normal 8-bit characters values, from type char, otherwise the string contains 16-bit characters, from type wchar\_t.

A char value occupies 1 Byte and a wchar\_t value occupies 2 Bytes in the binary .WDA file.

## Graphics data

The **FileType** stored in the file header is "Graphics".

#### Header data

This file type uses the 'File Header' described in chapter "File Header" on page 343.

The Phase value, the AspectRatio (could be stored in old WAVECOM Data Files, for the actual Software it is not stored anymore) and the Flip Left/Right/Top/Bottom value are stored additionally to the default header.

The following additional data is stored in the Header, following the default header:

| FileHeader |          | Phase Pad |         | AspectRatio | FlipHV  | Pad     |
|------------|----------|-----------|---------|-------------|---------|---------|
|            | 64 Bytes | 4 Bytes   | 4 Bytes | 8 Bytes     | 4 Bytes | 4 Bytes |

- Phase: Value for moving the image horizontal
- Pad: padding bits for alignment (not used)
- > AspectRatio: obsolete, no longer used in the actual software
- > FlipHV: 0 = FlipLeftRight & FlipTopBottom disabled, 1 = FlipLeftRight, 2 = FlipTopBottom, 3 = FlipLeftRight & FlipTopBottom
- Pad: padding bytes for alignment (not used)

To the default file header with 64 bytes additional a block of 24 bytes is added that contains the Phase, the AspectRatio, the FlipHV and some padding bytes for alignment.

The Phase value occupies 4 Bytes followed by 4 padding bytes. The Aspect Ration occupies 8 bytes. The FlipHV (Flip horizontal vertical ) value occupies 4 bytes followed by 4 padding bytes.

NOTE: the following struct type could be used to extract the data header.

```
struct GraphicsData
{
Long Phase;
    double AspectRatio;
    int FlipHV;
};
```

#### **Data**

This **FileType** uses the data structure described in chapter "<u>Data Structures</u>" on page 344 to store the data.

A data package in the .WDA file contains the data of all pixels of one line in the graphic. The pixel data is stored in BYTES (8-bit type) values, that is one Byte in the .WDA file contains the value of an Pixel in the graphic.

#### FELDHELL data

The **FileType** is "FELDHELL".

#### **Header data**

This file type uses the **File Header** described in chapter "File Header" on page 343.

No additional data is stored in the Header.

#### **Data**

This **FileType** uses the data structure described in chapter "<u>Data Structures</u>" on page 344 to store the data.

A data package in the .WDA file contains the data of all pixels of one line in the graphic. The pixel data is stored in unsigned char values(8-bit type), that is one Byte in the .WDA file contains the value of an Pixel in the graphic.

## Sonagram data

The 'FileType' stored in the file header is "Sonagram".

#### Header data

This file type uses the 'File Header' described in chapter "File Header" on page 343.

The following additional data is stored in the Header, following the default header:

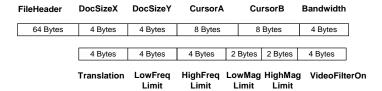

- > DocSizeX: the document width.
- DocSizeY: the document height.
- > CursorA: the value of the cusorA.
- > CursorB: the value of the cusorB.
- Bandwidth: the Bandwidth value.
- > Offset (Translation): the Offset value.
- > LowFregLimit: the lower frequency limit value.
- > HighFreqLimit: the higher frequency limit value.
- LowMagLimit: the lower magnitude limit value.
- HighMagLimit: the higher magnitude limit value.
- VideoFilterOn: the VideoFilter On/Off flag.

To the default file header with 64 bytes additional a block of 48 bytes is added.

The additional block contains display parameter used by the WAVECOM GUI for displaying the stored data correctly.

NOTE: the following struct type could be used to extract the data header.

#### **Data**

This 'FileType' uses the data structure described in chapter "Data Structures" on page 344 to store the data.

The stored sonagram data has the following structure:

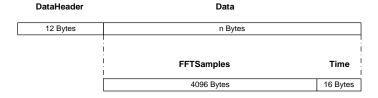

- > FFT Samples: the first 4096 bytes of the stored data contain the 2048 sample values for the FFT.
- Fime: the last 16 bite of the stored data contains the system time timestamp value of the received data( the additional timestamp is necessary because the default timestamp in the data header does not support milliseconds). The TIME value is the the number of seconds elapsed since midnight (00:00:00), January 1, 1970, coordinated universal time, according to the system clock.

The data for the 'Sonagram' file types occupies 4112 bytes inside a data package after the data header.

A data package in the .WDA file contains the data points of one FFT sample and its timestamp value. The FFT sample data points are stored in short values(2-bit type), that is 2 Bytes in the .WDA file contains the value of one FFT sample data point.

NOTE: the following struct type could be used to extract the data.

## SigAnal data

The **FileType** stored in the file header is "SigAnal".

#### Header data

This file type uses the 'File Header' described in chapter "File Header" on page 343.

The following additional data is stored in the Header, following the default header:

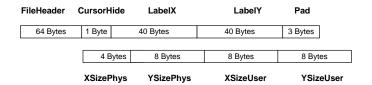

- > CursorHide: flag that indicates if the cursor are hidden.
- > LabelX: the x-axis unit label string.
- > LabelY: the y-axis unit label string.
- Pad: padding bytes for alignment ( not used ).
- > XSizePhys: the physical width of the data range.
- YSizePhys: the physical height of the data range.
- XSizeUser: the width of the data range in the user interface.
- YSizeUser: the height of the data range in the user interface.

To the default file header with 64 bytes additional a block of 112 bytes is added.

The additional block contains display parameter used by the WAVECOM GUI for displaying the stored data correctly.

NOTE: the following struct type could be used to extract the data header.

#### **Data**

This **FileType** uses the data structure described in chapter "<u>Data Structures</u>" on page 344 to store the data.

| A data package in the .WDA file cont points are stored in long values(4-bit point in the graphic. | cains the data of all data poi<br>type), that is 4 Bytes in the | nts of one line in the graphic<br>.WDA file contains the value o | . The data<br>of one data |
|---------------------------------------------------------------------------------------------------|-----------------------------------------------------------------|------------------------------------------------------------------|---------------------------|
|                                                                                                   |                                                                 |                                                                  |                           |
|                                                                                                   |                                                                 |                                                                  |                           |
|                                                                                                   |                                                                 |                                                                  |                           |
|                                                                                                   |                                                                 |                                                                  |                           |
|                                                                                                   |                                                                 |                                                                  |                           |
|                                                                                                   |                                                                 |                                                                  |                           |
|                                                                                                   |                                                                 |                                                                  |                           |
|                                                                                                   |                                                                 |                                                                  |                           |
|                                                                                                   |                                                                 |                                                                  |                           |
|                                                                                                   |                                                                 |                                                                  |                           |
|                                                                                                   |                                                                 |                                                                  |                           |

# **Appendix**

# **Alphabets Details**

# Unicode

WAVECOM uses a Unicode font to display data, which may be replaced by a user installed font within the ranges indicated below.

| Alphabet                   | Range Hex       | Range Dec    |  |
|----------------------------|-----------------|--------------|--|
| Basic Latin                | U+0000 - U+007F | 0 –127       |  |
| Latin-1 Supplement         | U+0080 - U+00FF | 128 -255     |  |
| Latin Extended-A           | U+0100 - U+017F | 256 -383     |  |
| Basic Greek                | U+0370 - U+03FF | 880 -1023    |  |
| Cyrillic                   | U+0400 - U+04FF | 1024 -1279   |  |
| Basic Hebrew               | U+0590 - U+05FF | 1424 -1535   |  |
| Basic Arabic               | U+0600 - U+06FF | 1536 -1791   |  |
| Letter-like Symbols        | U+2100 - U+214F | 8448 - 8527  |  |
| Control Pictures           | U+2400 - U+243F | 9216 - 9279  |  |
| Dingbats                   | U+2700 - U+27BF | 9984 -10175  |  |
| Arabic Presentation Form B | U+FE70 - U+FEFF | 65136 -65279 |  |

#### **Font-Art**

A true type, fixed system font produces a better display of table information.

# **Transparent**

| No. | Transparent | LETTER | FIGURE |
|-----|-------------|--------|--------|
| 1   | 11000       | А      | -      |
| 2   | 10011       | В      | ?      |
| 3   | 01110       | С      | :      |
| 4   | 10010       | D      | Hex 05 |
| 5   | 10000       | Е      | 3      |
| 6   | 10110       | F      | Hex 5D |
| 7   | 01011       | G      | Hex 5B |
| 8   | 00101       | н      | Hex 5C |
| 9   | 01100       | I      | 8      |
| 10  | 11010       | J      | Hex 07 |
| 11  | 11110       | К      | (      |
| 12  | 01001       | L      | )      |
| 13  | 00111       | М      |        |

| No. | Transparent | LETTER          | FIGURE   |
|-----|-------------|-----------------|----------|
| 14  | 00110       | N               | r        |
| 15  | 00011       | 0               | 9        |
| 16  | 01101       | Р               | 0        |
| 17  | 11101       | Q               | 1        |
| 18  | 01010       | R               | 4        |
| 19  | 10100       | S               | <b>\</b> |
| 20  | 00001       | Т               | 5        |
| 21  | 11100       | U               | 7        |
| 22  | 01111       | V               | =        |
| 23  | 1 1 0 0 1   | W               | 2        |
| 24  | 10111       | Х               | /        |
| 25  | 10101       | Υ               | 6        |
| 26  | 10001       | Z               | +        |
| 27  | 00010       | Carriage Return |          |
| 28  | 01000       | Line Feed       |          |
| 29  | 11111       | Hex 25 (%)      |          |
| 30  | 11011       | Hex 24 (\$)     |          |
| 31  | 00100       | Space           |          |
| 32  | 00000       | Hex 08          |          |

ITA-2 Alphabet

| No. | ITA-2 Alphabet | LETTER | FIGURE |
|-----|----------------|--------|--------|
| 1   | 1 1 0 0 0      | А      | -      |
| 2   | 10011          | В      | ?      |
| 3   | 0 1 1 1 0      | С      | :      |
| 4   | 10010          | D      |        |
| 5   | 10000          | E      | 3      |
| 6   | 10110          | F      |        |
| 7   | 0 1 0 1 1      | G      |        |
| 8   | 00101          | Н      |        |
| 9   | 0 1 1 0 0      | I      | 8      |
| 10  | 11010          | J      | Bell   |
| 11  | 11110          | К      | (      |
| 12  | 0 1 0 0 1      | L      | )      |
| 13  | 00111          | М      |        |
| 14  | 00110          | N      | ı      |
| 15  | 00011          | 0      | 9      |

| No. | ITA-2 Alphabet | LETTER            | FIGURE |
|-----|----------------|-------------------|--------|
| 16  | 01101          | Р                 | 0      |
| 17  | 11101          | Q                 | 1      |
| 18  | 01010          | R                 | 4      |
| 19  | 10100          | S                 | X.     |
| 20  | 00001          | Т                 | 5      |
| 21  | 11100          | U                 | 7      |
| 22  | 01111          | V                 | =      |
| 23  | 11001          | W                 | 2      |
| 24  | 10111          | Х                 | /      |
| 25  | 10101          | Υ                 | 6      |
| 26  | 10001          | Z                 | +      |
| 27  | 00010          | Carriage Return   |        |
| 28  | 01000          | Line Feed         |        |
| 29  | 11111          | Letter Shift      |        |
| 30  | 11011          | Figure Shift      |        |
| 31  | 00100          | Space             |        |
| 32  | 00000          | Unperforated tape |        |

ITA-3-Alphabet

| No. | ITA-3 Alphabet | LETTER | FIGURE |
|-----|----------------|--------|--------|
| 1   | 0011010        | А      | -      |
| 2   | 0011001        | В      | ?      |
| 3   | 1001100        | С      | :      |
| 4   | 0011100        | D      |        |
| 5   | 0111000        | E      | 3      |
| 6   | 0010011        | F      |        |
| 7   | 1100001        | G      |        |
| 8   | 1010010        | н      |        |
| 9   | 1110000        | I      | 8      |
| 10  | 0100011        | J      | Bell   |
| 11  | 0001011        | К      | (      |
| 12  | 1100010        | L      | )      |
| 13  | 1100001        | М      |        |
| 14  | 1010100        | N      | ,      |
| 15  | 1000110        | 0      | 9      |
| 16  | 1001010        | Р      | 0      |
| 17  | 0001101        | Q      | 1      |

| No. | ITA-3 Alphabet | LETTER            | FIGURE |
|-----|----------------|-------------------|--------|
| 18  | 1100100        | R                 | 4      |
| 19  | 0101010        | S                 | 1      |
| 20  | 1000101        | Т                 | 5      |
| 21  | 0110010        | U                 | 7      |
| 22  | 1001001        | V                 | =      |
| 23  | 0100101        | W                 | 2      |
| 24  | 0010110        | Х                 | /      |
| 25  | 0010101        | Υ                 | 6      |
| 26  | 0110001        | Z                 | +      |
| 27  | 1000011        | Carriage Return   |        |
| 28  | 1011000        | Line Feed         |        |
| 29  | 0001110        | Letter Shift      |        |
| 30  | 0100110        | Figure Shift      |        |
| 31  | 1101000        | Space             |        |
| 32  | 0000111        | Unperforated tape |        |
|     | 0110100        | Request           |        |
|     | 0101001        | Idle a            |        |
|     | 0101100        | Idle b            |        |

ITA-4 Alphabet

| No. | ITA-4 Alphabet | LETTER | FIGURE |
|-----|----------------|--------|--------|
| 1   | 011000         | А      | -      |
| 2   | 010011         | В      | ?      |
| 3   | 001110         | С      | :      |
| 4   | 010010         | D      |        |
| 5   | 010000         | Е      | 3      |
| 6   | 010110         | F      |        |
| 7   | 001011         | G      |        |
| 8   | 000101         | Н      |        |
| 9   | 001100         | I      | 8      |
| 10  | 011010         | J      | Bell   |
| 11  | 011110         | К      | (      |
| 12  | 001001         | L      | )      |
| 13  | 000111         | М      |        |
| 14  | 000110         | N      | ,      |
| 15  | 000011         | 0      | 9      |
| 16  | 001101         | Р      | 0      |
| 17  | 0 1 1 1 0 1    | Q      | 1      |

| No. | ITA-4 Alphabet | LETTER            | FIGURE |
|-----|----------------|-------------------|--------|
| 18  | 001010         | R                 | 4      |
| 19  | 010100         | S                 | · ·    |
| 20  | 000001         | Т                 | 5      |
| 21  | 0 1 1 1 0 0    | U                 | 7      |
| 22  | 001111         | V                 | =      |
| 23  | 0 1 1 0 0 1    | W                 | 2      |
| 24  | 0 1 0 1 1 1    | Х                 | /      |
| 25  | 010101         | Υ                 | 6      |
| 26  | 010001         | Z                 | +      |
| 27  | 000010         | Carriage Return   |        |
| 28  | 001000         | Line Feed         |        |
| 29  | 0 1 1 1 1 1    | Letter Shift      |        |
| 30  | 011011         | Figure Shift      |        |
| 31  | 000100         | Space             |        |
| 32  | 100000         | Unperforated tape |        |
|     | 000000         | Idle a            |        |
|     | 111111         | Idle b            |        |
|     | 110011         | Phasing signal    |        |

## ITA-5 Alphabet

An alphabet in which 128 unique 7-bit strings are used to encode upper- and lower-case letters, 10 decimal numerals, special signs and symbols, diacritical marks, data delimiters, and transmission control characters, 12 of the 7-bit strings are not assigned to any letter, numeral, or control character, and the unassigned bit strings are open for use in a given country that may have unique requirements, such as monetary symbols; diacritical marks, such as the tilde, umlaut, circumflex, and dieresis, and a two-condition 8-bit pattern may be used that consists of seven information bits and a parity check bit.

| DEC | ОСТ | HEX | BIN      | Symbol | HTML Number | Description         |
|-----|-----|-----|----------|--------|-------------|---------------------|
| 0   | 000 | 00  | 00000000 | NUL    | �           | Null char           |
| 1   | 001 | 01  | 00000001 | SOH    |             | Start of Heading    |
| 2   | 002 | 02  | 00000010 | STX    |             | Start of Text       |
| 3   | 003 | 03  | 00000011 | ETX    |             | End of Text         |
| 4   | 004 | 04  | 00000100 | EOT    |             | End of Transmission |
| 5   | 005 | 05  | 00000101 | ENQ    |             | Enquiry             |
| 6   | 006 | 06  | 00000110 | ACK    |             | Acknowledgment      |
| 7   | 007 | 07  | 00000111 | BEL    |             | Bell                |
| 8   | 010 | 08  | 00001000 | BS     |             | Back Space          |
| 9   | 011 | 09  | 00001001 | HT     |             | Horizontal Tab      |
| 10  | 012 | 0A  | 00001010 | LF     |             | Line Feed           |
| 11  | 013 | 0B  | 00001011 | VT     |             | Vertical Tab        |
| 12  | 014 | 0C  | 00001100 | FF     |             | Form Feed           |

| DEC | ОСТ | HEX | BIN      | Symbol | HTML Number | Description                          |
|-----|-----|-----|----------|--------|-------------|--------------------------------------|
| 13  | 015 | 0D  | 00001101 | CR     |             | Carriage Return                      |
| 14  | 016 | 0E  | 00001110 | S0     |             | Shift Out / X-On                     |
| 15  | 017 | 0F  | 00001111 | SI     |             | Shift In / X-Off                     |
| 16  | 020 | 10  | 00010000 | DLE    |             | Data Line Escape                     |
| 17  | 021 | 11  | 00010001 | DC1    |             | Device Control 1 (oft. XON)          |
| 18  | 022 | 12  | 00010010 | DC2    |             | Device Control 2                     |
| 19  | 023 | 13  | 00010011 | DC3    |             | Device Control 3 (oft. XOFF)         |
| 20  | 024 | 14  | 00010100 | DC4    |             | Device Control 4                     |
| 21  | 025 | 15  | 00010101 | NAK    |             | Negative Acknowledgement             |
| 22  | 026 | 16  | 00010110 | SYN    |             | Synchronous Idle                     |
| 23  | 027 | 17  | 00010111 | ETB    |             | End of Transmit Block                |
| 24  | 030 | 18  | 00011000 | CAN    |             | Cancel                               |
| 25  | 031 | 19  | 00011001 | EM     |             | End of Medium                        |
| 26  | 032 | 1A  | 00011010 | SUB    |             | Substitute                           |
| 27  | 033 | 1B  | 00011011 | ESC    |             | Escape                               |
| 28  | 034 | 1C  | 00011100 | FS     |             | File Separator                       |
| 29  | 035 | 1D  | 00011101 | GS     |             | Group Separator                      |
| 30  | 036 | 1E  | 00011110 | RS     |             | Record Separator                     |
| 31  | 037 | 1F  | 00011111 | US     |             | Unit Separator                       |
| 32  | 040 | 20  | 00100000 |        |             | Space                                |
| 33  | 041 | 21  | 00100001 | !      | !           | Exclamation mark                     |
| 34  | 042 | 22  | 00100010 | п      | "           | Double quotes (or speech marks)      |
| 35  | 043 | 23  | 00100011 | #      | #           | Number                               |
| 36  | 044 | 24  | 00100100 | \$     | \$          | Dollar                               |
| 37  | 045 | 25  | 00100101 | %      | %           | Percent                              |
| 38  | 046 | 26  | 00100110 | &      | &           | Ampersand                            |
| 39  | 047 | 27  | 00100111 | 1      | '           | Single quote                         |
| 40  | 050 | 28  | 00101000 | (      | (           | Open parenthesis (or open bracket)   |
| 41  | 051 | 29  | 00101001 | )      | )           | Close parenthesis (or close bracket) |
| 42  | 052 | 2A  | 00101010 | *      | *           | Asterisk                             |
| 43  | 053 | 2B  | 00101011 | +      | +           | Plus                                 |
| 44  | 054 | 2C  | 00101100 | ,      | ,           | Comma                                |
| 45  | 055 | 2D  | 00101101 | -      | -           | Hyphen                               |
| 46  | 056 | 2E  | 00101110 |        | .           | Period, dot or full stop             |
| 47  | 057 | 2F  | 00101111 | /      | /           | Slash or divide                      |
| 48  | 060 | 30  | 00110000 | 0      | 0           | Zero                                 |

| DEC | ост | HEX | BIN      | Symbol | HTML Number                                                                                                    | Description |
|-----|-----|-----|----------|--------|----------------------------------------------------------------------------------------------------|-------------|
| 49  | 061 | 31  | 00110001 | 1      | 1                                                                                                    | One         |
| 50  | 062 | 32  | 00110010 | 2      | 2                                                                                                    | Two         |
| 51  | 063 | 33  | 00110011 | 3      | 3                                                                                                    | Three       |
| 52  | 064 | 34  | 00110100 | 4      | &# <b>5</b> 2;                                                                                                    | Four        |
| 53  | 065 | 35  | 00110101 | 5      | &#<b>5</b>3;</td><td>Five</td></tr><tr><td>54</td><td>066</td><td>36</td><td>00110110</td><td>6</td><td>6</td><td>Six</td></tr><tr><td>55</td><td>067</td><td>37</td><td>00110111</td><td>7</td><td>7</td><td>Seven</td></tr><tr><td>56</td><td>070</td><td>38</td><td>00111000</td><td>8</td><td>8</td><td>Eight</td></tr><tr><td>57</td><td>071</td><td>39</td><td>00111001</td><td>9</td><td>9</td><td>Nine</td></tr><tr><td>58</td><td>072</td><td>3A</td><td>00111010</td><td>:</td><td>:</td><td>Colon</td></tr><tr><td>59</td><td>073</td><td>3B</td><td>00111011</td><td>;</td><td>&#59;</td><td>Semicolon</td></tr><tr><td>60</td><td>074</td><td>3C</td><td>00111100</td><td><</td><td><</td><td>Less than (or open angled bracket)</td></tr><tr><td>61</td><td>075</td><td>3D</td><td>00111101</td><td>=</td><td>=</td><td>Equals</td></tr><tr><td>62</td><td>076</td><td>3E</td><td>00111110</td><td>></td><td>></td><td>Greater than (or close angled bracket)</td></tr><tr><td>63</td><td>077</td><td>3F</td><td>00111111</td><td>?</td><td>?</td><td>Question mark</td></tr><tr><td>64</td><td>100</td><td>40</td><td>01000000</td><td>@</td><td>@</td><td>At symbol</td></tr><tr><td>65</td><td>101</td><td>41</td><td>01000001</td><td>Α</td><td>A</td><td>Uppercase A</td></tr><tr><td>66</td><td>102</td><td>42</td><td>01000010</td><td>В</td><td>B</td><td>Uppercase B</td></tr><tr><td>67</td><td>103</td><td>43</td><td>01000011</td><td>С</td><td>C</td><td>Uppercase C</td></tr><tr><td>68</td><td>104</td><td>44</td><td>01000100</td><td>D</td><td>D</td><td>Uppercase D</td></tr><tr><td>69</td><td>105</td><td>45</td><td>01000101</td><td>Е</td><td>E</td><td>Uppercase E</td></tr><tr><td>70</td><td>106</td><td>46</td><td>01000110</td><td>F</td><td>F</td><td>Uppercase F</td></tr><tr><td>71</td><td>107</td><td>47</td><td>01000111</td><td>G</td><td>G</td><td>Uppercase G</td></tr><tr><td>72</td><td>110</td><td>48</td><td>01001000</td><td>Н</td><td>H</td><td>Uppercase H</td></tr><tr><td>73</td><td>111</td><td>49</td><td>01001001</td><td>I</td><td>I</td><td>Uppercase I</td></tr><tr><td>74</td><td>112</td><td>4A</td><td>01001010</td><td>J</td><td>J</td><td>Uppercase J</td></tr><tr><td>75</td><td>113</td><td>4B</td><td>01001011</td><td>K</td><td>K</td><td>Uppercase K</td></tr><tr><td>76</td><td>114</td><td>4C</td><td>01001100</td><td>L</td><td>L</td><td>Uppercase L</td></tr><tr><td>77</td><td>115</td><td>4D</td><td>01001101</td><td>М</td><td>M</td><td>Uppercase M</td></tr><tr><td>78</td><td>116</td><td>4E</td><td>01001110</td><td>N</td><td>N</td><td>Uppercase N</td></tr><tr><td>79</td><td>117</td><td>4F</td><td>01001111</td><td>0</td><td>O</td><td>Uppercase O</td></tr><tr><td>80</td><td>120</td><td>50</td><td>01010000</td><td>Р</td><td>P</td><td>Uppercase P</td></tr><tr><td>81</td><td>121</td><td>51</td><td>01010001</td><td>Q</td><td>Q</td><td>Uppercase Q</td></tr><tr><td>82</td><td>122</td><td>52</td><td>01010010</td><td>R</td><td>R</td><td>Uppercase R</td></tr><tr><td>83</td><td>123</td><td>53</td><td>01010011</td><td>S</td><td>S</td><td>Uppercase S</td></tr><tr><td>84</td><td>124</td><td>54</td><td>01010100</td><td>Т</td><td>T</td><td>Uppercase T</td></tr></tbody></table> |             |

| DEC | ОСТ | HEX | BIN      | Symbol | HTML Number    | Description        |
|-----|-----|-----|----------|--------|----------------|--------------------|
| 85  | 125 | 55  | 01010101 | U      | U              | Uppercase U        |
| 86  | 126 | 56  | 01010110 | V      | V              | Uppercase V        |
| 87  | 127 | 57  | 01010111 | W      | W              | Uppercase W        |
| 88  | 130 | 58  | 01011000 | Х      | X              | Uppercase X        |
| 89  | 131 | 59  | 01011001 | Υ      | Y              | Uppercase Y        |
| 90  | 132 | 5A  | 01011010 | Z      | Z              | Uppercase Z        |
| 91  | 133 | 5B  | 01011011 | [      | [              | Opening bracket    |
| 92  | 134 | 5C  | 01011100 | \      | \              | Backslash          |
| 93  | 135 | 5D  | 01011101 | ]      | ]              | Closing bracket    |
| 94  | 136 | 5E  | 01011110 | ^      | ^              | Caret - circumflex |
| 95  | 137 | 5F  | 01011111 | _      | &# <b>9</b> 5; | Underscore         |
| 96  | 140 | 60  | 01100000 | `      | `              | Grave accent       |
| 97  | 141 | 61  | 01100001 | a      | a              | Lowercase a        |
| 98  | 142 | 62  | 01100010 | b      | b              | Lowercase b        |
| 99  | 143 | 63  | 01100011 | С      | c              | Lowercase c        |
| 100 | 144 | 64  | 01100100 | d      | d              | Lowercase d        |
| 101 | 145 | 65  | 01100101 | е      | e              | Lowercase e        |
| 102 | 146 | 66  | 01100110 | f      | f              | Lowercase f        |
| 103 | 147 | 67  | 01100111 | g      | g              | Lowercase g        |
| 104 | 150 | 68  | 01101000 | h      | h              | Lowercase h        |
| 105 | 151 | 69  | 01101001 | i      | i              | Lowercase i        |
| 106 | 152 | 6A  | 01101010 | j      | j              | Lowercase j        |
| 107 | 153 | 6B  | 01101011 | k      | k              | Lowercase k        |
| 108 | 154 | 6C  | 01101100 | I      | l              | Lowercase I        |
| 109 | 155 | 6D  | 01101101 | m      | m              | Lowercase m        |
| 110 | 156 | 6E  | 01101110 | n      | n              | Lowercase n        |
| 111 | 157 | 6F  | 01101111 | 0      | o              | Lowercase o        |
| 112 | 160 | 70  | 01110000 | р      | p              | Lowercase p        |
| 113 | 161 | 71  | 01110001 | q      | q              | Lowercase q        |
| 114 | 162 | 72  | 01110010 | r      | r              | Lowercase r        |
| 115 | 163 | 73  | 01110011 | S      | s              | Lowercase s        |
| 116 | 164 | 74  | 01110100 | t      | t              | Lowercase t        |
| 117 | 165 | 75  | 01110101 | u      | u              | Lowercase u        |
| 118 | 166 | 76  | 01110110 | V      | v              | Lowercase v        |
| 119 | 167 | 77  | 01110111 | W      | w              | Lowercase w        |
| 120 | 170 | 78  | 01111000 | x      | x              | Lowercase x        |

| DEC | ОСТ | HEX | BIN      | Symbol | HTML Number | Description              |
|-----|-----|-----|----------|--------|-------------|--------------------------|
| 121 | 171 | 79  | 01111001 | У      | y           | Lowercase y              |
| 122 | 172 | 7A  | 01111010 | Z      | z           | Lowercase z              |
| 123 | 173 | 7B  | 01111011 | {      | {           | Opening brace            |
| 124 | 174 | 7C  | 01111100 | I      |             | Vertical bar             |
| 125 | 175 | 7D  | 01111101 | }      | }           | Closing brace            |
| 126 | 176 | 7E  | 01111110 | ~      | ~           | Equivalency sign - tilde |
| 127 | 177 | 7F  | 01111111 |        |             | Delete                   |

SITOR Alphabet

| No. | SITOR Alphabet | LETTER          | FIGURE |
|-----|----------------|-----------------|--------|
| 1   | 1 1 1 0 0 0 1  | А               | -      |
| 2   | 0100111        | В               | ?      |
| 3   | 1011100        | С               | :      |
| 4   | 1100101        | D               |        |
| 5   | 0110101        | Е               | 3      |
| 6   | 1101100        | F               |        |
| 7   | 1010110        | G               |        |
| 8   | 1001011        | н               |        |
| 9   | 1011001        | I               | 8      |
| 10  | 1110100        | J               | Bell   |
| 11  | 0111100        | К               | (      |
| 12  | 1010011        | L               | )      |
| 13  | 1001110        | М               |        |
| 14  | 1001101        | N               | ,      |
| 15  | 1000111        | 0               | 9      |
| 16  | 1011010        | Р               | 0      |
| 17  | 0111010        | Q               | 1      |
| 18  | 1010101        | R               | 4      |
| 19  | 1 1 0 1 0 0 1  | S               | 1      |
| 20  | 0010111        | Т               | 5      |
| 21  | 0 1 1 1 0 0 1  | U               | 7      |
| 22  | 0011110        | V               | =      |
| 23  | 1110010        | W               | 2      |
| 24  | 0101110        | Х               | /      |
| 25  | 1101010        | Y               | 6      |
| 26  | 1100011        | Z               | +      |
| 27  | 0001111        | Carriage Return |        |

| No. | SITOR Alphabet | LETTER            | FIGURE |
|-----|----------------|-------------------|--------|
| 28  | 0011011        | Line Feed         |        |
| 29  | 0101101        | Letter Shift      |        |
| 30  | 0110110        | Figure Shift      |        |
| 31  | 0011101        | Space             |        |
| 32  | 0101011        | Unperforated tape |        |
|     | 0110011        | Request           |        |
|     | 1111000        | Idle a            |        |
|     | 1100110        | Idle b            |        |

ITA-1 Alphabet

| ITA-1 Alphabet | ITA 4 Almbahat | LETTED          | FIGURE |
|----------------|----------------|-----------------|--------|
| No.            | ITA-1 Alphabet | LETTER          | FIGURE |
| 1              | 11000          | R               | -      |
| 2              | 10011          | I               |        |
| 3              | 01110          | Line feed       |        |
| 4              | 10010          | W               | ?      |
| 5              | 10000          | N               |        |
| 6              | 10110          | Х               | ,      |
| 7              | 01011          | U               | 4      |
| 8              | 00101          | Н               | -      |
| 9              | 01100          | К               | (      |
| 10             | 11010          | S               |        |
| 11             | 11110          | Letter shift    |        |
| 12             | 01001          | С               | 9      |
| 13             | 00111          | Carraige return |        |
| 14             | 00110          | Z               | :      |
| 15             | 00011          | 0               | 5      |
| 16             | 01101          | J               | 6      |
| 17             | 11101          | Figure shift    |        |
| 18             | 01010          | Т               |        |
| 19             | 10100          | М               | )      |
| 20             | 00001          | D               | 0      |
| 21             | 11100          | Space           |        |
| 22             | 01111          | А               | 1      |
| 23             | 11001          | В               | 8      |
| 24             | 10111          | Е               | 2      |
| 25             | 10101          | G               | 7      |
| 26             | 10001          | F               |        |

| No. | ITA-1 Alphabet | LETTER            | FIGURE |
|-----|----------------|-------------------|--------|
| 27  | 00010          | V                 | 1      |
| 28  | 0 1 0 0 0      | Q                 | /      |
| 29  | 11111          | Unperforated tape |        |
| 30  | 11011          | Υ                 | 3      |
| 31  | 00100          | L                 | =      |
| 32  | 00000          | Р                 | %      |

# **Questions & Answers**

#### I got the following error message "An unnamed file contains an invalid path". Why?

When installing any WINDOWS operating system, a "Temp" folder is automatically created in your root directory. The decoder software uses this folder to create the required temporary files. Please, check if a 'Temp" folder is present. If not, just create a new one in your root directory, e.g., "C:\Temp".

#### Why is my CPU at nearly 50 percent utilization, even if no sophisticated mode is enabled?

If data compression encryption is switched on, switch off these features.

#### Why is my fast CPU at 100 percent utilization when I run the FFT mode?

For graphics intensive tasks (e.g., FFT), the PC CPU uses as much processing power as is available to maximize the display refresh rate. If there is more than one FFT display (i.e., from two or more decoder cards), these will share the available processing power. This will not adversely affect the operation of any other decoder cards in the system.

# The IF output of my receiver seems not to be suitable with 10.7 MHz IF input of the decoder card. Is there any solution?

The 10.7 MHz IF s of some receivers typically have a bandwidth of up to 500 kHz, and is intended for a spectrum analyzer. This bandwidth is too wide for the decoder IF input.

A solution is a slight modification of the receiver, i.e., to install a 455 kHz output in the receiver (see WAVECOM's web site).

#### What is the maximum number of decoder cards that could be remotely controlled?

In theory, when accessing remote client cards, any number of cards may be controlled remotely from a single computer. There are, of course WINDOWS resource constraints, and network bandwidth constraints that would limit the number of clients that can be simultaneously connected. For the average PC hardware, eight simultaneous clients is the recommended maximum.

#### Why does connecting to a remote decoder card sometimes take a long time?

Connecting to any decoder card on the network may take up to two minutes. The connection is made by Microsoft DCOM, and the connection delay is the normal DCOM connection time. The wait cursor will appear while the connection is being made.

#### What should I do if a decoder card needs repair?

Contact your local distributor to arrange the return of your card. If necessary, it will be forwarded to WAVECOM for repairs.

# Signal Interference

#### General

All microprocessors and personal computers emit strong broadband noise signals which propagate along the control and data lines. Strong noise signals are also often produced by printers without noise reduction features. Common noise sources include the unshielded cables for printer, monitor and mouse.

## Antenna installation

The antenna is the main factor when it comes to fighting noise. A well-designed long-wire antenna, with a proper impedance matching feeder, installed well clear of any obstructions, seldom exhibits interference problems. In very simple installations where for instance an active antenna is deployed in very close proximity to the decoder or monitor, interference is bound to be present, especially in the 3 - 10 MHz range. Active antennas must always be mounted at least two meters away from any building part to be clear of the noise field which surrounds a building. It is equally important to provide a high quality grounding of the antenna mast (cold water mains).

#### Receiver

Receivers are often not sufficiently shielded or de-coupled, resulting in noise signals directly entering the receiver. Since many receiver types require an antenna impedance of 50 Ohm for correct matching, any deviation from this impedance results in a large increase in interference levels due to mismatching. This situation may be remedied by inserting an antenna tuner (matching device) between antenna and receiver.

# **HF** cabling

All HF cable plant inside the building must use shielded HF cables.

# Grounding

The best grounding is provided by the cold water mains. Hot water or heating pipes are not necessarily grounded. Good quality, effective grounding of the receiving equipment is highly recommended - also for your personal safety.

#### Location of decoder

Despite multi-layer metallic shielding of the receiver, the PC may still radiate into the receiver if placed in close proximity. This problem may be solved by moving the PC or the receiver or both.

# PCs and peripherals

PCs, printers, keyboards etc. can all be sources of heavy interference and noise if placed close to a receiver or an antenna. If possible ground the equipment and place ferrite loads on the cabling connecting the equipment.

## Video monitor

If at all possible, use a monitor which conforms to the latest Swedish MPR-II radiation standards or even better to the TCO-92 standards. The improvement in noise reduction offered by such equipment is significant and interference originating from these monitors can be expected to be negligible.

### LAN

Computer networks using coaxial cabling with BNC plugs produce very high noise radiation. To combat this noise, install your antenna at least 5 m away from the building.

# **Conditions of Sale**

#### General

These general conditions of sales are binding if no other conditions have been declared as applicable in the quotation or the order confirmation of WAVECOM ELEKTRONIK AG.

Customer orders are binding only if WAVECOM ELEKTRONIK AG has confirmed them in writing.

## **Prices**

The list prices are net, and exclude VAT, shipping and packing costs, unless otherwise agreed. WAVECOM ELEKTRONIK AG reserves the right to adapt its prices to offset cost increases, e.g., salaries, material costs, and exchange rate fluctuations.

## **Delivery time**

The delivery time is specified in the confirmation of order/contract. The delivery time may be extended due to unforeseen circumstances such as acts of God (epidemics, earthquake, etc), war, as well as delivery delays from our material suppliers.

## **Dispatch**

The method of dispatch may be selected by the customer. Without specific shipping instructions from the customer, we reserve us the right to arrange the dispatch by any forwarder/courier of our choice. Any complaints regarding damage, delays or loss must be forwarded to WAVECOM ELEKTRONIK AG in written form within 48h from the receipt of the goods. Complaints of suspected bad packing must be forwarded to WAVECOM on the date of receipt.

# **Return of goods**

The return of defect goods requires written approval of WAVECOM ELEKTRONIK AG before the dispatch. For a return during the warranty period, the costs of the shipping the item(s) back to the customer will be paid by WAVECOM ELEKTRONIK AG. The charges for the shipping the item(s) to WAVECOM ELEKTRONIK AG must be paid by the customer. For goods returned after the warranty period, the shipping costs for both ways must be fully paid by the customer.

Please, take great care when returning your goods to us. The customer is responsible for returning the goods to the supplier without damage. We recommend that you use the package material that was used for the delivery. Our decoding cards require "HIGHSHIELD ELECTROSTATIC SHIELDING". Observe precautions for handling electrostatic discharge sensitive devices! Protect the card against mechanical stress.

Insure your returned goods.

# **Payment**

Customer orders can only be accepted against advance payment by bank transfer, postal money order, letter of credit, check or credit card. For letter of credit payments, we charge an additional administration fee

# Reservation of ownership

The delivered goods remain the property of WAVECOM ELEKTRONIK AG until the invoice in total is fully paid.

### Cancellation

Cancellations of orders must be made in writing and have to be confirmed by WAVECOM ELEKTRONIK AG. Any additional administrative costs already incurred by WAVECOM ELEKTRONIK AG, must be paid by the customer.

# Changes of order quantities

Changes in the quantities of an order already placed may result in a change of the applicable discount. The unit cost may be adjusted to reflect this change.

# Legal domicile

The Legal domicile of WAVECOM ELEKTRONIK AG is Buelach, Switzerland. The buyer declares that for any legal claim against WAVECOM ELEKTRONIK AG, he waivers his legal domicile, and hereby accepts the legal domicile of Buelach. This contract is based on Swiss law.

# Warranty

Despite careful testing of our equipment, component or functional failures may occur. WAVECOM EL-EKTRONIK AG grants you a warranty for a period of 24 months from date of delivery. Defective components will be replaced or repaired free of charge. No liability is taken for any other claims which may arise due to consequential damage arising from the use of this product. Damage resulting from non-authorized modifications to this equipment by third parties is hereby disclaimed.

Shipping costs for equipment returned to WAVECOM ELEKTRONIK AG will be paid by the customer. In case of repairs within the warranty period, WAVECOM ELEKTRONIK AG will carry the costs of return shipping to the customer.

# **Obligation**

The products of WAVECOM ELEKTRONIK AG are sold on the basis of technical specifications valid at the time of sale. WAVECOM ELEKTRONIK AG has no obligations to update or modify equipment already sold.

# Copyright

The software of all versions of WAVECOM decoders is the intellectual property of WAVECOM ELEKTRONIK AG and protected by international copyright law. Any copying of the software is prohibited without the express and prior consent in writing of WAVECOM ELEKTRONIK AG and punishable by law. In addition all warranty claims will become void.

# Liability

Information contained on this publication may be changed at any time without prior notice. Despite careful preparation, this publication may contain errors or omissions and WAVECOM ELEKTRONIK AG is not liable for any resulting losses or damages.

# Laws and regulations

Before using our equipment, take note of the laws and regulations of telecommunications authorities in your country. It is the responsibility of the users of the equipment to determine whether the reception of the transmissions which may be decoded, is permitted or not. The manufacturer or vendor is not liable for violations of law of copyright or telecommunication regulations.

# **License Terms**

- Wavecom decoder software and other relevant products are license protected, e.g., by WIBU Code-Meter dongle.
- 2. The license must be legally acquired. The protected software or the product itself can only be operated simultaneously up to the amount of acquired licenses. This means that a double license allows the user to operate the product simultaneously in two instances maximum.
- 3. Any manipulation of the license, e.g., the amount, validity or to circumvent the license is prohibited. Wavecom cannot fix the occurred damages, e.g., automatic annulations of the license or physical change of hardware component. In these cases the product must be newly acquired at its full price.
- 4. Any manipulation to Wavecom software, especially hacking and reverse-engineering of the product is prohibited. The damage occurred thereby will be passed on to the user, as pointed out in article (3) of these License Terms.
- 5. Any Wavecom software may not be copied without the consent of Wavecom.

# **Manufacturer Address**

WAVECOM ELEKTRONIK AG

CH-8090 Zurich, Switzerland

E-mail: info@wavecom.ch Web: www.wavecom.ch

# **Glossary of Terms**

## **Active window**

The window on the screen where the next action will take place. The active window is indicated by a colored title bar and border.

#### **AF-IN**

The AF input has a range of 0 - 16.000 Hz. This input should be used when the source is an AF output (line or speaker) or a 12.0 or 12.5 kHz IF output used in professional digital recorders.

#### Alert

A warning or notice of an error in the form of a message, a sound from the computer's speaker, or both.

#### **AMBE**

Advanced Multi-Band Excitation speech coding.

#### ANSI

An acronym for the American National Standards Institute, an organization that sets standards for a variety of programming languages and systems.

#### **AOR**

Atlantic Ocean Region.

#### **APC**

Adaptive Predictive Coding.

#### **ARQ**

Automatic repeat request (ARQ) (or automatic repeat-query) is an error-control method for data transmission which uses acknowledgements and requests to achieve reliable data transmission over an unreliable service. An acknowledgement is a message sent by the receiver to the transmitter to indicate that it has correctly received a data frame or packet. A request is a message sent by the receiver to the transmitter to indicate that the sender has to re-transmit the frame/packet; if the sender does not receive an acknowledgement before a timeout, it usually re-transmits the frame/packet until it receives an acknowledgement or exceeds a predefined number of re-transmissions.

#### **ASCII**

An acronym for American Standard Code for Information Interchange, pronounced "ASK-ee." It is a code in which the numbers from 0 to 127 stand for letters, numbers, punctuation marks and other characters. ASCII code is standardized to facilitate transmitting text between computers or between a computer and a peripheral device.

#### **Baud rate**

The speed in a 2FSK transmission. The duration of a bit is 1/Baud. At 50 Baud a bit is 20ms long.

The speed is given as the channel speed in Bauds. For two level modulation types this equals the raw user bit rate, for four level s the bit rate is doubled, for eight levels it is tripled etc.

#### **Broadcast**

Public or private radio station transmitting music, news, etc.

#### **Buffer**

A temporary holding area in the computer's memory where information can be stored. In editing, it is an area in memory where cut or copied data is held, sometimes called the clipboard. See also: clipboard and type-ahead buffer.

# **Clipboard**

The holding place for what you last cut or copied; a buffer area in memory. Information contained on the clipboard can be inserted (pasted) into other documents and other WINDOWS applications.

## **Context sensitive**

Able to perceive the situation in which an event occurs. For example, context sensitive help presents information specific to the particular task you are performing, rather than presenting just a general list of commands.

# **Control key**

A specific key, usually abbreviated as "Ctrl", that produces control characters when used in combination with character keys.

## CRC

A cyclic redundancy check (CRC) is an error-detecting code designed to detect accidental changes to raw data, and is commonly used in digital data transfer and storage. A CRC-enabled protocol calculates a short, fixed-length binary sequence, known as the check value or improperly the CRC, for each block of data to be sent or stored and appends it to the data, forming a codeword. When a codeword is received or read, the device either compares its check value with one freshly calculated from the data block, or equivalently, performs a CRC on the whole codeword and compares the resulting check value with an expected residue constant. If the check values do not match, then the block contains a data error and the device may take corrective action such as requesting the block be sent again, otherwise the data is assumed to be error-free (though, with some small probability, it may contain undetected errors; this is the fundamental nature of error-checking).

CRCs are so called because the check (data verification) code is a redundancy (it adds zero information to the message) and the algorithm is based on cyclic codes. CRCs are popular because they are simple to implement in binary hardware, are easy to analyze mathematically, and are particularly good at detecting common errors caused by noise in transmission channels. As the check value has a fixed length, the function that generates it is occasionally used as a hash function.

# Database management system

(DBMS) - A software system for organizing, storing, retrieving, analyzing and modifying information.

#### **Default button**

The push button with a bold border in dialogues. The default button often has a dotted-line border around the button name. The default button is chosen when you press "Enter" (or Ctrl+Enter depending on your configuration).

## **Default font**

Used font if no other font is defined.

## DIS

The DIS input (Discriminator) has a range of 0 – 20 kHz. This input is supported by a few VHF-UHF receivers and facilitates the reception of "Direct FSK" signals like POCSAG or PACKET-9600. The advantage of this input is the easy handling. Only the gain has to be adjusted. There is no need for an adjustment of the center or the translation frequency. DIS is only released for "Direct FSK" modes.

#### **Disable**

To make an item unavailable for use. Disabled items reflect the WINDOWS color settings for disabled commands, and generally appear dimmed and cannot be chosen.

## **EOD**

End-Of-Data.

# **Error message**

A message displayed to tell the user about an error or problem in the execution of a program or in the user's communication with the system. An error message is often accompanied by a beep.

#### **EXT-DEM-IN**

The EXT-DEM-IN input must be used if an external demodulator is to be connected. The minimum input level is TTL level (LO = 0 V, HI = +5 V) and the maximum is RS-232C level (LO = -12 V, HI = +12 V). Note that utilizing this facility will disable certain W51PC functions. Thus this input should be employed for special purposes only.

#### **FDX**

Full duplex.

### **FEC**

Forward error correction (FEC) is error control methode for data transmission, whereby the sender adds redundant data to its messages, also known as an error-correction code. This allows the receiver to detect and correct errors (within some bound) without the need to ask the sender for additional data. The advantages of forward error correction are that a back-channel is not required and retransmission of data can often be avoided (at the cost of higher bandwidth requirements, on average). FEC is therefore applied in situations where retransmissions are impossible (traffic lists, broadcasts).

#### **FFSK**

Fast Frequency Shift Keying.

#### **FFT**

Fast Fourier Transform.

# File type

The categories of files specified by file extensions: APP, DBF, PRG, CDX, FRX, and so on.

## **GFSK**

Gaussian Frequency Shift Keying.

## **GUI**

Graphical User Interface.

## **HDX**

Half duplex.

## Hot key

An underlined letter in a menu or dialogue that you can type to immediately choose an item.

#### IF-IN-10.7

The IF-IN-10.7 input has a range of 10.685-10.715 MHz (or 21.385-21.415 MHz). This IF is common for VHF-UHF receivers.

## IF-IN-21.4

The IF-IN-21.4 input has a range of 21.385–21.415 MHz. This IF is common for VHF-UHF receivers.

#### **IF-IN-VAR**

The IF-IN-VAR has a range of 14 kHz-1.5 MHz. Most receiver's IF is in this range.

#### **IMBE**

Improved Multi-Band Excitation speech coding

#### Insert mode

The default text-editing mode in which any character you type is inserted at the cursor position and the text to the right of the cursor is shifted to the right.

### **IOR**

Indian Ocean Region.

### IQ

In-phase/Quadrature. Used to denote the complex format on which the RF data is processed and stored. The IQ demodulation is also sometimes named Base-band demodulation, quadrature demodulation, or complex demodulation etc.

# **Keyboard shortcuts**

The keystroke combinations that you can use to choose menu options instead of using the mouse.

#### LAN

Local Area Network.

## **LES**

Land Earth Station.

## **LNA**

Low Noise Amplifier.

# Loop

A section of a program that runs repeatedly until a limit or condition is met, such as a variable reaching a specified ending value.

## Mark

| Application              | Condition       | Condition        |
|--------------------------|-----------------|------------------|
| Voltage to signal ground | Negative (-)    | Positive (+)     |
| Conventional term        | MARK            | SPACE            |
| Binary digit value       | 1               | 0                |
| Timing signal state      | Off             | On               |
| FSK signal state         | Lower frequency | Higher frequency |

## **MATLAB**

MATLAB® is a well-established high-performance language for technical computing. It integrates computation, visualization, and programming in an easy-to-use environment where problems and solutions are expressed in familiar mathematical notation.

### Menu bar

A horizontal strip that appears at the top of the screen and contains menu pads.

## Menu name

A word, phrase or icon on the menu bar that designates one menu. Selecting the menu pad highlights the name and causes the menu options to appear.

# Menu options

Commands, found on menus, that perform specific actions. When you choose a menu option, you are telling the program what action to take.

# Menu pads

The menu names found on the menu bar.

# Menu system

The combination of the menu bar, menu pads, menus and menu options.

#### **MES**

Mobile Earth Station.

## **MFSK**

Multi Frequency Shift Keying.

#### **Minimize**

The act of causing a window to become an icon that includes the title of the window.

#### Modal

Describes the state of a window or dialogue when it does not allow another window or dialogue to be brought in front of it until that window or dialogue is dismissed, for example, the Expression Builder dialogue.

## **MPDS**

Mobile Packet Data System.

## NA

Not Available.

#### NCSC

Network Control Station Channel.

## **Network**

A collection of interconnected, individually controlled computers, together with the hardware and software used to connect them. A network allows users to share data and peripheral devices (such as printers and storage media), to exchange electronic mail, etc.

## Non-modal

A window or dialogue that allows another window or dialogue in front of it while it is open, for example, the Command window.

# On-line help

A reference guide, accessible while using the software, that provides additional information about commands, functions, and the interface.

# **Option**

Different additional options are available from WAVECOM.

In the manual, options are marked with (Option).

# **OSI-Layer**

OSI (Open Systems Interconnection) is a standard description or "reference model" for how messages should be transmitted between any two points in a telecommunication network.

#### **Paste**

To place the contents of the clipboard at the insertion point.

### Path name

The full name by which an operating system identifies a file. A path name is a sequence of directory and file names, each preceded by a backslash, that specifies the path from device to directory to file that the operating system takes to locate that file.

## PB

Passband.

## PC

Personal Computer.

# **Phase Shift Keying**

Phase Shift Keying (PSK) is a digital modulation scheme that conveys data by changing, or modulating, the phase of a reference signal.

## **Pointer**

A small solid box or arrow on the screen that follows the movement of the mouse and shows where your next action will take place.

#### **POR**

Pacific Ocean Region.

## **Professional**

Items only available in the professional software version are marked with (Professional).

## **PSTN**

Public Switched Telephone Network.

#### **RHCP**

Right Hand Circular Polarization.

# **Right-clicking**

Clicking with the pointing devices right button.

### Scroll

To move through the contents of a window or so that a different part becomes visible.

### Scroll bars

The controls that are used to view text that extends beyond the edge of a window. A window can have vertical and/or horizontal scroll bars.

## **SELCAL**

Selective call systems are an efficient supplement to voice traffic. One method was the so-called single-tone-mode using five different tone frequencies, another one the two-tone-modes, where the call number is transmitted as frequency combinations.

Developments led to the five-tone-sequence systems. The five digits are often divided into two groups. The first digits work as radio net flags, the last three digits are user call numbers.

The entire call number is transmitted by consecutive tones in decade sequence. When two identical digits are to be transmitted consecutively, then an eleventh frequency is used as a repetition identifier. If there more than two identical digits are to be transmitted the repetition tone is appended to the digit tone (e.g. 22222 is transmitted as f2 fw f2 fw f2, where f2 is the tone for "2" and fw is the repetition tone).

In most systems the accuracy of the single frequencies has to be within +1/-1.5% of the nominal value.

Modifications of the tone allocation and tone duration has led to numerous systems despite many standards.

Only the EURO (EuroSignal) system uses six consecutive tones. The worldwide telephone signaling standard DTMF mode transmits two simultaneous tones.

#### Server

See file server.

## **Shift**

The difference between two tones in an FSK transmission.

#### Size control

A screen element found on WINDOWS that allows you to change the window size.

## **SNAC**

Single Network Access Code.

#### **SNR**

Signal-to-Noise Ratio.

# **Space**

| Application              | Condition       | Condition        |
|--------------------------|-----------------|------------------|
| Voltage to signal ground | Negative (-)    | Positive (+)     |
| Conventional term        | MARK            | SPACE            |
| Binary digit value       | 1               | 0                |
| Timing signal state      | Off             | On               |
| FSK signal state         | Lower frequency | Higher frequency |

# **Spinner**

A control that allows you to increment or decrement numbers either by typing the numbers or clicking the UP and DOWN arrow keys.

## **String**

An item of information consisting of a sequence of text characters.

## SW

Software.

#### **TDM**

Time Division Multiplex.

## **TDMA**

Time Division Multiple Access.

# **Text editing window**

A window in which text is displayed and can be scrolled.

## **Text editor**

The part of the software that allows you to modify text files.

## Text file

A file which contains information expressed in text form and whose contents are interpreted as characters encoded using the ASCII format.

#### **Thumb**

A gray box in the scroll bar that indicates the relative position in the text. If you want to move through the text rapidly you can drag the thumb up and down.

## **Unicode Font**

The Unicode standard is intended to provide a 'unique, universal, and uniform' encoding for each character in all living languages (plus a few dead ones). One font (WAVECOM Unicode) is automatically installed on your computer. Other Unicode fonts with are available on the market.

## **Unlock**

To remove the restriction on the use of a disk or a file so that it can be changed, deleted or renamed.

# Utility

Transmission in RTTY or FAX.

# **W-[XX]**

Stands for a WAVECOM product code like W74PC, W-PCI, W-PCIe, W-CODE, W61PC, W-51PC, W41PC or W40PC.

## Wildcard

A character that may be used to represent a sequence of characters in a path name. A common wildcard character is the asterisk (\*). As an example, if you request a listing of \*.TXT files in a particular application, you would see a list of all files ending with the extension TXT.

## **WINDOWS**

Microsoft WINDOWS™ Operating System.

# Word-wrap

The automatic continuation of text from the end of one line to the beginning of the next, so that you don't have to press the Enter key at the end of each line you type. If word-wrap is set off, the text you type may extend beyond the edge of the window.

# Index

|                                                   | CCC Editor GUI 301                          |
|---------------------------------------------------|---------------------------------------------|
| A                                                 | CCIR 141                                    |
|                                                   | CCITT 142                                   |
| About 332                                         | Center 50                                   |
| About W-CODE 70                                   | Centre Frequency - CF chunk 342             |
| ACARS 121                                         | Changes of order quantities 364             |
| Adding a shortcut to an existing installation 332 | ·                                           |
| Additional Functions 327                          | Channel Coding 116                          |
| AES Identification 314                            | Channel types 314                           |
| AIS 123                                           | CHINESE 4+4 143                             |
| Alarm Monitor 333                                 | CHU 143                                     |
| ALE-400 124                                       | CIS-11 144                                  |
| ALF-RDS 125                                       | CIS-12 145                                  |
| ALIS 125                                          | CIS-14 145                                  |
| ALIS-2 126                                        | CIS-36 145                                  |
|                                                   | CIS-36-50 146                               |
| Alphabet 40                                       | CIS-50-50 147                               |
| Alphabets Details 352                             | Classification Results List 293, 299        |
| AMSAT-P3D 127                                     | Classifier 283                              |
| Analysis Tools 82                                 | Classifier (Optional) 283                   |
| Antenna installation 363                          | Classifier Code Check (CCC) VHF/UHF 294     |
| APCO-25 127                                       | Classifier Code Check Editor 300            |
| Appendix 352                                      | Classifier Code Check HF (CCC) 288          |
| APPLICATION NOTES 340                             | Classifier Code Check Sequences 291, 297    |
| ARQ6-90 and ARQ6-98 128                           | Classifier data 345                         |
| ARQ-E 129                                         | Classifier Modulation Settings 291, 297     |
| ARQ-E3 129                                        | Classifier User Interface 283               |
| ARQ-M2-342 and ARQ-M2-242 130                     | Classifier CodeCheck data 346               |
| ARQ-M4-342 and ARQ-M4-242 131                     | Clear Screen 42                             |
| ARQ-N 131                                         |                                             |
| ASCII 132                                         | CLOVER 2000 148                             |
| ASK (Amplitude Shift Keying) 119                  | CLOVER-2000 148                             |
| ATIS 132                                          | CLOVER-2500 149                             |
| AUM-13 133                                        | CmStick 327                                 |
| Auto 48                                           | CODAN-3212 150                              |
| Auto Decrypt 40                                   | CODAN-3212 Compatibility Mode in CODAN-9001 |
| Autocorrelation 103                               | 154                                         |
| AUTOSPEC 134                                      | CODAN-9001 153                              |
| 7.0103120131                                      | CODAN-9001 Decoder Options 154              |
| _                                                 | CODAN-CHIRP 149                             |
| В                                                 | CODAN-SELCAL 150                            |
| DACKCDOLIND 330                                   | Code Check Settings 292, 298                |
| BACKGROUND 339                                    | Code Statistics 42                          |
| BandWidth - BW chunk 342                          | CodeMeter and CmStick User Guide (Help) 328 |
| Bandwidth-efficient Modulation 120                | Command Line Parameters 25                  |
| BAUDOT 134                                        | Conditions of Sale 363                      |
| Baudrate 50                                       | Configuration - Font size 334               |
| BIIS 135                                          | Configuration Menu 53                       |
| Bit Correlation 105                               | Constraints 268, 325                        |
| Bit Inversion Mask 41                             | Contents 70                                 |
| Bit Length Analysis 107                           | Copyright 365                               |
| BR-6028 139                                       | COQUELET-13 157                             |
| BULG-ASCII 140                                    | COQUELET-8 158                              |
|                                                   | COQUELET-80 159                             |
| C                                                 | CRC Recognition 41                          |
| · ·                                               | CRC Table 41                                |
| Cancellation 364                                  |                                             |
| Card Information 330                              | CTCSS 160                                   |
| Caveats 288                                       | Custom Alphabets 66                         |
| CavCats 200                                       | Custom Inputs 58                            |

CV-786 161 FFT (HF, SUB, DIR and SAT) 84 CW-MORSE 162 FFT and Sonagram 86 Cycle... 42 FFT Window 292, 298 FFT/Sonagram Context Menu 74 File Header 343 D File Headers and Data Structures for Individual File Types 344 Data Base Fields 305 File Menu 28, 301 Data Encryption 331 First start 23 Data Structures 344 Fixed Station Initiated Session 311 dB Full Scale - dBFS chunk 342 DCS SELCAL 162 **FLEX 179** Decoder 187 FM-HELL 179 FMS-BOS 180 Decoder Status Bar 71 Font... 55 Decoding 294, 300, 323 Decoding of CODAN Data Modem Signals 155 Formatting and Source Coding 113 Frame Format... 43 Default Data and Program Folders (Paths) 25 FSK (Frequency Shift Keying) 119 **DEFINITION OF CHUNKS 341** FSK Analysis 89 Delivery time 364 Demodulated Bitstream Output 163 FSK Analysis Options 91 FSK Code Check 92 Demodulator Menu 48 FSK Code Check DIR 93 Demodulator Status Bar 72 FSK Code Check HF 92 **DGPS 164** FSK Code Check SUB 95 Dispatch 364 FT8 182 **DMR 165** Fundamentals of Radio Data Transmission 111 **dPMR 168 DTMF 169** DUP-ARQ 170 G **DUP-ARQ-2 171** DUP-FEC-2 171 Gain... 51 DZVEI 172 General 362, 363 General Information 2 Getting Started 337 E Glossary of Terms 367 GMDSS/DSC-HF 183 E1 and T1 digital trunks 319 GMDSS/DSC-VHF 183 Edit Menu 302 GOLAY/GSC 184 **EEA 173 EFR 173** Graphics data 347 Grounding 363 **EIA 174 G-TOR 185** Encryption 115 **GUI 24** Equalization 117 **GW-FSK 186 ERMES 175** GW-OFDM 186 Error Indication 42 GW-OFDM-Modulation and Protocol 187 **EURO 177 GW-PSK 188** F Favorites Menu 52 **FAX 120** Handshaking 321 HC-ARQ 189 FAX & Modem Analysis Selector 80 Help Menu 69, 305 FAX & Modem Mode Selector 79 HF Analysis Selector 76 FAX & MODEMS Full-Duplex 209 HF cabling 363 Fax & MODEMS Half-Duplex 207 HF Mode Selector 76 FAX & Modems Menu 39 FAX & Modems Settings 42 HF-ACARS 189 HF-Modes Menu 34 Fax and Data Transmission 320 FAX Transmission Sequence 120 HNG-FEC 191 How the Classifier Code Check Works 288, 294 FAX-G3-V.17 207 How the Classifier Works 283 FAX-G3-V.27ter 207 FAX-G3-V.29 208 FAX-G3-V34hdx 208 ı FEC-A 177 FELDHELL 178 IAS 43 FELDHELL data 348 ICAO SELCAL 191

**INDIRECT AM 120** 

FFT 82

**INDIRECT FM 120** Modem and FAX Modes 319 Inmarsat Utilities 247 Modem Functionality 320 Input and interfacing 325 Modem Settings... 45 Input... 51 Modulation 118 Installation 300 Modulation Types 322 MPT-1327 210 Introduction 329, 333, 336 IP-CONF TCP/IP Data Format 339 **MSI 45** IP-PXGF TCP/IP Data Format 339 Multiplexing and Multiple Access 118 ISDN digital loop 320 ITA-1 Alphabet 361 Ν ITA-2 Alphabet 353 ITA-3-Alphabet 354 NATEL 212 ITA-4 Alphabet 355 Networking Information 331 ITA-5 Alphabet 356 NMT-450 213 NOAA-GEOSAT 213 NWR-SAME 214 L **NXDN 218 LAN 363** Laws and regulations 365 0 Legal domicile 364 Letters/Figures... 43 **Obligation 365** Level Indicator 71 (Orthogonal OFDM Frequency Division Liability 365 Modulation) 119 License System 327 Offset... 50 OLIVIA 219 License System, Software and Options 327 License Terms 365 Open... 53 License Update for CodeMeter and CmStick 329 Options 334 License... 57 Options Menu 40 Line transmission 319 **ORBCOMM 220** LINK-11 (CLEW) 192 Oscilloscope 88 Location of decoder 363 Other GUI Elements 70 Logical Channels 310 Output 326 Overview 283, 308, 319, 339 М Ρ Main Menu 27 Manufacturer Address 366 PACKET-1200 221 M-ary-FSK (MFSK), M-ary-PSK (MPSK) 119 PACKET-300 222 MD-674 ASYNC 193 PACKET-9600 222 Media Player/Recorder 29 PACTOR 223 MES Identification 311 PACTOR-4 228 MES Initiated Session 311 PACTOR-FEC 224 Message Type... 43 PACTOR-II 225 METEOSAT 193 PACTOR-II-AUTO 226 MFSK Analysis 101 PACTOR-II-FEC 226 MFSK Code Check HF 102 PACTOR-III 227 MFSK-20 194 Passband Filter Support 80 MFSK-8 and MFSK-16 195 Payment 364 MIL-188-110-16Tone, (MIL-188-110A/B PB Bandwidth... 50 Appendix B) 195 PB Center... 50 MIL-188-110-39Tone, (MIL-188-110A/B PCCIR 229 Appendix C) 196 PCs and peripherals 363 MIL-188-110A 197 PDZVEI 230 MIL-188-110A-MOD 199 PICCOLO-MK6 and PICCOLO-MK12 230 MIL-188-110B (Appendix C), STANAG 4539 200 POCSAG 232 MIL-188-141A 202 Polarity... 50 MIL-188-141B (Appendix C) 203 POL-ARQ 233 MIL-M-55529A NB/WB 204 PRESS-FAX 234 MIL-STANAG Code Check 100 Prices 364 MOBITEX-1200 205 PSK (Phase Shift Keying) 119 MOBITEX-8000 206 PSK Code Check (HF, DIR and SUB) 99 MODAT 206 PSK Phase Plane (HF, DIR, SUB and SAT) 97 Mode Selector 76 PSK Symbol Rate (HF, DIR, SUB and SAT) 96 Mode... 48 PSK-10 234

PSK-31, PSK-63, PSK-125, PSK-250 235 Setup 12 PSK-31-FEC 236 Shift... 50 PSK-63F, PSK-125F, PSK-220F 236 Shortcut Manager 332 SI-ARQ 249 PSK-AM 237 **PXGF DESCRIPTION 339** SI-AUTO 250 PZVEI 238 SI-FEC 250 SigAnal data 350 Signal Interference 362 Q Signal Polarity 45 Signal Strength 315 Questions & Answers 362 Simultaneous Dual Channel Decoding Hardware Decoder 16 R Single channel Float IQ time data - SFIQ chunk Receiver 363 Single channel Float Real data - SFR\_ chunk 342 Receiver and Satellite Settings... 56 Single channel IQ Packing - SIQP chunk 342 Receiver Frequency Error Compensation 315 Single channel Short IQ time data - SSIQ chunk Recommended WAVECOM Products and Services 10 Single channel Short Real data - SSR chunk 342 Remote Control 338 SITOR Alphabet 360 Reservation of ownership 364 SITOR-ARQ 251 Resync Mode 45 SITOR-AUTO 251 Return of goods 364 SITOR-FEC 251 Revisions 2 Software Installation W-CODE, W74PC, W-PCI RF Channels 310 and W-PCIe 17 **ROBUST-PACKET 238** Software Options 21 RUM-FEC 239 Software Uninstall 22 Run 336 Software Updates 20 Sonagram 87 S Sonagram (HF, SUB, DIR and SAT) 88 Sonagram data 348 Sample Rate - SR\_\_ chunk 342 SP-14 252 SAT data 345 Spectrum Indicator 71 SAT Frequency Tuning Bar 72 Spot Beam Reception 315 SAT Operation 311 SPREAD-11, SPREAD-21 and SPREAD-51 253 SAT Settings... 46 SR Calibration 67 SAT System 308 SR Fine Tuning 67 SAT-AERO-C 241 **SSTV 254** SAT-AERO-P, SAT-AERO-R, SAT-AERO-T 240 STANAG-4285 256 **SAT-B 241** STANAG-4415 258 SAT-B-C-HSD 243 STANAG-4481-FSK 259 SAT-B-C-TFC 242 STANAG-4481-PSK 259 SAT-C TDM 244 STANAG-4529 261 SAT-C-TDM, SAT-C-TDMA 316 STANAG-4539 263 SAT-C-TDM, SAT-C-TDMA, SAT-C-EGC 243 STANAG-5065-FSK 263 SAT-C-TDMA 245 Status Information 337 SAT-C-TDM-EGC 245 Status Window 294, 300 Satellite Analysis Selector 79 SWED-ARO 263 Satellite Menu 38 Symbol Definition 45 Satellite Mode Selector 78 Synchronization 117 **SAT-M 247** Systems 309 SAT-MINI-M 248 SAT-MINI-M-C-HSD 249 Save As... 53 Т SELCAL Analysis 109 Telegraph Speed, Bit Rate, Baud Rate and Serial Link 336 Symbol Rate 112 Services 313 Temp Files... 55 Session Signaling 311, 314 TETRA 264 Session Success (Fax) 316 TETRAPOL 268 Setting Up Card Names 330 Text data 344 Settings 334 The analogue loop 319 Settings - Alarm 335 THE PXGF CHUNK STRUCTURE 339 Settings - Folder 334 Settings - SMS 335 The Sat Aero System 313 THROB and THROBX 272 Settings... 56

Time Stamp... 47
Toggle 47
Toolbar 70
Traffic-Channel Decoder 313
Transmission Modes 121
Transparent 352
Tree View of the Classified Signals' Code Checks 293, 299
Trouble Shooting 315
Tuning FFT or Sonagram 84
Tuning FSK Signals 84
Tuning MFSK Signals 84
Tuning PSK Signals 85
TWINPLEX 273

#### U

Unicode 352 User Interface 290, 296

#### ٧

V.21, BELL103 208 V.22 / V.22bis, BELL212A 208 V.23 208 V.26 / V.26bis 209 V.32 / V.32bis 209 V.34 209 V.90 209 V.92 210 **VDEW 274** VDL-M2 275 VHF/UHF-DIR Analysis Selector 77 VHF/UHF-DIR Menu 36 VHF/UHF-DIR Mode Selector 77 VHF/UHF-SUB Analysis Selector 78 VHF/UHF-SUB Menu 37 VHF/UHF-SUB Mode Selector 78 Video monitor 363 View Menu 69, 305 VISEL 276

#### W

W74PC 14 W74PC Hardware Installation 14 W74PC Software Installation 16 Warranty 365 Waterfall 86 Waterfall (HF, SUB, DIR and SAT) 87 WAVECOM Data File Format 343 WAVECOM Data Formats 339 Wavecom Hardware Decoder License 16 WAVECOM on the Web 70 **WAVECOM Server 329 WAVECOM Server Control 330** WAVECOM Toolbar 70 W-BV BitView Tool 10 W-CLOUD Networking 19 W-CODE 17 W-CODE Device Serial Number 19 W-CODE Device... 54 W-CODE First Start 23 W-CODE Hardware Installation 17

W-CODE License Checking 21
W-CODE Licensing 20
W-CODE Server Control 19
WEATHER-FAX 276
Welcome 2
Window Menu 69
W-PCI/W-PCIe 12
W-PCI/W-PCIe Hardware Installation 12
W-PCI/W-PCIe Software Installation 14
W-Sat-email-Decoder 11

#### X

X.25 277 XML 338 XML Frequency Memories File 73

#### Ζ

ZVEI-1 278 ZVEI-2 279 ZVEI-3 280 ZVEI-VDEW 280